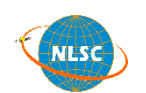

NLSC-107-24

# 107 年度

# 測繪資料智慧雲端加值服務擴充

# 工作總報告

(修正版)

主辦機關:內政部國土測繪中心 執行單位:光特資訊科技股份有限公司

中 華 民 國 107 年 12 月 19 日

#### 摘要

內政部國土測繪中心為整合臺灣通用電子地圖、基本地形圖、國 土利用調查成果、地籍圖等核心、基礎圖資,建置國土測繪圖資服務 雲(以下簡稱圖資服務雲)並進行維運(網址 https://maps.nlsc.gov.tw)。圖資服務雲主要由財團法人國家實驗研究 院高速網路與計算中心臺中機房、新竹機房之租用虛擬主機及儲存空 間提供雲端服務。圖資服務雲自行研發專屬系統,提供網路地圖瀏 覽、全文檢索及地圖定位等多項功能,並發布 Web Map API、OGC WMS、WMTS 及 WFS 供各界免費申請介接,實現了圖資應用效益 極大化,促進圖資流通與共享之目標。

圖資服務雲以國家共通底圖及服務為前提,規劃分年納入內政部 地理資訊圖資雲服務平臺(網址 https://www.tgos.tw,簡稱 TGOS)的 部分功能,本年度主要納入功能為全國門牌地址定位服務及 TGOS 圖臺的個人地圖。並進行 TGOS MAP API 移轉評估,以提升服務面。

為擴充圖資服務雲功能,本(107)年度新增會員註冊及管理功 能、建立英文版響應式網頁、新增 GeoPDF 離線地圖等多項功能, 並 擴充經濟部工商地理資料及多項 API 服務,介接內政部地政司數值地 形模型加值應用服務 API、行政院環境保護署空氣品質指標,以及經 濟部中央地質調查所五萬分之一斷層資料等他機關向量圖資。

本專案於維運期間除提供雲端虛擬主機服務及維運,建構異地備 援機制,提供穩定的服務水準。並負責臺灣通用電子地圖、地籍圖及 圖土利用調查成果圖及基本地形圖等圖磚產製與圖資更新作業,增進 圖資服務質量,提升為民服務的品質。

## 關鍵字:圖資服務雲、向量圖磚、門牌地址定位、網路地圖服務、 **Web Map API**、**WMS**、**WMTS**、**WFS**

I

#### Abstract

The National Land Surveying and Mapping Center (NLSC) has established and keeps improving the Taiwan Map Service (http://maps.nlsc.gov.tw) by integrating various maps and data, including Taiwan e-Map, Base Map, Land Use Investigation Map, and Cadastral Map data. The Taiwan Map Service uses cloud service and storage which is provided by National Center for High-performance Computing (NCHC), both from its Taichung branch and virtual machine in Hsinchu to ensure a more stable network environment. Moreover, we develop both our own frond-end and back-end services, not only provide web map browsing, full-text search, but also publish map data through Web Map API, OGC WMS, WMTS and WFS interface for serving free geographic data to the public, maximizing the use of geographic data, and promote information circulation and sharing of map resources.

Taiwan MAP Service aims to become the uniform service platform of the national map series. To achieve this goal, the NLSC's planning to gradually include some of the features from Taiwan Geospatial One-Stop, also known as TGOS (https://www.tgos.tw/tgos/EngWeb/TGOS\_ENG\_ Home.aspx). In this year, Taiwan MAP Service brings the National Address Locator Service, the Personal Map from TGOS Map Cooperative Platform into our service, and along with an estimation of porting TGOS MAP API, to boost service quality in the future.

Taiwan MAP Service add several new features and acquire new vector data from other government departments during this year, including user login and user management, responsive web design (RWD) in English, GeoPDF support, geospatial data from Ministry of Economic Affairs, Digital Terrain Model (DTM) from Department of Land Administration, Air Quality Index (AQI) from Environmental

Protection Administration, 1:50,000 scale landslide data from Central Geological Survey, etc.

NLSC's not only making sure the high performance and stability of the cloud virtual host and remote backup service during the project maintenance phase, but also dedicates on generating up-to-date map tiles and data for Taiwan e-Map, Cadastral Map, Land Use Investigation Map, Base Map, and enhances map quality to provide better service to the public.

# **Keywords: NLSC, Taiwan MAP Service, Vector tiles, OpenLayers, Web Map API, WMS, WMTS**

# 目 錄

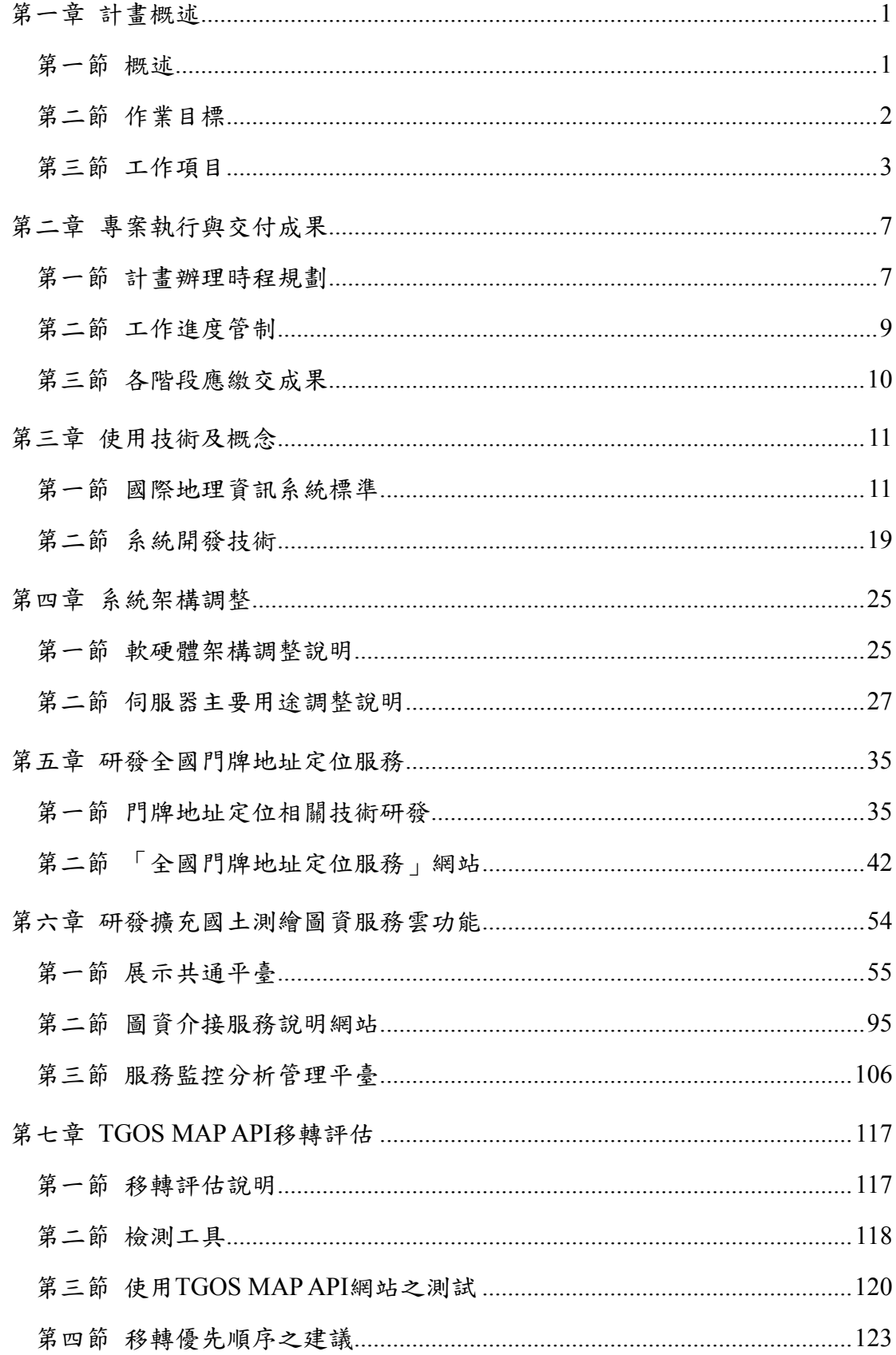

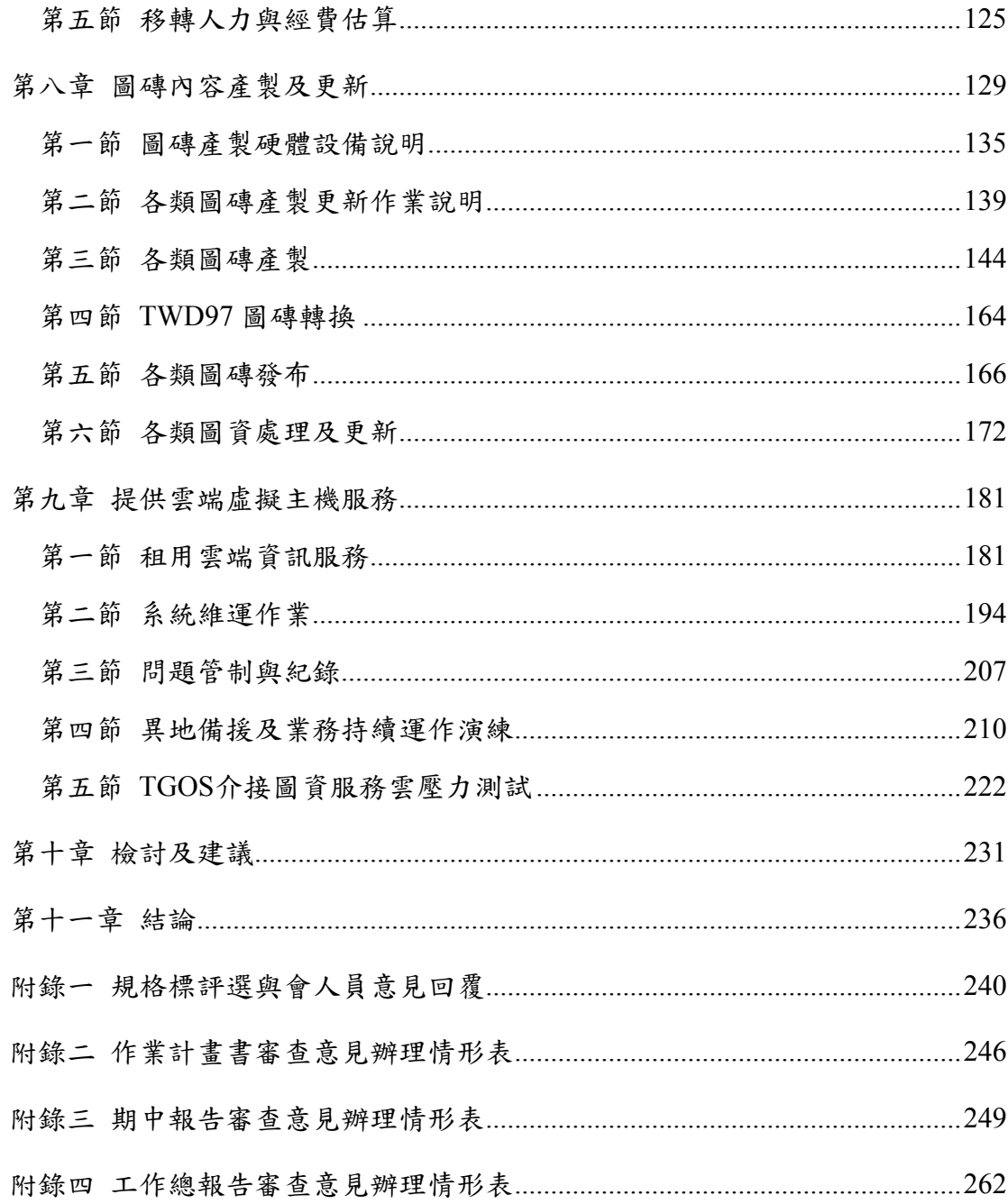

# 圖目錄

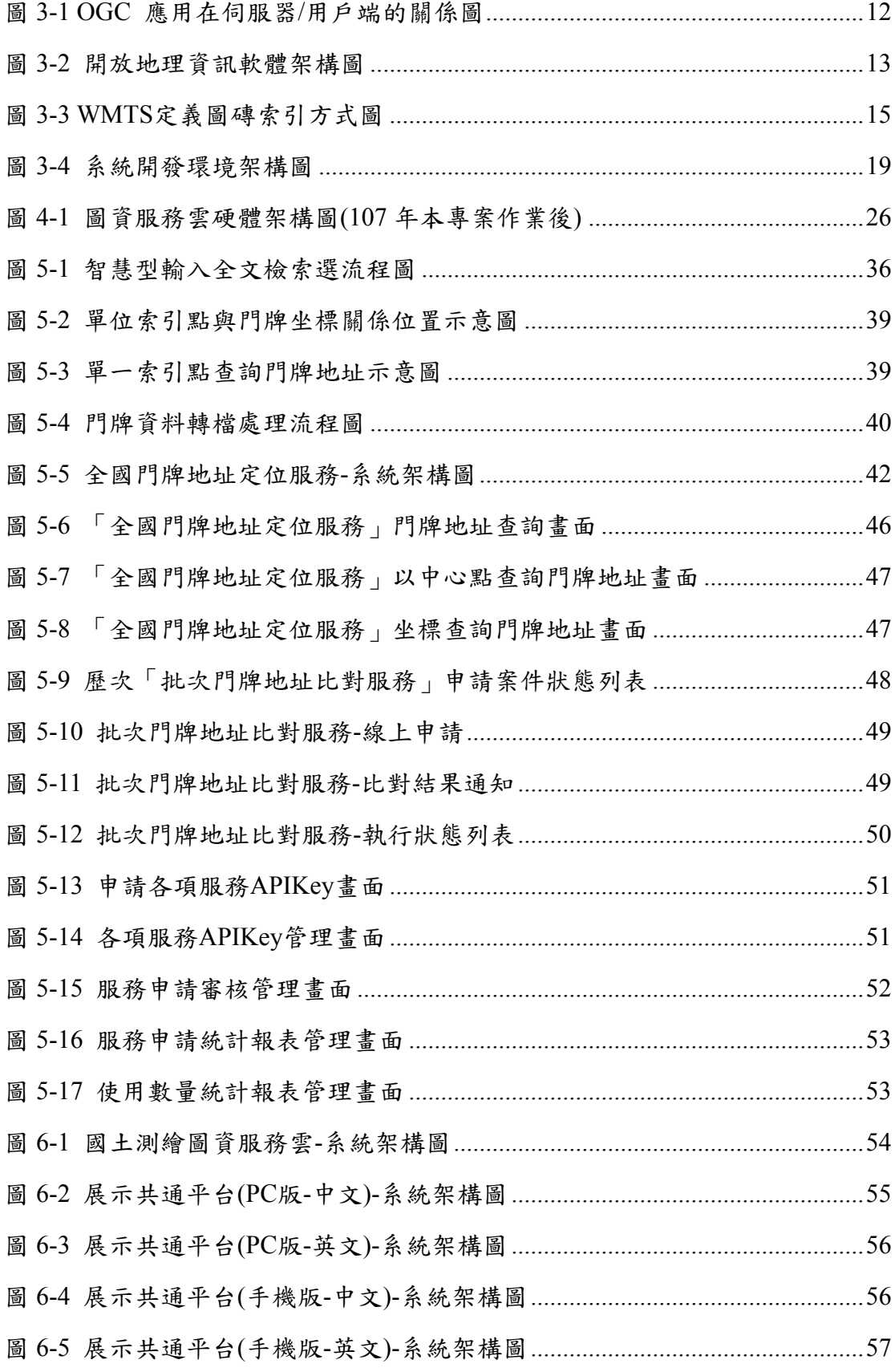

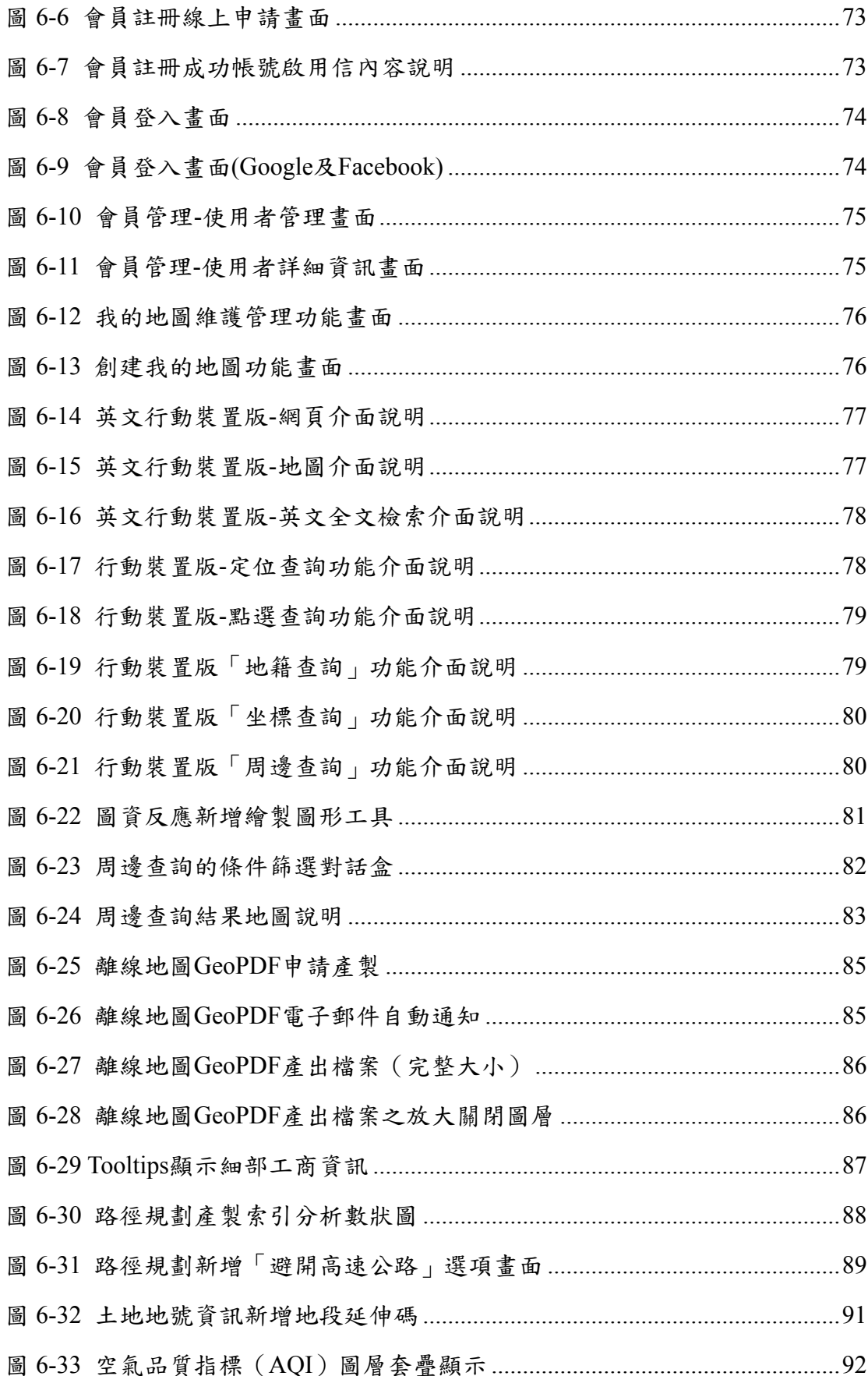

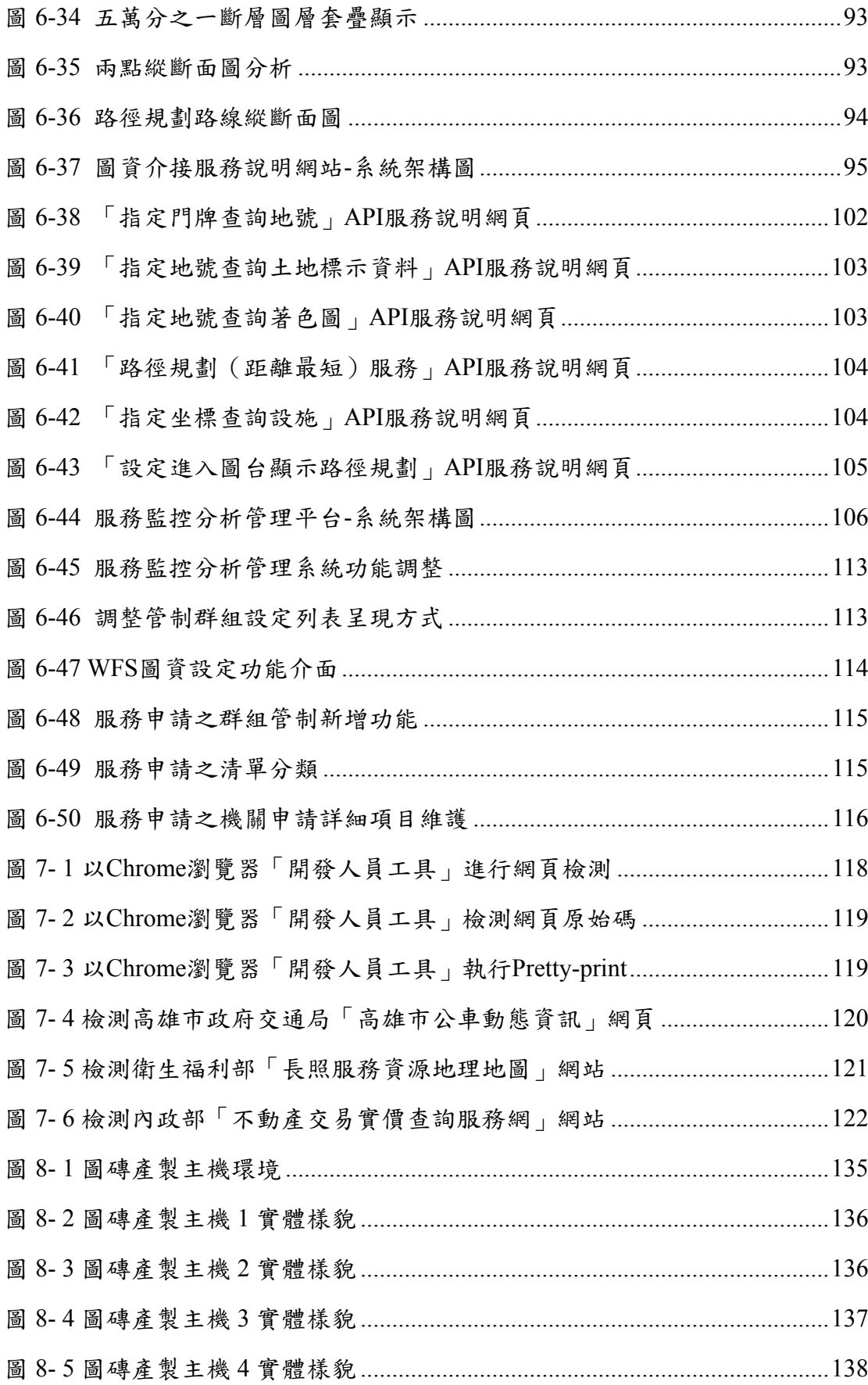

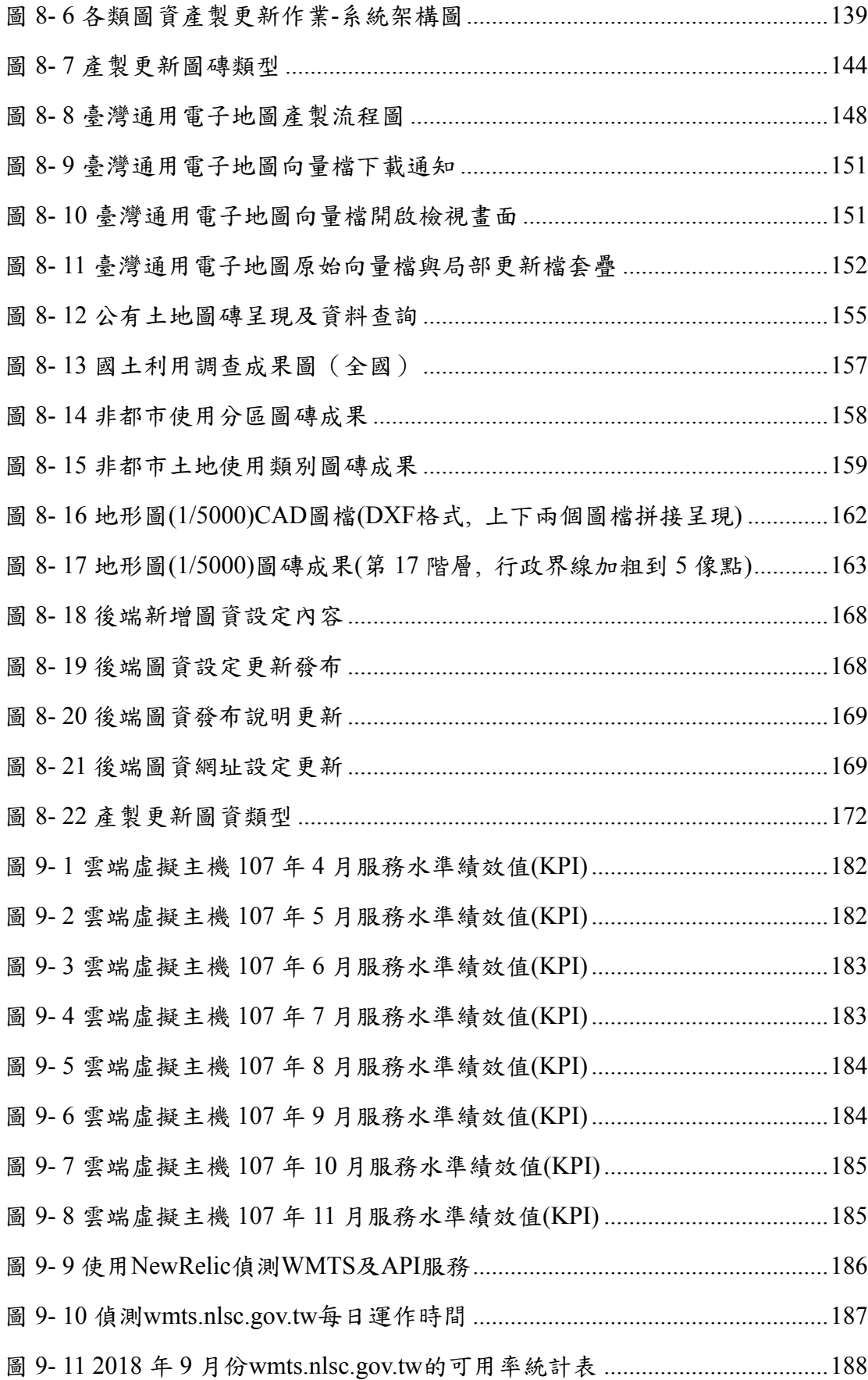

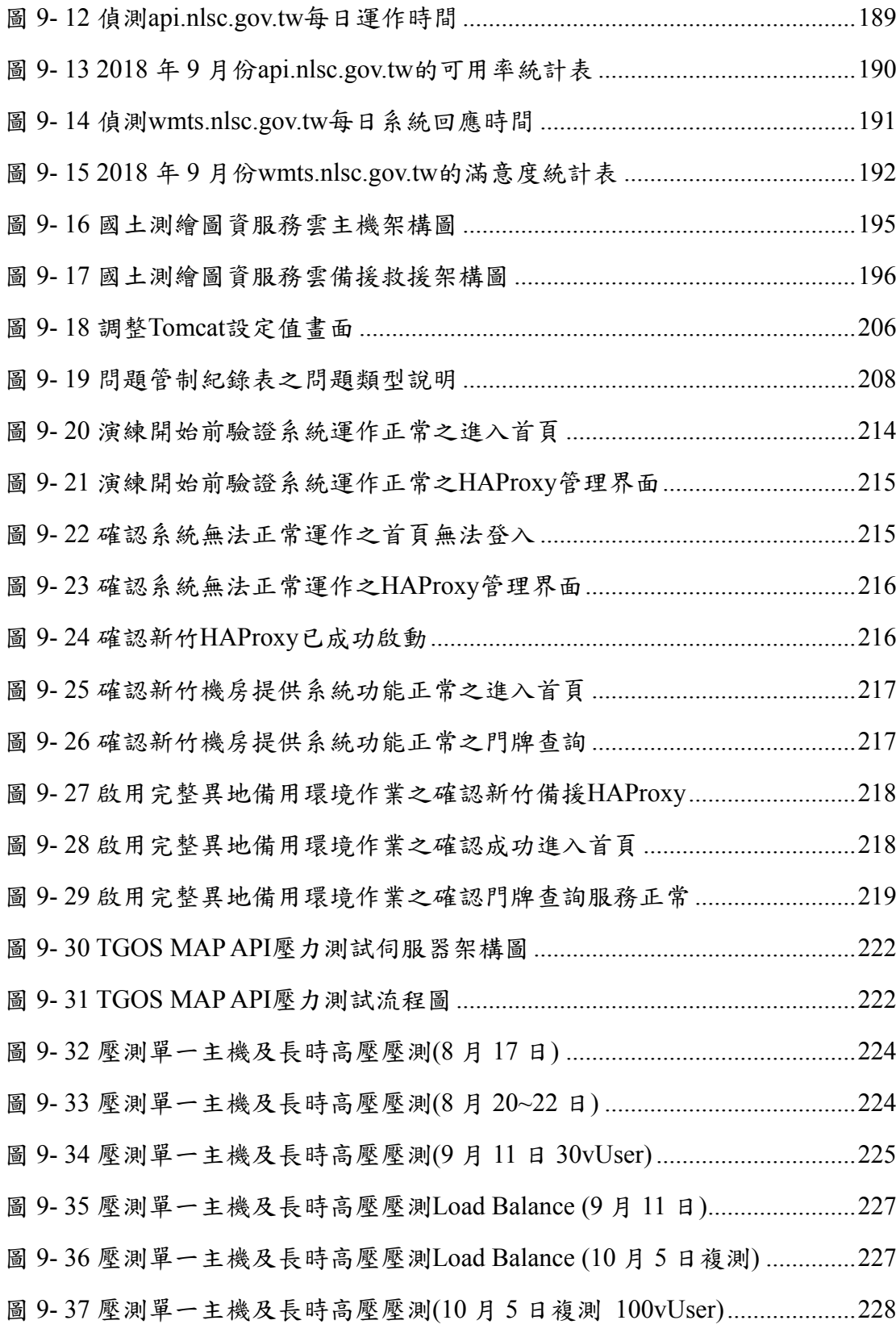

# 表目錄

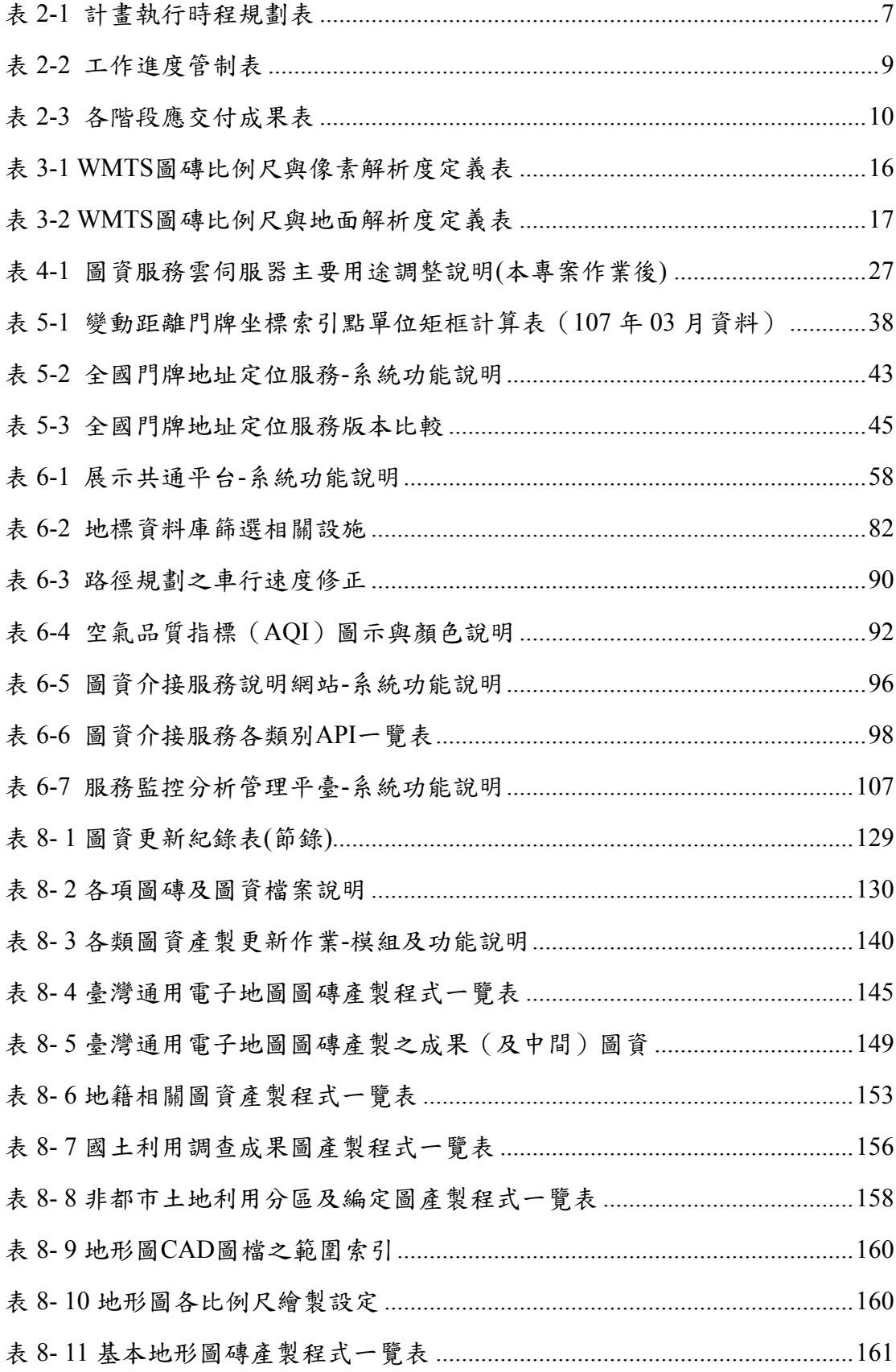

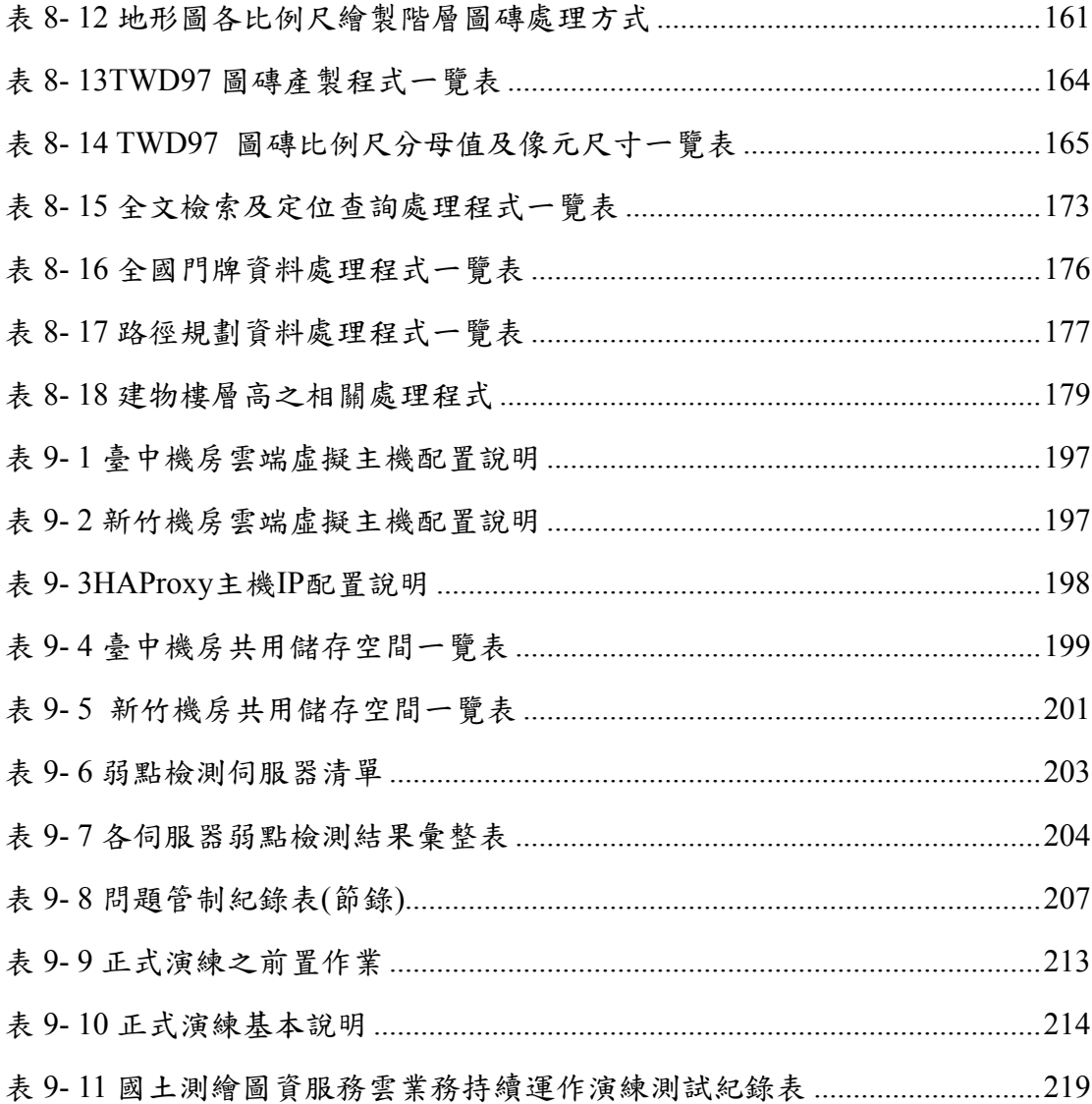

### 第一章 計畫概述

#### <span id="page-13-1"></span><span id="page-13-0"></span>第一節 概述

內政部國土測繪中心為整合臺灣通用電子地圖、基本地形 圖、國土利用調查成果、地籍圖等核心、基礎圖資,建置國土測 繪圖資服務雲(以下簡稱圖資服務雲)並進行維運(系統網址 https://maps.nlsc.gov.tw), 開發專屬系統, 發布 Web Map API、 OGC WMS、OGC WMTS、OGC WFS 及 API 供各界申請介接, 圖資服務雲主要由財團法人國家實驗研究院國家高速網路與計算 中心(以下簡稱國網中心)臺中機房、新竹機房之租用虛擬主機 及儲存空間提供雲端服務。

圖資服務雲以國家共通底圖及服務為前提,規劃分年納入內 政部地理資訊圖資雲服務平臺 (網址 https://www.tgos.tw,以下簡 稱 TGOS)的部分功能,本年度主要納入功能為全國門牌地址定位 服務及 TGOS 圖臺的個人地圖。考量未來將規劃納入網路地圖元 件(TGOS MAP API),本年度先進行 TGOS MAP API 移轉預估, 以提升 TGOS 的服務機制與安全性。

為擴充圖資服務雲加值應用服務,本(107)年度因應民眾需 求,提供會員註冊及管理功能、建立英文版響應式網頁、產製 GeoPDF 離線地圖等多項功能,新增經濟部工商地理資料及多項 API 服務,並介接內政部地政司數值地形模型加值應用服務 API、 行政院環境保護署空氣品質指標以及經濟部中央地質調查所五萬 分之一斷層資料等他機關服務向量圖資。且負責維運期間之圖資 更新及圖磚產製作業,提供最新、最正確的圖資,以提升為民服 務品質。

1

#### <span id="page-14-0"></span>第二節 作業目標

- 壹、研發全國門牌地址定位服務,以便於擴充門牌定位及比對服 務,結合現有TGOS服務會員,強化門牌資料運用及分析。
- 貳、擴充及維運國土測繪圖資服務雲功能,整合運用多元資料,強 化展示共通平臺之查詢、服務、管理、監控及操作能力,以及 行動裝置之查詢及定位功能。
- 參、研發圖磚產製及資料比對工具,透過介接他機關服務及強化 API服務,以達到共享多元豐富圖資展示之目的。
- 肆、規劃提供雲端虛擬主機服務、維運及圖磚產製(服務期程 12 個 月),定期產製更新圖資並減少資料與現況之差異,以利建立 安全穩定的服務品質。

#### <span id="page-15-0"></span>第三節 工作項目

壹、研發全國門牌地址定位服務

研發全國門牌地址定位服務,並參考地理資訊圖資雲服務平 臺(簡稱 TGOS,網址 https://www.tgos.tw)目前介面實作,提供以 下功能:

- 一、提供線上門牌定位服務。
- 二、提供批次門牌地址比對服務。
- 三、為服務現有TGOS已申請服務會員,會員資訊及認證金鑰 (API KEY)需可定期由TGOS匯入。
- 四、提供會員可自行輸入申請表單。
- 五、提供會員管理及認證金鑰(API KEY)配發及通知。
- 六、提供服務統計報表。
- 貳、研發擴充國土測繪圖資服務雲功能
	- 一、功能擴充
	- (一) 提供會員帳號建立(可連接FaceBook、Google+社群帳號)。
	- (二) 提供會員管理功能。
	- (三) 提供會員繪圖註記、個人地圖及分享功能。
	- (四) 建立英文版響應式網頁設計(RWD)供行動裝置使用。
	- (五) 行動裝置提供地籍圖資訊查詢及定位功能。
	- (六) 圖資反應增加可輸入線或面的內容。填寫文字內容如有關 鍵字,則自動列出於滿意度調查建立使用的預製答復內 容,供使用者參考。
- (七) 地圖功能可查詢半徑內文教、醫療或嫌惡設施。
- (八) GeoPDF產製功能,依選取範圍產生具坐標資訊的GeoPDF 檔案格式。
- (九) 向量圖磚的Tooltips資料來源可匯入其他資料(如經濟部「工 廠、商號、公司」地理資料)。
- (十) 新增群集標記點(MarkerCluster)及查詢屬性功能,必需同時 規劃伺服器資料儲存格式及匯入工具。
- (十一) 路徑規劃介面增加避開高速公路選項。
- (十二) 土地地號資訊需包含地段延伸碼。
- 二、介接他機關服務
- (一) 介接內政部地政司數值地形模型加值應用服務API, 並至少 於圖臺展現 2 項功能。
- (二) 介接其他機關向量圖資,於圖臺上展現。
- 三、工具開發
- (一) 研發可比對臺灣通用電子地圖建物區塊與建物標示部資 料,並依需求增加樓層資訊工具。
- (二) 研發TWD97 的圖磚產製工具。
- (三) 研發基本地形圖(一千分之一、五千分之一、二萬五千分之 一、五萬分之一、十萬分之一等)圖磚產製工具。

四、API服務

(一) 提供API KEY供核准使用之API呼叫,具設定API KEY的配 發人機介面。

- (二) 各API及WFS提供可獨立設定IP、URL及API KEY使用, 並 可依申請單位管理設定。
- (三) 提供由門牌查詢土地地號API。
- (四) 提供土地地號查詢土地標示資料API及著色API。
- (五) 提供半徑內文教、醫療或嫌惡設施查詢API。
- (六) 提供用網址導入地圖後依指定目的點自動執行路徑規劃地 圖API。
- (七) 提供設定每一道路即時可用行車速率的API,供調整路徑規 劃時即時應用。
- (八) 路徑規劃API增加避開高速公路參數。
- (九) 評估維護及發布TGOS MAP API 所需人力、經費及測試。
- 參、提供雲端虛擬主機服務、維運及圖磚產製 12 個月

賡續於國網中心提供服務,時程自 107 年 4 月 1 日起 12 個月 (含 108 年度前 3 個月),提供下列服務規格:

- 一、雲端虛擬主機 12 臺(含以上),每臺虛擬主機至少必須配置:
- (一) 中央處理器:8 核心數(Cores)。
- (二) 記憶體:16GB。
- (三) 硬碟空間:500GB。
- (四) 作業系統:Windows Server 2012(含)以上版本。
- (五) 含防毒軟體。
- 二、25TB(含)以上共用儲存空間。

三、50Mbps(含)以上網際網路傳輸 (需保證頻寬)。

- 四、4 組負載平衡伺服器服務。
- 五、提供防火牆、入侵偵測系統(IDS/IPS)、網頁應用程式防火 牆(WAF)及監控管理。
- 六、辦理 1 次網站安全弱點檢測、系統滲透測試、資安健檢。
- 七、異地備份及備援機制:需於距離 30 公里以上機房提供系統及 資料異地備份空間及備援服務,採用雙活機制 (Active-Active),異地備援主機規格如下:
- (一) 雲端虛擬主機 6 臺(含以上),實際規格同上列雲端虛擬主機 規格。
- (二) 25TB(含)以上共用儲存空間。
- (三) 25M(含)以上網際網路傳輸(需保證頻寬)。
- 八、配合辦理 1 次異地備援、業務持續運作演練(異動機房啟動 服務及回復)。
- 九、維運期間之圖資更新及圖磚產製作業,包含臺灣通用地圖圖 資更新及分圖層圖磚、向量圖磚產製、圖土利用調查成果圖 磚產製、非都市土地使用分區圖磚產製、非都市土地使用地 類別圖磚產製、基本地形圖(一千分之一、五千分之一、二 萬五千分之一、五萬分之一、十萬分之一等)圖磚產製。

6

## 第二章 專案執行與交付成果

## <span id="page-19-1"></span><span id="page-19-0"></span>第一節 計畫辦理時程規劃

本案期程自決標次日(107 年 3 月 21 日)起至 108 年 3 月 31 日 止,全案採 3 階段辦理。軟體研發期程共 240 個日曆天,須於 107 年11月16日前完成;而107年4月1日至108年3月31日,須 辦理雲端虛擬主機服務及維運。本專案各工作項目均依計畫如期完 成,詳如表 2-1[所示。](#page-19-2)

<span id="page-19-2"></span>

| 工作項目                                       | 3月<br>決標日 | 4月                  | 5月   | 6月              | 7月           | 8月        | 9月        | 10月             | 11月    | 12月           |
|--------------------------------------------|-----------|---------------------|------|-----------------|--------------|-----------|-----------|-----------------|--------|---------------|
|                                            | 3/21      |                     | 第1階段 |                 |              | 第2階段      |           | 第3階段            |        | 第4階段》         |
| 1. 作業計畫擬定(含訪談)                             |           | (30天)               |      | (90天) (120天)    |              |           | $(200\#)$ |                 | (240天) | 資料日期          |
| 1.1 作業計畫書                                  |           | $4/20 +$            |      |                 |              |           |           |                 |        | 11/12         |
| 1.2 系統需求訪談                                 |           |                     |      |                 |              |           |           |                 |        |               |
| 2. 系統分析與設計                                 |           |                     |      | $\bigstar$ 6/19 |              |           |           |                 |        |               |
| 2.1系統分析                                    |           |                     |      |                 |              |           |           |                 |        |               |
| 2.2 系統設計                                   |           |                     |      |                 |              |           |           |                 |        |               |
| 3. 系統研發與擴充                                 |           |                     |      |                 |              |           |           | $\star 10/7$    |        |               |
| 3.1 研發全國門牌地址<br>定位服務                       |           |                     |      |                 |              |           |           |                 |        |               |
| 3.2 發擴充國土測繪圖資<br>服務雲功能                     |           |                     |      |                 |              |           |           |                 |        |               |
| 4. 系統建置與測試                                 |           |                     |      |                 |              |           |           | $\bigstar 10/7$ |        |               |
| 4.1 系統安裝建置                                 |           |                     |      |                 |              |           |           |                 |        |               |
| 4.2 功能整合測試                                 |           |                     |      |                 |              |           |           |                 |        |               |
| 5. 系統文件與開發成果                               |           |                     |      |                 |              |           |           |                 |        |               |
| 5.1 期中報告                                   |           |                     |      |                 | $\star$ 7/19 |           |           |                 |        |               |
| 5.2 系統各文件及成果<br>電子檔                        |           |                     |      |                 |              |           |           | $\star 10/7$    |        |               |
| 5.3 工作總報告                                  |           |                     |      |                 |              |           |           |                 |        | $\star$ 11/16 |
| 6. 雲端虛擬主機服務<br>(自107/04/01~108/03/31共12個月) |           | ★4/1 (3/30開始提供硬體設備) |      |                 |              |           |           |                 |        | $\mathcal{Y}$ |
| 預計作業時程<br>審際完成進度                           |           | ★合約繳交日              |      | → 審察織で日         |              | ▼ 内部會議或檢討 |           |                 |        |               |

表 2-1 計畫執行時程規劃表

上方時程圖表中的(三角形▼)符號表示本團隊自我審查之檢 核點;(星號★)表示重要查核點或完成作業的日期。期程規劃及 重要查核點說明如下。

- 壹、第 1 階段:應於決標次日起 90 個日曆天內完成。
	- 一、重要查核點 1:於 107 年 4 月 1 日前函送證明文件,並自 107 年 4 月 1 日起提供 12 個月(含 108 年度前 3 個月)雲端虛擬 主機服務。
	- 二、重要檢核點 2:於決標次日起 30 個日曆天內交付作業計畫書 (含訪談紀錄)。
	- 三、重要檢核點 3:於決標次日起 90 個日曆天內交付研發全國門 牌地址定位服務及國土測繪圖資服務雲擴充功能之系統分析 報告書、系統設計報告書。
- 貳、第 2 階段:應於決標次日起 200 個日曆天內完成。
	- 一、重要檢核點4:於決標次日起120個日曆天內交付本案期中報 告書。
	- 二、重要查核點5:於決標次日起200個日曆天內完成系統功能開 發並交付系統測試報告、資訊安全檢測報告、程式規格書、 系統操作說明手冊等文件及完整原始程式碼檔案。
- 參、第 3 階段:應於決標次日起 240 個日曆天內完成。
	- 一、重要查核點6:於決標次日起240個日曆天內交付本案工作總 報告書。
- 肆、雲端虛擬主機服務、維運及圖磚產製:自 107 年 4 月 1 日至 108 年 3 月 31 日止。

#### <span id="page-21-0"></span>第二節 工作進度管制

工作管理是指對完成計畫目標所需執行的任務進行控管,以及 分配執行這些任務所需的資源管理。為了在計畫時程內準時完成專 案,由專案經理負責各工作分組計畫之擬定、人員掌握、工作分 派、進度控制、開發控制、版本控制、問題管理等方法,並定期召 開會議進行成果彙報及問題檢討等工作。本專案已如期完成,各月 份工作執行進度管控如表 2-2[所示。](#page-21-1)

<span id="page-21-1"></span>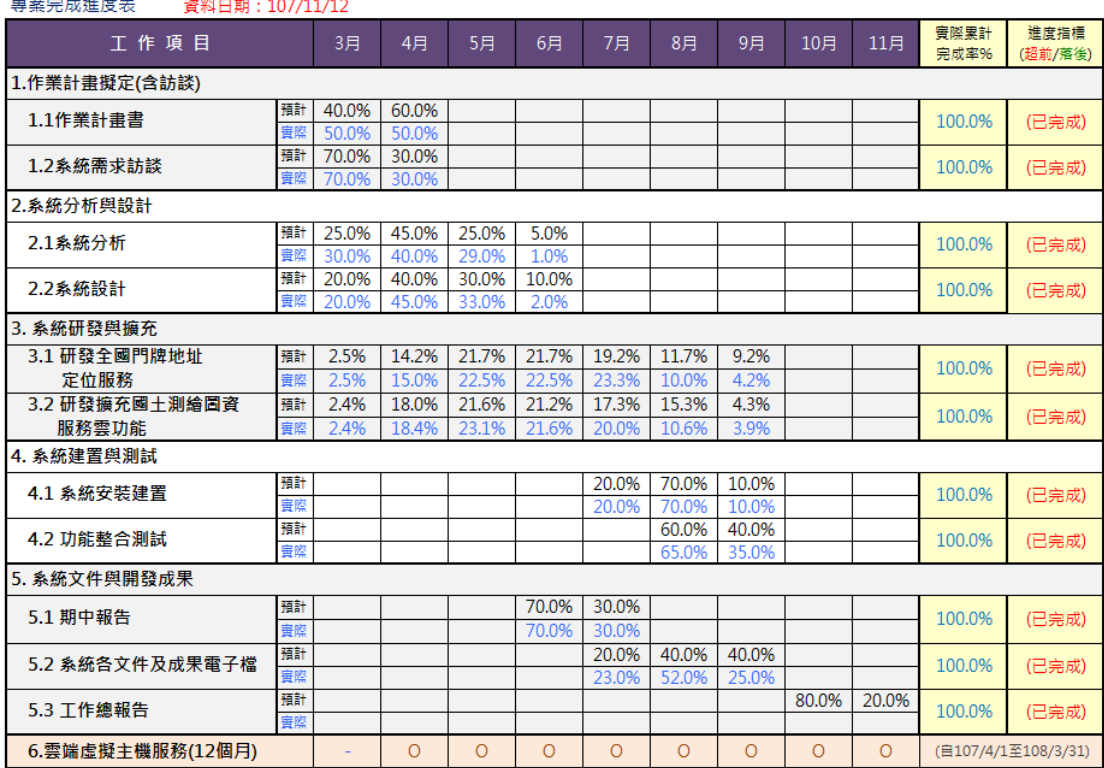

表 2-2 工作進度管制表

壹、本專案進行五次需求訪談會議

日期:3 月 28 日、3 月 30 日、4 月 13 日、4 月 17 日、5 月 2 日。

(訪談紀錄詳 附冊附錄一)

貳、本專案辦理三次工作會議

日期:6 月 6 日、8 月 1 日、10 月 5 日。(會議紀錄詳 附冊附錄二)

## <span id="page-22-0"></span>第三節 各階段應繳交成果

本專案作業期限自決標次日起,採四階段辦理,各階段應繳交 成果項目及繳交期限如表 2-3[所示,本專案各項作業均已如期完](#page-22-2) [成,並交付成果。系統操作說明手冊、系統測試報告、資訊安全檢](#page-22-2) [測報告等文件摘錄,以及歷次訪談紀錄,請參閱工作總報告附冊。](#page-22-2)

<span id="page-22-2"></span><span id="page-22-1"></span>

| 階段             | 成果繳交項目                                         | 書面或<br>電子檔 | 數量             | 成果繳交日期                    | 交付工作項目          |  |  |
|----------------|------------------------------------------------|------------|----------------|---------------------------|-----------------|--|--|
| 1              | 作業計畫書(含<br>訪談紀錄)                               | 書面         | 8              | 決標次日起30個日曆 一、研發產製臺灣通      |                 |  |  |
|                |                                                | 電子檔        | $\mathbf{1}$   | 天内<br>(10744A320B)        | 用電子地圖向量圖<br>磚技術 |  |  |
|                | 系統分析報告                                         | 書面         | 8              |                           | 二、研發擴充國土測       |  |  |
|                |                                                | 電子檔        | $\mathbf{1}$   | 決標次日起90個日曆 繪圖資服務雲功能<br>天內 |                 |  |  |
|                | 系統設計報告                                         | 書面         | 8              | (107年6月18日)               |                 |  |  |
|                |                                                | 電子檔        | $\mathbf{1}$   |                           |                 |  |  |
| $\overline{2}$ | 期中報告                                           | 書面         | 16             | 決標次日起120個日曆 一、研發產製臺灣通     |                 |  |  |
|                |                                                | 電子檔        | $\mathbf{1}$   | 天内<br>(107年7月19日)         | 用電子地圖向量圖<br>磚技術 |  |  |
|                | 系統測試報告、<br>資訊安全檢測報<br>告、程式規格<br>書、系統操作說<br>明手冊 | 書面         | 5              |                           | 二、研發擴充國土測       |  |  |
|                |                                                |            |                |                           | 繪圖資服務雲功能        |  |  |
|                |                                                |            |                |                           |                 |  |  |
|                |                                                | 電子檔        | $\mathbf{1}$   | 決標次日起200個日曆<br>天內         |                 |  |  |
|                | 完整原始程式碼<br>檔案 (含編譯所<br>需函式庫)及執                 |            |                | (107年10月7日)               |                 |  |  |
|                |                                                | 電子檔        | $\overline{2}$ |                           |                 |  |  |
|                |                                                |            |                |                           |                 |  |  |
|                | 行檔                                             |            |                |                           |                 |  |  |
| 3              | 工作總報告                                          | 書面         | 16             | 決標次日起240個日曆               |                 |  |  |
|                |                                                | 電子檔        | $\mathbf{1}$   | 天內<br>(1074117167)        |                 |  |  |
| $\overline{4}$ | 107年4月~108年                                    |            |                | 於107年4月1日函送證提供雲端虛擬主機      |                 |  |  |
|                | 3月雲端虛擬主                                        |            |                | 明文件                       | 服務12個月          |  |  |
|                | 機服務                                            |            |                |                           |                 |  |  |

表 2-3 各階段應交付成果表

#### 第三章 使用技術及概念

#### <span id="page-23-1"></span><span id="page-23-0"></span>第一節 國際地理資訊系統標準

本章節說明國際地理資訊系統標準相關規範及技術,包含:開 放式地理資訊系統協會(OGC)、OSGeo、OpenLayers 等。

壹、OGC

開放式地理資訊系統協會(Open Geospatial Consortium,以下 簡稱 OGC),是一個成立於 1994 年的非營利、國際自發性的空間 資訊服務(Geospatial Service)及適地性服務(Location Based Service) 標準制訂組織,成員來自於資訊產業團體、政府機關和大學研究 機構等。OGC 的願景在實現整合所有類型的數位化空間資訊,讓 全球空間資訊產業得以受益發展。依 OGC 定義的 Open GIS 基本 要求如下:

- 一、相互操作的應用環境:用戶作業平台可架構為一特定的有效 能工具和資料,以解決問題;
- 二、共用資料空間:具有支援多種分析和製圖應用的通用資料模 型;
- 三、異質資源瀏覽器:用戶從網路獲取資訊和分析資源的方法。

因此Open GIS、分散式物件技術和開放的地理資料互操作規 範提供了從網路存取異質資料和應用系統的模型。Open GIS體系 允許軟體開發者和使用者去區分、評估、利用地理資源,這些地 理資源包括空間資料集、地理資料處理工具、不受不同資料組織 和異質環境限制的模型和操作;藉由共同的介面規格,讓資料供 應者、應用系統開發者和資訊整合者,能在短時間內、花最少的 費用,透過此介面讓使用者容易取用資料及使用系統功能(OGC,

1996)。由於OGC是由商業軟體廠商、學會與研究機構所組成的 國際產業協會,並不是法定的標準組織,與業界有高度之結合 度,其標準通常各軟體廠商都會支援。OGC的標準是目前在地理 資訊軟體的各類型網路服務(Web Service)所採用之標準架構。 OGC 應用在伺服器/用戶端的關係如圖 3-1[所示。](#page-24-0)

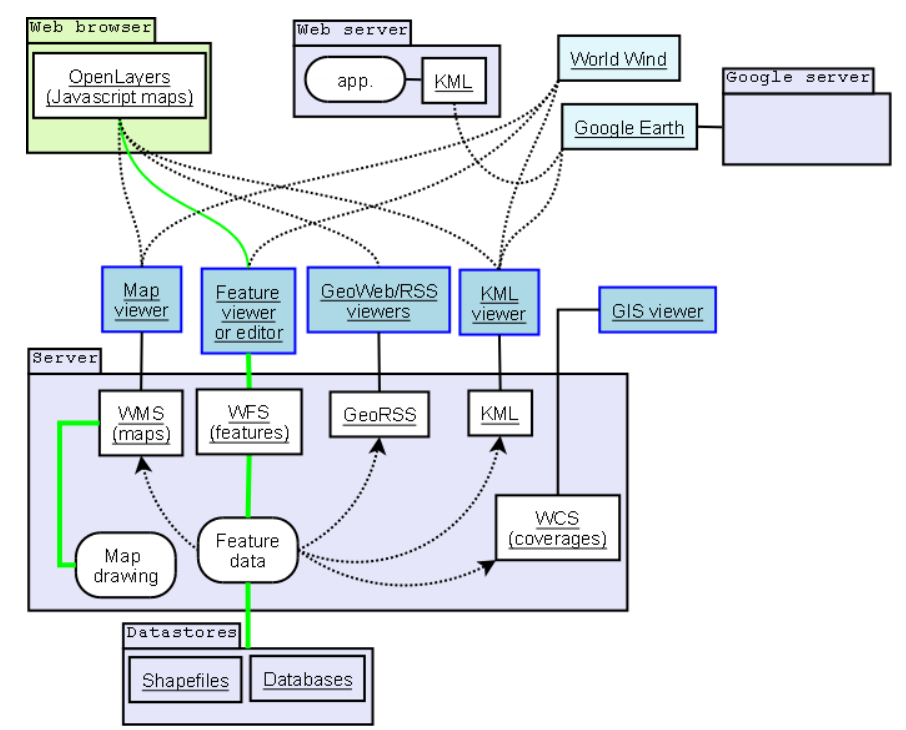

資料來源:引用自http://en.wikipedia.org/wiki/Open\_Geospatial\_Consortium

圖 3-1 OGC 應用在伺服器/用戶端的關係圖

#### <span id="page-24-0"></span>貳、OSGeo

Open Source Geospatial Foundation (簡稱OSGeo)為一個非營 利之組織,其宗旨在於支持並推廣開放源碼(Open Source)於空間 資 訊 (geospatial) 與地點感知 (location-aware) 技術之發展 (http://www.osgeo.org/)。The Open PlanningProject (簡稱TOPP)之 OpenGeo子計書,進一步企圖為地理資訊建構更為開放且易於發 展之環境,其整合 PostGIS/PostgreSQL 、 GeoServer 、 GeoWebCache、OpenLayers及GeoExt等開放源碼軟體,所架構之 開放地理資訊軟體架構(The OpenGeo Architecture),為空間資訊

網路應用提供了一套完整之解決方案(http://opengeo.org/);該架構 中共含五個開放源碼軟體(如圖 3-2[所示](#page-25-1)[\)](#page-25-1)[由於是依循](#page-25-1)[OGC](#page-25-1)[標準之通](#page-25-1) [訊協定與相關規範而發展,因此架構中任何元件皆可由其他產品](#page-25-1) [取代,具有彈性組織各單位現有系統架構之優勢。](#page-25-1)

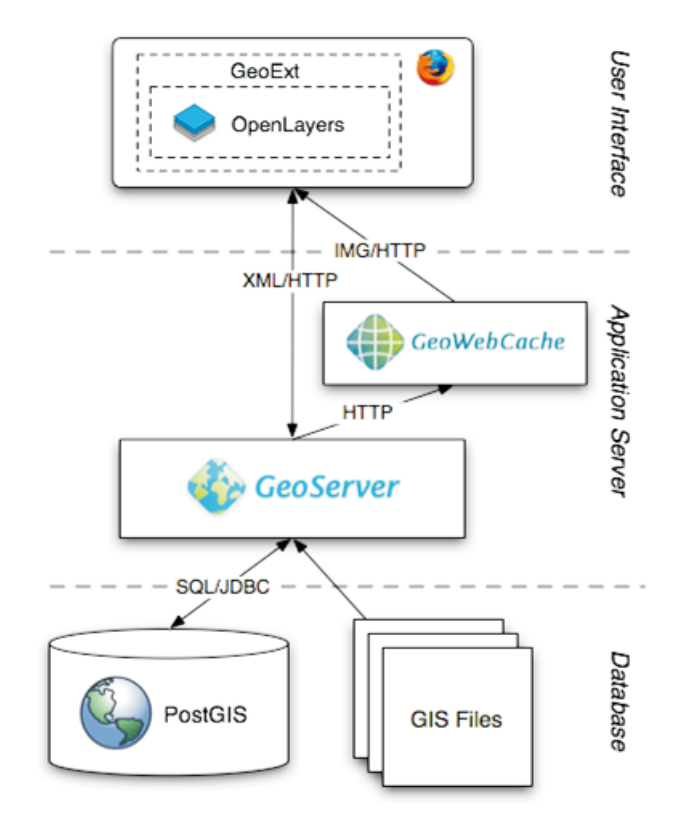

資料來源:引用自 http://opengeo.org/publications/opengeo-architecture/

圖 3-2 開放地理資訊軟體架構圖

#### <span id="page-25-1"></span><span id="page-25-0"></span>參、OpenLayers

OpenLayers 是一個用於開發 WebGIS 用戶端的 JavaScript。 OpenLayers 建立地理空間資料的方法都符合 OpenGIS 的 WMS 和 WFS 規範標準,可以通過遠端服務的方式,將以 OGC 服務 形式發布的地圖資料載入到基於瀏覽器的OpenLayers 用戶端中 進行顯示。OpenLayers 採用物件方式開發。OpenLayers 支援的 地圖來源包括了 WMS, Google Maps、Yahoo! Map、Microsoft Virtual Earth 等等,也可以用簡單的圖片作為來源,與其他的圖

層在 OpenLayers 中進行套疊。

在操作方面,OpenLayers 除了可以在瀏覽器中幫助開發者 建立地圖瀏覽的基本效果,比如放大(Zoom In)、縮小(Zoom Out)、平移(Pan)等常用操作之外,還可以進行選取面、選取 線、feature 選擇、圖層套疊等不同的操作。甚至可以對已有的 OpenLayers 操作和資料支援類型進行擴充,為其賦予更多的功 能。例如,它可以為 OpenLayers 添加網路處理服務 WPS 的操 作介面,從而利用已有的空間分析處理服務來對載入的地理空 間資料進行計算。同時在 OpenLayers 也可執行 Ajax 效果。

一、 OpenLayer API 應用圖磚相關規格

OpenLayer API 是在網頁內嵌入一個 class OpenLayers.Map 顯圖元件,於此元件上加入各種圖資元件,所有的顯圖變化就 是透過此 Map 顯圖元件及其圖資元件間的參數改變,加入的 圖資元件分成兩大類,一類為基礎圖層(Base Layer),一類為額 外圖層(Overlays),基礎圖層在同一時間內僅能選擇一種圖層當 底圖用,額外圖層可以複選套疊各項圖層於底圖之上,因此額 外圖層必需為具有透明色的圖資(如 GIF 格式或 PNG 格式)或 是透過 OpenLayer API 設定成可調整透明度的圖層,以適合多 圖層套疊。以下於介紹常用的相關規格,及其圖資於 OpenLayer 內的語法等。

二、 OGC WMTS(Web Map Tile Service)

依據OGC OpenGIS Web Map Tile Service Implementation Standard, OSGeo的WMS C、TMS及Google…等均為其參考文 件,採用第4象限坐標如圖 3-3[所示](#page-27-0)[\(](#page-27-0)[引自](#page-27-0)[OGC WMTS](#page-27-0)[文件](#page-27-0)[\)](#page-27-0), 並 [且採更開放的格式,其呼叫語法與](#page-27-0)[WMS](#page-27-0)[呼叫方式類似,如](#page-27-0) [WMS](#page-27-0)[用](#page-27-0)[GetCapabilities](#page-27-0)[取得圖資特徵](#page-27-0)[XML](#page-27-0)[,以](#page-27-0)[GetMap](#page-27-0)[及影像大](#page-27-0)

[小及坐標等為參數取得影像,而](#page-27-0)[WMTS](#page-27-0)[用](#page-27-0)[GetCapabilities](#page-27-0)[取得圖](#page-27-0) [資特徵屬性](#page-27-0)[XML](#page-27-0)[,以](#page-27-0)[GetTile](#page-27-0)[及整數的圖磚索引為參數取得單張](#page-27-0) [圖磚。](#page-27-0)

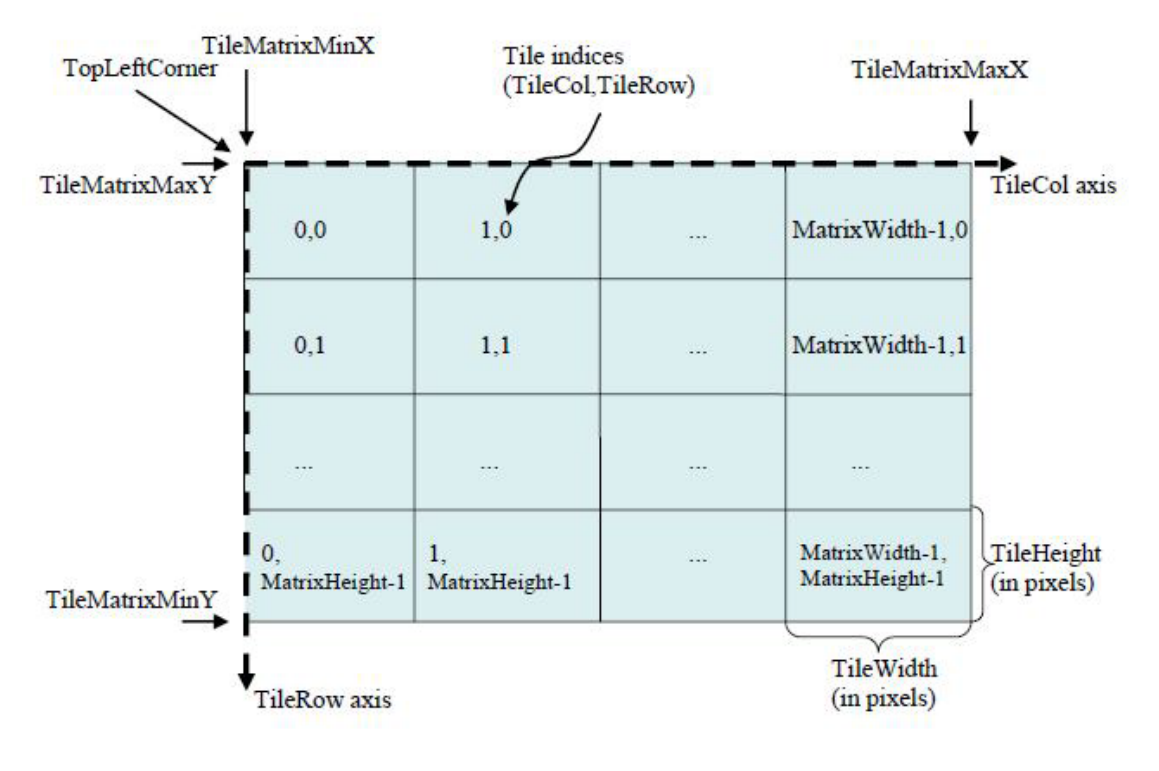

圖 3-3 WMTS定義圖磚索引方式圖

<span id="page-27-0"></span>內政部106年3月公布之國土資訊系統網際網路地圖圖磚服 務共同作業準則第二版(以下簡稱:地理圖磚服務準則),係為 統合國內圖磚產置規格的各種參數與發布格式,以推動符合 OGC WMTS 實作標準之開放操作介面,達成共享機制之目標。 依據地理圖磚服務準則,國土測繪圖資網路地圖服務系統應改 用 EPSG:3857 投影坐標系統。EPSG:3857 係參考 Web Mercator Auxiliary Sphere 及麥卡托投影方式而發展。麥卡托投 影又名「等角正軸圓柱投影」,「等角」特性可保證方向和相互 位置的正確性,也就是形狀不變;「圓柱」特性保證緯線與經線 都是平行直線,並且相互垂直。Web Mercator 與麥卡托投影的 主要區別,則是把地球模擬為球體而非橢球體,以簡化計算及 使用,當比例尺越大地物更詳細時,基本上可以忽略其差異, 因此被 Google Maps and Microsoft Live Map…等地圖服務廣泛 應用。

<span id="page-28-1"></span><span id="page-28-0"></span>

| Level            | <b>Scale Denominator</b> | pixel size (m)     |
|------------------|--------------------------|--------------------|
| $\boldsymbol{0}$ | 559082264.0287178        | 156543.0339280410  |
| 1                | 279541132.0143589        | 78271.51696402048  |
| $\overline{2}$   | 139770566.0071794        | 39135.75848201023  |
| $\overline{3}$   | 69885283.00358972        | 19567.87924100512  |
| $\overline{4}$   | 34942641.50179486        | 9783.939620502561  |
| 5                | 17471320.75089743        | 4891.969810251280  |
| 6                | 8735660.375448715        | 2445.984905125640  |
| $\tau$           | 4367830.187724357        | 1222.992452562820  |
| 8                | 2183915.093862179        | 611.4962262814100  |
| 9                | 1091957.546931089        | 305.7481131407048  |
| 10               | 545978.7734655447        | 152.8740565703525  |
| 11               | 272989.3867327723        | 76.43702828517624  |
| 12               | 136494.6933663862        | 38.21851414258813  |
| 13               | 68247.34668319309        | 19.10925707129406  |
| 14               | 34123.67334159654        | 9.554628535647032  |
| 15               | 17061.83667079827        | 4.777314267823516  |
| 16               | 8350.918335399136        | 2.388657133911758  |
| 17               | 4265.459167699568        | 1.194328566955879  |
| 18               | 2132.729583849784        | 0.5971642834779395 |

表 3-1 WMTS 圖磚比例尺與像素解析度定義表

資料來源:引用自OGC OpenGIS Web Map Tile Service Implementation Standard

由於地球長半徑(赤道半徑) r 為 6378137 公尺,赤道周長為 2\*PI\*r,因此 X 軸範圍: -20037508.342787~20037508.342787, 採用正方形以方便圖磚處理,也將 Y 軸也採用相同範圍。因 此, EPSG:3857 起算原點統一設定為 X: -20037508.342787, Y: 20037508.342787,亦即整幅地圖之左上角。反算到經緯度時,

EPSG:3857 經緯度範圍為 (-180,-85.05112877980659) 到 (180, 85.05112877980659)之間,在不同緯度帶的地面解析度(Ground Resolution)計算式為:[cos(緯度\* PI/180)\*2\*PI\*地球長半徑] /(256\*2 ^ level);比例尺計算式為:地面解析度\*像元尺寸 /0.0254,像元尺寸(standardized rendering pixel size)在 90dpi 時為 0.28mm。

OGC WMTS Google Maps相容規格(EPSG:3857)各等級地 圖圖磚比例尺分母值(90dpi)及像素解析度定義,如表 3-1[所示。](#page-28-1)

地理圖磚服務準則列舉出在EPSG:3857 使用 90 dpi及 96 dpi 時之比例尺,並且指出「近年亦有 96dpi及 120dpi等不同參數之 設計,可依對應之pixel size及設定之dpi而計算對應之系列比例 尺」,其實近來智慧型行動設備及大型數位螢幕尺寸大幅變更, 90dpi或 96dpi已難以反映視窗系統之圖形輸出精確度。而比例 尺係由地面解析度計算取得,而地面解析度則依Level值計算, 當Level值愈小,比例尺之分母則愈大,但比例尺與圖磚產製所 使用之原點及範圍等參數無關。EPSG:3857在96dpi (圖磚為256 像元\*256 像元)之地面解析度及比例尺,[如表](#page-29-0) [3-2](#page-29-0)所示。

EPSG:3857 第 0 層(Level)只有 1 張 256 像元\*256 像元的影 像圖磚, 範圍是全地球, 再連續往下細切至第19 層時, 每一像 元接近 0.3 公尺。比較 OGC 地圖圖磚 90dpi 及 MapServer 圖磚 資訊 96dpi 兩個定義表,雖然在各 Level 之地面解析度有微小計 算誤差,但差值極小可以忽視。

<span id="page-29-0"></span>表 3-2 WMTS圖磚比例尺與地面解析度定義表

17

<span id="page-30-0"></span>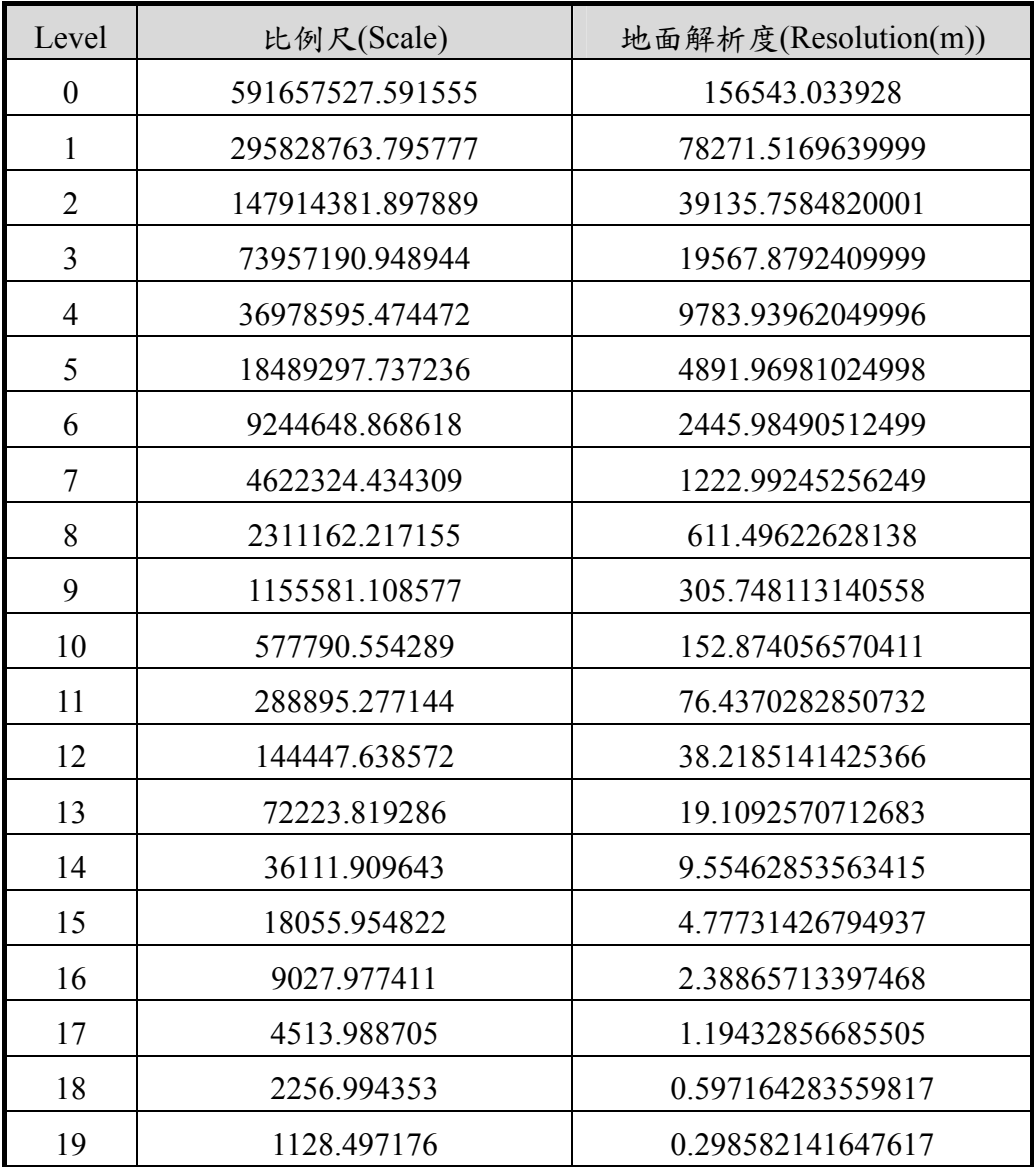

資料來源:(http://basemap.nationalmap.gov/arcgis/rest/services)

#### <span id="page-31-0"></span>第二節 系統開發技術

本系統建構於Microsoft Windows Server作業系統上,採用 Tomcat Web伺服器做為展示共通平台與服務監控分析平台之伺服軟 體,每套系統程式皆於Tomcat平台執行。系統採用Java程式語言進 行系統功能開發作業,以及應用Java Script開發系統展示平台API, 並整合OpenLayers程式庫開發展示共通平台之相關圖台操作功能。 系統開發環境架構如圖 3-4[所示:](#page-31-1)

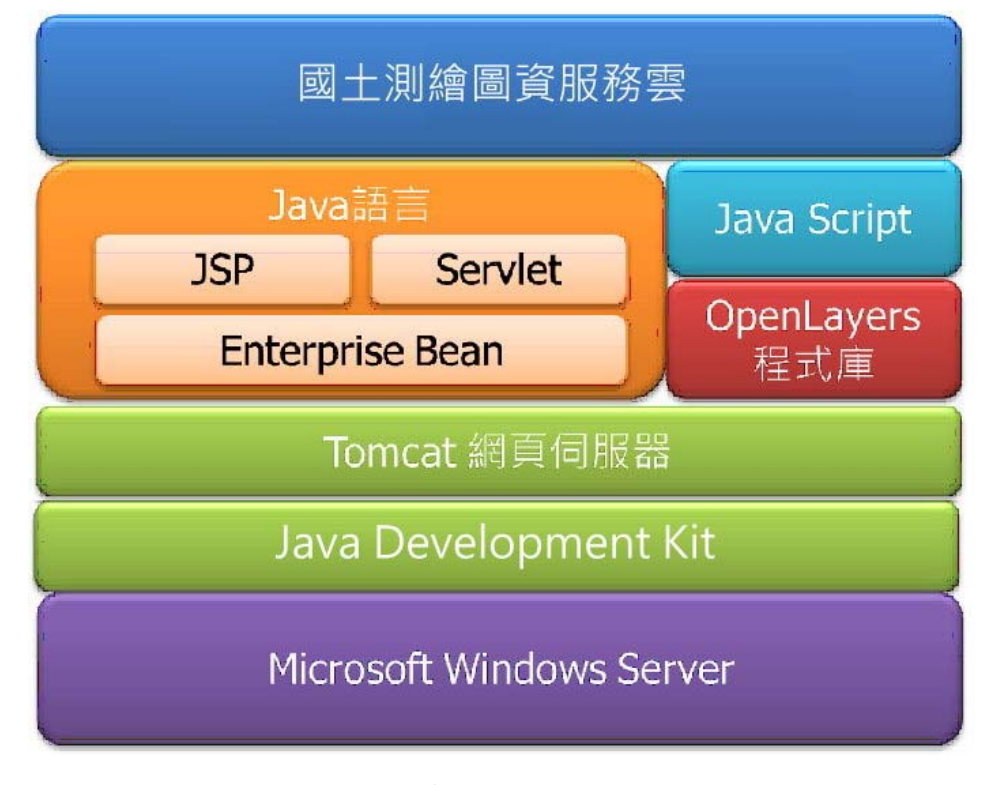

圖 3-4 系統開發環境架構圖

#### <span id="page-31-1"></span>壹、Java語言

Java™係由美國昇陽電腦公司(Sun Microsystems, Inc.)所發 展出的程式語言,於 2010 年被甲骨文公司(Oracle Corporation) 併購,Java 也隨之成為甲骨文公司的產品之一,目前最新版本 為 11.0.1。Java 語言為目前普遍使用程式語言之一, 網路上有 非常資源豐富,具有物件導向(Object-oriented)的特性,可使系 統有彈性易於維護,跨平臺的特性可執行在不同作業系統,也 使的 Java 在伺服器端軟體領域非常成功。很多伺服器端軟體都 使用 Java 或相關技術建立。在安全性方面 Java 甚至可以對於不 同的安全需求,而設定 Java 應用程式的安全等級。

Java 語言開發之應用程式,必須在 Java 虛擬機器(JVM)的 環境才能運作。JRE(Java Runtime Environment)包括了 Java 語 言、JVM 和 Java 核心類別庫和支持檔,也稱為 Java 平臺。JDK (Java Development Kit)則是包括了 JRE 以及 Java 開發工具(含 Java API)。

- 貳、Java平臺
	- 一、Java平臺憑藉其多用途、高效率、平臺可攜性及安全性,成 為網路運算的理想技術,在各種專業領域中都受到廣泛運 用,包括各種裝置、電腦和網站都可見到,以下述Java相關 技術開發及管理本系統。
	- 二、應用軟體可在其他任何作業系統上執行。
	- 三、可建立在 Web 瀏覽器和 Web 服務中執行的程式,適用於 開發線上論壇、商店、票選、HTML 表格處理及其他內容的 伺服器端應用程式。
	- 四、結合使用Java語言的應用程式或服務,可建立高度客製化的 應用程式或服務。
	- 五、可為目前最熱門之Android平臺智慧行動裝置撰寫功能強大的 高效率應用程式。

最主流的 JDK 是 Oracle JDK, 此外 IBM 以及其它組織也都 開發了各自的 JDK,以適應不同的需求與執行效率。Oracle JDK 是 Java 的基礎,進行軟體部署(Software deployment)時,可使用 標準版 SE(Standard Edition)、企業版及微程式版等三種版本。

Oracle JDK 的 J2SE 雖然免費支援「通用運算用途」(general purpose computing),但 2018年已開始針對商業用途使用者追討 授權費,依據 Oracle 公司官方網站 (https://www.oracle.com/technetwork/java/javaseproducts/overview /javasesubscriptionfaq-4891443.html)資訊, Java SE Subscription 的定價,桌上型電腦定價為每台每月 2.50 美元,對於伺服器和 雲端部署,每個處理器每月收費為 25 美元。

OpenJDK (http://jdk.java.net/archive/)是 JDK 的開放源碼版 本,在 OpenJDK7 與 Oracle JDK7 相容,性能、功能和執行邏輯 也都一致。OpenJDK 目前最新版本為 11 GA,支援 Windows、 Mac、Linux 的 64 位元版本。由於採用 GPL 授權,可以避免使 用付費問題,但是必須自行負擔應用程式環境的實作及測試。

參、Servlet

Servlet 亦是以 Java 語言開發,運行於 Web 伺服器端,用於 構建基於 Web 應用程序的動態內容,以回應前端程式之Http Reauest 請求,為Web開發員提供了一個簡單、一致的機制,來 擴展 Web 服務器的功能,並可達成現有業務資訊系統間的資料 提供、交換。本案以此技術開發 WMTS/WMS 圖資提供服務, 並搭配提供於使用者的範例 Java Script,達成文字輸入動態資 料篩選(如 AJAX 方式)功能。

肆、JSP

JSP(JavaServer Pages 的簡稱)是由 Sun Microsystems 公司倡 導和許多公司參與共同建立的一種使軟體開發者可以響應用戶 端請求,而動態生成HTML、XML或其他格式文檔的Web網頁 的技術標準。JSP 技術是以 Java 語言作為指令碼語言的,JSP 網 頁為整個伺服器端的 Java 函式庫單元提供了一個介面來服務於 HTTP的應用程式。JSP技術能讓Web開發員和網頁設計員快速 地開發容易維護的動態 Web 主頁並能將網頁邏輯與網頁設計和 顯示分離,支持可重用的基組件的設計,使基於 Web 的應用程 序的開發變得迅速和容易。

伍、Tomcat網頁伺服器

Tomcat 是由 Apache 軟件基金會下屬的 Jakarta 項目開發的 一個 Servlet 容器,按照 Sun Microsystems 提供的技術規範,實 現了對 Servlet 和 JavaServer Page (JSP) 的支持, 並提供了作為 Web 服務器的一些特有功能,如 Tomcat 管理和控制平臺、安全 域管理和 Tomcat 閥等。Tomcat 提供了一個 Jasper 編譯器用以將 JSP 編譯成對應的 Servlet。

陸、Apache struts 2

Apache Struts 2 是一個用於開發 Java EE Web 應用程式的開 源 Web 應用框架。它利用並擴展了 Java Servlet/JSP 技術,成 為 開發 Web 應用程式時,一個接受度最高的 Model-View-Controller ( MVC )設計架構產品。 (官網 https://struts.apache.org/ )。

柒、jQuery

jQuery 是一套跨瀏覽器的 JavaScript 函式庫,簡化 HTML 與 JavaScript 之間的操作,是目前最受歡迎的 JavaScript 函式 庫。jQuery 是開源軟體,使用 MIT 授權條款授權。jQuery 的語 法設計使得許多操作變得容易,如操作文件(document)、選擇 文件物件模型(DOM)元素、建立動畫效果、處理事件、以及 開發 Ajax 程式。jQuery 也提供了給開發人員在其上建立外掛模 組的能力。這使開發人員可以對底層互動與動畫、高階效果和 高階主題化的元件進行抽象化。模組化的方式使 jQuery 函式庫

能夠建立功能強大的動態網頁以及網路應用程式。

捌、OpenLayers

OpenLayers 是 OSGeo(Open Source Geospatial Foundation)提 供的一套免費、開源的 JavaScript 程式庫,可以在各種主流瀏覽 器上,動態顯示與 OGC 標準服務格式相同的地圖資料,可用於 開發 WebGIS 的用戶端。OpenLayers 採用物件方式開發,建立 地理空間資料的方法都符合 OpenGIS 的 WMS 和 WFS 規範標 準,可以通過遠端服務的方式,將以 OGC 服務形式發布的地 圖資料載入到基於瀏覽器的OpenLayers 用戶端中進行顯示。目 前國土測繪圖資服務雲使用的 OpenLayers 版本為 2012 年 6 月發 布的 2.12 版,本專案改用 2017 年 3 月發布的 4.0.1 版,以支援 向量圖磚(Vector tiles)自動載入及釋放。

玖、Apache Derby DB

Apache Derby 是 Apache 軟件基金會所研發的開放源碼數據 庫管理系統;由於 Derby 是一個純 Java 程式,因此只需要操作 系統支援 Java 虛擬機,Derby 便可執行。Derby 是特別地為 Java 環境進行優化,Derby 本身不僅是一個純 Java 程式,而且 Derby 在執行用戶的 SQL 程式時,能夠把 SQL 編譯成 Java bytecode 並以系統的 Java 虛擬機執行。由於 SQL 程式轉成的 Java bytecode 能被 JIT 動態翻譯,因此 Derby 可能比傳統的數據庫管 理系統更佳的性能。

壹拾、MariaDB

MariaDB資料庫管理系統(https://mariadb.org/),主要由開源 社群在維護,採用 GPL 授權授權。MariaDB 完全相容於 MySQL,所有使用 MySQL 的連結器、程式庫和應用程式,都 可以在 MariaDB 下正常運作。目前 MariaDB 最新版本為
10.3.10(2018年10月4日),MariaDB 版本10 新增了三項特色: 1.新增高效率平行複製及更先進的集體提交功能(Group Commit)功能,使用者可以即時查詢來自許多大型資料表所組 合的資料表。2.增加 Connect 引擎進行外部資料管理,支援可 動態存取非結構性檔案,也支援常見的 NoSQL 資料欄位導向技 術。3.內建 Spider 引擎,支援分片 (Sharding) 功能,可以將大 型資料庫的表格分割儲存到不同的伺服器上,提升對分散式架 構的支援。

#### 壹拾壹、LUCENE

Apache 軟體基金會在2001年開始發展 Lucene, 以簡單卻強 大的應用程式介面,提供 Java 做全文索引和搜尋。Lucene 是利 用剖析器(Analyzer)取得關鍵詞來索引和搜尋,作業步驟首先是 剖析文章中所有的分詞(Word Segment),接著再把文章中沒有 意義的單字及標點符號濾除掉,再計算出分詞與文件之間的分 數,以決定文件在建立索引時的排序,以加快查詢速度。目前 Lucene 最新的穩定版本為 6.3.0(2016年11月8日), 在 Java 開 發環境裡 Lucene 是一個成熟的免費開放原始碼工具,已經成為 最受歡迎的免費資訊檢索程式庫。

24

## 第四章 系統架構調整

圖資服務雲為因應未來大數據、時態資料及雲端服務等迫切需 求,朝著國家共通底圖及服務的目標發展,需要擴充圖磚產製及文 字向量圖磚發布機制,以利地圖在地化的展現。

考量圖資服務雲使用量日益增加,為了提供更穩定的服務品 質,圖資服務雲於 107 年度向國網中心臺中機房租用 12 部、新竹機 房租用 6 臺虛擬主機,將提供首頁及網路地圖服務之主機擴增至 3 部,拆分 WMS 及 WMTS 服務主機,調整 2 部供應 WMS 服務、4 部供應 WMTS服務,原本獨立提供Log儲存的主機,功能移植整併 至 Control 主機,空出的 1 部主機作為全國門牌地址定位服務使用。 新竹機房 6 臺虛擬主機,1 部主機作為 Control / Log Server & AD Server,其餘 5 部為 WMS、WFS/API/landmaps、WMTS、Master、 Address,與臺中機房的負載平衡服務分配群組對應,以達到臺中新 竹雙方機房一致性之目的。107 年 4 月開始,臺中與新竹機房合計 18 臺虛擬主機同時提供服務。

除上述調整外,也進行既有虛擬主機CPU及記憶體擴充作業, 以利降低虛擬主機與網路的負荷。另外,為因應本專案圖磚產製工 具技術研發、測試與平行作業,也需要使用GSN IDC的伺服器。因 此,為提升圖資服務雲展示平臺的運作效能及穩定性,系統架構配 合需要進行調整。

#### 第一節 軟硬體架構調整說明

在應用軟體架構方面,為因應未來大數據、時態資料及雲端服 務等迫切需求,朝著國家共通底圖及服務的目標發展,圖資服務雲 調整為展示共通平臺、網路地圖服務、圖資介接服務、地籍圖資對 位接合、背景自動處理作業及服務監控分析管理等 6 大模組,並參

25

考地理資訊圖資雲服務平臺(簡稱 TGOS)目前介面實作,研發全國 門牌地址定位服務。為建構完整的應用服務,本專案擴充圖磚產 製,研發 TWD97 圖磚、基本地形圖圖磚產製工具及樓層資料比對 機制,增加離線地圖輸出格式、調整路徑規劃參數與速度及擴充行 動裝置之響應式網頁等功能,精進各項應用服務,以其建構完整的 國家級圖資服務雲,充份發揮國土測繪的圖資效益,促進資源流通 與共享。

本專案於 107 年 4 月擴增圖資服務雲之營運設備,將所有服務 全面建置到國網中心,並擴增新竹機房作為異地備援與緊急救援等 管理作業。本專案自107年4月起,已不再使用GSN IDC的伺服器。 新的硬體架構規劃如圖 4-1[所示。](#page-38-0)

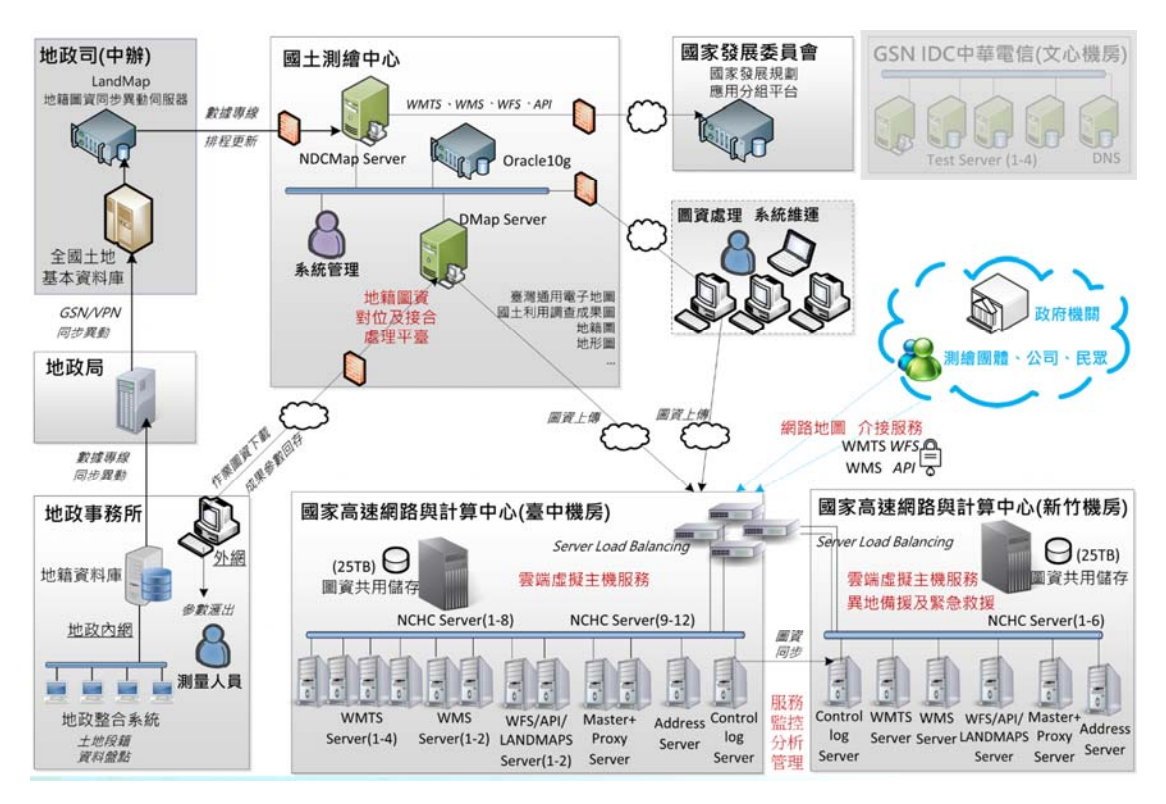

<span id="page-38-0"></span>圖 4-1 圖資服務雲硬體架構圖(107 年本專案作業後)

# 第二節 伺服器主要用途調整說明

配合本年度擴增雲端虛擬主機,經與國土測繪中心人員充分討 論後,調整各伺服器的主要用途,以提升整體服務效能。調整後各 伺服器用途說明如表 4-1[所示。](#page-39-0)

<span id="page-39-0"></span>

| 地點                 | 名稱                                             | IP位置  | 主要用途                  | 調整說明 |
|--------------------|------------------------------------------------|-------|-----------------------|------|
| 地政司地<br>政資訊作<br>業科 |                                                |       | 1. 提供UI(指令及參數),進行地    |      |
|                    | LandMap 地 籍<br>圖資擷取主機                          |       | 籍圖資批次擷取。              |      |
|                    |                                                |       | 2. 自動記錄地籍圖資日期,可設      |      |
|                    |                                                |       | 定自動比對異動。              |      |
|                    | 伺服器(105年                                       |       | 3. 擷取地籍圖資後,分地段壓縮      |      |
|                    | 建置)                                            |       | 傳送到國土測繪中心。            |      |
|                    |                                                |       | 4. 以防火牆鎖IP及IO Port,僅開 |      |
|                    |                                                |       | 放國土測繪中心 (NDCMap       |      |
|                    |                                                |       | Server)電腦才可連接。        |      |
|                    |                                                | 國土.25 | 1. 自動接收地政司機房電腦-       |      |
|                    | <b>NDCMap</b><br>Server 多元網<br>路服務主機<br>機架式伺服器 |       | 地籍圖資擷取主機(LandMap)     |      |
|                    |                                                |       | 傳入之地籍圖資。              |      |
|                    |                                                |       | 2. 接收到地籍圖資後,立即自動      |      |
|                    |                                                |       | 編碼加密壓縮並複製到地籍          |      |
|                    |                                                |       | 圖資服務主機(DMap Server)。  |      |
|                    |                                                |       | 3. 自動排程(例:每月)或手動(指    |      |
|                    |                                                |       | 定縣市/地所/地段,或異動         |      |
| 國土測繪               |                                                |       | 地段), 產製地籍圖磚(公眾地       |      |
| 中心                 |                                                |       | 籍圖磚、公務地籍圖磚、非都         |      |
|                    |                                                |       | 市土地使用分區管制圖磚)。         |      |
|                    | (103年建置)                                       |       | 4. 產製圖磚時自動執行索引資       |      |
|                    |                                                |       | 料(索引檔、索引表)處理建         |      |
|                    |                                                |       | 置,支援空間位置查詢之多元         |      |
|                    |                                                |       | 網路服務。                 |      |
|                    |                                                |       | 5. 供應「國家發展規劃及應用分      |      |
|                    |                                                |       | 組平臺」WMTS、WMS、         |      |
|                    |                                                |       | WFS、KML、API及批次下       |      |

表 4-1 圖資服務雲伺服器主要用途調整說明(本專案作業後)

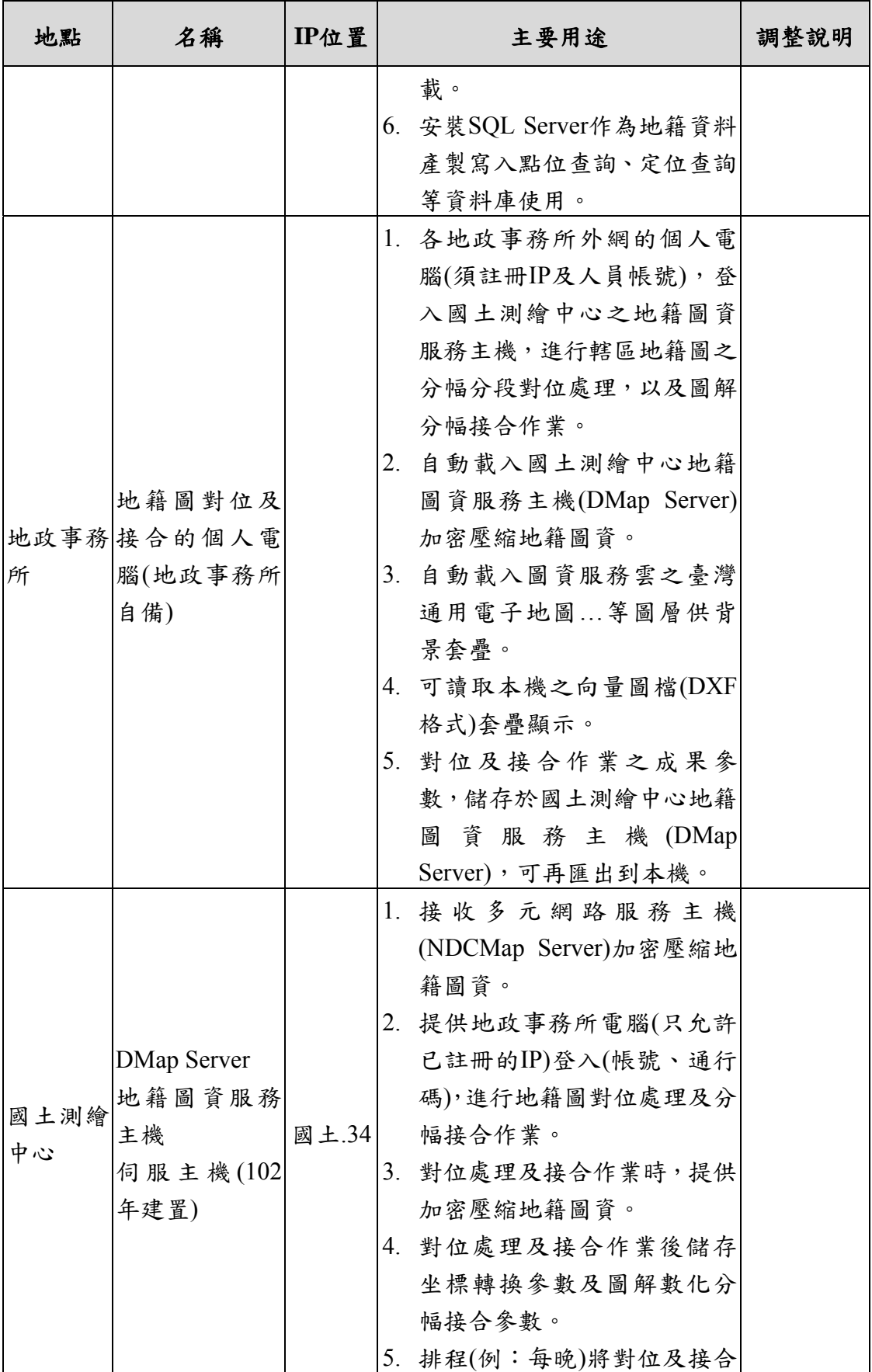

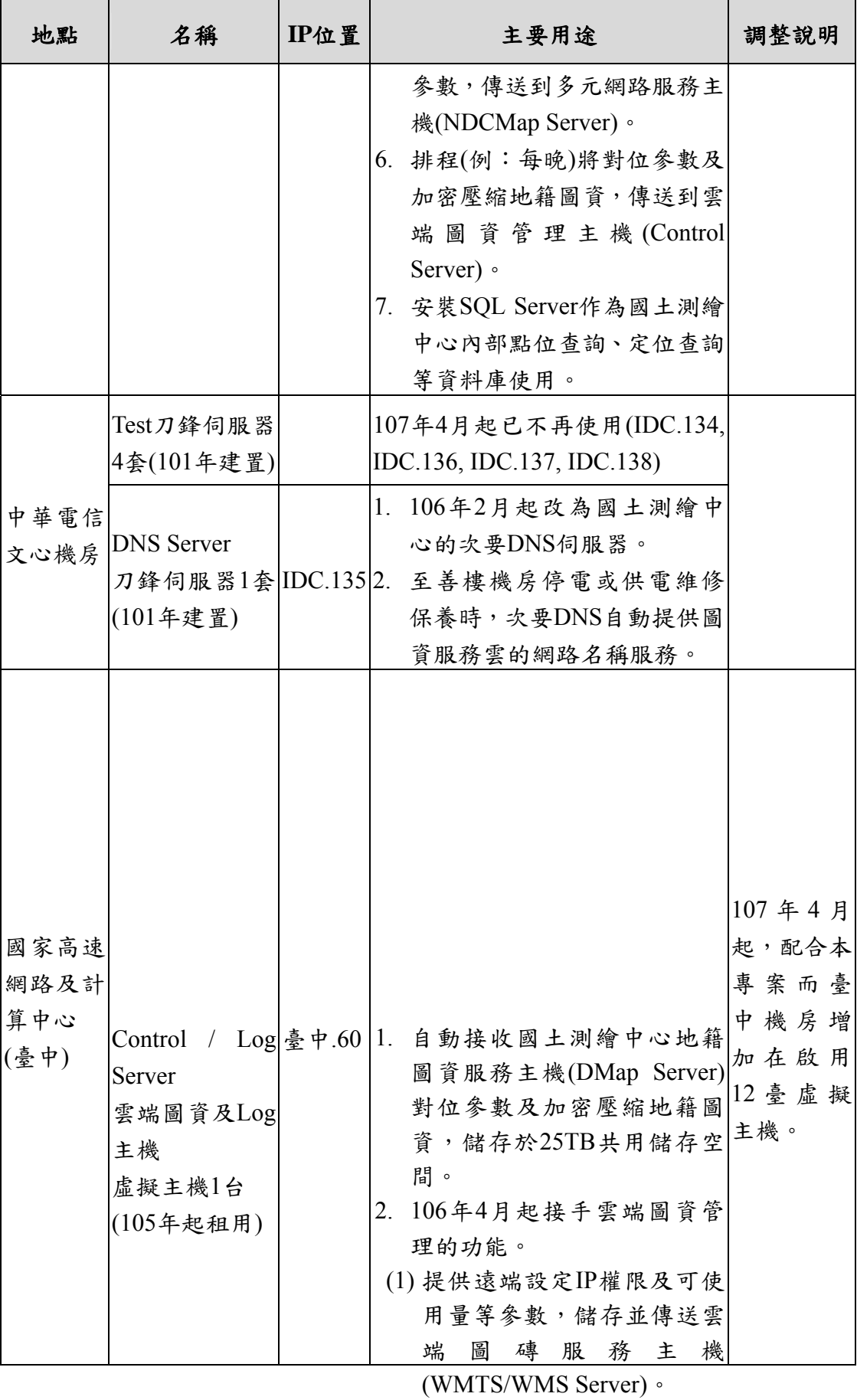

(2) <sup>2</sup> 每日將分散在雲端圖磚服務 主機(WMTS/WMS Server)之 Log Data,整理到每月作業紀 錄資料庫。

(3) 提供定期報表(及Excel檔)。

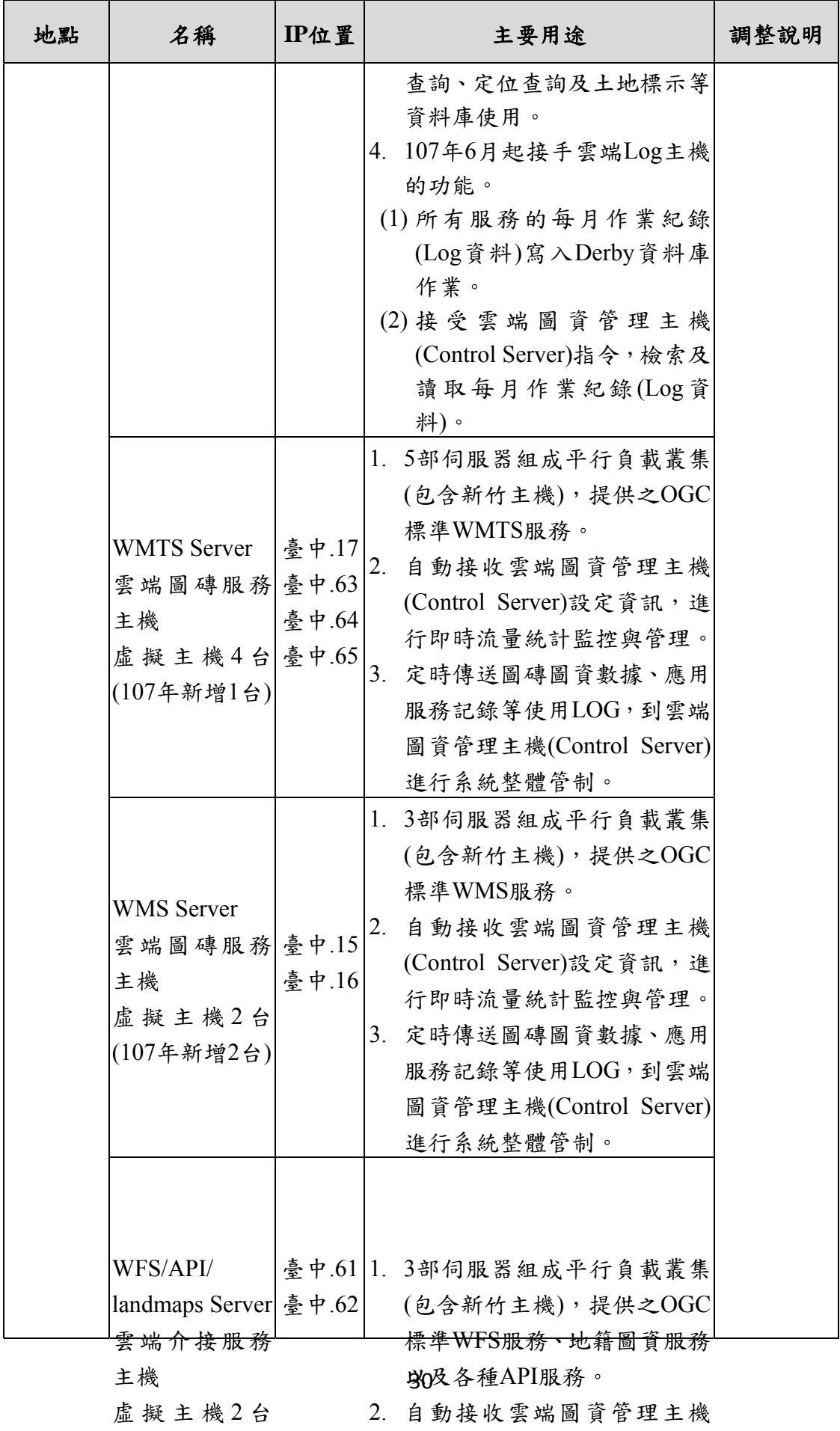

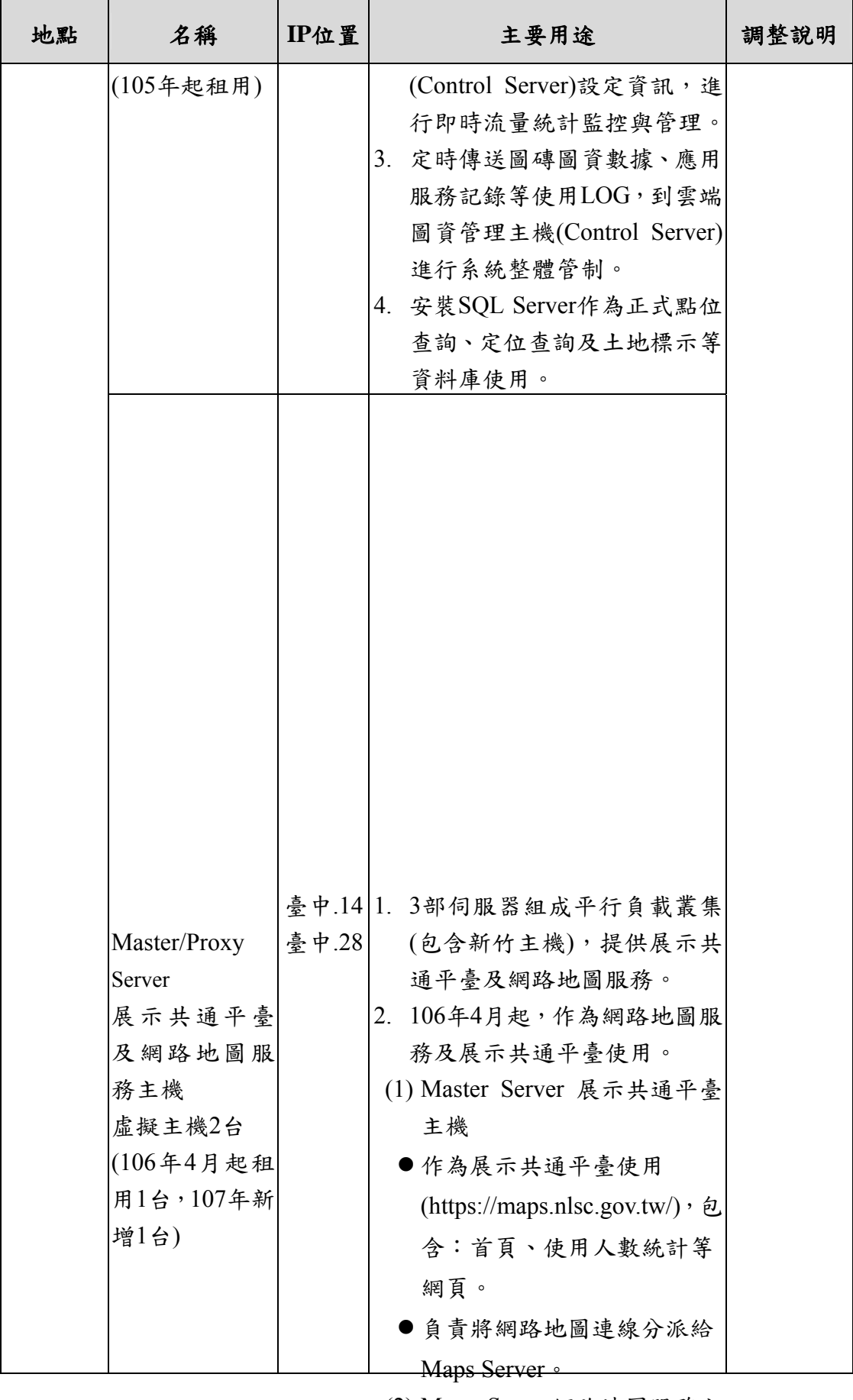

(2) 3Maps Server網路地圖服務主 機

- 提供展示共通平臺之地圖服 務(含行動裝置版及英文版)。
- 墙面 ID 描限及可体用导笔从

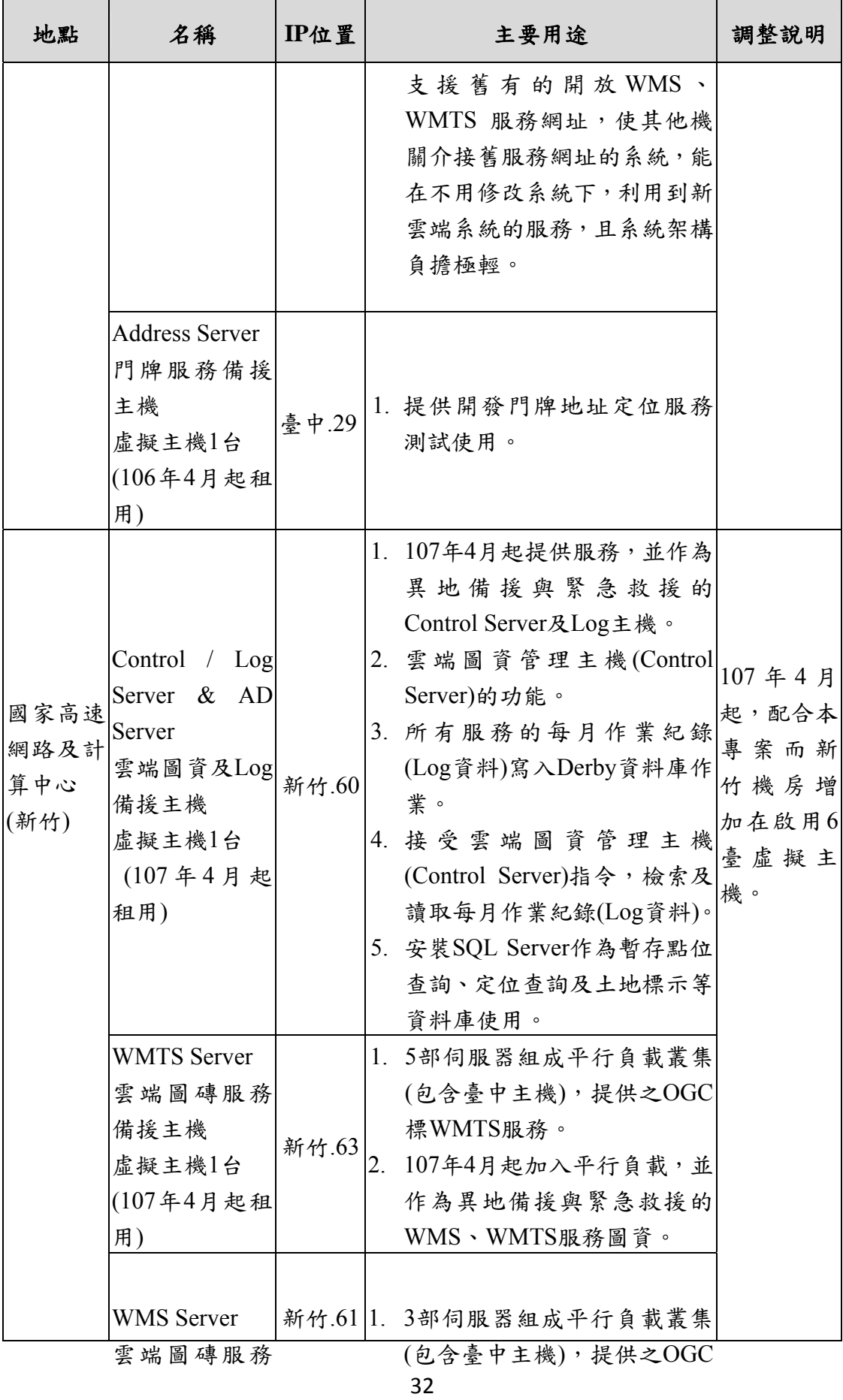

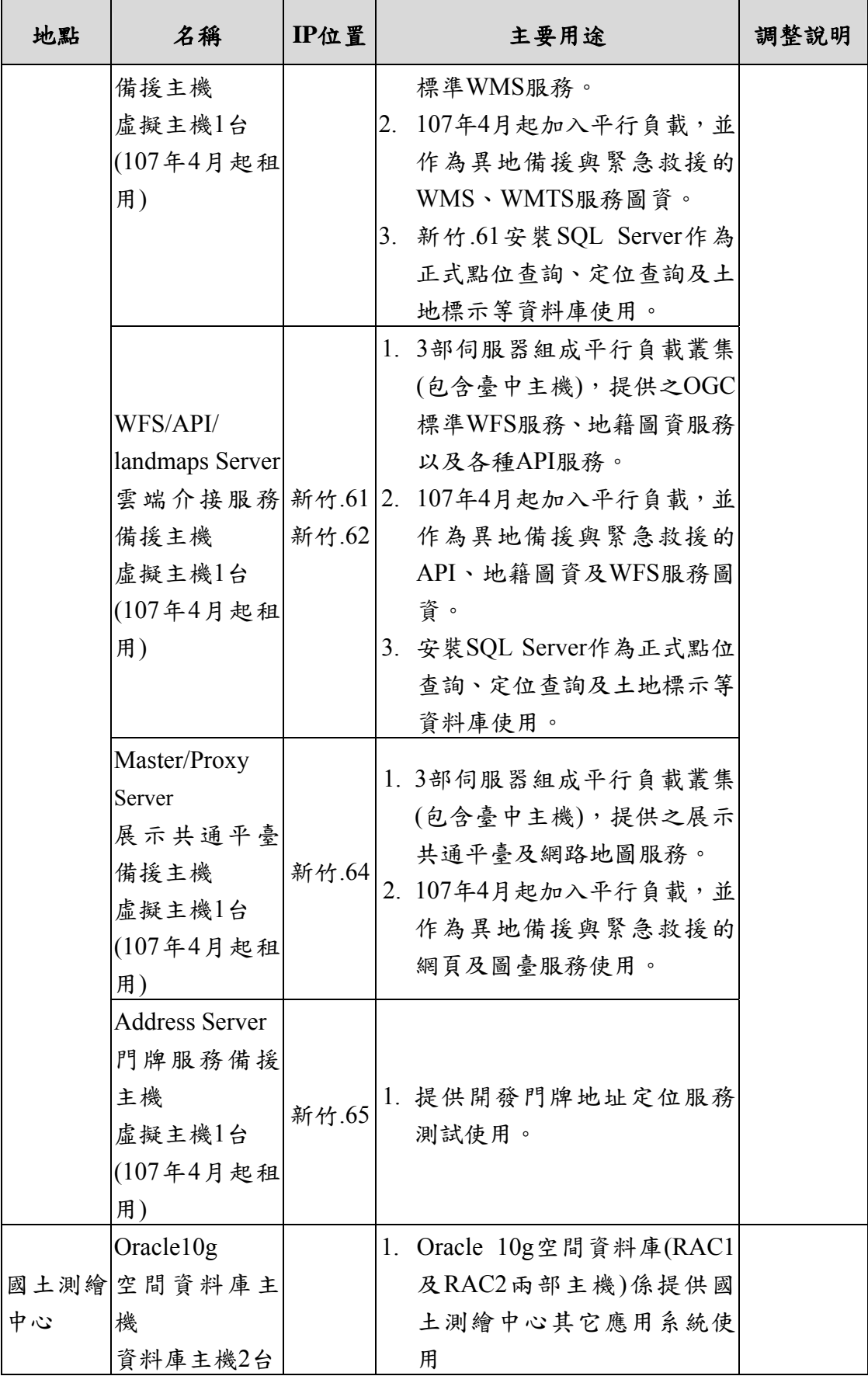

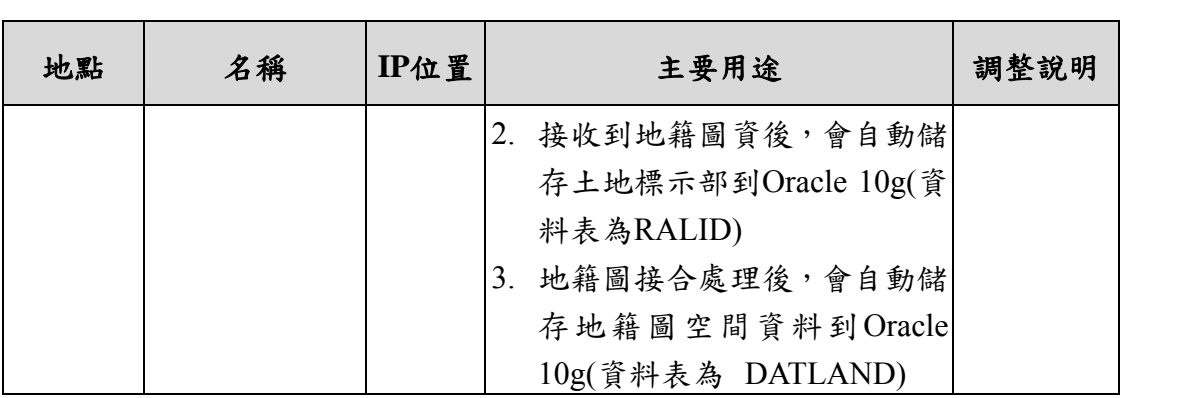

## 第五章 研發全國門牌地址定位服務

本項「研發全國門牌地址定位服務」為本專案重要工作項目之 一,現已完成建置全國門牌地址定位服務網站、提供門牌定位查詢 功能及相關 API 呼叫,研發成果說明如下:

#### 第一節 門牌地址定位相關技術研發

壹、門牌地址模糊搜尋技術

- 一、配合門牌資料全文檢索需求,本團隊考量使用者查詢習慣,採 用開放工具發展「智慧型輸入篩選及索引建置」的全文檢索技 術,提供模糊字串查詢,回傳合理數量(例:1000 筆)的結果, 再依據吻合度由高而低排列,進行後續處理。
	- (一) 第一筆(最接近查詢條件)的查詢結果,已經符合門牌條件, 則只會回傳一筆。
	- (二) 第一筆(最接近查詢條件)的查詢結果,若不符合條件,表示 該門牌不存在時,會依查詢門牌的單雙號,調整高低排列的 吻合度,讓相同單雙號條件的結果提昇吻合度。
	- (三) 依系統預設值,將回傳結果的數量限縮,例如在UI最多只顯 示20筆(目前TGOS最多只顯示10筆)以避免使用者操作分頁 的困擾。
- 二、為達成上述功能,本系統係是使用Lucene另一中文分詞器 CJKAnalyzer,將整個字串每二個字一組進行交叉雙字分割。 採用這種二元分詞(bigram)方法分析,可以接受空白切割搜 尋,而且效率及搜尋結果均佳。例如字串:臺中市南區福田 一街 65 巷 26 號,會建立下列 14 組分詞:臺中、中市、市 南、南區、區福、福田、田一、一街、街6、65、5 巷、巷

2、26、6 號。輸入「中臺」進行搜尋時,並不會找到「臺中 市南區福田一街 65 巷 26 號」。

三、中文的全文檢索,也要考慮習慣用字的問題,尤其是地理名詞 經常出現的「台」與「臺」,若是建立索引時為「臺中市」, 則輸入「台中」就無法正確找到。因此,建立索引與搜尋的軟 體元件,必須將中文字以相同規則進行「正規化」處理。其次 是必須將不同分類的資料各別建立全文檢索的索引,以村里 「例:臺中市南區南和里」、門牌「例:臺中市南區南和福田 一街 65 巷 26 號」兩種不同地理圖資為例,如果合併在一起建 立索引,則輸入「臺中市南區」時,由於村里的文字較短,相 對的吻合度會較高,顯然門牌資料將不易被搜尋到。本年度 擴充功能,將不同類別資料分開建立索引,再將各個分類索 引的結果(每一分類通常只需有10個左右的結果),再利用 字串距離函數來重新將所有結果合併排序。智慧型輸入篩選 流程圖如圖 5-1[所示。](#page-48-0)

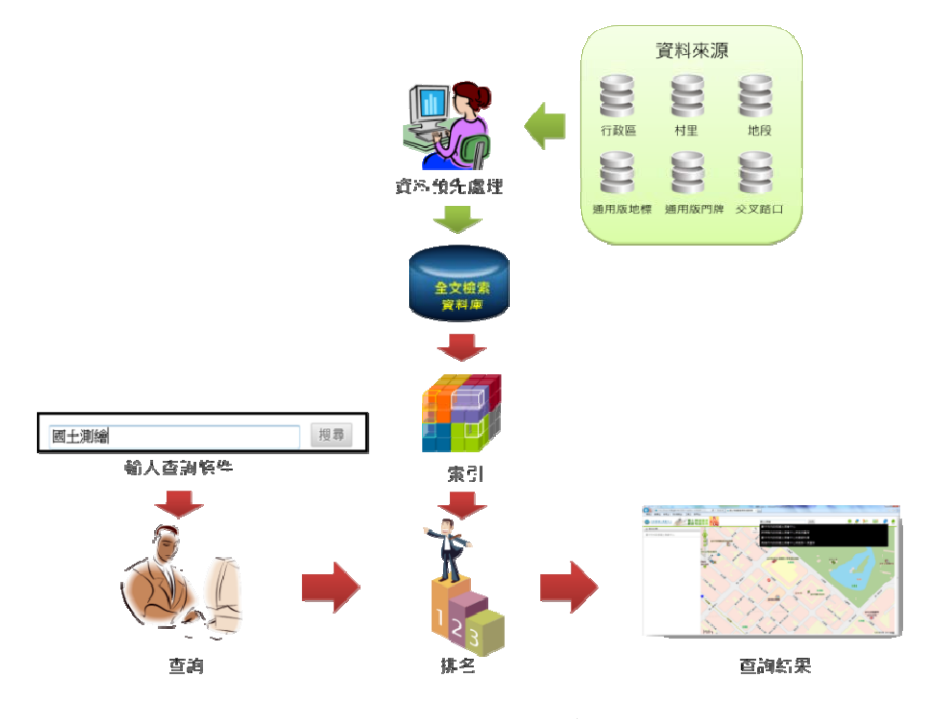

<span id="page-48-0"></span>圖 5-1 智慧型輸入全文檢索選流程圖

- 四、中文的正規化內容。路名:俗稱「台北」轉為「臺北」、簡稱「北 市」轉為「臺北市」;路名的段:全形「1段」轉為「一段」、 半形「1段」轉為「一段」;鄰、巷、弄、號:半形數字轉為 全形。
- 貳、坐標查詢門牌地址技術
- 一、全國門牌地址定位服務,需提供以坐標查詢門牌地址定位功 能,使用者選擇地圖上坐標位置,系統必須快速自動列出距 離該坐標位置最近的數個門牌地址,以供使用者參考。
- 二、為能提高坐標查詢門牌地址的回應速度,需要建立門牌坐標索 引點,將所有門牌地址依距離預先歸納至各門牌坐標索引 點。當使用者以坐標查詢門牌地址時,即可依所輸入的坐標 值很快的計算出最近的門牌坐標索引點,透過該索引點所歸 納的門牌地址,可以快速的檢索到所需的門牌地址。
- 三、建立門牌坐標索引點的方法說明如下:
	- (一) 以行政區(縣、市)讀取門牌資料庫。
	- (二) 將每筆門牌地址坐標值轉換為TWD97 坐標系統。
	- (三) 取得各縣市範圍極值,再依各縣市的門牌數與面積比,以 下列公式,得出的索引矩框長度作為網格尺寸,依據各縣市 網格密度,開始建立各縣市的空間索引資料。表 5-1 的行、 列欄位,表示該縣市建立空間索引時的x向、y向的網格數, 最右欄索引矩框長度表示網格尺寸。

, ,

|                           |     | 完整        | 去同棟     | 索引行數  | 索引列數  | 索引矩框長 |
|---------------------------|-----|-----------|---------|-------|-------|-------|
|                           | 縣市  | 門牌數       | 門牌數     | (Col) | (Row) | 度(公尺) |
| $\mathbf{A}$              | 臺北市 | 1,111,068 | 258,767 | 511   | 634   | 40    |
| B                         | 臺中市 | 1,121,946 | 671,712 | 1,113 | 592   | 80    |
| $\mathcal{C}$             | 基隆市 | 186,220   | 67,287  | 223   | 311   | 200   |
| D                         | 臺南市 | 759,697   | 601,473 | 200   | 292   | 150   |
| E                         | 高雄市 | 1,147,106 | 667,007 | 731   | 890   | 80    |
| $\boldsymbol{\mathrm{F}}$ | 新北市 | 1,808,992 | 461,475 | 757   | 581   | 100   |
| G                         | 宜蘭縣 | 202,793   | 159,817 | 360   | 432   | 170   |
| H                         | 桃園市 | 916,851   | 489,916 | 581   | 823   | 130   |
| $\bf{I}$                  | 嘉義市 | 114,507   | 82,292  | 305   | 213   | 40    |
| $\mathbf{J}$              | 新竹縣 | 218,891   | 144,825 | 351   | 387   | 120   |
| K                         | 苗栗縣 | 168,390   | 167,706 | 453   | 383   | 130   |
| M                         | 南投縣 | 76,000    | 164,293 | 368   | 446   | 190   |
| $\mathbf N$               | 彰化縣 | 427,945   | 395,665 | 880   | 436   | 100   |
| $\Omega$                  | 新竹市 | 194,408   | 98,848  | 305   | 301   | 50    |
| $\, {\bf p}$              | 雲林縣 | 244,083   | 225,672 | 1,177 | 195   | 210   |
| Q                         | 嘉義縣 | 184,379   | 172,024 | 607   | 287   | 160   |
| T                         | 屏東縣 | 311,609   | 281,703 | 374   | 726   | 150   |
| U                         | 花蓮縣 | 140,858   | 119,190 | 241   | 491   | 280   |
| V                         | 臺東縣 | 90,271    | 82,360  | 203   | 407   | 390   |
| W                         | 金門縣 | 27,900    | 23,037  | 127   | 178   | 280   |
| X                         | 澎湖縣 | 36,264    | 32,759  | 139   | 244   | 270   |
| Z                         | 連江縣 | 3,725     | 3,033   | 62    | 49    | 950   |

表 5-1 變動距離門牌坐標索引點單位矩框計算表(107 年 03 月資料)

(四) 將門牌地址歸類至計算之單位索引點,若某一單位索引點 鄰近無門牌地址,則不建立該單位索引點。

(五) 一個單位索引點可對應多個門牌地址,並儲存其地址及其 坐標與該行政區極值的變化量。(如圖 5-2[\)](#page-51-0) 

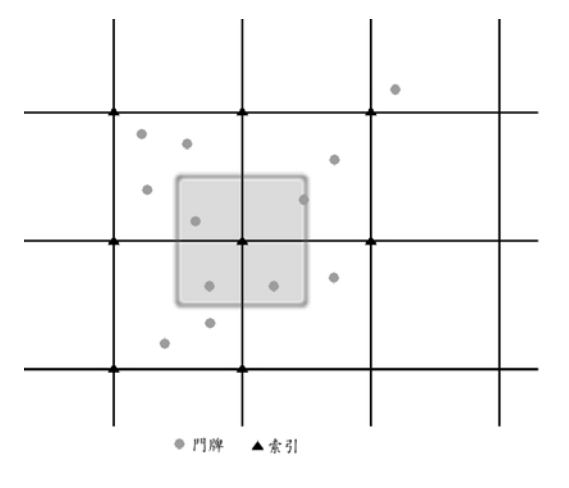

圖 5-2 單位索引點與門牌坐標關係位置示意圖

- <span id="page-51-0"></span>四、實際應用說明
	- (一) 計算查詢門牌地址坐標點所在行政區。
	- (二) 依行政區資料夾,讀取門牌坐標索引點檔案。
	- (三) 計算距離該坐標點最近的門牌坐標索引點。(如圖 5-3[\)](#page-51-1)
	- (四) 取得該門牌坐標索引點內儲存的門牌地址,依距離所查詢 門牌地址排序,並回傳。

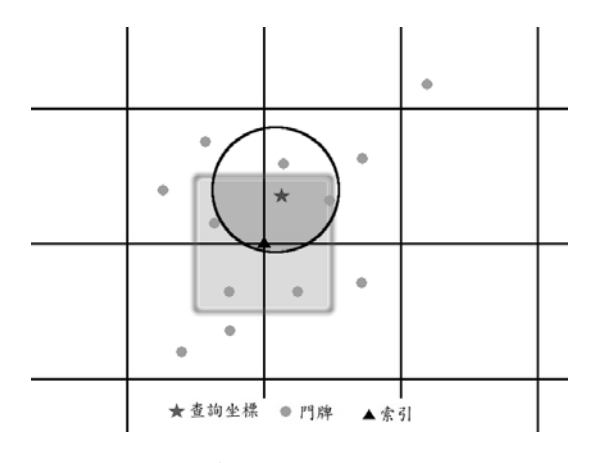

<span id="page-51-1"></span>圖 5-3 單一索引點查詢門牌地址示意圖

- (五) 查無最近門牌地址、或少於設定的查詢門牌地址個數,將 往外擴大門牌坐標索引點範圍。其第一層索引組,即為本 身含周圍共九個索引點(若存在),此後依序往外擴大索引組 範圍,直到設定的查詢門牌地址個數或設定的查詢半徑範 圍。
- (六) 經實測結果,皆可於 0.1~0.2 秒內回傳所需門牌地址結果, 符合作業需求。
- 參、CSV門牌資料轉檔處理
- 一、TGOS每月以文字檔提供各縣市門牌資料,總計約有一千多萬 筆,由TGOS匯入之各縣市CSV門牌資料,門牌資料以縣市為 單位切割成不同檔案,其內容包括:省市縣市代碼、鄉鎮市 區代碼、村里、鄰、街、路段、地區、巷、弄、號、橫坐 標、縱坐標。
- 二、門牌資料轉檔前會先檢查CSV門牌資料是否異常,若發現原始 資料異常,將描述資料問題後,回報給TGOS,請其修正原始 資料。再以轉檔程式將TGOS之CSV檔案,分縣市轉換到臺灣 通用電子地圖—門牌(ADDRESS)圖層資料庫(MariaDB及 MDB),資料庫欄位係依國土測繪中心之「臺灣通用電子地 圖圖層內容說明(107 年度版)」規定作業。並配合Lucene全 文檢索及坐標查詢門牌的需求,建立Lucene索引檔及門牌坐 標索引檔。其處理流程如圖 5-4[所示。](#page-52-0)

<span id="page-52-0"></span>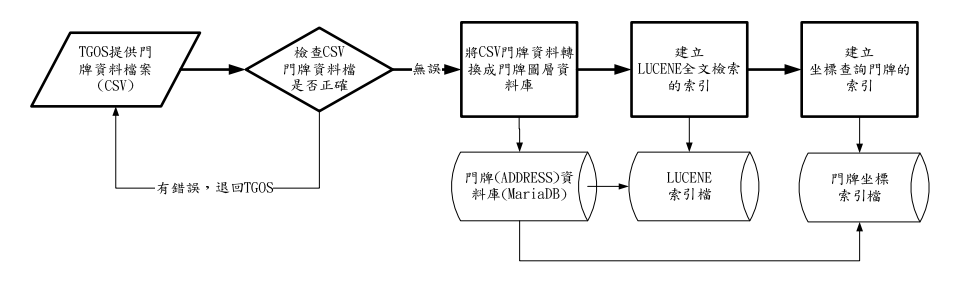

圖 5-4 門牌資料轉檔處理流程圖

- 三、轉換過程對於罕用字處理,可分為罕用字異常(E106)及罕用 字無對照表(E205)等兩種類型,第一種為原始資料直接顯示 罕用字 (如興,U+269AA),但其編碼資料庫不支援,第二 種則是原始資料以特殊代碼替代罕用字,如問號(?)、空白 ( )或是黑框(■)。
	- (一) 罕用字編碼不支援:由於資料庫無法寫入,需於門牌原始 資料搜尋該筆罕用字,找出相對正確字體,運用程式將該 罕用字取代為其他字。如興=興、巫=里。
	- (二) 罕用字對照表建製:運用門牌LOG檔最後一欄資料(原始資 料行數),對應尋找該筆罕用字以特殊符號取代之資料,使 用原始坐標搜尋正確罕用字名稱,以利製作罕用字對照 表。為確保罕用字替代之正確性,以縣市、鄉政市區及村 里為主要KEY值,由於TGOS門牌村里、道路、地區、巷皆 有可能出現罕用字,故對照表須輸入原始資料及正確資料 等資訊,以利程式讀取對照表替換。
- 肆、服務比較
- 一、本作業的功能項目與查詢機制,完全依照TGOS目前的設計進 行軟體研發,提供的服務完全相同。但是因為開發工具與年度 先後不同,兩者仍有些微差異。人機界面:本作業採用單一視 窗整合了文字與位置查詢機制,可避免文字視窗與圖台視窗的 跳動與切換;坐標查詢:本作業會自動建立各縣市轄區範圍的 空間索引網格,可自動依距離遠近分析,可加速指定範圍的門 牌位置檢索;文字查詢:本作業具備路名有錯別字或缺漏字的 比對能力,較適用在即時輸入的全文檢索。
- 二、不完整門牌或異常門牌查詢的查詢:由於此類地址定位處理尚 無明確的規則,本作業仍須參考TGOS進行細部調整。

### 第二節 「全國門牌地址定位服務」網站

壹、系統功能架構

本專案參考TGOS全國門牌地址定位服務研發各項功能,包 含:線上門牌定位查詢、各項API服務清單說明、會員註冊及金鑰 管理,並提供全國門牌地址定位服務、坐標回傳門牌服務、全國 門牌清單查詢服務、批次地址比對服務等四項進階使用。經重新 規劃設計,圖資服務雲「全國門牌地址定位服務」網站功能架構 如圖 5-5[所示。](#page-54-0)

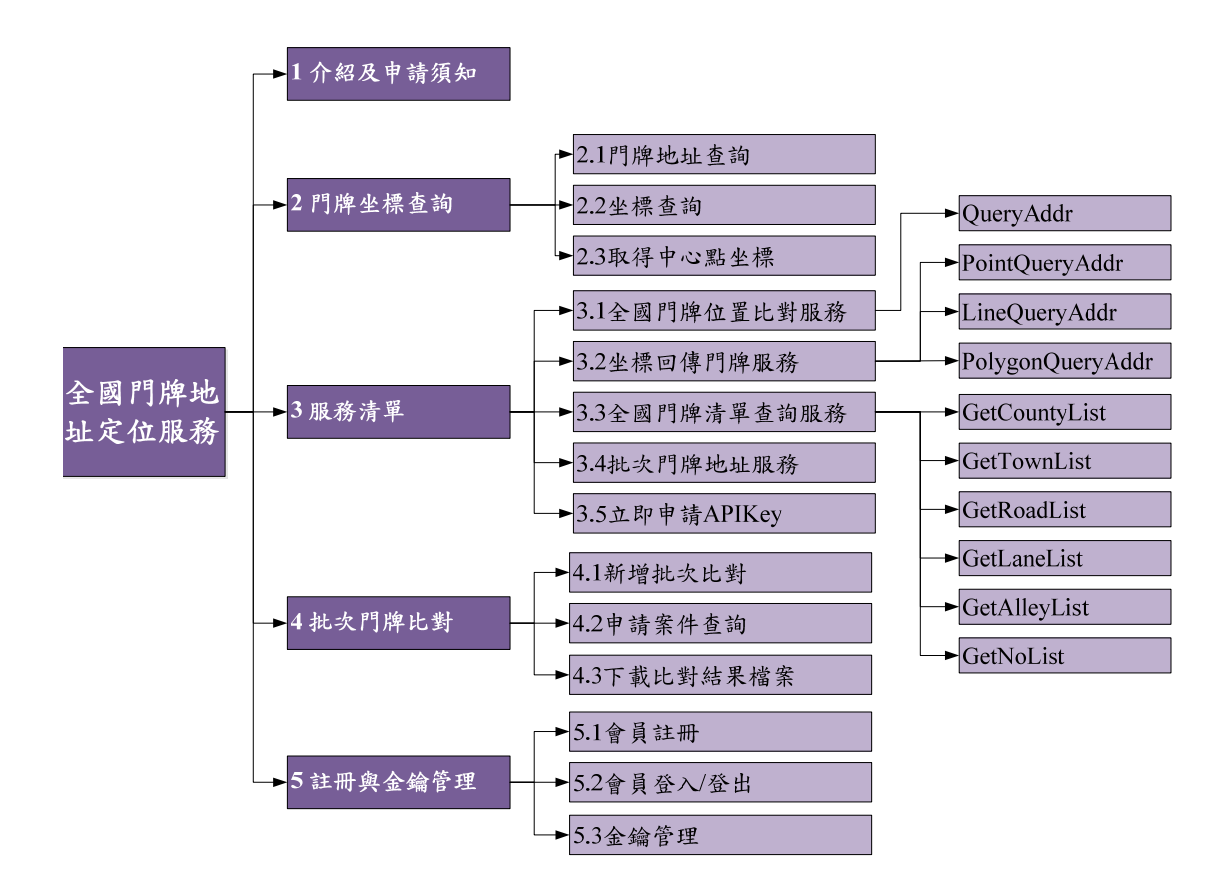

<span id="page-54-0"></span>圖 5-5 全國門牌地址定位服務-系統架構圖

圖資服務雲「全國門牌地址定位服務」各項系統功能簡要說 明如表 5-2[所示。有關系統畫面及操作說明,請參閱工作總報告附](#page-55-0) [冊第一章第五節。](#page-55-0)

<span id="page-55-0"></span>

| 模組      | 功能         | 功能說明                           |
|---------|------------|--------------------------------|
| 1 介紹及申請 | 1.1服務簡介及申請 | 顯示建置緣起與申請須知。                   |
| 須知      | 須知         |                                |
| 2 門牌查詢  | 2.1門牌地址查詢  | 提供以模糊搜尋列出最符合查詢字串的              |
|         |            | 20筆門牌,並可點選所需門牌後,於地圖            |
|         |            | 定位。                            |
|         | 2.2坐標查詢    | 提供以經度及緯度坐標值,進行門牌地址             |
|         |            | 定位資料檢索,列出最接近該坐標值的20            |
|         |            | 筆門牌,並可點選所需門牌後,於地圖定             |
|         |            | 位。                             |
|         | 2.3取得中心點坐標 | 可自動取得地圖中心點的經度及緯度坐              |
|         |            | 標值,並可進一步修改該坐標值,查詢坐             |
|         |            | 標附近門牌及定位。                      |
| 3 服務清單  | 3.1全國門牌位置比 | 提供全國門牌位置比對服務的QueryAdd          |
|         | 對服務        | API簡介、程式範例碼及檢視範例,並可            |
|         |            | 下載程式碼及說明文件。                    |
|         | 3.2坐標回傳門牌服 | 提供坐標回傳門牌服務的                    |
|         | 務          | PointQueryAddr > LineQueryAddr |
|         |            | PolygonQueryAddr三個API簡介、程式範    |
|         |            | 例碼及檢視範例,並可下載程式碼及說明             |
|         |            | 文件。                            |
|         | 3.3全國門牌清單查 | 提供全國門牌清單查詢服務的                  |
|         | 詢服務        | GetTownList<br>GetCountyList \ |

表 5-2 全國門牌地址定位服務-系統功能說明

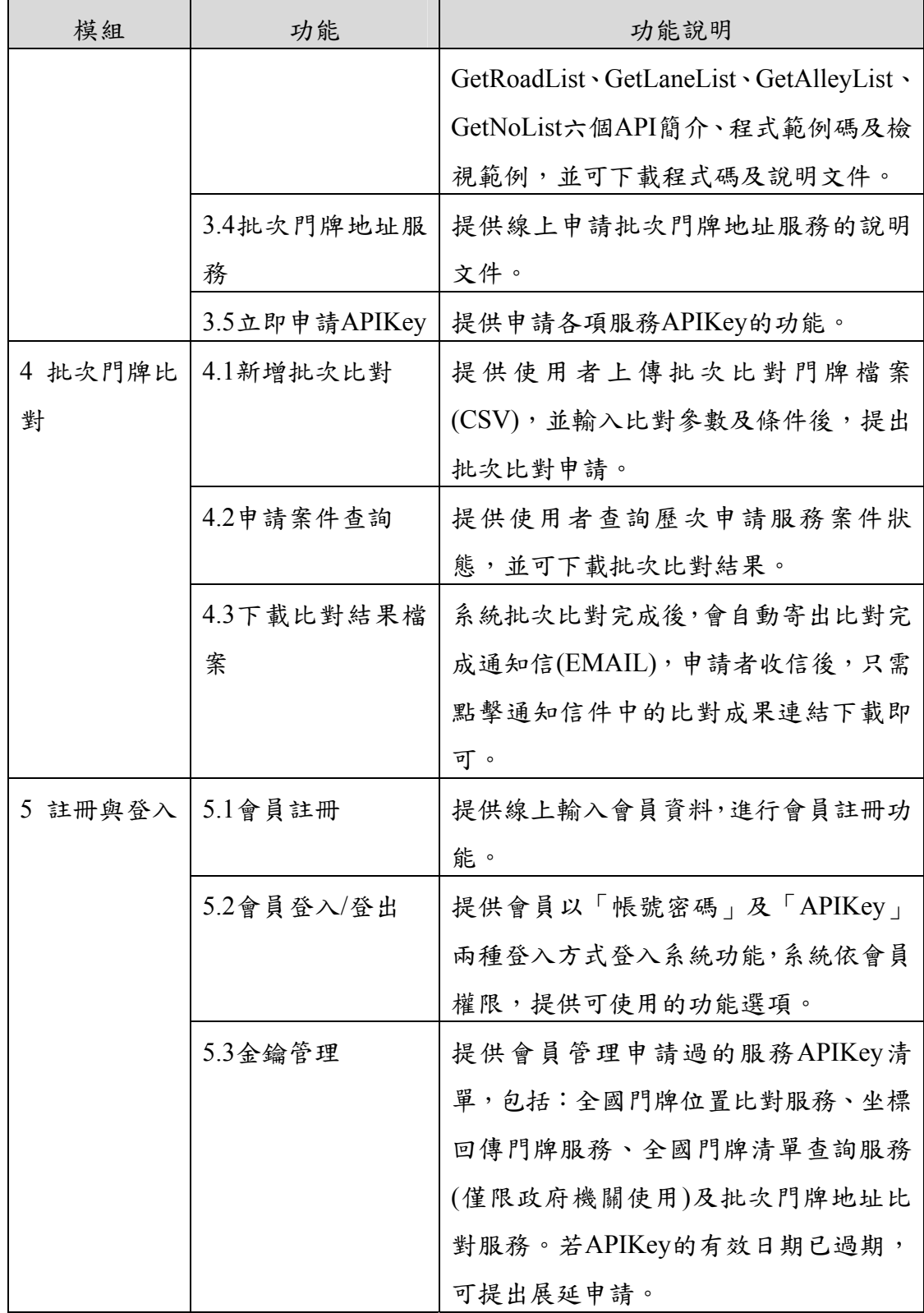

註:本服務為本年度新開發項目。

圖資服務雲「全國門牌地址定位服務」,除具備目前TGOS全 國門牌地址定位服務V3.0 的各項查詢及比對功能,並新增部分功 能,以逐步發展成為全國門牌地址定位服務V4.0,其新增的功能 差異比較如表 5-3[。](#page-57-0)

<span id="page-57-0"></span>

| 功能項目   | <b>Version 3.0</b> | <b>Version 4.0</b> |
|--------|--------------------|--------------------|
|        | 輸入門牌後,另外啟動視窗       | 輸入門牌後,於下方直接顯       |
|        | 導入 TGOS 圖臺,顯示查     | 示查詢成果,於右方崁入圖       |
| 門牌查詢介面 | 詢結果。               | 資服務雲地圖,提供多種底       |
|        |                    | 圖可供切換。             |
|        | 輸入完整縣市、路名稱,否       | 採用模糊搜尋方式,依據字       |
| 門牌地址查詢 | 則無法比對。             | 串吻合度顯示查詢結果。        |
|        | 查詢結果至多10筆。         | 查詢結果至多20筆。         |
|        | 以右鍵點選查詢該坐標最        | 可輸入坐標或以地圖位置        |
| 坐標地址查詢 | 近門牌,僅顯示1筆。         | 取得坐標,顯示最近至多        |
|        |                    | 20 筆門牌。            |

表 5-3 全國門牌地址定位服務版本比較

肆、主要功能說明

一、提供線上門牌定位查詢

線上門牌定位查詢服務,可以三種方式進行門牌定位:

(一) 以門牌地址查詢:在查詢欄位輸入地址字串,按【查詢】按 鈕,系統會以模糊搜尋技術,列出最符合查詢字串的 20 筆 門牌,出現書面如圖 5-6[。使用者點選其中一筆門牌,右側](#page-58-0) [地圖自動定位到該門牌位置。地圖採用網頁內嵌方式,直接](#page-58-0) [引用圖資服務雲圖臺,可避免重複開發圖臺或彈出新視窗圖](#page-58-0) [臺,以簡化系統操作介面及軟體維護作業。](#page-58-0)

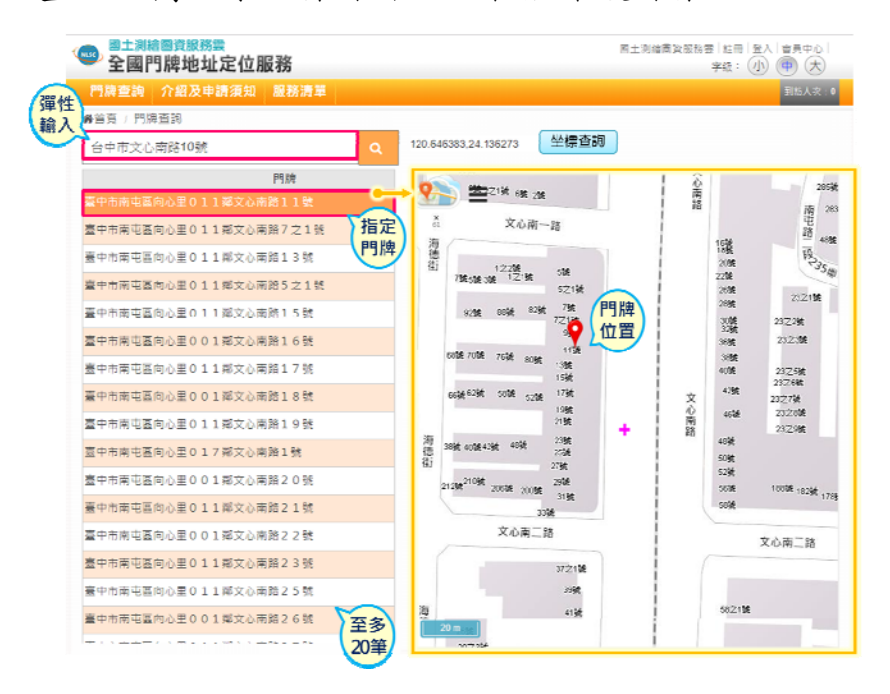

圖 5-6 「全國門牌地址定位服務」門牌地址查詢畫面

<span id="page-58-0"></span>(二) 以中心點坐標查詢門牌地址:直接按【坐標查詢】按鈕,即 可取得地圖中心點(標示+)的經度及緯度坐標值,並顯示在 查詢欄位,如所圖 5-7[所示,就會依距離列出最接近查詢坐](#page-59-0) [標位置的](#page-59-0) [20](#page-59-0) [筆門牌,供使用者參考。使用者點選其中一筆](#page-59-0) [門牌地址,右側地圖自動定位到該門牌地址位置。](#page-59-0)

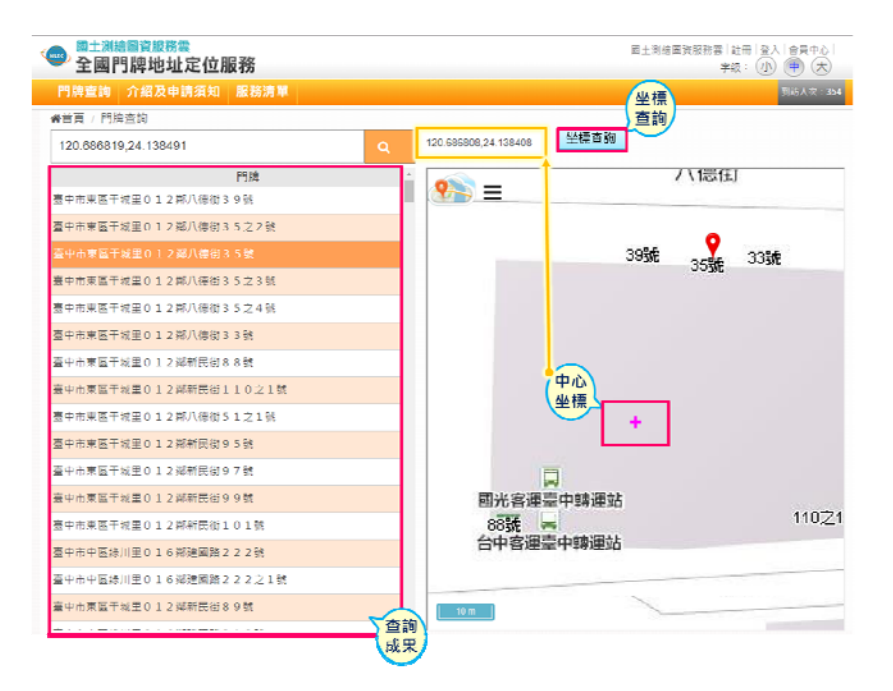

圖 5-7 「全國門牌地址定位服務」以中心點查詢門牌地址畫面

<span id="page-59-0"></span>(三) 以坐標查詢門牌地址:在查詢欄位輸入經度及緯度坐標值, 按【查詢】按鈕,系統會以模糊搜尋方式,列出距離查詢坐 標值最近的20筆門牌地址,出現書面如圖 5-8[。使用者點選](#page-59-1) [其中一筆門牌地址,右側地圖自動定位到該門牌地址位](#page-59-1) [置。](#page-59-1)

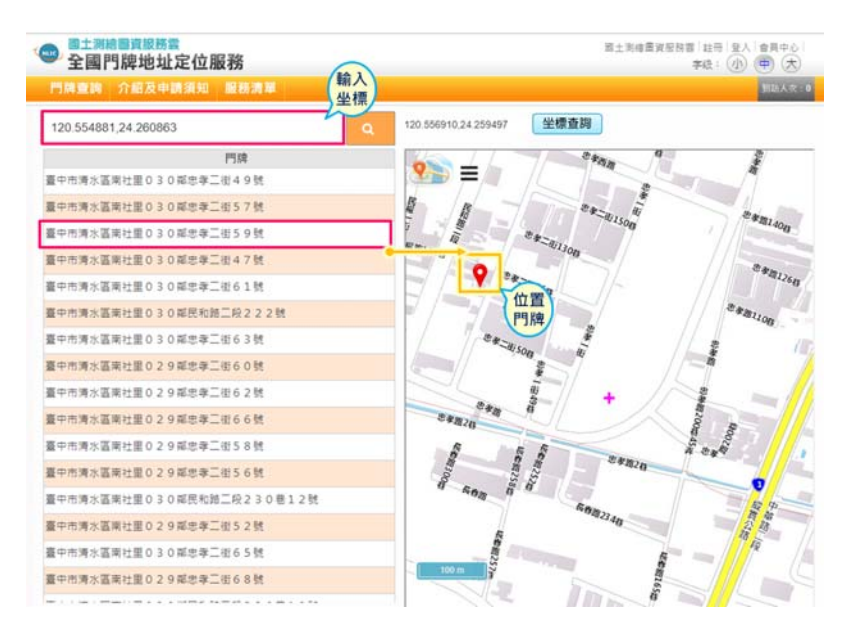

<span id="page-59-1"></span>圖 5-8 「全國門牌地址定位服務」坐標查詢門牌地址畫面

二、批次門牌地址比對服務

使用者使用「批次門牌地址比對服務」時,必須先以會員登 入系統,並取得本項服務APIKey (金鑰)。然後在按【批次門牌比 對】功能按鈕,如圖 5-9[。得新增批次比對門牌案件,使用者亦可](#page-60-0) [以進一步查詢各次申請案件的內容、執行結果及下載比對成果。](#page-60-0)

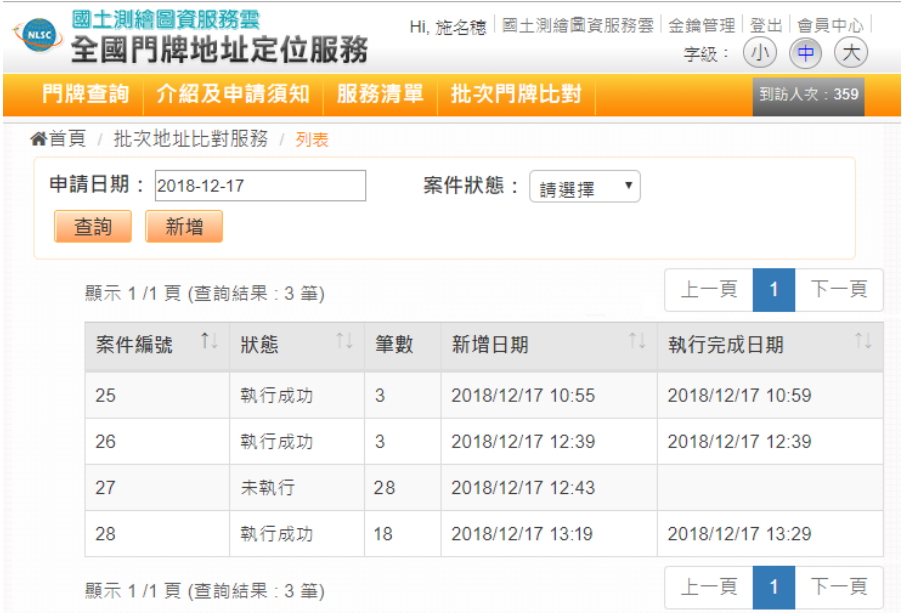

圖 5-9 歷次「批次門牌地址比對服務」申請案件狀態列表

<span id="page-60-0"></span>點選【新增】, 出現圖 5-10, 請依書面指示輸入參數設定資 [料,上傳既有門牌資料檔案\(](#page-61-0)CSV[\),並設定模糊比對規則,按](#page-61-0) [「新增批次比對」後,即完成申請。](#page-61-0)

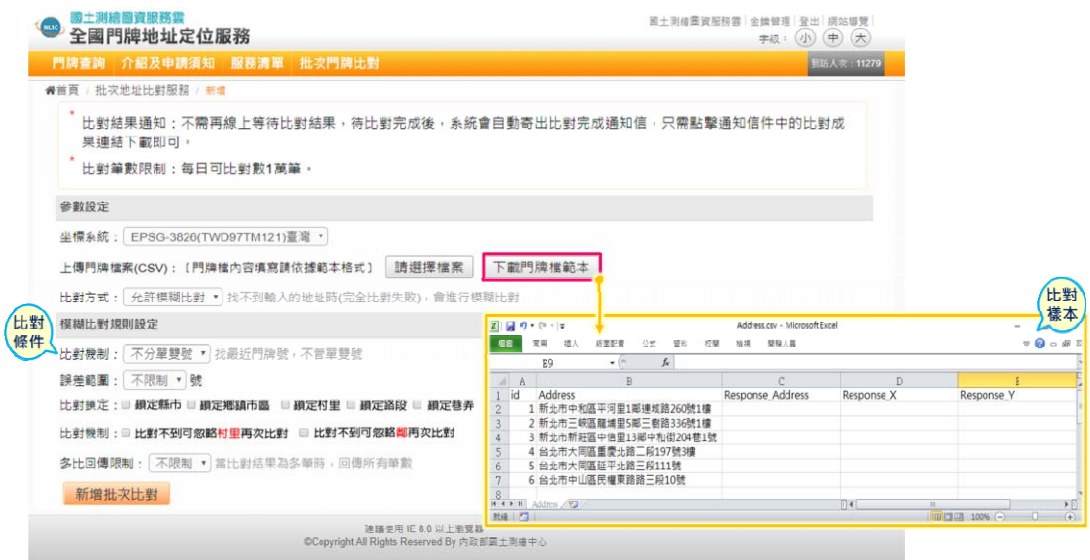

圖 5-10 批次門牌地址比對服務-線上申請

<span id="page-61-0"></span>為節省使用者寶貴時間,無須等待線上等候,系統於比對結 果完成後,自動以電子郵件通知,使用者只需點擊通知信件中的 比對成果連結,即可下載比對結果。

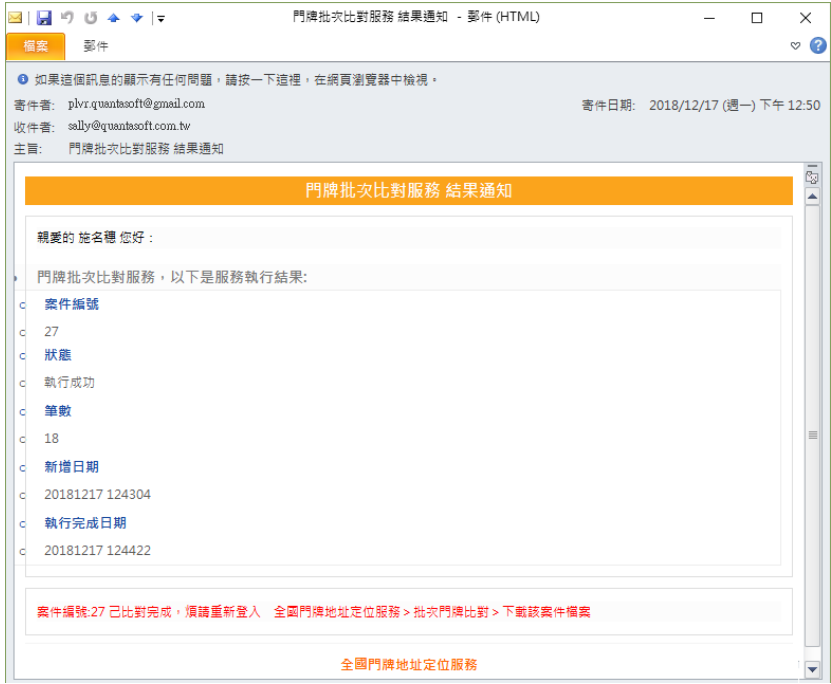

圖 5-11 批次門牌地址比對服務-比對結果通知

管理者可以隨時依案件編號、申請期間及案件狀態,查詢批 次門牌地址比對服務申請案件的數量及執行狀態(未執行、執行 成功及執行失敗)。(如圖 5-12[\)](#page-62-0) 

其中,執行失敗指無法產製成功之情況,如比對筆數超出每 日限制、伺服器發生異常、上傳檔案格式錯誤。可以點選【執行 結果】,查看執行結果內容。可以點選【內容】,查看申請案件 內容。

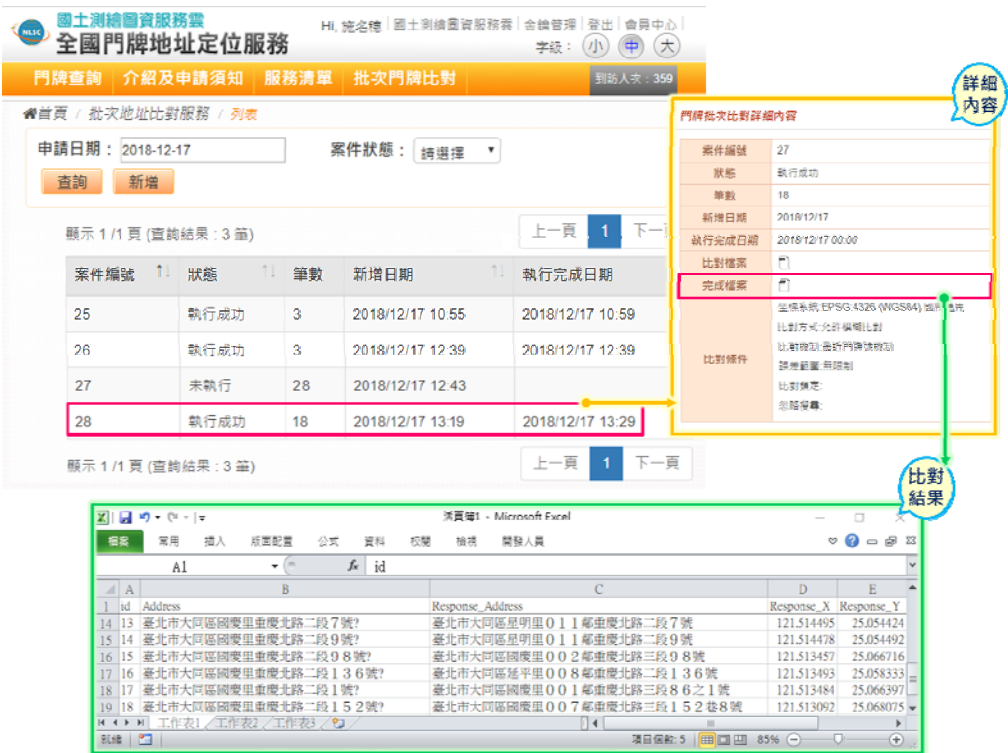

圖 5-12 批次門牌地址比對服務-執行狀態列表

<span id="page-62-0"></span>三、金鑰管理

欲使用全國門牌地址定位服務、坐標回傳門牌服務、全國門 牌清單查詢服務、批次地址比對服務等四項進階功能,使用者必 須登入會員,並分別提出服務申請,以取得 APIKey (金鑰)。由 於,內政部基於用戶隱私及系統安全等考量,目前無法提供已核 發之金鑰及 ID 等資料供本系統使用。未來,若可取得內政部之鑰 資料,將採用批次匯入本系統資料庫之方式,以避免內政部之既 有用戶須重新在本系統註冊之困擾。

使用者於登入會員後,於功能列點選【服務清單】,請依需 求,點選各項服務的【立即申請】按鈕,即可申請該項服務 APIKey。(如圖 5-13)

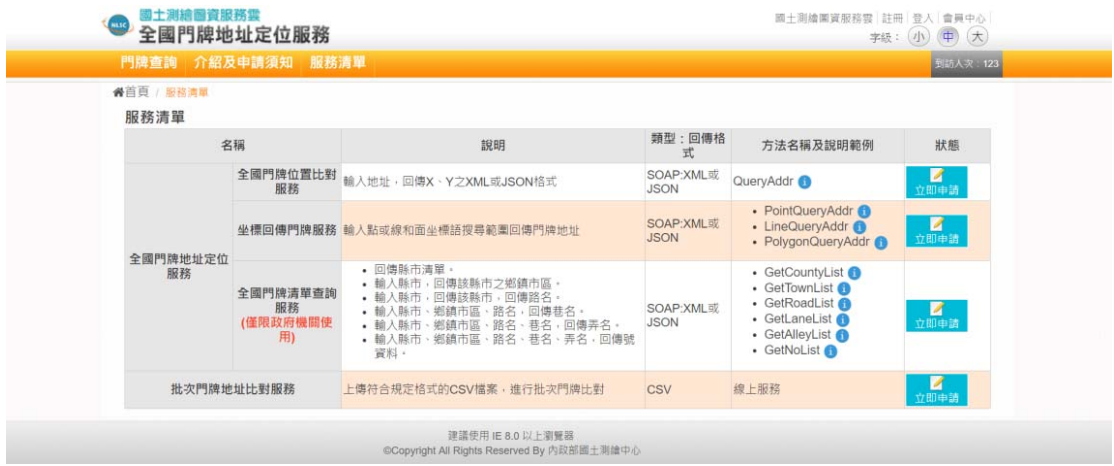

圖 5-13 申請各項服務APIKey畫面

<span id="page-63-0"></span>會員登入後,於網頁右角點選【金鑰管理】,出現畫面 2,顯 示會員已申請過的服務APIKey清單。若APIKey的有效日期已過 期,會出現【申請展延】按鈕,以供提出展延申請。(如圖 5-14)

| 國土測繪圖資服務雲<br><b>CHILSO</b><br>全國門牌地址定位服務 |               | Hi, qts.admin 歡迎使用   國土測縮圖資服務雲   金鑰管理   登出   會員中心<br>$\left( \blacklozenge\right)$<br>$\infty$<br>(1)<br>字級: |
|------------------------------------------|---------------|----------------------------------------------------------------------------------------------------|
| 介紹及申請須知<br>門牌查詢                          | 服務清單 批次門牌比對   | 到訪人次: 364                                                                                                    |
| 金鑰管理                                     |               |                                                                                                    |
|                                          | API位置         | http://GetAddrList                                                                                           |
| 全國門牌清單杏詢服務                               | <b>APPID</b>  | S <sub>2</sub> C 86                                                                                          |
|                                          | <b>APIKEY</b> |                                                                                                    |
|                                          | 有效日期          |                                                                                                    |
|                                          | API价置         | http://QueryAddr                                                                                             |
|                                          | <b>APPID</b>  | $S2C$ 41                                                                                                    |
| 全國門牌位置比對服務                               | <b>APIKEY</b> | VOE - THE RESERVE TO APK                                                                                     |
|                                          | 有效日期          |                                                                                                    |
|                                          | API位置         | http://PointQueryAddr                                                                                        |
|                                          | <b>APPID</b>  | S20 78                                                                                                    |
| 坐標回傳門牌服務                                 | <b>APIKEY</b> |                                                                                                    |
|                                          | 有效日期          |                                                                                                    |
|                                          | API位置         | http://BatchQueryAddr                                                                                        |
|                                          | <b>APPID</b>  | S2 <sup>1</sup> 989                                                                                          |
| 批次地址比對服務                                 | <b>APIKEY</b> |                                                                                                    |
|                                          | 有效日期          |                                                                                                    |

<span id="page-63-1"></span>圖 5-14 各項服務APIKey管理畫面

四、服務申請審核與統計報表

使用者以系統管理人員帳號於管理頁面登入後,系統會自動 出現會員管理畫面(如圖 5-15[\)](#page-64-0)[。提供「服務申請審核」、「使用者](#page-64-0) [管理」、「服務申請統計」及「使用數量統計」等](#page-64-0) [4](#page-64-0) [種管理功能。](#page-64-0) [其中,「服務申請審核」及「服務申請統計」功能,目前只提供](#page-64-0) [「全國門牌地址定位服務」服務金鑰申請案的審核及統計報表作](#page-64-0) [業。](#page-64-0)

| 國土測繪圖資服務雲<br><b>Chuse</b><br>全國門牌地址定位服務 |                             |                  |                                                                                                    | Hi, qts.admin 歡迎使用 圖土測縮圖資服務雲 登出<br>$(\biguplus$<br>$(\star)$<br>字級: (小) |
|-----------------------------------------|-----------------------------|------------------|----------------------------------------------------------------------------------------------------|-------------------------------------------------------------------------|
| 服務申請審核                                  | 服務申請統計<br>使用者管理             | 使用數量統計           |                                                                                                    | 到訪人次: 433                                                               |
| Email:                                  |                             | 使用者權限:           | 使用者狀態:                                                                                                    |                                                                         |
|                                         |                             | 請選擇              | $\boldsymbol{\mathrm{v}}$<br>請選擇                                                                                                    | $\boldsymbol{\mathrm{v}}$                                               |
| 查詢                                      |                             |                  |                                                                                                    |                                                                         |
| 顯示 1 /2 頁 (查詢結果: 12 筆)                  |                             |                  |                                                                                                    | 下一頁<br>上一頁<br>$\overline{2}$<br>$\overline{1}$                          |
| îl.<br>編號                               | $\uparrow \downarrow$<br>姓名 | 計冊日期             | Email                                                                                                    | îJ                                                                      |
| 36                                      | $q$ in                      | 2018/09/05 16:04 | $\Box$ @quantasoft.com.tw                                                                                                    |                                                                         |
| 62                                      | 唐書書                         | 2018/10/24 23:25 | $\overline{\phantom{a}}$ $\overline{\phantom{a}}$ $\overline{\$            |                                                                         |
| 64                                      | $s - it$                    | 2018/10/25 11:22 | a @quantasoft.com.tw                                                                                                    |                                                                         |
| 65                                      | $S$ t                       | 2018/10/25 11:40 | <b>Communication Communication</b>                                                                                                    |                                                                         |
| 66                                      | $t = -1$                    | 2018/10/25 11:42 | $\Box$ @mail.nlsc.gov.tw                                                                                                    |                                                                         |
| 67                                      | t                           | 2018/10/25 12:13 | @mail.nlsc.gov.tw                                                                                                    |                                                                         |
| 69                                      | 施:                          | 2018/10/25 14:46 | @quantasoft.com.tw                                                                                                    |                                                                         |
| 70                                      | 施                           | 2018/10/25 14:53 |                                                                                                    |                                                                         |
| 71                                      | A                           | 2018/11/04 18:10 | $\blacksquare$ $\blacksquare$ $\blacks$ |                                                                         |
| 72                                      | A                           | 2018/11/04 18:20 | @ms3.url.com.tw                                                                                                    |                                                                         |
| 顯示 1 /2 頁 (查詢結果: 12 筆)                  |                             |                  |                                                                                                    | 上一頁<br>下一頁<br>$\overline{2}$<br>-1                                      |

圖 5-15 服務申請審核管理畫面

<span id="page-64-0"></span>點選「服務申請審核」,可以進行服務金鑰申請案件的查詢 及審核作業。選取「服務申請統計」,出現圖 5-16[畫面,可以設](#page-65-0) [定統計條件,統計各項服務金鑰申請次數資料。](#page-65-0)

| 服務申請審核 使用者管理 服務申請統計 使用數量統計 |          |                | 取功人文:177        |
|----------------------------|----------|----------------|-----------------|
| Email:                     |          |                |                 |
| 申請狀態:                      |          | 申請日期:          |                 |
| 請選擇                        |          | 2018-05-11     | 至<br>2018-11-07 |
| 直詢                         |          |                |                 |
| 各項服務申請統計次數                 |          |                |                 |
| 服務名稱                       | 狀態(審核中)  | 狀態(可使用)        | 狀態(不可使用-駁回)     |
| 全国門牌清單查詢服務                 | $\circ$  | $\overline{3}$ | $\mathbf 0$     |
| 全國門牌位置比對服務                 | $\theta$ | 3              | 0               |
| 坐標回傳門牌服務                   | $\circ$  | $\overline{3}$ | 0               |
|                            | $\theta$ | 3              | Ö               |

圖 5-16 服務申請統計報表管理畫面

<span id="page-65-0"></span>選取「使用數量統計」,出現圖 5-17 使用數量統計報表管理 畫面[,可以設定日期區間等統計條件,統計各項服務實際使用次](#page-65-1) [數之統計資料。](#page-65-1)

| 阔士测输圆管服務需<br>Hi, qts.admin 默短使用 固土测缩面翼服務雲<br>昼出<br>Œ<br>全國門牌地址定位服務<br>字级: (小 中)<br>$(\star)$ |                |                |            |                |          |            |          |            |
|----------------------------------------------------------------------------------------------|----------------|----------------|------------|----------------|----------|------------|----------|------------|
| 服務申請審核 使用者管理 服務申請統計 使用數量統計                                                                   |                |                |            |                |          |            |          | 图15人次: 433 |
| Email:                                                                                       |                |                | 使用日期:      |                |          |            |          |            |
|                                                                                              |                |                | 2018-06-21 |                | 至        | 2018-12-18 |          |            |
| 查詢                                                                                           |                |                |            |                |          |            |          |            |
| 使用者使用數量統計                                                                                    |                |                |            |                |          |            |          |            |
| 使用者                                                                                          | 全國門牌清單<br>查詢服務 | 全國門牌位置<br>比對服務 |            |                | 坐標回傳門牌服務 |            | 批次地址比射服務 |            |
| <b>Communication</b>                                                                         | 17             | 14             |            | 92             |          |            | 25       |            |
| alatt@ms3.url.com.tw                                                                         | 96             | 95             |            | 66             |          |            | 45       |            |
| nam@quantasoft.com.tw                                                                        | 32             | 73             |            | $\overline{3}$ |          |            | 77       |            |
| <b>Comail</b> Comail.com                                                                     | 41             | 6              |            | 99             |          |            | 41       |            |
| silving me@gmail.com                                                                         | 66             | 51             |            | 52             |          |            | 10       |            |
| millin@quantasoft.com.tw                                                                     | 26             | 73             |            | 93             |          |            | 48       |            |
| <b>Manual Manual Command.com</b>                                                             | 82             | 15             |            | 82             |          |            | 55       |            |
| <b>A</b> quantasoft.com.tw                                                                   | 35             | 1              |            | 81             |          |            | 68       |            |
| <b>I-I- @mail.nlsc.gov.tw</b>                                                                | 6              | 78             |            | 81             |          |            | 66       |            |
| php provided @gmail.com                                                                      | 81             | $\circ$        |            | 3              |          |            | 94       |            |
| <b>Remail Inlsc.gov.tw</b>                                                                   | 81             | 73             |            | 47             |          |            | 12       |            |
| . @quantasoft.com.tw                                                                         | 25             | 59             |            | 13             |          |            | 0        |            |

<span id="page-65-1"></span>圖 5-17 使用數量統計報表管理畫面

# 第六章 研發擴充國土測繪圖資服務雲功能

圖資服務雲包括展示共通平台、圖資介接服務、地籍圖資對位 及接合處理、全國門牌地址定位服務、服務監控分析管理及圖磚內 容產製及更新等 6 大模組。

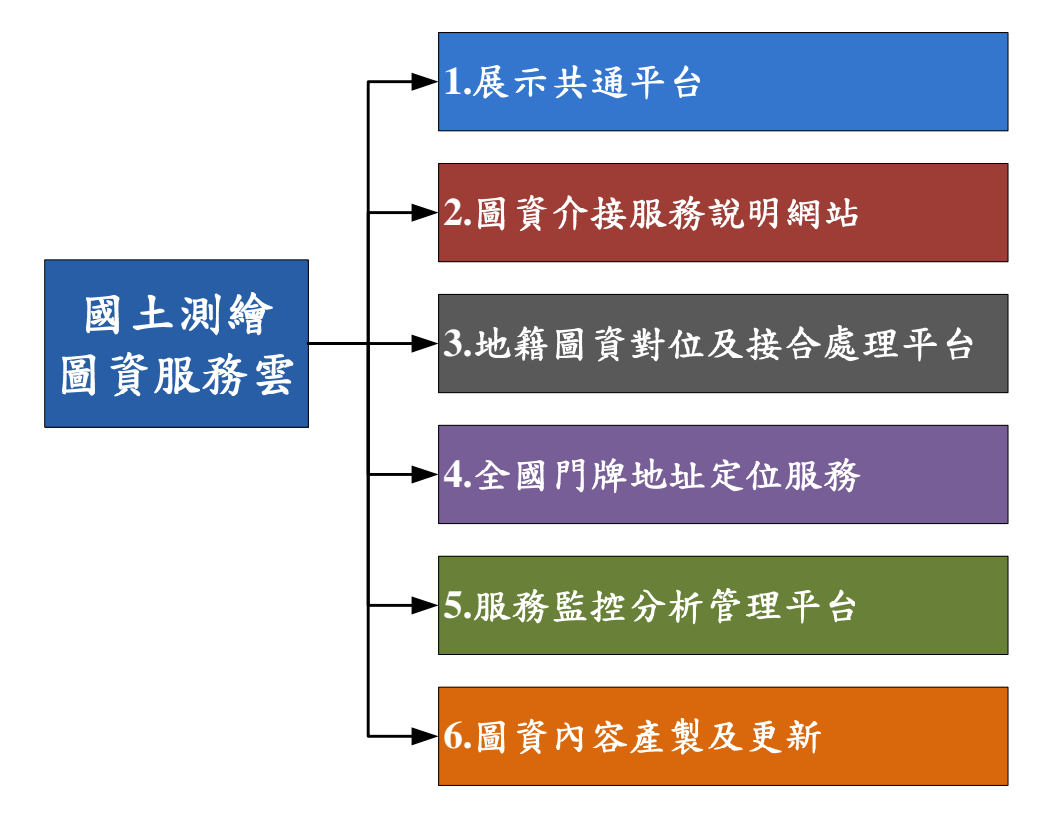

圖 6-1 國土測繪圖資服務雲-系統架構圖

本項「擴充國土測繪圖資服務雲功能」作業,本年度主要新增 功能包括:建立英文版響應式網頁、提供會員管理功能、個人地圖 及分享功能、GeoPDF 離線地圖產製功能、路徑規劃介面增修、介 接經濟部工商地理資料及其他機關向量圖資等,現已完成全部研發 工作。成果說明如下:

#### 第一節 展示共通平臺

壹、系統功能架構

圖資服務雲「展示共通平臺」本年度新增英文版響應式網頁 及圖台,使系統功能擴增成:PC版-中文網站、PC版-中文地圖、 PC版-英文網站、PC版-英文地圖、手機版-中文網站手機版-中文地 圖、手機版-英文地圖,共8個子系統。系統功 能架構如圖 6-2[至](#page-67-0)圖 6-5[。](#page-69-0)

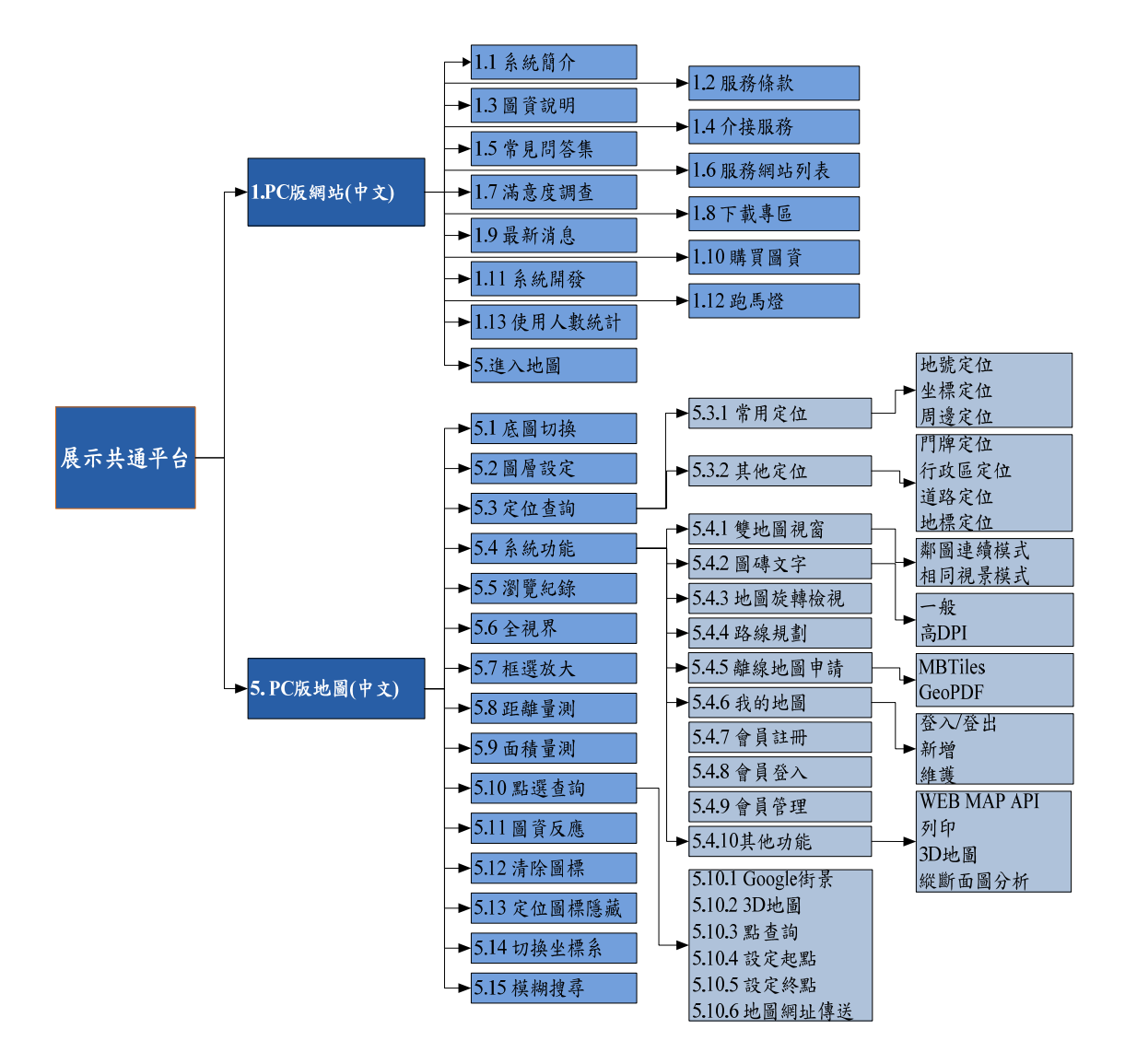

<span id="page-67-0"></span>圖 6-2 展示共通平台(PC 版-中文)-系統架構圖

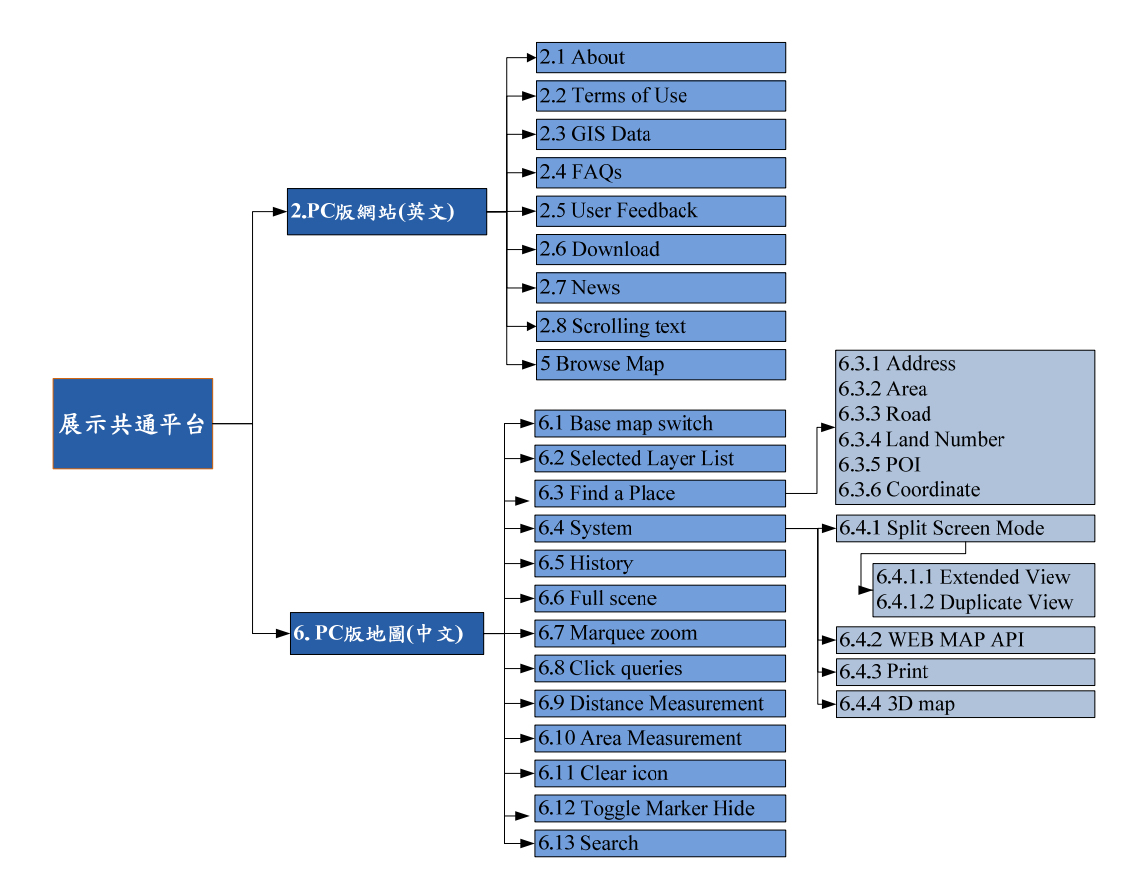

圖 6-3 展示共通平台(PC 版-英文)-系統架構圖

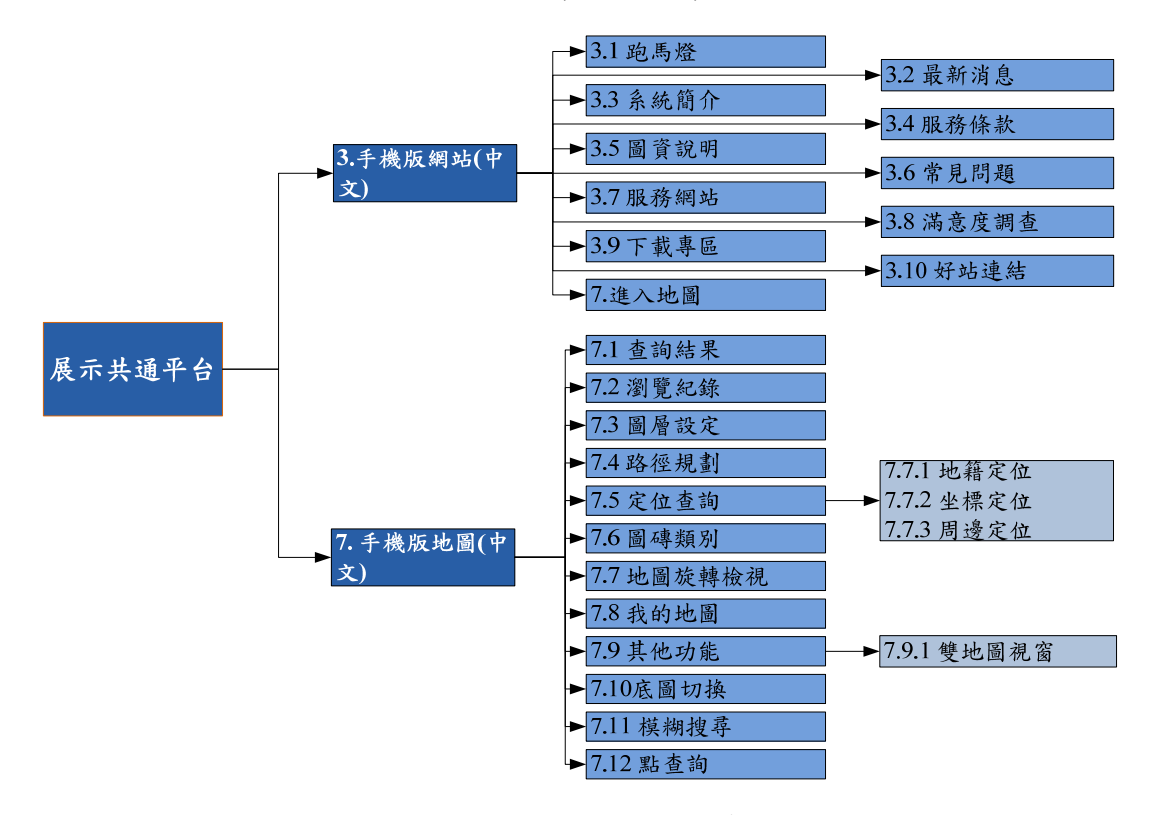

圖 6-4 展示共通平台(手機版-中文)-系統架構圖

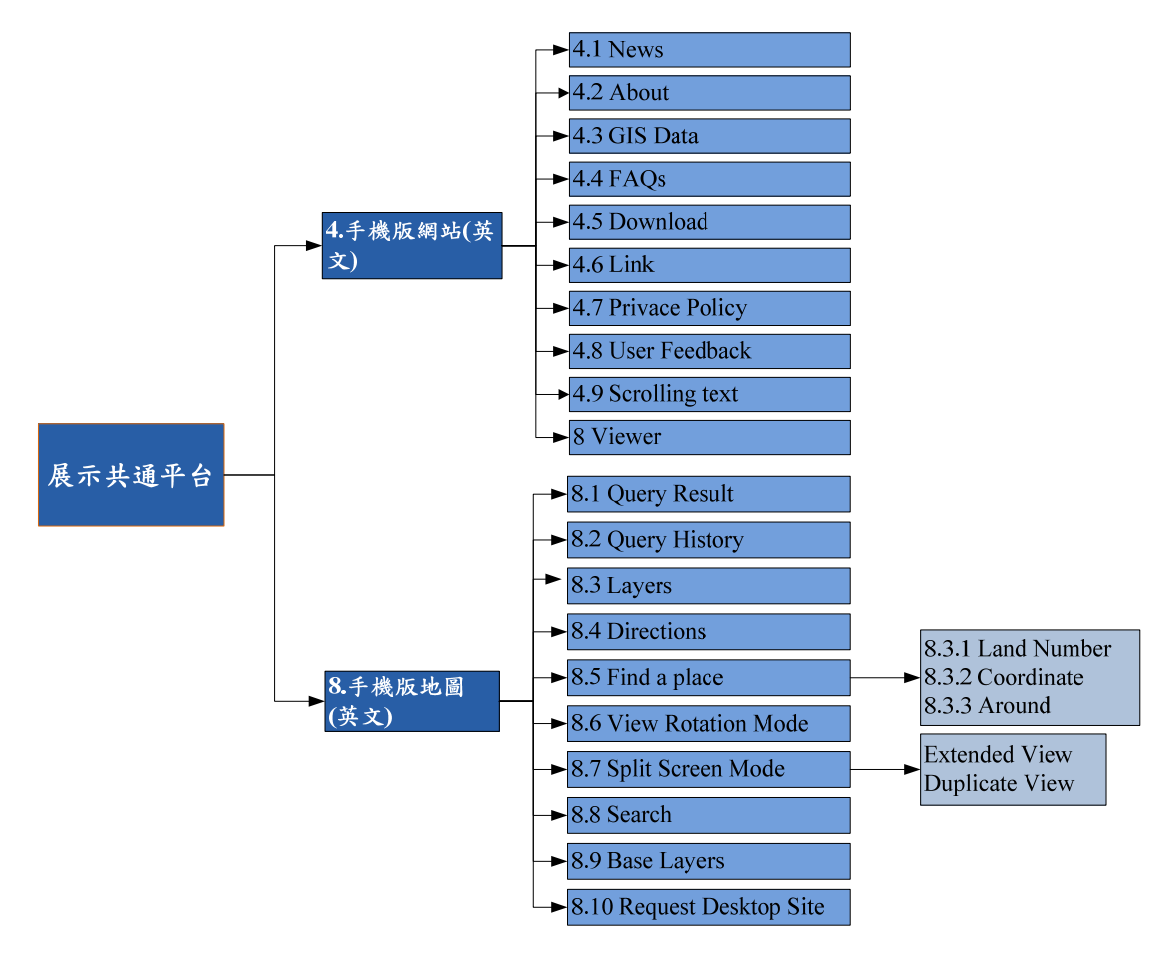

<span id="page-69-0"></span>圖 6-5 展示共通平台(手機版-英文)-系統架構圖

圖資服務雲「展示共通平臺」各項系統功能簡要說明如表 6-1 [所示。本年度增修功能項目以粗體字表示。有關系統畫面及操作](#page-70-0) [說明,請參閱工作總報告附冊第一章第二節。](#page-70-0)

<span id="page-70-0"></span>

| 模組              | 功能         | 功能說明                                        |
|-----------------|------------|---------------------------------------------|
| 1. PC版-中文<br>網站 | 1.1 系統簡介   | 顯示本系統簡介資料內容,其中【專業使<br>用者 (嵌入網頁內動態地圖)】, 以分頁顯 |
|                 |            | 示範例說明。                                      |
|                 | 1.2 服務條款   | 顯示本網站的服務條款內容。                               |
|                 | 1.3 圖資說明   | 顯示本系統所提供的圖資清單,點選「圖                          |
|                 |            | 資名稱」後,顯示該項圖資說明內容。                           |
|                 | 1.4 介接服務   | 另開視窗,直接連結「圖資服務介接說明」                         |
|                 |            | 網站主畫面,方便使用者瀏覽介接服務資                          |
|                 |            | 料。                                          |
|                 | 1.5 常見問答集  | 顯示本系統常見問答集清單,點選「常見                          |
|                 |            | 問題」後,顯示該常見問題的解答內容。                          |
|                 | 1.6 服務網站列表 | 顯示與本系統相關的服務網站列表及網                           |
|                 |            | 站簡介,點選「網站圖示」後,可連結至                          |
|                 |            | 該網站。使用者亦可點選右上角【介接網                          |
|                 |            | 站登錄】按鈕,進行介接網站資料登錄,                          |
|                 |            | 待管理員審核後,更新於列表中。                             |
|                 | 1.7 滿意度調查  | 顯示滿意度調查問卷,供使用者依畫面指                          |
|                 |            | 示填寫滿意度調查表,使用者填寫調查表                          |
|                 |            | 資料送至後端伺服器儲存,以供統計分析                          |
|                 |            | 使用。                                         |
|                 | 1.8 下載專區   | 顯示本系統所提供的下載資料清單,點選                          |
|                 |            | 所需文件的【預覽】按鈕,以預覽文件內                          |
|                 |            | 容,或按【下載】按鈕,下載該文件檔案。                         |

表 6-1 展示共通平台-系統功能說明

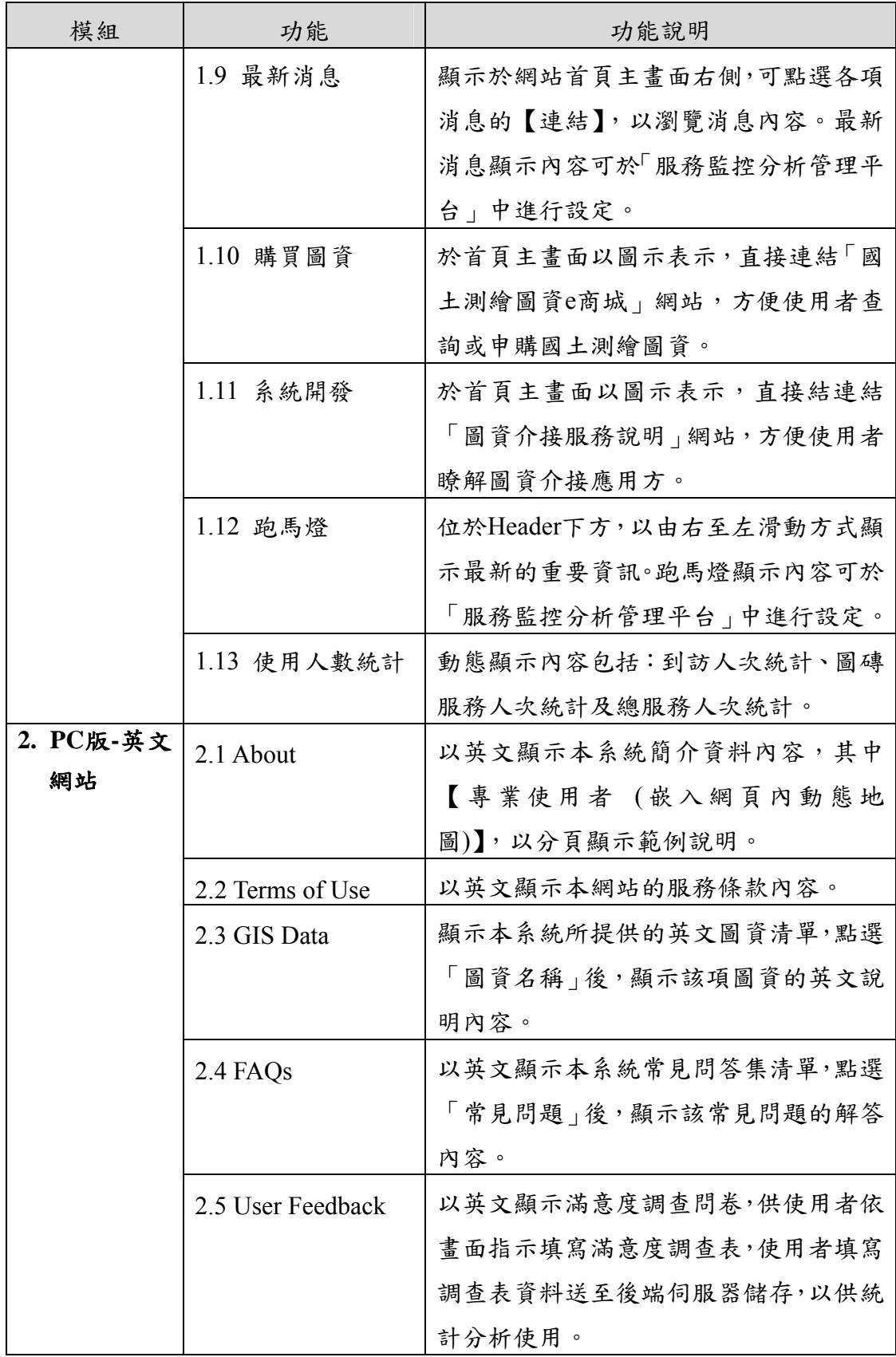
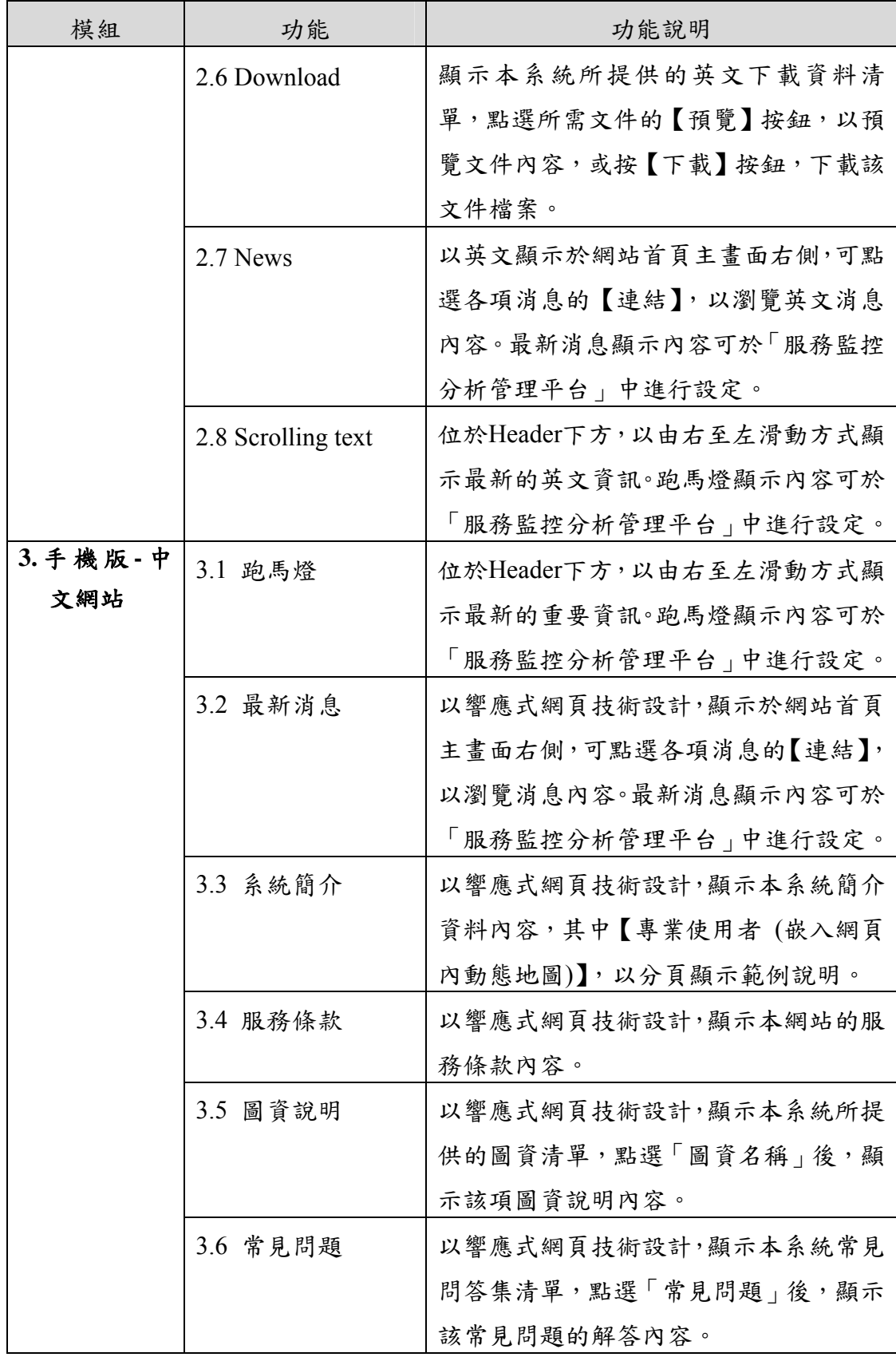

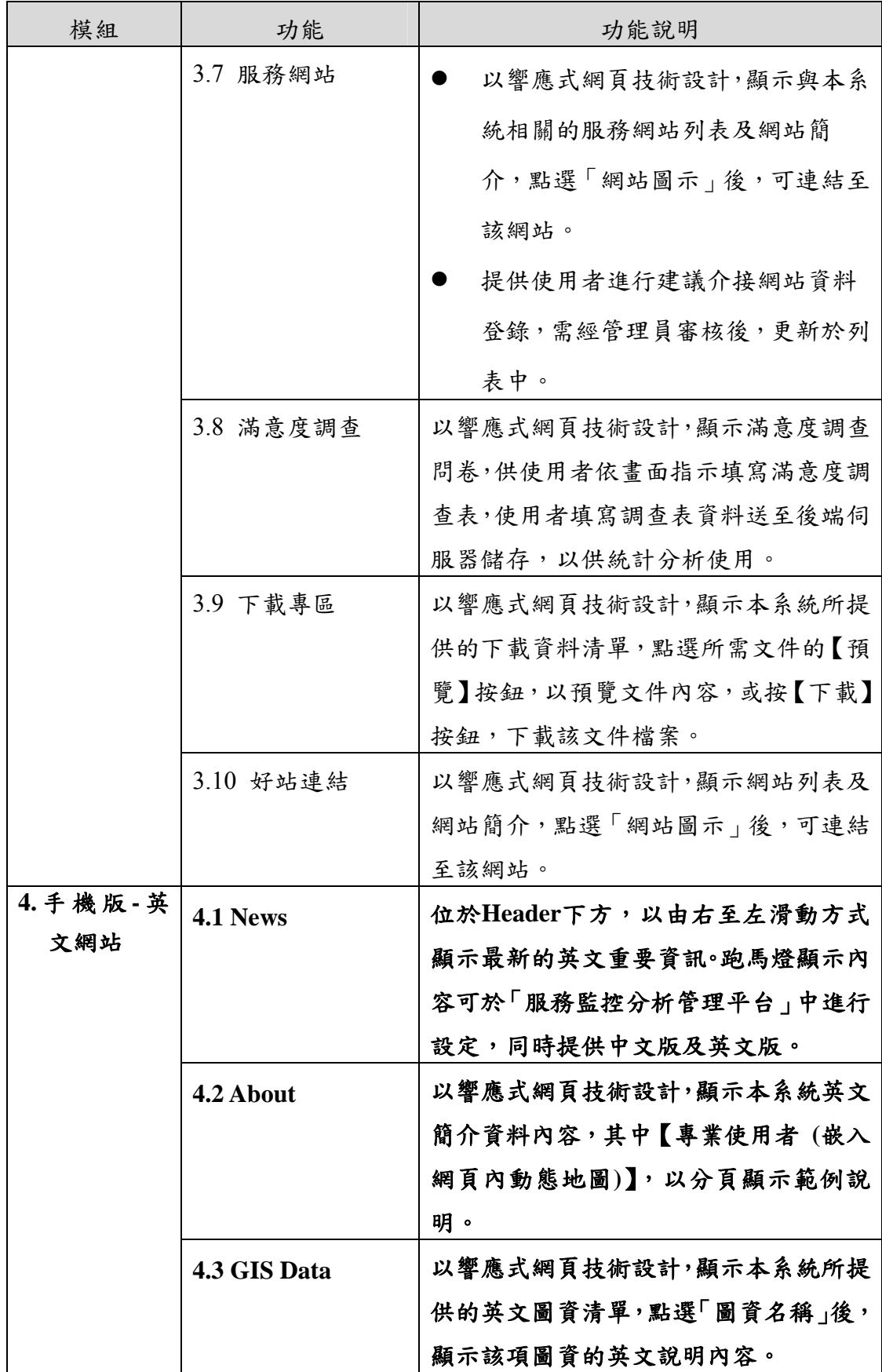

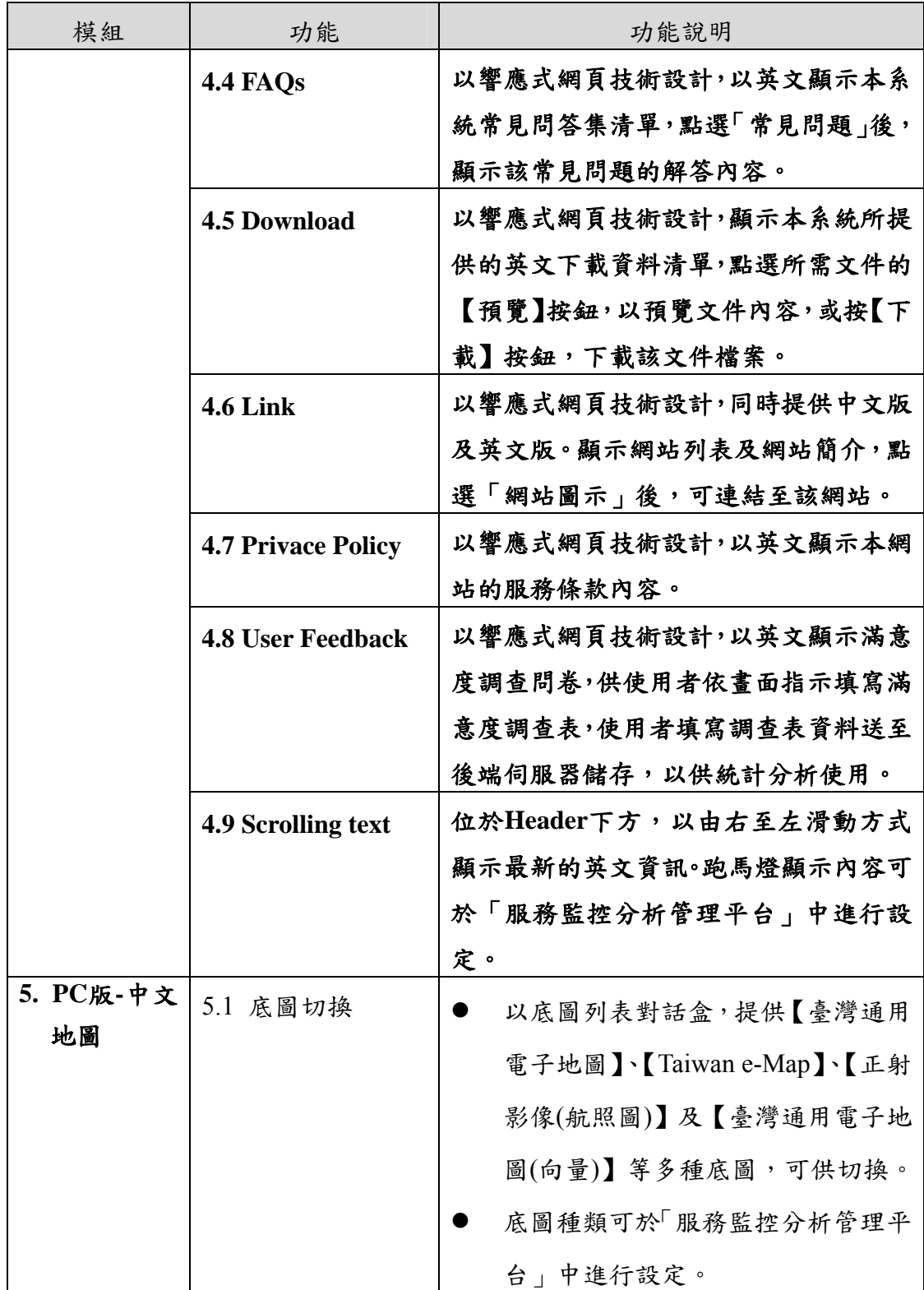

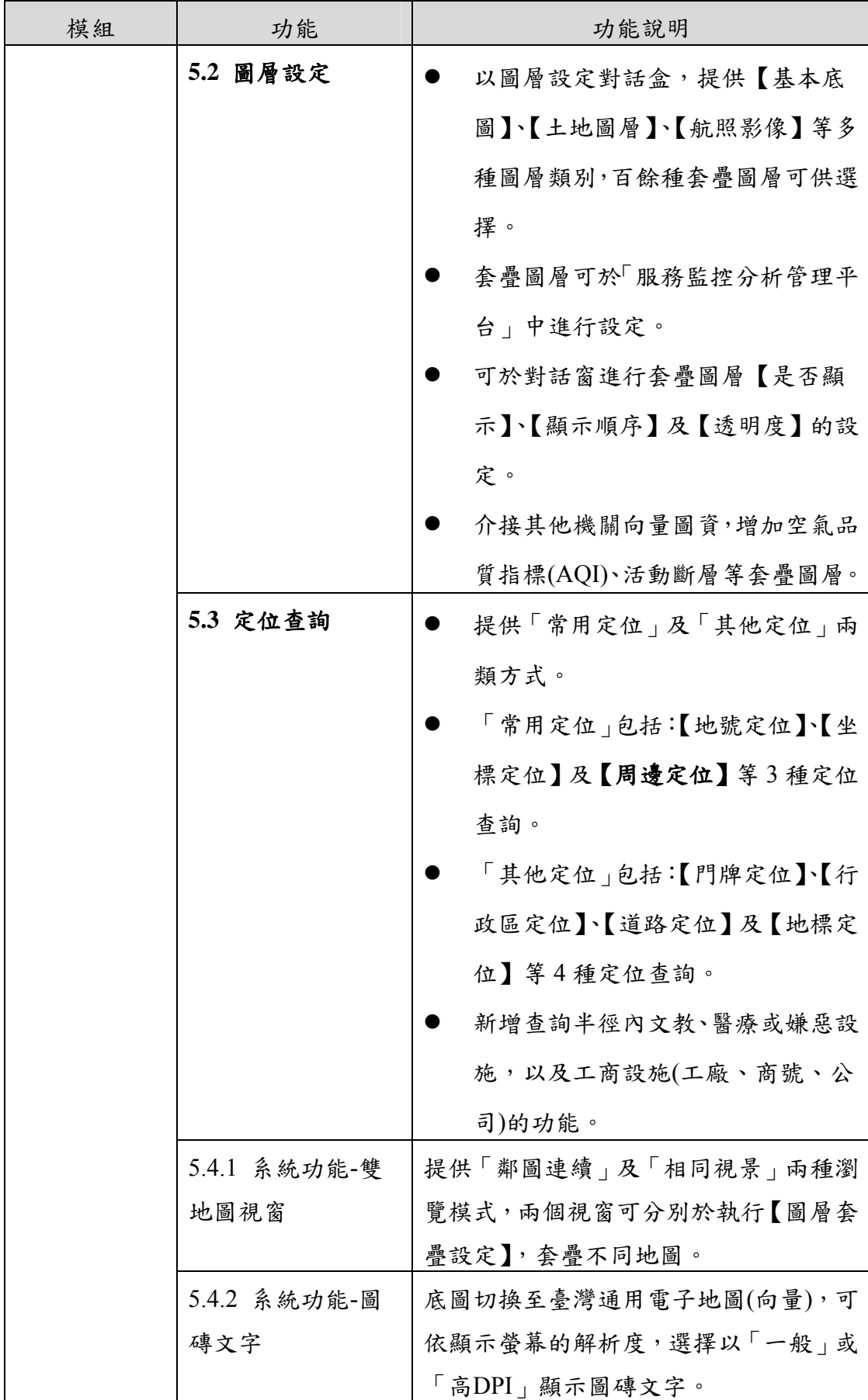

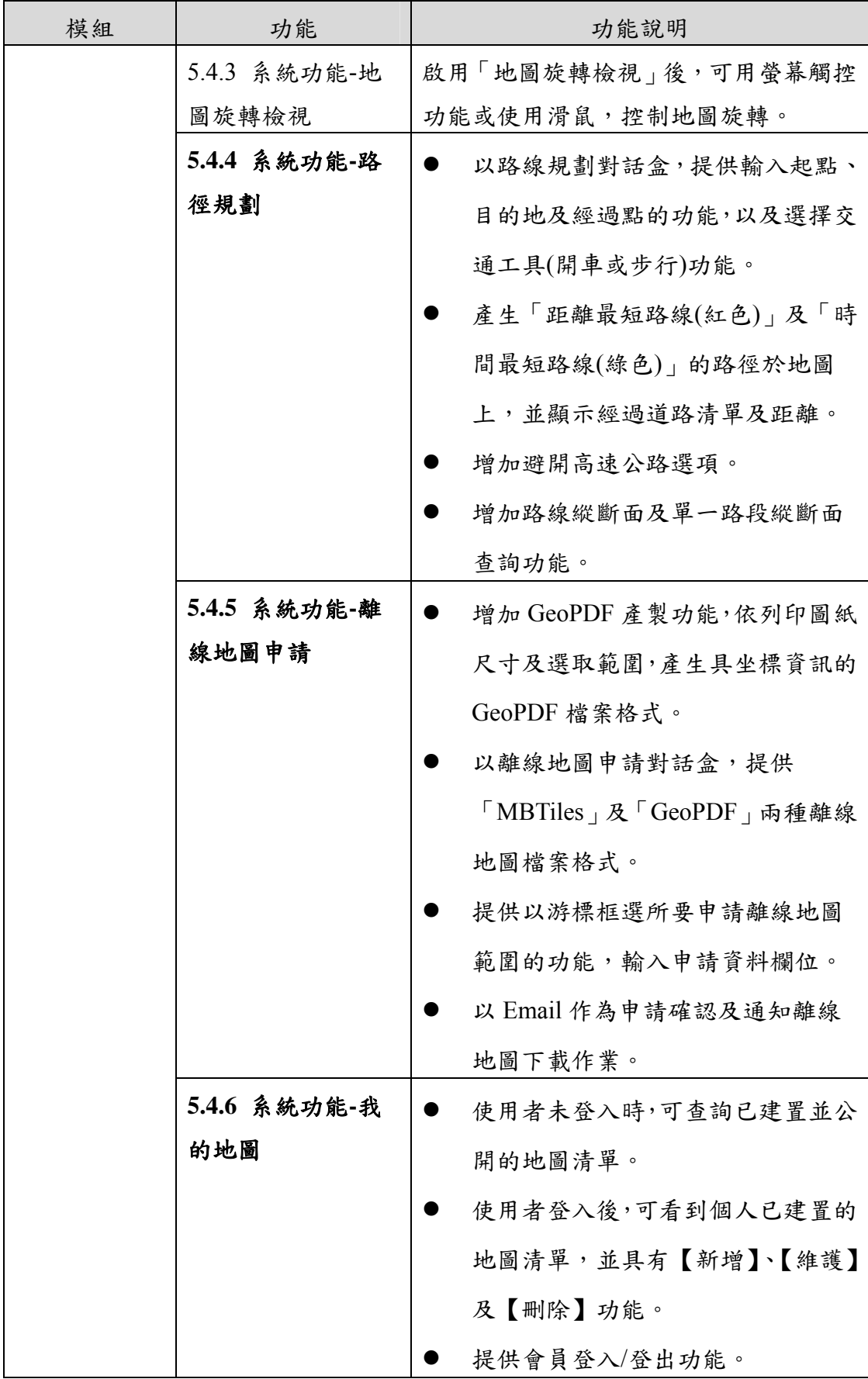

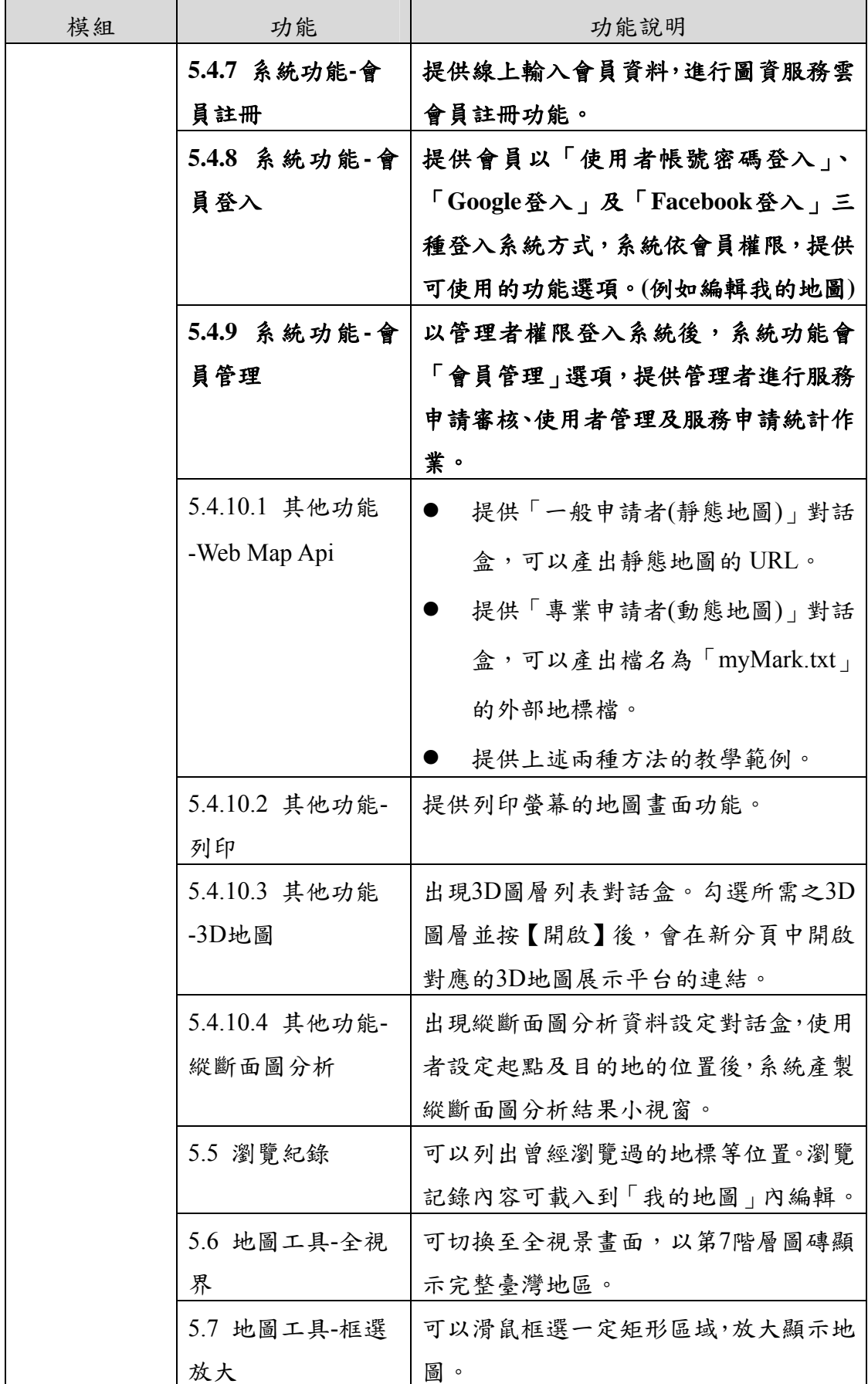

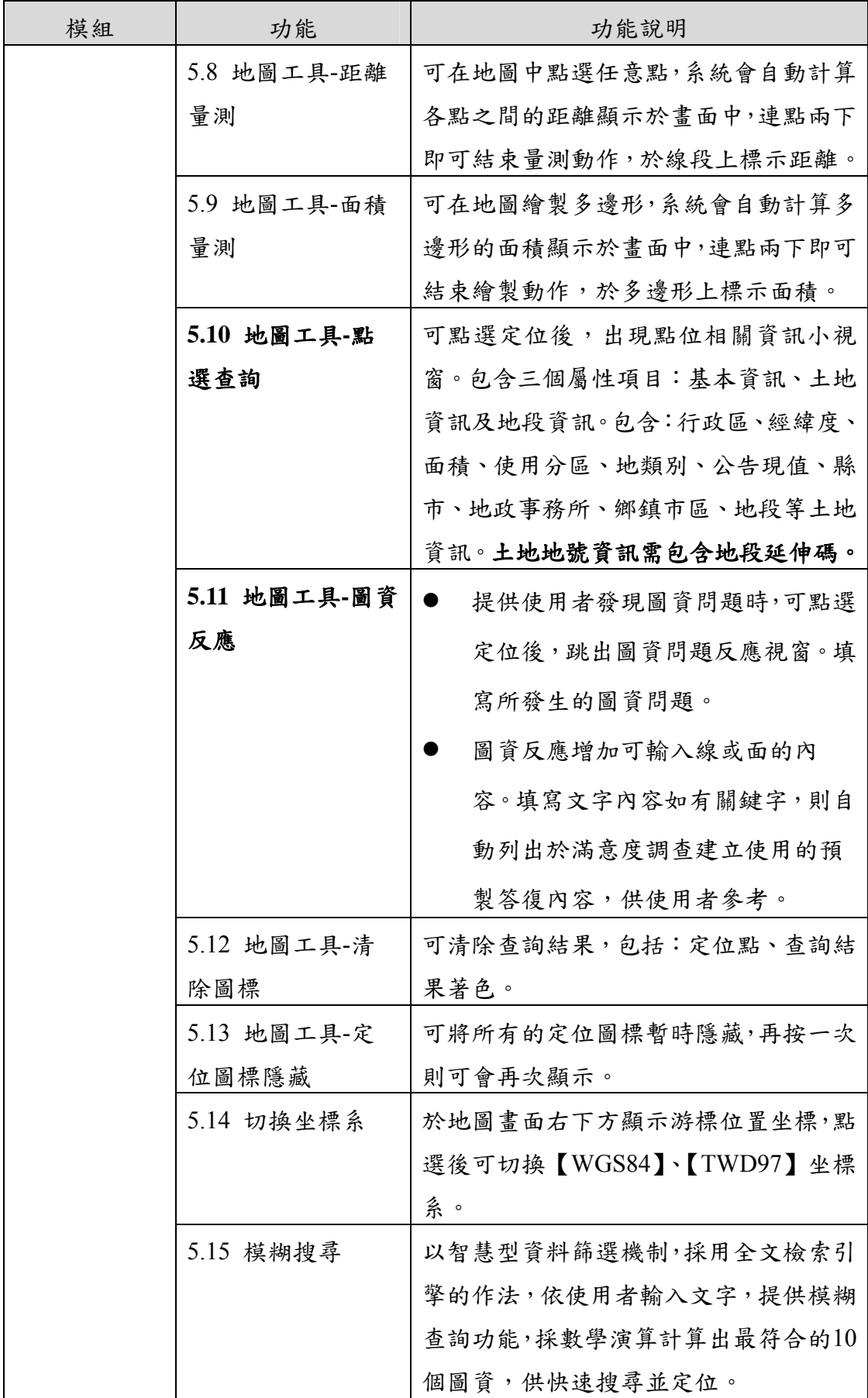

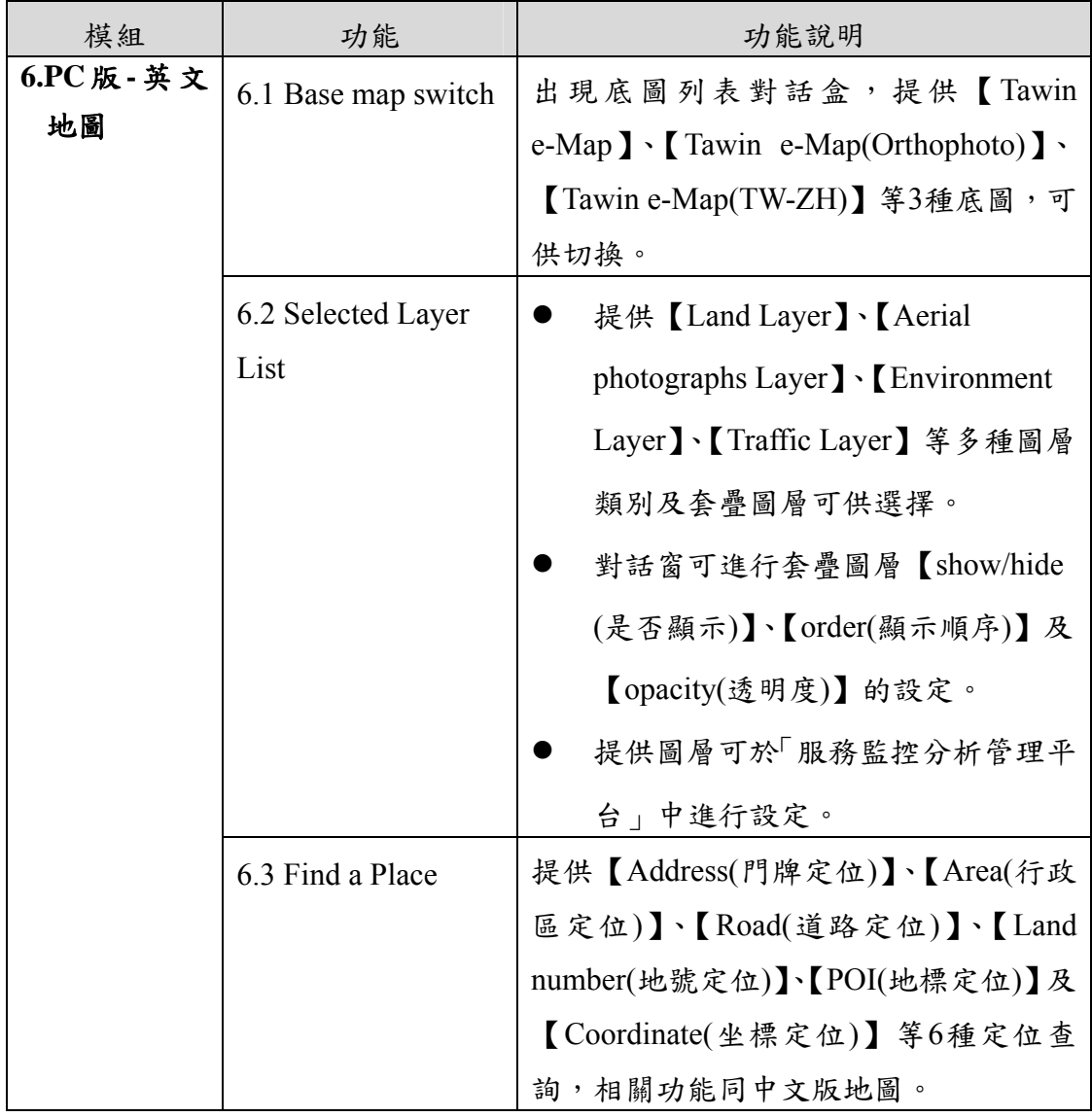

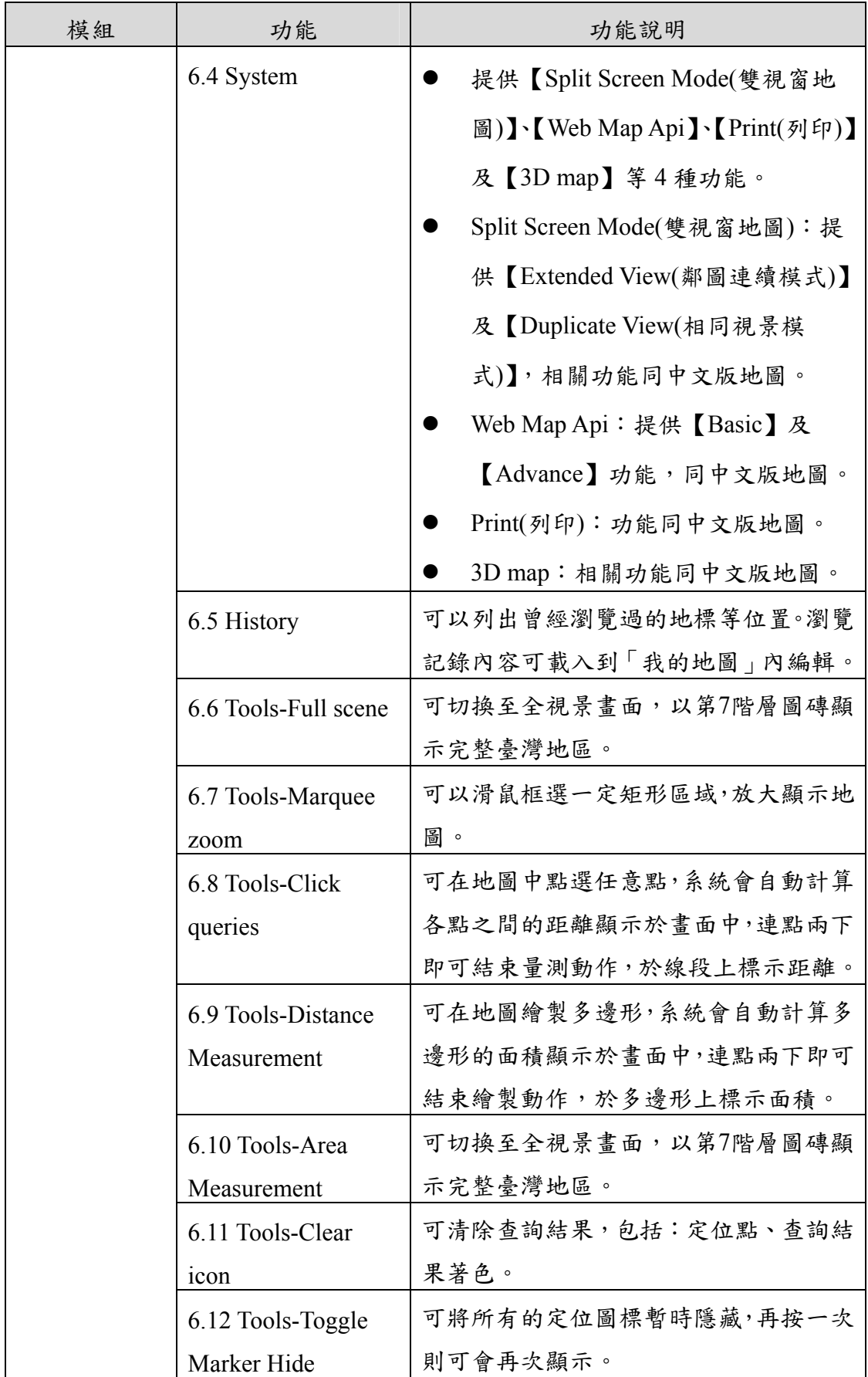

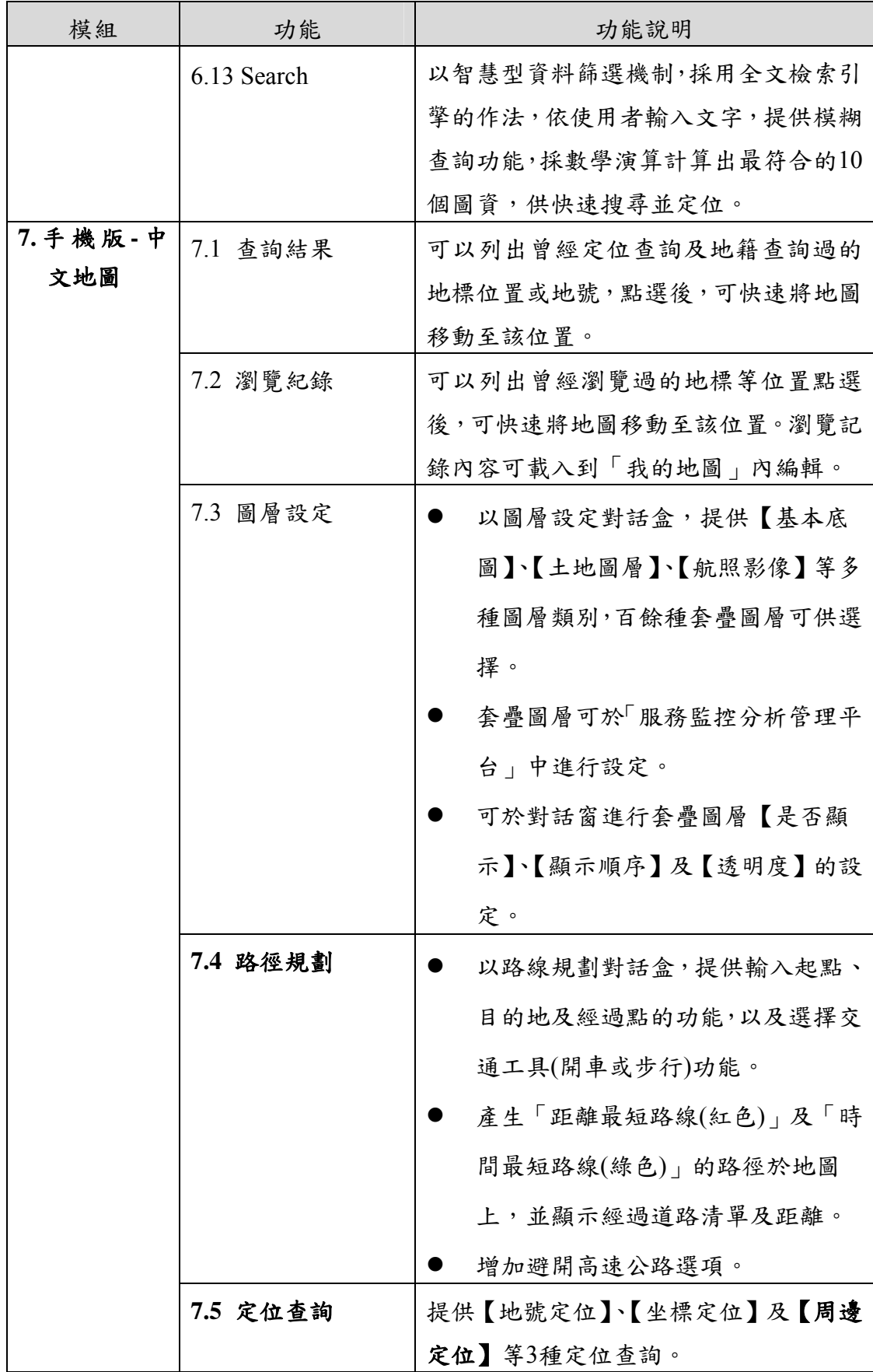

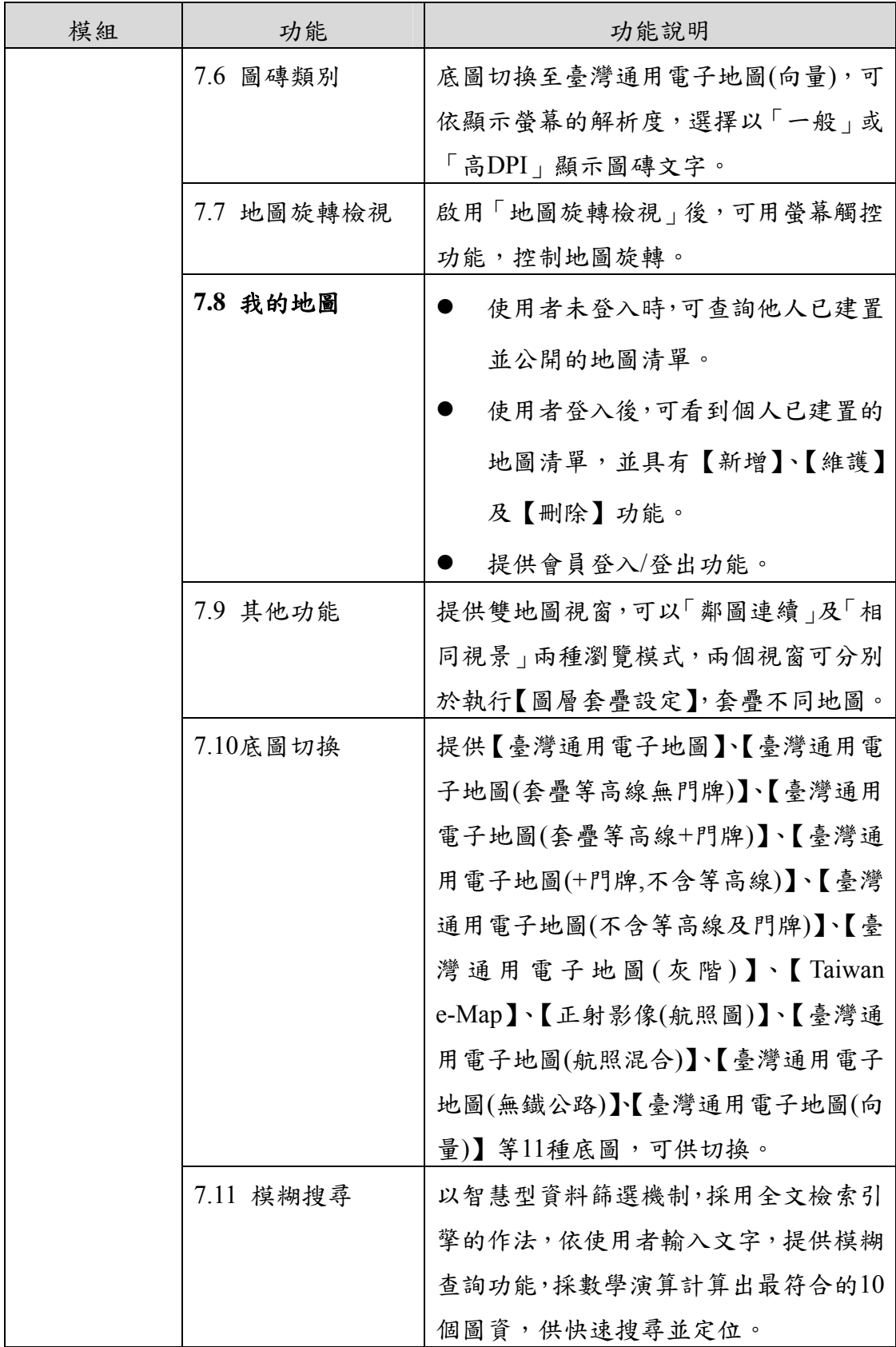

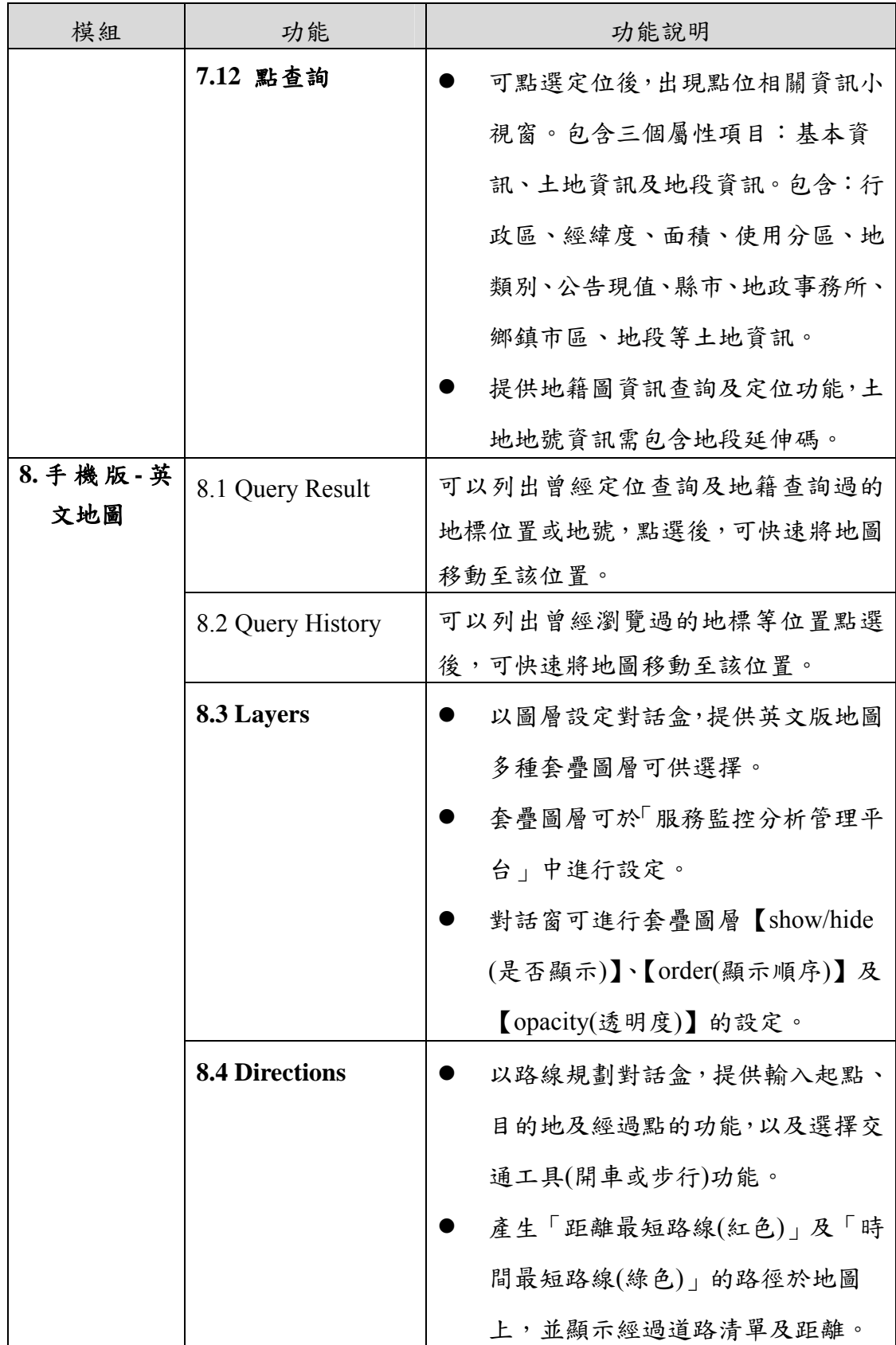

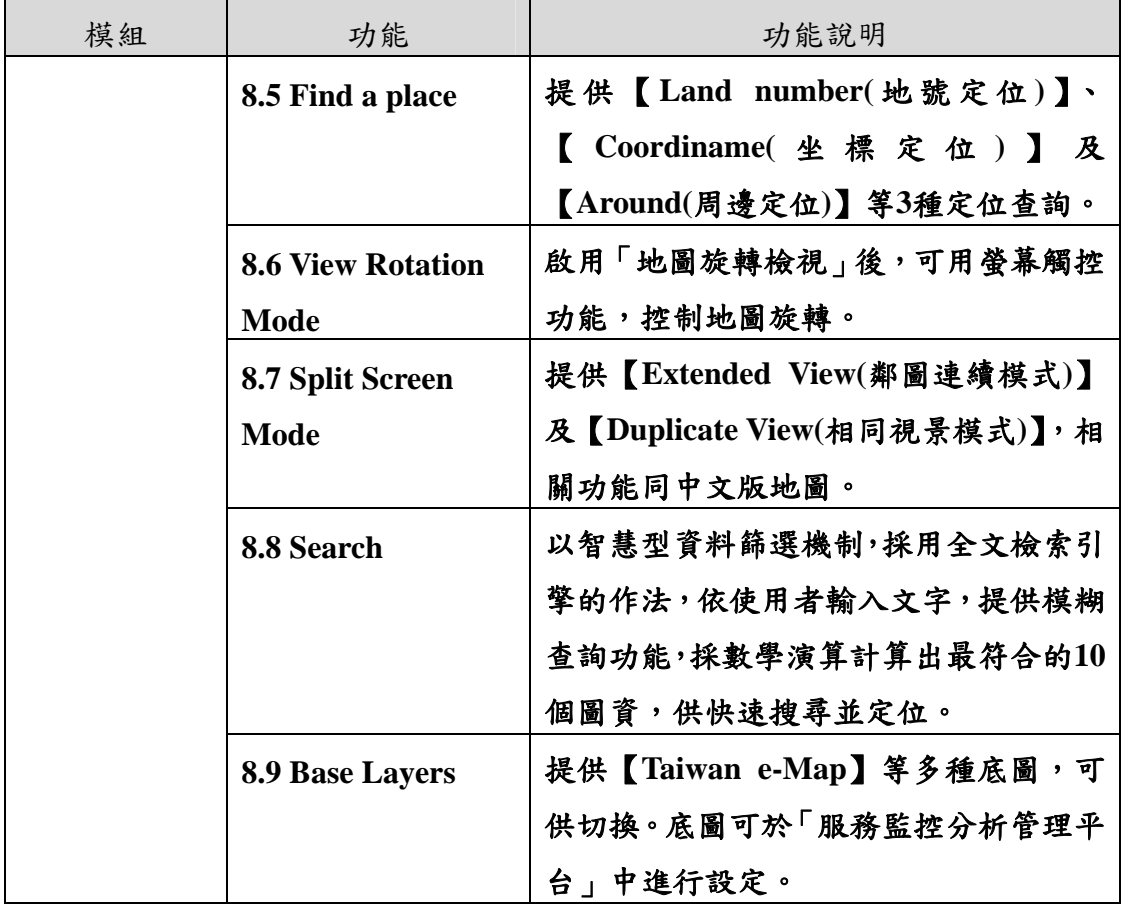

註:粗體為本年度增修功能項目。

參、主要增修功能說明

一、會員帳號註冊

使用者可以線上註冊成為圖資服務雲的會員,依書面指示, 輸入會員註冊資料(\*為必填欄位),輸入完成後,按【註冊】按鈕。 (如圖 6-6[\)](#page-85-0) 

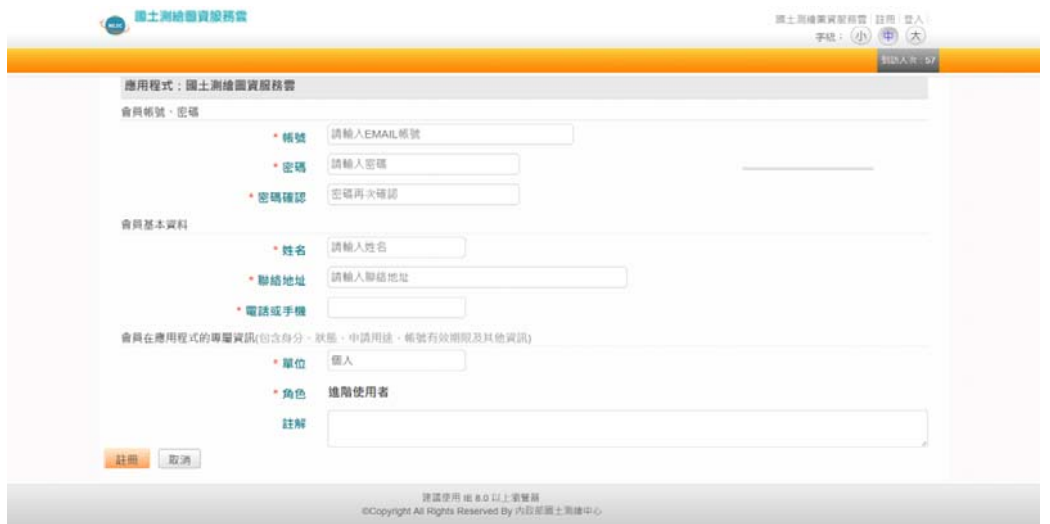

圖 6-6 會員註冊線上申請畫面

<span id="page-85-0"></span>輸入資料通過檢查,會出現「註冊成功,是否導回原頁面?」 小視窗。若有誤,跳出錯誤訊息,請申請補正。通過申請後,系 統自動發送帳號啟用信,以供申請者讀取啟用信件,點擊啟用網 址來啟用帳號。(如圖 6-7[\)](#page-85-1) 

<span id="page-85-1"></span>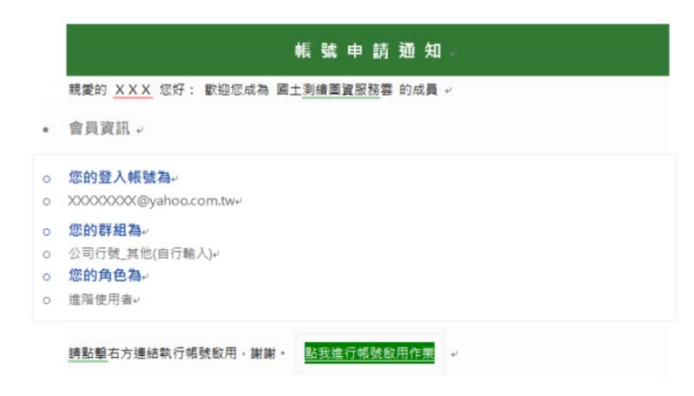

圖 6-7 會員註冊成功帳號啟用信內容說明

本系統除了可以註冊帳號密碼,在登入時使用,同時也支援 Google及Facebook登入,如圖 6-8[所示。](#page-86-0)

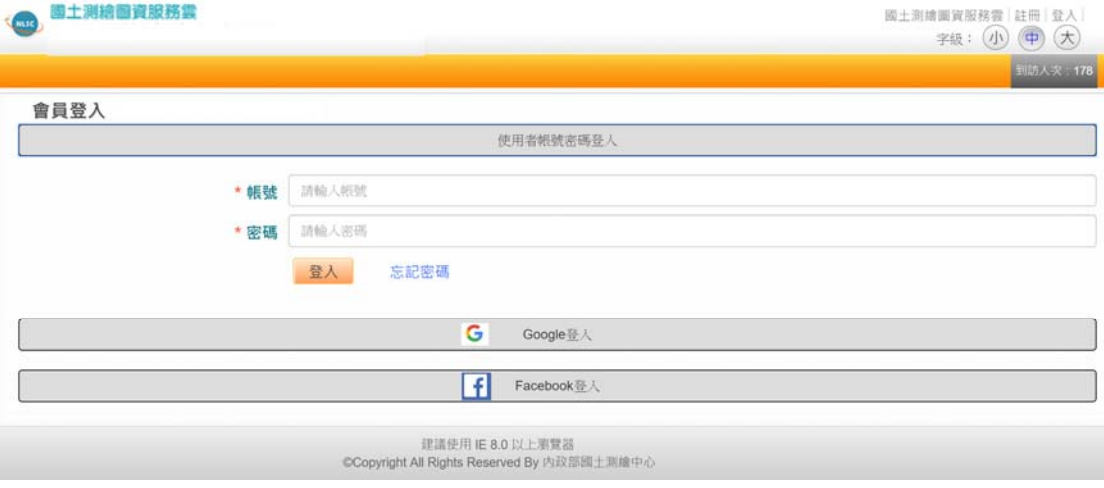

圖 6-8 會員登入畫面

<span id="page-86-0"></span>當使用者選取Google或Facebook登入時,系統將連接其登入頁 面,如圖 6-9[左](#page-86-1)[\(Google\)](#page-86-1)[及右](#page-86-1)[\(Facebook\)](#page-86-1)[所示。完成](#page-86-1)[Google](#page-86-1)[或](#page-86-1) [Facebook](#page-86-1)[登入時,本系統將自動檢查](#page-86-1)[Google](#page-86-1)[或](#page-86-1)[Facebook](#page-86-1)[回傳資訊,](#page-86-1) [若發現是新用戶則通知註冊](#page-86-1)[\(](#page-86-1)圖 6-6[\)](#page-85-0)[。](#page-85-0)

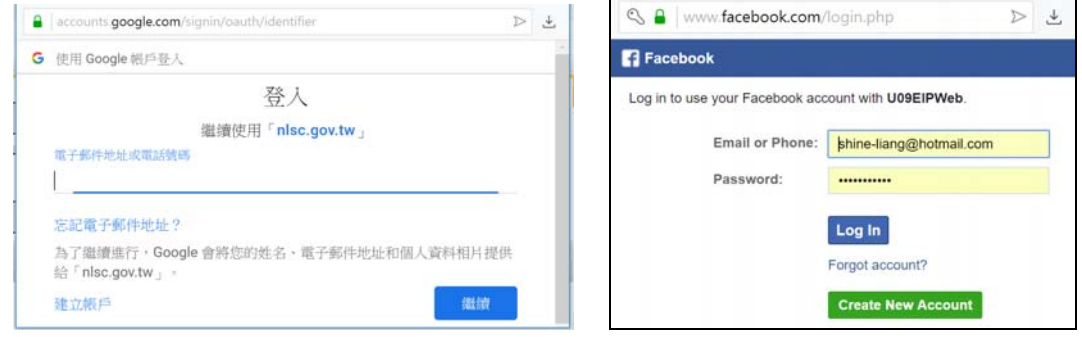

圖 6-9 會員登入畫面(Google及Facebook)

<span id="page-86-1"></span>二、會員管理

使用者以系統管理人員帳號於圖資服務雲會員登入後,系統 會自動出現會員管理畫面(如圖 6-10[\)](#page-87-0)[。提供「使用者管理」功能。](#page-87-0) [管理者可以](#page-87-0)[Email](#page-87-0)[、用者權限及使用者狀態,查詢使用者資料清](#page-87-0) [單。](#page-87-0)

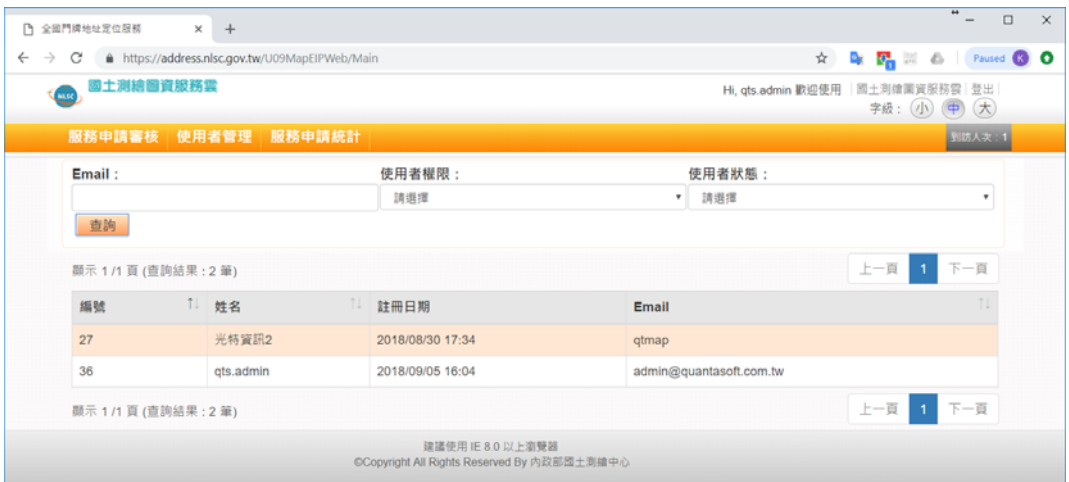

圖 6-10 會員管理-使用者管理畫面

<span id="page-87-0"></span>點選「使用者資料」,可以進查詢使用者詳細資訊。(如圖 6-11[\)](#page-87-1) 

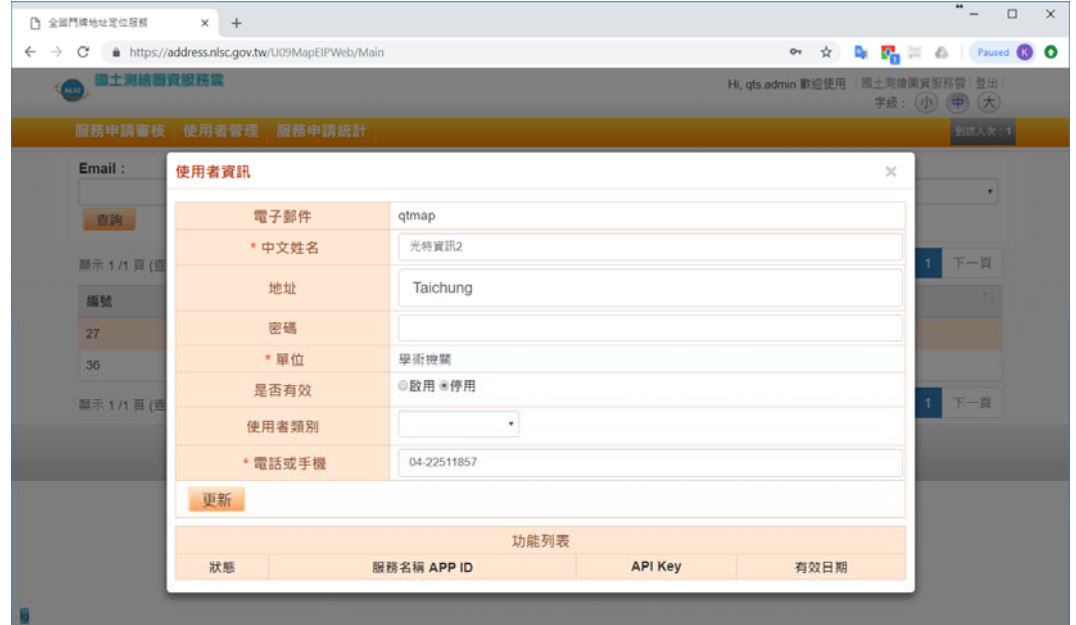

圖 6-11 會員管理-使用者詳細資訊畫面

<span id="page-87-1"></span>三、提供我的地圖分享功能

會員註冊登入後可以創建個人地圖(我的地圖),並可以設定分 享。一般使用者未登入時,則只有閱覽我的地圖的功能。會員登 入後,在「我的地圖」對話盒,可看到個人已建置的地圖清單, 並具有【新增】、【維護】及【刪除】地圖功能。(如圖 6-12[\)](#page-88-0) 

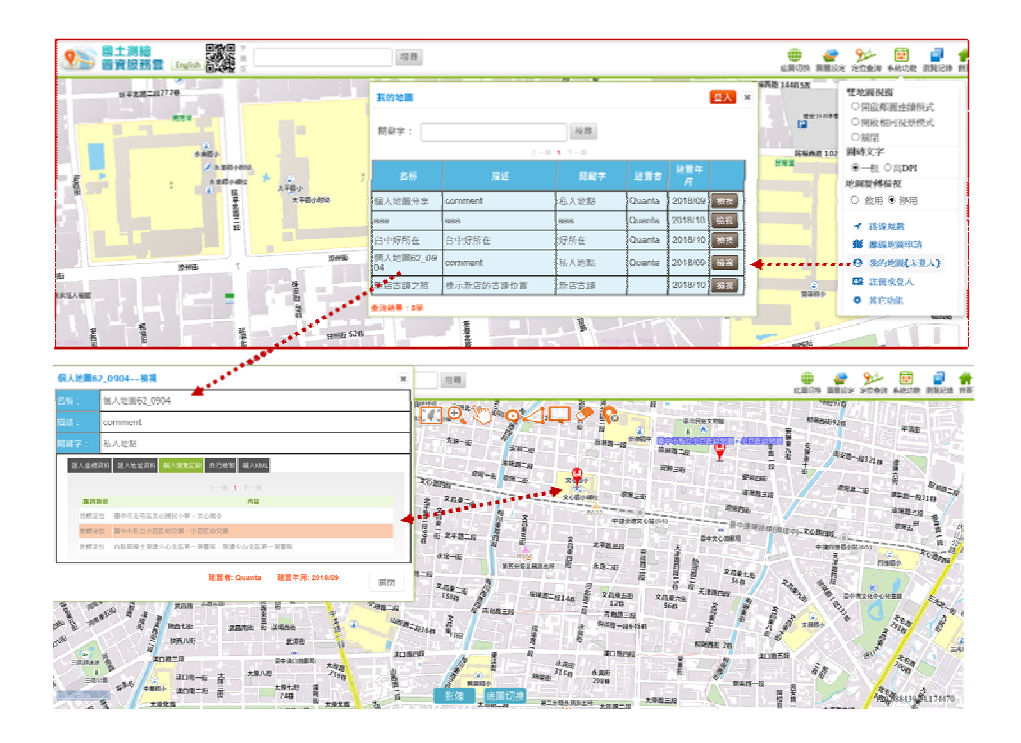

圖 6-12 我的地圖維護管理功能畫面

<span id="page-88-0"></span>若要創建新的地圖,按【新增】,依畫面指示輸入名稱、描 述及關鍵字;並可利用【匯入坐標資料】、【匯入地址資料】、 【載入瀏覽記錄】、【載入KML】,及使用【自行繪製】對話盒 所列繪圖工具,繪製地圖點、線及註記文字,製作個人地圖。(如 圖 6-1[3\)](#page-88-1) 

<span id="page-88-1"></span>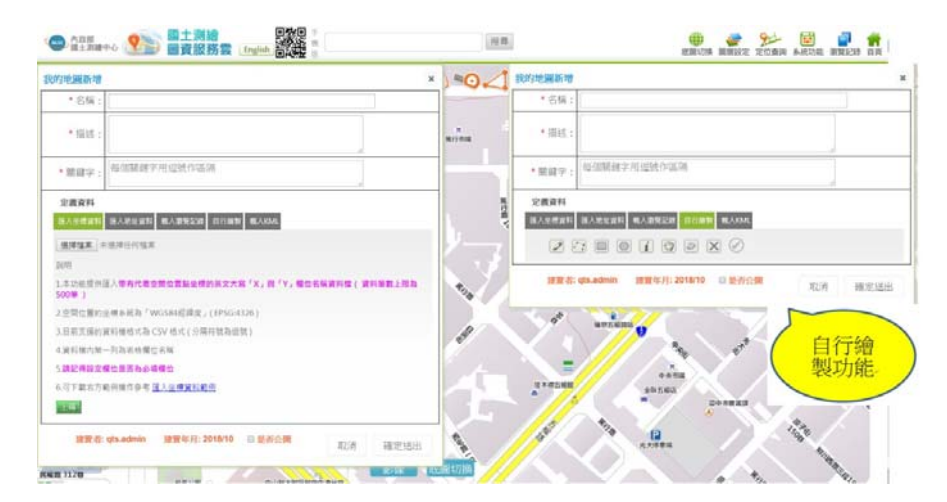

圖 6-13 創建我的地圖功能畫面

四、英文版響應式網頁設計

(一) 本專案將依循中文版響應式網頁(RWD)的功能表、對話盒 等設計模式,以RWD技術研發英文版行動裝置網頁及地 圖。系統具有自動偵測行動裝置系統環境的功能(瀏覽器種 類及使用語言)。當使用者開啟手機版網頁時,系統將偵測 行動裝置的使用語言,可自動呈現RWD的英文的行動裝置版 主畫面(如圖 6-14[\)](#page-89-0)[。點選【](#page-89-0)[Viewer](#page-89-0)[】,可進入英文版](#page-89-0)[RWD](#page-89-0)[地](#page-89-0) [圖。](#page-89-0)[\(](#page-89-0)[如圖](#page-89-0) 6-15[\)](#page-89-1) 

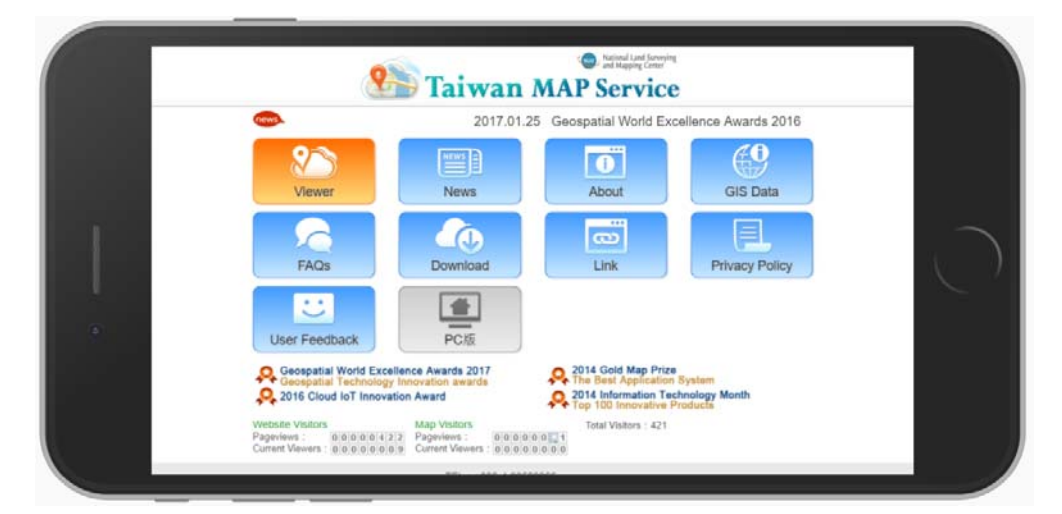

圖 6-14 英文行動裝置版-網頁介面說明

<span id="page-89-0"></span>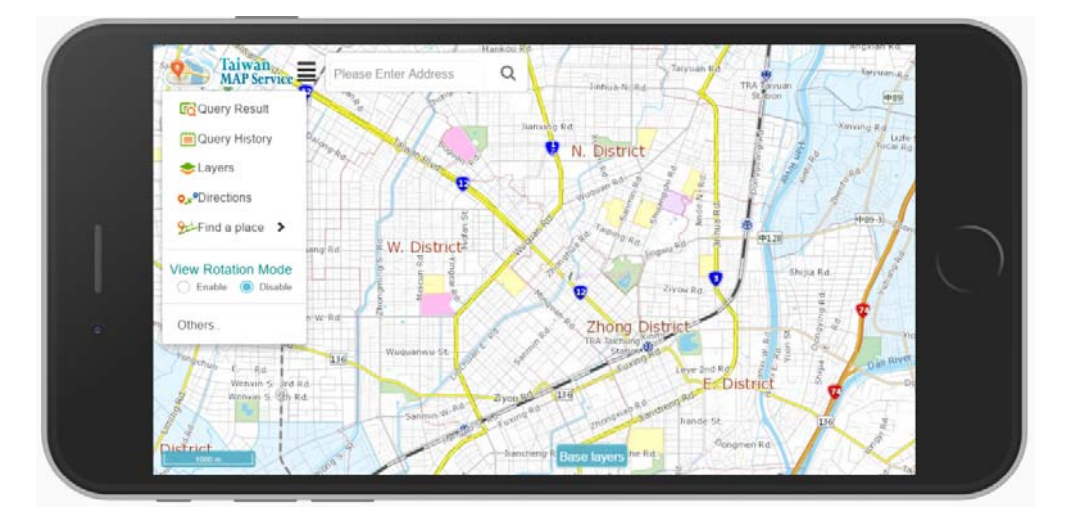

<span id="page-89-1"></span>圖 6-15 英文行動裝置版-地圖介面說明

(二) 參照本年度行動版擴增定位查詢功能,本專案依現有原始 資料具備英文翻譯之類型,如行政區名、村里名、地標等, 進行英文全文檢索開發,並提供查詢服務。(如圖 6-16)

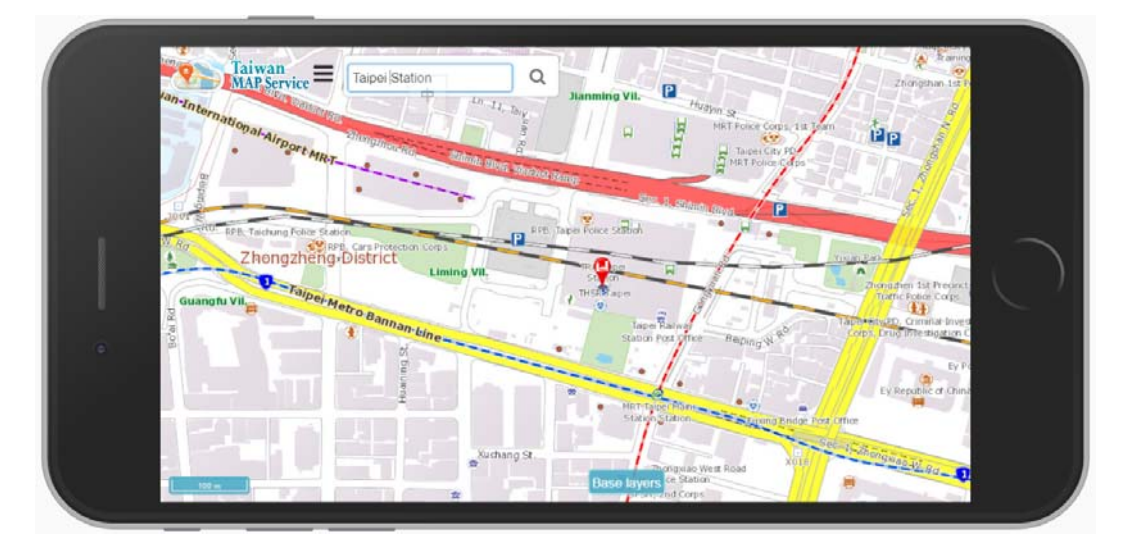

圖 6-16 英文行動裝置版-英文全文檢索介面說明

<span id="page-90-0"></span>五、行動裝置地籍圖資訊查詢及定位功能

考量行動版使用介面限制,功能清單以簡潔直觀、方便操 作、容易上手作為設計理念。「定位查詢」功能,包含地籍查詢、 坐標查詢及周邊查詢。(如圖 6-17[\)](#page-90-1) 

<span id="page-90-1"></span>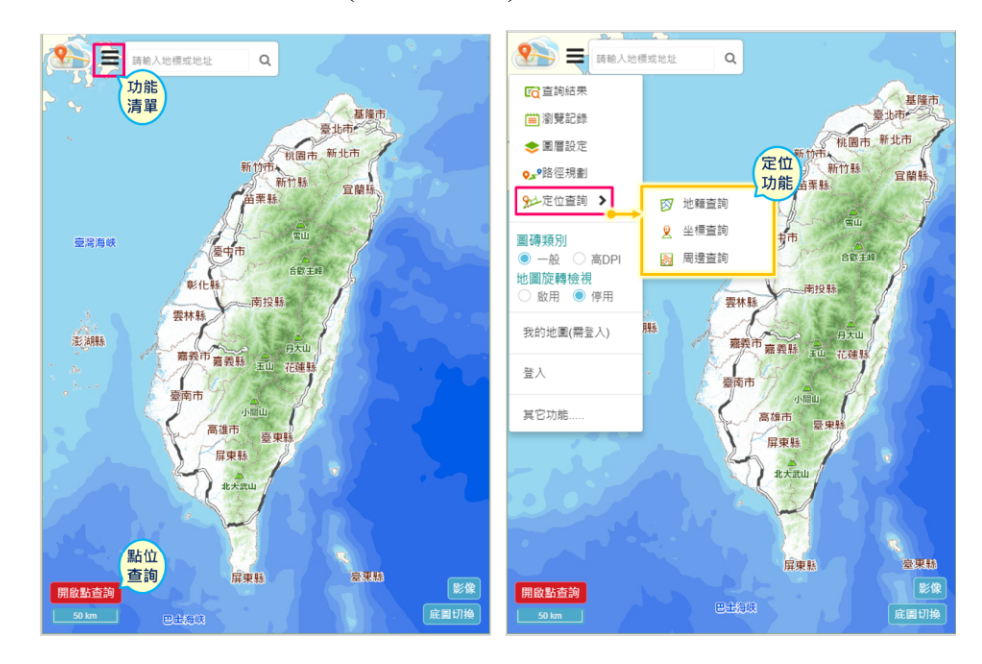

圖 6-17 行動裝置版-定位查詢功能介面說明

- (一) 地籍相關查詢
- 1. 「點選查詢」功能:開啟點位查詢功能後,可於地圖上任意 指定位置,即可查詢該點位之地號資訊,並提供地號範圍著 色、地號基本資料、地段資訊及建號資訊。(如圖 6-18[\)](#page-91-0)

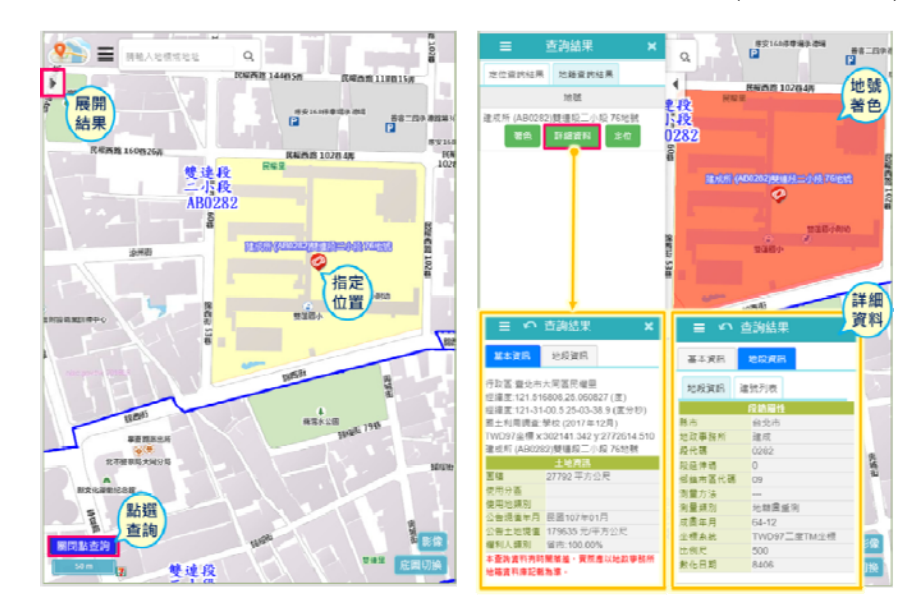

圖 6-18 行動裝置版-點選查詢功能介面說明

<span id="page-91-0"></span>2. 「地籍查詢」功能:輸入縣市、鄉鎮市區、地段及地號後, 地圖同時定位顯示該地號,並提供地號範圍著色、地號基本 資料、地段資訊及建號資訊。(如圖 6-1[9\)](#page-91-1) 

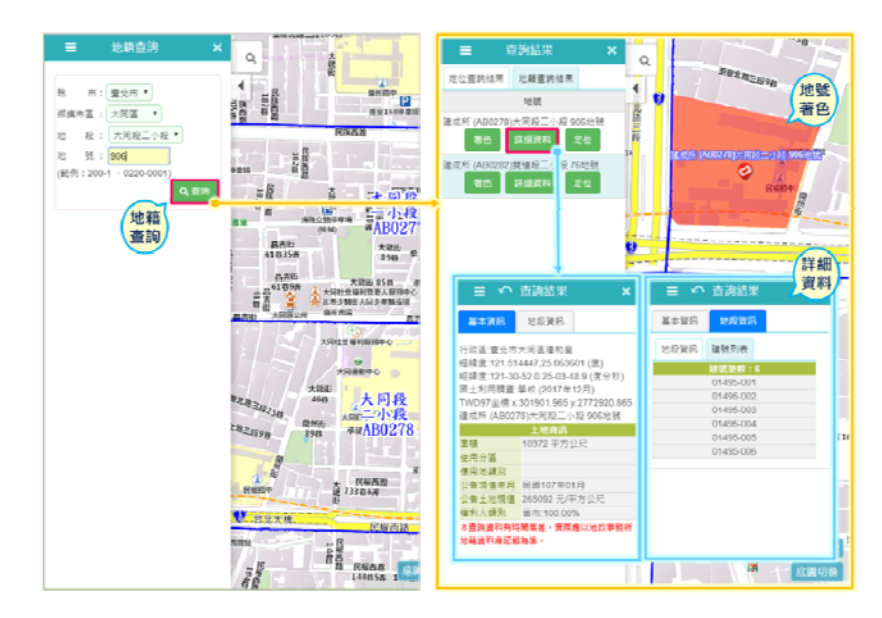

<span id="page-91-1"></span>圖 6-19 行動裝置版「地籍查詢」功能介面說明

(二) 坐標查詢

提供經緯度(度、分、秒)及TWD97 坐標等兩種坐標查詢, 並支援由經緯度自動轉換成TWD97 功能。(如圖 6-2[0\)](#page-92-0) 

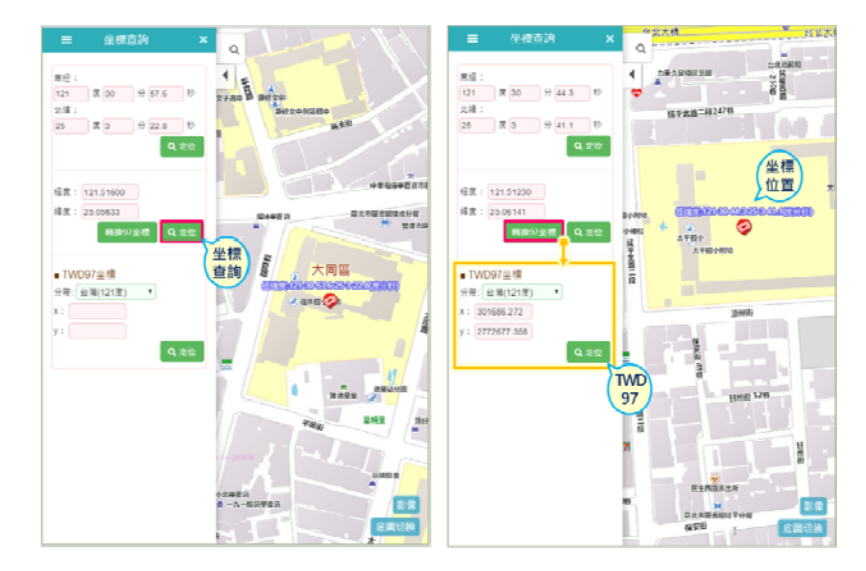

圖 6-20 行動裝置版「坐標查詢」功能介面說明

<span id="page-92-0"></span>(三) 周邊查詢

提供地標、工商、及門牌等三大類型設施,以地圖中心坐標 作為中心點,並依據選擇半徑,進行周邊探索,清單點選指定設 施後,於地圖區同步顯示標的位置及並以Tooltips顯示詳細資料。 (如圖 6-21[\)](#page-92-1) 

<span id="page-92-1"></span>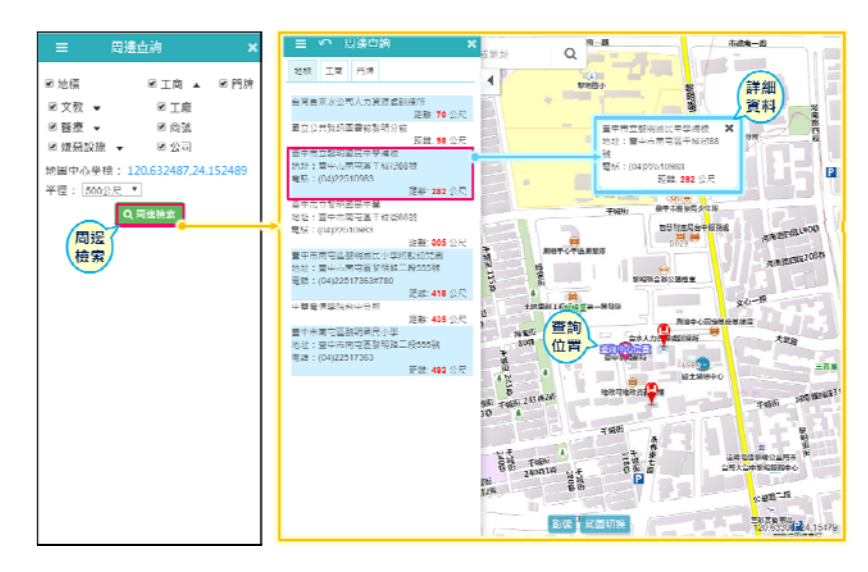

圖 6-21 行動裝置版「周邊查詢」功能介面說明

六、圖資反應可輸入線或面的內容

圖資反應新增繪製圖形工具,點選定位後,可以輸入點、線、 面及文字註記(如圖 6-22[\)](#page-93-0)[。使用者填寫該位置所發生的圖資問題,](#page-93-0) [填寫內容如有關鍵字,系統自動列出於滿意度調查建立的預製答](#page-93-0) [覆內容,供使用者參考。](#page-93-0)

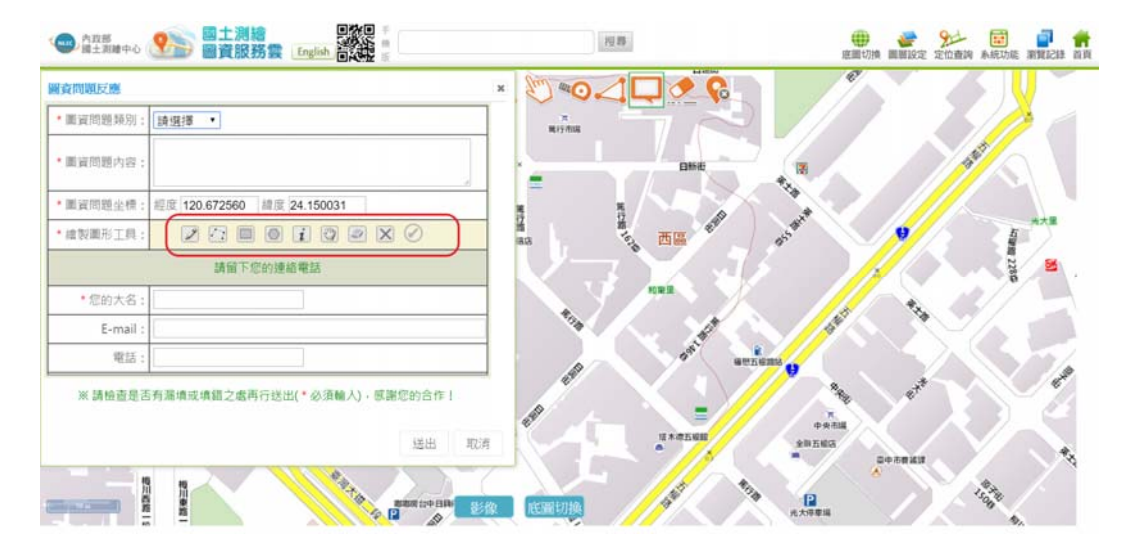

圖 6-22 圖資反應新增繪製圖形工具

<span id="page-93-0"></span>七、周邊探索相關設施

本專案運用既有地標資料庫篩選文教、醫療及嫌惡設施等三 大類型(如表 6-2[所示\)及經濟部工商資料,作為周邊探索之項](#page-94-0) [目。其中嫌惡設施定義無相關法規規定,目前參考內政部不動產](#page-94-0) [說明書列舉重要環境設施,擷取部分設施\(如垃圾場、殯葬、加](#page-94-0) [油站及焚化爐\)作為嫌惡設施細部種類。](#page-94-0)

<span id="page-94-0"></span>

| 類別 | 分類代碼     | 分類名稱    | 備註 |
|----|----------|---------|----|
|    | 9920101  | 大專院校    |    |
|    | 9920102  | 中學      |    |
|    | 9920103  | 小學      |    |
| 文教 | 9920104  | 職訓中心    |    |
|    | 9920105  | 幼兒園     |    |
|    | 9920106  | 特殊學校    |    |
|    | 9920201  | 圖書館     |    |
|    | 9920202  | 博物館     |    |
|    | 9920204  | 文化中心    |    |
|    | 9930101  | 醫學中心、醫院 |    |
| 醫療 | 9930102  | 衛生所     |    |
|    | 9930201  | 公立殯儀館   |    |
| 嫌惡 | 9960203  | 加油站     |    |
|    | 9910609a | 垃圾場     |    |
|    | 9370303  | 焚化廠     |    |

表 6-2 地標資料庫篩選相關設施

於功能表區的「定位查詢」之「常用定位」增加「周邊查詢」 功能,除了提供以坐標中心點設定半徑區域外,並新增以矩形框 選之指定範圍功能。(如圖 6-23[\)](#page-94-1) 

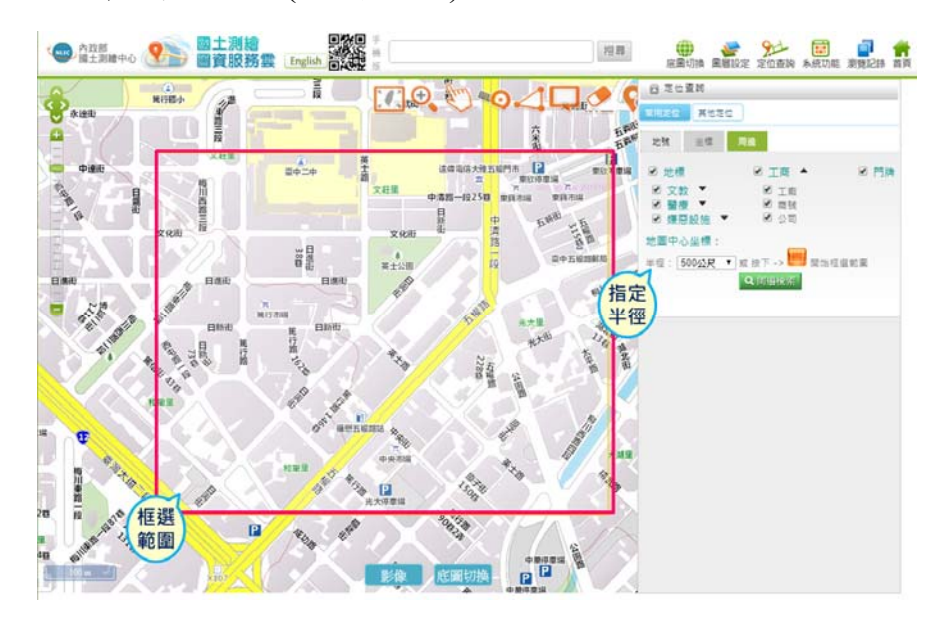

<span id="page-94-1"></span>圖 6-23 周邊查詢的條件篩選對話盒

符合查詢條件的地標,會在地圖上以ICON方式顯示,例 如: 8表示地標設施、8表示工商公司及8表示門牌資料。點選 ICON,於對話盒展開顯示該地標的詳細資訊。(如圖 6-2[4\)](#page-95-0) 

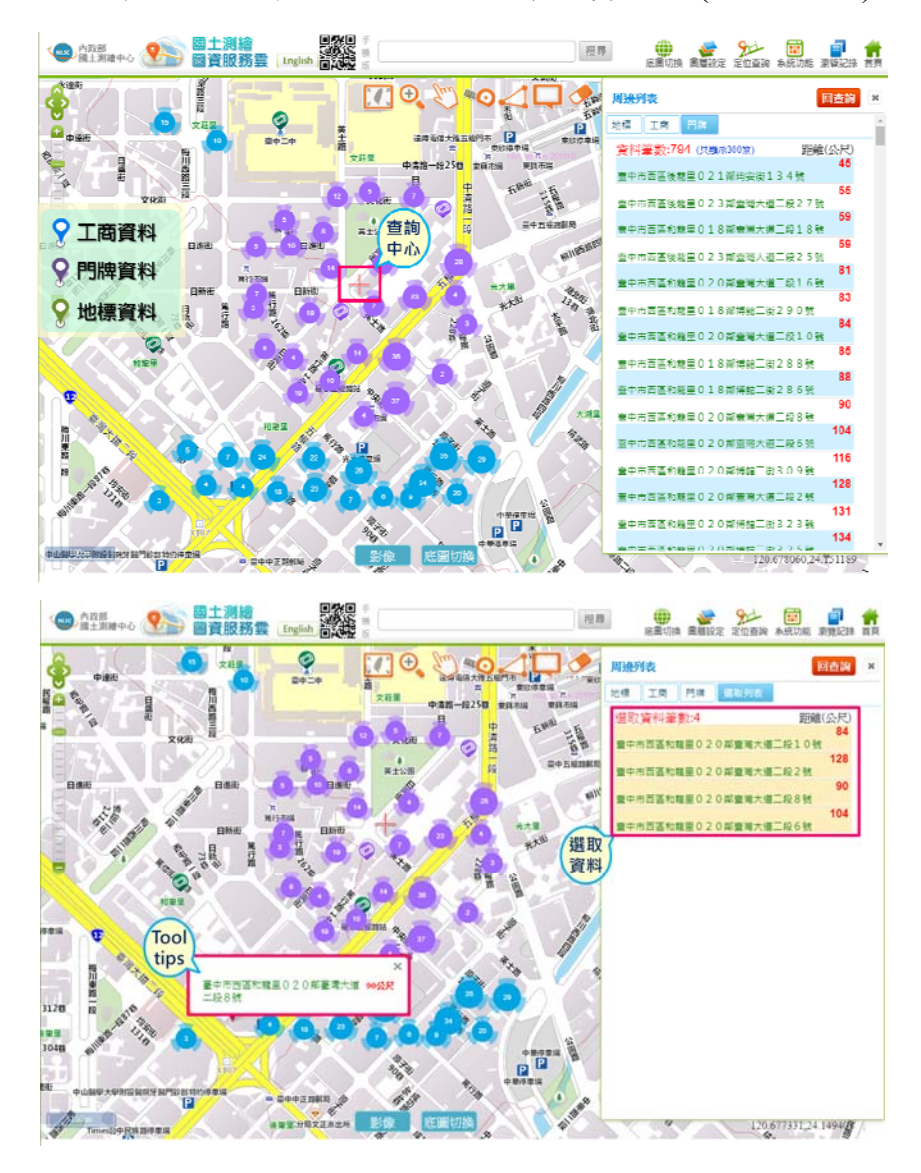

圖 6-24 周邊查詢結果地圖說明

<span id="page-95-0"></span>八、離線地圖GeoPDF產製功能

圖資服務雲已提供離線地圖(MBTiles)申請功能,可在通訊 不佳的情況下,透過行動裝置 APP 離線使用地圖。為提供多元應 用方式,本專案運用具備坐標資訊並可離線使用的 GeoPDF 檔 案,作為另一種離線地圖提供格式,也提供了地圖列印的創新服

依 OGC Web Map Tile Service Simple Profile 文件中針對 EPSG:3857 之規定, 第 18 階(level)比例尺(scale denominator)約 1/2132,像元尺寸(pixel size)約 0.597 公尺(m),每個像元約為 0.28mm 也就是 90.7dpi。為保持影像列印時不會縮放,經測試驗 證後,本作業採用 110 dpi 作為 GeoPDF 之原始解析度。圖磚層級 則依據圖紙尺寸自動判斷進行選取。經計算各種圖紙尺寸如下, 本系統至少會支援 A4、A3、A2、A1 等尺寸的直、橫輸出。

A4 (210mm x 297mm): 以 110dpi 換算像元數為 909 x 1286 pixel,以 3 x 5 個 WMTS 圖磚拼接後裁剪為最適大小。

A2(420mm x 594mm): 以 110dpi 換算像元數為 1819 x 2572 pixel,以 8 x 10 個 WMTS 圖磚拼接後裁剪為最適大小。

A0(841mm x 1189mm): 以 110dpi 換算像元數為 3642 x 5149  $pixel$ , 以  $15 x 21$  個 WMTS 圖磚拼接後裁剪為最適大小。

離線地圖GeoPDF以臺灣通用電子地圖作為基本底圖,可選 擇套疊特定額外圖層(國土利用調查成果圖、地籍圖、都市計畫使 用分區圖、非都市土地使用地類別圖及非都市土地使用分區圖), 依據使用者設定的圖紙尺寸,點選離線地圖中心點位置,系統自 動框選地圖範圍(如圖 6-25),則定最適合產出的階層,並產製 [GeoPDF](#page-97-0)[檔。](#page-97-0)

84

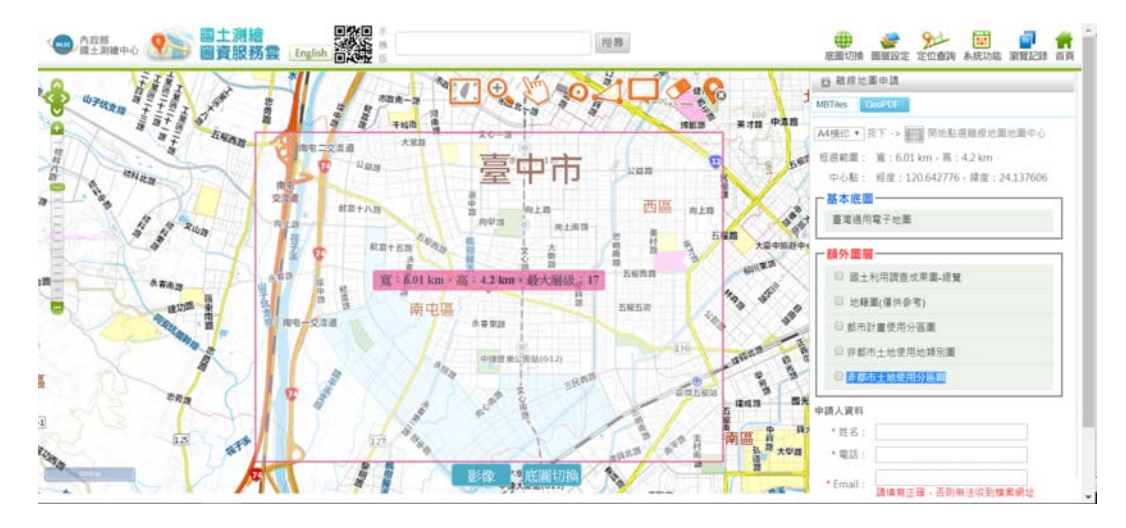

圖 6-25 離線地圖GeoPDF申請產製

<span id="page-97-0"></span>申請案件可設定由系統自動審核或管理者審核,審核通過 後,系統自動產生離線地圖檔,並以Email通知申請結果,提供下 載檔案連結,點選後即可下載離線地圖檔(如圖 6-26[\)。](#page-97-1)

GeoPDF檔案需以Adobe Reader軟體開啟,可顯示完整地圖及 圖層列表([如圖](#page-98-0) [6-27](#page-98-0)),圖層可放大或縮小檢視,並可依據使用 者需求開啟或關閉指定圖層(如[圖](#page-98-1) [6-28](#page-98-1))。

<span id="page-97-1"></span>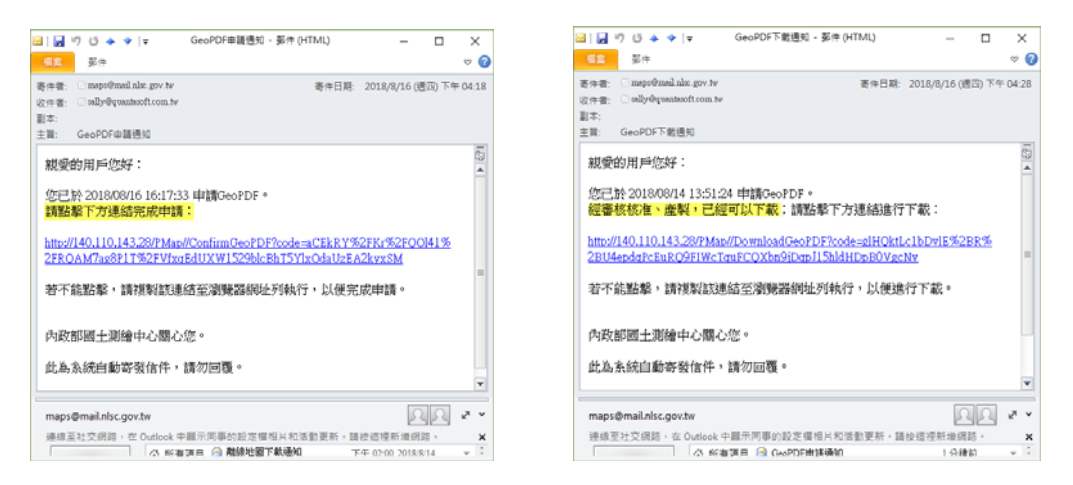

圖 6-26 離線地圖GeoPDF電子郵件自動通知

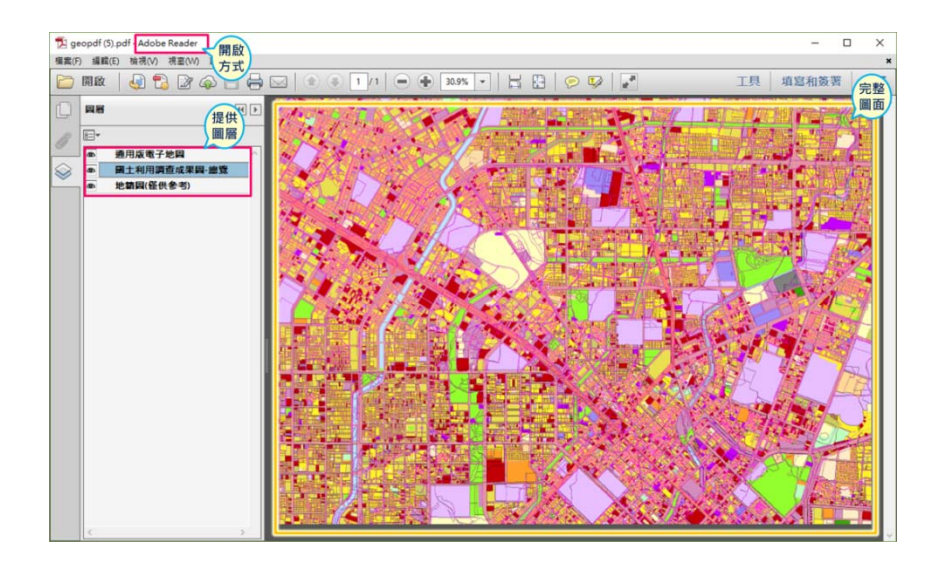

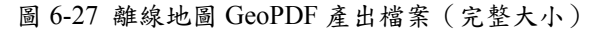

<span id="page-98-0"></span>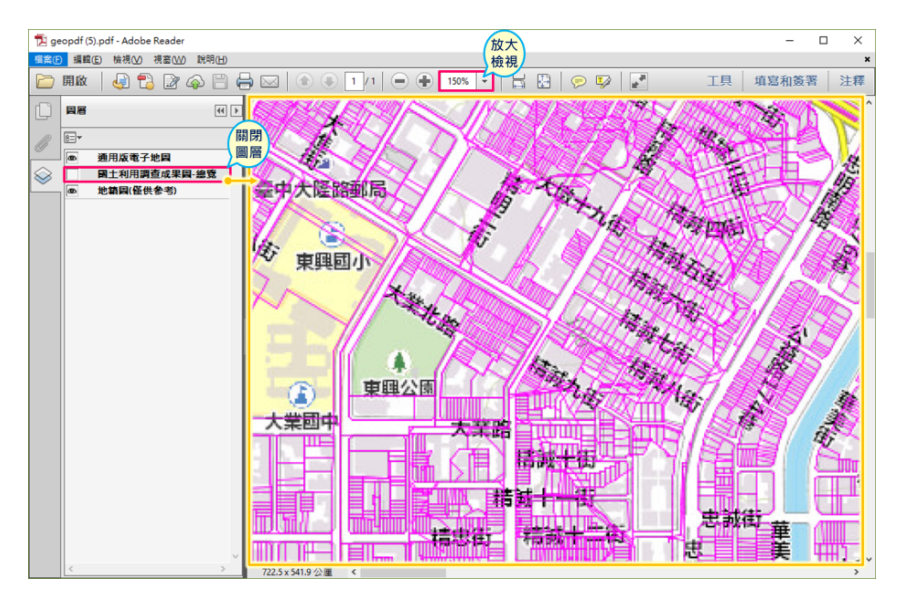

圖 6-28 離線地圖 GeoPDF 產出檔案之放大關閉圖層

<span id="page-98-1"></span>九、經濟部網站工商資料應用

(一) 下載工商資料

使用經濟部網站(https://egis.moea.gov.tw/opendata/)提供之 三組 API 下載公開資料,工廠約 7.9 萬、商號約 76.8 萬、公司約 63.7 萬,並運用既有縣市及行政區資料與坐標點位比較,判定原 始資料正確性,調整擴增既有地標資料庫欄位,並新增 3 個資料 表(Company、Factory、Store),統一存放工商資料及地標資料。

(二) 整理群集次序

考量工商資料因樓層空間屬性,有相同坐標多個標的之情 況,為降低後續前端點位重複顯示,本專案將公司、工廠、商號 資料以範圍 5 公尺為一組群集,將異動代碼設定為 0,其餘資料 設定為 9。

(三) 工商資料Tooltips展示

運用本專案研發之地圖前臺Tooltips顯示技術,提供工商資料 全文檢索查詢,周邊查詢點選標的以Tooltips顯示細部資訊(如工 商名稱、電話、地址)。(如圖 6-29[\)](#page-99-0) 

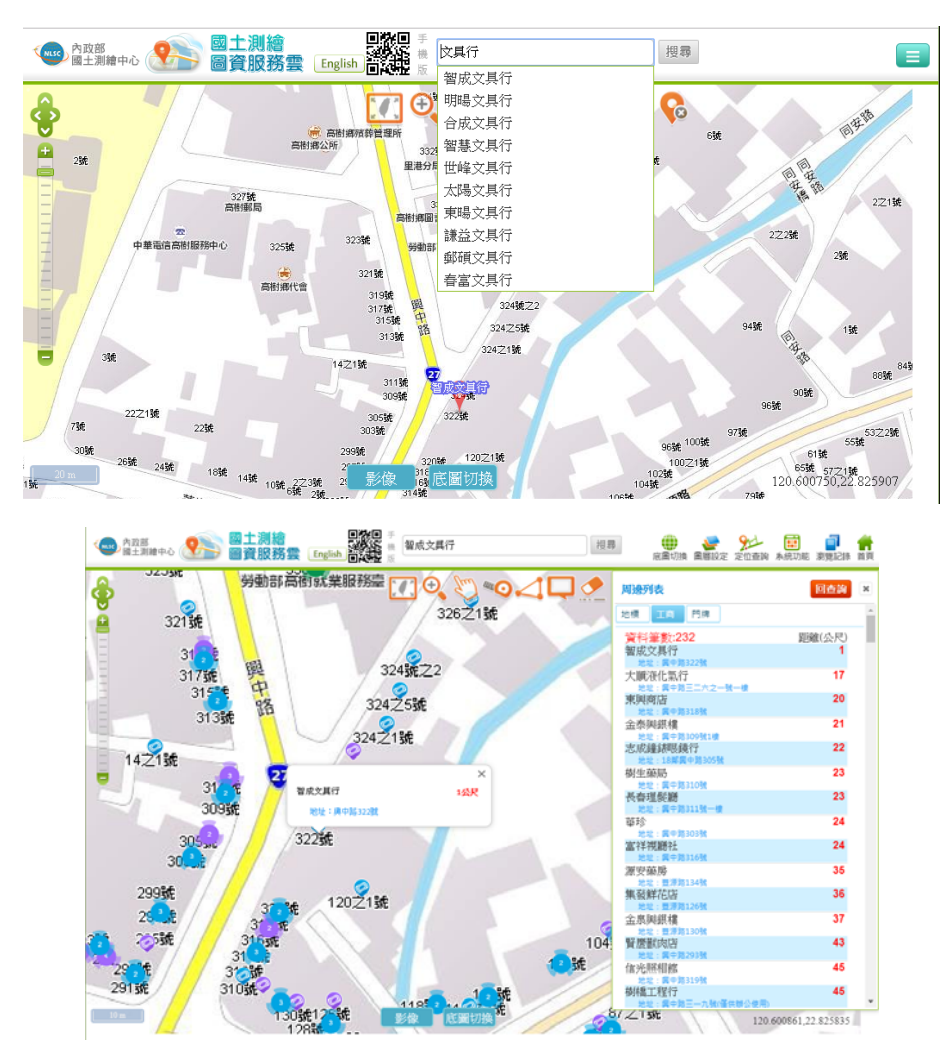

<span id="page-99-0"></span>圖 6-29 Tooltips顯示細部工商資訊

十、路徑規劃增加避開高速公路選項

圖資服務雲現有的路徑規劃應用,提供了「開車」、「步行」 選項,以及「距離最短」、「時間最短」方式,總共建立了四個 索引物件。本專案將於路徑規劃介面新增「避開高速公路」的選 項,則後端處理路徑規劃的批次程式,將增加兩個索引物件產製 數量:開車避開高速公路時間最 短,合計共為 6 個索引(如圖 6-30[\)](#page-100-0)[。另外,後端](#page-100-0)[UI](#page-100-0)[程式也必須增](#page-100-0) [加避開高速公路的選項。](#page-100-0)

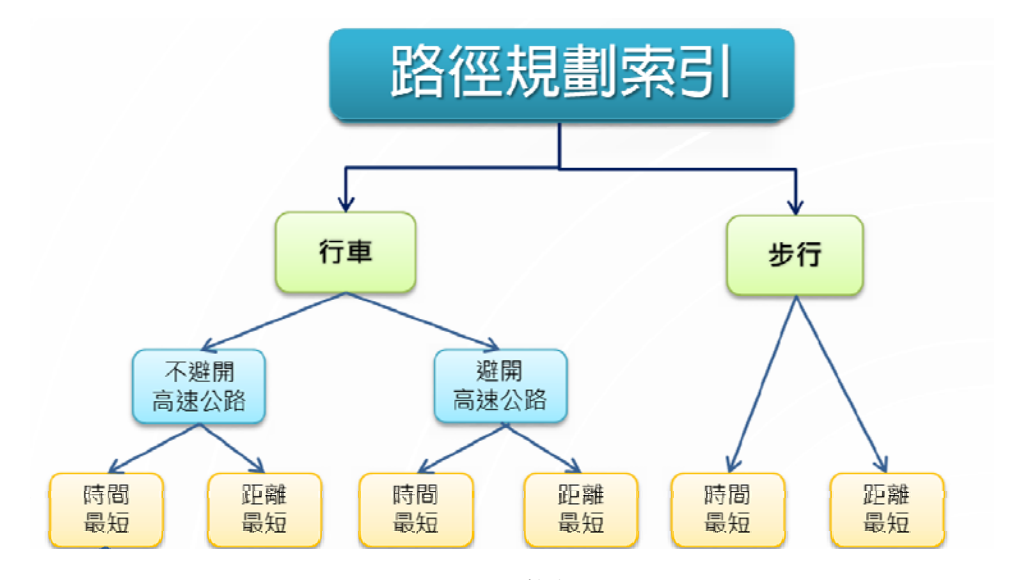

圖 6-30 路徑規劃產製索引分析數狀圖

<span id="page-100-0"></span>(一) 前端的路徑規劃介面,當「交通工具」選擇「開車」時,將 自動跳出「避開高速公路」選項,當選擇「步行」則自動隱 藏「避開高速公路」選項,如圖 6-31[所示。](#page-101-0)

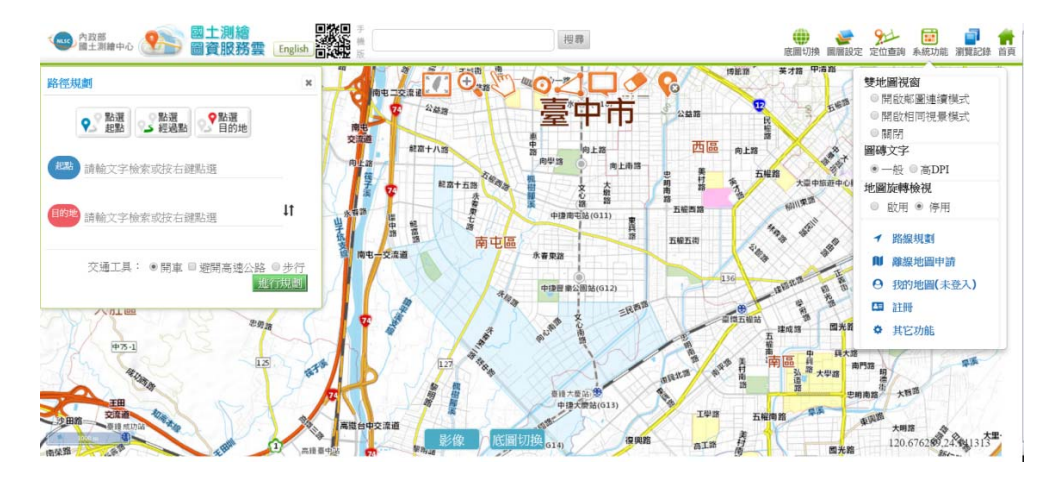

圖 6-31 路徑規劃新增「避開高速公路」選項畫面

<span id="page-101-0"></span>(二) 經測試發現路徑規劃顯示結果與Google路徑選擇有差異, 導致整體預計時間偏快,為提供更貼近實際用路情境,本專 案採用高公局速率表及市郊區道路別等方法調整車行速 度。於高速公路部分,運用高公局速率表調整原始速度, 國道附屬道路(HU)則根據高速公路局之系統交流道速限規 定調降;其餘道路部分,運用既有門牌資料進行熱度分 析, 以 300 公尺為單位, 將整個臺灣分為 13 萬個區塊, 取 出前 20%作為門牌熱區,並將熱度分析轉成圖檔,以利程 式判定市區及郊區分界,經過市區原速度調降 50%。如表 6-3[所示,將原本車行速度\(左側灰色字欄位\),調整後為](#page-102-0) [郊區、市區新的速度。](#page-102-0)

<span id="page-102-0"></span>

| 道路等級分級碼                  | 原車行速度<br>(公里/小時) | 郊區車行速<br>度(公里/小<br>時) | 市區車行速<br>度(公里/小<br>時) | 可否<br>步行 |
|--------------------------|------------------|-----------------------|-----------------------|----------|
| 國道(HW)                   | 100              |                       |                       | 否        |
| 國道附屬道路(HU)               | 90               | 60                    | 60                    | 否        |
| 公務專用道路(OE)               | 50               | 50                    | 25                    | 否        |
| 市區快速道路(RE)               | 70               | 70                    | 70                    | 否        |
| 省道(1W)、省道共線(1U)          | 60               | 60                    | 30                    |          |
| 省道快速公路(1E)               | 80               | 80                    | 80                    | 否        |
| 市區道路 (路、街)(RD)           | 50               | 50                    | 25                    |          |
| 市區道路 (巷、弄 )(AL)          | 40               | 40                    | 20                    |          |
| 區塊道路 (BR)                | 40               | 40                    | 20                    |          |
| 縣道(2W)、 縣道共線(2U)         | 50               | 50                    | 25                    |          |
| 鄉道(3W)、鄉道共線(3U)          | 40               | 20                    | 10                    |          |
| 產業道路(4W)                 | 30               | 30                    | 15                    |          |
| 有路名但無法歸類(OR)、無<br>路名(OT) | 30               | 30                    | 15                    |          |

表 6-3 路徑規劃之車行速度修正

十一、土地地號資訊新增地段延伸碼

土地地號資訊需要包含地段延伸碼時,圖資服務雲的地籍圖 資訊查詢及定位功能,包含:基本資訊、土地資訊、地段資訊、 公有土地等對話盒都必須增加對應的欄位。當點選查詢、地號查 詢,顯示資訊中「地段資訊」增加「段延伸碼」顯示。(如圖 6-32[\)](#page-103-0) 

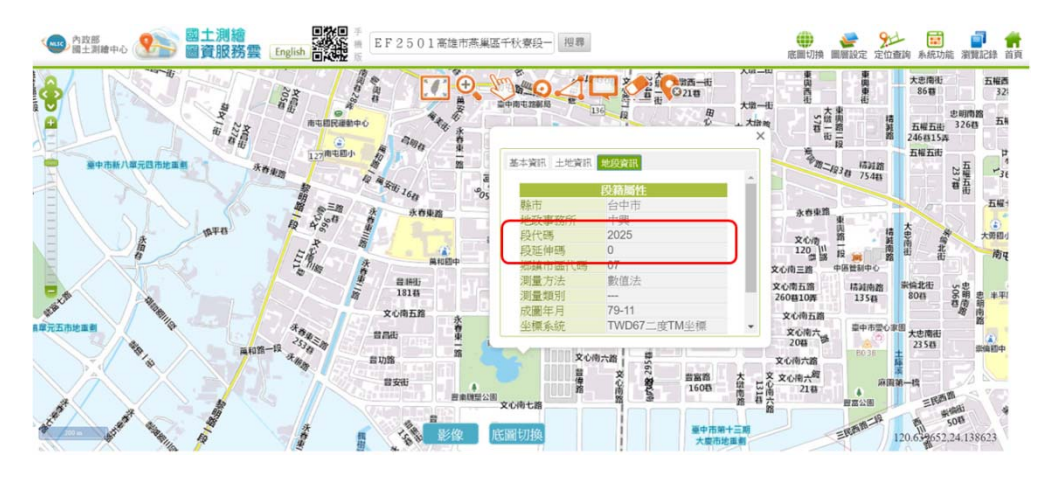

圖 6-32 土地地號資訊新增地段延伸碼

## <span id="page-103-0"></span>十二、介接他機關服務

(一) 介接空氣品質指標(AQI)套疊圖資

本專案於政府資料開放平臺,介接取得行政院環境保護署所 提供之空氣品質指標(AQI),該資料格式為CSV,內容為全國各 監測站 22 項空氣品質屬性資料。本專案每小時介接取得該資料, 產製向量圖檔,其圖示與顏色依行政院環境保護署訂定格式處理 (如表 6-4[\)](#page-104-0)[,以供使用者於「圖層設定」選擇套疊應用,並提供點](#page-104-0) [選測站顯示詳細資料之功能。](#page-104-0)[\(](#page-104-0)[如圖](#page-104-0) 6-33[\)](#page-104-1) 

| $\mathbb{Z}$ = $\mathbb{Z}$ = $\mathbb{C}$<br>$\Theta$<br>已選取圖層列表<br>$\pmb{\times}$<br>金山<br>○開啟圖層套疊<br>清除套卷圖層<br>c<br>空氣品質指標(AQI)<br>基本底圖<br>2018-10-30<br>資料建置日期<br>通明度 0%<br>排尿<br>10:00<br>$\ddot{\mathbf{0}}$<br>臺灣通用電子地圖<br>摄示<br>$\begin{tabular}{ c c c c } \hline $\mathbf{v}$ & $\mathbf{A}$ \\ \hline \end{tabular}$<br>削站名稱<br>花蓮<br>Ē<br>花蓮縣<br>縣市<br>介接其他機關向量圖資<br>空氣品質指標<br>41<br>三味<br>00000000<br>向量圖層<br>空氣品質指標(AQI)<br>狀態<br>良好<br>面<br>$\bullet$<br>强示<br>二氧化硫<br>$1.7$ ppb<br>一氧化碳<br>$0.27$ ppm<br>復興<br>8小時移動平均一氯化碳<br>新竹縣<br>$0.3$ ppm<br>挑眉<br>臭氧<br>55 ppb<br>留業縣<br>南庄<br>五峰<br>8小時移動平均臭氧<br>44 ppb<br>尖石<br>懸浮微粒<br>35 µg/m <sup>3</sup><br>细悬浮微粒<br>$7 \mu g/m$ <sup>3</sup><br>血明山<br>春安<br>二氧化氢<br>8.9 ppb<br>氨氧化物<br>$10$ ppb<br>宫山<br>卓蘭<br>一氧化氢<br>$1.5$ ppb<br>中央社<br>和平<br>風速<br>$3.2 \text{ m/sec}$<br>東熱<br>42 度<br>風向<br>新社<br>白话大山<br>$5 \mu g/m$ <sup>3</sup><br>細懸浮微粒移動平均值<br>大平<br>合理的<br>$50 - 3$<br>魅浮微粒移動平均值<br>32 μg/m <sup>3</sup><br>仁愛<br><b>D</b><br>C <sub>0</sub><br>吉安<br>芳苑 □<br>大坂二林<br>魚池<br>崇唐<br>花山<br>語<br>20 km |      | ▓<br>内取部 图 國土測縮 [English |    | 担罪   | 底圆切换<br>国国設定<br>定位查詢 | 系統功能<br>首頁<br>潮覽記錄 |
|----------------------------------------------------------------------------------------------------|------|--------------------------|----|------|----------------------|--------------------|
|                                                                                                    |      |                          |    |      |                      |                    |
|                                                                                                    |      |                          |    |      |                      |                    |
|                                                                                                    |      |                          |    |      |                      |                    |
|                                                                                                    |      |                          |    |      |                      |                    |
|                                                                                                    |      |                          |    |      |                      |                    |
|                                                                                                    |      |                          |    |      |                      |                    |
|                                                                                                    |      |                          |    |      |                      |                    |
|                                                                                                    |      |                          |    |      |                      |                    |
|                                                                                                    |      |                          |    |      |                      |                    |
|                                                                                                    |      |                          |    |      |                      |                    |
|                                                                                                    |      |                          |    |      |                      |                    |
|                                                                                                    |      |                          |    |      |                      |                    |
|                                                                                                    |      |                          |    |      |                      |                    |
|                                                                                                    |      |                          |    |      |                      |                    |
|                                                                                                    |      |                          |    |      |                      |                    |
|                                                                                                    |      |                          |    |      |                      |                    |
|                                                                                                    |      |                          |    |      |                      |                    |
|                                                                                                    | 皇灣海峡 |                          |    |      |                      |                    |
|                                                                                                    |      |                          |    |      |                      |                    |
|                                                                                                    |      |                          |    |      |                      |                    |
|                                                                                                    |      |                          |    |      |                      |                    |
|                                                                                                    |      |                          |    |      |                      |                    |
|                                                                                                    |      |                          |    |      |                      |                    |
|                                                                                                    |      |                          |    |      |                      |                    |
|                                                                                                    |      |                          |    |      |                      |                    |
|                                                                                                    |      |                          |    |      |                      |                    |
| 南投縣                                                                                                    |      |                          | 影像 | 底圖切換 |                      |                    |

圖 6-33 空氣品質指標(AQI)圖層套疊顯示

<span id="page-104-1"></span><span id="page-104-0"></span>

| 空氣品質狀態       | AQI 指標      | 顏色            | 圖示 |
|--------------|-------------|---------------|----|
| 良好           | $0 - 50$    | #00e800<br>綠色 |    |
| 普通           | $51 - 100$  | 黄色<br>#ffff00 |    |
| 對敏感族群<br>不健康 | $101 - 150$ | #ff7e00<br>橘色 |    |
| 對所有族群<br>不健康 | $151 - 200$ | 紅色 #ff0000    |    |
| 非常不健康        | $201 - 300$ | #8f3f97<br>紫色 |    |
| 危害           | $301 - 500$ | #7e0023<br>酒紅 |    |

表 6-4 空氣品質指標(AQI)圖示與顏色說明

(二) 介接五萬分之一活動斷層套疊圖資

本專案於地質圖資騰雲應用服務平臺,介接取得經濟部中央 地質調查所提供之臺灣活動斷層分布圖(5 萬分之 1 斷層),該資料 採不定期更新,格式為GeoJSON,內容為全國各活動斷層之線段 點位坐標及相關屬性。本專案規劃透過後端伺服器每次重新啟動 之時,經過後端處理產製向量圖檔,由前端設定斷層類型呈現方 式,以供使用者於「圖層設定」選擇套疊應用,並提供點選斷層 顯示詳細資料之功能。(如圖 6-34[\)](#page-105-0) 

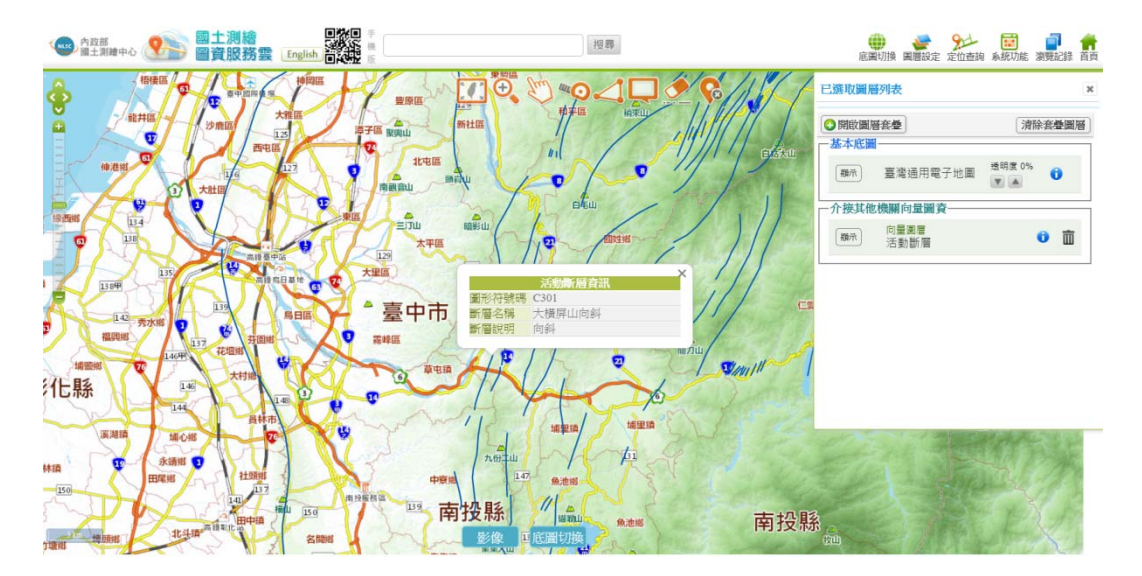

圖 6-34 五萬分之一斷層圖層套疊顯示

<span id="page-105-0"></span>(三) 數值地形模型加值應用

介接內政部地政司數值地形模型加值應用服務 (http://land.colife.org.tw/),應用在縱斷面坡度分析與既有的路徑 規劃整合,前者可在圖臺展現道路的縱斷面高程變化,後者可以 在圖臺展現路徑規劃結果的坡度升降,尤其適用在步行最快路徑 規劃上,系統即可依據坡度分析,計算步行所需要的時間。

縱斷面圖分析:使用者點選地圖的任兩點,可即時顯示縱斷 面圖(如圖 6-3[5\)](#page-105-1)[,為維持功能服務,於](#page-105-1)[API](#page-105-1)[無回應之時,使用內政](#page-105-1) [部](#page-105-1) [20](#page-105-1) [公尺](#page-105-1)[DTM](#page-105-1)[內插結果。](#page-105-1)

<span id="page-105-1"></span>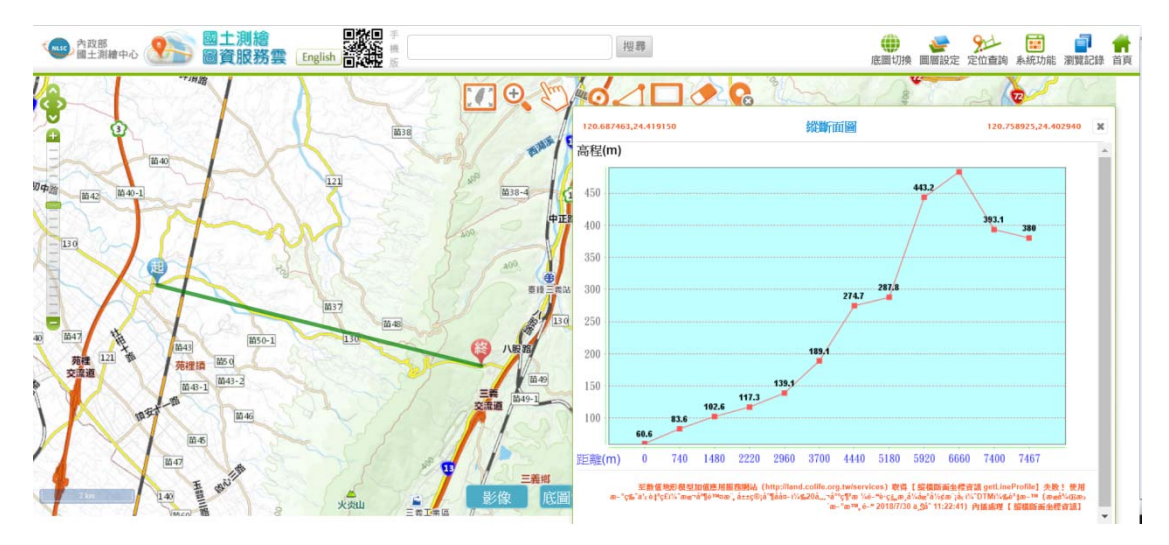

圖 6-35 兩點縱斷面圖分析

路線縱斷面:並可在路徑規劃結果畫面提供顯示【路線坡度 圖】、【單一路段坡度圖】兩個功能選項,例如當選擇「豐原交 流道」時,可以「中山路」、「豐原交流道」兩點坐標透過API 取得「路線剖面圖資」,並於圖臺上可選擇顯示「路段縱斷面圖」 (如圖 6-36[\)](#page-106-0)[,或某一路段之「單一路段縱斷面圖」。](#page-106-0)

<span id="page-106-0"></span>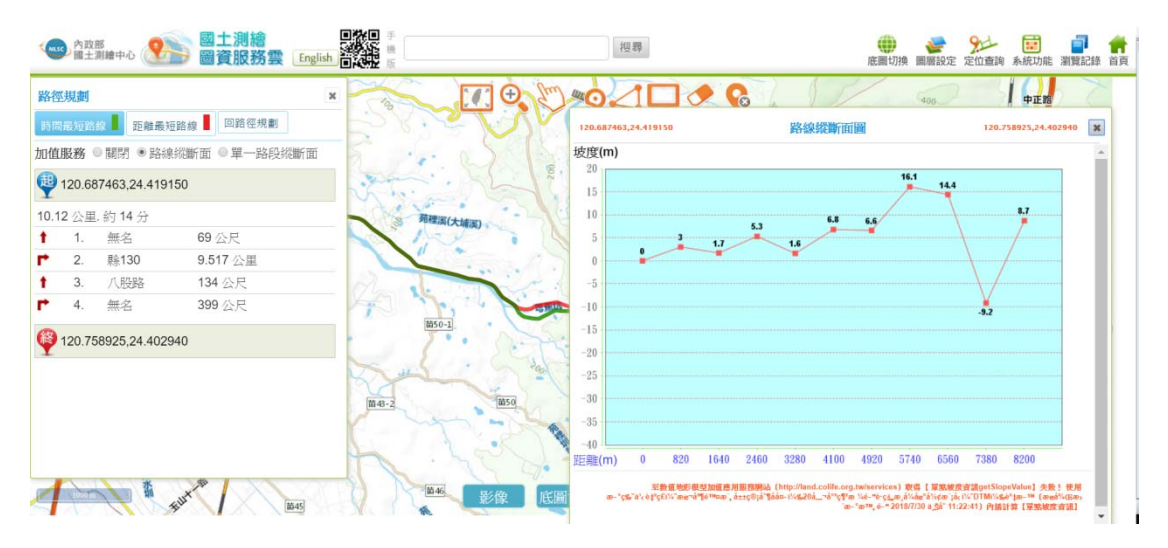

圖 6-36 路徑規劃路線縱斷面圖

## 第二節 圖資介接服務說明網站

壹、系統功能架構

國土測繪中心整合應用現有臺灣通用電子地圖、基本圖、國 土利用調查成果圖、地籍圖等核心、基礎圖資,建置「國土測繪 圖資服務雲」並進行維運 (http://maps.nlsc.gov.tw),提供Web Map API、OGC WMS、OGC WMTS、OGC WFS資料供各界介接使用, 「圖資介接服務說明網站」提供各項圖資介接服務的使用說明及 範例,以供使用者參考。本年度於門牌API類別,新增「指定門牌 查詢地號」介接服務功能;於地籍API類別,新增「指定地號查詢 土地標示資料 的存误服務功能,以及「指定地號查詢著色圖」介 接服務功能。系統功能架構如圖 6-37[。](#page-107-0)

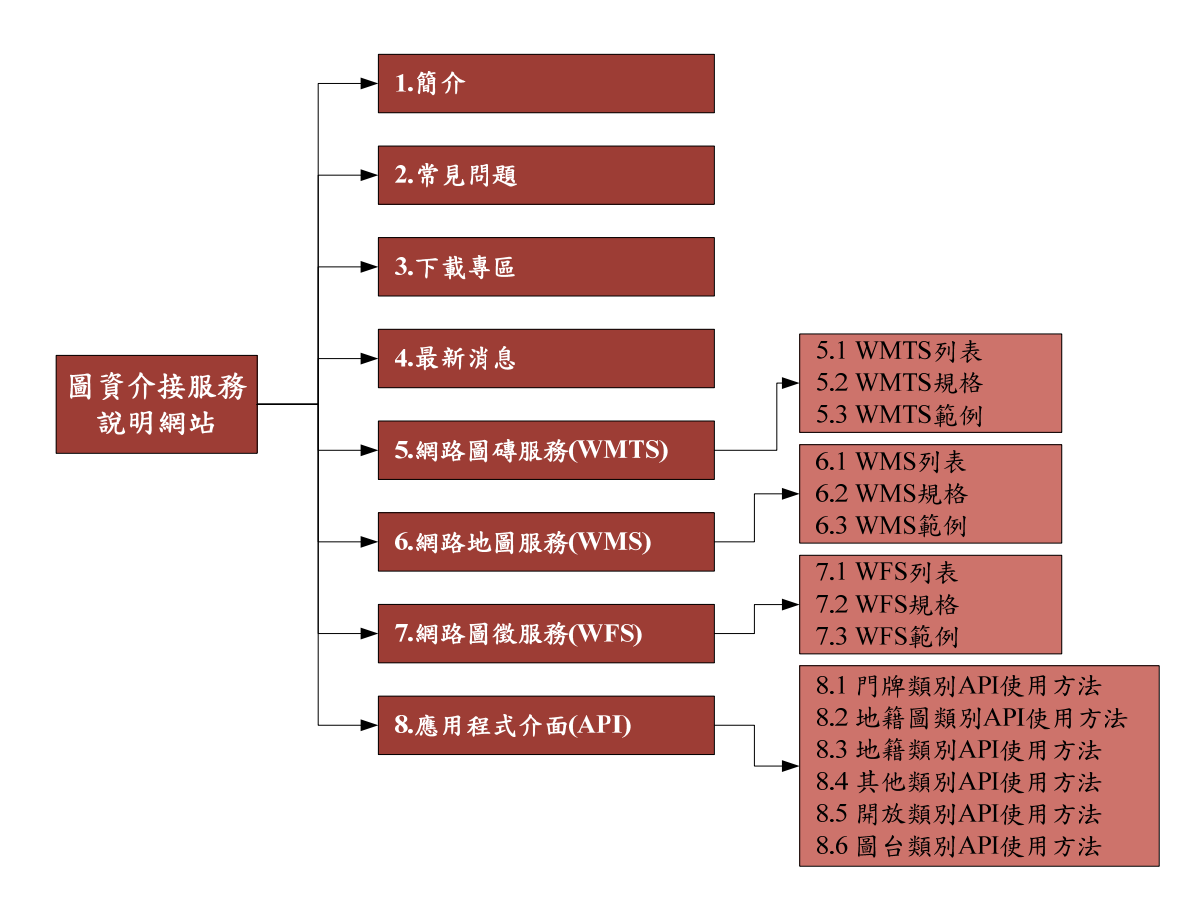

<span id="page-107-0"></span>圖 6-37 圖資介接服務說明網站-系統架構圖
圖資服務雲「圖資介接服務說明網站」各項系統功能簡要說 明如表 6-5[所示。本年度增修功能項目以粗體註記。有關系統畫面](#page-108-0) [及操作說明,請參閱工作總報告附冊第一章第三節。](#page-108-0)

<span id="page-108-0"></span>

| 模組       | 功能         | 功能說明                  |
|----------|------------|-----------------------|
| 網站首頁     | $1.$ 簡介    | 顯示系統簡介資料內容。           |
|          | 2. 常見問題    | 顯示常見問題及解答內容。          |
|          | 3.下載專區     | 顯示可供下載的資料項目,點選後可以下載   |
|          |            | 該項資料檔案。               |
|          | 4.最新消息     | 顯示「最新消息」及「到訪人次統計」在首   |
|          |            | 頁主畫面的右側。              |
| 5. 網路圖磚服 | 5.1 WMTS列表 | 提供的WMTS圖資項目,以列表方式顯示其  |
| 務(WMTS)  |            | 圖層介接代碼、輸出格式、最大圖磚層級。   |
|          | 5.2 WMTS規格 | 詳細說明本系統提供WMTS發布服務的圖   |
|          |            | 層種類,並說明WMTS介接使用傳輸參數與  |
|          |            | 規則。                   |
|          | 5.3 WMTS範例 | 顯示介接WMTS圖資的使用範例。      |
| 6. 網路地圖服 | 6.1 WMS列表  | 顯示系統提供的WMS圖資項目,以列表方   |
| 務(WMS)   |            | 式顯示其圖層介接代碼、輸出格式。      |
|          | 6.2 WMS規格  | 詳細本系統提供WMS發布服務的圖層種    |
|          |            | 類,並說明WMS介接使用傳輸參數與規則。  |
|          | 6.3 WMS範例  | 顯示介接WMS圖資的使用範例。       |
| 7. 網路圖徵服 | 7.1 WFS列表  | 顯示系統提供的WFS圖徵項目,以列表方式  |
| 務(WFS)   |            | 顯示其圖層介接代碼。            |
|          | 7.2 WFS規格  | 详细說明介接WFS圖徵資料使用傳輸參數   |
|          |            | 與規則。                  |
|          | 7.3 WFS範例  | 顯示介接WFS圖徵資料的使用範例,包括:  |
|          |            | 「多邊形」、「圓心及半徑」、「矩框」及「指 |
|          |            | 定點」為範圍條件的操作範例。        |

表 6-5 圖資介接服務說明網站-系統功能說明

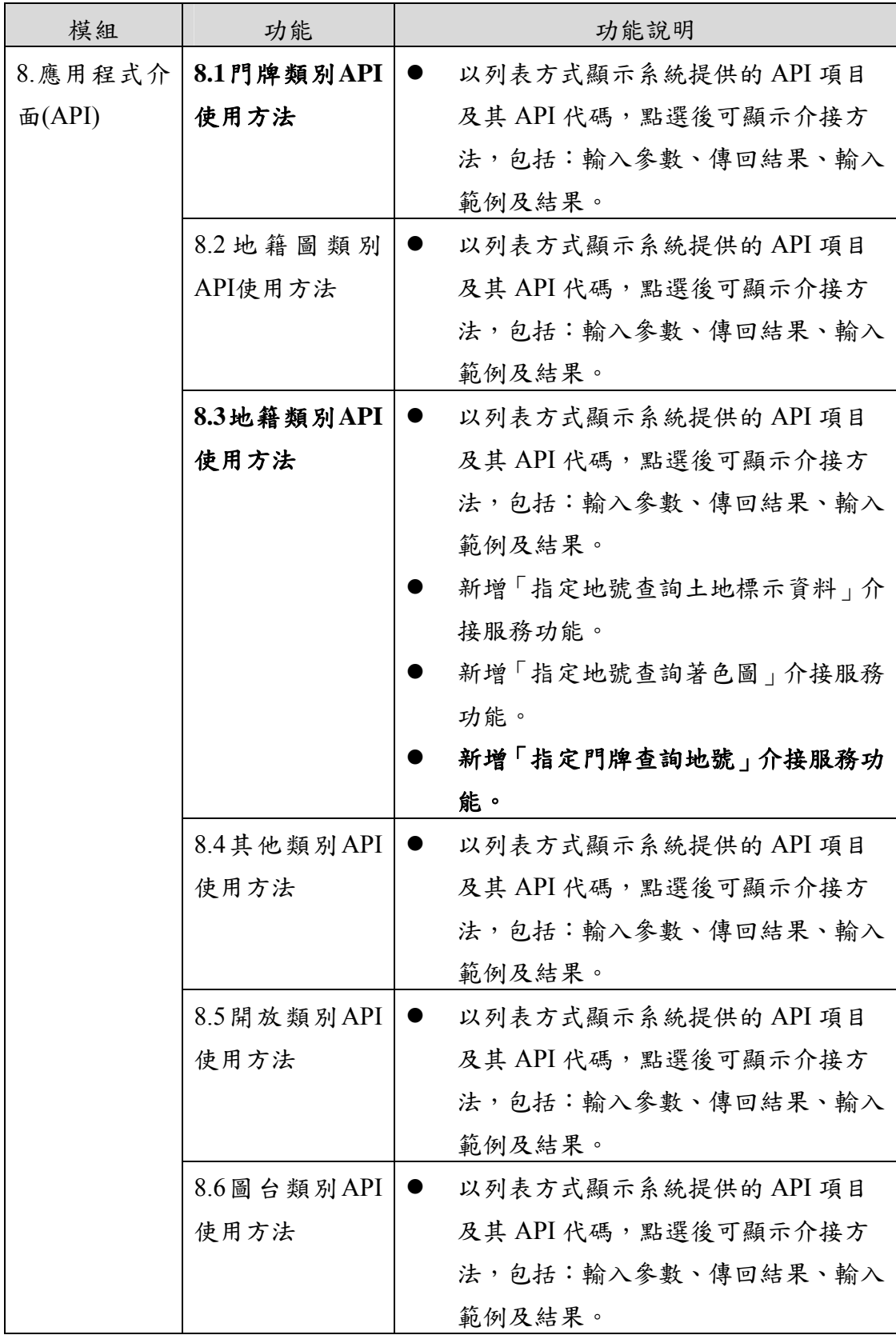

註:粗體為本年度增修功能項目。

本專案依據資料類型,調整API列表架構,如表 6-6[所示區分](#page-110-0) [為門牌、地籍圖、地籍、其他、開放及圖台等六大類型,本年度](#page-110-0) [新增新增五項圖資介接服務\(以粗體註記\)分別為「指定門牌查](#page-110-0) [詢地號」、「指定地號查詢土地標示資料」、「指定地號查詢著](#page-110-0) [色圖」、「指定坐標查詢設施」及「設定進入圖台顯示路徑規劃」,](#page-110-0) [另外,增修「路徑規劃](#page-110-0)[API](#page-110-0)[」參數,以擴大加值應用範圍。於](#page-110-0)[WFS](#page-110-0) [服務部分,為提供穩定多元的介接服務,加強應用方式說明,以](#page-110-0) [便後續使用者介接使用服務。](#page-110-0)

<span id="page-110-0"></span>

| 類<br>別      | 服務名稱<br>API 代碼                       | 輸入參數                                          | 傳回結果                                                         | 備註         |
|-------------|--------------------------------------|-----------------------------------------------|--------------------------------------------------------------|------------|
| 門           | 1.1. 綜合圖資全文檢索<br>TextQueryMap        | 條件 (縣市代碼 或 字串、中文說明}<br>參考點WGS84)              | *搜尋字串、回傳數量 {完整名稱字串、圖資 依 吻 合<br>(預設為10)、 輔助 位置 (WGS84)、鍵值 度排序 |            |
| 牌           | 1.2. 門牌服務:全文檢索<br>TextQueryAddress   |                                               | *搜尋字串、縣市代碼 {門牌、位置 <br>$(WGS84)$ }                            | 依吻合<br>度排序 |
| 需<br>申      | 1.3. 門牌服務: 路名清單<br>ListRoad          | *縣市代碼、<br>*鄉鎮市區代碼                             | {道路名稱}                                                       |            |
| 請           | 1.4. 門牌服務:巷弄清單 <br>ListRoadLaneAlley | *縣市代碼、<br>*鄉鎮市區代碼、*道<br>路名稱                   | {巷名、{弄名}}                                                    |            |
|             | 1.5. 指定門牌查詢地號<br>AddressQueryLand    | 碼、回傳數量                                        | *門牌字串、縣市代 {縣市代碼、地段代<br>碼、地號}                                 |            |
| 地<br>籍<br>圖 | 2.1. 指定地號查詢地籍<br>圖<br>CadasMapQuery  | *縣市代碼、*地段代 多邊形坐標、縣市、<br>坐 標 類 別 代 碼 用分區、用地編定、 | 碼、地號(8碼)、檔案 地段、地號、鄉鎮市<br>格式(gml, kml, shp)、 區、地所、面積、使        |            |
| 需<br>申      |                                      | (EPSG:4326、 EPSG: 公告地價、公告現值<br>3826,預設經緯度)    |                                                              |            |

表 6-6 圖資介接服務各類別API一覽表

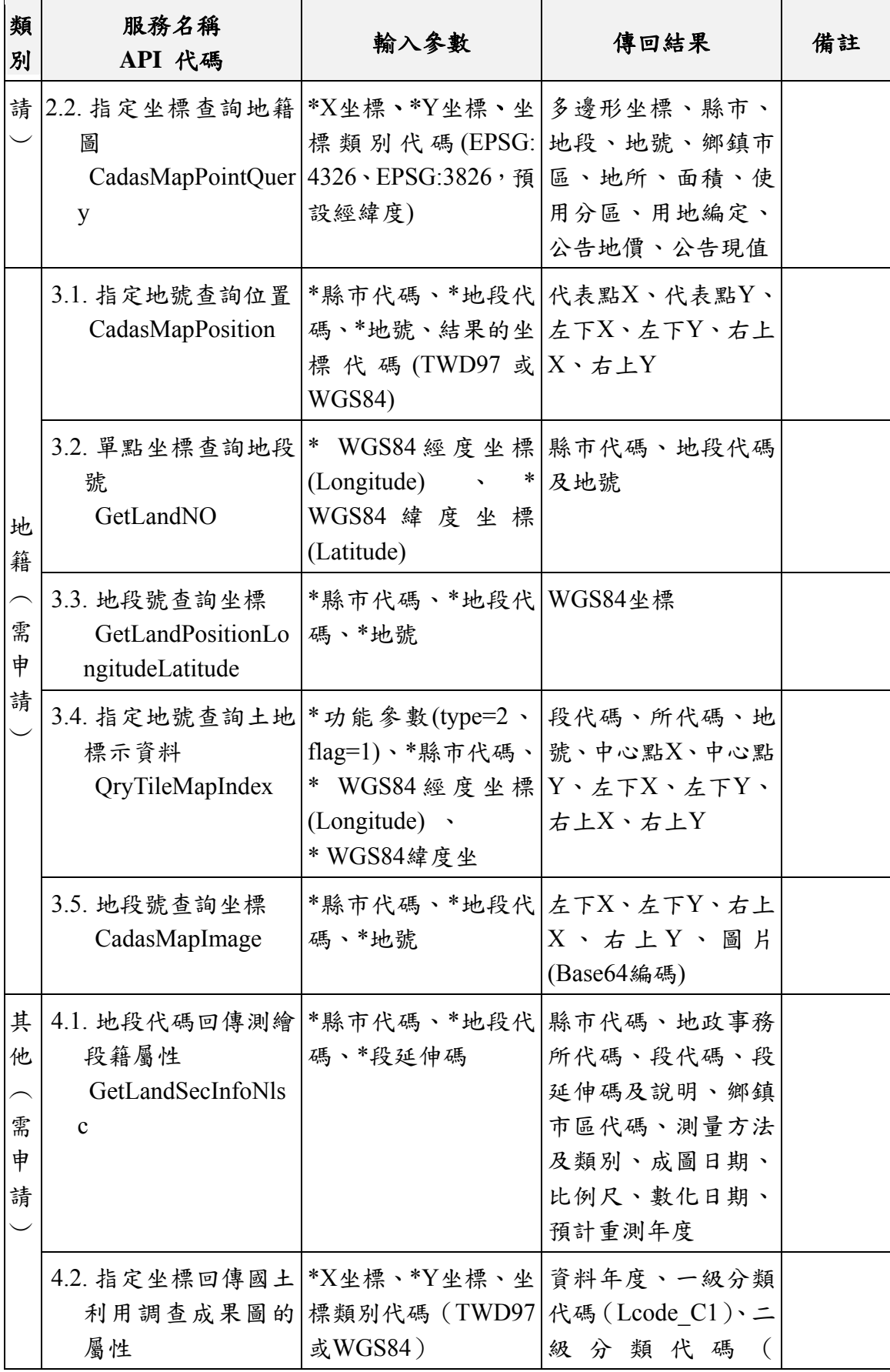

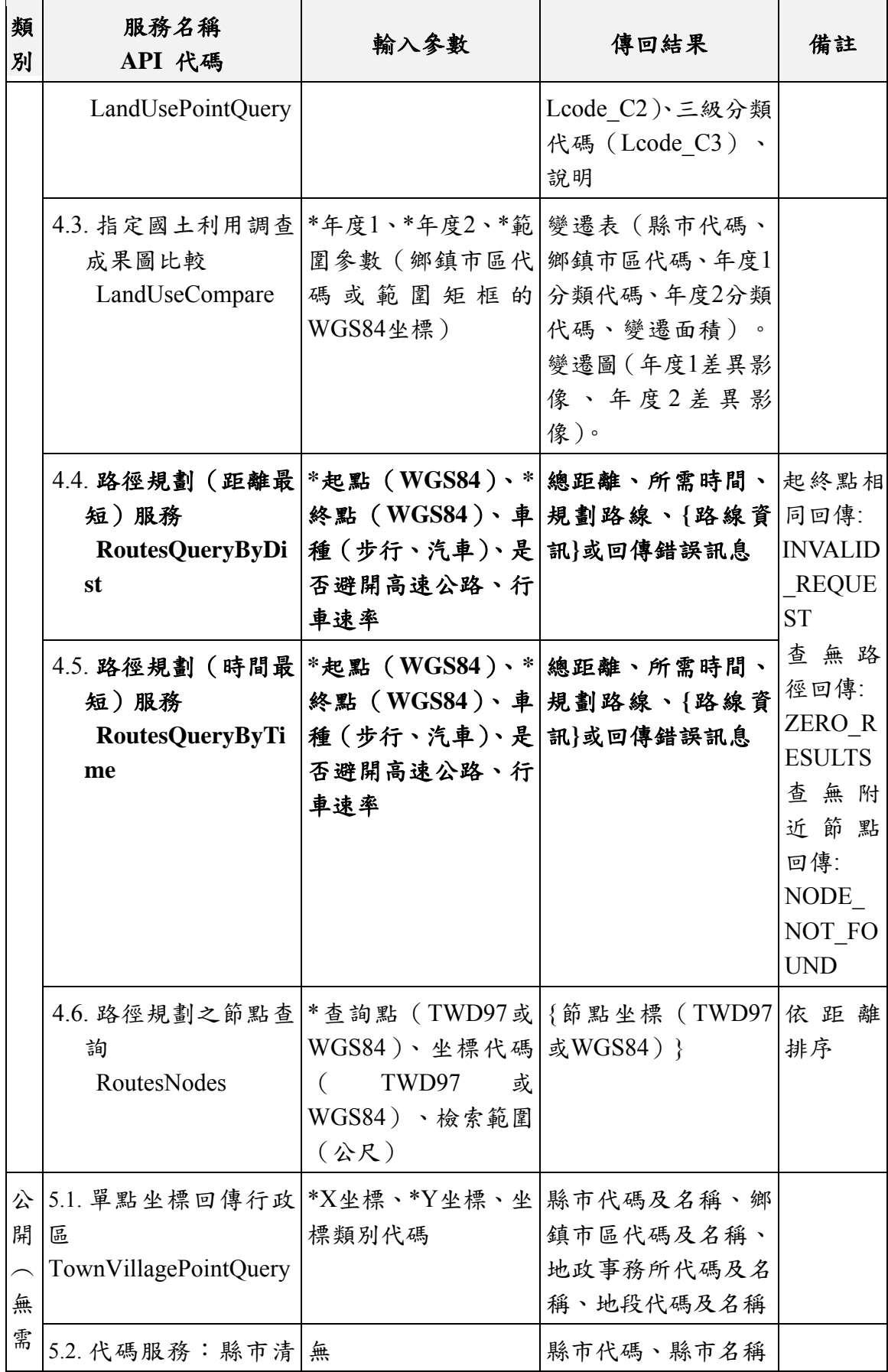

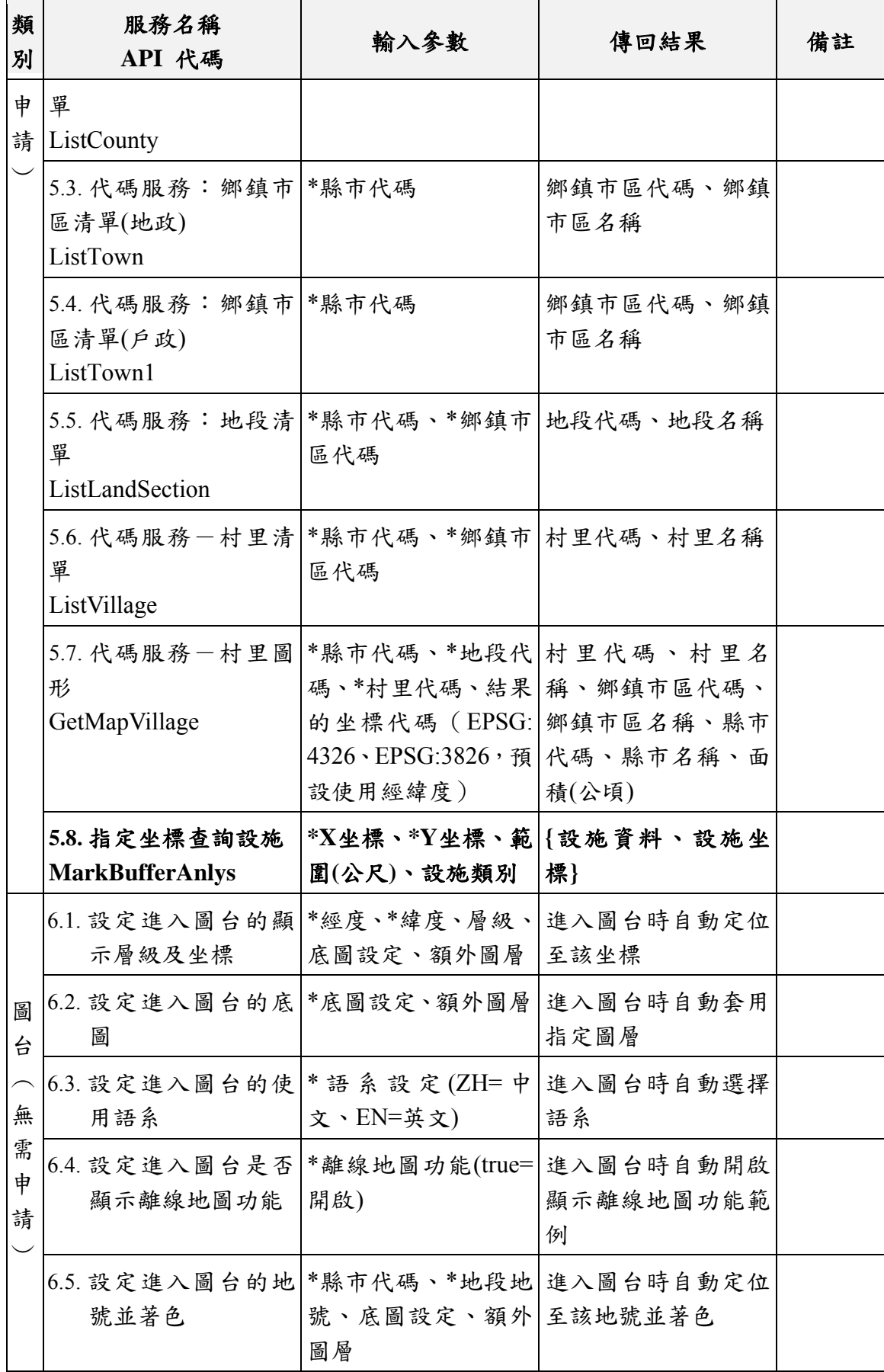

以下為本年度新增的五項圖資介接服務:「指定門牌查詢地 號」、「指定地號查詢土地標示資料」、「指定地號查詢著色圖」、 「指定坐標查詢設施」及「設定進入圖台顯示路徑規劃」,以及 增修「路徑規劃 API」參數功能的介接服務說明網頁。

一、指定門牌查詢地號(AddressQueryLand)

於門牌API類別,新增「指定門牌查詢地號」介接服務功能, 並於介接服務說明(https://maps.nlsc.gov.tw/S09SOA/)配合新增服 務說明(如圖 6-38[\)。](#page-114-0)

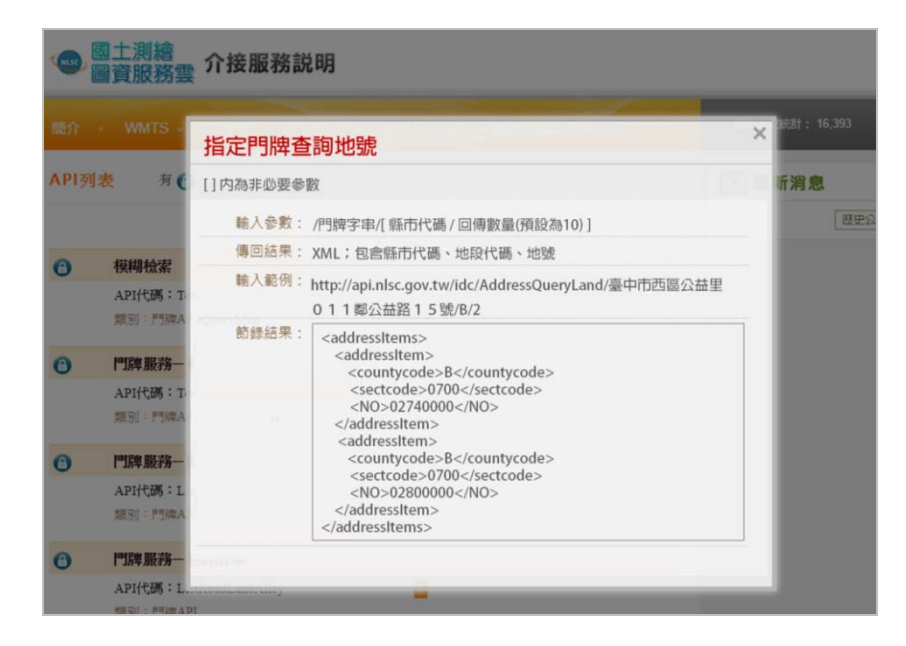

圖 6-38 「指定門牌查詢地號」API服務說明網頁

<span id="page-114-0"></span>二、指定地號查詢土地標示資料(QryTileMapIndex)

於地籍API類別,新增「指定地號查詢土地標示資料」介接服 務功能,並於介接服務說明(https://maps.nlsc.gov.tw/S09SOA/)配 合新增服務說明(如圖 6-39[\)。](#page-115-0)

| 簡介             | <b>WMTS</b>      |       | $\times$<br>指定地號查詢土地標示資料                                                                        | 疣點† : |
|----------------|------------------|-------|-------------------------------------------------------------------------------------------------|-------|
| API列表          | 有                |       | 輸入參數:/縣市代碼/地段代碼/地號                                                                              | 斤消    |
|                |                  |       | 傳回結果: XML;包含土地標示部 ( 面積、使用分區、使用地類別、公告現値年月、<br>公告土地現值、權利人類別)                                      |       |
| Ô              | 指定地壁查<br>API代碼:C |       | 輸入範例: https://landmaps.nlsc.gov.tw/S_Maps/CadasAttrQuery?office=BJ&<br>sect=8520&lanno=00570000 |       |
|                | 烟别:地籍/           | 節錄結果: | <cadasattritems><br/><area/>1915.02<br/><zone>工業區</zone></cadasattritems>                       |       |
| $\bullet$      | 單點坐標查            |       | <land>丁種建築用地</land>                                                                             |       |
|                | API代碼: G         |       | <year>10701</year><br><value>17500</value>                                                      |       |
|                | 烟别:地籍/           |       | <type>本國私法人:100.00%</type><br>                                                                  |       |
| $\blacksquare$ | 地段號查詢            |       |                                                                                                 |       |
|                | API代碼: G         |       |                                                                                                 |       |
|                | 題別:地籍A           |       |                                                                                                 |       |

圖 6-39 「指定地號查詢土地標示資料」API服務說明網頁

<span id="page-115-0"></span>三、指定地號查詢著色圖(CadasMapImage)

於地籍API類別,新增「指定地號查詢著色圖」介接服務功 能,並於介接服務說明(https://maps.nlsc.gov.tw/S09SOA/)配合新 增服務說明(如圖 6-40[\)。](#page-115-1)

| 簡介    | <b>WMTS</b>       | 指定地號查詢著色圖 |                                                                                             | $\times$ | BS. |
|-------|-------------------|-----------|---------------------------------------------------------------------------------------------|----------|-----|
| API列表 | 有                 | 脑入参數:     | /縣市代碼/地段代碼/地號                                                                               |          | 行消  |
|       |                   | 傳回結果:     | 左下右上坐標極値(經緯度), 圖片(Base64編碼)                                                                 |          |     |
| a)    | 指定地號查             | 脯入範例:     | https://api.nlsc.gov.tw/dmaps/CadasMapImage/B/0012/00010000                                 |          |     |
|       | API代碼:C<br>類別:地籍/ | 節錄結果: [   | "lx":120.62604418753313,                                                                    |          |     |
| A     | 單點坐標查             |           | "ly":24.14645057108406,<br>"rx":120.62620681522012,                                         |          |     |
|       | API代碼: G          |           | "ry":24.14660443074493,                                                                     |          |     |
|       | 類別:地籍/            |           | "image":"iVBORw0KGgoAAAANSUhEUgAAAQAAAAEACAY<br>AAABccqhmAAAEHUIEQVR42u3aUYoCMRRFwew8S2/9UB |          |     |
| O     | 地段號查詢             |           | BBsFWQ5NSBu4GBeo7BMaTNm2Mc/gpSFP9V/3QEpCj++                                                 |          |     |
|       | API代碼: G          |           | 25HwCGQavqf5whlUfyOqBTH//SVQFINvyMqxfF7HJTi+L0L"<br>3.                                      |          |     |
|       | 類別:地籍/            |           |                                                                                             |          |     |

圖 6-40 「指定地號查詢著色圖」API服務說明網頁

<span id="page-115-1"></span>四、路徑規劃服務參數擴充

於其他API類別,「路徑規劃(距離最短)服務」及「路徑規

劃(時間最短)服務」,新增避開高速公路之參數設定,並於介 接服務說明(https://maps.nlsc.gov.tw/S09SOA/)配合新增服務說明 (如圖 6-41[\)。](#page-116-0)

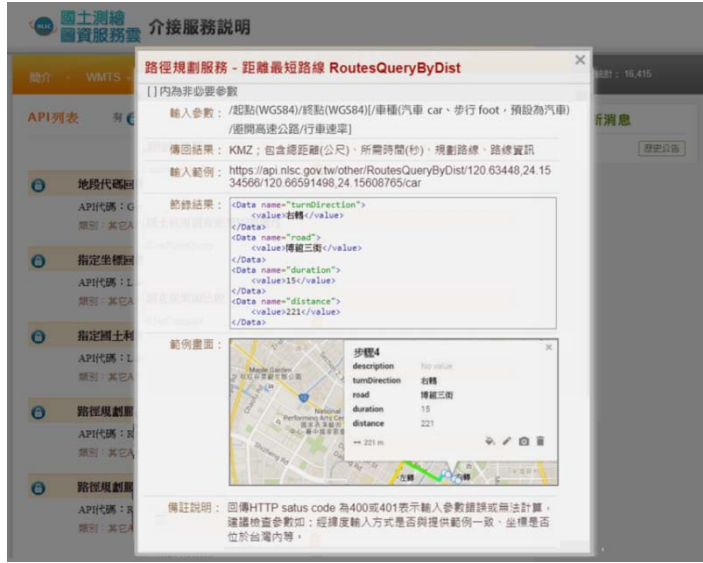

圖 6-41 「路徑規劃(距離最短)服務」API服務說明網頁

<span id="page-116-0"></span>五、指定坐標查詢設施

於開放API類別,新增「指定坐標查詢設施」介接服務功能, 於介接服務說明(https://maps.nlsc.gov.tw/S09SOA/)配合新增服務 說明(如圖 6-42[\)。](#page-116-1)

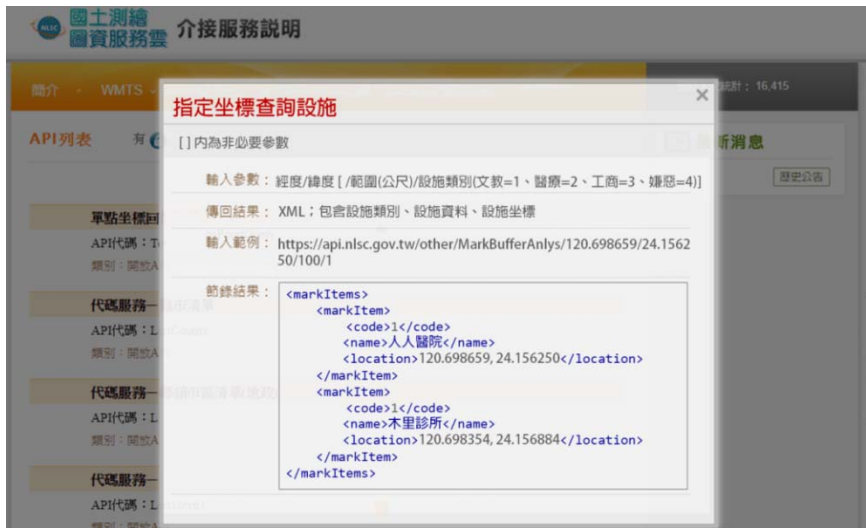

<span id="page-116-1"></span>圖 6-42 「指定坐標查詢設施」API服務說明網頁

六、設定進入圖台顯示路徑規劃

於圖臺API類別,新增「設定進入圖台顯示路徑規劃」介接服 務功能,於介接服務說明(https://maps.nlsc.gov.tw/S09SOA/)配合 新增服務說明(如圖 6-43[\)。](#page-117-0)

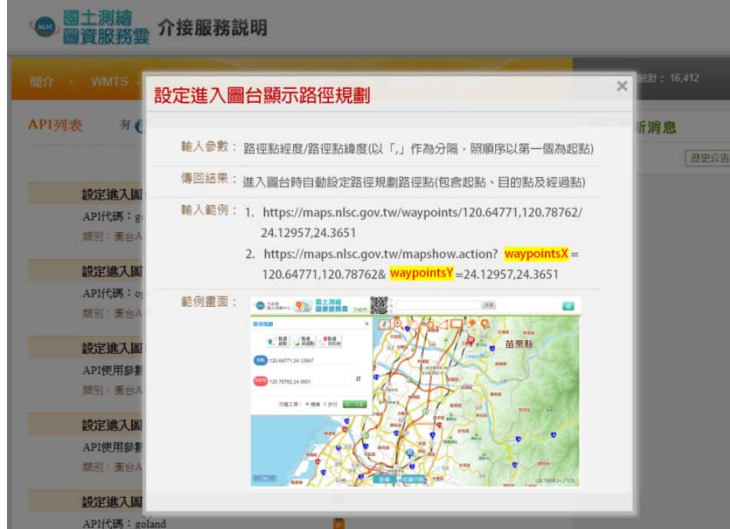

圖 6-43 「設定進入圖台顯示路徑規劃」API服務說明網頁

<span id="page-117-0"></span>目前的路徑規劃功能並非針對即時導航設計,因此並沒有日 期、時間的參數。指定起終點的規劃結果路徑,係依預先產製之 索引資料(主要為各節點間之通行速率),包含:車行時間/距離最 短、步行時間/距離最短等多個)。為便利系統管理人員調整道路通 行速率,本系統新開發 API (程式名稱為 G\_RoadShortestPath.jar), 作業程序如下:

1.編輯[道路速率設定檔]:填入要修改的[道路名稱]及[速率]

2.載入既有[路徑規劃物件檔]及[道路速率設定檔]開始執行

3.索引產製完成後產出新的[路徑規劃物件檔]

4.呼叫後端程式(路徑規劃 Servlet)重新載入新的物件檔

## 第三節 服務監控分析管理平臺

壹、系統功能架構

圖資服務雲「服務監控分析管理平臺」是國土測繪圖資服務 雲的後端管理網站,本年度重新調整功能架構,將Control 管理功 能分為Control 管制、Control 設定及Control 整合三類別,新增新 增管制群組及設定內容、WFS圖資設定、服務申請等功能。系統 功能架構如圖 6-44[。](#page-118-0)

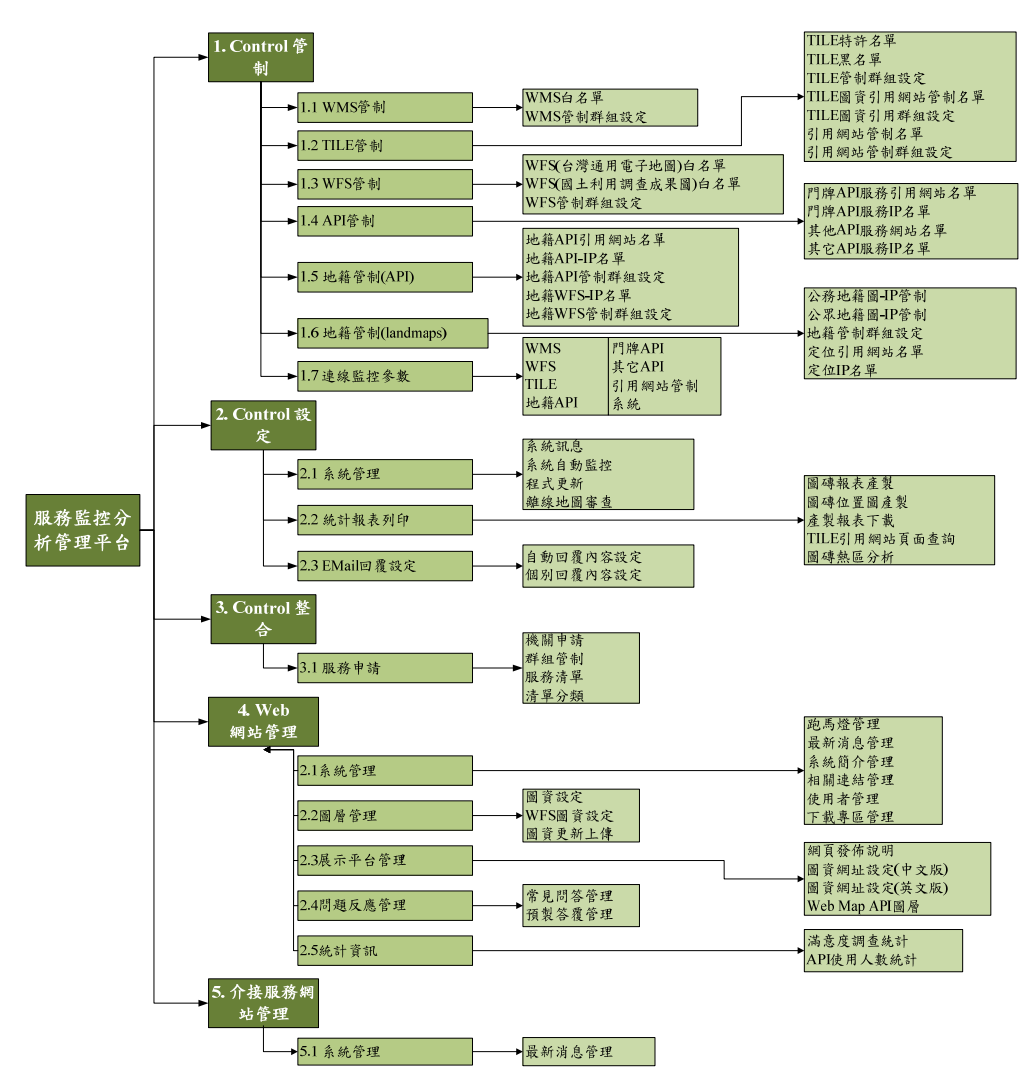

<span id="page-118-0"></span>圖 6-44 服務監控分析管理平台-系統架構圖

圖資服務雲「服務監控分析管理平臺」各項系統功能簡要說 明如表 6-7[所示。本年度增修功能項目以粗體註記。有關系統畫面](#page-119-0) [及操作說明,請參閱工作總報告附冊第一章第四節。](#page-119-0)

<span id="page-119-0"></span>

| 模組        | 功能        | 子功能      | 功能說明                           |
|-----------|-----------|----------|--------------------------------|
| 1.Control | 1.1WMS 管  | WMS白名單   | 提供新增、修改及刪除「WMS白名單」             |
| 管制        | 制         |          | 資料功能。                          |
|           |           | WMS 管制群  | 提供新增、修改及刪除「WMS管制群              |
|           |           | 組設定      | 組設定」資料功能。                      |
|           | 1.2 TILE管 | TILE特許名單 | 提供新增、修改及刪除「TILE特許名單」           |
|           | 制         |          | 資料功能。                          |
|           |           | TILE黑名單  | 提供新增、修改及刪除「TILE黑名單」            |
|           |           |          | 資料功能。                          |
|           |           | TILE管制群組 | 提供新增、修改及刪除「TILE管制群組            |
|           |           | 設定       | 設定」資料功能。                       |
|           |           | TILE圖資引用 | 提供新增、修改及刪除「TILE圖資引用            |
|           |           | 網站管制名單   | 網站管制名單」資料功能。                   |
|           |           | TILE圖資引用 | 提供新增、修改及刪除「TILE圖資引用            |
|           |           | 群組設定     | 群組設定」資料功能。                     |
|           |           | 引用網站管制   | 提供新增、修改及刪除「引用網站管制              |
|           |           | 名單       | 名單」資料功能。                       |
|           |           | 引用網站管制   | 提供新增、修改及刪除「引用網站管制              |
|           |           | 群組設定     | 群組設定」資料功能。                     |
|           | 1.3WFS 管  | WFS(臺灣通  |                                |
|           | 制         | 用電子地圖)   | 提供新增、修改及刪除「WFS(臺灣通             |
|           |           | 白名單      | 用電子地圖)白名單   資料功能。              |
|           |           | WFS(國土利  |                                |
|           |           |          | 用 調 查 成 果   提供新增、修改及删除「WFS(國土利 |

表 6-7 服務監控分析管理平臺-系統功能說明

用調查成果圖)白名單」資料功能。

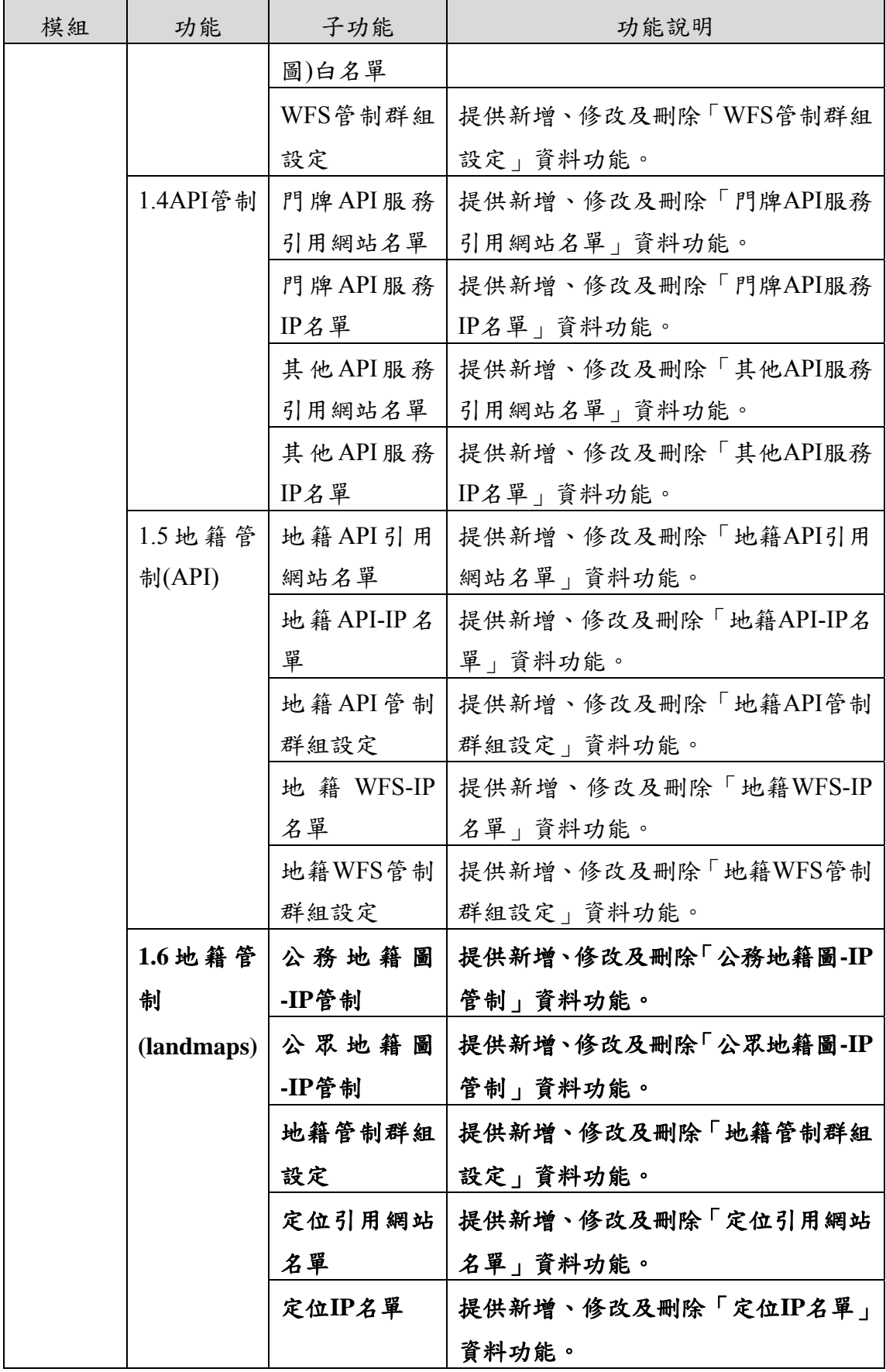

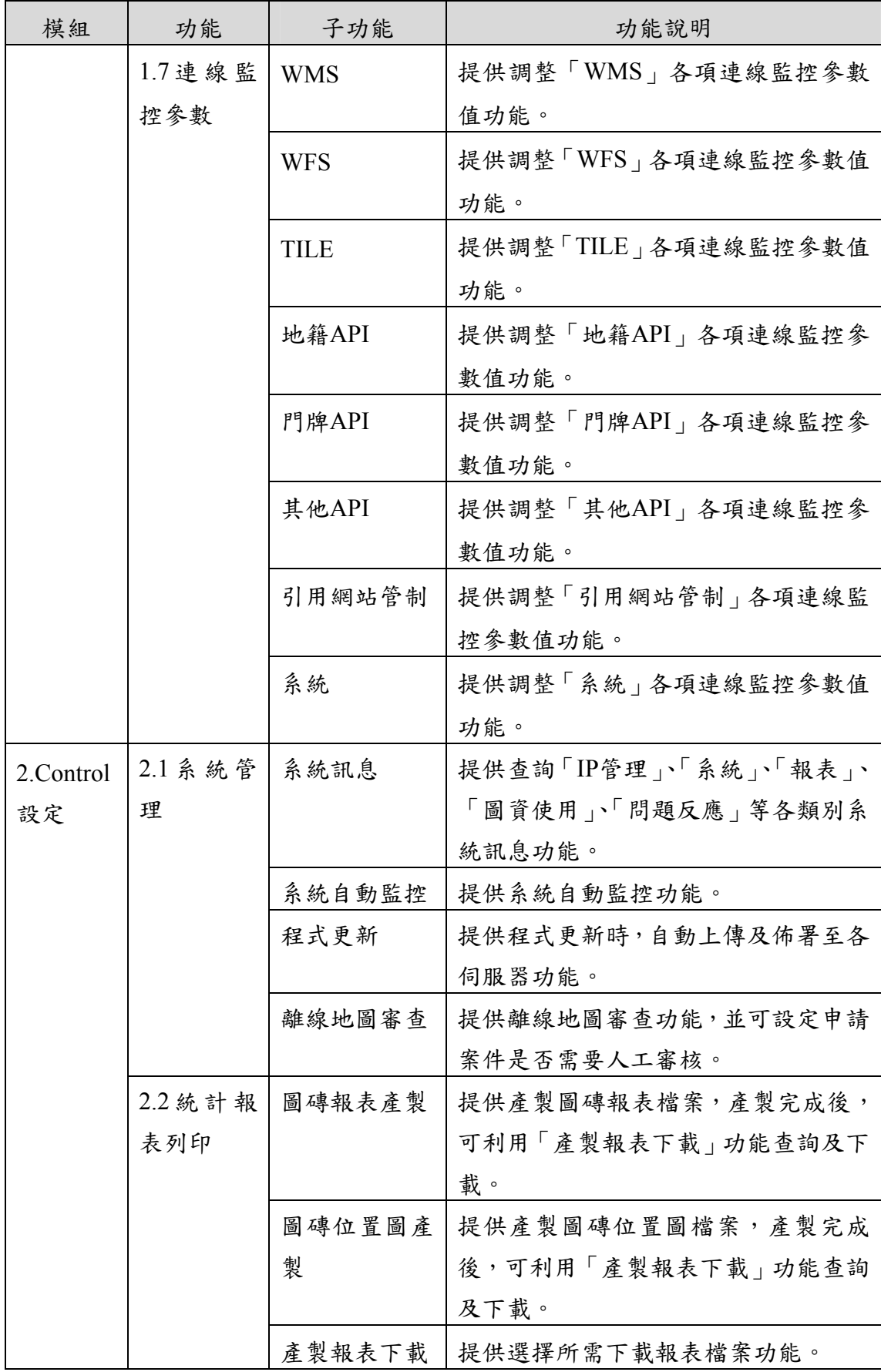

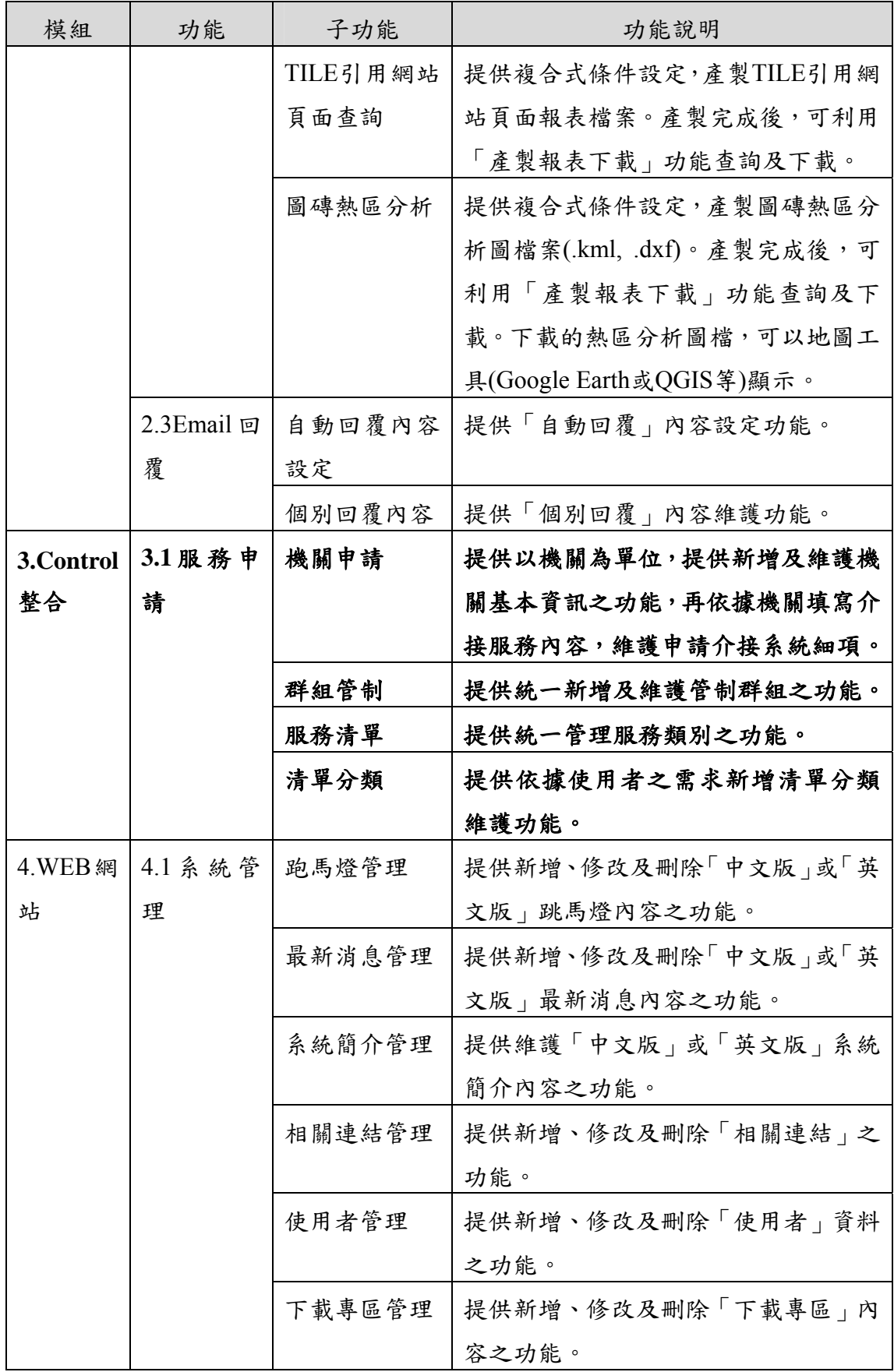

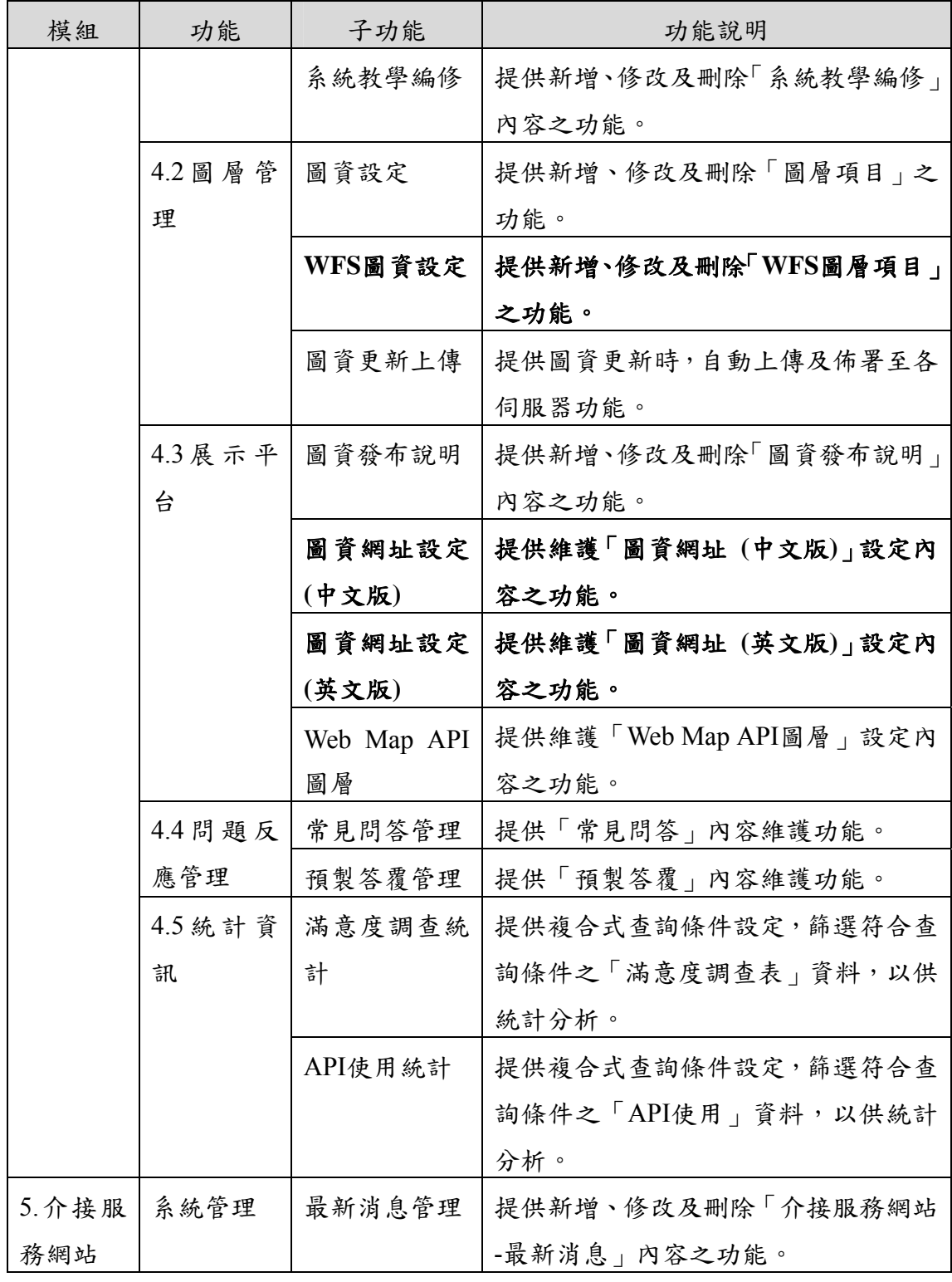

註:粗體字為本年度增修功能項目。

圖資服務雲新增了「會員帳號」機制,「前端圖台」提供使 用者註冊及登入,「後端管理」則增加使用者管理功能。同時, 配合全國門牌地址定位服務,也擴增了圖資服務雲 API 的 APIKey 管控方式,使用者申請服務時,「後端管理」在通過審核後,系 統將自動編製(程式代碼為 applyOrderContent)一組 APIKey(字串最 大長度為 100),以電子郵件通知使用者在 API 介接時使用。並且, 資料庫將自動增加一筆 APIKEY 管制資料,內容包含下列各欄 位:流水編號\*、申請單內容流水編號\*、使用者流水編號\*、服務 流水編號\*、內容(APIKey)\*、有效日期、是否啟用\*。

使用者介接本系統 API 時,「後端管理」會比對:URL 及參 數,驗證(程式代碼為 validateApiKey)對應的服務編號 APIID 及 APIKey 的正確性,以寫入使用紀錄。

本專案依據後端管理功能類型,調整系統功能既有架構,區 分為五大類型:Control 管制、Control 設定、Control 整合、 Web 網站及介接服務網站(如圖 6-45[所示\),為提供簡潔的使用介](#page-125-0) [面,並提升操作流暢度,調整既有功能呈現方式,並新增](#page-125-0)[WFS](#page-125-0)[圖](#page-125-0) [資設定及機關申請功能,說明如下:](#page-125-0)

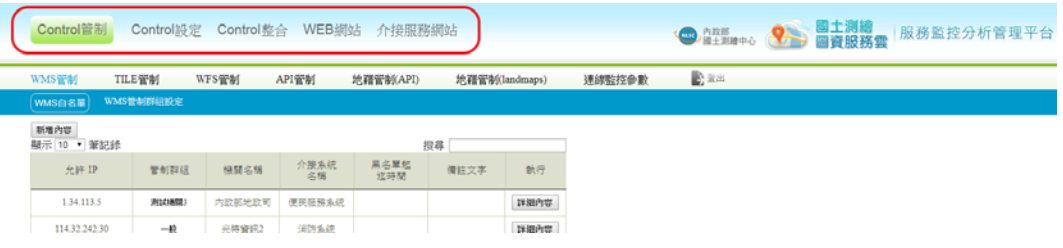

圖 6-45 服務監控分析管理系統功能調整

<span id="page-125-0"></span>一、調整列表呈現方式

於各項管制功能皆提供相關名單維護及群組設定之功能,調 整列表呈現方式,顯示部分重要資訊,點選「詳細內容」即可維 護細項內容。例如「Control管制-群組管制」新增管制群組並設定 內容。(如圖 6-46[\)](#page-125-1)

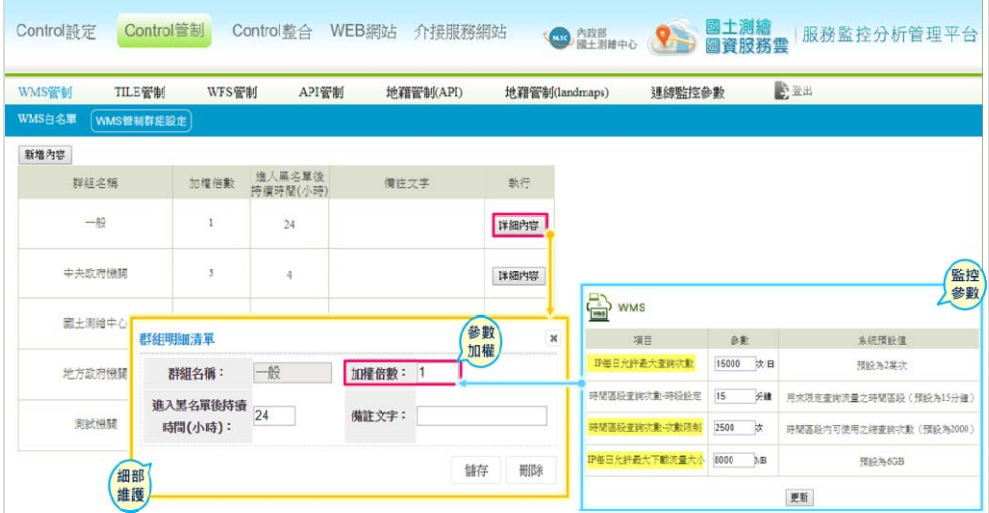

<span id="page-125-1"></span>圖 6-46 調整管制群組設定列表呈現方式

考量WFS圖資設定方式與一般圖資不同,故本專案於「WEB 網站-圖層管理」新增「WFS圖資設定」,並以列表呈現方式,顯 示部分重要資訊,點選「詳細內容」即可維護細項內容。依據管 理者需求,可調整提供坐標模式(EPSG:4326、EPSG:3826 及 EPSG:3825)及介接格式(SHP及GML)。(如圖 6-47[\)](#page-126-0) 

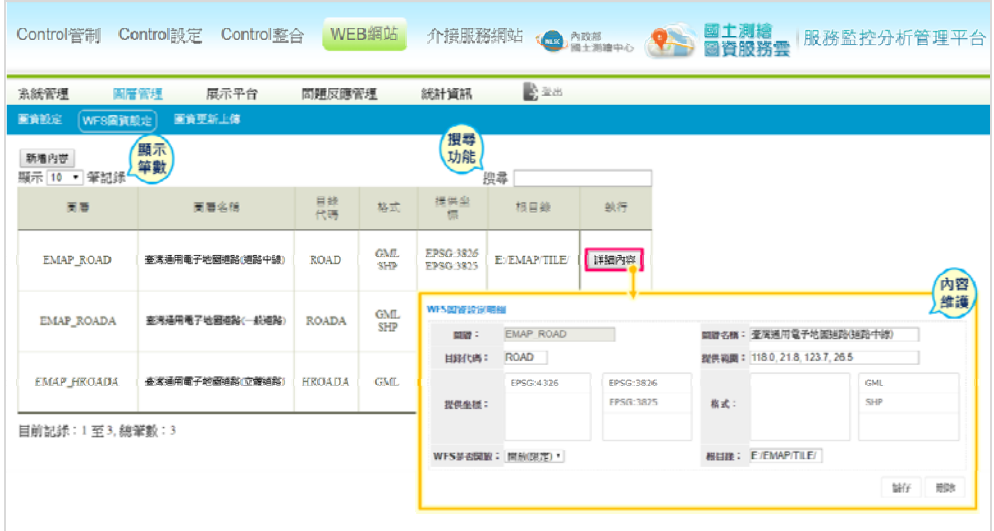

圖 6-47 WFS圖資設定功能介面

<span id="page-126-0"></span>三、新增服務申請功能

考量本專案介接服務量日益增多,為降低管理人員業務量, 提升作業效率,故參考機關介接服務申請表單,設計服務申請功 能,主要分為群組管制、清單分類及機關申請等三大部分。

(一) 群組管制

提供統一新增及維護管制群組之功能,依據選擇「服務名稱」 類型,開放輸入「最大圖層」或「可用圖層」之欄位,並同步影 響機關申請及Control管制相關功能設定,例如在【Control管制】 之【WMS群組管制設定】列表中新增群組管制,也會於【Control 整合】之【機關申請】同步新增該項目,維護申請服務選擇WMS

| 公主<br>服務申請                  |                             |     |                          |          |    |
|-----------------------------|-----------------------------|-----|--------------------------|----------|----|
| 清單分類 (機關申請)<br>群组管制<br>新地内容 |                             |     |                          |          | 新增 |
| 顯示 10 · 筆記録                 | 群組管制明細                      |     |                          |          | 内容 |
| 昼珠名烟                        | 服務名稱:                       |     | 群組名稱:                    |          |    |
| 引用認証                        |                             | 請挑選 |                          |          |    |
|                             | 加權伯數:                       |     | 黑名單時間(小時):               |          |    |
| <b>WMS</b>                  | 最大問題Level(套用TILE服<br>務方生效): |     | 備註:                      |          |    |
|                             |                             |     | 是否<br>輸入                 |          |    |
| TILE                        |                             |     |                          | 删除<br>链存 |    |
| TILE <del>图</del> 设         | 中研院                         |     | ADRI Agricultural DMAPS  | 詳細内容     |    |
| TILE筆資                      | 中央介護                        |     | ADR1 Agricultural B25000 | 詳細作葉     |    |

類別時,管制群組之下拉選單也會顯示該項目。(如圖 6-48)

圖 6-48 服務申請之群組管制新增功能

<span id="page-127-0"></span>(二) 清單分類

依據使用者需求新增清單分類維護功能,以既有服務作分 類,新增維護細部類別之功能,可調整是否公開、是否鎖定IP、 引用網站及APIKey等,並依照上述設定影響「機關申請」所提供 之授權方式(如圖 6-49[\)。其中,服務清單內容參照「介接服務](#page-127-1) [網站之服務清單」所新增維護之對應項目,同步更新顯示。](#page-127-1)

<span id="page-127-1"></span>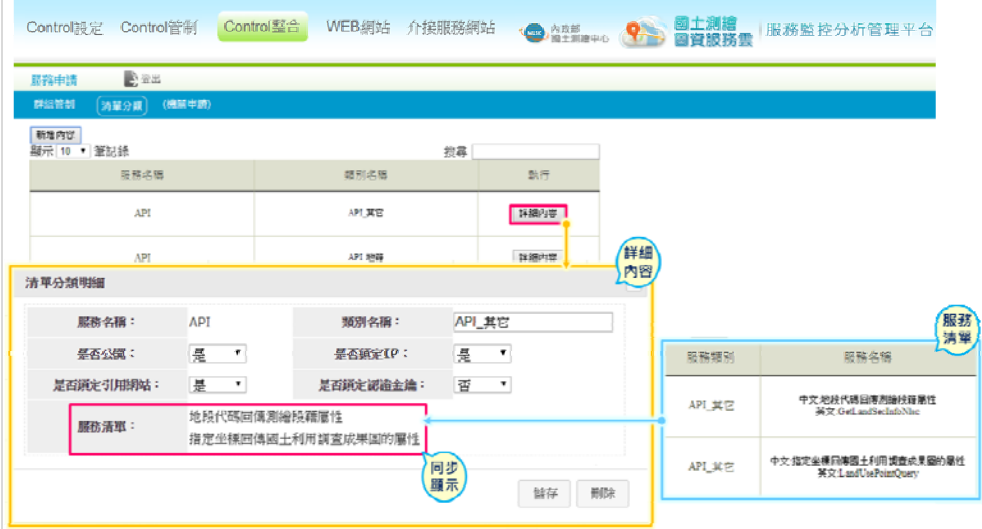

圖 6-49 服務申請之清單分類

(三) 機關申請

以機關為單位,提供新增維護機關基本資訊之功能,再依據 機關填寫介接服務內容,維護申請項目之細項(如圖 6-50[\)。同](#page-128-0) [一機關可新增不同介接系統,相同介接系統可申請不同服務類](#page-128-0) [別。](#page-128-0)

|                            | Control設定 Control管制 | Control整合 | WEB網站 介接服務網站          |                      |       | ● 南端 ● ● ■主測繪                          |                                 | 服務監控分析管理平台 |                  |
|----------------------------|---------------------|-----------|-----------------------|----------------------|-------|----------------------------------------|---------------------------------|------------|------------------|
| 服務申請                       | 会主出                 |           |                       |                      |       |                                        |                                 |            |                  |
| 群组管制                       | 清單分類<br>(機関申請)      |           |                       |                      |       |                                        |                                 |            |                  |
| 新增内容<br><b>顯示 10 · 筆記録</b> |                     | 招募        |                       |                      |       |                                        |                                 |            |                  |
|                            | 申请量位                |           | 默行                    | 内政部地政司申請项目明細         |       |                                        |                                 |            | 中請<br>项目         |
|                            | 内政部放政面              |           | 详细内容                  | 增加介绍多线               |       |                                        |                                 |            |                  |
|                            |                     |           | 串調項目                  | 介接办统名簿               |       | 使用單位                                   | 保柱                              |            | 轨行               |
| 目前記録:1至1.總筆數:1             |                     | 上一頁       | 下一面<br>$\overline{1}$ | 光装置資源時間変換発言法         | 管保科   |                                        |                                 |            | MIT RGA          |
|                            |                     |           |                       | 運民活動系統               | 資訊知   |                                        |                                 |            | 修字 飛除            |
|                            |                     |           |                       |                      |       | 清菜用细                                   |                                 | 管制<br>群組   |                  |
|                            |                     |           |                       | 介護条规名類               | 馬馬頭頭  | 授权方式                                   | 管制器组                            | 解皂粘束日期 執行  |                  |
|                            |                     |           |                       | ※確実資訊時更高品味をす WMS     |       | 大井中<br><b>v</b> 营业问题<br>反接金罐 金融向系统向勤奋车 | 请证据<br>$\bullet$<br>理学者         | 輸入西元年月     | 简序               |
|                            |                     |           |                       | 地籍董会词陈俚民犯预发处         | 小体が箱面 | france 1.34.113.41<br>$+1$             | ÷<br>中央政府福野<br>第十両連章心<br>地方設行機関 |            | 博学<br><b>HIM</b> |
|                            |                     |           |                       | 地籍関資網路便民認施金統 AP1 F5m |       | + EIB业编 21e68533986adc071d73bB         | 深默解禁<br><b>DISTURN</b>          |            | <b>RIM</b>       |
|                            |                     |           |                       |                      |       |                                        |                                 |            |                  |

<span id="page-128-0"></span>圖 6-50 服務申請之機關申請詳細項目維護

## 第七章 **TGOS MAP API**移轉評估

## 第一節 移轉評估說明

內政部地理資訊圖資雲服務平臺 (網址 https://www.tgos.tw, 以下簡稱 TGOS),將原本散於各單位的圖資收集、彙整、處理 後,發布各式共用性的網路地圖服務應程介面(TGOS MAP API), 並推廣至各政府單位介接應用, 以發展相關便民服務提供 民眾使用。

TGOS MAP API 包含了 Web、Android、iOS、3D 等四種平 台,移轉到圖資服務雲時,僅須針對 Web 平台進行評估。TGOS MAP API(Web)目前使用版本為 V2.5 版, TGOS MAP API(Web)以 JavaScript 為基礎的 API 服務,提供開發人員以 JavaScript 程式, 將 TGOS MAP API 功能嵌入所設計的網頁,來建構及顯示適當的 靜態或動態地圖。

使用 TGOS MAP API 前必須先申請授權,使用限制為:1.一 般圖資(所有會員);2.進階圖資(政府機關、公營事業、學術機 關、公司行號);3.內部應用及防救災圖資(僅限政府機關)。TGOS MAP API 網站(https://api.tgos.tw/TGOS\_MAP\_API/docs/site/web), 提供使用 TGOS MAP API 方法說明,並介紹圖台使用之相關資 訊。

為評估維護及發布 TGOS MAP API 所需人力與經費,本團隊 除先研讀 TGOS MAP API 網站資訊,並針對目前使用 TGOS MAP API 的網站進行瞭解,選擇高雄市政府交通局「高雄市公車動態資 訊」、衛生福利部「長照服務資源地理地圖」及內政部「不動產 交易實價查詢服務網」3個使用量較大的網站,進行程式檢測,以 瞭解使用 TGOS MAP API 情形, 統計應用 API 項目與數量, 以作

為移轉優先順序的參考依據。再以必須移轉(高優先)項目進行移 轉評估,估算移轉作業所需的人力與經費。

## 第二節 檢測工具

為瞭解目前使用 TGOS MAP API 網站的程式內容, 以 Google Chrome 瀏覽器內建提供的【開發人員工具】('Ctrl+Shift+I'或快捷 鍵 F12), 來檢視每項指令的執行, 以下說明使用該工具的幾個要 點:

#### 壹、Network

開啟【開發人員工具】,其中有一【Network】頁籤,此功能 分頁可以用來檢視每個操作傳送與接收的資料,下圖即使用該功 能,顯示Chrome傳送與接收資料的列表。(如圖 7-1)

| 高雄市公車動態資訊<br>Kaohsiung City Real-Time Bus Arrival Information System<br>回首頁   中文   English   RWD版   行動版   高雄市政府交通局 |                                                 |             |                          |                     |                  |                           |           |           |          |
|----------------------------------------------------------------------------------------------------|-------------------------------------------------|-------------|--------------------------|---------------------|------------------|---------------------------|-----------|-----------|----------|
| 公車路線動態                                                                                                    | 站牌乘車規劃                                          | 站名行政區查詢     | 票價查詢                     | 觀光資訊                | 便民服務             | APP介紹                     |           |           |          |
| $\overline{a}$                                                                                                    | 高雄市長許立明提醒您:                                     |             |                          |                     |                  |                           |           |           |          |
| ほ 白<br>Console<br>Network Performance<br>Elements<br>Sources                                                       | Memory                                          | Application | Security Audits          |                     |                  |                           |           | 41:       | $\times$ |
| Q View: T C Group by frame   Preserve log   Disable cache   Offline Online v<br>$\triangleright$<br>$\circ$        |                                                 |             |                          |                     |                  |                           |           |           |          |
| Hide data URLs All<br>Filter                                                                                       | XHR JS CSS Img Media Font Doc WS Manifest Other |             |                          |                     |                  |                           |           |           |          |
| 100000 ms<br>50000 ms<br>150000 ms<br>$\cdot$<br>$\mathbb{Z}$<br>$\mathbb{R}$                                      | 200000 ms<br>×<br>$\sim$                        | 250000 ms   | 300000 ms                | 350000 ms<br>Đ<br>щ | 400000 ms        | 450000 ms<br>$\mathbb{R}$ |           | 500000 ms |          |
| Name                                                                                                    | <b>Status</b>                                   | Type        | Initiator                |                     | Size             | Time                      | Waterfall |           |          |
|                                                                                                    | 200                                             | xnr         | (query-1, 11.3.min.) \$3 |                     | 9.5 <sub>0</sub> | $18$ ms                   |           |           |          |
| RealRoute.ashx                                                                                                    | 200                                             | xhr         | jquery-1.11.3.min.js:5   |                     | 997 B            | 85 ms                     |           |           |          |
| GetEstimateTime.ashx                                                                                               | 200                                             | xhr         | jauery-1.11.3.min.js:5   |                     | 9.8 KB           | 68 ms                     |           |           |          |
| RealRoute.ashx                                                                                                    | 200                                             | xhr         | jquery-1.11.3.min.js:5   |                     | 1001 B           | 55 ms                     |           |           |          |
| GetEstimateTime.ashx                                                                                               | 200                                             | xhr         | jauery-1,11.3.min.js:5   |                     | 9.8 KB           | 68 ms                     |           |           | г        |
| RealRoute.ashx                                                                                                    | 200                                             | xhr         | iguery-1.11.3.min.is:5   |                     | 1001B            | 60 ms                     |           |           | ۰.       |
| 105 requests   1.7 MB transferred                                                                                  |                                                 |             |                          |                     |                  |                           |           |           |          |
| Console What's New<br>Search X                                                                                     |                                                 |             |                          |                     |                  |                           |           |           | $\times$ |

圖 7- 1 以Chrome瀏覽器「開發人員工具」進行網頁檢測

點選列表中的任一筆資料,可得詳細內容,當中:

- <span id="page-130-0"></span>一、Headers:可以顯示請求及回傳的檔頭,以及請求的參數。
- 二、Preview:可預先進行(一般為解密後)的瀏覽。
- 三、Response:可檢視未經處理過的回傳內容。

貳、Sources

開啟【開發人員工具】,切換至【Sources】頁籤,將會顯示 連線至該網站後,所有會用到的HTML、CSS、Javascript文檔, 點選後可以查看文檔的內容。(如圖 7- [2\)](#page-131-0) 

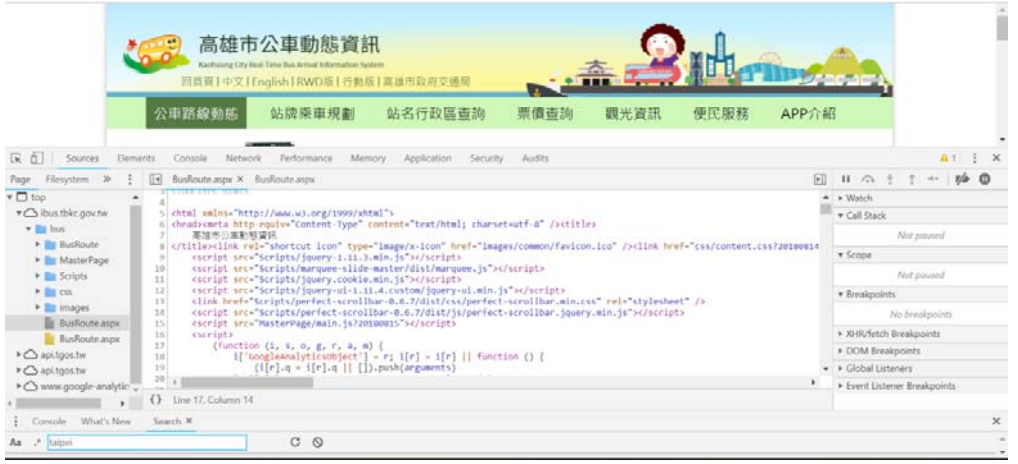

圖 7- 2 以Chrome瀏覽器「開發人員工具」檢測網頁原始碼

<span id="page-131-0"></span>參、Pretty-print

在網際網路上發布的檔案常因大小或保密等因素,需預先經 過壓縮後,再放到正式的環境,過去必須使用其他程式、線上工 具,才能將被經過壓縮的JavaScript、css或html重新處理並格式化 為可讀性較高的文檔,在最新版的Google Chrome已將此功能內 建於瀏覽器中,按下主書面底部「{}」功能鍵執行Pretty-print,可 查看格式化的程式。(如圖 7- [3\)](#page-131-1) 

<span id="page-131-1"></span>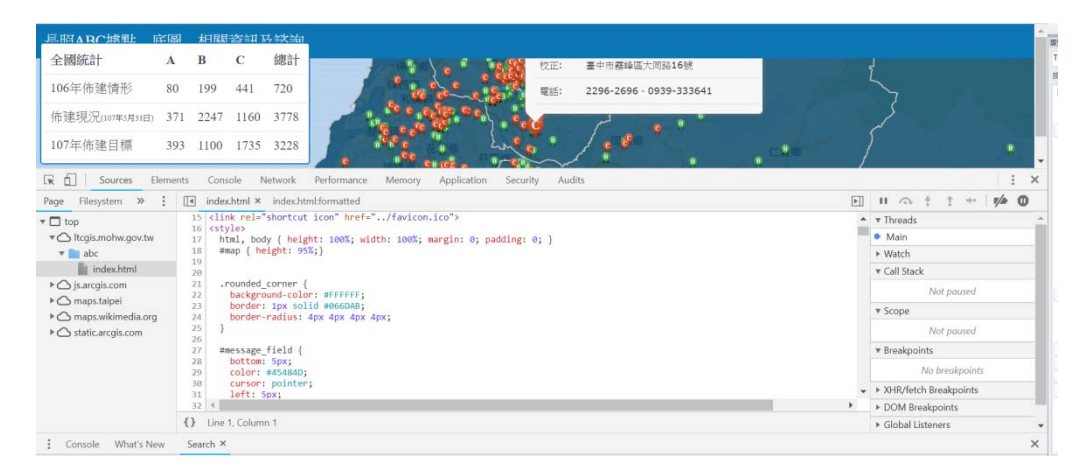

圖 7- 3 以Chrome瀏覽器「開發人員工具」執行Pretty-print

### 第三節 使用**TGOS MAP API**網站之測試

壹、高雄市政府交通局「高雄市公車動態資訊」

利用上述檢測工具,檢測高雄市政成有高量有法市公車動 態資訊 \_(http://ibus.tbkc.gov.tw/bus/),對照「TGOS MAP API (Web) 參考手冊」(https://api.tgos.tw/TGOS\_MAP\_API/docs/site/web/ Reference/webapi),實際評估該網站使用 TGOS MAP API 情形。

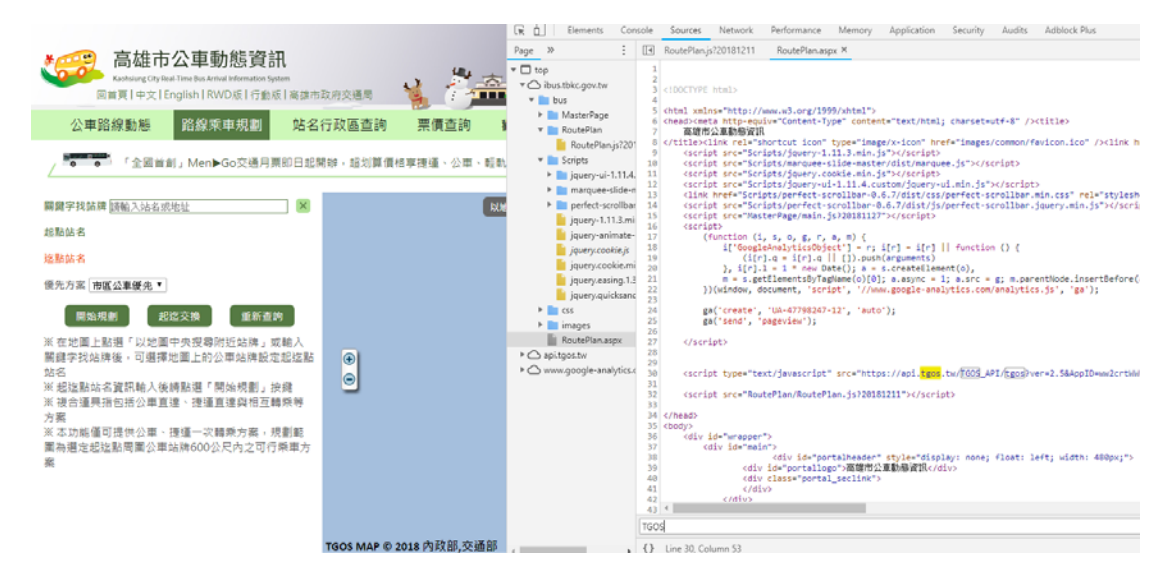

圖 7- 4 檢測高雄市政府交通局「高雄市公車動態資訊」網頁

一、功能測試

在目標網站使用各項功能及瀏覽網頁,同時以【Network】工 具檢視有呼叫 TGOS MAP API 的部分,最後歸納出使用部分,都 集中在【路線乘車規劃】及【觀光資訊】網頁。

二、程式碼檢測

- (一) 進一步檢視【路線乘車規劃】及【觀光資訊】網頁內的程式 碼, 得出該功能核心分別在網站根目錄的 BusTravel/basic.min.js 、 RoutePlan/RoutePlan.js ? 20181003 等JavaScript文檔,以壓縮的形式發布。
- (二)透過工具反解壓,還原成較易閱讀的形式,再與【TGOS

MAP API (Web)參考手冊】內提供的各項參數進行交互比 對,最後得出的使用API清單,統計整理在「TGOS MAP API移轉項目評估表」,詳工作總報告附冊第五章 "高優先 度"。

貳、衛生福利部「長照服務資源地理地圖」

衛生福利部「長照服務資源地理地圖」於 105 年 1 月啟用 (LTC-GIS) 時,係使用 TGOS MAP API 地圖資訊(原網址為 http://ltcgis.mohw.gov.tw),本案執行中(大約今年 6 月)已完全改用 ArcGIS 服務。目前利用上述檢測工具,檢測衛生福利部「長照服 務資源地理地圖」網站,目前該網站改版後的地圖應用在「長照 ABC 相 關 資 源 佈 建 資 訊 」 (http://ltcgis.mohw.gov.tw/abc/index.html)。

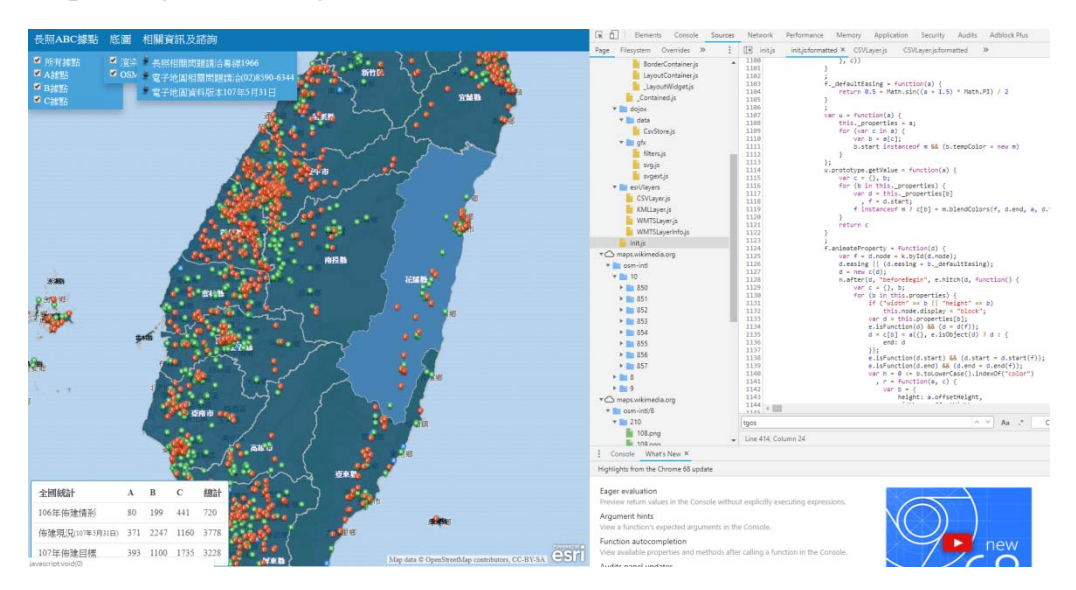

圖 7- 5 檢測衛生福利部「長照服務資源地理地圖」網站

一、程式碼檢視

同樣使用Google Chrome的開發人員工具檢視新版「長照ABC 相關資源佈建資訊」的各項功能,可觀察到前後端皆使用 ArcGIS 提供的圖台,呈現地圖服務。

二、底圖已改用OpenStreetMap

開啟【Network】分頁,觀察圖磚的傳送,發現其底圖改用 OpenStreetMap,未發現該網站使用 TGOS MAP API。

參、內政部「不動產交易實價查詢服務網」

利用上述檢測工具,檢測內政部「不動產交易實價查詢服務 網」新版網站(<http://lvr.land.moi.gov.tw/homePage.action>),瀏覽網 頁並進行檢測,對照「TGOS MAP API (Web)參考手冊」,實際評 估該網站使用TGOS MAP API情形。

目前「不動產交易實價查詢服務網」在地圖模式,提供「TGOS 地圖」、「NLSC 地圖」(預設)、「OSM 地圖」3 種底圖作為切換。 由於都是採用 WMTS 方式介接底圖,因此「不動產交易實價查詢 服務網」,不存在 TGOS MAP API 移轉需求。

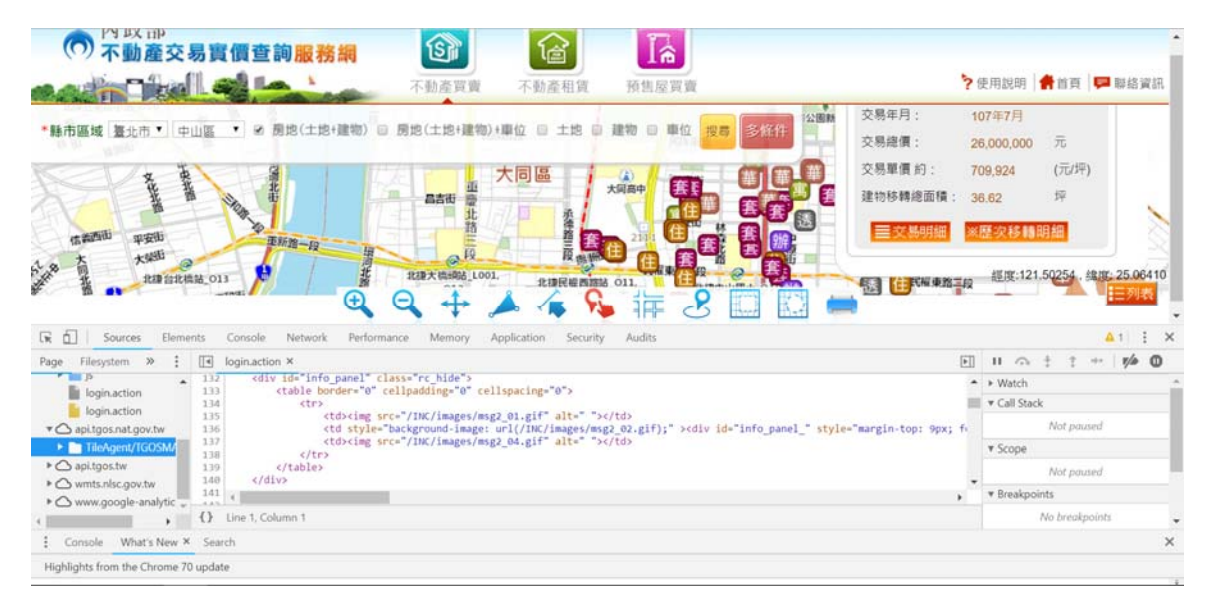

圖 7- 6 檢測內政部「不動產交易實價查詢服務網」網站

## 第四節 移轉優先順序之建議

TGOS MAP API 前端係以 JavaScript 及網頁 html 語言開發; 後端底層為 SuperGIS 服務伺服器,並以 Microsoft Visual Studio 開 發各項功能。由於,前端功能與後端伺服器緊密結合,全都屬於 SuperGIS 的 license, 圖資服務雲無法使用前端完整程式碼, 也無 法取得後端介接資訊。此外,TGOS MAP API 雖可提供已申請介 接的使用者數量,但各使用者的實際用量、各 TGOS MAP API 功 能實際用量,都無法取得。移轉作業評估,只能依前一節受測網 站分析各 API 優先順序,並決定採用各 API 的項目名稱、參數重 新開發新版 TGOS MAP API。

統計整理前一節受測網站,所有使用的 TGOS MAP API,以 功能區分為「建立地圖」、「幾何資料」、「圖層套疊」、「定 位服務」、「門牌地址查詢」、「其他基本控制項」等六大類。

「高雄市公車動態資訊」網頁直接的 TGSize、TGMaker、 TGLabel…等類別,對照該類別的方法及設定,歸類為「高」移轉 優先度,共 85 項, 意即必須針對這些項目做出對應的程式,移轉 後的網頁才能延用現有前端程式繼續運作;而可能會被呼叫到的 項目,歸類為「中」移轉優先度,估計約 276 項。目前判斷較無 相關的項目,歸類為「低」優先度,粗估約 766 項。完整的 TGOS MAP API 移轉項目評估表,詳見工作總報告附冊第五章。

雖然目前無法得知 TGOS MAP API,各分類、各功能項的實 際使用數量,但是從上節的三個相關網站的使用功能評估,高優 先度的 85 項 API, 須列為必要移轉項目,估計已經可以滿足絶大 多數的政府及民間"以專業領域服務為主,地圖查詢套繪為輔"的 網站需求。

至於,必須使用到「中」優先度(約 276 項)API 與「低」優先 度(約 766 項)API 的使用者,都是具有地圖套疊與圖形繪製的網

站,若要服務這些專業圖台的需求,TGOS MAP API 將會持續現 有的發展軌跡,逐年擴充特殊應用的 API 項目,使得功能複雜度 逐年提高,造成軟體維護與版本更新越來越困難,無法隨著電腦 環境的演進而優化,反而會逐漸流失使用者。

與 TGOS MAP API 類似功能的 JavaScript library 開源軟體, 至少就有 OpenLayers(詳第三章)與 Leaflet。Leaflet 是一套適用於 各種平台的地圖繪製工具,主要特色是使用簡單、速度快,並且 跨平台,GitHub 與 Flickr 等網站就是使用 Leaflet 來呈現地圖, MapBox 地圖服務也是以 Leaflet 擴充開發。Leaflet 在 2011 年推 出,2018 年 1 月更新為 1.3 版,到了 2018 年 8 月已經更新為 1.3.4 版。因此 OpenLayers 與 Leaflet 等開源軟體,在開源社群維護下, 可以獲取大量使用者的意見反應,再加上全球性的技術文件資 源,讓學習與使用更加容易,形成一個良好的軟體更新循環。

因此,未來若接手維護 TGOS MAP API,可能需要採取較節 省費用的開發策略,建議方式如下:1.保留既有的說明網站、API 功能與服務申請等機制。2.利用開源的工具軟體開發前端與後端功 能節省後續維護成本。3.朝向易學易用的精簡方向發展。具體的作 法是有兩項,1.API 功能儘可能與資料切割,不再因為新的圖資需 求而增加 API,改為讓資料的介接與引用都是經由 OGC 的服務標 準。2.前端以 OpenLayers 封裝既有的高優先度的 85 項 API,後端 使用 OpenJDK 開發底層服務。

依據上述說明的移轉作業執行一段時間後,可以再重新評估 「中」、「低」優先度 API 的處理方式。若提出需求的網站數不 多,則可以輔導以開源的 OpenLayers 與 Leaflet,或配合開發系統 圖台時,以搭配的 GIS 軟體功能取代,使後續階段的移轉作業不 致過於膨脹。若已導入 TGOS MAP API 且提出新需求的網站數很 多,可以再考慮是否進行 TGOS MAP API 的擴增。

### 第五節 移轉人力與經費估算

壹、移轉作業說明

人力與經費估算,都僅包含歸類為「高」移轉優先度,共 85 項 TGOS MAP API。

- 一、軟體研發-前端程式:針對TGOS MAP API「高」移轉優先度 共 85 項功能,進行軟體功能移轉,預定於簽約後 5 個月內完 成開發及測試。前端的程式語言為JavaScript,使用程式庫為 開源的OpenLayers。
- 二、軟體研發-後端服務:針對TGOS MAP API「高」移轉優先度 共 85 項功能,進行底層功能軟體之移轉,預定於簽約後 5 個 月內完成開發及測試。後端的程式語言為Java,使用程式庫 為開源的OpenJDK。程式係完全自主研發,未來不需要支付 軟體之使用授權與版本更新費用。
- 三、軟體研發-申請管理:針對TGOS MAP API使用者,開發:服 務申請、審核、核發API KEY、管理與統計等機制,預定於 簽約後 5 個月內完成開發及測試。程式將記錄各API KEY使 用情形,利用使用數量統計報表,將可分析使用者之實際用 量增減、各API服務被使用次數,未來可作為TGOS MAP API 改進與調整依據。
- 四、技術移轉-範例製作:移轉並新建新的說明網站(目前的網址為 https://api.tgos.tw/TGOS\_MAP\_API/docs/site/web/BaseStruc), 並參考TGOS MAP API(Web)說明與範例、快速說明範例,針 對新使用者與既有使用者,提供最簡易的導入說明文件,製 作快速導入的範例封包。預定於簽約3個月後動工, 簽約後6 個月內完成開發及測試。
- 五、技術移轉-教育訓練:預定於北、中、南各辦理一場,每場次 3 小時,針對TGOS MAP API使用者,利用電腦教室,採實機 教學,教導如何進行API移轉,並可藉教育訓練進行推廣。預 定於簽約後第 7 個月辦理。
- 六、技術移轉-輔導服務:成立技術服務專線電話及網路客服,由 專人負責,協助有問題的TGOS MAP API使用者,提供輔導 諮詢服務。預定於簽約第 7 個月開始辦理,服務到該年 12 月 底(期間約 4 個月)。

貳、經費分析

| 項目                        | 單位 | 數量           | 單價        | 總價        |
|---------------------------|----|--------------|-----------|-----------|
| 軟體研發-前端程式                 | 式  | $\mathbf{1}$ | 1,202,945 | 1,202,945 |
| 軟體研發-後端服務                 | 式  | 1            | 560,123   | 560,123   |
| 軟體研發-申請管理                 | 式  | 1            | 560,123   | 560,123   |
| 技術移轉-範例製作<br>四            | 式  | $\mathbf{1}$ | 465,433   | 465,433   |
| 技術移轉-教育訓練<br>$\mathbf{E}$ | 式  | 1            | 150,000   | 150,000   |
| 技術移轉-輔導服務<br>六            | 式  | 1            | 364,841   | 364,841   |
| 合計(未稅)                    |    |              |           | 3,303,465 |

「TGOS MAP API 移轉作業」經費分析表如下:

參、工作項目單價評估分析

以下估算項目依採用之單價分析,人員薪資部分係依據勞動 部職類別薪資調查動態查詢網站,查詢『資訊及通訊傳播業』所 得最新(105 年 7 月)受僱員工平均每人月總薪資結果。

專案管理人員薪資(月): 113,673 元

系統分析人員薪資(月):85,690 元

程式設計人員薪資(月):62,792 元

軟體測試人員薪資(月):54,796 元

一、軟體研發-前端程式

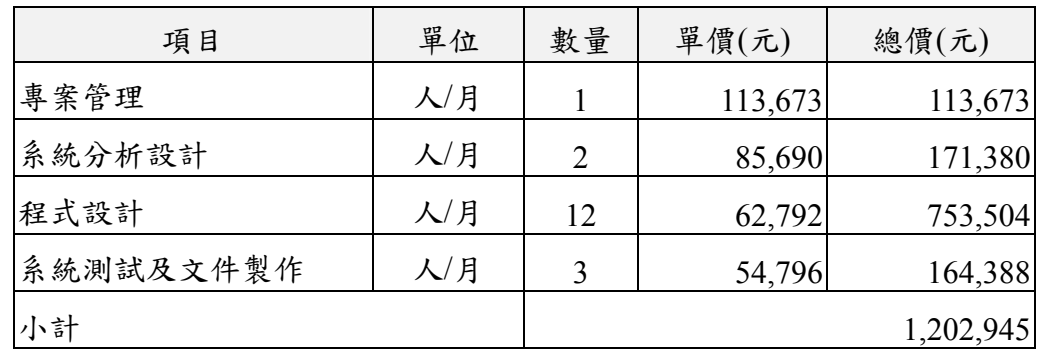

二、軟體研發-後端服務

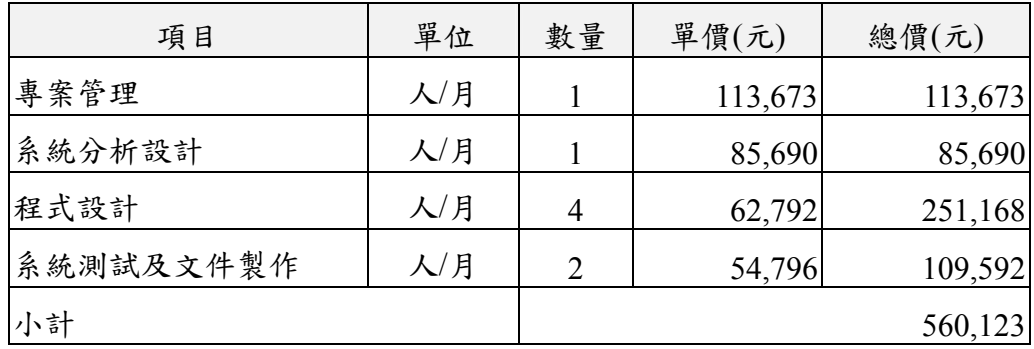

三、軟體研發-申請管理

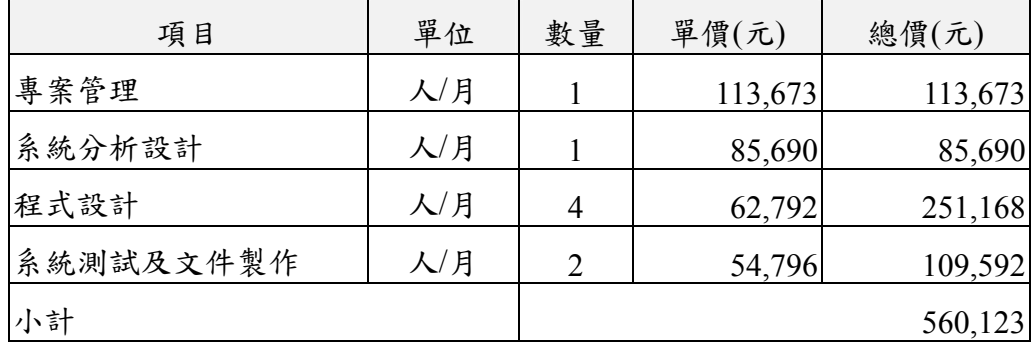

四、技術移轉-範例製作

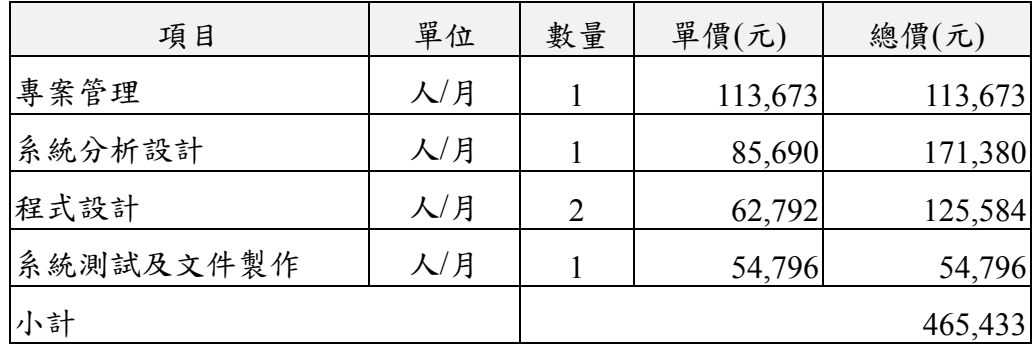

五、辦理技術移轉教育訓練

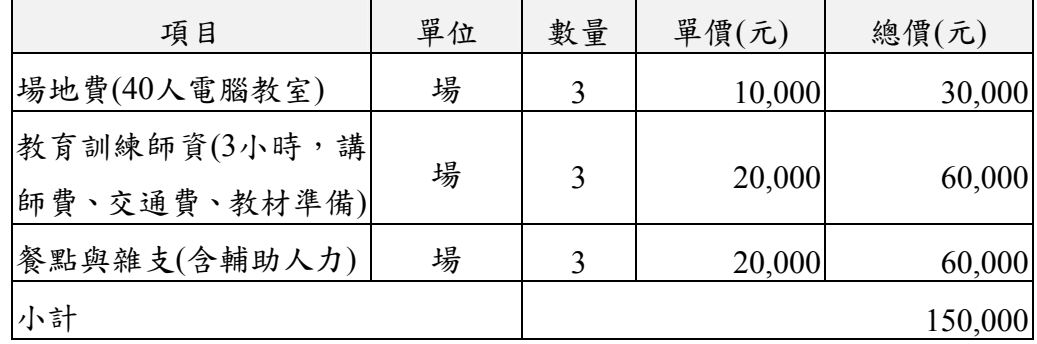

六、提供技術移轉輔導服務

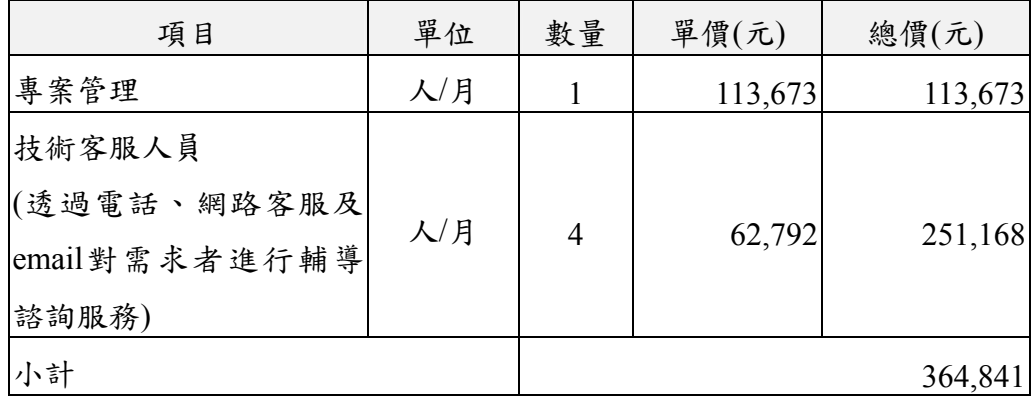

# 第八章 圖磚內容產製及更新

本專案於維運期間 (107年4月至108年3月), 指派專人負 責圖磚產製及圖資更新作業,並製作「圖資更新紀錄表」放置於網 際網路,開放給國土測繪中心系統管理人員即時查閱。每個月初將 前月份之系統疑義及圖資處理,統整製作問題管制維護紀錄表、圖 資更新紀錄表,連同雲端虛擬主機服務水準協定績效值,函送給國 土測繪中心查核。

實際作業圖資更新紀錄表如表 8- 1[所示,欄位包含:編號、接](#page-141-0) [收通知時間、產製完成時間、更新完成時間、圖資類型、更新目的、](#page-141-0) [更新縣市、作業描述、問題處理對照及負責人員。](#page-141-0)

<span id="page-141-0"></span>

| 綸<br>號         | 接收<br>通知      | 產製<br>完成      | 更新<br>完成      | 圖資類型        | 更新目的   | 更新縣市                | 作業描述                                                                 | 問題處理<br>對照                    | 負責人員 |
|----------------|---------------|---------------|---------------|-------------|--------|---------------------|----------------------------------------------------------------------|-------------------------------|------|
| $\overline{1}$ | 9/1<br>09:00  | 9/3<br>08:00  | 9/5<br>08:00  | 地籍圖磚        | 定期更新   | 全國                  | 更新每周異動(1070824~1070903)地籍<br>圖。                                      |                               | 施名穗  |
| 2              | 9/4<br>14:00  | 9/4<br>17:00  | 9/5<br>08:00  | 地籍圖磚        | 問題處理 E |                     | 中辦反應地籍圖問題,重新產製<br>EA0033,更新地籍圖資。                                     |                               | 施名穗  |
| $\mathbf{3}$   | 9/6<br>10:00  | 9/7<br>18:00  | 9/10<br>12:48 | 全文檢索<br>/圖台 | 定期更新   | 全國                  | 107年7月【門牌資料】及107年9月<br>【地段資料】,產製並更新國網定位及全<br>文檢索資料。                  |                               | 施名穗  |
| $\overline{4}$ | 9/10<br>09:30 | 9/11<br>16:00 | 9/11<br>18:00 | 地籍圖磚        | 問題處理   | $B \cdot G$         | 中辦反應地籍圖問題,重新產製<br>BG5903、DG5504,更新地籍圖資。                              |                               | 施名穗  |
| $\varsigma$    | 9/14<br>15:30 | 9/14<br>17:00 | 9/14<br>17:30 | 國土利用<br>調查  | 問題處理   | 嘉義                  | 調整經緯度極值範圍,重產並更新107<br>年國土利用調查圖磚。                                     | 【問題管<br>制紀錄】<br>2018-編<br>號 7 | 施名穗  |
| 6              | 9/15<br>09:30 | 9/16<br>16:00 | 9/18<br>19:30 | 地籍圖磚        | 問題處理   | $B \cdot Q$ .<br>全國 | 中辦反應地籍圖問題,重新產製<br>QE0914、BE3664, 更新兩個段及每周異<br>動(1070905~1070918)地籍圖。 |                               | 施名穗  |

表 8- 1 圖資更新紀錄表(節錄)

本專案更新產製圖資眾多,依照檔案類型分為圖磚及圖資兩大 類,前者包含臺灣通用電子地圖、地籍相關圖磚、國土利用調查成 果、非都市土地使用及基本地形圖磚等五大類;後者包含門牌資 料、檢索查詢、路徑索引及經濟部工商資料等四大類(如表 8- [2\)](#page-142-0)[。](#page-142-0) [其中,所有圖磚皆採用](#page-142-0)[EPSG](#page-142-0)[:](#page-142-0) [3857](#page-142-0) [坐標系統,故可運用](#page-142-0)[TWD97](#page-142-0) [轉](#page-142-0) [檔工具,將各類圖磚轉成](#page-142-0)[TWD97](#page-142-0) [圖磚。以下說明各類圖磚及圖資](#page-142-0)

[更新頻率、作業時間、檔案放置路徑、檔案數量及大小等。](#page-142-0)

<span id="page-142-0"></span>

| 編<br>號 | 類型 |        | 成果名稱               | 更新<br>頻率 | 產製<br>天數 | 發布<br>天數          | 更新成果放置路徑                                  | 檔案總數    | 檔案<br>大小                    |
|--------|----|--------|--------------------|----------|----------|-------------------|-------------------------------------------|---------|-----------------------------|
| 1      | 圖磚 |        | 臺灣通用電子地圖<br>(無鐵公路) |          |          |                   | .16 D:/TILE/MAPS/A09                      | 92,003  | 37GB                        |
| 2      | 圖磚 | 臺      | 臺灣通用子地圖(新)         |          |          |                   | .60 I:/TILE/EMAP/X96                      | 92,003  | 40GB                        |
| 3      | 圖磚 | 灣<br>通 | Taiwan e-Map(new)  |          |          |                   | .60 I:/TILE/EMAP/X97                      | 92,003  | 38GB                        |
| 4      | 圖磚 | 用<br>子 | 臺灣通用子地圖(高<br>DPI)  | 一年<br>2次 | 22天      | 3天                | .60 I:/TILE/EMAP/X98                      | 92,003  | 39GB                        |
| 5      | 圖磚 | 地<br>圖 | 臺灣通用電子地圖<br>(無文字)  |          |          |                   | .60 I:/TILE/EMAP/X99                      | 92,003  | 37GB                        |
| 6      | 圖磚 |        | 臺灣通用電子地圖<br>(文字向量) |          |          |                   | .60 I:/TILE/EMAP/V99                      | 70,844  | 1.6GB                       |
| 7      | 圖磚 | 地<br>籍 | 地籍圖磚(無地號)          |          |          |                   | .61 E:\LAND\TILE\MAPS\<br>Q <sub>00</sub> | 87,438  | 33.4<br><b>GB</b>           |
| 8      | 圖磚 | 圖<br>資 | 地籍圖磚(有地號)          | 全國<br>每季 | 10天      | $2$ 天             | .61 E:\LAND\TILE\MAPS\<br>Q <sub>01</sub> | 87,438  | 36.9<br><b>GB</b>           |
| 9      | 圖資 |        | 索引圖磚影像             | 異動       |          |                   | .61 E:\LAND\IDX\LANDI<br><b>NDEX\</b>     | 188,455 | 927 GB                      |
| 10     | 圖資 |        | 宗地影像檔索引表           | 每周       | $2$ 天    | 1.5 天             | .61 P09_MAPINDEX                          | 22      | 3 GB                        |
| 11     | 圖資 |        | 宗地位置索引表            | 單段       |          |                   | .61 P09 LandLocation                      | 22      | 1.1GB                       |
| 12     | 圖資 |        | 土地標示部表             | 不定<br>期  |          | $0.1 $ 天 $0.5 $ 天 | .61 T09Land                               | 66      | 3.8GB                       |
| 13     | 圖資 |        | 地籍圖資物件             |          |          |                   | .60 I:\QUANTASOFT\LAN<br>D\mdbobj\        | 14,058  | 4.08<br>$\operatorname{GB}$ |
| 14     | 圖磚 |        | 公有土地圖磚             | 每年       |          |                   | .61 D:\TILE\LAND\P30                      | 53,642  | 2.21<br>GB                  |
| 15     | 圖資 |        | 公有土地               | 1次       | 2天       | 1天                | .60 I:\QUANTASOFT\LAN<br>D\OPEN DATA\XML  | 63,785  | 1.58<br>$\rm GB$            |

表 8- 2 各項圖磚及圖資檔案說明

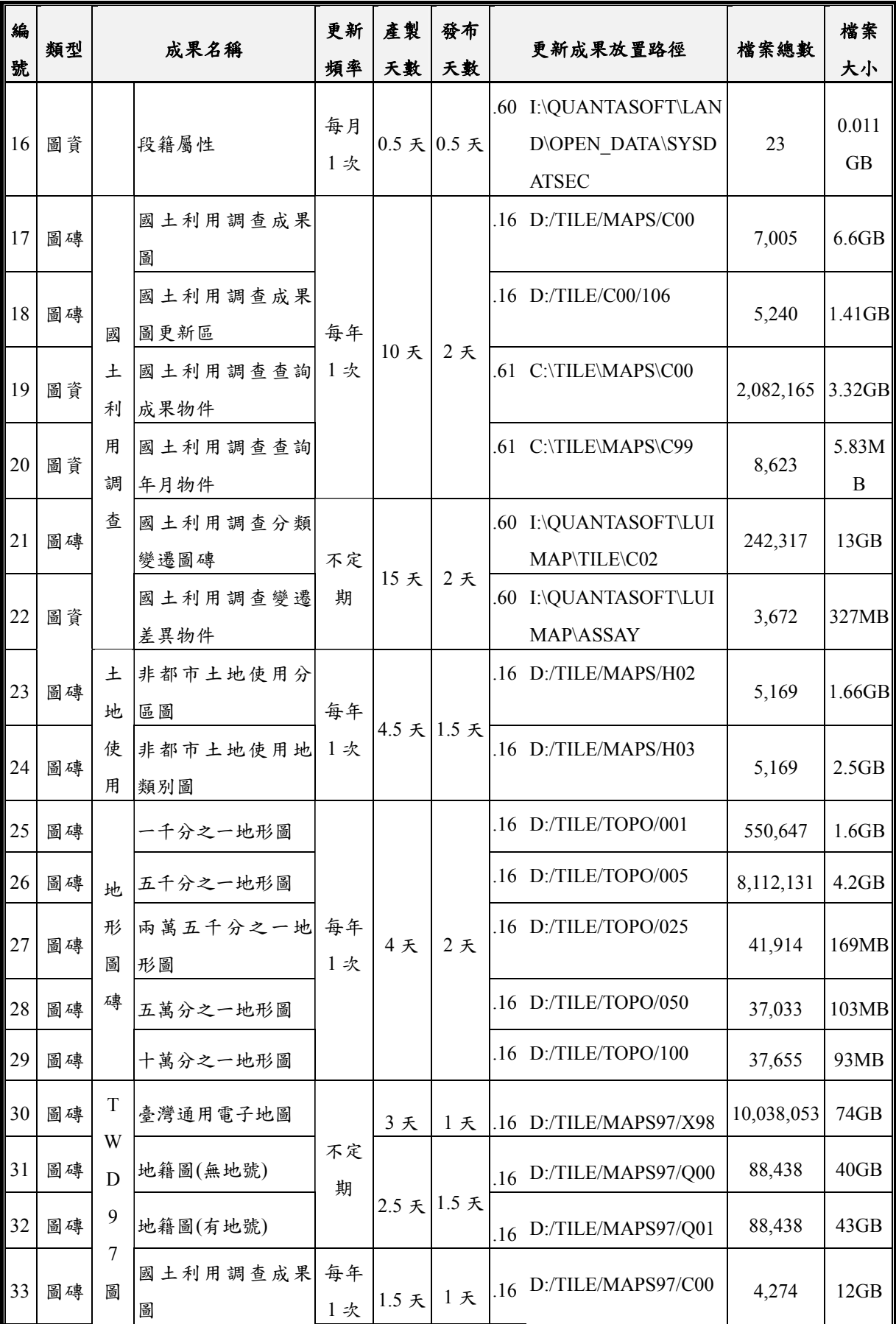
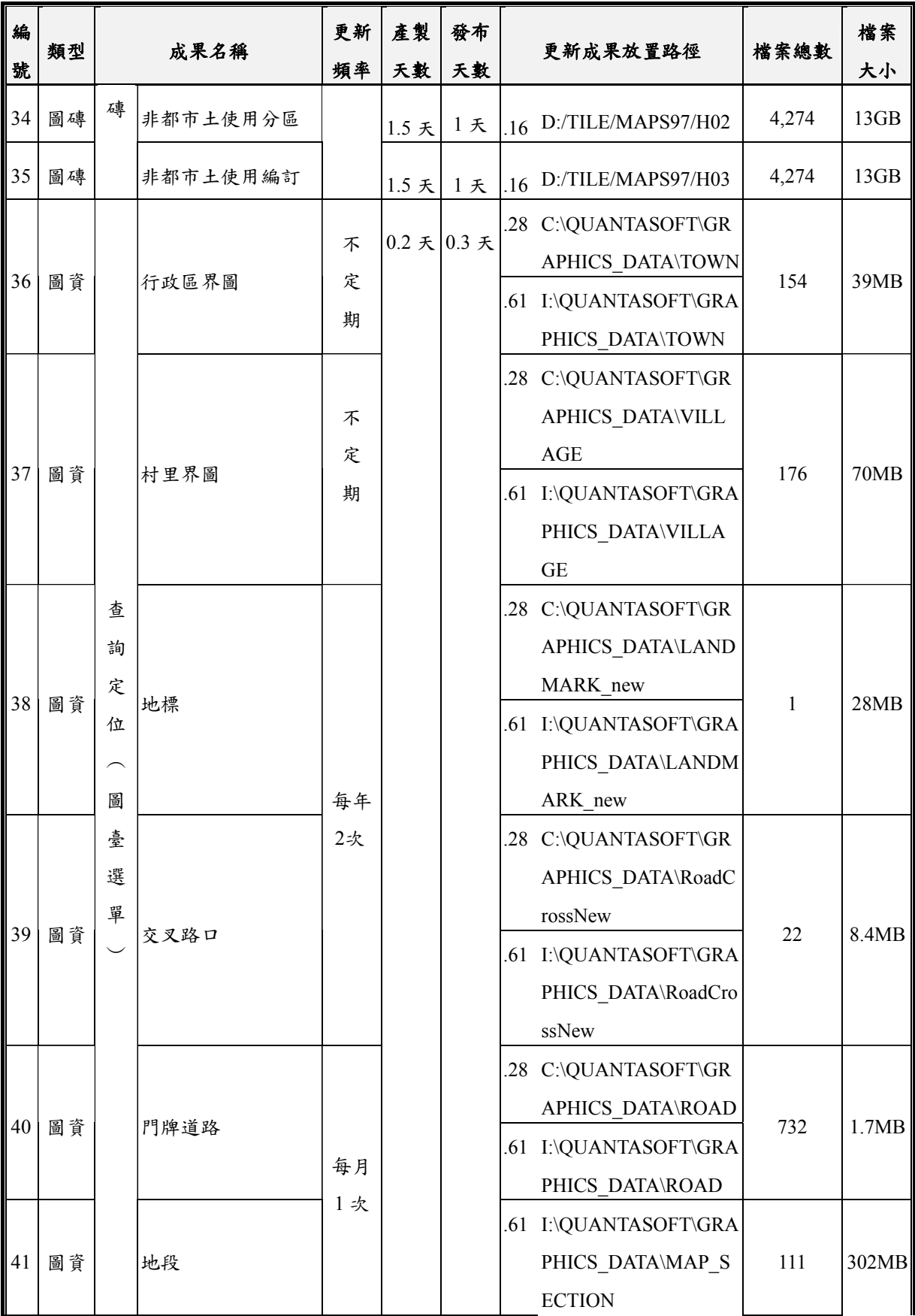

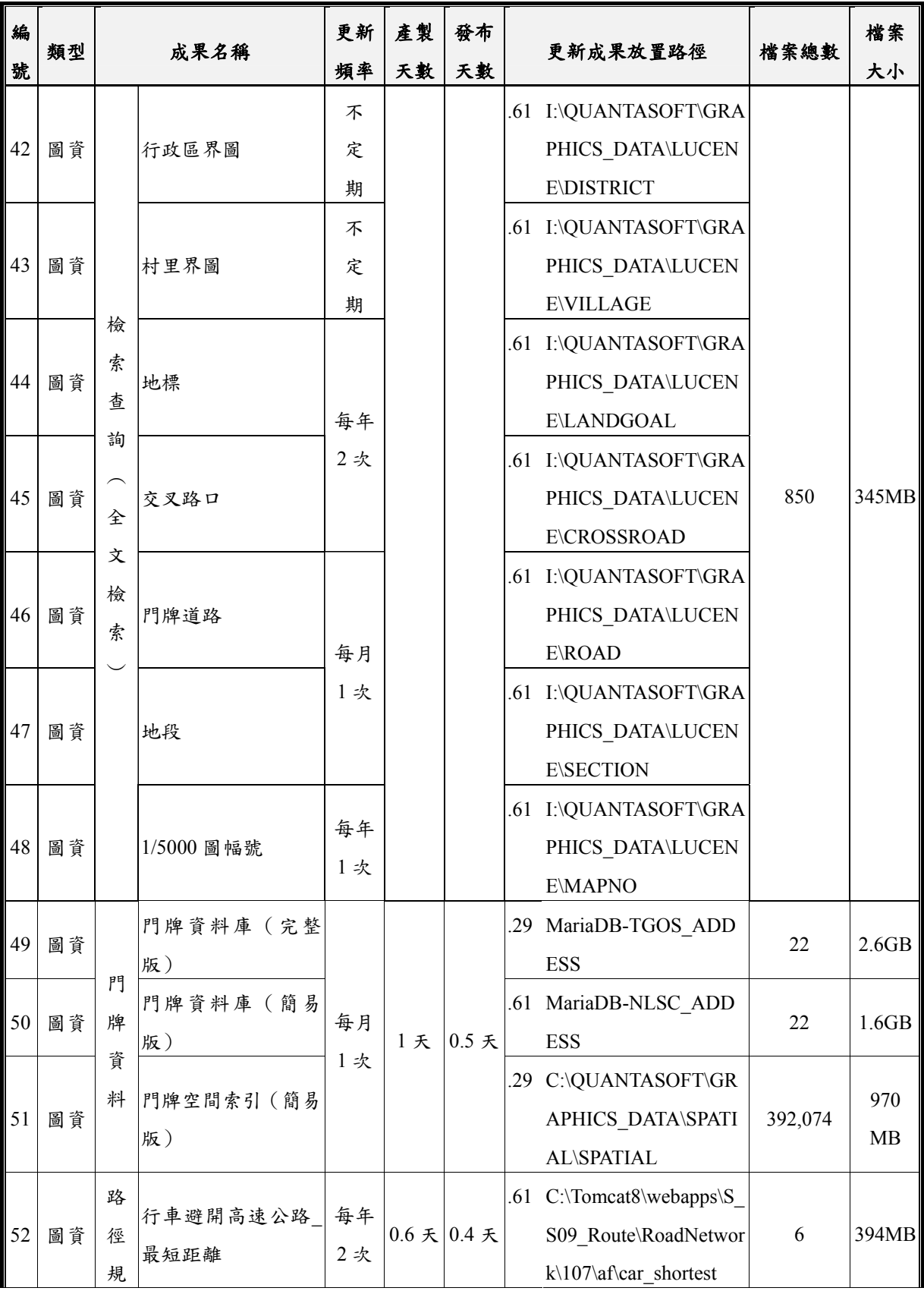

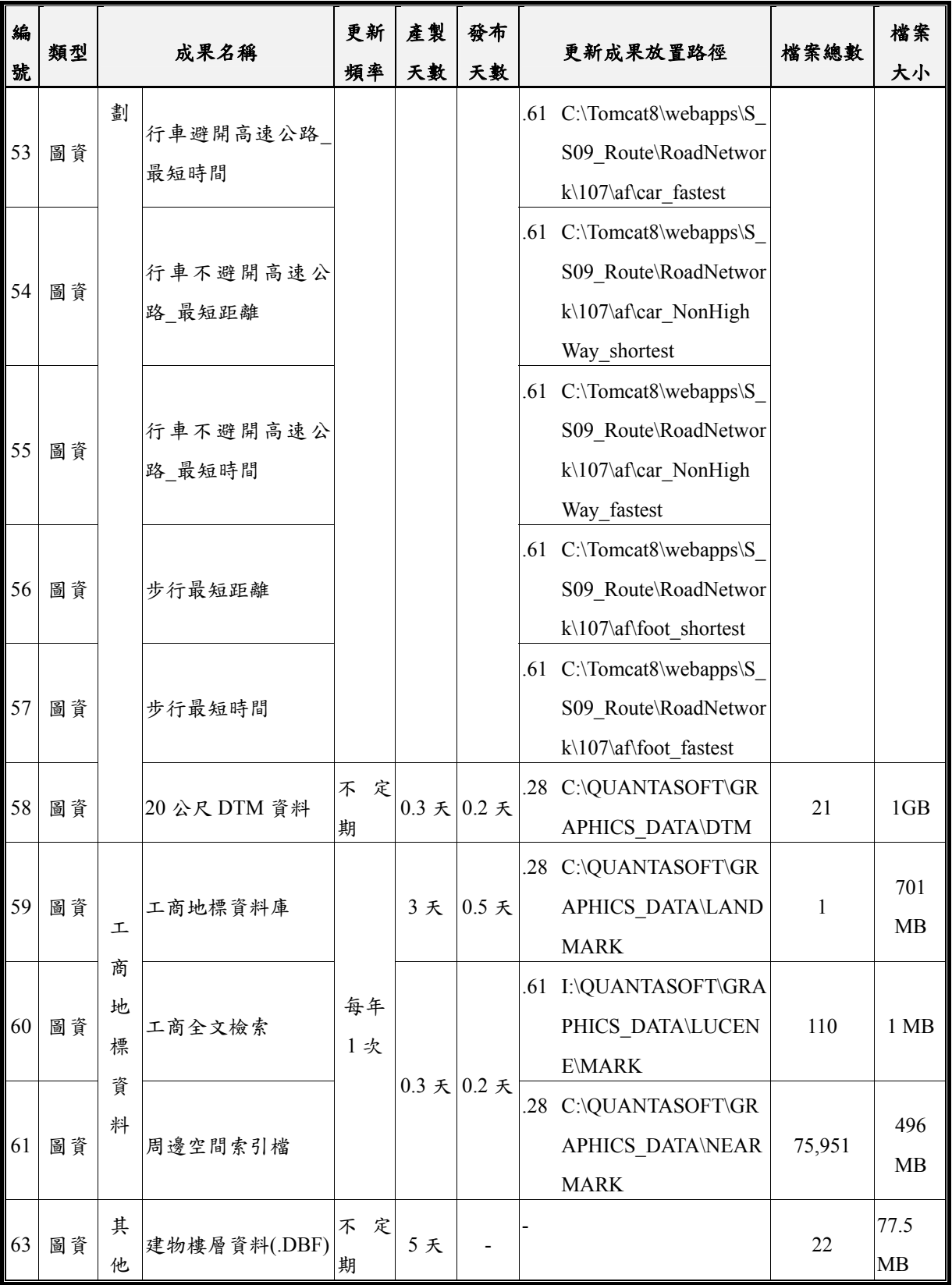

# 第一節 圖磚產製硬體設備說明

本專案運用 4 台轉檔主機產製相關圖磚,放置於光特臺北公 司機房,平時上鎖,有門禁管制。另有不斷電、消防滅火器等安 全設施,保障資料安全。

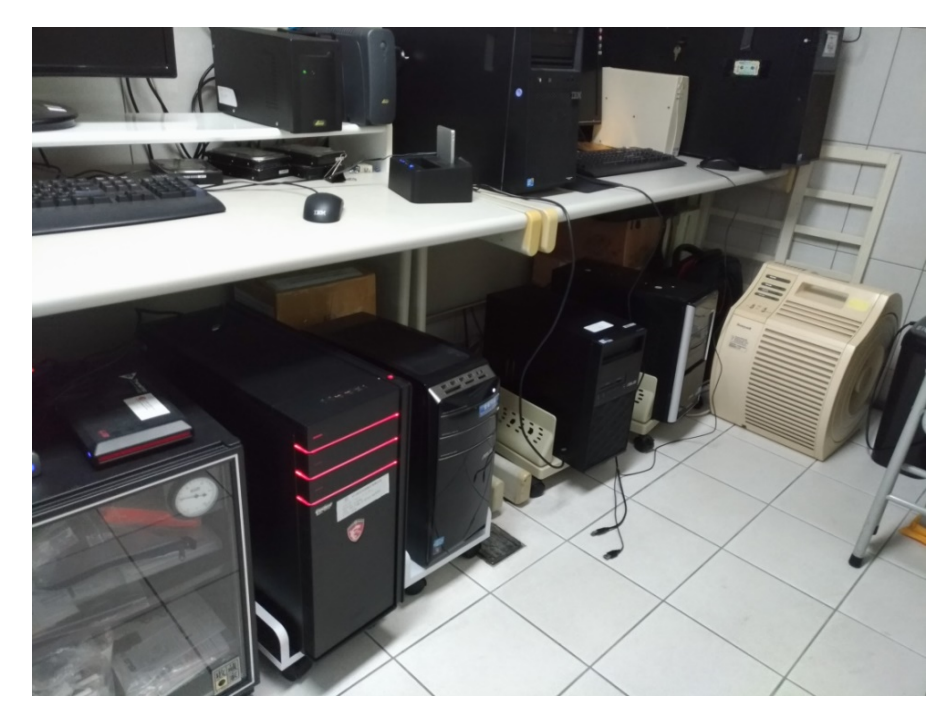

圖 8- 1 圖磚產製主機環境

- 壹、圖磚產製主機 1 之規格
- 中央處理器: Intel Core(TM) i7-7700 CPU @3.6GHz
- 二、 記憶體:16GB
- 三、 硬碟空間:SSD237GB、HDD 6TB
- 四、 作業系統:Win10 64 位元作業系統
- 五、 工具軟體:OpenJDK 11
- 六、 IP位置:192.168.2.185

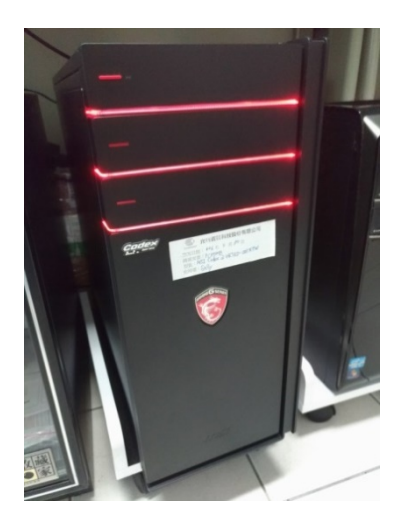

圖 8- 2 圖磚產製主機 1 實體樣貌

- 貳、圖磚產製主機 2 之規格
- 一、中央處理器:Intel Core(TM) i7-7700 CPU @3.6GHz
- 二、記憶體:16GB
- 三、硬碟空間:SSD 713GB、HDD 6TB
- 四、作業系統:Win10 64 位元作業系統
- 五、工具軟體:OpenJDK 11

六、IP位置:192.168.1.137

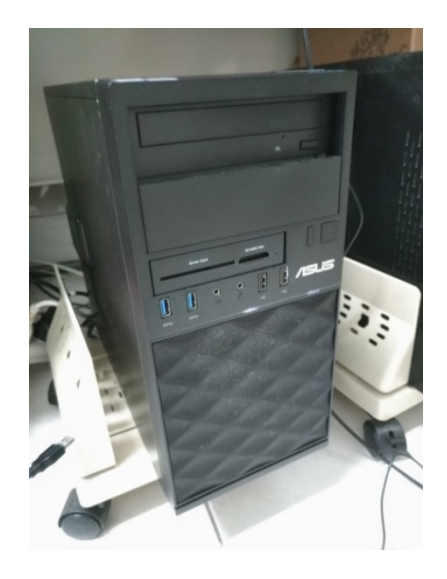

圖 8- 3 圖磚產製主機 2 實體樣貌

參、圖磚產製主機 3 之規格

一、中央處理器:Intel Core(TM) i7-3770 CPU @3.4GHz

二、記憶體:8GB

三、硬碟空間:HDD 2TB

四、作業系統:Win10 64 位元作業系統

五、工具軟體:OpenJDK 11

六、IP位置:192.168.1.210

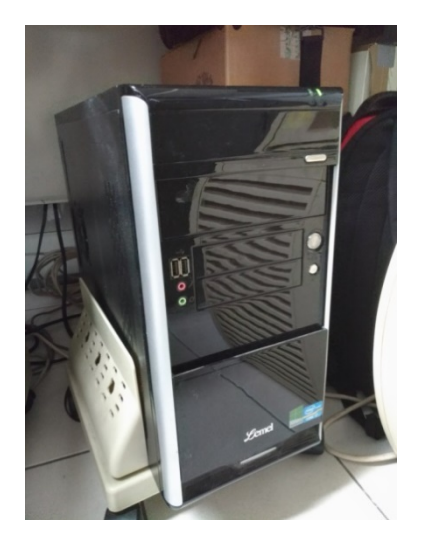

圖 8- 4 圖磚產製主機 3 實體樣貌

肆、圖磚產製主機 4 之規格

一、中央處理器:Intel Core(TM) i5-2300CPU @2.8GHz

二、記憶體:4GB

三、硬碟空間:HDD 684GB

四、作業系統:Win7 64 位元作業系統

五、工具軟體:OpenJDK 11

六、IP位置:192.168.1.211

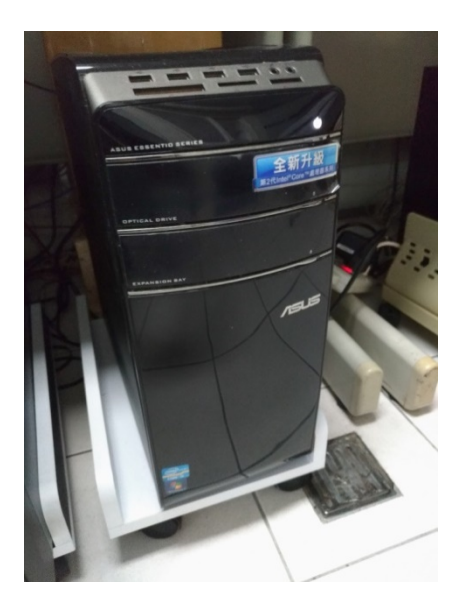

圖 8- 5 圖磚產製主機 4 實體樣貌

# 第二節 各類圖磚產製更新作業說明

壹、系統功能架構

本專案產製更新的圖資,依照檔案類型分為圖磚及圖資兩大 類,前者包含臺灣通用電子地圖、地籍相關圖磚、國土利用調查 成果、非都市土地使用及基本地形圖磚等五大類;後者包含門牌 資料、檢索查詢、路徑索引及經濟部工商資料等四大類。產製及 更新所需系統功能架構如圖 8- 6 各類圖資產製更新作業-系統架構 圖[所示。](#page-151-0)

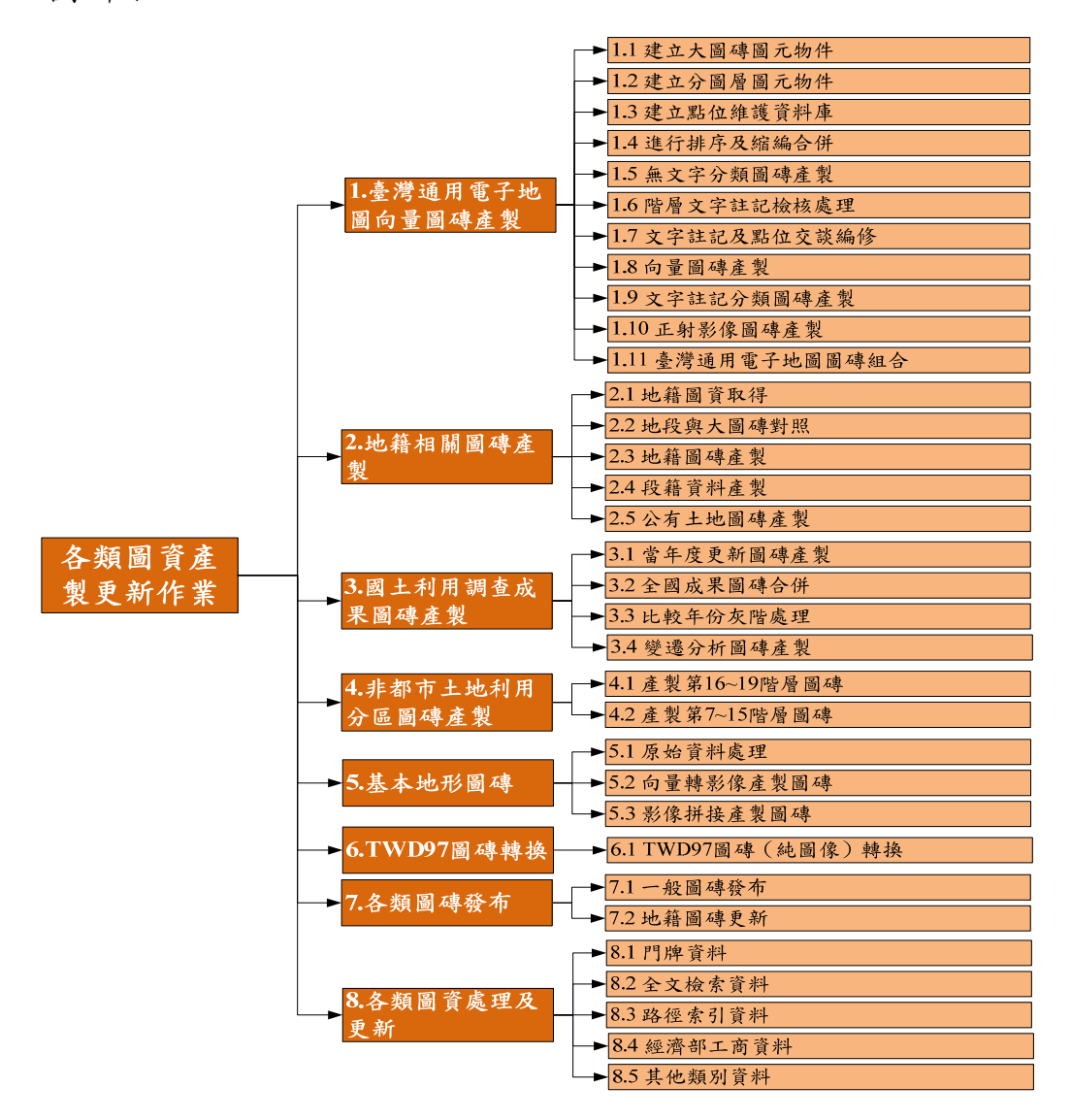

<span id="page-151-0"></span>圖 8- 6 各類圖資產製更新作業-系統架構圖

貳、系統功能說明

圖資服務雲「各類圖磚產製更新作業」各模組及功能簡要說 明如表 8-3[所示。各模組及功能操作說明,請參閱工作總報告附](#page-152-0) [冊第一章第六節。](#page-152-0)

<span id="page-152-0"></span>

| 模組      | 功能       | 功能說明                   |
|---------|----------|------------------------|
| 1.臺灣通用電 | 建立大圖磚圖元物 | 讀取臺灣通用電子地圖(道路中線、隧道     |
| 子地圖向量圖  | 件        | 面、道路分隔線、河川中線、面狀水域、     |
| 磚產製     |          | 村界、區塊、建物、測量控制點)共9個     |
|         |          | 圖層 SHP 圖檔, 輸出大圖磚圖元物件檔。 |
|         | 建立分圖層圖元物 | 讀取臺灣通用電子地圖(道路中線、隧道     |
|         | 件        | 面、道路分隔線、河川中線、面狀水域、     |
|         |          | 村界、區塊、建物、測量控制點)共9個     |
|         |          | 圖層 SHP 圖檔,輸出分圖層圖元物件檔。  |
|         | 建立點位維護資料 | 讀取臺灣通用電子地圖的地標 SHP 圖檔   |
|         | 庫        | 及門牌圖層 CSV 檔,建立地標資料庫及   |
|         |          | 門牌資料庫。                 |
|         | 進行排序及縮編合 | 讀取大圖磚圖元物件檔,進行排序及縮編     |
|         | 併        | 合併,輸出縮編合併圖元物件檔。        |
|         | 無文字分類圖磚產 | 讀取大圖磚圖元物件檔,並依據圖層基本     |
|         | 製        | 設定及分類圖磚設定規則,輸出臺灣通用     |
|         |          | 電子地圖無文字分類圖磚。           |
|         | 階層文字註記檢核 | 讀取大圖磚圖元物件檔、分圖層圖元物件     |
|         |          | 檔、地標資料庫、門牌資料庫、縮編合併     |
|         |          | 圖元物件檔,產製階層文字註記物件檔。     |
|         | 文字註記及點位交 | 讀取階層文字註記物件檔、圖例符號影像     |
|         | 談編修      | 檔、臺灣通用電子地圖無文字分類圖磚,     |
|         |          | 進行文字註記及點位的圖形交談編修。      |
|         | 向量圖磚產製   | 讀取階層文字註記物件檔、圖例符號影像     |
|         |          | 檔,產製臺灣通用電子地圖向量圖磚。      |
|         | 文字註記分類圖磚 | 讀取階層文字註記物件檔、圖例符號影像     |
|         | 產製       | 檔,產製臺灣通用電子地圖文字註記分類     |
|         |          | 圖磚。                    |
|         | 正射影像圖磚產製 | 讀取彩色正射影像圖層檔,產製臺灣通用     |

表 8- 3 各類圖資產製更新作業-模組及功能說明

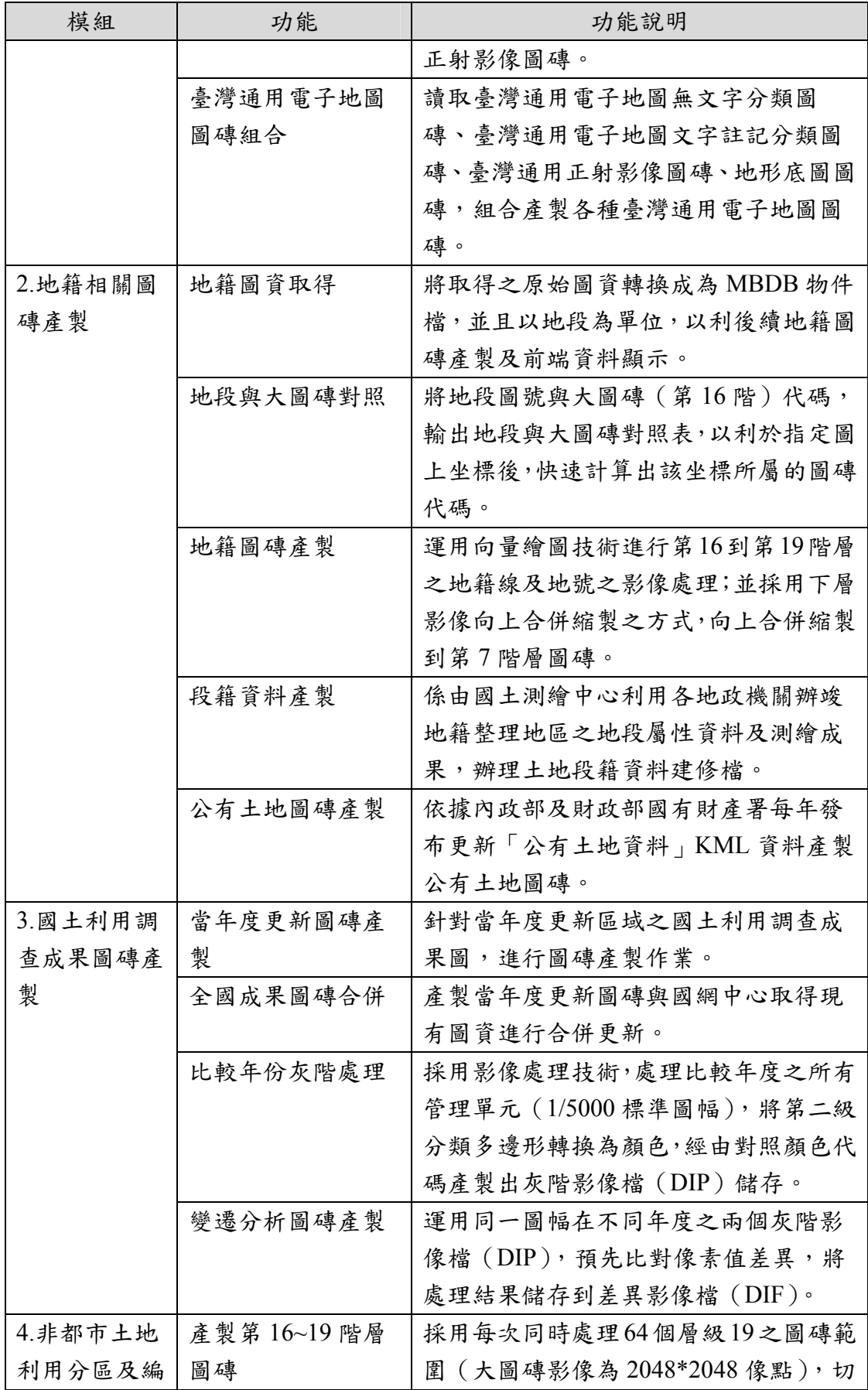

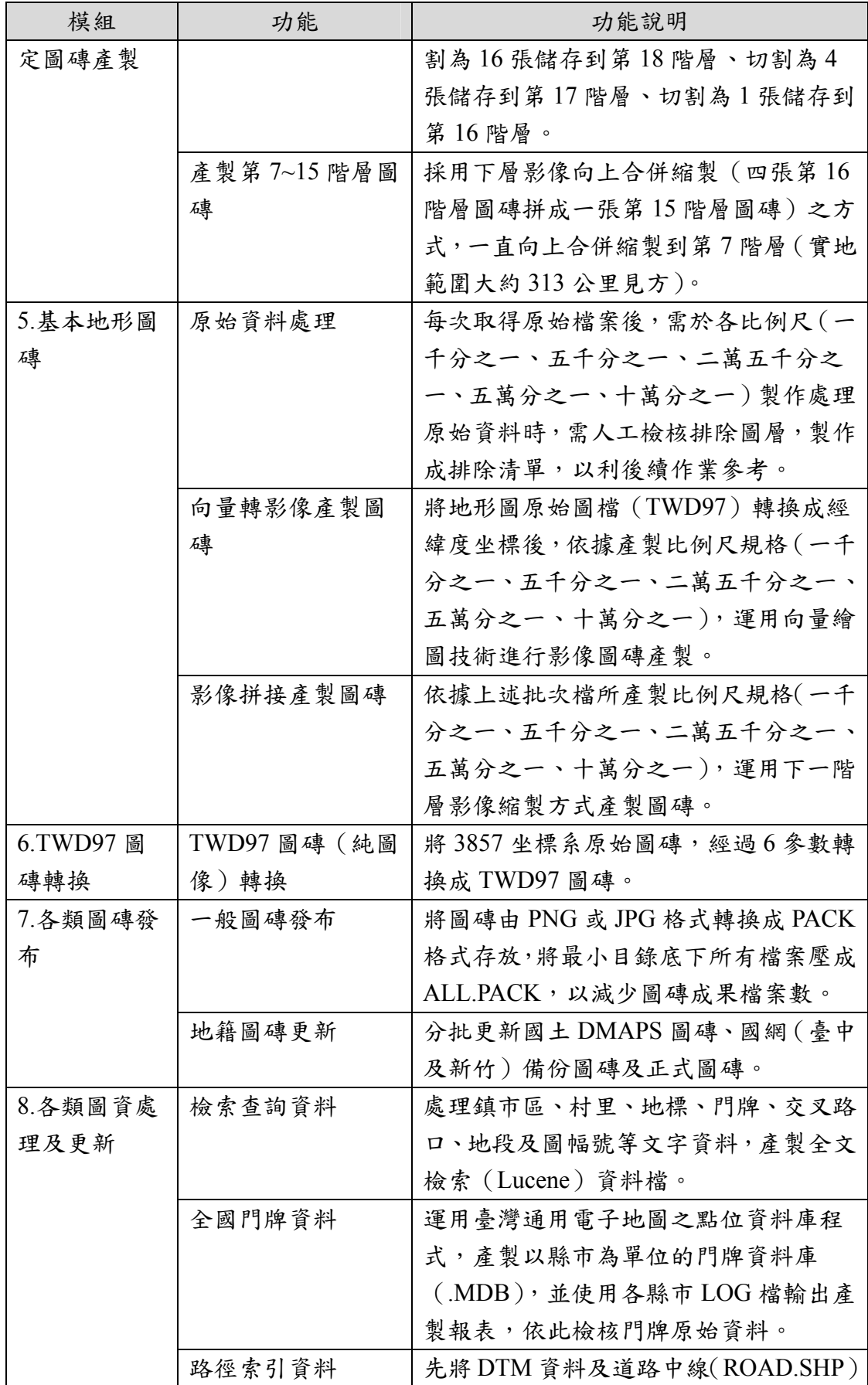

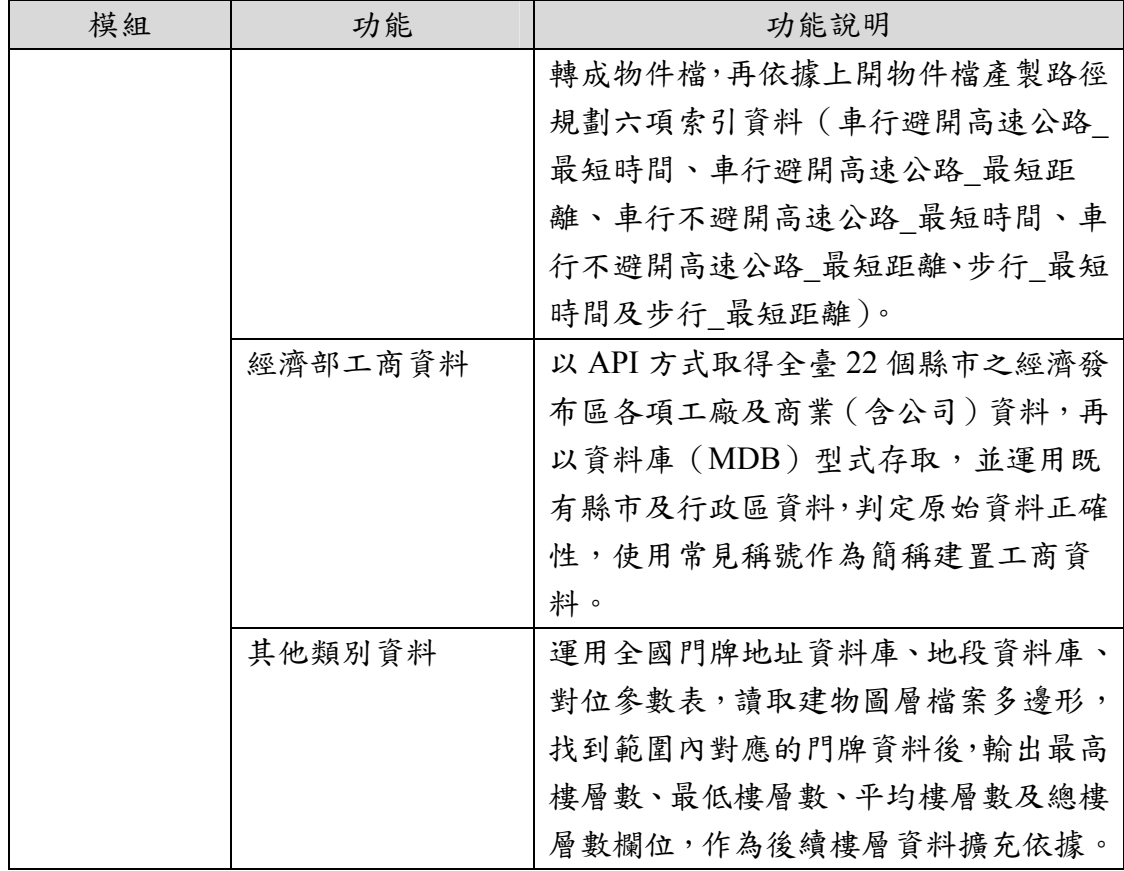

# 第三節 各類圖磚產製

本專案依據產製方式與資料型態區分五大項圖磚類型(如圖 8-7[\),包含臺灣通用電子地圖、地籍相關圖磚、國土利用調查成](#page-156-0) [果、非都市土地使用及基本地形圖磚等。](#page-156-0)

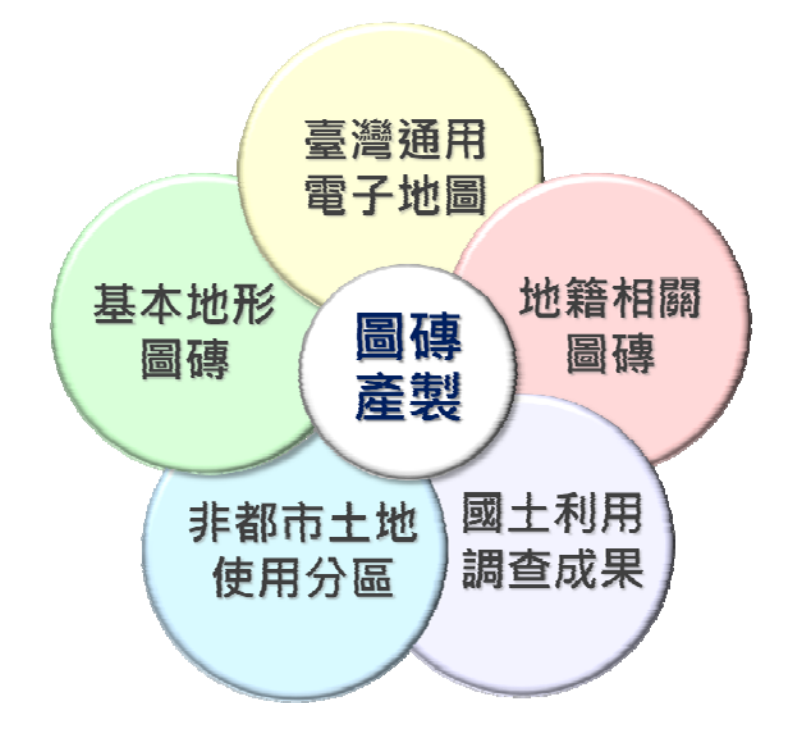

圖 8- 7 產製更新圖磚類型

<span id="page-156-0"></span>壹、臺灣通用電子地圖

本團隊研發臺灣通用電子地圖圖磚產製軟體,考量圖資處理 程序不同,可分為文字向量圖磚產製軟體、影像圖磚產製軟體、 圖磚產製校核軟體等共 11 支程式(如表 8- 4[所示\)。運用國土測](#page-157-0) [繪中心提供之原始臺灣通用電子地圖圖檔](#page-157-0)[\(SHP File\)](#page-157-0)[,產製無鐵公](#page-157-0) [路、無文字、文字向量、中文影像、英文影像及高](#page-157-0)[DPI](#page-157-0)[等多種臺](#page-157-0) [灣通用電子地圖圖磚。](#page-157-0)

<span id="page-157-0"></span>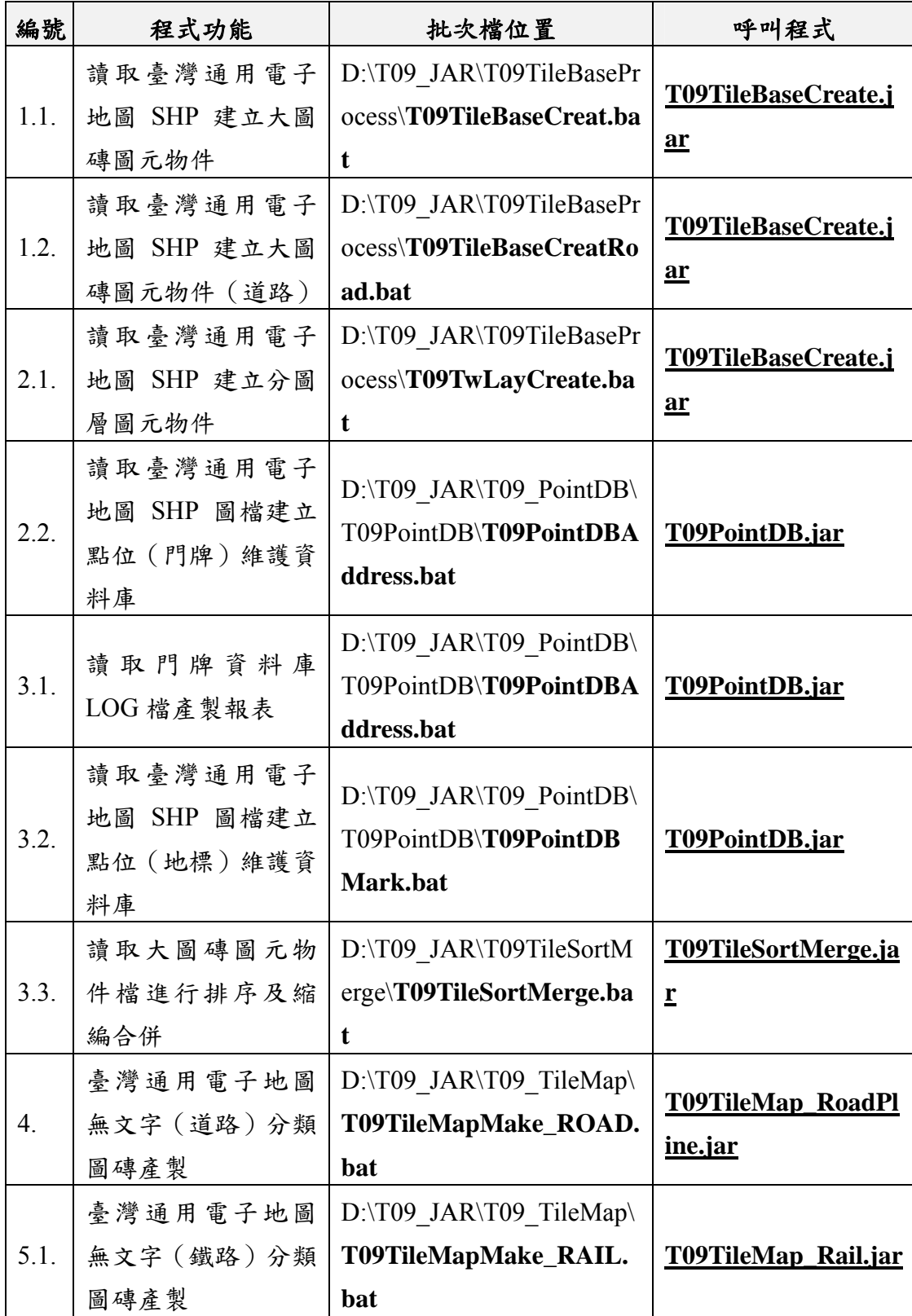

表 8- 4 臺灣通用電子地圖圖磚產製程式一覽表

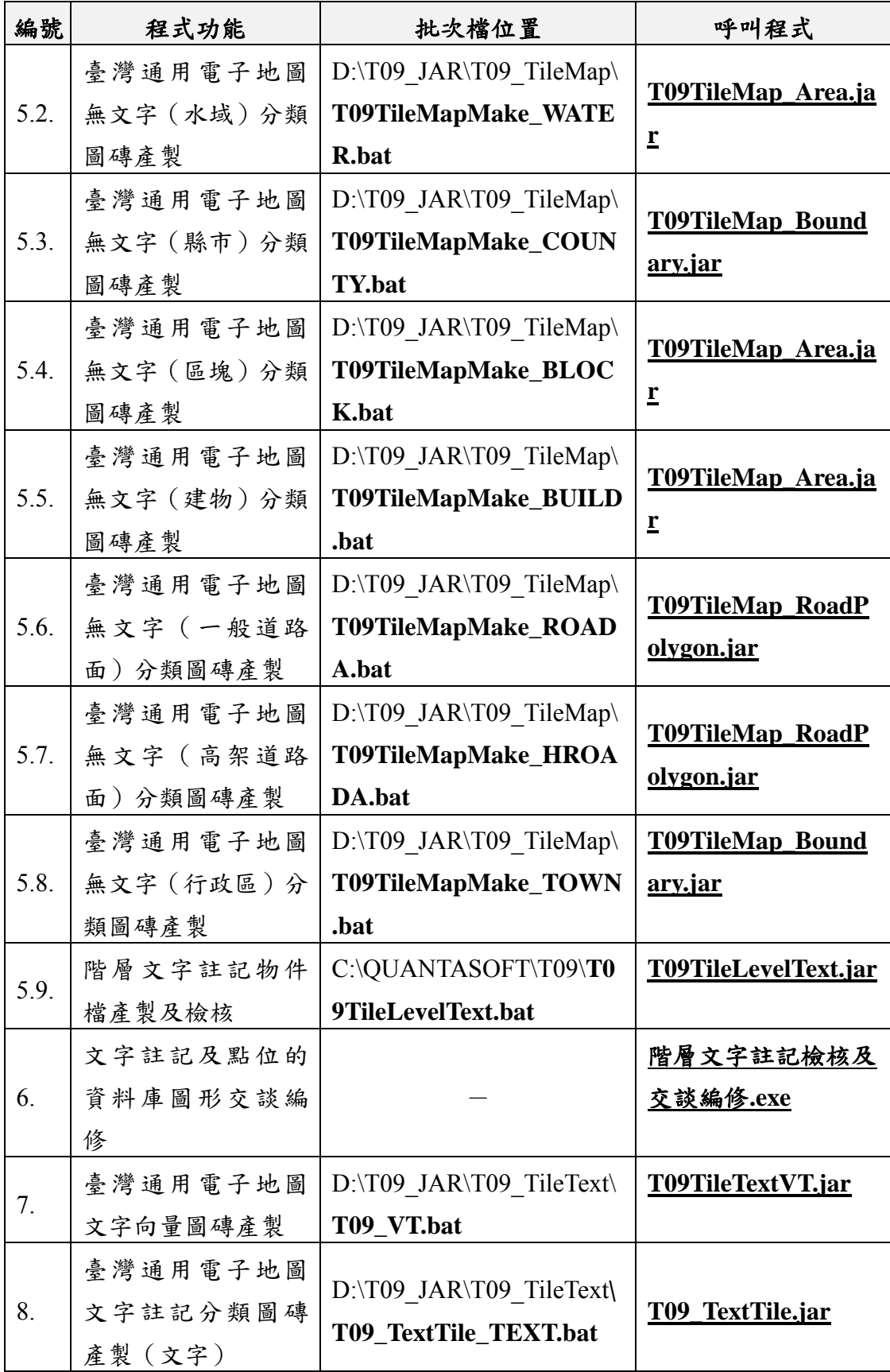

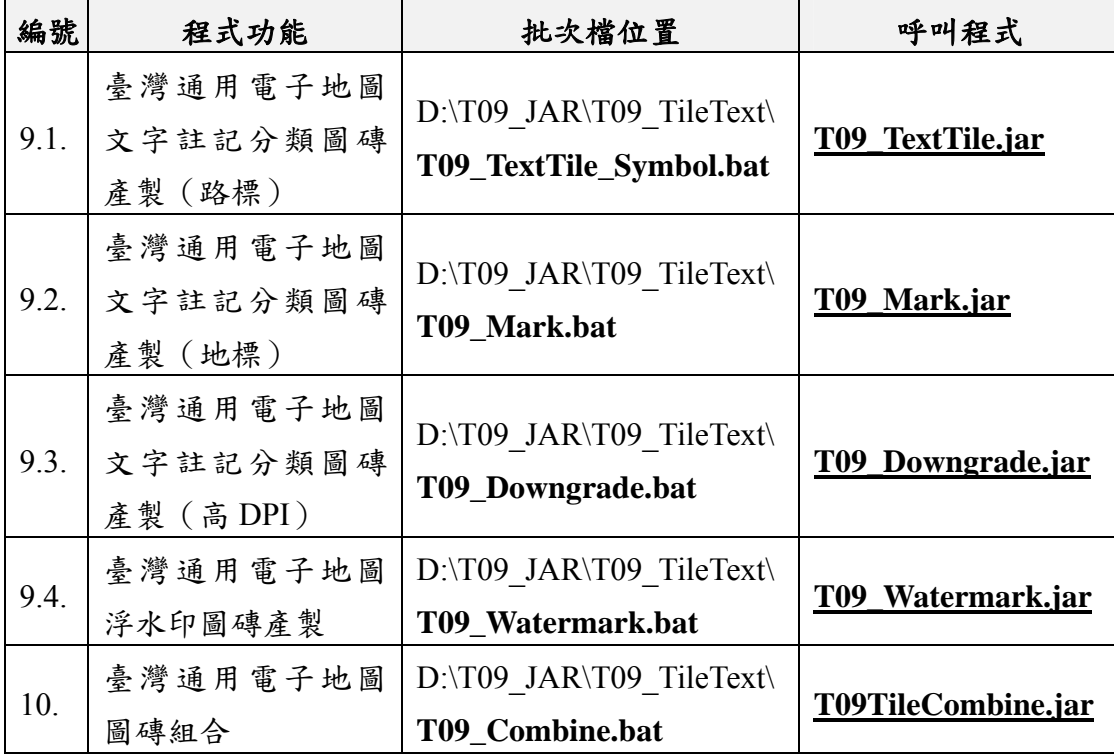

一、原始資料說明

臺灣通用電子地圖圖檔原始檔,由國土測繪中心每年提供 2 次完整原始資料,檔案以縣市為單位,格式為 Shapefile (由.shp+.dbf+.shx三個基本檔組成),坐標系統包含TWD97 及 TWD97﹝2010﹞等兩種,本專案僅運用TWD97 坐標資料。其 中,以坐標系統做為主目錄命名(如圖 8- 8[,分為](#page-160-0) [119](#page-160-0)[、](#page-160-0)[121](#page-160-0) [及](#page-160-0) [123](#page-160-0) [等\),並依圖層類型及屬性分別儲存成獨立檔案,檔名以縣市及](#page-160-0) 圖層類型命名 (如G Coastline.shp[\)。若縣市有跨坐標系統,如宜](#page-160-0) [蘭縣及基隆縣因有轄區含蓋離島之關係,中央經線包含](#page-160-0) [121](#page-160-0) [及](#page-160-0) [123](#page-160-0)[,故有兩份海岸線資料。](#page-160-0)

二、圖磚產製流程

臺灣通用電子地圖產製流程可分為大圖磚圖元物件檔產製、 分圖層圖元物件檔產製、點位資料庫產製、縮編合併圖元物件檔 產製、階層文字註記處理、無文字分層圖磚產製、文字註記及點 位交談編修、文字註記分層圖磚產製、向量圖磚產製、浮水印產

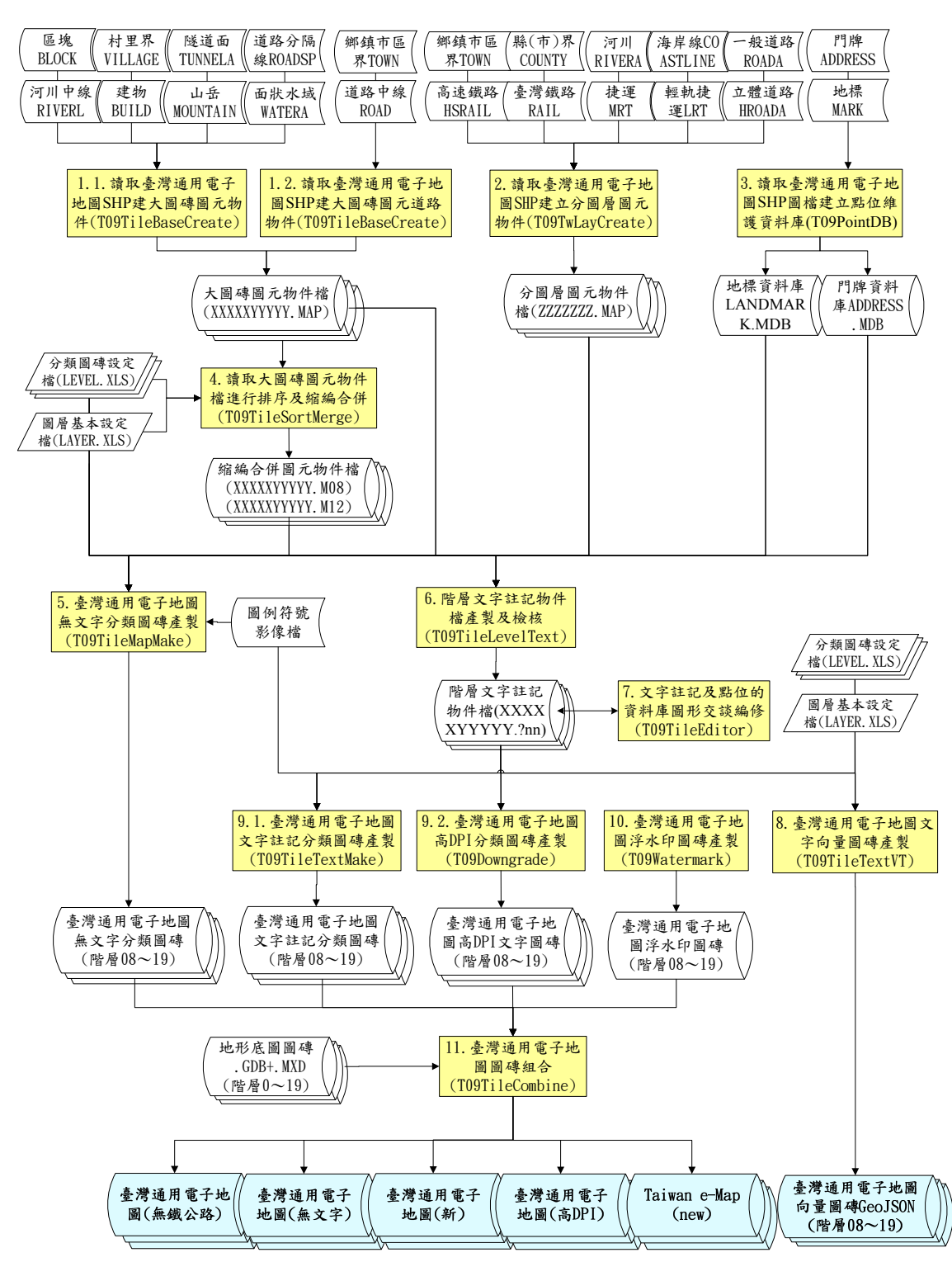

製及合併成果[圖](#page-160-0)磚等11 項流程,如圖 8-8所示。

<span id="page-160-0"></span>圖 8- 8 臺灣通用電子地圖產製流程圖

三、圖磚產製成果

圖磚產製成果(及中間)圖資,依據成果類型可為 5 大類型, 包含圖元物件檔、階層文字註記物件檔、分圖層圖磚、文字向量 圖磚及合併成果圖磚等,如表 8- 5[所示。](#page-161-0)

<span id="page-161-0"></span>

|                  | 檔案名稱          | 檔案代碼            | 檔案大<br>小(GB) | 檔案數          | 高<br><b>DPI</b> | 英文         | 中文<br>影像影像文字 | 無       | 公路         | 無鐵 文字<br>向量 |
|------------------|---------------|-----------------|--------------|--------------|-----------------|------------|--------------|---------|------------|-------------|
|                  | 大圖磚圖<br>元物件檔  | TileBase        | 9.59         | 120,606      | $\circ$         | $\circ$    | $\bigcirc$   | $\circ$ | $\circ$    | $\bigcirc$  |
|                  | 分圖層圖<br>元物件檔  | TwLay           | 1.42         | 150          | $\circ$         | $\circ$    | $\circ$      | $\circ$ | $\circ$    | $\circ$     |
|                  | 門牌資料庫         | <b>ADDRESS</b>  | 1.43         | 22           | $\circ$         | $\circ$    | $\circ$      | $\circ$ | $\circ$    | $\circ$     |
|                  | 地標資料庫         | <b>LANDMARK</b> | 0.03         | $\mathbf{1}$ | $\circ$         | $\circ$    | $\circ$      | $\circ$ | $\circ$    | $\circ$     |
|                  | 縮編合併<br>圖元物件檔 | SortMerge       | 1.70         | 597          | $\circ$         | $\circ$    | $\circ$      | $\circ$ | $\bigcirc$ |             |
| 階                | 中文物件          | LevelText C     | 4.11         | 422,561      | $\bigcirc$      |            | $\bigcirc$   |         |            |             |
| 層                | 英文物件          | LevelText E     | 3.07         | 377,844      |                 | $\bigcirc$ |              |         |            |             |
| 文<br>字<br>物<br>件 | 無鐵公路物<br>件    | LevelText N     | 0.91         | 419,217      |                 |            |              |         | $\bigcirc$ |             |
| 無                | 道路            | <b>ROAD</b>     | 3.28         | 728,377      |                 |            |              |         |            |             |
| 文<br>字           | 道路<br>(無鐵公路)  | <b>ROAD N</b>   | 3.07         | 723,193      |                 |            |              |         |            |             |
| 分                | 鐵路            | <b>RAIL</b>     | 0.21         | 62,735       |                 |            |              |         |            |             |
| 類<br>圖           | 鐵路<br>(無鐵公路)  | RAIL N          | 0.06         | 34,487       |                 |            |              |         |            |             |
| 磚                | 水域            | <b>WATER</b>    | 4.44         | 1,115,276    |                 |            |              |         |            |             |
|                  | 縣市            | <b>COUNTY</b>   | 0.25         | 148,614      |                 |            |              |         |            |             |
|                  | 區塊            | <b>BLOCK</b>    | 0.30         | 230,698      |                 |            |              |         |            |             |

表 8- 5 臺灣通用電子地圖圖磚產製之成果(及中間)圖資

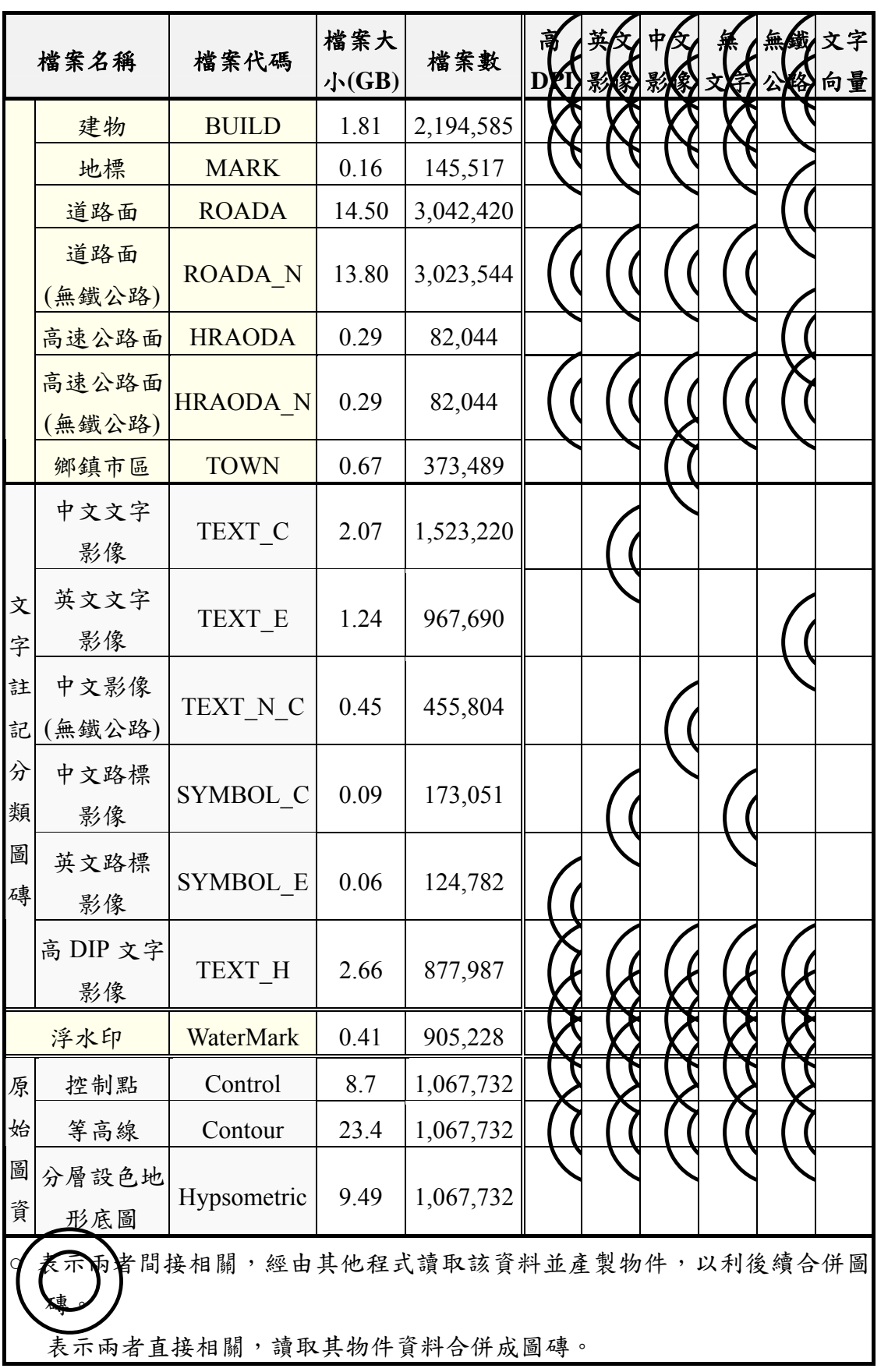

四、局部更新

臺灣通用電子地圖是由國土測繪中心地形及海洋測量課產製 及更新,都會儲存各個圖層的"縣市圖資"。針對重大工程更新時, 會主動提供異動路段的SHP格式向量圖資,附加在電子郵件通知各 使用者,如圖 8- 9[。以](#page-163-0) [107](#page-163-0) [年](#page-163-0) [11](#page-163-0) [月](#page-163-0) [1](#page-163-0) [日](#page-163-0)[Q3820-](#page-163-0)[國道](#page-163-0) [3](#page-163-0) [號增設鹽埔](#page-163-0) [交流道工程為例,總共提供了](#page-163-0)[HROADA\(](#page-163-0)[立體道路面](#page-163-0)[\)](#page-163-0)[、](#page-163-0) [RDNODE\(](#page-163-0)[道路節點](#page-163-0)[\)](#page-163-0)[、](#page-163-0)[ROAD\(](#page-163-0)[道路中線](#page-163-0))[等三個圖層,如圖](#page-163-0) 8-10[。](#page-163-1)

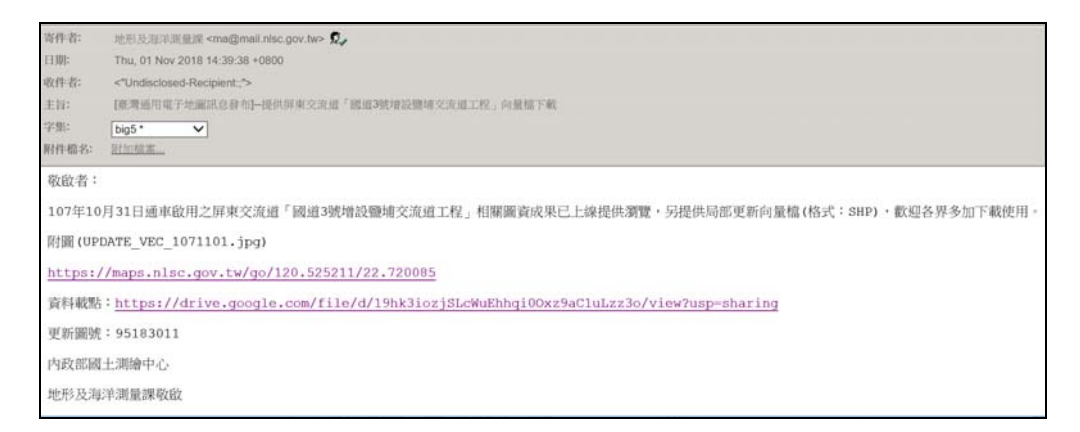

圖 8- 9 臺灣通用電子地圖向量檔下載通知

<span id="page-163-0"></span>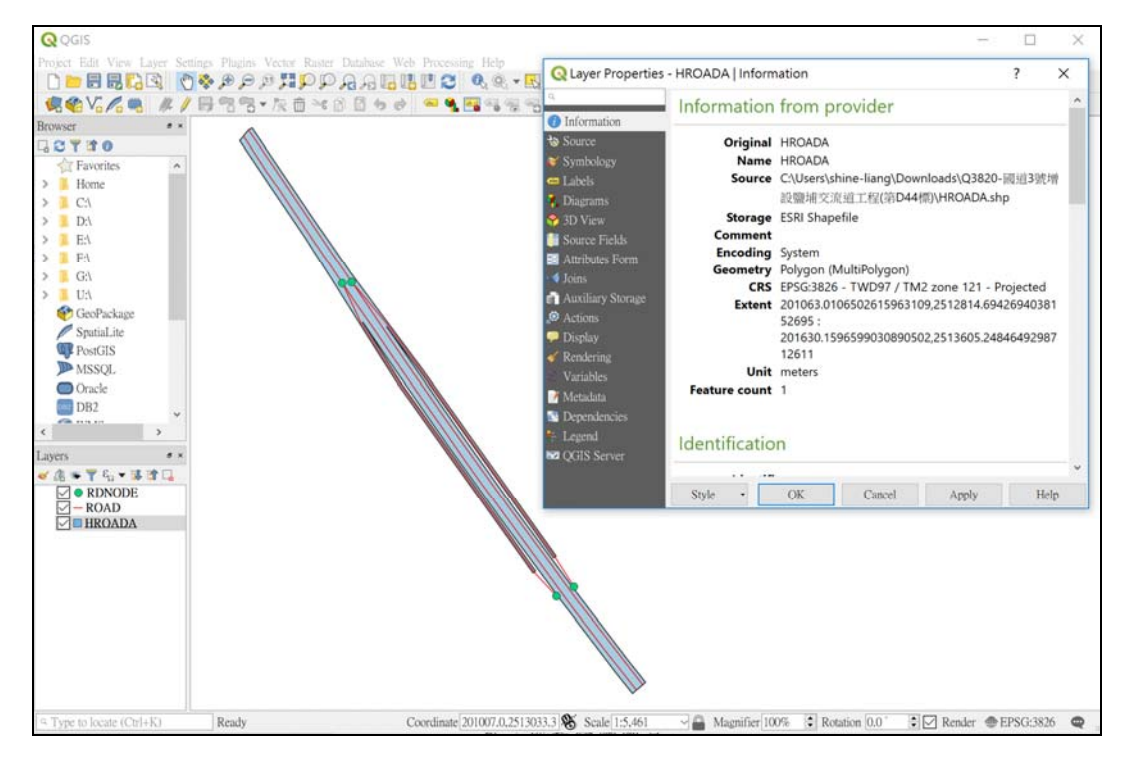

<span id="page-163-1"></span>圖 8- 10 臺灣通用電子地圖向量檔開啟檢視畫面

利用上述局部異動資料進行圖磚產製及路徑規劃時,會出現 圖形及屬性銜接的諸多問題,如圖 8- 11[。](#page-164-0)

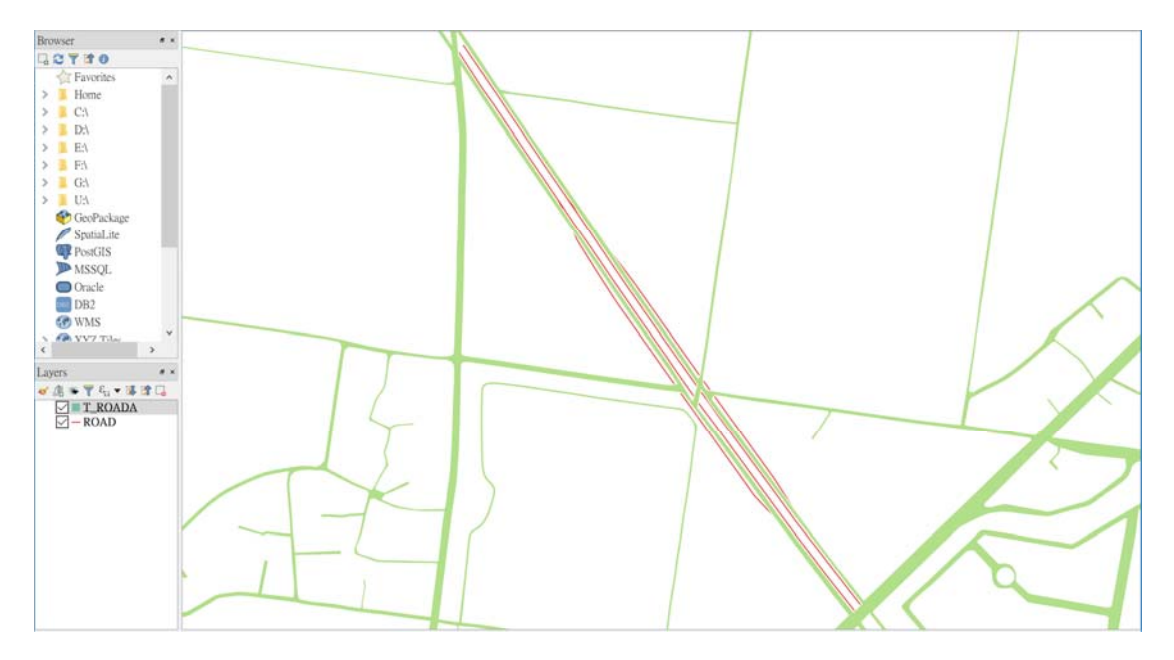

圖 8- 11 臺灣通用電子地圖原始向量檔與局部更新檔套疊

<span id="page-164-0"></span>臺灣通用電子地圖異動較頻繁的道路資料,相關圖層檔案命 名規則為「縣市代碼 圖層名稱」,如:A ROAD 代表臺北市之道 路中線資料、T ROADA 代表屏東縣之立體道路面資料,原始的 向量圖資為 SHP 格式。當臺灣通用電子地圖更新時,必須由國土 測繪中心地形及海洋測量課重新提供異動的圖資,以道路異動為 例,至少須包含異動縣市的完整:道路中線(用途為圖磚路名及路 徑規劃)、一般道路面及立體道路面(用途為圖磚);為了加快處理 速度,必須同時提供異動範圍矩框(左下/右上兩角點坐標)。

道路圖資局部更新,不只是 WMTS 圖磚、向量圖磚都需要重 新產製及發布,路徑規劃及查詢定位資料也必須一併更新,才能 因應道路異動頻繁造成圖資局部更新的迫切需求。未來(108 年 度),道路圖資異動時,如何配合國土測繪中心既有的管理體系, 讓每一次的道路圖資異動,都能做到只重產相關的圖磚,以達成 加速更新發布的需求,將是一項重要的課題。

為提升地籍成果使用效益,本專案運用原始地籍圖資,研發如 表 8-6[所示共](#page-165-0)[7](#page-165-0)[支程式,產製對位地籍圖及](#page-165-0)[GIS](#page-165-0)[地籍圖外,也會定期](#page-165-0) [產製段籍資料及公有土地圖磚。](#page-165-0)

<span id="page-165-0"></span>

| 編號               | 程式功能                | 批次檔位置                     | 呼叫程式                     |
|------------------|---------------------|---------------------------|--------------------------|
| 1.               | 產製異動地籍圖 MDB         | 中辦產製異動全國.bat              | getlandmdb2.jar          |
|                  |                     | E:\QUANTASOFT\S09         |                          |
| 2.1              | 將原始地籍圖 MDB 轉成       | Ralid\bat\buildMdbObj     | <b>S09 Ralid.jar</b>     |
|                  | MBDB 地段物件檔 (ZIP)    | SectList.bat              |                          |
|                  |                     | E:\QUANTASOFT\S09         |                          |
| 2.2              | 將 GIS 地籍圖資 SHP 轉成   | Ralid\bat\GisLandShp2     | GisLandShp2Obj.ja        |
|                  | MBDB 地段物件檔 (ZIP)    | Obj.bat                   | $\underline{\mathbf{r}}$ |
|                  | 更新地段與大圖磚對照表         | E:\QUANTASOFT\S09\        |                          |
| 3.               | (P09 SECT MAP LIST. | EXE\WRSectMapList.b       | <b>WRSectMapList.jar</b> |
|                  | MDB)                | at                        |                          |
|                  |                     | E:\QUANTASOFT\S09\        |                          |
| $\overline{4}$ . | 產製地籍圖磚第16~19層       | <b>EXE\MainDoLandMap.</b> | MainDoLandMap.j          |
|                  | (向量轉影像)             | bat                       | $\mathbf{a}$ r           |
|                  |                     | E:\QUANTASOFT\S09\        |                          |
| 5.               | 產製地籍圖磚第7~15層        | <b>EXE\MainMergeLand</b>  | <b>MainMergeLandM</b>    |
|                  | (影像拼接)              | Map.bat                   | <u>ap.jar</u>            |
| 6.               | 連結資料庫產製段籍資料         | E:\QUANTASOFT\S09         |                          |
|                  |                     | WriterRaild\WriterSysD    | WriterRalid.jar          |
|                  |                     | atSce.bat                 |                          |
| 7.               | 產製公有土地圖磚            | MainDrawPubliclyMap       | <b>MainDrawPublicly</b>  |
|                  |                     | .bat                      | Map.jar                  |

表 8- 6 地籍相關圖資產製程式一覽表

一、地籍圖磚

運用原始地籍圖資產製對位地籍圖及 GIS 地籍圖等兩大類, 前者使用地籍圖資對位及接合處理平臺之對位參數,產製有地號 及無地號兩種對位地籍圖磚;後者使用地政事務所人工處理之圖 檔(SHP),產製有地號及無地號兩種 GIS 地籍圖磚。

產製成果地籍圖磚以地段為異動單元,統一採用 EPSG:3857 位置參考系統,並且配合實際需求,僅產製階層 7 至階層 19 圖 磚,各階層所有圖檔全部都是 256\*256 像點的.PNG 格式。並同時 產製地籍圖索引影像檔、宗地影像索引表(資料庫)及宗地位置 索引表(資料庫)等三大類索引資料。

二、段籍資料

係利用各地政機關辦竣地籍整理地區之地段屬性資料及測繪 成果,辦理土地段籍資料建修檔。運用 JDBC 連結至 Oracle 空間 資料庫主機(RAC1 及 RAC2 等主機),取得各縣市地段段籍資 料,考量資料異動性不大,因此,約每一至兩個月更新一次。為 確保資料安全性,Oracle 空間資料庫主機僅提供國土測繪中心連 結,因此直接運用 NDCMap 主機進行產製。

段籍資料成果以縣市代碼(如臺北市為 A)為單位儲存,格 式為XML,內含縣市、鄉鎮市區、地所、地段、測量方式…等相 關地段屬性資料。前端使用地籍查詢或點位查詢之時,程式會自 動讀取 XML 資料,回傳至地段資料之頁面顯示。

三、公有土地圖磚

內政部及財政部國有財產署經管公有土地,於 105 年 9 月開 始,定期每年發布更新「公有土地資料」開放資料(Open Data), 網址為 http://210.65.131.74/R01OpenData/。土地所有權為【公有】

才會挑檔發布 XML 屬性;【部份公有部份私有】時,則會挑檔發 布 MML 地籍圖。發布的資料內容包含了土地標示部、土地所有 權部、管理者等資訊,使用 KML 資料產製公有土地圖磚,查詢 程式會自動讀取 XML 資料,回傳到螢幕顯示。

公有土地圖磚產製成果,如圖 8-12[所示,以半透明紅色底圖](#page-167-0) [顯示各地段公有土地位置,並於該地號範圍中心點標記地號。](#page-167-0)

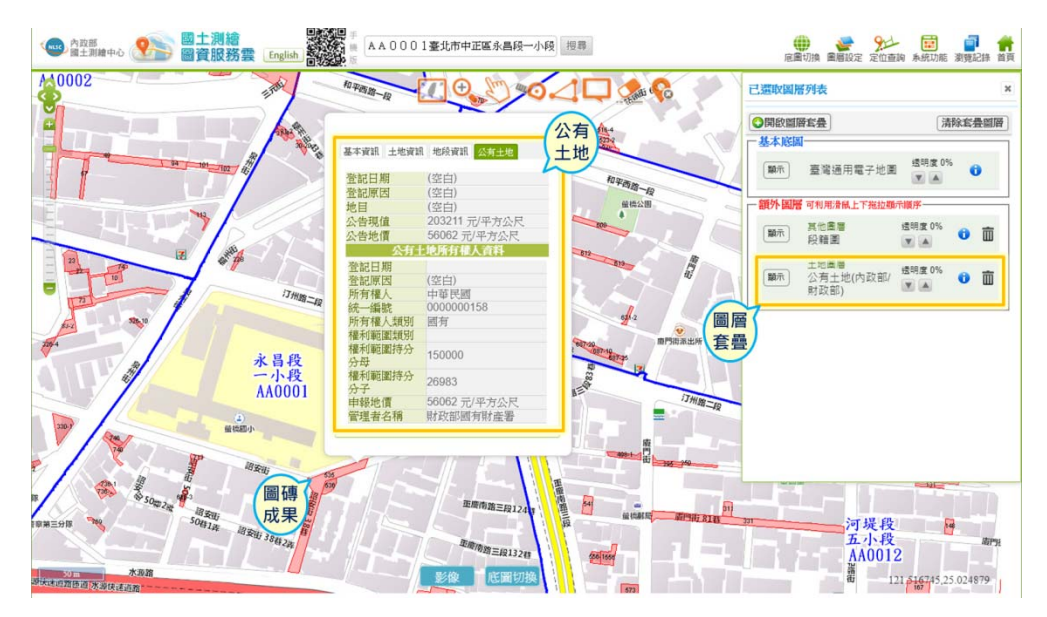

圖 8- 12 公有土地圖磚呈現及資料查詢

### <span id="page-167-0"></span>參、國土利用調查成果圖

鑑於對土地規劃之殷切需求,內政部首次於民國 82 至 84 年 度結合中央與地方地政、戶政及稅捐等機關辦理「一次全國性」 國土利用調查作業,採用地面調查方式建立,取得已登記土地使 用情況,其取得資料作為土地管制作業規劃之依據。然而,土地 利用變化加快與利用日趨複雜,本作業轉由內政部國土測繪中心 執行,並於 95 年起採用「分區域辦理」,規劃運用高解析航遙測 影像,掌握國土利用現況,配合地籍圖、地形圖、主題圖等各式 參考圖資及部分外業調查,全面及持續性進行調查土地利用現況 變情形,瞭解土地使用現況,作為國家整體經建藍圖的基礎資 訊。

配合土地使用分類及色碼表,研發如表 8- 7[所示共](#page-168-0) [5](#page-168-0) [支程](#page-168-0) [式,產製當年度部分更新圖磚、全國國土利用調查成果圖磚、及](#page-168-0) [國土利用調查成果圖變遷圖磚等三種圖磚。](#page-168-0)

<span id="page-168-0"></span>

| 編號   | 程式功能          | 批次檔位置                        | 呼叫程式                       |  |
|------|---------------|------------------------------|----------------------------|--|
| 1.1. | 產製當年度國土利用     | <b>MainLandUseSurvey</b>     | <b>MainLandUseSurveyPi</b> |  |
|      | 調查成果圖磚 16~19階 | Pic.bat                      | c.jar                      |  |
|      | 產製當年度國土利用     |                              |                            |  |
| 1.2. | 調查成果圖磚 7~19階  | Main7To15Process.bat         | Main7To15Process.jar       |  |
|      | 合併當年度國土利用     | <b>Combine LANDUSE</b>       |                            |  |
| 1.3. | 調查成果圖磚        | <b>PART.bat</b>              | T09_Combine_Pure.jar       |  |
|      | 全國國土利用調查成     |                              |                            |  |
| 2.1  | 果圖磚轉成 PNG 檔   | Copy2UnPack_Pic.bat          | Copy2UnPack.jar            |  |
|      | 合併產製全國國土利     | <b>Combine LANDUSE</b>       |                            |  |
| 2.2  | 用調查成果圖磚       | C00.bat                      | T09_Combine_Pure.jar       |  |
|      | 產製年度國土利用成     | <b>MainLandUseSurvey</b>     | <b>MainLandUseSurveyDi</b> |  |
| 3.1. | 果灰階影像檔(DIP)   | Dip.bat                      | <u>p.jar</u>               |  |
|      | 比對不同年度第二級     |                              |                            |  |
| 3.2. | 分類作業檔產製差異     | <b>ReadDipTansDif.bat</b>    | ReadDipTansDif.jar         |  |
|      | 影像檔 (DIF)     |                              |                            |  |
|      | 清除第二級分類作業     |                              | <b>ReadDipTansDif.jar</b>  |  |
| 3.3. | 檔差異比對影像檔雜     | <b>ClearFractalDifInfo.b</b> |                            |  |
|      | 訊(NewDIF)     | at                           |                            |  |
|      | 讀取變遷分析檔寫出     | <b>MainWriteLUIDifMa</b>     | MainWriteLUIDifMap.        |  |
| 4.   | 差異圖磚          | p.bat                        | <u>jar</u>                 |  |

表 8- 7 國土利用調查成果圖產製程式一覽表

國土利用調查成果產製流程可分為更新圖磚產製、全國圖磚 合併、比較年份灰階處理及變遷分析圖磚產製等四個階段,圖磚 成果包括:

一、國土利用調查成果圖

國土利用調查成果圖磚僅提供第7階層至第18階層,各階層 所有圖檔全部都是 256\*256 像點的 PNG格式,坐標系統為 EPSG:3857。國土利用調查成果圖皆以第二級分類為主,由於每 年度作業更新區域不同,因此,需產製該年度更新部分圖磚,及 最新版全國國土利用調查成果圖(如圖 8- 1[3\)](#page-169-0)[。](#page-169-0)

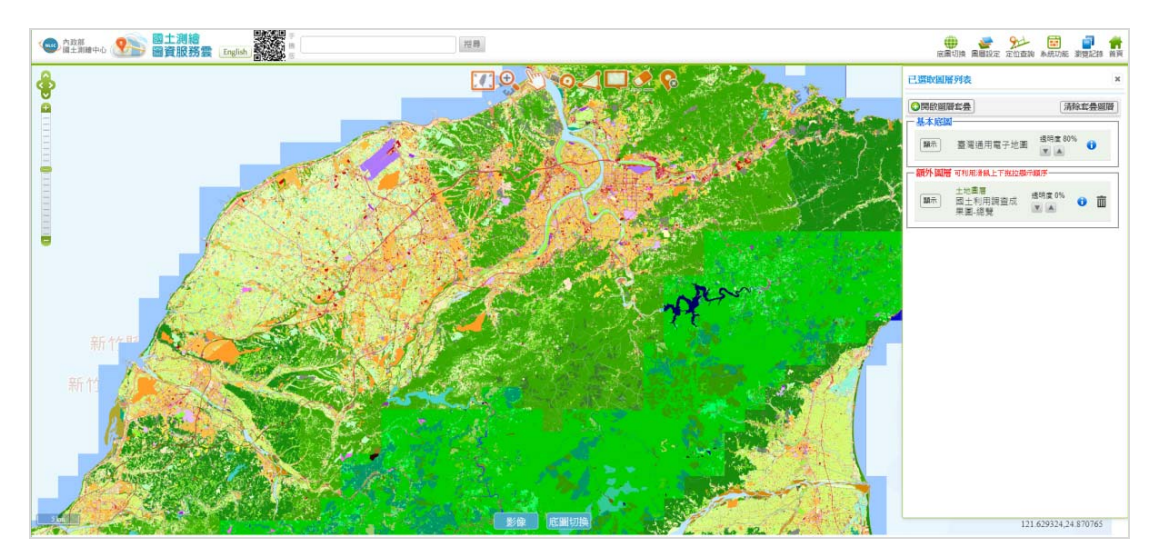

圖 8- 13 國土利用調查成果圖(全國)

<span id="page-169-0"></span>二、第二級分類變遷圖磚

國土利用調查成果圖變遷比對資料,主要提供 API 查詢 (LandUseCompare)使用,以 URL 方式輸入比較年度及範圍,取 得 XML 成果檔,內容為兩年度變遷比較分析表。

肆、非都市土地利用分區及編定

依據內政部頒布非都市土地使用分區及類別圖例之相關規 定,運用地籍圖之原始儲存土地標示資料,研發如表 8- 8[之](#page-170-0) [2](#page-170-0) [支](#page-170-0) 程式,自動產製非都市分區及非都市土地類別等兩種圖磚, [提供國發會「國家發展規劃應用分組平台」套疊運用。](#page-170-0)

<span id="page-170-0"></span>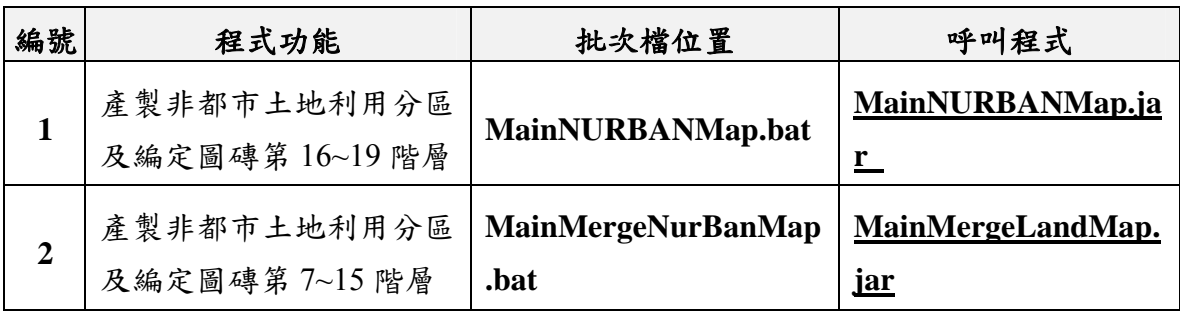

表 8- 8 非都市土地利用分區及編定圖產製程式一覽表

圖磚成果分為非都市使用分區圖磚(如圖 8- 14[所示](#page-170-1)[\)](#page-170-1)[及非都市](#page-170-1) [土地使用類別圖磚](#page-170-1)[\(](#page-170-1)[如](#page-170-1)圖 8- 15[所示](#page-171-0)[\)](#page-171-0)[等兩類,內容包含](#page-171-0)[WMTS](#page-171-0)[第](#page-171-0) [7~19](#page-171-0) [階層圖磚及各代碼獨立圖磚。](#page-171-0)

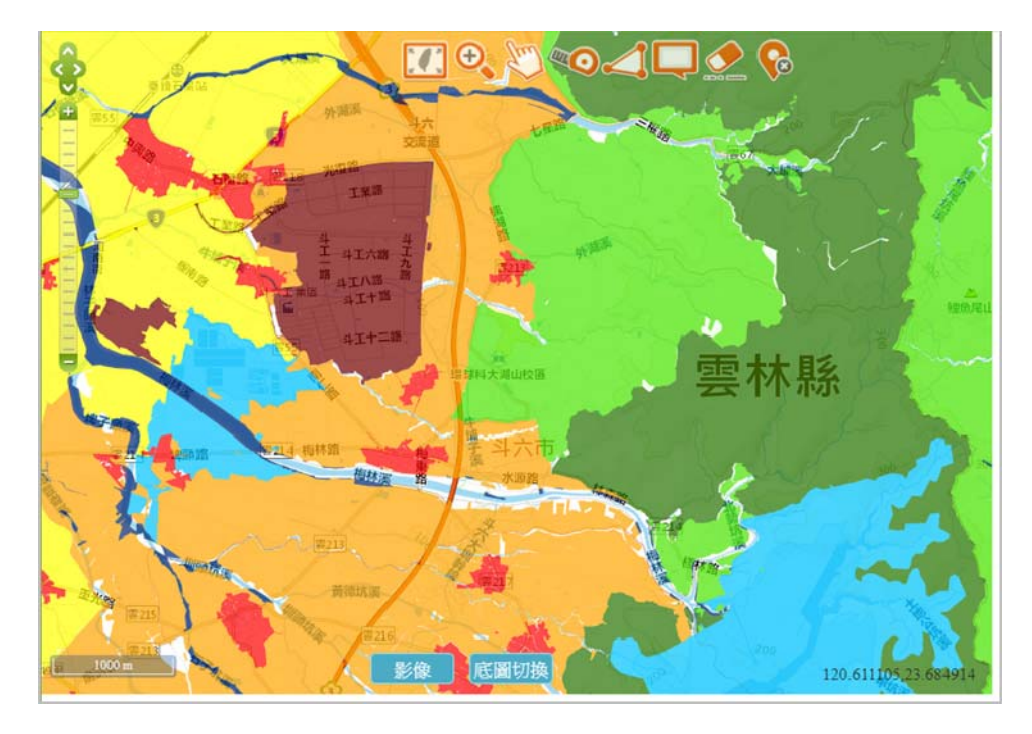

<span id="page-170-1"></span>圖 8- 14 非都市使用分區圖磚成果

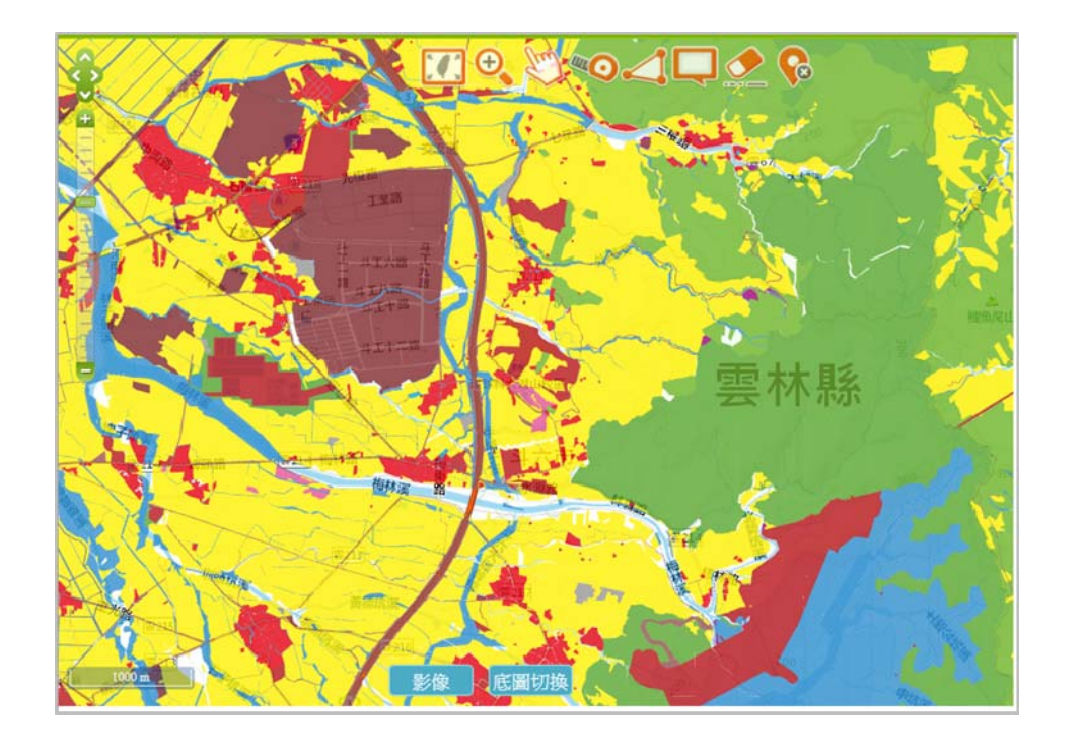

圖 8- 15 非都市土地使用類別圖磚成果

<span id="page-171-0"></span>伍、基本地形圖磚

國土測繪中心提供之基本地形圖原始圖資(比例尺包含五千 分之一、二萬五千分之一人萬分之一萬分之一等),檔案 格式為 AutoCAD 2000 DXF, 坐標系統為 TWD97 坐標, 檔案名稱 以五千分之一圖幅號為作命名,內容包含該範圍內之所有類型圖 層。一千分之一比例尺地形圖資料,由各縣市政府製作提供國土 測繪中心使用,檔案格式為則為 DXF 或 DWG 等圖檔,圖層名稱 及內容並不一致,當原始圖檔格式為 DWG 時必須先以 CAD 工具 轉換為 DXF 格式。

各階層之圖磚都會有跨圖幅的需求,在製作圖磚前必須先讀 取所有的CAD圖檔,建立範圍索引以便利圖檔判斷及讀取,如表 8- 9[所示,每一行為一個來源圖檔,主要欄位為檔名、左下角](#page-172-0)[X](#page-172-0)[坐](#page-172-0) [標、左下角](#page-172-0)[Y](#page-172-0)[坐標、右上角](#page-172-0)[X](#page-172-0)[坐標、右上角](#page-172-0)[Y](#page-172-0)[坐標。](#page-172-0)

表 8- 9 地形圖CAD圖檔之範圍索引

<span id="page-172-0"></span>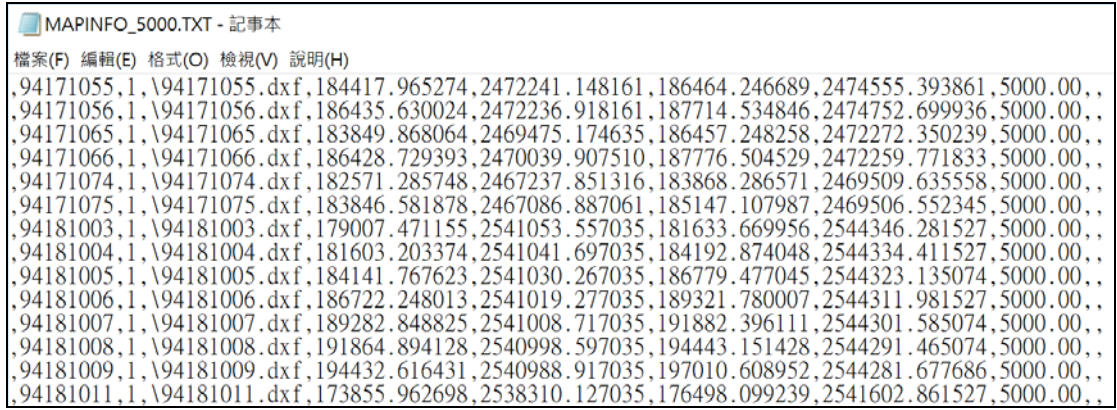

為了提升圖磚之美觀性及易讀性,本專案於建立CAD圖檔範 圍索引時,也會依據該比例尺之設定參數,進行原始圖資之前期 處理,如表 8- 10[所示,圖層名稱為](#page-172-1) [901\(](#page-172-1)[圖廓、方格線及經緯線](#page-172-1)[\)](#page-172-1) [及](#page-172-1) [93190](#page-172-1) [帶頭,將會被清除不產製圖磚;圖層名稱為](#page-172-1) [9420100](#page-172-1) [的](#page-172-1) [線寬將設為](#page-172-1) [3](#page-172-1) [個像點](#page-172-1)[\(pixels\)](#page-172-1); 圖層名稱為 [931](#page-172-1) 帶頭的圖層, 圖元 [顏色為紅色](#page-172-1)[\(FF0000\)](#page-172-1)[;圖層名稱為](#page-172-1) [9490004](#page-172-1) [及](#page-172-1) [94904](#page-172-1) [將會進行道路](#page-172-1) [塗色等處理。依據設定檔,可以調整來源圖檔的內容,也是圖磚](#page-172-1) [作業前的資料完整性檢查。](#page-172-1)

表 8- 10 地形圖各比例尺繪製設定

<span id="page-172-1"></span>

| ##LAYER_DELETE_ALL 指定開頭圖層刪除             |
|-----------------------------------------|
| LAYER DELETE ALL=901                    |
| LAYER DELETE ALL=93190                  |
| ##LAYER_DELETE 指定圖層刪除                   |
| LAYER DELETE=95900                      |
| LAYER_DELETE=98132_等深線                  |
| ##指定線寬                                  |
| SET LINEWIDTH=9420100,3                 |
| SET LINEWIDTH=9420200,2                 |
| ##SET_ALL_LAYER_COLOR 指定圖層開頭設定顏色(第一個色碼) |
| SET ALL LAYER COLOR=931,#FF0000         |
| SET_ALL_LAYER_COLOR=942,#FF0000         |
| ##指定省道/快速道路符號圖層(符號自動塗滿藍色和紅色)            |
| SET ROADLAYER=9490004                   |
| SET ROADLAYER=94904                     |

本專案於本年度研發基本地形圖產製工具(如表 8-11[\),提](#page-173-0) [供產製一千分之一、五千分之一、二萬五千分之一、五萬分之](#page-173-0) [一、十萬分之一等](#page-173-0) [5](#page-173-0) [種比例尺圖磚。主要作業參數為](#page-173-0) [1.DXF](#page-173-0)[來源](#page-173-0) [資料路徑、](#page-173-0)[2.](#page-173-0)[圖磚輸出路徑、](#page-173-0)[3.](#page-173-0)[產製階層、](#page-173-0)[4.](#page-173-0)[向量圖比例尺等。](#page-173-0)

<span id="page-173-0"></span>

| 編號           | 程式功能         | 批次檔位置             | 呼叫程式              |  |  |
|--------------|--------------|-------------------|-------------------|--|--|
|              | 讀原始圖資(DXF)產製 | U09CheckDWG2DXF.  | U09CheckDWG2DXF.j |  |  |
|              | 極值範圍說明檔      | bat               | <u>ar</u>         |  |  |
| $\mathbf{2}$ | 產製地形圖磚(向量繪   | U09TileMapMakeLoL | U09TileMapMakeLoL |  |  |
|              | 製            | a.bat             | a.jar             |  |  |
| 3            | 產製地形圖磚(影像縮   | U09TileMapMakeLoL | U09TileMapMakeLoL |  |  |
|              | 製            | a.bat             | <u>a.jar</u>      |  |  |

表 8- 11 基本地形圖磚產製程式一覽表

依內政部地形資料分類架構規定,本專案針對主要的階層採 用向量繪製方式,其他輔助階層則運用下一階層影像縮製的機 制,以加速產製完整圖磚(如表 8- 12[所示](#page-173-1)[\)](#page-173-1)[。](#page-173-1)

產製流程可分為 1.原始資料處理建立範圍檔,清除不需繪製 的圖層,設定圖層顏色及線寬。2.讀取向量圖檔繪製各階層影像圖 磚,各圖層在各個階層可依面積條件排除繪製。3.小階層的圖磚利 用上一階層圖磚成果,以影像拼接方式建立。

<span id="page-173-1"></span>

| 階層/比例 | 1/1000<br>1/5000 |        | 1/25000 | 1/50000 | 1/100000 |  |
|-------|------------------|--------|---------|---------|----------|--|
| 6     | 無圖磚              | 由7階縮製  | 由7階縮製   | 由7階縮製   | 由7階縮製    |  |
| 7     | 無圖磚              | 由8階縮製  | 由8階縮製   | 由8階縮製   | 由8階縮製    |  |
| 8     | 無圖磚              | 由9階縮製  | 由9階縮製   | 由9階縮製   | 由9階縮製    |  |
| 9     | 由10階縮製           | 由10階縮製 | 由10階縮製  | 由10階縮製  | 由10階縮製   |  |
| 10    | 由11階縮製           | 由11階縮製 | 由11階縮製  | 由11階縮製  | 由11階縮製   |  |

表 8- 12 地形圖各比例尺繪製階層圖磚處理方式

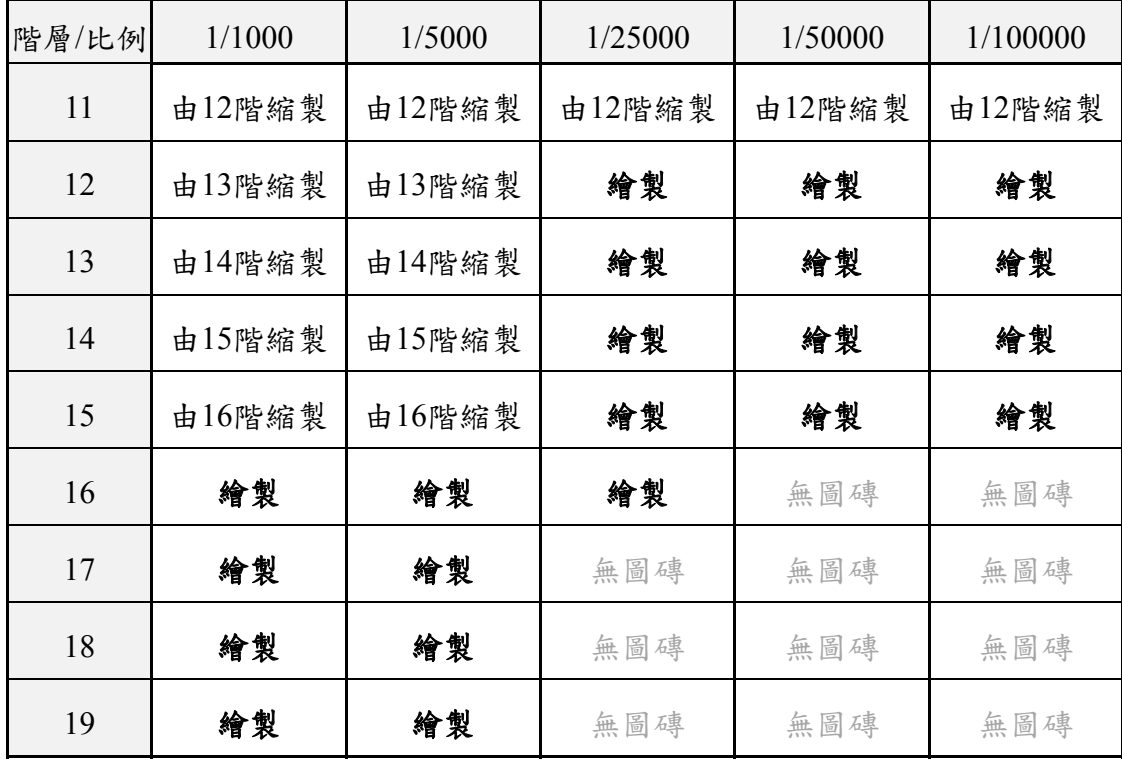

註:繪製為向量圖形繪製成影像圖磚。縮製為影像圖磚的縮小及合併處理。

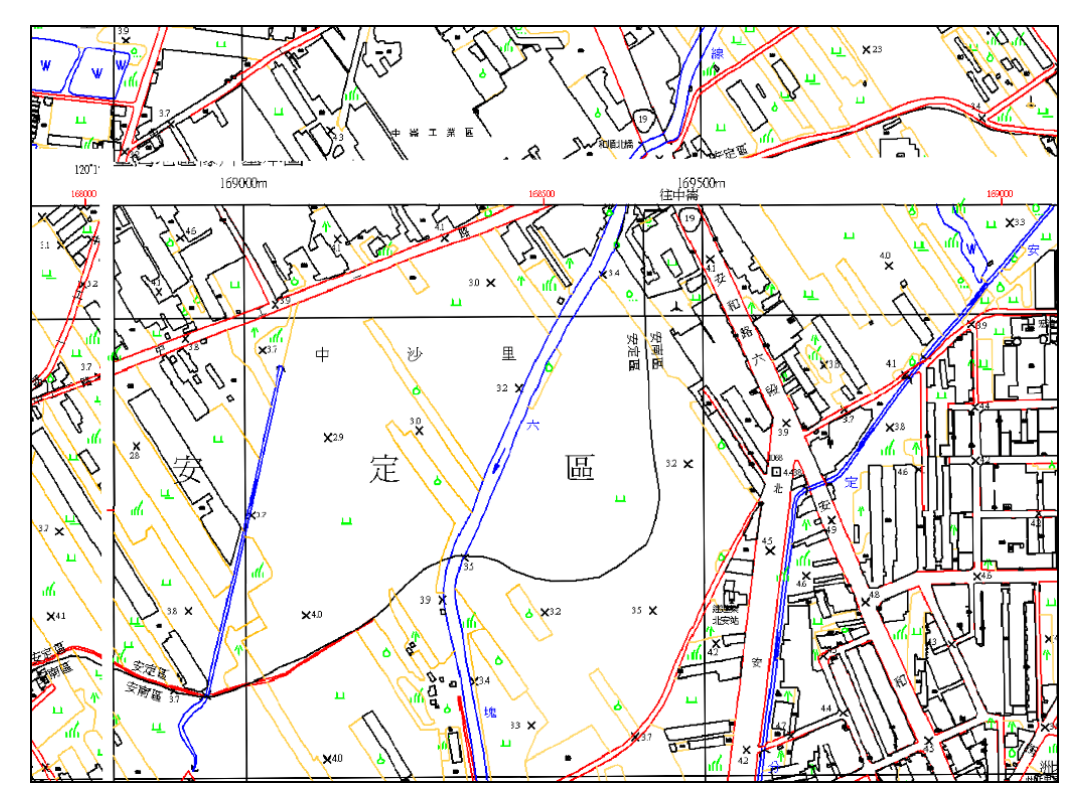

地形圖來源圖檔以及圖磚產製成果,如圖 8- 16[、圖](#page-174-0) 8- 17[所示。](#page-175-0)

<span id="page-174-0"></span>圖 8- 16 地形圖(1/5000)CAD圖檔(DXF格式, 上下兩個圖檔拼接呈現)

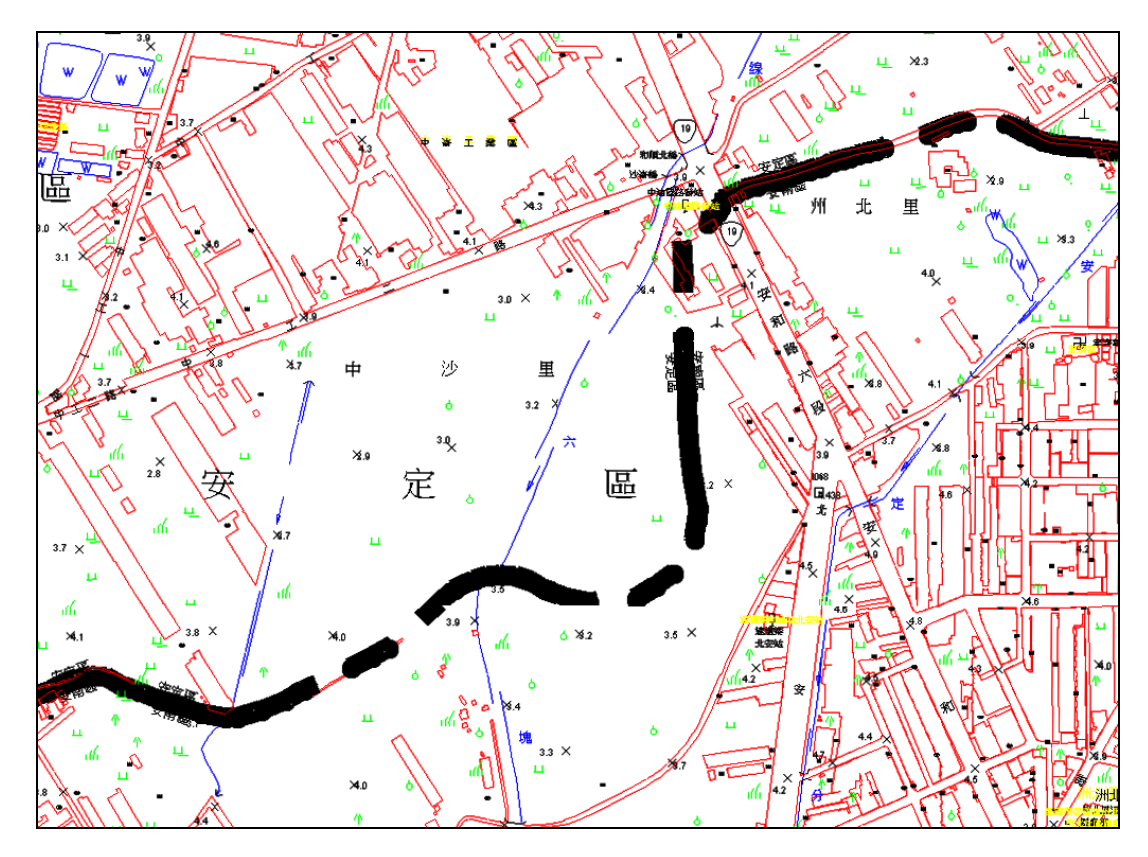

<span id="page-175-0"></span>圖 8- 17 地形圖(1/5000)圖磚成果(第 17 階層, 行政界線加粗到 5 像點)

## 第四節 **TWD97** 圖磚轉換

本專案於本年度新開發TWD97 圖磚轉換工具(如表 8-13[\)](#page-176-0)[,可](#page-176-0) [將採用](#page-176-0)[Web Mercator Auxiliary Sphere](#page-176-0)[坐標系統\(](#page-176-0)[EPSG](#page-176-0)[:](#page-176-0)[3857](#page-176-0)[\)之](#page-176-0) [相關圖磚,透過](#page-176-0) [6](#page-176-0) [參數轉換成](#page-176-0)[TWD 97](#page-176-0) [圖磚,以利臺灣通用電子](#page-176-0) [地圖、國土利用調查成果圖及基本地形圖等相關圖磚轉檔。](#page-176-0)

#### 表 8- 13TWD97 圖磚產製程式一覽表

<span id="page-176-0"></span>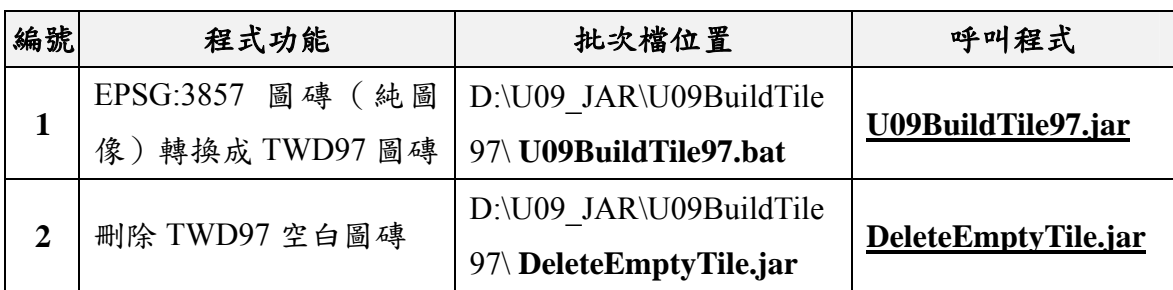

壹、TWD97 圖磚轉換及發佈

依據「網際網路地圖圖磚服務共同作業準則」內說明TWD97 圖磚之建議比例尺分母值,以 96 dpi計算各層級像元之地面對應 範圍,如表 8- 14[所示。](#page-177-0)

TWD97圖磚可分為EPSG:3826及EPSG:3825等兩種坐標系, 產製圖磚前須確認原始圖磚為 EPSG:3857 坐標系,後續依據給定 之 TWD97 坐標,進行圖磚轉換。為確保圖磚產製完整性,提供 LOG 檔紀錄轉換過程,並可用於程式中斷後接續產製。TWD97 圖磚各階層所有圖檔全部都是256\*256像點的 PNG格式,為確保 圖磚位置正確,得運用 TWD97 發布程式,以 QGIS 軟體檢核成 果,套疊圖資服務雲圖層(如縣市界、段界)檢核。

TWD97 圖磚包含了:臺灣通用電子地圖、地籍相關圖磚、國 土利用調查成果、非都市土地使用及基本地形圖等圖層,圖磚成 果與 EPSG:3857 圖磚都儲存在圖資服務雲,TWD97 圖磚的 WMTS 介接入口為 https://wmts.nlsc.gov.tw/97/wmts/。

<span id="page-177-0"></span>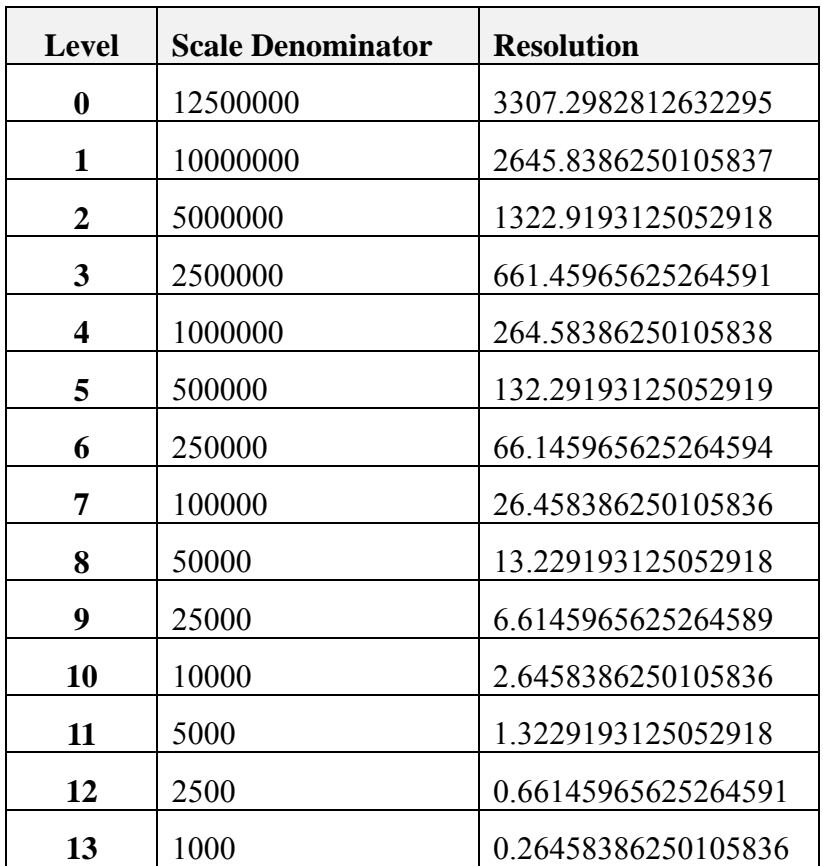

表 8- 14 TWD97 圖磚比例尺分母值及像元尺寸一覽表

貳、文字及ICON改善作業

考量圖磚坐標系不同,原始 EPSG:3857 圖磚需經過 6 參數轉 換成 TWD97 圖磚,於影像裁剪及合併過程非等比例,故相較於 原始 EPSG:3857 圖磚,文字及 ICON 會縮小而導致成果較為模 糊。因此,臺灣通用電子地圖 TWD97 圖磚,須拆分成圖像及文字 分開處理。以無文字圖直接採用參數轉換,文字及 ICON 則以 TWD97 格式重新產製文字圖磚,最後,將上述兩者合併成臺灣 通用電子地圖 TWD97 圖磚。

## 第五節 各類圖磚發布

由於早期圖資皆放置於國網中心 25TB 共用儲存空間, 以 NFS 檔案分享服務連接網路磁碟機,考量 NFS 讀取大量圖資,將 導致累積網路封包超過網路卡所能負荷時,造成網路磁碟機的連 線異常緩慢(或中斷),因此,圖磚皆需由 PNG/JPG 轉成 PACK 格式,以利提供穩定的系統服務。於 106年6月已改採 iSCSI 的 方式進行連接,已無連線問題,但考量原始總檔案數約為 PACK 格式的好幾倍(以地籍圖磚為例,PNG 檔案數約為 7 百多萬,轉 成 PACK 後約為 87 萬),故圖磚仍採用 PACK 格式存放,以利提 升圖資傳輸及更新效率。

iSCSI 是以 LUN 的形式將儲存空間分派給主機利用,主機視 其為本機磁碟,只能由特定主機進行寫入,否則不同主機的作業 系統共搶LUN的結果,就會造成磁碟毀損。因此,平時主要測試 與更新主機磁碟需設為唯讀,即便其餘主機重開機後,該磁碟屬 性也會改為唯讀,避免共搶LUN的主控權。當圖資需更新時,需 於主要測試與更新主機執行 DiskPark 指令將磁碟設為可寫入,其 餘主機在未重新開機前仍維持唯讀。當圖資更新完畢,再改成唯 讀,其餘主機重新連接後,仍會維持唯讀屬性,並可讀取到更新 後的圖資。

考量地籍圖資更新與其他圖資方式不盡相同,因此將針對一 般圖磚及地籍圖磚分開說明更新流程。

#### 壹、一般圖磚

一、原始格式轉成PACK

圖磚由 PNG 或 JPG 格式轉換成 PACK 格式存放,將最小目錄 底下所有檔案壓成 ALL.PACK,以減少圖磚成果檔案數。

考量資訊安全問題,圖磚成果皆以 https 傳輸至國網中心,故 本專案於臺北公司架設 NAS 空間,將圖磚壓縮儲存至此目錄下, 於國網中心輸入 URL(http://dw.map.quantasoft.com.tw/T09/檔案名 稱)即可下載壓縮檔,供後續圖磚切換並發布更新。

二、放置圖磚並建立圖磚索引

考量前端讀取顯示速度,需新建或更新圖磚索引至 MairaDB, 圖磚成果放置於 D 槽 TILE 目錄下,為避免磁碟毀損之 情況, D槽平常處於唯讀狀態,統一使用臺中.16 及新竹.60 進行 更新,並於寫入前以 DiskPark 指令將狀態改為非唯獨,於更新完 成後再恢復成唯讀狀態。其他主機(臺中.17、.63~.65、新竹.63) **需重新連接,才可讀取到新的圖磚**。

三、後端圖磚設定

完成圖磚成果放置後,須進入服務監控系統管理平台,由系 統統一設定圖資相關參數,並更新發布至各台伺服器,以確保資 料設定之一致性。主要可分為圖資設定、圖資發布說明及圖資網 址設定(中文或英文版)三大流程。

(一) 圖資設定

於【Web 網站-圖資管理】之【圖資設定】功能,可新增圖磚 內容,圖層代碼作為後續介接服務使用,根目錄及目錄代碼則依 據圖磚實際放置路徑設定,如 D:/TILE/EMAP/X98/可設定成,目 錄代碼為 EMAPX99、根目錄為 D: /TILE/或是目錄代碼為 X99、 根目錄為 D: /TILE/ EMAP/等兩種方式。

完成圖資設定後,可直接以圖層名稱搜尋,系統依據列表顯 示圖層更新各伺服器(包含臺中及新竹)之發布設定,由於設定 檔更新後需重啟系統,故此功能完成回應時間約為 3~5 分鐘。
| 免统管理                     | 国居管理                    | 展示平台             | 問題反應管理       |      |                        | 統計資訊                         |                      | ■ 至出                   |                        |                        |                           |      |                |      |
|--------------------------|-------------------------|------------------|--------------|------|------------------------|------------------------------|----------------------|------------------------|------------------------|------------------------|---------------------------|------|----------------|------|
| 置資設定                     | WFS圖肯設定                 | 面育更新上傳           |              |      |                        |                              |                      |                        |                        |                        |                           |      |                |      |
|                          |                         |                  |              |      |                        |                              |                      |                        |                        |                        |                           |      |                |      |
| 新增內容<br>链布<br>示 10<br>新增 |                         |                  |              |      |                        |                              |                      |                        |                        |                        |                           | 搜尋   |                |      |
| 圖層<br>图层                 | 夏唇名稱                    | 目終<br>代码         | 檜<br>돐       | 最大LV | 超<br>示<br>最<br>大<br>LV | TILE<br>是否<br>勤用<br>助物<br>放大 | TILE<br>長春<br>関放     | <b>WMS</b><br>比例<br>会數 | <b>WMS</b><br>输出<br>格式 | <b>WMS</b><br>易否<br>開放 | 根目錄                       | 失效日期 | 有<br>效天<br>數   | 競行   |
| floodedR200              | <b><i>※水理特集記200</i></b> | WORR20           | <b>PNG</b>   | 15   | $\ddot{\phantom{0}}$   | 晜                            | 塞                    | 0.5                    | <b>PNG</b>             | w<br>内容                | D:/TILE/                  |      | $\tau$         | 注册内容 |
| 图音波定明细                   |                         |                  |              |      |                        |                              |                      |                        |                        | 設定                     | D/TILE/                   |      | 7              | 详细内容 |
|                          | 图層:                     | EMAPX98          |              |      | 图層名稱:                  |                              | 臺灣通用子地圖(新)           |                        |                        |                        | D: TILE                   |      | $\overline{7}$ | 詳細內容 |
|                          |                         |                  |              |      |                        |                              |                      |                        |                        |                        | D:/TILE/                  |      | $\overline{7}$ | 洋細内容 |
|                          | 目錄代碼:<br><b>最大LV:</b>   | <b>X98</b><br>19 |              |      | 格式:<br>顯示最大LV:         |                              | PNG *<br>0           |                        |                        |                        | D:/TILE/MAPS/             |      |                | 詳細内容 |
|                          | TILE是否啟用動態放大: 是 T       |                  |              |      | TILE是否開放:   思 r        |                              |                      |                        |                        |                        | D-TILE/MAPS/              |      |                | 詳細作文 |
|                          | WMS比例参数:                | 0.65             |              |      |                        |                              | WMS輪出搭式: PNG,        |                        |                        |                        | <b>DETILE MAPS</b>        |      | $\tau$         | 詳細内容 |
|                          | WMS基西開放:                | 删放               | $\mathbf{v}$ |      | 根目錄:                   |                              | <b>D'ATILE/EMAP/</b> |                        |                        |                        | <b>D.TILE/MAPS</b>        |      | $\tau$         | 詳細内容 |
|                          | 失效日期:                   |                  |              |      | 有效天教:                  |                              | 1                    |                        |                        |                        | $\mathbf{11}$<br>12<br>13 | 14   | 15             | 下一直  |

圖 8- 18 後端新增圖資設定內容

|                                                                                   | Control管制 Control設定                                                                                                    | Control整合                                                                                                    |            | WFB網站                                                                                                    |                                | 介接服務網站                                                                     |                          |                                                                                         | 內政部<br><b>部十米維中心</b>                                                                                                    |                        |                                                                                                    |                                   |          | 服務監控分析管理 |
|-----------------------------------------------------------------------------------|----------------------------------------------------------------------------------------------------|----------------------------------------------------------------------------------------------------|------------|----------------------------------------------------------------------------------------------------|--------------------------------|----------------------------------------------------------------------------|--------------------------|-----------------------------------------------------------------------------------------|----------------------------------------------------------------------------------------------------|------------------------|----------------------------------------------------------------------------------------------------|-----------------------------------|----------|----------|
| 多统管理                                                                              | 国度管理                                                                                                    | 屈示平台                                                                                                    | 問題反應管理     |                                                                                                    |                                | 统计算机                                                                       | 全全出                      |                                                                                         |                                                                                                    |                        |                                                                                                    |                                   |          |          |
| <b>WFS-</b><br>■資源定                                                               | 画音更新上傳<br>發布                                                                                                    |                                                                                                    |            |                                                                                                    |                                |                                                                            |                          |                                                                                         |                                                                                                    |                        |                                                                                                    |                                   |          |          |
| 新通内容<br>登布<br>题示 10<br>筆版<br>$\mathbf{r}$                                         | 圆镜<br>添                                                                                                    |                                                                                                    |            |                                                                                                    |                                |                                                                            |                          |                                                                                         |                                                                                                    |                        |                                                                                                    | 抑兵 变弯通用子地圈(新)                     |          | 搜尋<br>圖欄 |
| 有层                                                                                | 图图文题                                                                                                    | 目錄<br>代德                                                                                                    | 格<br>式     | 壺<br>大<br>LV                                                                                                    | 融<br>兲<br>÷,<br>大<br><b>IN</b> | TILE<br>是否<br>動用<br>動態<br>放大                                               | TILE<br>黒茶<br>開放         | <b>WMS</b><br>比例<br>診數                                                                  | <b>WMS</b><br>輸出<br>格式                                                                                                    | <b>WMS</b><br>黒茶<br>開放 | 根目终                                                                                                    | 贵<br>院日期                          | 有<br>核天動 | 载行       |
| <b>EMAP98</b>                                                                     | 会发速用子地面 新                                                                                                    | X98                                                                                                    | <b>IPG</b> | 19                                                                                                    | $\omega$                       | 是                                                                          | 릁                        | 0.65                                                                                    | <b>TPG</b>                                                                                                    | 開放                     | <b>I:/TILE/EMAP/</b>                                                                                                    |                                   | 1        | 耳細内容     |
| <b>BIR BY MARSING</b><br>se l<br>関節<br>中華                                         | 論算<br>← → - + - + - = = = = = = 0UANTAGOTT > MAPS_SCRVER > MAPSINTO                                                                                                    |                                                                                                    |            | w Cr.                                                                                                    | HEIB IMAPSINFO                 | $\Box$<br>$\mathbf{x}$<br>- 6<br>Þ                                         |                          |                                                                                         | C *COUNTROLLING SERIESMENT STARTS ON THE TRIMALS                                                                                                    |                        | Fix Cdt Starch Way Cocoding Language Settings Tools Macro Run Rugins Window 7<br>그 아직 학생들은 이 그 사람들이 아니라 그 사람들이 어려운 일을 하는 것 같다. |                                   | 170      | ×.       |
| 4 信徒寄贈<br>$-4X$<br>٠<br>事項<br>■ 文字<br>三菱科<br>岡磚<br>무수형<br>設定<br>4.76<br>目 xm      | ΞW<br>mark<br><b>Ni default</b><br>M inforbidden<br><b>HE NAMPEC CASE</b><br><b>Slow</b><br>netEron<br><b>CONTMITTE</b><br><b>III LISE LANGUAGE</b><br><b>USE PLATFORM</b> | 修改日期<br>2018/8/91 T4 0201<br>2011/8/23 1-9:00:25<br>2016/3/23 T/m 05:12<br>2018/8/34 3-9 08:40<br>2018/5/2 下午02-46<br>2018/8/24 3-10 02:40<br>2018/2/17 9:05:07<br>2012/9/10 下午 05:42<br>2012/9/17 下午 05:48      |            | 32<br>構築室科文<br>の手部橋<br>or tra<br><b>XML</b> Danument<br>世帯会体<br>立実立体<br>空事空体<br>交際交体                                                                 | Windows <b>SREE</b>            | 大小<br>213.<br>7.03<br>97.833<br>1100<br><b>CHE</b><br>110%<br>110<br>183   | 531<br>532<br>536        | <b>ENVIRONMENT</b><br>535<br>ī0.<br>530<br>'n<br>532<br>534<br>馬虫肉<br>537<br>533<br>539 | Clayer list "BAPM"<br><br>degree<br><segri1194 segri<br="">condes 198conacity&gt;<br/>centorWac/exte<br/>cmariaval&gt;19c/mariaval&gt;<br>GRANTAFORESAS - ES-C/AAN DAFORESS</br></segri1194> |                        | (Lavername)要選请用子樂團(動)(/Lavername)<br><brancearency>false</brancearency>                                                        | 圓積<br>更新                          |          |          |
| h mm<br>■ 章五<br>보 출세<br>日本社<br>1. 支援経済(K)<br>$=$ 678 (b)<br><b>CHEROSEN</b><br>手前 | <b>EL LIGER ERCANNIER</b><br><b>LISER OS</b><br><b>Channel</b><br>100 month<br>El mest<br><b>El amo general</b><br>W amsterbisten<br>$\equiv$ area<br>$=$ $-$              | 2014/10/22 5/8/07:51<br>2014/10/20 下午 07:51<br>2017/3/17 E-9 04:57<br>2010/0/24 2:11 00:40<br>2019/9/24 2:40 09:40<br>2012/5/17 2:35 04:57<br>2018/1/29 1:4:10:22<br>2018/8/34 1-9:05:40<br>2010/02/24 3:0:00:40 |            | 世中世界<br>分享でき<br><b>XMLDocument</b><br><b>XMLDocument</b><br><b>XIVE Decument</b><br>XMI Document<br>on the<br>XML Document<br><b>1900 Discussion</b> |                                | 1,837<br>1.870<br>18.0%<br>27.03<br>amate<br>18,832<br>785<br>47.05<br>013 | 588<br>541<br>582<br>548 | 543<br>583<br>545<br>584<br>549<br>545<br><b>SZ Layes&gt;</b>                           | <b>ABRASES MAC/URANTS</b><br><usape>true</usape><br><www.publicks.c www.publick<br="">oufspublic&gt;0<br/>scalaceValue&gt;1<br/>characteristic transaction<br/></www.publicks.c>             |                        |                                                                                                    |                                   |          |          |
| 27個番目                                                                             |                                                                                                    |                                                                                                    |            |                                                                                                    |                                | <b>Die</b>                                                                 |                          |                                                                                         | Abendel verds 1938b Trees (111) 1 = 10 Stic 1-6 Section                                                                                                    |                        |                                                                                                    | Violent/DOS: SafeTraditionals 36. |          |          |

圖 8- 19 後端圖資設定更新發布

(二) 圖資發布說明

使用【Web 網站-展示平台】之【圖資發布說明】功能,更新 上開新增之圖層資訊,可修改相關發布說明(顯示設定、圖資名 稱、圖資說明、提供機關及更新日期、備註、發布日期等),更 新後,同步更新製圖資服務雲首頁及網路地圖之圖層列表。

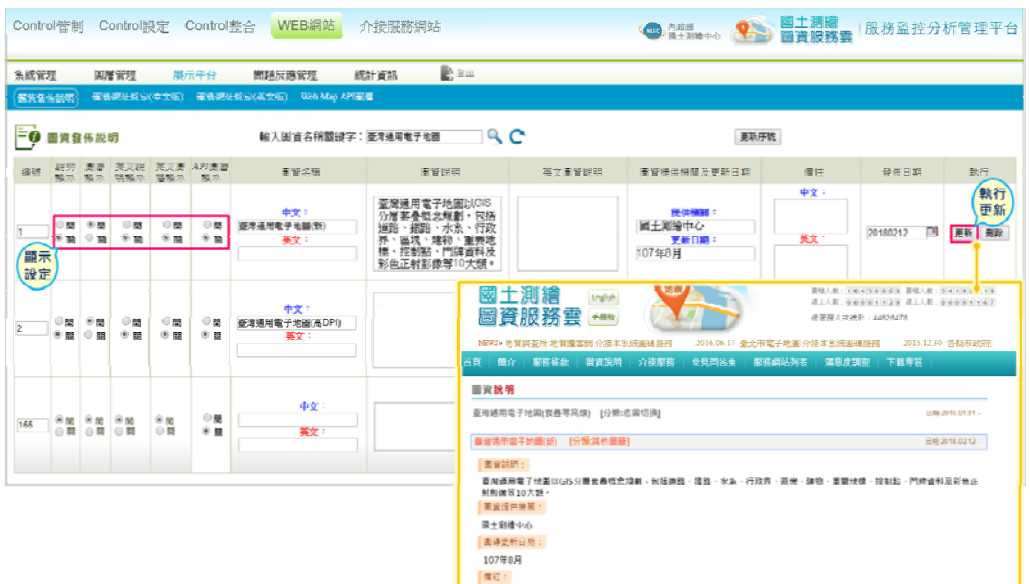

圖 8- 20 後端圖資發布說明更新

(三) 圖資網址設定

使用【Web 網站-展示平台】之【圖資網址設定】功能,更新 上開新增之圖資發布資訊,設定圖層相關網址設定(圖層類別、 圖層顯示、圖層資訊、URL設定...等),更新後,可於圖資服務 雲套疊使用或是以 URL 取得 WMTS 單張圖磚。

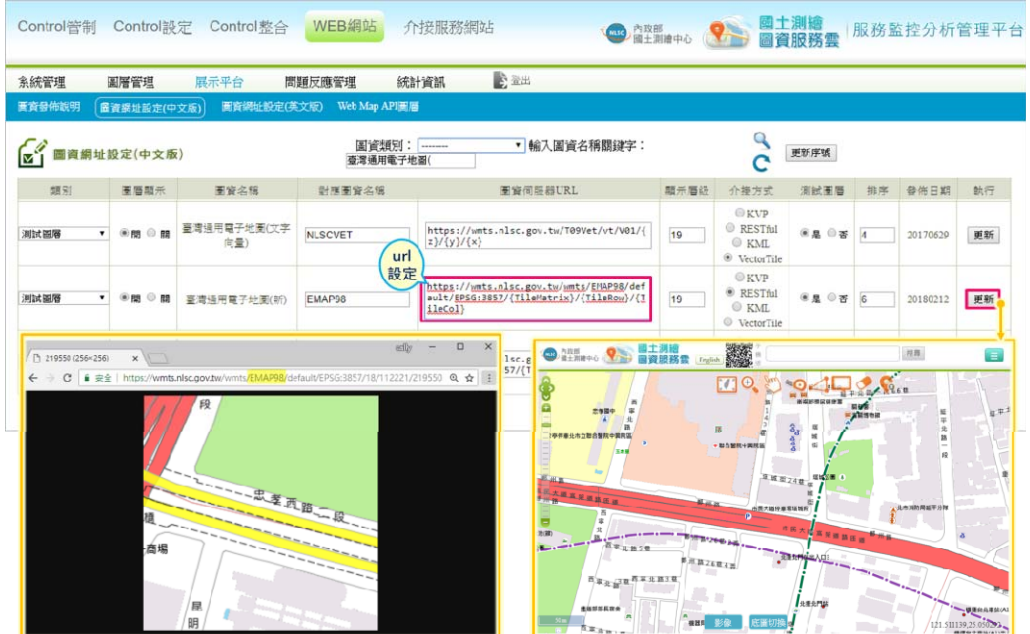

圖 8- 21 後端圖資網址設定更新

貳、地籍圖資

地籍圖磚於國土測繪中心 NDCMap(國土.25)產製,為提供 地籍查詢功能,更新地籍圖磚時,須一併其他輔助查詢圖資,以 確保查詢結果一致性。

地籍圖資更新流程可分為三大階段,如下所述:

一、國土測繪中心圖磚更新

考量以國土測繪中心內網連結圖資服務雲時,地籍圖磚及相 關定位資料皆使用 DMAP(國土.34)本機資料,故完成地籍圖磚 產製後,須先傳送至 DMAP (國土.34)發布更新,藉此可測試更 新範圍是否得正常查詢地籍資料。

(一) NDCMap(國土.25)圖資傳送

將地籍圖磚、索引影像圖磚、宗地影像及位置索引物件 (INDEXDB),傳送至國土測繪中心 DMAP(國土.34)並同步 更新資料庫(MAPINDEX、LandLocation)。

(二) DMAP(國土.34)圖資更新

宗成圖資傳送後,須將地籍圖磚及索引影像圖磚更新至正式 區域(E槽), 並將所有檔案壓縮傳送至 F 槽 Download 目錄內, 以利後續於國網中心以 URL 方式下載圖資。

二、國網(臺中及新竹)備份圖磚更新

以 URL 方式從國土測繪中心 DMAP(國土.34)下載相關地 籍圖資,並更新至共用空間(臺中 I 槽及新竹 I 槽),作為地籍圖 資備份使用,將地籍圖資相關物件寫入暫存備份的 MariaDB (臺 中 60),再檢視更新檔案是否與國土測繪中心 DMAP(國土.34) 一致,確認無誤即可匯出資料庫指令檔(all\_db.sql)。

三、國網(臺中及新竹)正式圖磚更新

確認地籍圖資更新檔案數皆國土測繪中心 DMAP(國土.34) 完全吻合,即可更新至正式區域(臺中61~62及新竹62),並將 暫存備份的 MariaDB (臺中 60) 匯出的所有資料,匯入正式的 MariaDB  $(\frac{1}{2} + 61 - 62)$ 及新竹 62), 供線上查詢使用。

## 第六節 各類圖資處理及更新

本專案依據產製方式與資料型態區分五大項圖資類型(如圖 8- 22[\),包含檢索查詢資料、門牌相關資料、路徑規劃資料、經](#page-184-0) [濟部工商資料、其他類別資料等。](#page-184-0)

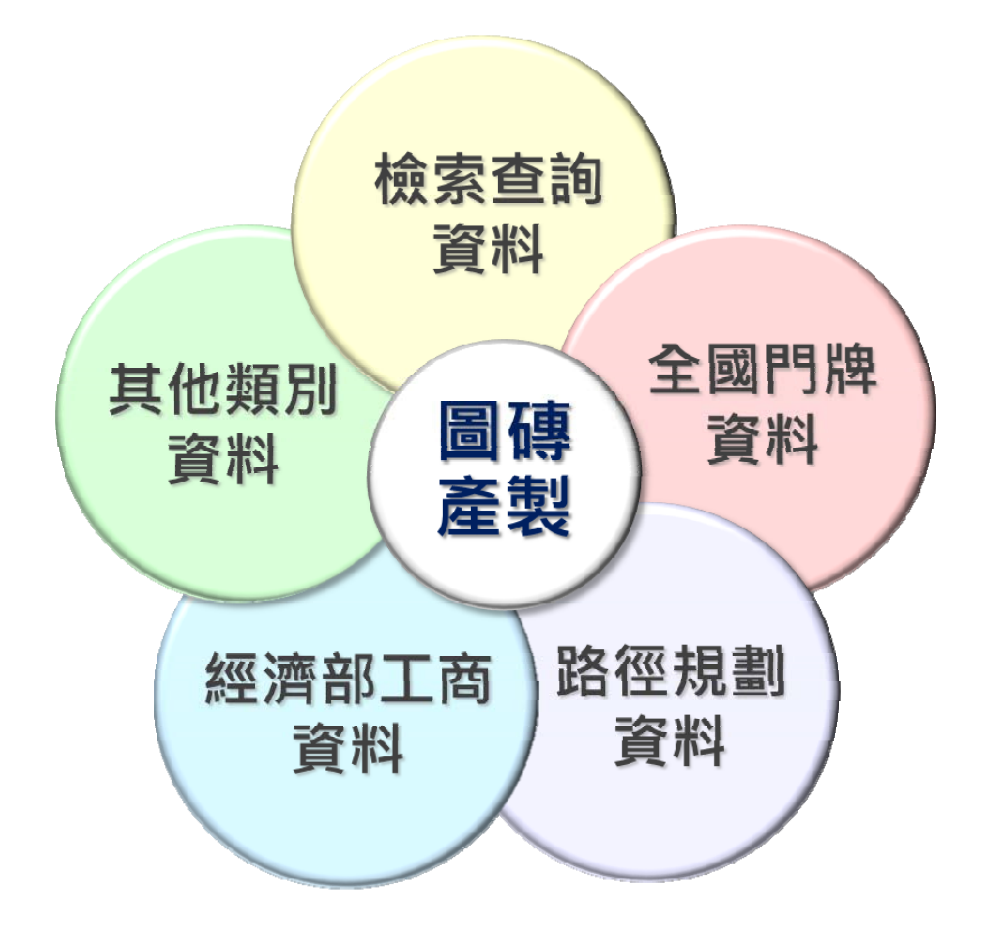

圖 8- 22 產製更新圖資類型

<span id="page-184-0"></span>壹、檢索查詢資料

圖資服務雲提供模糊檢索及定位查詢等功能,模糊檢索包含 行政區、村里、地標、門牌、交叉路口、地段及圖幅號等七種, 須使用全文檢索(LUCENE)資料進行搜尋;定位查詢則為門牌、 行政區、道路、地號、地標及坐標等六種,其中前五項須使用圖 台物件進行定位。全文檢索及定位查詢所使用處理程式如表 8- 15 [所示。](#page-185-0)

<span id="page-185-0"></span>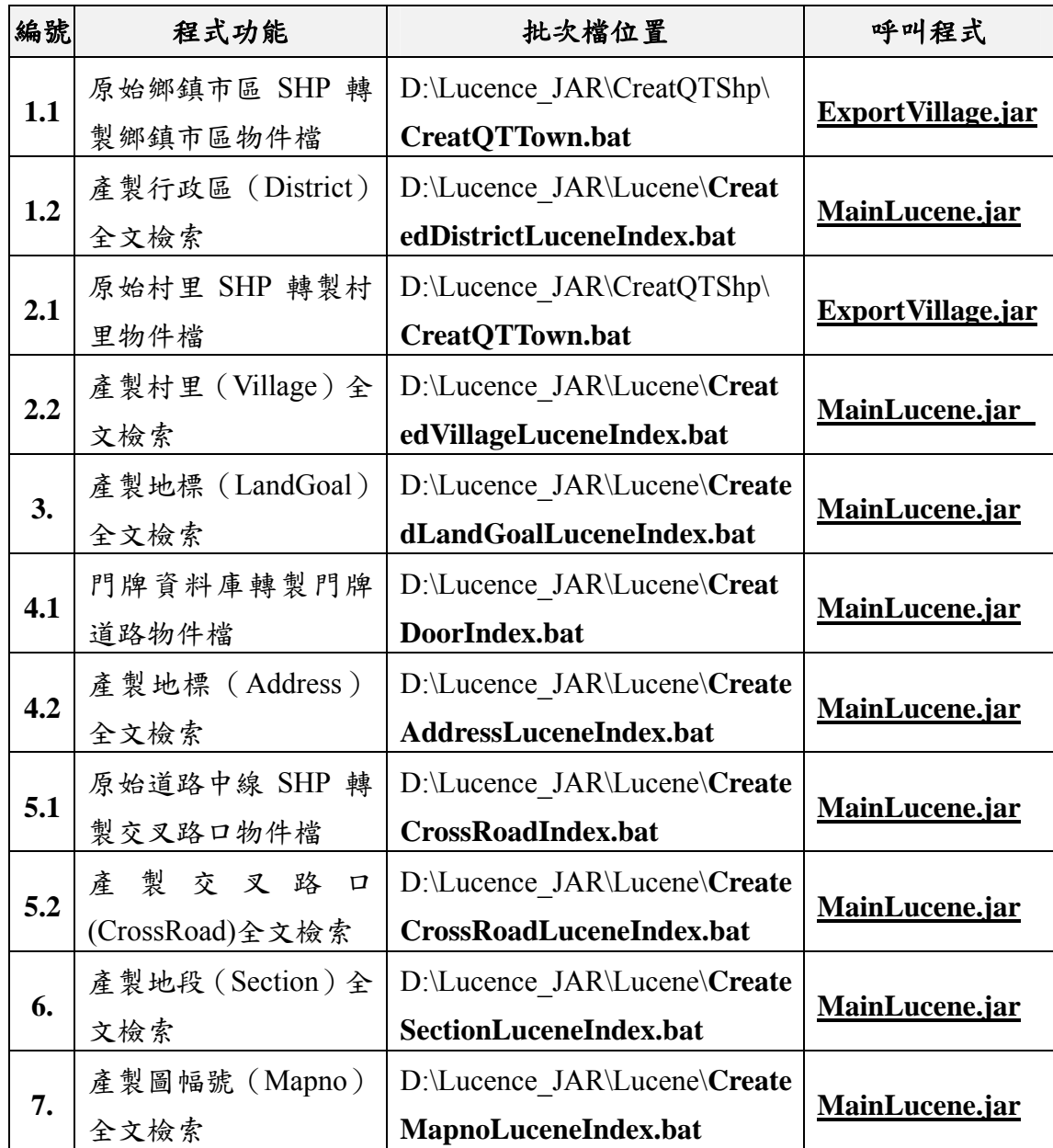

#### 表 8- 15 全文檢索及定位查詢處理程式一覽表

一、全文檢索資料處理

(一) 鄉鎮市區(TOWN)

為後續資料處理及運用之便利性,將原始資料(TOWN.SHP) 轉成以縣市為單位的 SHP 檔,並提供前端著色使用,並同時產出 相關物件檔(如 A.ZIP),作為前端定位使用,運用上開處理完成

之物件檔,產製行政區(DISTRICT)全文檢索資料。

(二) 村里界(VILLAGE)

為後續資料處理及運用之便利性,將原始資料 (VILLAGE .SHP)轉成以縣市為單位的 SHP 檔,並提供前端著 色使用,並同時產出相關物件檔(如 A.ZIP),作為前端定位使 用,運用上開處理完成之物件檔,產製村里(VILLAGE)全文檢 索資料。

(三) 地標(LANDMARK)

運用臺灣通用電子地圖所產製的地標資料庫 (LANDMARK.MDB),產製地標(LANDGOAL)全文檢索資料。

(四) 門牌(ADDRESS)

運用臺灣通用電子地圖所產製的門牌資料庫 (ADDRESS.MDB),產製門牌(ADDRESS)全文檢索資料及門 牌定位選單(ROAD)。

(五) 交叉路口(CROSSROAD)

為後續資料處理及運用之便利性,運用原始資料 (ROAD.SHP)產出交叉路口物件檔(如 RoadA\_c.zip),作為前 端路口選單使用,再運用上 述物件檔產製交叉路口 (CROSSROAD)全文檢索資料。

(六) 地段(MAP\_SECTION)

運用內政部中部辦公司提供之全國地段範圍資料 (MAP\_SECTION)及每日更新之地段清單(SET.zip),產製地 段 ( SECTION )全文檢索資料。其中,各地所的段外圍 (SectExtl.bin)作為地段範圍著色使用。

(七) 圖幅號(MAPNO)

運用國土測繪中心提供之五千分之一圖幅資料,產製圖符號 (MAPNO)全文檢索資料。

二、全文檢索及圖台物件更新

(一) 全文檢索更新

前端模糊查詢係由臺中 61、62 及新竹 62 提供服務,檔案更 新至I槽指定路徑,重啟TOMCAT,自動同步更新全文檢索資料 至本機 C 槽指定目錄。

(二) 圖台資料更新

前端定位查詢係由臺中 28、14 及新竹 64 提供服務,相關圖 台物件檔須先更新至I槽,作為定位著色及備份使用,再更新至 各本機 C 槽指定路徑,作為圖台定位選單使用。

貳、全國門牌資料

由國土測繪中心轉交TGOS匯出之全國門牌地址原始資料, 運用臺灣通用電子地圖之點位資料庫處理程式,產出門牌資料庫 (.MDB),藉此匯入MairaDB及產製空間索引物件,後續產製門 牌全文檢索供全國門牌地址定位服務使用,所使用的處理程式如 表 8- 16[所示。](#page-188-0)

<span id="page-188-0"></span>

| 編號 | 程式功能                   | 批次檔位置                     | 呼叫程式           |
|----|------------------------|---------------------------|----------------|
|    | 讀取臺灣通用電子地圖             | D:\T09 JAR\T09 PointDB\T  |                |
| 1. | <b>SHP</b><br>圖檔建立點位(門 | 09PointDB\T09PointDBAdd   | T09PointDB.jar |
|    | 牌)維護資料庫                | ress.bat                  |                |
|    |                        | D:\T09 JAR\T09 PointDB\T  |                |
| 2. | 讀取門牌資料庫 LOG 檔          | 09PointDB\T09AddressLog   | T09PointDB.jar |
|    | 產製報表                   | <b>Read.bat</b>           |                |
|    | 產製門牌空間索引物件             | D:\T09 JAR\T09 PointDB\   |                |
| 3. | 檔                      | QT_Spatial.bat            | QT_Spatial.jar |
|    | 將門牌資料庫(.MDB)匯          | D:\T09 JAR\T09 PointDB\T  | T09ReadMDB2D   |
| 4. | $\land$ MairaDB        | 09ReadMDB2DB.bat          | <b>B.jar</b>   |
|    |                        | D:\Lucence JAR\Lucene\Cre |                |
| 5. | 產製全國門牌地址定位             | atedAddressLuceneIndex.ba | MainLucene.jar |
|    | (Address) 全文檢索         |                           |                |

表 8- 16 全國門牌資料處理程式一覽表

一、更新門牌資料庫及索引

(一) 門牌資料庫

考量門牌資料須用至於圖磚產製及相關定位使用,處理門牌 資料時以 MDB 格式儲存,再將資料匯入至 MariaDB,供後續前 端查詢使用。

(二) 定位檢索及索引更新

全國門牌地址定位服務架設於臺中29及新竹65,檔案皆放置 於本機 C:\QUANTASOFT 底下,須確保雙邊資料皆更新完成後, 再切換成正式目錄名稱,以減少查詢不一致之情況。

參、路徑規劃資料

106 年度研發路徑規劃功能,提供車行及步行等兩種交通工 具,規劃最短距離及最短時間等兩種不同路徑,本年度則新增避 開高速公路之選項,提供更貼近使用者需求之功能。

本作業使用臺灣通用電子地圖之道路中線(ROAD.SHP)資 料,原則上以路寬 3 公尺以上道路為主,不過對於路寬小於 3 公 尺但屬該區域唯一聯絡道也會建置。為精確估算步行的速度,使 用了內政部地政司全臺灣 20 公尺網格間距的數值地形模型 (DTM)公開資料,進行道路中線的坡度計算。

後續將再評估,路徑規劃是否可以納入路寬、門禁的區塊內 道路(例如學校、工業區)、以及機車專用道等資訊,讓步行與車行 的路徑能更正確。

路徑規劃的預處理程式如表 8- 17[所示。](#page-189-0)

<span id="page-189-0"></span>

| 編號 | 程式功能         | 批次檔位置                 | 呼叫程式             |
|----|--------------|-----------------------|------------------|
|    | 讀取原始 DTM 資料轉 | C:\QUANTASOFT\U09 GP  |                  |
| 1. | 成物件檔         | X\ProcessDTM.bat      | ProcessDTM.jar   |
|    | 讀取原始道路中線資    | C:\QUANTASOFT\U09 GP  | RoadShape2GPX.ja |
| 2. | 料轉成物件檔       | X\RoadShape2GPX_1.bat | $\mathbf{r}$     |
|    | 讀取相關物件檔產製    | C:\QUANTASOFT\U09 GP  | RoadShape2GPX.ja |
| 3. | 路徑規劃索引       | X\RoadShape2GPX_2.bat | $\mathbf{r}$     |

表 8- 17 路徑規劃資料處理程式一覽表

路徑規劃查詢係由臺中 61、62 及新竹 62 提供服務,檔案放 置本機指定路徑(C:\Tomcat8\webapps\S\_S09\_Route\RoadNetwork) 下,更新完成後須重新啟動 TOMCAT 服務,以利程式重新讀取 更新資料。其中,本專案處理之 DTM 資料也運用在縱斷面圖分 析功能,並由臺中 28、14 及新竹 64 提供服務,檔案放置於本機 肆、經濟部工商資料

國土測繪圖資服務雲雖有定期統整更新地標資料庫,但缺乏 工廠商號相關資訊,因此透過經濟部所設立之經濟與能源空間開 放資料網站 (https://egis.moea.gov.tw/opendata/), 以 API 方式取 得全臺 22 個縣市之經濟發布區各項工廠及商業(含公司)資料。 其中,工廠採不定期更新(目前為105年度資料)約7.9萬;商號 及公司皆為每日同步更新,前者約為 76.8 萬、後者約為 63.7 萬。

工商資料除了納入圖資服務雲的全文檢索,也應用在指定位 置查詢的周邊探索中使用。預處理後的工商資料係由臺中 28、14 及新竹 64 提供服務,空間索引檔案放置本機 C:\QUANTASOFT\GRAPHICS\_DATA\NEARMARK 底下,須確 保雙邊資料皆更新完成後,再切換成正式目錄名稱,以減少查詢 不一致之情況。

伍、建物資料及樓層數

圖資服務雲目前使用之建物相關資料,包含:每月自內政部 取得之全國門牌地址點位資料、同步異動取得內政部地政司之地 籍圖資(登記建物之標示部及地籍圖)、以及每年更新之臺灣通用電 子地圖建物圖層(封閉多邊形但無屬性)。

今年度辦理之建物樓層數處理作業,主要目的是利用地籍資 料,以及全國門牌地址點位資料,將樓層數填入臺灣通用電子地 圖建物圖層,讓每一筆建物多邊形都能具有樓層數。自動高度比 對時必須使用地籍屬性(建物標示部、建物基地坐落),地籍圖資(地 籍圖、地段資料庫 MDB、對位參數表 P09\_SECTMAP),再整合戶

政機關提供之全國門牌地址資料庫(含門牌及點位)。

處理程式逐一讀取建物圖層之多邊形,先查詢地籍圖之空間 索引,找到多邊形範圍內的全部建物標示資料,輸出最高樓層 數、最低樓層數,以及總樓層數等欄位,作為臺灣通用電子地圖 建物區塊(.DBF)樓層高度資訊。這種處理方式雖然正確性極高,但 是仍可能會面臨「未登記建物」的問題。解決方法是由國土測繪 中心向賦稅署索取房屋稅籍「房屋坐落檔」的「坐落地址(縣市/ 鄉鎮/村里/鄰/路/段/其它) | 7 個欄位,以及「房屋稅課稅主檔」 的「總層數、房屋樓層高度」2個欄位,總計每一筆房屋資料匯出 9 個欄位。上述房屋稅籍資料(9 個欄位)與全國門牌地址資料進行 整合,可以取得每一門牌的位置與樓高,對於臺灣通用電子地圖 的建物、區塊圖層維護,以及 3D測繪等應用都極為重要。本年度 開發之樓層高度資料比對,處理程式如表 8-18[所示。](#page-191-0)

<span id="page-191-0"></span>

| 編號 | 程式功能                             | 批次檔位置                                                                        | 呼叫程式                                    |
|----|----------------------------------|------------------------------------------------------------------------------|-----------------------------------------|
| 1. | 讀取地籍資料產製建<br>物標示部門牌樓層物<br>件檔     | E:\QUANTASOFT\BUIL<br>D Addr\U09ReadBuildG<br>etAddress.bat                  | U09ReadBuildGetAdd<br><u>ress.jar</u>   |
| 2. | 比對建物門牌及全國<br>門牌更新建物門牌樓<br>層物件檔   | E:\QUANTASOFT\BUIL<br>D Addr\ <b>ReadBuildAddr</b><br><b>FindAddress.bat</b> | <b>ReadBuildAddrFindA</b><br>ddress.jar |
| 3. | 讀取全國門牌及物件<br>檔產製空間索引檔案           | E:\QUANTASOFT\BUIL<br>D Addr\U09BuildLandX<br><b>YSpatialIndex.bat</b>       | U09BuildLandXYSpat<br>ialIndex.jar      |
| 4. | 讀取建物區塊比對索<br>引及物件檔擴充建物<br>區塊樓層資料 | E:\QUANTASOFT\U09Fi<br>ndBuildData\U09FindBui<br>ldData.bat                  | U09FindBuildData.jar                    |

表 8- 18 建物樓層高之相關處理程式

陸、其他類別資料

群集標記點(MarkerCluster)之顯示與查詢,今年度已在個人地 圖完成實作。提供「匯入坐標」將具有 **X** 與 **Y** 欄位名稱之點位文 字檔、「匯入門牌」將具有地址欄位名稱之點位文字檔、「匯入 KML」將 **KML** 格式之 GIS 圖檔,上傳到系統後端伺服器儲存為 GeoJSON(或 KML)圖檔,以利日後利用名稱、描述、關鍵字等個 人地圖設定條件,作為圖資載入、屬性查詢及調閱套繪等使用。

考量圖資服務雲之管理者,能更自由地擴充向量圖資發佈功 能,也為了後續資料更新維護之便利性,個人地圖及其它點位圖 資,會持續規劃出伺服器儲存空間、圖資格式及匯入工具。

## 第九章 提供雲端虛擬主機服務

### 第一節 租用雲端資訊服務

壹、租用雲端資訊服務及規格

本團隊依本專案需求規格及優規,向國網中心租用雲端資訊 服務(租用資訊作業服務契約請參閱工作總報告附冊第四章), 時程自 107年4月1日起12個月 (含108年度前3個月),提供 下列服務規格:

一、雲端虛擬主機 12 臺(含以上),每臺虛擬主機至少必須配置:

- (一) 中央處理器:8 核心數(Cores)。
- (二) 記憶體:16GB。
- (三) 硬碟空間:500GB。
- (四) 作業系統:Windows Server 2012(含)以上版本。
- (五) 含防毒軟體。
- 二、25TB(含)以上共用儲存空間。
- 三、50Mbps(含)以上網際網路傳輸 (需保證頻寬)。
- 四、4 組負載平衡伺服器服務。
- 五、提供防火牆、入侵偵測系統(IDS/IPS)、網頁應用程式防火牆 (WAF)及監控管理。
- 六、辦理 1 次網站安全弱點檢測、系統滲透測試、資安健檢。
- 七、異地備份及備援機制:需於距離 30 公里以上機房提供系統及資 料異地備份空間及備援服務,採用雙活機制(Active-Active), 異地備援主機規格如下:
	- (一) 雲端虛擬主機6臺(含以上),實際規格同雲端虛擬主機規格。 (二) 25TB(含)以上共用儲存空間。
	- (三) 25M(含)以上網際網路傳輸(需保證頻寬)。

貳、服務水準績效值(KPI)

為確保雲端虛擬主機效能,本團隊主動監控各項服務水準, 自 4 月份開始,每月製作服務水準績效值(KPI)報表,提供給國土 測繪中心確認。各月份的服務水準績效值(KPI)如圖 9- 1[至](#page-194-0)圖 9- 8[。](#page-197-0)

|                               | 系統可用性 (System Availability) |                            |              |
|-------------------------------|-----------------------------|----------------------------|--------------|
| 偵測網址(每分鐘偵測一次)                 | 本月可用率                       |                            |              |
| wmts.nlsc.gov.tw              | 99.85%                      |                            |              |
| api.nlsc.gov.tw               | 99.83%                      |                            |              |
| 統計項目                          | 統計值(平均)                     | 績效值(KPI)                   | 是否符合績效值(KPI) |
| 每月系統可用率                       | 99.84%                      | 每月應達到99.5%之可用<br>率         | 符合           |
|                               |                             |                            |              |
|                               | 系統回復性 (System Recovery)     |                            |              |
| VM還原發生日期                      | 是否超過標準時間(是/否)               | VM大小                       | 實際還原時間       |
|                               |                             |                            |              |
|                               |                             |                            |              |
| 統計項目                          | 統計值                         | 績效值(KPI)                   | 是否符合績效值(KPI) |
| 每月VM還原超過標準時間                  | $\Omega$                    | 每月還原時間超過標準應<br>少於1次        | 符合           |
|                               |                             |                            |              |
|                               | 系統回應時間 (System Response)    |                            |              |
| WMTS通用電子地圖圖磚回應時間<br>(每分鐘偵測一次) | 本月回應時間未超過5秒比率               |                            |              |
| wmts.nlsc.gov.tw              | 99.57%                      |                            |              |
|                               |                             |                            |              |
|                               |                             |                            |              |
| 統計項目                          | 統計值                         | 績效值(KPI)                   | 是否符合績效值(KPI) |
| 每月回應時間未超過5秒比率                 | 99.57%                      | 每月回應時間超過於5秒<br>的次數應少於99.5% | 符合           |

圖 9- 1 雲端虛擬主機 107 年 4 月服務水準績效值(KPI)

<span id="page-194-0"></span>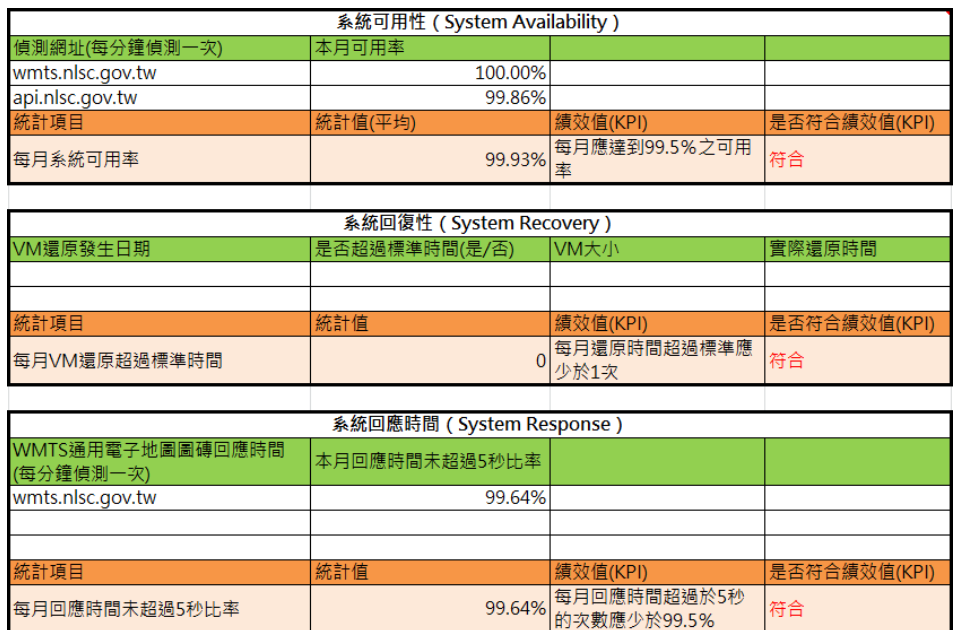

圖 9- 2 雲端虛擬主機 107 年 5 月服務水準績效值(KPI)

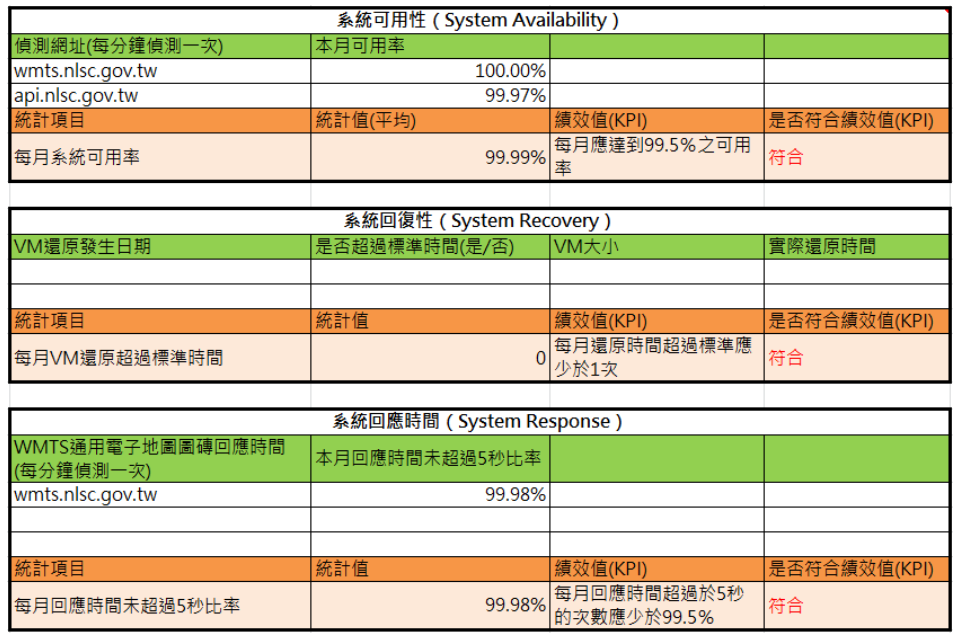

圖 9- 3 雲端虛擬主機 107 年 6 月服務水準績效值(KPI)

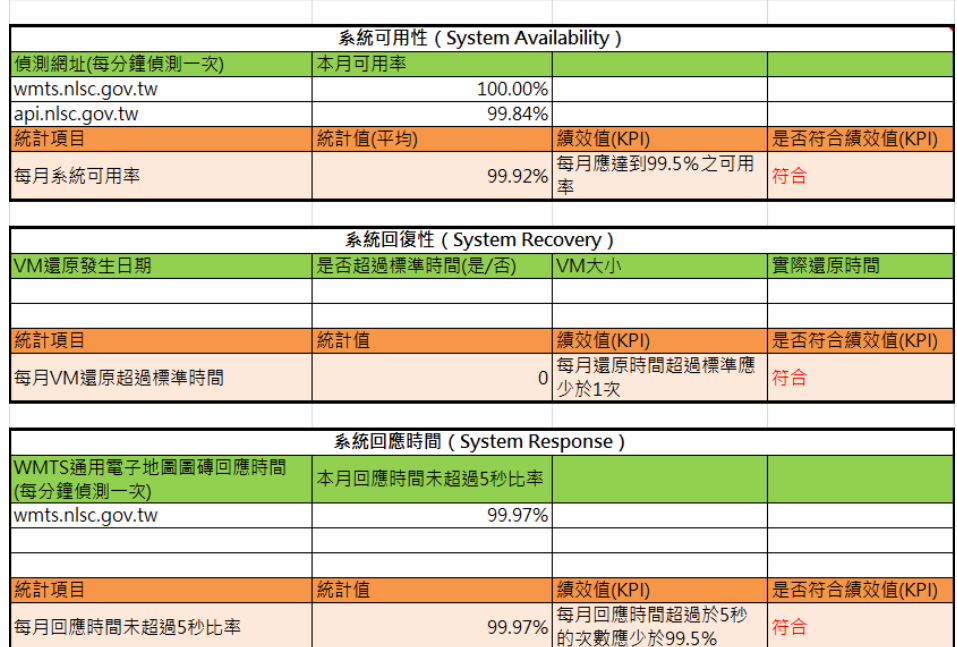

圖 9- 4 雲端虛擬主機 107 年 7 月服務水準績效值(KPI)

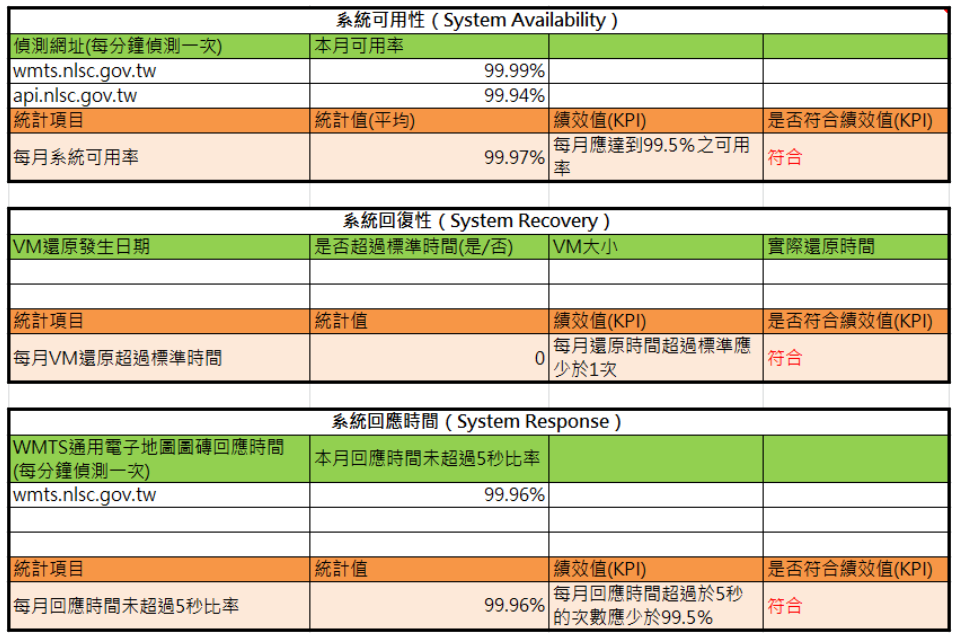

圖 9- 5 雲端虛擬主機 107 年 8 月服務水準績效值(KPI)

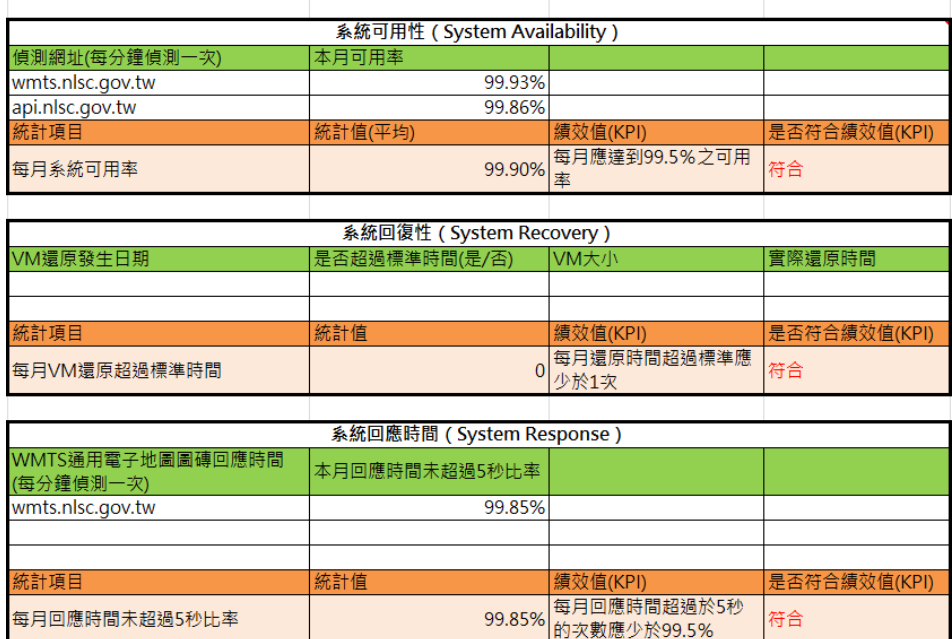

圖 9- 6 雲端虛擬主機 107 年 9 月服務水準績效值(KPI)

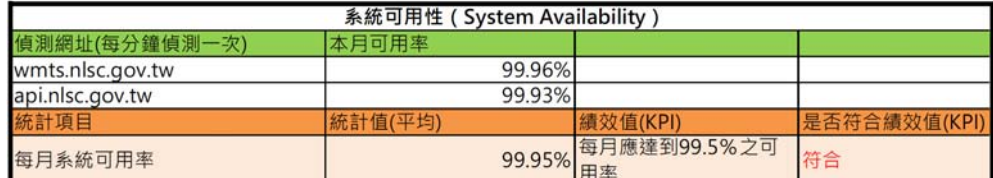

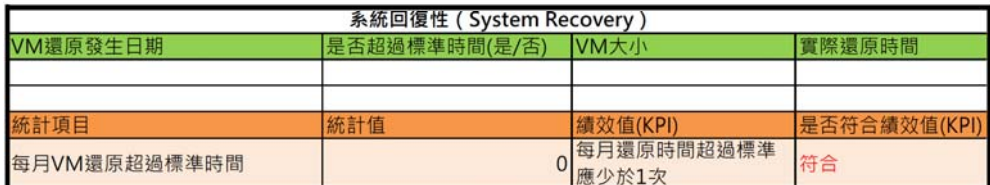

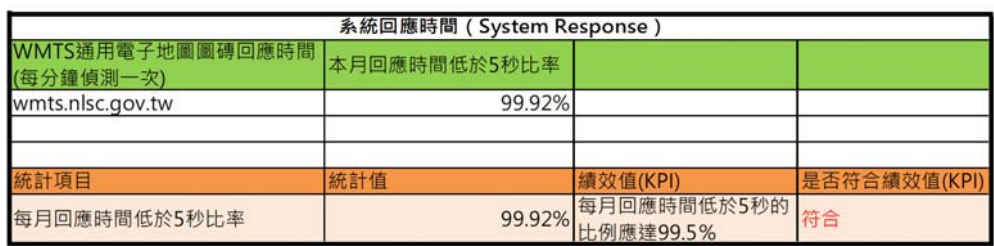

圖 9- 7 雲端虛擬主機 107 年 10 月服務水準績效值(KPI)

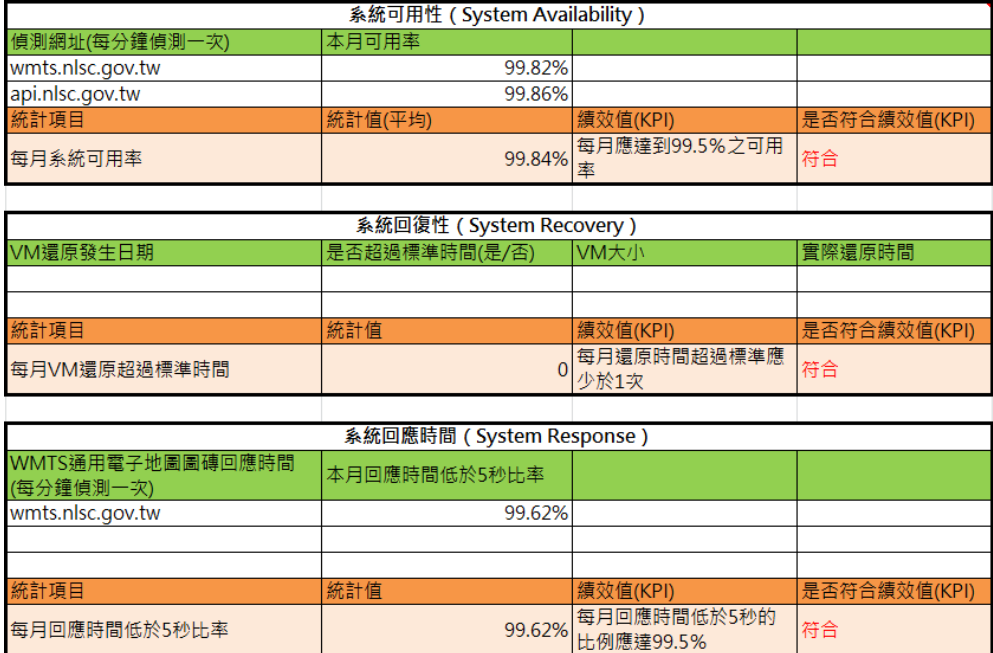

<span id="page-197-0"></span>圖 9- 8 雲端虛擬主機 107 年 11 月服務水準績效值(KPI)

參、績效值(KPI)計算及佐證資料(以 9 月份為例)

一、偵測工具

使 用 NewRelic 網 站 [\(https://rpm.newrelic.com\)](https://rpm.newrelic.com/), 設定偵測 WMTS及API服務(每分鐘偵測一次),讀取到完整的內容才算成功 回應,利用該網站的SLA(Service-Level Agreement)提供的報表功 能,下載整個月的每日報表數值加以平均,計算出每月的可用率 及系統回應時間。(偵測點為東京、首爾,目前無國內的點。)

| <b>O</b> New Relic.                          |                            | <b>APM</b>   | <b>BROWSER</b>               | <b>SYNTHETICS</b>       | <b>MOBILE</b>          | <b>PLUGINS</b>    | <b>INSIGHTS</b>   |                    | <b>INFRASTRUCTURE</b> | <b>SERVERS</b>                      |                |
|----------------------------------------------|----------------------------|--------------|------------------------------|-------------------------|------------------------|-------------------|-------------------|--------------------|-----------------------|-------------------------------------|----------------|
| <b>Monitors</b>                              | <b>SLA</b> report          |              | <b>Private locations</b>     | <b>Permissions</b>      | <b>Location status</b> |                   |                   |                    |                       |                                     |                |
| <b>PING</b><br><b>NLSC WMTS</b>              |                            | $\checkmark$ |                              |                         |                        |                   |                   |                    |                       |                                     |                |
| <b>MONITOR</b><br>Overview<br><b>Results</b> |                            |              | Download this report as .csv | <b>Daily SLA report</b> |                        | Weekly SLA report |                   | Monthly SLA report |                       |                                     | <b>Share R</b> |
| Resources                                    |                            |              |                              | October<br>5.2017       | October<br>4, 2017     | October<br>3.2017 | October<br>2.2017 | October<br>1.2017  | 30, 2017              | September September Ser<br>29, 2017 | 28.            |
| Failures                                     |                            |              | Duration                     | 179 ms                  | 135 ms                 | 159 ms            | 177 ms            | 127 ms             | 134 ms                | 143 ms                              | 137            |
| <b>REPORTS</b>                               |                            |              | Uptime                       | 100.0%                  | 100.0%                 | 99.9%             | 100.0%            | 100.0%             | 100.0%                | 100.0%                              | 100            |
| <b>SLA</b>                                   |                            |              | Apdex<br>②                   | 1.00                    | 1.00                   | 1.00              | 1.00              | 1.00               | 1.00                  | 1.00                                | 1.0            |
| <b>SETTINGS</b><br>General                   |                            |              | $\frac{9}{6}$<br>Satisfied   | 100%                    | 100%                   | 99.8%             | 99.7%             | 100%               | 100%                  | 100%                                | 100            |
|                                              | <b>Alert Notifications</b> |              | %<br>Toloration              | 0%                      | 0%                     | 0.21%             | 0.28%             | 0%                 | 0%                    | 0%                                  | 0%             |

圖 9- 9 使用 NewRelic 偵測 WMTS 及 API 服務

二、系統可用性

將每日uptime(運作時間)的值取平均值,以求得可用率。

 $(-)$  wmts.nlsc.gov.tw

Overview畫面

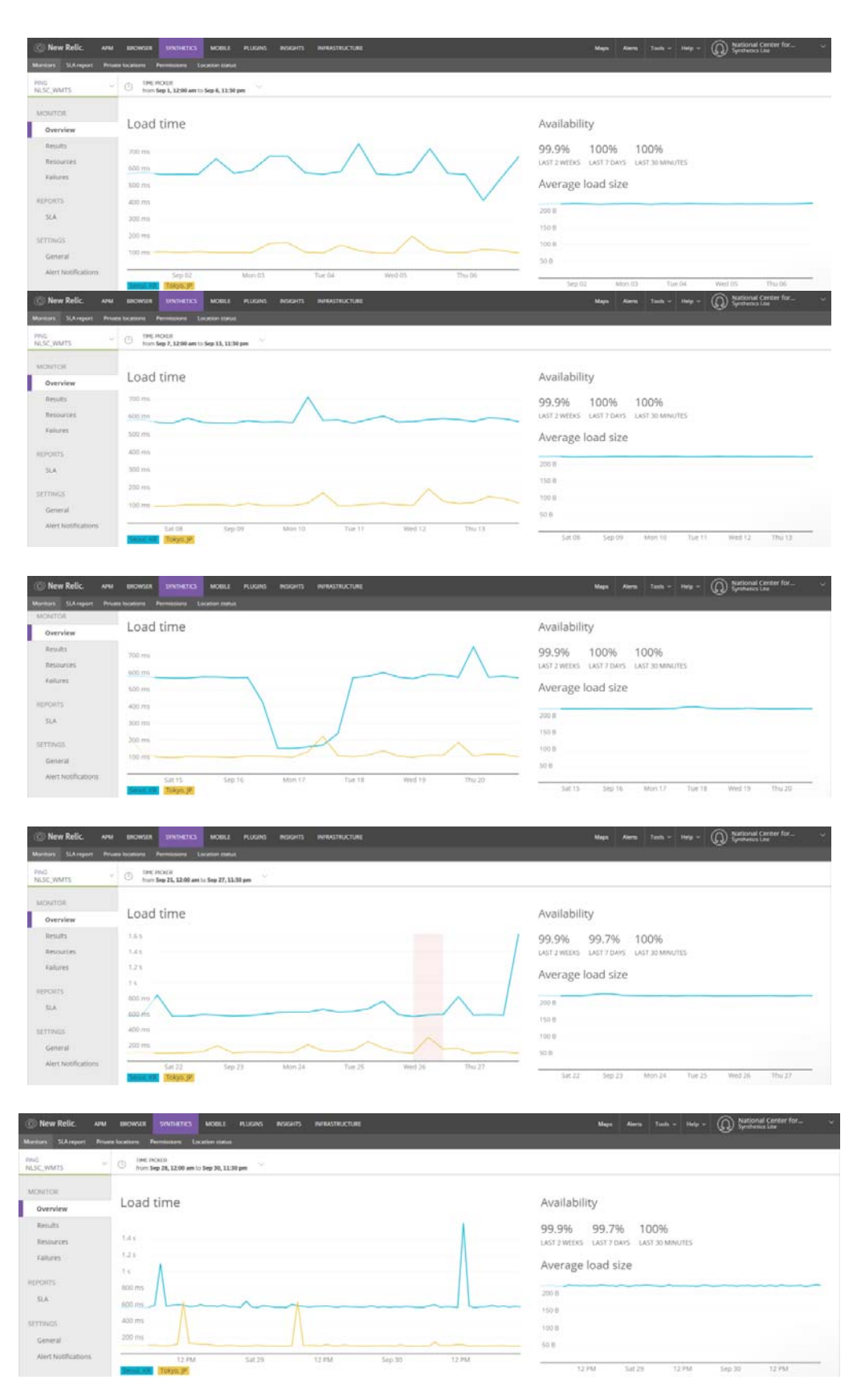

圖 9- 10 偵測 wmts.nlsc.gov.tw 每日運作時間

● wmts.nlsc.gov.tw 的可用率計算

|           |       | WMTS        |              |            |
|-----------|-------|-------------|--------------|------------|
| date      | apdex | % satisfied | % frustrated | uptime     |
| 1-Sep-18  | 1.00% |             | O            | 100        |
| 2-Sep-18  | 1.00% | 0.999305556 | 0.000347222  | 100        |
| 3-Sep-18  | 1.00% | 0.999305556 | 0.000694444  | 100        |
| 4-Sep-18  | 1.00% | 0.998958333 | 0.000694444  | 100        |
| 5-Sep-18  | 1.00% | 0.999652416 | 0.000347584  | 100        |
| 6-Sep-18  | 1.00% | 0.999305073 | 0.000347464  | 100        |
| 7-Sep-18  | 1.00% | 0.999652295 | 0            | 100        |
| 8-Sep-18  | 1.00% |             | 0            | 100        |
| 9-Sep-18  | 1.00% |             | 0            | 100        |
| 10-Sep-18 | 1.00% | 0.999304831 | 0.000347584  | 100        |
| 11-Sep-18 | 1.00% | 0.999304831 | 0.000347584  | 100        |
| 12-Sep-18 | 1.00% | 0.999652416 | 0            | 100        |
| 13-Sep-18 | 1.00% | 0.99930459  | 0.000347705  | 100        |
| 14-Sep-18 | 1.00% | 0.999652053 | 0            | 100        |
| 15-Sep-18 | 1.00% |             | 0            | 100        |
| 16-Sep-18 | 1.00% | 0.999652416 | 0            | 100        |
| 17-Sep-18 | 1.00% | 0.999652416 | 0.000347584  | 100        |
| 18-Sep-18 | 1.00% | 0.999304831 | 0            | 100        |
| 19-Sep-18 | 1.00% | 0.998609179 | 0.001043115  | 100        |
| 20-Sep-18 | 1.00% |             | 0            | 100        |
| 21-Sep-18 | 1.00% | 0.998263286 | 0.000347343  | 100        |
| 22-Sep-18 | 1.00% | 0.999652295 | 0.000347705  | 100        |
| 23-Sep-18 | 1.00% |             | 0            | 100        |
| 24-Sep-18 | 1.00% | 0.999305073 | 0.000347464  | 100        |
| 25-Sep-18 | 0.98% | 0.976728031 | 0.022229941  | 97.8464745 |
| 26-Sep-18 | 1.00% | 0.998610629 | 0.000694686  | 100        |
| 27-Sep-18 | 1.00% | 0.993400486 | 0.003126085  | 100        |
| 28-Sep-18 | 1.00% | 0.999305314 | 0.000694686  | 100        |
| 29-Sep-18 | 1.00% |             | 0            | 100        |
| 30-Sep-18 | 1.00% | 0.999305314 | 0.000694686  | 100        |
| 可用率       |       |             |              | 99.928     |

圖 9- 11 2018 年 9 月份 wmts.nlsc.gov.tw 的可用率統計表

## (二) api.nlsc.gov.tw

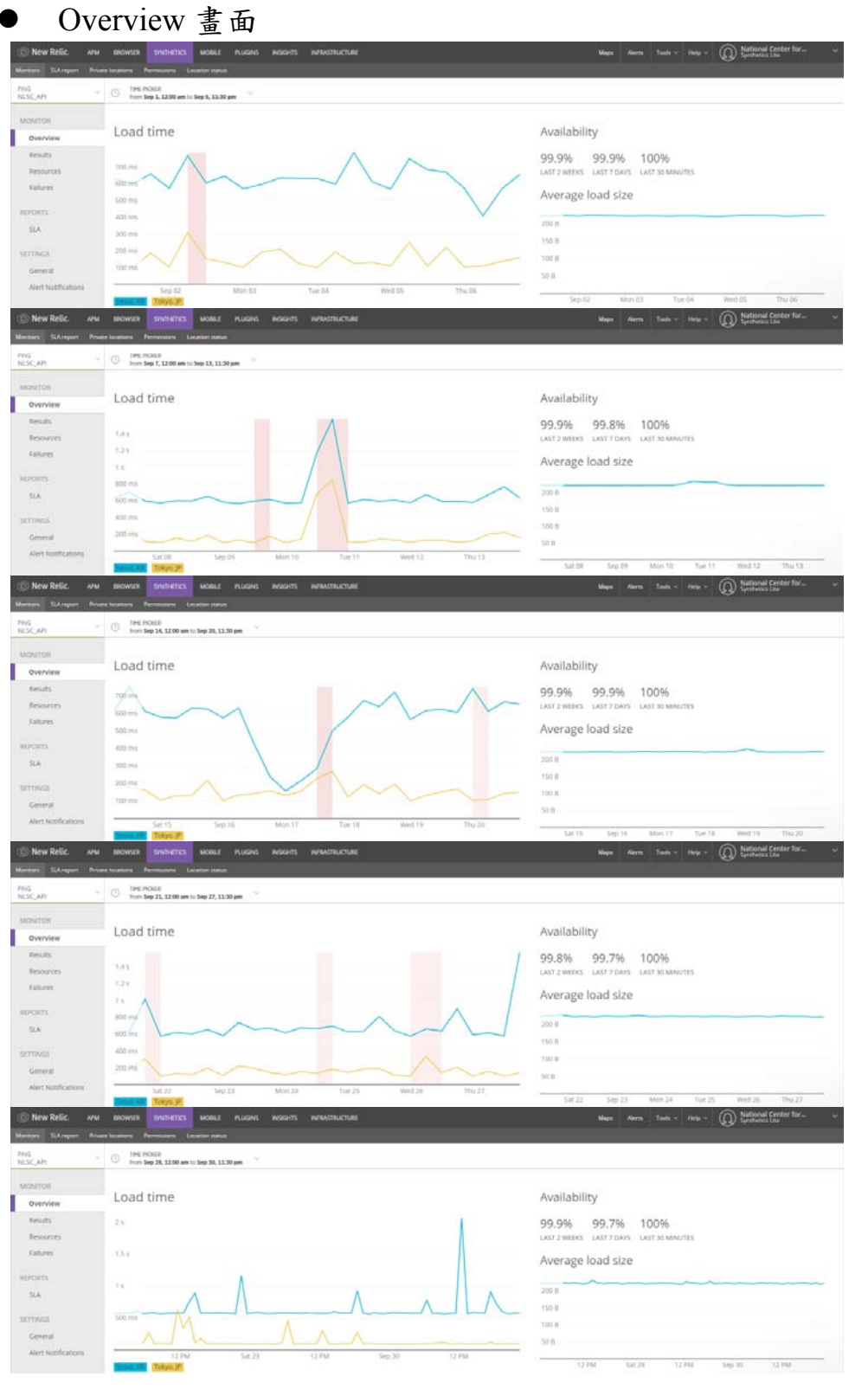

圖 9- 12 偵測 api.nlsc.gov.tw 每日運作時間

● api.nlsc.gov.tw可用率計算

|           | API   |             |              |            |  |  |  |  |  |
|-----------|-------|-------------|--------------|------------|--|--|--|--|--|
| date      | apdex | % satisfied | % frustrated | uptime     |  |  |  |  |  |
| 1-Sep-18  | 1.00% | 0.995830438 | 0            | 100        |  |  |  |  |  |
| 2-Sep-18  | 1.00% | 0.994440584 | 0            | 99.6525365 |  |  |  |  |  |
| 3-Sep-18  | 1.00% | 0.996180556 | 0            | 100        |  |  |  |  |  |
| 4-Sep-18  | 1.00% | 0.997219326 | 0.000347584  | 100        |  |  |  |  |  |
| 5-Sep-18  | 1.00% | 0.993741307 | 0.000347705  | 100        |  |  |  |  |  |
| 6-Sep-18  | 1.00% | 0.996870654 | 0            | 100        |  |  |  |  |  |
| 7-Sep-18  | 1.00% | 0.994782609 | 0            | 100        |  |  |  |  |  |
| 8-Sep-18  | 1.00% | 0.996870654 | 0            | 100        |  |  |  |  |  |
| 9-Sep-18  | 1.00% | 0.997566064 | 0            | 99.8956885 |  |  |  |  |  |
| 10-Sep-18 | 0.98% | 0.958623088 | 0.003129346  | 98.5396384 |  |  |  |  |  |
| 11-Sep-18 | 1.00% | 0.99756691  | 0            | 100        |  |  |  |  |  |
| 12-Sep-18 | 1.00% | 0.997566064 | 0            | 100        |  |  |  |  |  |
| 13-Sep-18 | 1.00% | 0.996869565 | 0            | 100        |  |  |  |  |  |
| 14-Sep-18 | 1.00% | 0.995476688 | 0.000347947  | 100        |  |  |  |  |  |
| 15-Sep-18 | 1.00% | 0.996519318 | 0            | 100        |  |  |  |  |  |
| 16-Sep-18 | 1.00% | 0.996176573 | 0            | 100        |  |  |  |  |  |
| 17-Sep-18 | 1.00% | 0.990956522 | 0.000347826  | 99.8956522 |  |  |  |  |  |
| 18-Sep-18 | 1.00% | 0.994784423 | 0            | 100        |  |  |  |  |  |
| 19-Sep-18 | 1.00% | 0.996522949 | 0.001043115  | 99.9652295 |  |  |  |  |  |
| 20-Sep-18 | 1.00% | 0.996868476 | 0            | 100        |  |  |  |  |  |
| 21-Sep-18 | 1.00% | 0.992005561 | 0.001042753  | 99.9652416 |  |  |  |  |  |
| 22-Sep-18 | 1.00% | 0.996872828 | 0            | 100        |  |  |  |  |  |
| 23-Sep-18 | 1.00% | 0.995484543 | 0.000694686  | 100        |  |  |  |  |  |
| 24-Sep-18 | 1.00% | 0.997915219 | 0.000347464  | 99.9652536 |  |  |  |  |  |
| 25-Sep-18 | 0.98% | 0.974296631 | 0.022229941  | 97.8117402 |  |  |  |  |  |
| 26-Sep-18 | 1.00% | 0.996180556 | 0.000694444  | 100        |  |  |  |  |  |
| 27-Sep-18 | 1.00% | 0.993053143 | 0.0024314    | 100        |  |  |  |  |  |
| 28-Sep-18 | 1.00% | 0.996526572 | 0.001042028  | 100        |  |  |  |  |  |
| 29-Sep-18 | 1.00% | 0.998263286 | 0            | 100        |  |  |  |  |  |
| 30-Sep-18 | 1.00% | 0.996873915 | 0.001042028  | 100        |  |  |  |  |  |
| 可用率       |       |             |              | 99.856     |  |  |  |  |  |

圖 9- 13 2018 年 9 月份 api.nlsc.gov.tw 的可用率統計表

三、系統回應時間(SLA)

取每日satisfied(滿意度) 的平均值,以求得回應滿意度。 SLA畫面 (偵測網址:wmts.nlsc.gov.tw)

| New Relic                                                               | <b>SWINDERS</b>                   | <b>MODLE</b>                                           | PLUGINS INSIGHTS                        | <b>INFINITIVETURE</b>     |                       |                       |                       |                       | Maps - Alerta - Tools > - Help >              | (C) Seminaria Lise      |                                  |
|-------------------------------------------------------------------------|-----------------------------------|--------------------------------------------------------|-----------------------------------------|---------------------------|-----------------------|-----------------------|-----------------------|-----------------------|-----------------------------------------------|-------------------------|----------------------------------|
| Stairs                                                                  |                                   |                                                        |                                         |                           |                       |                       |                       |                       |                                               |                         |                                  |
| NUCE WARTS                                                              |                                   |                                                        |                                         |                           |                       |                       |                       |                       |                                               |                         |                                  |
| MONITOR<br>Overview                                                     | Daily SLA report                  |                                                        | Weekly SLA report Manting SLA report    |                           |                       |                       |                       |                       |                                               |                         | <b>EXPERIENCE EXPLANSION</b>     |
| <b>Results</b>                                                          | J. Downtoad this report as .cov   |                                                        |                                         |                           |                       |                       |                       |                       |                                               |                         |                                  |
| <b>Hesources</b>                                                        |                                   | September 7,<br>2018                                   | September 6.<br>2018                    | September 5.<br>2018      | September 4<br>2018   | September 3,<br>3018  | September 2.<br>2013  | September 1,<br>3018  | August 31, 2018                               | August 30, 2018         | August 29, 2018                  |
| Eatures                                                                 | Durinton                          | 339.115                                                | 329.019                                 | 361 m                     | 375 frit              | 375 mp                | 351 mi                | 338.mp                | 363 ms                                        | 364 m)                  | 372 m)                           |
| REPORTS                                                                 | Uptime                            | 100.0%                                                 | 100.0%                                  | 100.0%                    | 100.0%                | 100.0%                | 100.0%                | 100.0%                | 100.0%                                        | 100.0%                  | 100.0%                           |
| <b>SLA</b>                                                              | Apdex (1)                         | 1.00                                                   | $+100$                                  | 1.00                      | 1.00                  | 1.00                  | 1.00                  | 1.00                  | 1,00                                          | 1.00                    | 1.00                             |
| SETTINGS                                                                | <b>W. Satisfied</b>               | 100%                                                   | 99.9%                                   | 31.3%                     | 93.9%                 | \$9.9%                | 39,5%                 | 100%                  | 100%                                          | 99.9%                   | 39.9%                            |
| Ceneral                                                                 | ts Toleration                     | (n                                                     | 0.03%                                   | $Q\eta_2$                 | 0.03%                 | (h)                   | 0.03%                 | $\frac{1}{2}$         | $\frac{1}{2}$                                 | $\langle \tau \rangle$  | 0.03%                            |
| Alect Notifications                                                     | a <i>instrated</i>                | os.                                                    | 0.02%                                   | 0.03%                     | 0.07%                 | 0.07%                 | 0.02%                 | $^{56}$               | $\sqrt{2}$                                    | 0.0276                  | 0.03%                            |
| New Relic<br><b>APM</b>                                                 | <b>BIOWAR LISTS</b>               | ms<br>MOBILE                                           | <b>PLUGINS</b><br><b>MAGNY</b>          | <b>INFINISTRUCTURE</b>    |                       |                       |                       | Mars                  | Nets Tom - New - (2) Satisfand Center for     |                         |                                  |
| 52.4                                                                    |                                   |                                                        |                                         |                           |                       |                       |                       |                       |                                               |                         |                                  |
| NLSC_WMTS                                                               |                                   |                                                        |                                         |                           |                       |                       |                       |                       |                                               |                         |                                  |
| MONTON                                                                  |                                   |                                                        |                                         |                           |                       |                       |                       |                       |                                               |                         | <b>EXPERIENCE: 150 PLASS SLA</b> |
| Overview                                                                | Daily SLA report                  |                                                        | Weekly SLA report Monthly SLA report    |                           |                       |                       |                       |                       |                                               |                         |                                  |
| <b>Results</b>                                                          | Download this report as .cav      |                                                        |                                         |                           |                       |                       |                       |                       |                                               |                         |                                  |
| Resources                                                               |                                   | September 14.<br>2018                                  | September 13.<br>2018                   | September 12.<br>2018     | September 11.<br>2018 | September 10.<br>2018 | September 9<br>2018   | September 8.<br>2018  | September 7<br>2018                           | September &<br>2018     | September 5.<br>2018             |
| Fallares                                                                | Duraton                           | 369 ms                                                 | 362 mi                                  | 352 mi                    | 355 ms                | 366 mil.              | 336 ms                | 336 ms                | 339 mis                                       | 329 ms                  | 361 mi                           |
| <b>REPORTS</b>                                                          | Uptime                            | 100.0%                                                 | 100.0%                                  | 100.0%                    | 100.0%                | 100.0%                | 100.0%                | 100.0%                | 100.0%                                        | 100.0%                  | 100.0%                           |
| SLA                                                                     | Apdex <sup>(2)</sup>              | 1.00                                                   | 1.00                                    | 1.00                      | 1,00                  | 1.00                  | 1.00                  | 1.00                  | 1,00                                          | 1,00                    | 1.00                             |
| SETTINGS                                                                | % Satisfied                       | 99.5%                                                  | 99.9%                                   | 35.5%                     | 93.9%                 | 99.9%                 | toon                  | 100%                  | 99.9%                                         | 99.9%                   | 99.9%                            |
| General<br>Alect Notifications                                          | N.Toleration                      | 0.12%                                                  | 0.03%                                   | 0.07%                     | 0.03%                 | 0.03%                 | 096                   | 0%                    | 0.03%                                         | 0.03%                   | O(n)                             |
|                                                                         | <b>W. Feustrated</b>              | $^{56}$                                                | 0.03%                                   | 12%                       | 0.03%                 | <b>O.OTH</b>          | ON                    | <b>ON</b>             | On                                            | <b>O.CEW</b>            | <b>GLOSTE</b>                    |
| New Relig<br>sine                                                       | <b>BROWSER</b><br><b>SWINCHES</b> | MOBILE                                                 | <b>PLUGINS</b>                          | <b>INFINISTRACTURE</b>    |                       |                       |                       | Mage                  | Tours                                         | $\circledcirc$          | <b>National Center for</b>       |
| <b>14A</b>                                                              |                                   |                                                        |                                         |                           |                       |                       |                       |                       |                                               |                         |                                  |
| NLSC WMTS                                                               |                                   |                                                        |                                         |                           |                       |                       |                       |                       |                                               |                         |                                  |
| <b>MONTOR</b>                                                           | Daily SLA report                  |                                                        | Weekly SLA report   Minitivy SLA report |                           |                       |                       |                       |                       |                                               |                         | <b>EXECUTE LANGER</b>            |
| Overview                                                                | - Download this report as Joy     |                                                        |                                         |                           |                       |                       |                       |                       |                                               |                         |                                  |
| Results                                                                 |                                   |                                                        |                                         |                           |                       |                       |                       |                       |                                               |                         |                                  |
| Resources<br>Fallures                                                   |                                   | September 21,<br>2018                                  | September 20<br>2018                    | September 19,<br>2018     | September 18<br>2018  | September 17,<br>2018 | September 16<br>2018  | September 15.<br>2018 | September 14<br>2018                          | September 13<br>2018    | September 12.<br>2018            |
|                                                                         | Duration                          | 350 mi                                                 | 343 mi                                  | XPS int                   | 348 mi                | 214 mm                | 154 mi                | 33% ms                | 346.mg                                        | 362 ms                  | 352 mi                           |
| <b>HEPORTS</b>                                                          | Uptima                            | 100.0%                                                 | 100.0%                                  | 100.0%                    | 100.0%                | 100.0%                | 100.0%                | 100.0%                | 100.0%                                        | 100.0%                  | 103,0%                           |
| SLA                                                                     | Apdex C                           | 1,00                                                   | $+.00$                                  | 1.00                      | 1.00                  | 1.00                  | 1.00                  | 1.00                  | 5,005                                         | 1,00                    | 1.00                             |
| <b>SETTINGS</b>                                                         | lu Satisfied                      | 100%                                                   | 100%                                    | 93.9%                     | 99.9%                 | \$9.9%                | 55.5%                 | 100%                  | 95.9%                                         | 59.9%                   | 59.5%                            |
| ceneral<br>Alert Notifications                                          | N Taleration                      | $\circ$                                                | 0%                                      | 0.03%                     | 0.07%                 | ó%.                   | 0.03%                 | $\sigma$              | 0.03%                                         | 0.03%                   | 0.02%                            |
|                                                                         | % Prustrated                      | $\gamma$                                               | 0%                                      | 0.1%                      | $0\%$                 | 0.03%                 | $\eta\eta$            | 176                   | $0\%$                                         | 0.03%                   | $0\%$                            |
| New Relig<br><b>APM</b>                                                 | <b>BROWSER</b><br>m               | <b>KTKS</b><br>MOBUL                                   | <b>PLUGHS</b><br><b>INSIGNE</b>         | <b>MINORCTURE</b>         |                       |                       |                       | <b>Mage</b>           | <b>Nerts</b><br><b>Tarry</b><br><b>Fields</b> | $\omega$                | d Center for                     |
| State                                                                   |                                   |                                                        |                                         |                           |                       |                       |                       |                       |                                               |                         |                                  |
| NLSC_WWIS                                                               |                                   |                                                        |                                         |                           |                       |                       |                       |                       |                                               |                         |                                  |
| MONITOR                                                                 | Delly SLA report                  |                                                        | Weekly SLA report Mimtter SLA report    |                           |                       |                       |                       |                       |                                               |                         | <b>ETALCON BRANCHA</b>           |
| Overview                                                                | J. Download this report as .cov   |                                                        |                                         |                           |                       |                       |                       |                       |                                               |                         |                                  |
| nesign.                                                                 |                                   |                                                        |                                         |                           |                       |                       |                       |                       |                                               |                         |                                  |
| Resources<br>Falures                                                    |                                   | September 28.<br>2018                                  | September 27.<br>2018                   | September 26.<br>3018     | September 25.<br>2018 | September 24<br>2018  | September 23.<br>2018 | September 22<br>2018  | September 21.<br>2018                         | September 20.<br>2018   | September 19.<br>2018            |
|                                                                         | Duration                          | 338 ms                                                 | 487.mi                                  | 311 m                     | 1215                  | 400 ms                | 364 m                 | 360 ms                | 377 ms                                        | 342 195                 | 375 m                            |
| <b>REPORTS</b>                                                          | Uptime                            | 100.0%                                                 | 100.0%                                  | 100.0%                    | 97.8%                 | 100.0%                | 100.0%                | 100.0%                | 100.0%                                        | 100.0%                  | 100.0%                           |
| <b>SLA</b>                                                              | Apdex (1)                         | 1.00                                                   | 1.00                                    | 1.00                      | ow                    | 1.00                  | 1.00                  | 1.00                  | 1.00                                          | 1.00                    | 1.00                             |
| SETTINGS                                                                | w. Satisfied                      | 100%                                                   | 95.3%                                   | 39.9%                     | 97.7%                 | 99.9%                 | 100%                  | 19,1%                 | 93,8%                                         | 100%                    | 93.9%                            |
| General<br>Alect Notifications                                          | la Taleration                     | <b>UN</b>                                              | 0.35%                                   | 0.07%                     | 6.1h                  | 0.02%                 | On                    | ow                    | 0.14%                                         | ON.                     | <b>G.O.H</b>                     |
|                                                                         | Is Frustrated                     | ζh,                                                    | 0.21%                                   | 0.07%                     | 2.22%                 | 0.03%                 | ow.                   | 0.03%                 | 0.03%                                         | 5%                      | 0.716                            |
| New Relig                                                               | <b>KOWSET</b>                     |                                                        |                                         | <b><i>INSTRUCT</i></b>    |                       |                       |                       |                       |                                               | $^{\circ}$              | nter fo                          |
| SArrow                                                                  |                                   |                                                        |                                         |                           |                       |                       |                       |                       |                                               |                         |                                  |
| NLSC_WMTS                                                               |                                   |                                                        |                                         |                           |                       |                       |                       |                       |                                               |                         |                                  |
| MONTON                                                                  |                                   | Daily SLA report Weekly SLA report Martin's SLA report |                                         |                           |                       |                       |                       |                       |                                               |                         | EXPERIENCE   THE PUBLIC SLA      |
| Overview                                                                |                                   |                                                        |                                         |                           |                       |                       |                       |                       |                                               |                         |                                  |
| Return                                                                  | Download this report as .cov      |                                                        |                                         |                           |                       |                       |                       |                       |                                               |                         |                                  |
| <b>Resources</b>                                                        |                                   | October 1, 2018                                        | September 30,<br>2018                   | September 29.<br>2018     | September 28.<br>2018 | September 27.<br>3018 | September 26.<br>2018 | September 25.<br>2018 | September 24.<br>2018                         | September 23.<br>2018   | September 22.<br>3018            |
|                                                                         |                                   |                                                        |                                         |                           |                       |                       |                       | 1.71 K                | 400 mil.                                      | 364 mi                  | 360 ms                           |
|                                                                         | Dutation                          | 344 mil.                                               | 358 mm                                  | 337 mi                    | 365 ms                | 487 mi                | 391.ms                |                       |                                               |                         |                                  |
|                                                                         | Uptime                            | 100.0%                                                 | 100.0%                                  | 100.0%                    | 100.0%                | 100.0%                | 100.0%                | 37.8%                 | 100.0%                                        | 100.0%                  | 100.0%                           |
|                                                                         | Apdex C                           | 1,00                                                   | 1.00                                    | 1.00                      | 1.00                  | 1.00                  | 1,00                  | 0.98                  | 5,00                                          | 1.00                    | 1.00                             |
|                                                                         | to Satisfied.                     | 500%                                                   | 99.9%                                   | tors.                     | 99.9%                 | 99.3%                 | 99.9%                 | 92.7%                 | 99,9%                                         | 100%                    | 50.0m                            |
| <b>Fahires</b><br><b>AEFORTS</b><br>51.A<br><b>SETTINGS</b><br>Gerierat | % Toleration                      | 1/3                                                    | $\langle m$                             | $\mathcal{O} \mathcal{H}$ | $0\%$                 | 0.35%                 | 0.07%                 | 0.1%                  | 0.03%                                         | $\langle \beta \rangle$ | $\bar{D} \bar{B}$                |

圖 9- 14 偵測 wmts.nlsc.gov.tw 每日系統回應時間

# 系統回應時間滿意度計算

|           |       | WMTS        |              |            |
|-----------|-------|-------------|--------------|------------|
| date      | apdex | % satisfied | % frustrated | uptime     |
| 1-Sep-18  | 1.00% |             | Ο            | 100        |
| 2-Sep-18  | 1.00% | 0.999305556 | 0.000347222  | 100        |
| 3-Sep-18  | 1.00% | 0.999305556 | 0.000694444  | 100        |
| 4-Sep-18  | 1.00% | 0.998958333 | 0.000694444  | 100        |
| 5-Sep-18  | 1.00% | 0.999652416 | 0.000347584  | 100        |
| 6-Sep-18  | 1.00% | 0.999305073 | 0.000347464  | 100        |
| 7-Sep-18  | 1.00% | 0.999652295 | 0            | 100        |
| 8-Sep-18  | 1.00% |             | 0            | 100        |
| 9-Sep-18  | 1.00% |             | 0            | 100        |
| 10-Sep-18 | 1.00% | 0.999304831 | 0.000347584  | 100        |
| 11-Sep-18 | 1.00% | 0.999304831 | 0.000347584  | 100        |
| 12-Sep-18 | 1.00% | 0.999652416 | 0            | 100        |
| 13-Sep-18 | 1.00% | 0.99930459  | 0.000347705  | 100        |
| 14-Sep-18 | 1.00% | 0.999652053 | 0            | 100        |
| 15-Sep-18 | 1.00% |             | 0            | 100        |
| 16-Sep-18 | 1.00% | 0.999652416 | 0            | 100        |
| 17-Sep-18 | 1.00% | 0.999652416 | 0.000347584  | 100        |
| 18-Sep-18 | 1.00% | 0.999304831 | 0            | 100        |
| 19-Sep-18 | 1.00% | 0.998609179 | 0.001043115  | 100        |
| 20-Sep-18 | 1.00% |             | O            | 100        |
| 21-Sep-18 | 1.00% | 0.998263286 | 0.000347343  | 100        |
| 22-Sep-18 | 1.00% | 0.999652295 | 0.000347705  | 100        |
| 23-Sep-18 | 1.00% |             | 0            | 100        |
| 24-Sep-18 | 1.00% | 0.999305073 | 0.000347464  | 100        |
| 25-Sep-18 | 0.98% | 0.976728031 | 0.022229941  | 97.8464745 |
| 26-Sep-18 | 1.00% | 0.998610629 | 0.000694686  | 100        |
| 27-Sep-18 | 1.00% | 0.993400486 | 0.003126085  | 100        |
| 28-Sep-18 | 1.00% | 0.999305314 | 0.000694686  | 100        |
| 29-Sep-18 | 1.00% |             | 0            | 100        |
| 30-Sep-18 | 1.00% | 0.999305314 | 0.000694686  | 100        |
| 回應滿意度     |       | 99.85%      |              |            |

圖 9- 15 2018 年 9 月份 wmts.nlsc.gov.tw 的滿意度統計表

項目說明:

- 1. Duration(回應時間):其績效值(KPI)每月回應時間超過於 5 秒之 次數應少於 99.5%。
- 2. Apdex(Application Performance Index,循量使用者體驗的標準, T 秒為 5 秒)。
- Satisfied (滿意):在T秒內完成的回應。
- Tolerating (容忍內):大於T秒~4倍T內完成的回應。
- Frustrated (沮喪的):大於4T秒完成的回應。
- 3. uptime(運作時間):其績效值(KPI)每月應達到 99.5%之可用率, 每月中斷時間約不得超過 3.6 小時。

### 第二節 系統維運作業

高速網路與資訊安全是建構雲端服務的基本要件,本專案持續 與國網中心合作,租用國網中心臺中及新竹機房的虛擬主機與共用 儲存空間服務,使用國網中心對外具有 2 條 10GB 網路(TWAREN 與 TANet 共構學術光網),以及完整的資安防護設備,包括防火 牆、入侵偵測系統(IDS/IPS)、網頁應用程式防火牆(WAF)及監 控管理等。可維持滿意的系統服務效能及可用性。

本團隊負責系統維運作業,並透過下列各項作業,落實「圖資 服務雲」軟、硬設備的監控與管理工作,確保服務效能與系統穩定 性。

壹、圖資服務雲架構調整

一、國網中心主機架構

- (一) 異地備援的方式採用Active-Active模式,平時新竹機房 6 台 備援主機就加入負載平衡分配服務的主機,臺中與新竹機房 透過TWAREN VPLS 網路串接。由於平時新竹機房VM已經 加入服務,當臺中機房部份VM發生異常無法提供服務時, 透過HA proxy負載平衡分配服務的Health Check功能, 新竹 機房VM仍可持續提供服務,不需要執行設定切換,自動完 成異地主機救援。(如圖 9- 1[6\)](#page-207-0)
- (二) 每日離峰時間,利用新竹機房 Control/Log Server 進行資料同 步,將臺中機房 25TB 共用儲存空間備份到新竹機房的 25TB 共用儲存空間,將儲存在臺中雲端虛擬主機之作業圖資 (例:Log 及設定資訊) 備份到新竹機房 VM。

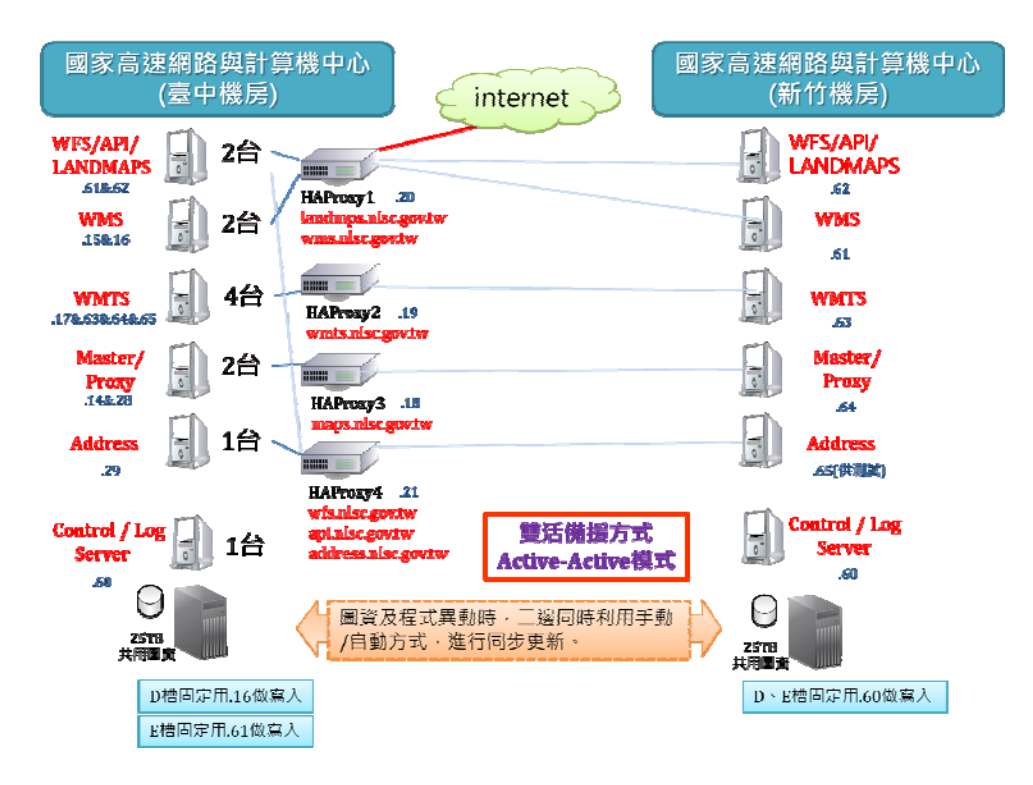

圖 9- 16 國土測繪圖資服務雲主機架構圖

- <span id="page-207-0"></span>二、國網中心備援救援架構
- (一) 當臺中機房網路或硬體發生重大異常事故無法提供服務 時,必須直接啟動新竹機房備用(平常不使用)的 4 台相同IP 的負載平衡交換器(HA Proxy),新竹機房VM可立即無縫接軌 持續提供服務,完成異地救援的緊急備用作業。(如圖 9- 17[\)](#page-208-0)
- (二) 當臺中機房發生重大災害無法在較長時間(例:2 小時)內修復 時,由於新竹機房 4 台(備用)負載平衡交換器以及 6 台 VM 已經在服務,只要再迅速擴增臺中機房的相同功能(6 臺虛擬 主機)的服務,讓新竹機房緊急新增的 6 臺 VM 使用與臺中 機房完全相同的 IP,便完整啟用營運持續計畫(BCP, Business Continuity Planning)的異地備用環境。

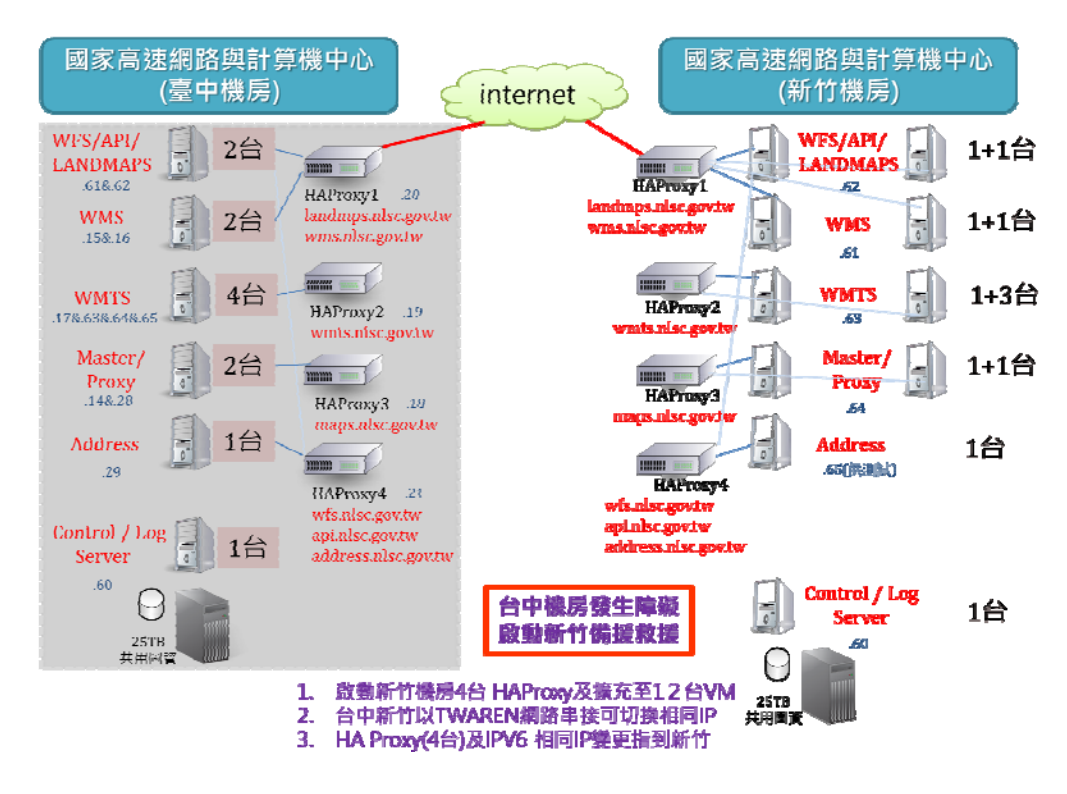

圖 9- 17 國土測繪圖資服務雲備援救援架構圖

#### <span id="page-208-0"></span>三、雲端虛擬主機建置

本年度新增的 VM 主機全部使用 Windows Server 2016 Standard,是目前最新的版本。由於使用 Windows Server 2016 的 AD Server 來管理 Windows Server 2012 主機比較無相容性的問 題,臺中機房的 AD Server 改由臺中.17 來擔任,新的網域名稱設 為 nlsc.gov.tw。新竹機房由新竹.60 來擔任,網域名稱設為 nlsc.gov.tw,二地都有 AD Server,當臺中機房無法運作切換至新 竹機房時,仍可提供 AD 網域服務。

臺中機房雲端虛擬主機配置說明如表 9- 1[,新竹機房雲端虛擬](#page-209-0) [主機配置說明如表](#page-209-0) 9- 2[。](#page-209-1)

## <span id="page-209-0"></span>(一) 臺中機房

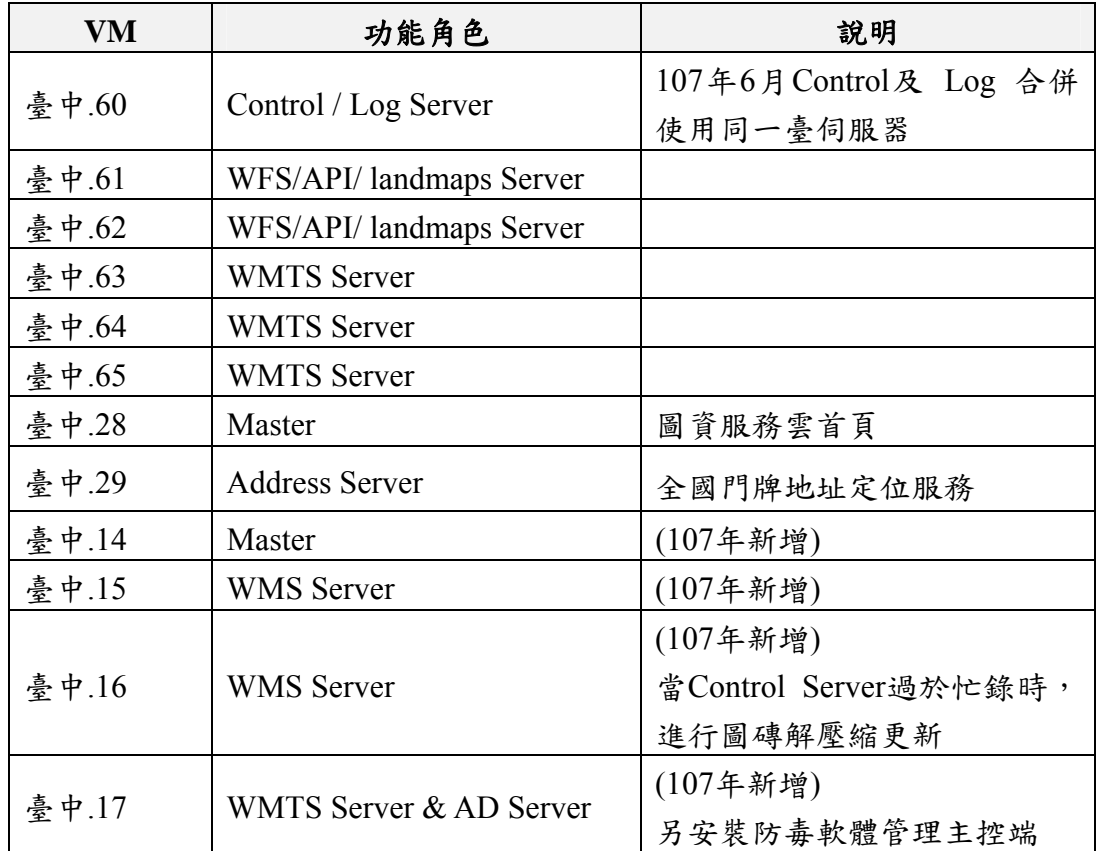

#### 表 9- 1 臺中機房雲端虛擬主機配置說明

<span id="page-209-1"></span>(二) 新竹機房(107 年新增)

#### 表 9- 2 新竹機房雲端虛擬主機配置說明

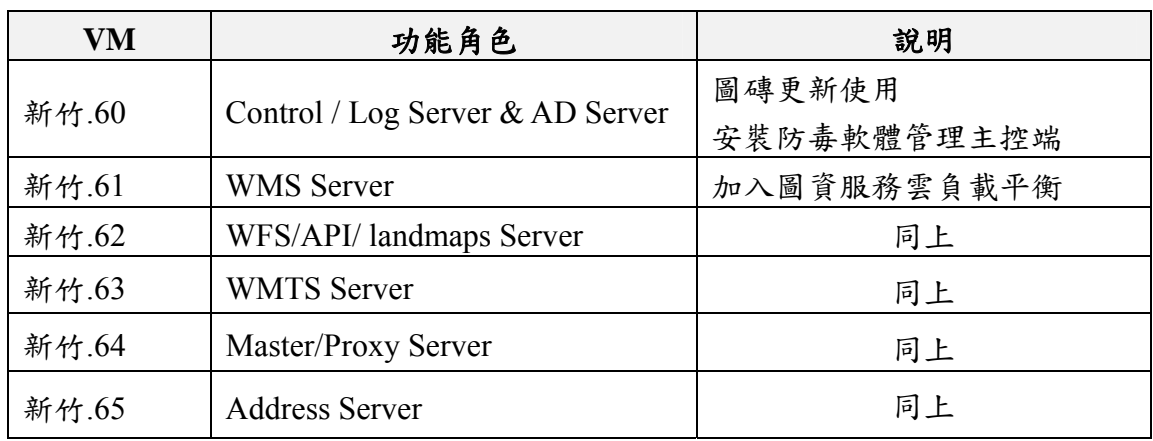

### (三) HAProxy主機

<span id="page-210-0"></span>

| <b>HA Proxy</b>       | IP    | 分流服務                               |                                           |
|-----------------------|-------|------------------------------------|-------------------------------------------|
| 主機                    |       | (http&https)                       | 分流主機                                      |
|                       |       | landmaps.nlsc.gov.tw               | 臺中.61<br>臺中.62<br>新竹.62                   |
| HAProxy-1             | 臺中.20 | wms.nlsc.gov.tw                    | 臺中.15<br>臺中.16<br>新竹.61                   |
| HAProxy-2             | 臺中.19 | wmts.nlsc.gov.tw                   | 臺中.17<br>臺中.63<br>臺中.64<br>臺中.65<br>新竹.63 |
| HAProxy-3<br>(107年新增) | 臺中.18 | maps.nlsc.gov.tw                   | 臺中.14<br>臺中.28<br>新竹.64                   |
| HAProxy-4             | 臺中.21 | wfs.nlsc.gov.tw<br>api.nlsc.gov.tw | 臺中.61<br>臺中.62<br>新竹.62                   |
| (107年新增)              |       | address.nlsc.gov.tw                | 臺中.29<br>新竹.65                            |

表 9- 3HAProxy 主機 IP 配置說明

HAProxy主機IP配置如表 9- 3[所示,粗體為預計異動的設定。](#page-210-0) [當各服務主機使用外網](#page-210-0)[IP](#page-210-0)[測試功能皆正常無誤後,才進行啟用](#page-210-0) [HAProxy](#page-210-0)[的設定及變更](#page-210-0)[DNS](#page-210-0)[指向](#page-210-0)[IP](#page-210-0)[。](#page-210-0)

貳、國網中心 25TB共用儲存空間調整

一、空間規劃說明

(一) 臺中機房與新竹機房各有 25TB 的共用儲存空間,原臺中機 房有 20TB 空間,由於歷史資料會一直增加,主要儲存在 I 槽,因此將原本 6TB 的 I 槽升級至 11TB。但由於無法直接 擴充,所以需另外新建一個11TB 的空間,將 6TB 的資料全 部複製過去後,再把新的 11TB 改成 I 槽。

(二) 新竹機房 25TB的空間規劃與臺中機房相同,是全新的環 境,3個磁碟都需全部重建,再透過於臺中機房掛載新竹機 房的NFS磁碟機,將資料複製過去。[表](#page-211-0) [9- 4](#page-211-0)[及表](#page-213-0) [9- 5](#page-213-0)說明臺 中與新竹機房共用儲存空間的規劃:

<span id="page-211-0"></span>

| 磁碟<br>代號      | 空間<br>大小 | 目前<br>使用<br>量 | <b>Block</b><br>size | 連線<br>方式     | 儲存資料                                                                           | 需連線<br>主機                                   |
|---------------|----------|---------------|----------------------|--------------|--------------------------------------------------------------------------------|---------------------------------------------|
| $D:\setminus$ | 6TB      | 4.1TB         | 64KB                 | iSCSI        | 除地籍圖磚外<br>WMTS 使用中的<br>圖磚資料                                                    | 臺中.60<br>臺中.63<br>臺中.64<br>臺中.65<br>臺中.17   |
| $E:\setminus$ | 8TB      | 3.45T<br>B    | 64KB                 | <b>iSCSI</b> | WMTS 使用中的<br>地籍圖磚                                                              | 臺中.60<br>臺中.61<br>臺中.62                     |
| $I:\setminus$ | 11TB     | 6.81T<br>N    | 256KB                | <b>NFS</b>   | WFS 跟 API 使<br>用中的向量圖<br>檔、文字檔、圖檔<br>等資料<br>備份的歷史圖磚<br>資料(含地籍圖磚)<br>備份的 LOG 資料 | 臺中.60~<br>臺中.65<br>臺中.14~<br>臺中.17<br>臺中.29 |

表 9- 4 臺中機房共用儲存空間一覽表

<span id="page-213-0"></span>

| 磁碟            | 空間   | 日前     | <b>Block</b> | 連線           | 儲存資料                                                                       | 需連線                                        |
|---------------|------|--------|--------------|--------------|----------------------------------------------------------------------------|--------------------------------------------|
| 代號            | 大小   | 使用量    | size         | 方式           |                                                                            | 主機                                         |
| $D:\setminus$ | 6TB  | 3.93TB | 64KB         | iSCSI        | 除地籍圖磚外<br>WMTS 使用中的<br>圖磚資料                                                | 新竹.60<br>新竹.63                             |
| $E:\setminus$ | 8TB  | 2.85TB | 64KB         | <b>iSCSI</b> | WMTS 使用中的<br>地籍圖磚                                                          | 新竹.60<br>新竹.62                             |
| $I:\setminus$ | 11TB | 4.4TB  | 256KB        | <b>NFS</b>   | WFS 跟 API 使用<br>中的向量圖檔、文<br>字檔、圖檔等資料<br>備份的歷史圖磚資<br>料(含地籍圖磚)<br>備份的 LOG 資料 | 新竹.60~<br>新竹.63<br>新竹.65<br>臺中.60<br>臺中.17 |

表 9- 5 新竹機房共用儲存空間一覽表

#### 二、建置說明

- (一) iSCSI 在請國網中心建立空間前,需提供需鎖連線主機的 IP 及 IQN (iSCSI Qualified Name),建立完成才能連線,另外 需要建立於不同網段,虛擬主機需要另外安裝虛擬網卡, 虛擬主機設備也要連接該網段的線路,才可順利連線。臺 中機房原本已建立,新竹機房則需另外新建,且新竹機房 的 iSCSI 在認證上有問題,需使用帳密連線。
- (二) 由於臺中機房需掛載新竹機房的 NFS 磁碟機,臺中機房與 新竹機房經過的防火牆設定都要開放,也要允許臺中機房 主機的 IP 掛載。

參、安全性檢測

一、檢測工具

Nessus 軟體是一套遠端弱點偵測掃瞄軟體,只要使用者能夠 確認遠端主機的 IP 位址,它即能針對目標主機或網路進行安全評 估。掃瞄結束後,Nessus 能針對目標主機或網路安全弱點產生評 估報告,並提供使用者包括:是否具有安全弱點或安全漏洞之訊 息,以及提供安全弱點、安全漏洞之說明連結等。

Nessus 本來是完全免費的工具軟體,在 Nessus2.X 版及其以 前的版本都是開放原始碼,但在被收購後(目前是由 TENABLE 公司來維護及發展),第3版以後的版本則已經不再開放原始碼, 開放原始碼的版本改由 OpenVas 代替(以 Nessus2.0 原始碼為基礎 的軟體開發專案)。而Nessus僅Home版可免費提供給個人使用, 安裝時要另外註冊取得啟動碼才能安裝。本次檢測使用 Nessus Home v.7.2.1(目前最新的版本)。

用於檢視網路主機是否存在安全漏洞。一旦掃描完畢,除了 會顯示弱點所在外,還會提供解決之道。主要功能包括如下:

- 模組化設計架構。
- 掃瞄系統核心與弱點偵測 plugins 分離的架構,以類似更新病毒碼的方式更 新 plugins,即時加入最新的弱點知識。目前 Nessus 有超過 60,000 plugins。
- 使用內建的直譯器及程式語言:NASL(Nessus Attack Scripting Language) 程式語言,使用者可自行撰寫攻擊測試程式。
- 自動辨識遠端服務類型。
- 可同時針對多台主機進行測試。
- 可模擬入侵者的行為進行測試。

本次執行資訊安全檢測的主機,除位於國網中心的虛擬主機 外,本專案增修的網頁及程式,使用GSN IDC機房的驗證測試環 境,進行系統整合測試,待完成資訊安全檢測後,才會更新至國 網中心的雲端虛擬主機服務,因此掃瞄檢測的對象會增加GSN IDC機房的驗證測試環境,檢測主機資訊如表 9- 6[所示。](#page-215-0)

<span id="page-215-0"></span>

| 編號             | 伺服器位置      | 檢測伺服器網址/IP              |  |
|----------------|------------|-------------------------|--|
| $\mathbf{1}$   | GSN IDC 機房 | xxx.xxx.11.134          |  |
| $\overline{2}$ |            | xxx.xxx.143.14          |  |
| $\overline{3}$ |            | xxx.xxx.143.15          |  |
| $\overline{4}$ |            | xxx.xxx.143.16          |  |
| 5              |            | xxx.xxx.143.17          |  |
| 6              |            | XXX.XX.143.18(HAProxy)  |  |
| $\overline{7}$ |            | xxx.xxx.143.19(HAProxy) |  |
| 8              |            | xxx.xxx.143.20(HAProxy) |  |
| 9              | 國網中心臺中機房   | xxx.xxx.143.21(HAProxy) |  |
| 10             |            | xxx.xxx.143.28          |  |
| 11             |            | xxx.xxx.143.29          |  |
| 12             |            | xxx.xxx.143.60          |  |
| 13             |            | xxx.xxx.143.61          |  |
| 14             |            | xxx.xxx.143.62          |  |
| 15             |            | xxx.xxx.143.63          |  |
| 16             |            | xxx.xxx.143.64          |  |
| 17             |            | xxx.xxx.143.65          |  |
| 18             |            | XXX.XXX.32.60           |  |
| 19             |            | xxx.xxx.32.61           |  |
| 20             |            | xxx.xxx.32.62           |  |
| 21             | 國網中心新竹機房   | xxx.xxx.32.63           |  |
| 22             |            | xxx.xxx.32.64           |  |
| 23             |            | XXX.XXX.32.65           |  |

表 9- 6 弱點檢測伺服器清單
## 三、檢測結果報告

各伺服器弱點檢測報告詳見工作總報告附冊第三章,表 9- 7 [為各伺服器的弱點檢測結果](#page-216-0)[\(](#page-216-0)[風險數量](#page-216-0)[\)](#page-216-0)[彙整表。](#page-216-0)

<span id="page-216-0"></span>

|                |                      | 檢測主機網址                             |           | 檢測結果(風險數量)       |                  |                  |                  |    |  |  |  |
|----------------|----------------------|------------------------------------|-----------|------------------|------------------|------------------|------------------|----|--|--|--|
| 編號             | 主機位置                 | /IP                                | 檢測日期      | 極高               | 高                | 中                | 低                | 資訊 |  |  |  |
| $\mathbf{1}$   | <b>GSN IDC</b><br>機房 | xxx.xxx.11.134   107年8月18日         |           | $\boldsymbol{0}$ | $\boldsymbol{0}$ | $\boldsymbol{0}$ | $\mathbf{1}$     | 20 |  |  |  |
| $\overline{2}$ |                      | xxx.xxx.143.14 107年8月29日           |           | $\boldsymbol{0}$ | $\boldsymbol{0}$ | $\boldsymbol{0}$ | $\boldsymbol{0}$ | 22 |  |  |  |
| $\overline{3}$ |                      | xxx.xxx.143.15 107年8月29日           |           | $\boldsymbol{0}$ | $\boldsymbol{0}$ | $\boldsymbol{0}$ | $\theta$         | 27 |  |  |  |
| $\overline{4}$ |                      | xxx.xxx.143.16 107年8月29日           |           | $\boldsymbol{0}$ | $\boldsymbol{0}$ | $\boldsymbol{0}$ | $\boldsymbol{0}$ | 25 |  |  |  |
| 5              |                      | xxx.xxx.143.17 107年8月29日           |           | $\boldsymbol{0}$ | $\boldsymbol{0}$ | $\boldsymbol{0}$ | $\mathbf{1}$     | 25 |  |  |  |
| 6              |                      | xxx.xxx.143.18<br>(HAProxy)        | 107年8月29日 | $\boldsymbol{0}$ | $\boldsymbol{0}$ | $\boldsymbol{0}$ | $\boldsymbol{0}$ | 20 |  |  |  |
| $\tau$         |                      | xxx.xxx.143.19<br>(HAProxy)        | 107年8月29日 | $\overline{0}$   | $\boldsymbol{0}$ | $\boldsymbol{0}$ | $\boldsymbol{0}$ | 18 |  |  |  |
| 8              |                      | xxx.xxx.143.20<br>國網中心 (HAProxy)   | 107年8月29日 | $\boldsymbol{0}$ | $\boldsymbol{0}$ | $\boldsymbol{0}$ | $\boldsymbol{0}$ | 22 |  |  |  |
| 9              |                      | 臺中機房   xxx.xxx.143.21<br>(HAProxy) | 107年8月29日 | $\boldsymbol{0}$ | $\boldsymbol{0}$ | $\boldsymbol{0}$ | $\boldsymbol{0}$ | 18 |  |  |  |
| 10             |                      | xxx.xxx.143.28   107年8月29日         |           | $\boldsymbol{0}$ | $\boldsymbol{0}$ | $\boldsymbol{0}$ | $\boldsymbol{0}$ | 19 |  |  |  |
| 11             |                      | xxx.xxx.143.29 107年8月29日           |           | $\boldsymbol{0}$ | $\boldsymbol{0}$ | $\boldsymbol{0}$ | $\boldsymbol{0}$ | 15 |  |  |  |
| 12             |                      | xxx.xxx.143.60 107年8月29日           |           | $\boldsymbol{0}$ | $\boldsymbol{0}$ | $\boldsymbol{0}$ | $\boldsymbol{0}$ | 9  |  |  |  |
| 13             |                      | xxx.xxx.143.61 107年8月29日           |           | $\boldsymbol{0}$ | $\boldsymbol{0}$ | $\boldsymbol{0}$ | $\boldsymbol{0}$ | 8  |  |  |  |
| 14             |                      | xxx.xxx.143.62 107年8月29日           |           | $\boldsymbol{0}$ | $\boldsymbol{0}$ | $\boldsymbol{0}$ | $\boldsymbol{0}$ | 8  |  |  |  |
| 15             |                      | xxx.xxx.143.63 107年8月29日           |           | $\mathbf{0}$     | $\boldsymbol{0}$ | $\boldsymbol{0}$ | $\theta$         | 29 |  |  |  |
| 16             |                      | xxx.xxx.143.64 107年8月29日           |           | $\boldsymbol{0}$ | $\boldsymbol{0}$ | $\boldsymbol{0}$ | $\boldsymbol{0}$ | 30 |  |  |  |
| 17             |                      | xxx.xxx.143.65 107年8月29日           |           | $\boldsymbol{0}$ | $\boldsymbol{0}$ | $\boldsymbol{0}$ | $\boldsymbol{0}$ | 8  |  |  |  |
| 18             |                      | xxx.xxx.32.60  107年8月21日           |           | $\boldsymbol{0}$ | $\boldsymbol{0}$ | $\boldsymbol{0}$ | $\boldsymbol{0}$ | 5  |  |  |  |
| 19             |                      | xxx.xxx.32.61                      | 107年8月21日 | $\boldsymbol{0}$ | $\boldsymbol{0}$ | $\boldsymbol{0}$ | 1                | 19 |  |  |  |
| 20             | 國網中心                 | xxx.xxx.32.62                      | 107年8月21日 | $\boldsymbol{0}$ | $\boldsymbol{0}$ | $\boldsymbol{0}$ | 1                | 18 |  |  |  |
| 21             | 新竹機房                 | xxx.xxx.32.63                      | 107年8月21日 | $\boldsymbol{0}$ | $\boldsymbol{0}$ | $\boldsymbol{0}$ | 1                | 19 |  |  |  |
| 22             |                      | xxx.xxx.32.64                      | 107年8月21日 | $\boldsymbol{0}$ | $\boldsymbol{0}$ | $\boldsymbol{0}$ | 1                | 19 |  |  |  |
| 23             |                      | xxx.xxx.32.65                      | 107年8月21日 | $\boldsymbol{0}$ | $\boldsymbol{0}$ | $\boldsymbol{0}$ | $\mathbf{1}$     | 20 |  |  |  |

表 9- 7 各伺服器弱點檢測結果彙整表

四、弱點檢測結果處理說明

(一) 檢測弱點說明:

弱點檢測結果具有「SSL/TLS Diffie-Hellman Modulus <= 1024 Bits (Logjam)」之低風險弱點,計有 7 台伺服器。表示伺服器 SSL/TLS 安全通道 Diffie-Hellman 加密低於 512 Bits 有風險, 需修 改設定值大於或等於 1024 Bits。

(二) 弱點解決方式說明:

本服務使用 Tomcat 做為應用程式伺服器,調整 Tomcat 設定 值可排除不安全的 SSL 協定,設定只允許白名單內的 SSL 加密協 定。做法如下:

於 Tomcat/conf/server.xml 設定 443 port 的<Connector>中間插 入下面設定值。

<SSLHostConfig hostName="maps.nlsc.gov.tw" protocols="TLSv1+TLSv1.1+TLSv1.2" ciphers="TLS\_ECDHE\_RSA\_WITH\_AES\_256\_GCM\_SHA384, TLS\_ECDHE\_RSA\_WITH\_AES\_256\_CBC\_SHA384, TLS\_ECDHE\_RSA\_WITH\_AES\_256\_CBC\_SHA, TLS\_ECDHE\_RSA\_WITH\_AES\_128\_CBC\_SHA256, TLS\_ECDHE\_RSA\_WITH\_AES\_128\_CBC\_SHA, TLS\_ECDHE\_RSA\_WITH\_AES\_128\_GCM\_SHA256, TLS\_ECDH\_RSA\_WITH\_AES\_256\_GCM\_SHA384, TLS\_ECDH\_RSA\_WITH\_AES\_256\_CBC\_SHA, TLS\_ECDH\_RSA\_WITH\_AES\_256\_CBC\_SHA384, TLS\_ECDH\_RSA\_WITH\_AES\_128\_CBC\_SHA256, TLS\_ECDH\_RSA\_WITH\_AES\_128\_CBC\_SHA, TLS\_ECDH\_RSA\_WITH\_AES\_128\_GCM\_SHA256, TLS\_ECDHE\_ECDSA\_WITH\_AES\_256\_GCM\_SHA384, TLS\_ECDHE\_ECDSA\_WITH\_AES\_256\_CBC\_SHA, TLS\_ECDHE\_ECDSA\_WITH\_AES\_256\_CBC\_SHA384, TLS\_ECDHE\_ECDSA\_WITH\_AES\_128\_CBC\_SHA256, TLS\_ECDHE\_ECDSA\_WITH\_AES\_128\_CBC\_SHA, TLS\_ECDHE\_ECDSA\_WITH\_AES\_128\_GCM\_SHA256, TLS\_ECDH\_ECDSA\_WITH\_AES\_256\_GCM\_SHA384, TLS\_ECDH\_ECDSA\_WITH\_AES\_256\_CBC\_SHA384, TLS\_ECDH\_ECDSA\_WITH\_AES\_256\_CBC\_SHA, TLS\_ECDH\_ECDSA\_WITH\_AES\_128\_CBC\_SHA256, TLS\_ECDH\_ECDSA<sup>\_</sup>WITH<sup>\_AES<sup>-128</sub><sup>-</sup>CBC<sup>-</sup>SHA,</sup></sup> TLS\_ECDH\_ECDSA\_WITH\_AES\_128\_GCM\_SHA256, TLS\_DHE\_RSA\_WITH\_AES\_256\_CBC\_SHA256, TLS DHE\_RSA\_WITH\_AES\_256\_CBC\_SHA, TLS\_DHE\_RSA\_WITH\_AES\_128\_CBC\_SHA256, TLS\_DHE\_RSA\_WITH\_AES\_128\_CBC\_SHA,

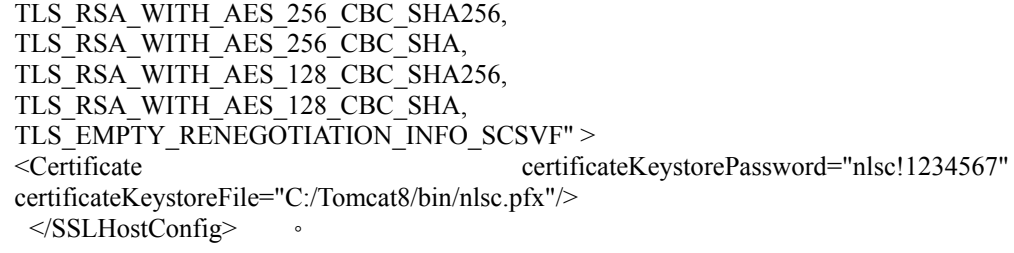

另外, Apache Tomcat Properties的java參數設定值, 需加上 「-Djdk.tls.ephemeralDHKeySize=2048」, 限定伺服器SSL/TLS安 全通道Diffie-Hellman需使用 2048 位元。(如圖 9- 18 調整Tomcat 設定值畫面[\)](#page-218-0) 

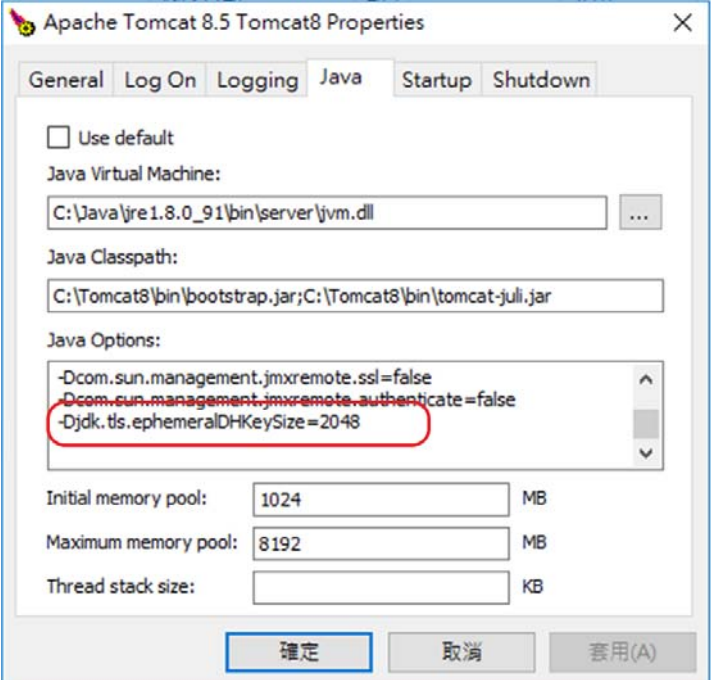

圖 9- 18 調整Tomcat設定值畫面

<span id="page-218-0"></span>各伺服器 Tomcat 設定值變更完成後,經重新掃瞄,均已確認 無此弱點威脅存在。

五、結論

目前維運中的服務經檢測皆無重大安全性問題,而 SSL/TLS Diffie-Hellman Modulus <= 1024 Bits (Logjam)的低風險弱點已調 整 Tomcat 設定因應。未來將定期使用最新的弱點資料庫進行弱點 掃瞄,持續改進以維護系統安全。

#### 第三節 問題管制與紀錄

本專案於維運期間(107 年 4 月至 108 年 3 月),本團隊需負 責提供整體系統維運等相關服務,對於系統維運所發生的相關問 題,均記錄發生時間與問題內容、研判問題原因、進行問題排除, 所有處理事項,均統整製作問題管制維護紀錄表、圖資更新紀錄 表,連同雲端虛擬主機服務水準協定績效值,於每個月初函送前 月份報表給國土測繪中心查核。。

本專案製作之「問題管制紀錄表」放置於網際網路,供國土 測繪中心系統管理人員即時了解處理進度,並可作為日後追蹤問 題處理之參考。

壹、問題管制紀錄表

問題管制紀錄表實際記錄如表 9-8[所示,欄位包含了有:編](#page-219-0) [號、接收通知日時間、處理回覆時間、問題類型、問題描述、原](#page-219-0) [因說明\(廠商\)、排除方式、註記人員及負責人員。](#page-219-0)

<span id="page-219-0"></span>

| 綸<br>號                  | 接收<br>通知      | 處理<br>回覆      | 問題類型    | 問題描述                                      | 原因說明(廠商)                                            | 排除方式                       | 註記人員 | 負責人員 |
|-------------------------|---------------|---------------|---------|-------------------------------------------|-----------------------------------------------------|----------------------------|------|------|
| 1                       | 9/4<br>11:23  | 9/4<br>11:42  | 展示平台    | Maps,的 emap 向量, 好像<br>不見了,請處理             | 依指示修正                                               | 已恢復                        | 承辦   | 林建男  |
| $\overline{2}$          | 9/5<br>10:57  | 9/5<br>11:58  | 展示平台    | QR Code 網址是錯的<br>請改成用主網址就可<br>以, 底下不要有次目錄 | 依指示修正                                               | 已修正                        | 承辦   | 林建男  |
| $\overline{\mathbf{3}}$ | 9/6<br>17:07  | 9/10<br>11:30 | 展示平台    | 圖標位置的查詢有問題                                | 門牌查詢回傳經緯度精度<br>不足導致坐標誤差,所以查<br>詢地號連同錯誤              | 經緯度精度<br>不足導致              | 承辦   | 林建男  |
| $\overline{4}$          | 9/7<br>10:34  | 9/7<br>19:57  | 展示平台    | 內政部國土測繪中心 i<br>控制測量 APP-地號導航<br>功能,定位位置錯誤 | 修正 CadasMapImage 指定<br>地號查詢著色圖                      | 已修正                        | 承辦   | 鍾翔任  |
| $\varsigma$             | 9/12<br>09:30 | 9/12<br>17:00 | contorl | 國土.74 的 CONTROL 無<br>GIS 圖磚清單             | 國土.74的<br>MAPSCONF.XML 手動新增<br>GIS 圖層並刪除沒再用的圖<br>層。 | 已修正                        | 承辦   | 施名穗  |
| 6                       | 9/14<br>11:30 | 9/11<br>17:00 | 圖資      | 107年國土產的資料不<br>全,不可能塗色不含全滿<br>的 1/5000 圖幅 | 調整 7-15 階經緯度極值範<br>圍設定,已重產並更新圖<br>磚。                | 【圖資更新<br>紀錄】 2018-<br>編號 5 | 承辦   | 施名穗  |
| $\overline{7}$          | 9/14<br>15:07 | 9/17<br>11:44 | 展示平台    | 地段資訊「破損情形」及<br>「誤謬情形」請不要顯<br>示。           | 依指示修正                                               | 已修正                        | 承辦   | 林建男  |

表 9- 8 問題管制紀錄表(節錄)

本專案依據軟硬體功能區分7大項問題類型(如圖 9-19[\),](#page-220-0) [軟體方面,參考圖資服務雲軟體概念圖,系統可分為展示平臺、](#page-220-0) [服務監控、介接服務、對位系統、相關圖資及網路地圖等](#page-220-0) [6](#page-220-0) [大類](#page-220-0) [型;硬體方面統一歸類於設備維護。](#page-220-0)

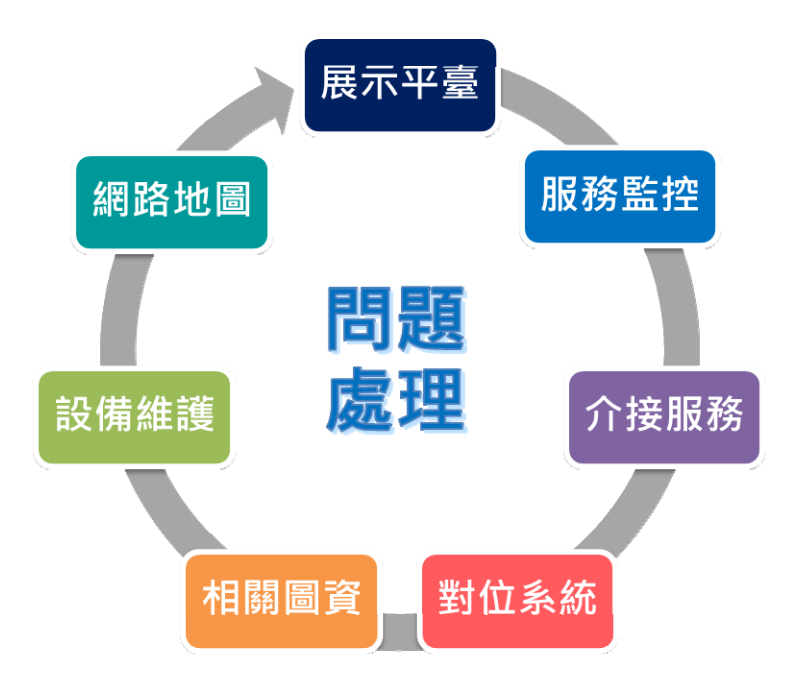

圖 9- 19 問題管制紀錄表之問題類型說明

<span id="page-220-0"></span>一、展示平臺

國土測繪圖資服務雲首頁及地圖相關功能,前者包含跑馬 燈、主功能連結及內容顯示、到訪人次統計等;後者則包含底圖 切換、圖資設定、定位功能及常用快速功能等相關前端操作顯 示。

二、服務監控

服務監控分析管理平臺包含 Control 管制、Control 設定、 Control 審核、Web 網站及介接服務網站等 5 大項後端管理功能, 並影響展示平臺、介接服務等前端資料顯示。

三、介接服務

介接服務說明網站功能及相關介接服務,前者包含網站資 訊、到訪人次統計、服務列表、服務規格及服務範例等;後者則 為 Web Map API、OGC WMS、OGC WMTS、OGC WFS 等介接 服務。

四、對位系統

地籍圖資對位及接合處理平臺包含地籍圖資取得、接合處 理、對位處理、空間資料維護及系統管理等。

五、相關圖資

由本專案產製之圖資相關問題,包含臺灣通用電子地圖磚、 國土利用調查成果圖、非都市土地使用分區及使用地類別圖、基 本地形圖、地籍圖、路徑規劃及全文檢索等。

六、設備維護

由本專案管理之雲端虛擬主機軟硬體相關問題,主機包含國 家高速網路及計算中心新竹 機房及中華電信文心機房(IDC);處理範圍含有網路連線、防火 牆設定、資料庫連結、平行負載機制…等問題。

七、網路地圖

網路地圖則包含向量圖磚、路徑規劃及離線地圖等相關問 題。

### 第四節 異地備援及業務持續運作演練

壹、異地備援規劃

一、異地機房環境

(一) 地點

異地備援的機房為國網中心的新竹機房(地址:新竹市科學園 區研發六路7號)。直線距離相距至少70公里, 符合異地機房相距 30 公里以上的要求。

(二) 網路

二地機房在國網中心的骨幹網路內,具有二條 10GB 頻寬的 網路,而且利用 VPLS(Virtual Private LAN Service)的虛擬專用區 域網路服務,可以將原本 WAN 的網路轉變成為 LAN,且具備 LAN 架構下多點對多點傳輸的彈性,因此臺中與新竹二地機房的 可使用相同 IP。

二、異地備援架構

新竹機房已於 5 月完成異地備援主機的建置,採用 Active-Active 模式, 異地機房平時也提供正式查詢服務,增加 VM 的使用效率。做法是將新竹機房主機也加入臺中 HAProxy 負 載平衡分配服務的主機,當臺中機房的 VM 無法提供服務時,透 過 HA proxy 負載平衡分配服務的 Health Check 功能, 查詢需求會 導向新竹機房的 VM,服務仍可持續不中斷,不需要執行設定切 換,自動完成異地主機救援。

三、業務持續運作計畫

為了因應在各種障礙情況發生時,都能即時處理,維持系統 正常服務。本專案擬定營運持續運作計畫(BCP),內容包括:負

210

責單位及聯絡方式、權責劃分、計畫執行前準備,以及依各種障 礙情形擬定緊急處理程序。另外依計畫擬定詳細作業 SOP,製作 營運持續運作手冊,內容包括:緊急應變作業、緊急備用作業、 系統回復程序,提供所有相關人員了解完整標準作業流程。並於 正式演練前進行事前內部演練,檢視整體規劃流程順暢度及可行 性,以利後續正式實際演練,確保障礙發生時能快速反應。

- 貳、業務持續運作演練計畫
- 一、演練目的
	- (一) 為驗證「資訊安全管理系統電腦機房營運持續計畫」之有效 性,並透過演練測試,使相關人員了解電腦機房災害回復 時所應扮演之角色及責任分配,熟悉正確的應變處理措 施,依國土測繪中心訂定之「資訊安全管理系統資訊業務營 運持續演練計畫」(以下簡稱本計畫),據以實施演練相關 作業。
	- (二) 本次演練除測試「資訊安全管理系統電腦機房營運持續計 畫」之有效性外,同時亦須測試圖資服務雲發生部分服務異 常時,經故障排除後,網站各功能是否順利恢復持續營 運,以維護民眾使用權益。
- 二、演練項目
	- (一) 「全國門牌地址定位」提供門牌地址定位、地圖顯示及API 服務等功能,對民眾來說是十分重要的系統,因此本次選 定演練「全國門牌地址定位」服務發生異常時如何維持營運 的持續運作,但為減少對使用者的影響,商請國網中心另 外配置一組臨時IP(臺中.55),於臺中及新竹機房額外各建一

台 HAProxy 同樣設定該組臨時 IP(臺中.55),新竹機房 HAProxy不開機, 並將address.nlsc.gov.tw的服務網址指向臨 時IP(臺中.55),完全模擬正式上線服務的環境進行演練。

- (二) 模擬情境為假設臺中機房硬體設備發生故障,HAProxy【臺 中.55】短時間無法修復,需將流量完全導向HAProxy【新 竹.55】,保持系統持續營運。為達到實際的運作品質,僅提 供1臺VM無法負荷大量需求,需再複製2台VM,讓「全國 門牌地址定位 | 同時有 3 臺VM提供服務,演練啟用完整異 地備用環境作業。
- 三、演練環境事前準備
	- (一) 臺中及新竹機房各建一台HAProxy, IP為臺中.55,新竹機 房HAProxy不開機。
	- (二) HAProxy【臺中.55】分配address.nlsc.gov.tw服務(http及https) 指向【臺中.55】、【新竹.65】。HAProxy【新竹.55】分配 address.nlsc.gov.tw服務(http及https)指向【新竹.65】、【新 竹.70】、【新竹.71】。
	- (三) [address.nlsc.gov.tw](http://address.nlsc.gov.tw/)指向IP為臺中.55,設定測繪中心的DNS server及臺中及新竹機房的網域控制站的DNS Server。
	- (四) 臺中及新竹機房對【臺中.55】、【臺中.29】、【新竹.70】、 【新竹.71】、【新竹.65】的http及https的通訊埠需申請開通。
	- (五) 【臺中.29】及【新竹.65】正式服務的主機皆已安裝好門牌 定位服務。

參、正式實際演練

依測繪中心要求,於正式演練的前 1 天,針對以下的項目進 行確認,確保正式實際演練的環境、文件、人員都已準備完成。

|             |                                                                                                    | 日期:107年6月21日                                                                                               |      |                                           |
|-------------|----------------------------------------------------------------------------------------------------|----------------------------------------------------------------------------------------------------|------|-------------------------------------------|
| 時間          | 演練項目                                                                                                    | 色<br>角                                                                                                    | 演練方式 | 演練地點                                      |
| 08:00-17:00 | 前置準備:<br>1.按前置準備之需求備妥<br>所需項目。<br>(1) 確認備份狀態。<br>(2) 確認儲存空間狀<br>熊。<br>(3) 確認現有資訊系統<br>運行環境。<br>(4) 確認資訊系統操作<br>文件及架構。<br>2.相關人員準備回復所需<br>設備與資料,置於電腦<br>機房內。 | 網路管理人員<br>硬體設備復原<br>人員<br>主機系統回復<br>人員<br>圖資服務雲網<br>站管理人員<br>網路系統復原<br>人員<br>系統維護廠商<br>人員(系統開發<br>商、雲端維護商) | 實際演練 | 測繪資訊<br>課辦公室<br>維護廠商<br>辦公室<br>國網中心<br>機房 |

表 9- 9 正式演練之前置作業

二、正式演練作業

# (一) 演練標的說明

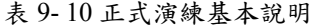

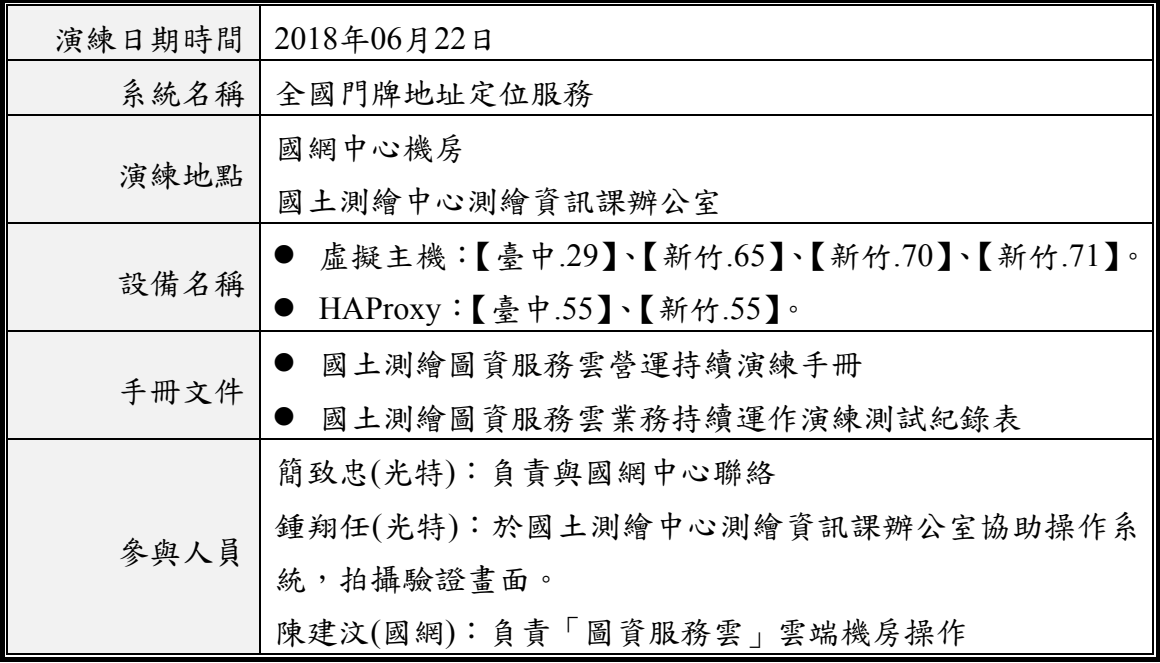

(二) 實際演練驗證畫面

1. 演練開始前驗證系統運作正常

首頁顯示正常。

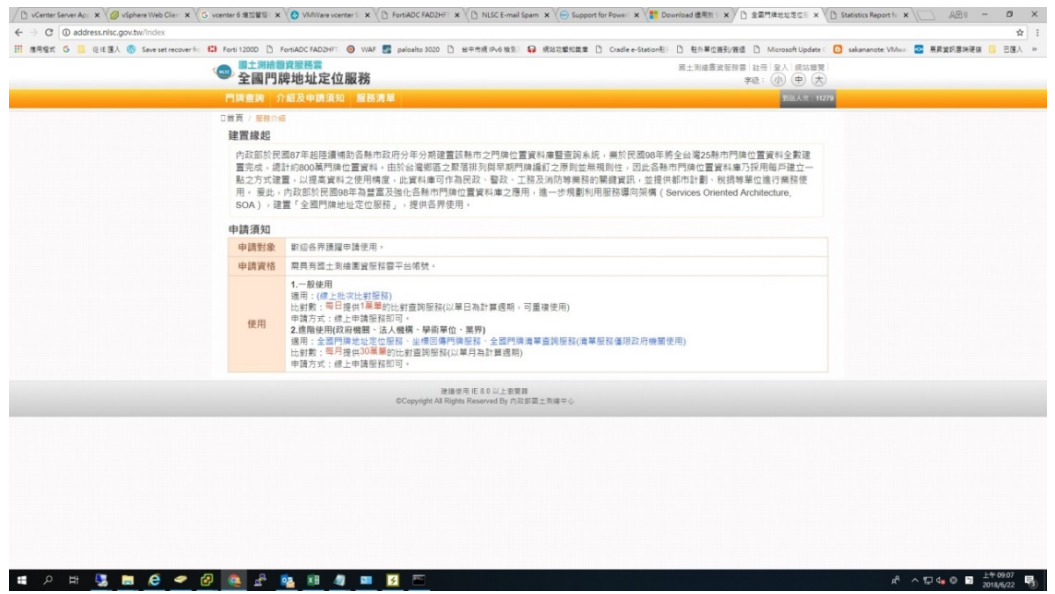

圖 9- 20 演練開始前驗證系統運作正常之進入首頁

HAProxy 管理界面顯示【臺中.29】、【新竹.65】都正常服務中。

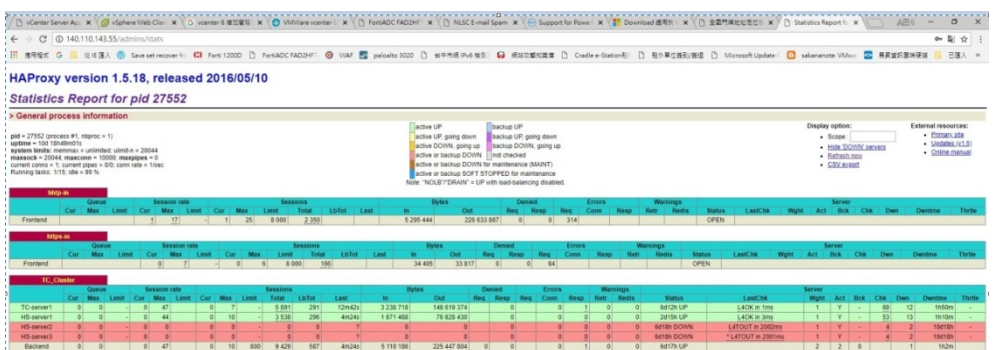

圖 9- 21 演練開始前驗證系統運作正常之 HAProxy 管理界面

- 2. 第一階段-緊急備用作業
	- (1) 接獲國土測繪中心通知或由偵測網頁發mail得知系統發生 異常,確認系統無法正常運作。

 連線服務網址「https://address.nlsc.gov.tw」,確認網站無法進入。 ente Seve / X / @ diphon/lido( X | ⊙ verter 835) X <mark>/ ◎ Milion-cent: X | ① ForADCFAD</mark>; X | ① N&Emil& X | ② Supportle-Po-X | <mark>Ⅲ Dowlood BE X</mark> / → diphon/lic.gr. X | <u>① Milion-Fage</u>: X | ↓ odden/lic.gr. X | | → AB1 - □

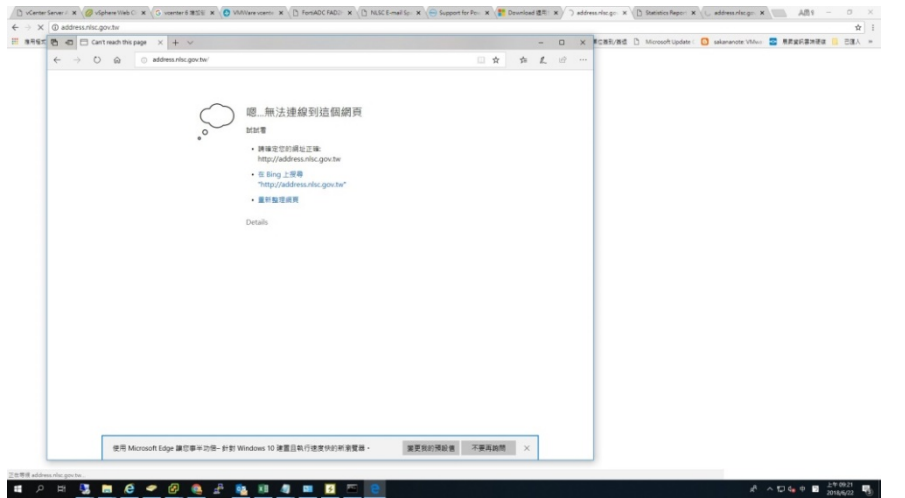

圖 9- 22 確認系統無法正常運作之首頁無法登入

● 連線 HAProxy 管理界面【新竹.55】/admins/stats,確認【臺中.55】 HAProxy 無法連線。

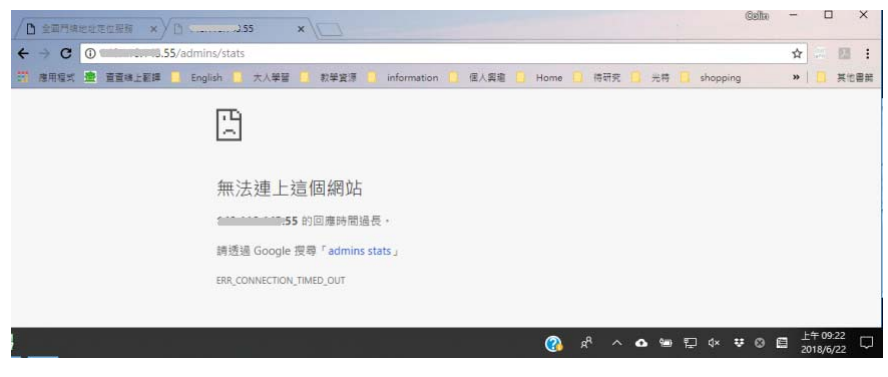

圖 9- 23 確認系統無法正常運作之 HAProxy 管理界面

- (2) 收到國網中心通知新竹HAProxy【新竹.55】已啟用。
- (3) 確認新竹HAProxy【新竹.55】啟動完成。
- 連線 HAProxy 管理界面「http://140.110.143.55/admins/stats」,確 認成功進入,畫面只顯示3台新竹主機,且無臺中主機,確認 為新竹架設的 HAProxy。

| □ 全国門牌地址定位服務<br>Statistics Report for HAIX                                                                                                    | □<br>$\times$<br><b>Coffin</b>                                                              |
|----------------------------------------------------------------------------------------------------|---------------------------------------------------------------------------------------------|
| C<br>140.110.143.55/admins/stats                                                                                                    | Q.<br>☆                                                                                     |
| 查查终上翻譯<br>K.<br>個人圖取<br>待研究<br>薩里程式<br>English<br>大人學習<br>教學資源<br>Home<br>光特<br>information<br>shopping                                                                                                    | »<br>其他書                                                                                    |
| <b>HAProxy version 1.5.18, released 2016/05/10</b><br><b>Statistics Report for pid 19985</b>                                                                                                    |                                                                                             |
| > General process information                                                                                                    |                                                                                             |
| <b>Display option:</b><br>active UP<br>backup UP<br>$pid = 19985$ (process #1, nbproc = 1)<br>active UP, going down<br>backup UP, going down<br>- Scope<br>uptime = $6d$ 18h28m13s<br>active DOWN, going up<br>backup DOWN, going up<br>· Hide 'DOWN' servers<br>system limits: memmax = unlimited; ulimit-n = 20041<br>active or backup DOWN<br>not checked<br>• Refresh now<br>$maxsock = 20041$ ; maxconn = 10000; maxpipes = 0<br>active or backup DOWN for maintenance (MAINT)<br>• CSV export<br>current conns = 3; current pipes = $0/0$ ; conn rate = $1/\text{sec}$<br>Running tasks: 1/15; idle = 98 %<br>active or backup SOFT STOPPED for maintenance<br>Note: "NOLB"/"DRAIN" = UP with load-balancing disabled.<br>hhtp-in | <b>External resources:</b><br>• Primary site<br>$\bullet$ Updates (v1.5)<br>Online manual   |
| Queue<br><b>Session rate</b><br><b>Sessions</b><br><b>Rytes</b><br><b>Denied</b><br><b>Frrors</b><br><b>Warnings</b><br><b>Server</b>                                                                                                    |                                                                                             |
| Cur Max Limit Cur Max Limit Cur Max Limit Total LbTot Last<br>In<br>Out<br>Reg Resp Reg Conn Resp Retr Redis Status LastChk Wght Act Bck Chk Dwn Dwntme Thrtle<br>1<br>3 <sup>1</sup><br>15 8 000 185<br>301 000 5 128 863<br>$0 \mid 77$<br>OPEN<br>6<br>$\Omega$<br>Frontend                                                                                                    |                                                                                             |
| Queue<br><b>Session rate</b><br><b>Sessions</b><br><b>Bytes</b><br><b>Denied</b><br><b>Errors</b><br><b>Warnings</b><br><b>Server</b><br>LbTot Last In Out Reg Resp Reg Conn Resp Retr Redis<br>LastChk Wght Act Bck Chk Dwn Dwntme Thrtle<br><b>Cur Max Limit Cur Max Limit</b><br>Cur Max<br>Limit<br><b>Total</b><br><b>Status</b><br>$\vert 0 \vert$<br>$\Omega$<br>$\Omega$<br>$\Omega$<br>8000<br>$\Omega$<br>$\Omega$<br>$\mathbf{0}$<br>$\Omega$<br>$\Omega$<br>$\Omega$<br>OPEN<br>Frontend<br>address cluster                                                                                                    |                                                                                             |
| Queue<br><b>Session rate</b><br><b>Sessions</b><br><b>Bytes</b><br><b>Denied</b><br><b>Errors</b><br><b>Warnings</b>                                                                                                    | <b>Server</b>                                                                               |
| Cur Max Limit Cur Max Limit Cur Max Limit Total LbTot Last<br><b>Reg Resp Reg Conn Resp Retr Redis</b><br>LastChk<br>$\ln$<br>Out<br><b>Status</b><br>$\mathbf{0}$<br>30<br>6<br>480<br>27<br>2s<br>260 979 4 312 606<br>$\Omega$<br>$\Omega$<br>11s UP<br>L4OK in 4ms<br>HS-server1<br>$\Omega$<br>$\Omega$<br>$\mathbf{0}$<br>$\mathbf{0}$<br>$\mathbf{0}$<br>$\mathbf{0}$                                                                                                    | Waht Act Bck Chk Dwn Dwi<br>Y<br>$\overline{4}$<br>6 <sub>c</sub><br>$\mathbf{1}$<br>1<br>÷ |
| $\overline{0}$<br>$\mathbf{0}$<br>$\overline{0}$<br>HS-server2<br>$\overline{0}$<br>$\overline{0}$<br>$\overline{1}$<br>$\overline{0}$<br>1<br>31<br>31 6d17h<br>11 3 6 4<br>50 467<br>$\bullet$<br>$\overline{0}$<br>2 6d17h DOWN<br>* L4TOUT in 2001ms                                                                                                    | Ÿ<br>13<br>5 <sup>1</sup><br>$\ddot{\phantom{1}}$<br>6 <sub>c</sub><br>٠                    |
| $\mathbf{0}$<br>$\bf{0}$<br>$\mathbf{0}$<br>$\mathbf{0}$<br>$\mathbf{0}$<br>$\overline{1}$<br>$\overline{0}$<br>$\mathbf{1}$<br>$\overline{4}$<br>4 6d18h<br>1592<br>5 196<br>$\mathbf{0}$<br>0 6d18h DOWN<br>L4TOUT in 2001ms<br>HS-server3<br>$\mathbf{0}$                                                                                                    | 2 <sup>1</sup><br>6 <sub>c</sub><br>Y<br>1<br>$\overline{4}$<br>$\overline{\phantom{a}}$    |
| 0 <br>$\mathbf{0}$<br>$\overline{2}$<br>$\mathbf{0}$<br>0 <sup>1</sup><br>30<br>$\mathbf{0}$<br>6<br>800 513<br>62<br>2s 273 935 4 368 269<br>$\mathbf{0}$<br>$\Omega$<br>$\mathbf{0}$<br>$\mathbf{0}$<br>11s UP<br>Backend                                                                                                    | 6 <sub>c</sub><br>$\overline{1}$<br>$\mathbf{0}$<br>1<br>$\ddot{\phantom{1}}$               |
| https_address                                                                                                    |                                                                                             |
| Queue<br><b>Session rate</b><br><b>Sessions</b><br><b>Bytes</b> Denied<br><b>Errors</b><br><b>Warnings</b><br><b>Server</b>                                                                                                    |                                                                                             |
| Cur Max Limit Cur Max Limit Cur Max Limit Total LbTot Last In Out Reg Resp Reg Conn Resp Retr Redis<br>LastChk<br><b>Status</b><br>HS-server-1<br>$\mathbf{0}$<br>$\mathbf{0}$<br>20<br>$\bf{0}$<br>$\overline{0}$<br>$\ddot{\mathbf{0}}$<br>$\mathbf{0}$<br>11s UP<br>L6OK in 50ms<br>Ÿ<br>$\mathbf{0}$<br>$\mathbf{0}$<br> 0 <br>$\mathbf{0}$<br>$\mathbf{0}$<br>$\mathbf{0}$<br>$\mathbf 0$<br>$\mathbf{0}$<br>1<br>÷.                                                                                                    | Waht Act Bck Chk Dwn Dwntme Thrtle<br>$\overline{3}$<br>6d17h<br>$\mathbf{1}$<br>٠          |
| 0 <br>$\overline{0}$<br>20<br>$\mathbf{0}$<br>$\mathbf{0}$<br>HS-server-2<br>$\Omega$<br>$\mathbf{0}$<br>$\Omega$<br>$\overline{0}$<br>$\mathbf{0}$<br>$\Omega$<br>$\overline{0}$<br>$\mathbf{0}$<br>$\overline{0}$<br>0 6d17h DOWN<br>* L4TOUT in 2001ms<br>Ÿ<br>$\blacksquare$<br>÷                                                                                                    | $\overline{2}$<br>$\overline{4}$<br>6d18h                                                   |
| $\overline{0}$<br>Ÿ<br>$\overline{0}$<br>$\overline{0}$<br>$\overline{0}$<br>$\overline{0}$<br>$\mathbf{0}$<br>$\mathbf{0}$<br>$\overline{0}$<br>$\overline{0}$<br>$\overline{0}$<br>$\mathbf{0}$<br>20<br>$\overline{0}$<br>$\overline{0}$<br>0 6d18h DOWN<br>* L4TOUT in 2001ms<br>HS-server-3<br>и<br>÷                                                                                                    | $\mathbf{1}$<br>$\overline{1}$<br>6d18h                                                     |
| $\mathbf{0}$<br>$\mathbf{0}$<br>$\overline{0}$<br>$\mathbf{0}$<br>$\overline{0}$<br>$\mathbf{0}$<br>$\vert$<br>$\mathbf{0}$<br>$\bf{0}$<br>20<br>$\mathbf{0}$<br>$\mathbf{0}$<br>$\bf{0}$<br>$\mathbf{0}$<br>$\mathbf{0}$<br>$\mathbf{0}$<br>$\mathbf{0}$<br>11s UP<br>$\mathbf{1}$<br>$\mathbf{1}$<br>$\mathbf{0}$<br>Backend                                                                                                    | $\blacktriangleleft$<br>6d17h                                                               |
|                                                                                                    |                                                                                             |
|                                                                                                    |                                                                                             |
| $R^2$<br>൚<br><b>△ ● 日 ☆</b><br>$\mathbf{H}$ $\odot$                                                                                                    | $-409 - 26$                                                                                 |

圖 9- 24 確認新竹 HAProxy 已成功啟動

(4) 確認門牌查詢及API功能正常

● 連線服務網址「https://address.nlsc.gov.tw」,確認網站進入成功。

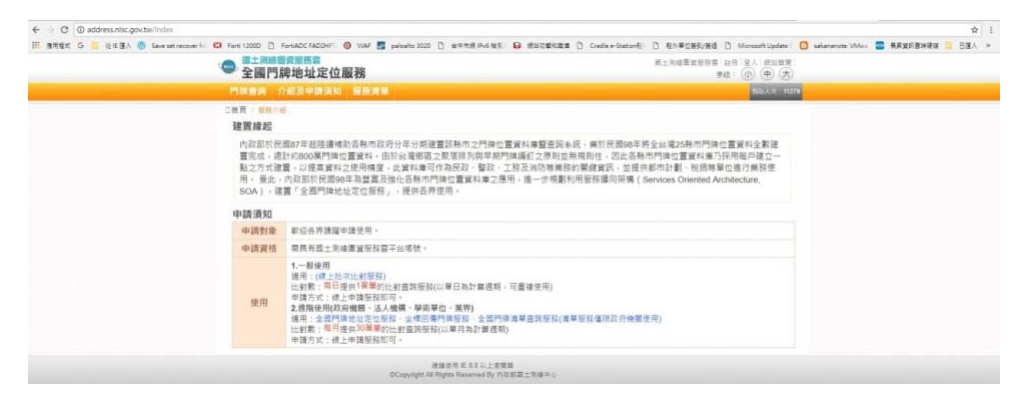

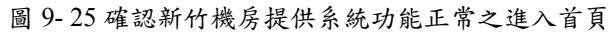

確認門牌查詢及API 功能皆正常。

| 74 (小中)(大)<br>533351100<br>取得地圖中心點坐標<br>$\bar{q}/\bar{q}^{m}$<br><b>E SEARGER</b><br>$\alpha$<br>TAZIM<br>270E<br>$-44$<br><b>WHN-R</b><br>计加上<br>$\frac{21248}{21248}$<br>北坡                                        |
|----------------------------------------------------------------------------------------------------|
|                                                                                                    |
|                                                                                                    |
|                                                                                                    |
|                                                                                                    |
|                                                                                                    |
|                                                                                                    |
|                                                                                                    |
|                                                                                                    |
|                                                                                                    |
| 221號<br>121號<br>川敏                                                                                                    |
| <b>Vide</b>                                                                                                    |
| 付定は<br>2219                                                                                                    |
| 4219<br>208<br>■121號                                                                                                    |
|                                                                                                    |
| ١₩<br>西藏115卷<br>iτ<br>瑷                                                                                                    |
| 538<br>1108                                                                                                    |
| 携                                                                                                    |
|                                                                                                    |
|                                                                                                    |
|                                                                                                    |
| 第土地细菌发展玻璃 拉倍 登入 质结体变<br>字级:(d) (中) (大)                                                                                                    |
| <b>COMPANY</b>                                                                                                    |
|                                                                                                    |
|                                                                                                    |
| 取得地面中心坚坐模                                                                                                    |
| 国秘人给继续地址<br>$\alpha$                                                                                                    |
| <b>Adam</b> =n<br>教授期                                                                                                    |
| 慶机成                                                                                                    |
| 44021第                                                                                                    |
| 14638<br>交流线<br>空田県                                                                                                    |
| $a_{65}$                                                                                                    |
|                                                                                                    |
|                                                                                                    |
| à                                                                                                    |
| <b>MC MICK RD</b> MINK                                                                                                    |
| 血管北路三段3810<br><b>CM (N) (N)</b>                                                                                                    |
|                                                                                                    |
| <b>COM</b><br>1008                                                                                                    |
|                                                                                                    |
|                                                                                                    |
|                                                                                                    |
|                                                                                                    |
| H #REK G B GEBA © Sweathesparin ED ForS12000 D ForSDCFAD3HT © VAF ED palaebs 3220 D st=mill Put (ED ED EDECERTER D Codie+Statund) D UnillightERE D ScreenVilleder: ◎ sakewrote\Who: <mark>◎</mark> RRESERNER ■ BBA 1 |

圖 9- 26 確認新竹機房提供系統功能正常之門牌查詢

- 3. 第二階段-啟用完整異地備用環境作業
- (1) 收到國網中心通知【新竹.70】、【新竹.71】皆已啟用。

(2) 確認【新竹備援HAProxy】有分配到新的VM,總共3台。

- 連線 HAProxy 管理界面「新竹.55/admins/stats」。
- 確認「HC-server1」及「HC-server2」、「HC-server3」為啟 用狀態(顯示綠底)。分別表示的是【新竹.65】、【新竹.70】、

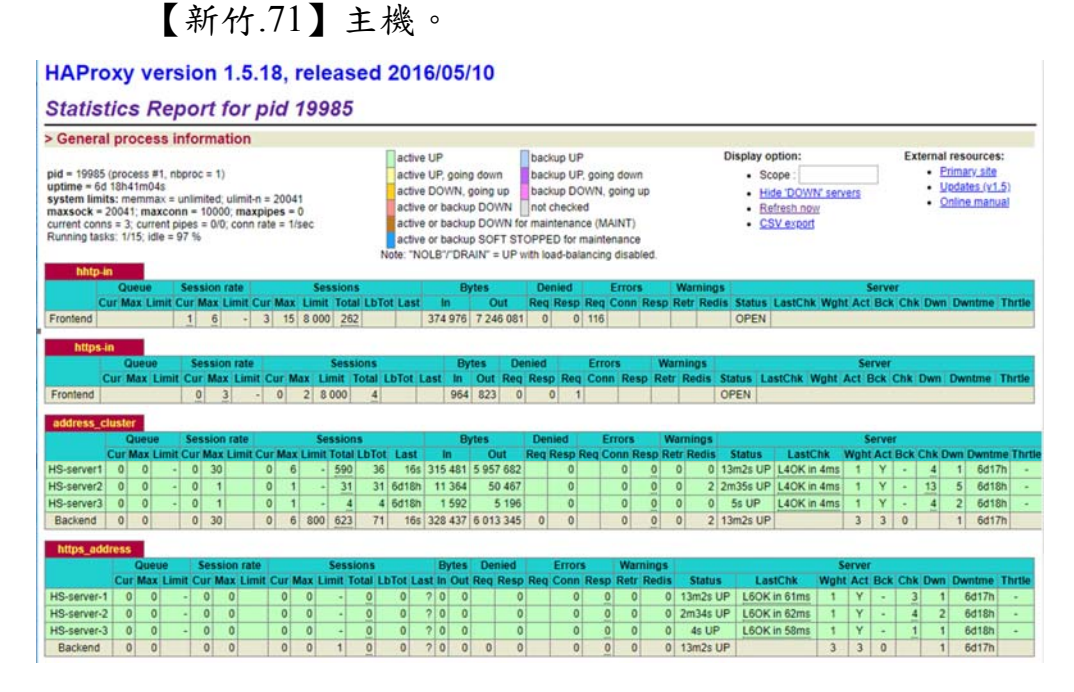

圖 9- 27 啟用完整異地備用環境作業之確認新竹備援 HAProxy

(3) 確認門牌定位首頁及服務正常運作

● 連線服務網址「https://address.nlsc.gov.tw」,確認網站進入 成功。

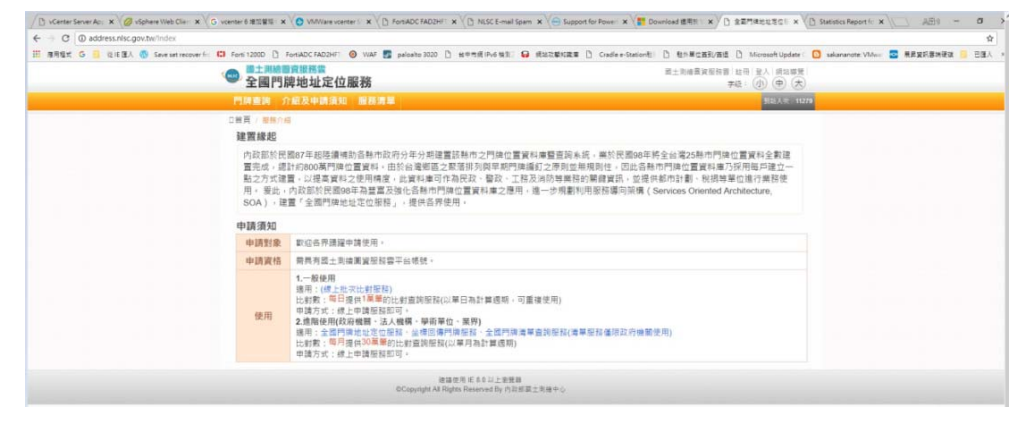

圖 9- 28 啟用完整異地備用環境作業之確認成功進入首頁

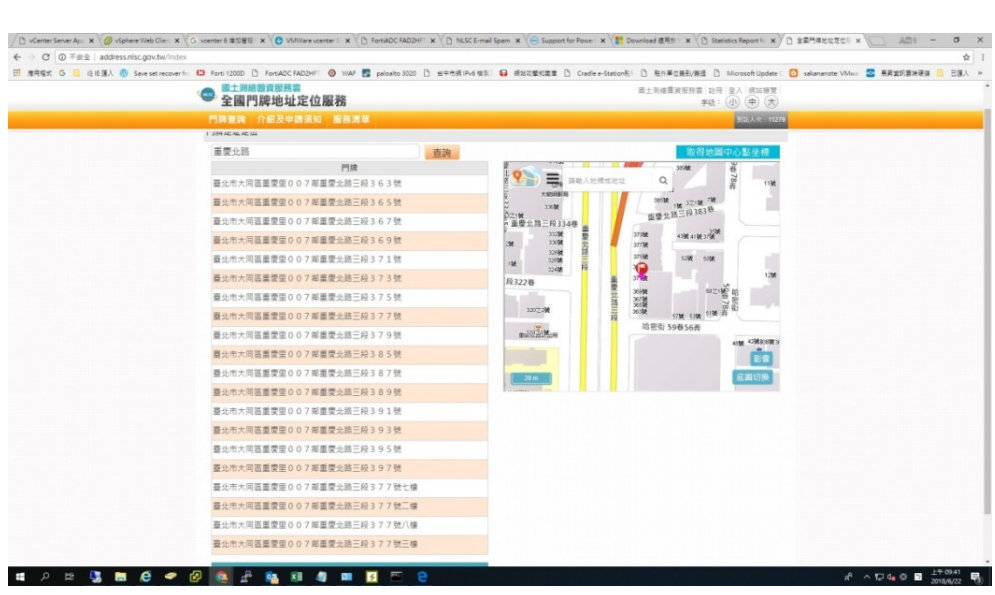

● 確認門牌查詢及 API 功能皆正常。

/ □ vCenter Server Ap: × / <mark>③</mark> vSphere Web Clie: × / G vcenter 6 #S'#'II × / ● Vtihl/are vcenter 1: × / □ FortADC FAD2HF × / □ NLSC E-mail Spam × / → Sup ← → C | ① 不定全 | address.nisc.gov.tw/index<br>图 表明度式 G | 图 包括基人 <mark>⑤ See setrecoverin CB fort 1200 |</mark> Forst200 *| SenatoCFAD2efi* | ● WAF 図 peloebo.9000 | B BRIEPv8 MSI | Q IRS ion社 D 服外車位施設/施退 D Microsoft Update C <mark>O</mark> sakananote: Vililon <mark>区</mark> 県営資料運賃 D E個人 in **次解知困難 □ Cradle e-Str 画土利機業資源務書 社冊 星人 原料等度**<br>- 学級: (小) (中) (大) ● ■土湖線層資服務電<br>全國門牌地址定位服務 □ #頁 / 門牌直開 門牌定址定位 121.457938,25.059962 查询 作法の新規選事業の0多種の研究を受けるようました。<br>特にの新規選事業の0多種の研究を受けるようました。<br>特にの新規選事業の0多種の解説を受けるようました。<br>特にの新規選事業の0多種の解説を受けるようました。<br>特にの新規選事業の0多種の解説を受けるようました。<br>特にの新規選事業の0多種の解説を受けるようました。<br>特にの新規選事業の0多種の解説を受けるようました。<br>特にの新規選事業の0多種の解説を受けるようました。<br>特にの新規選事業の0多  $\sim 10^{11}$ **查询结果: COLLEGE**  $\left( \frac{1}{2} \right)$  =  $\left( \frac{1}{2} \right)$  $Q_{\rm 119001790\atop 21936\,1790\atop 23.59\,23.50\,59\,210\,65}$  $=$   $\frac{a}{b}$ 198<br>思邪器 59 E PARTIESE SELLES SELLES SELLES SELLES SELLES SELLES SELLES SELLES SELLES SELLES SELLES SELLES SELLES SELLES SELLES SELLES SELLES SELLES SELLES SELLES SELLES SELLES SELLES SELLES SELLES SELLES SELLES SELLES SELLES SELLES S ine<br>35e  $\bar{a}$ 影像 番組 意調切換  $A^2 \wedge \nabla 4 \cdot 0$  **E**  $\frac{100042}{201002}$  **E**<sub>0</sub>

圖 9- 29 啟用完整異地備用環境作業之確認門牌查詢服務正常

(三) 實際演練測試記錄

表 9- 11 國土測繪圖資服務雲業務持續運作演練測試紀錄表

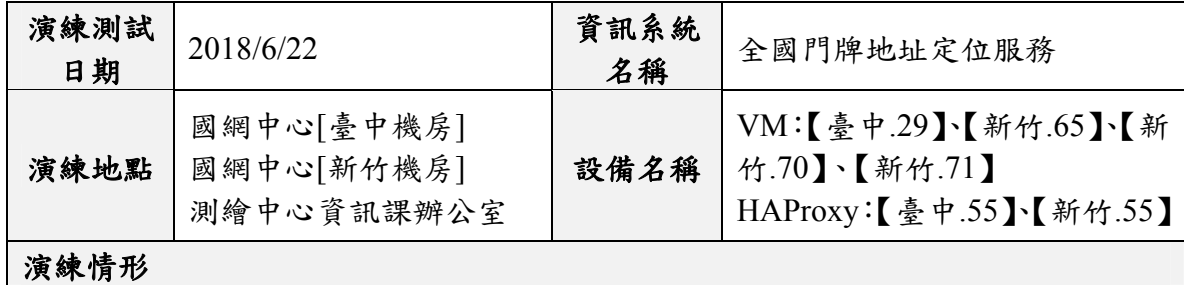

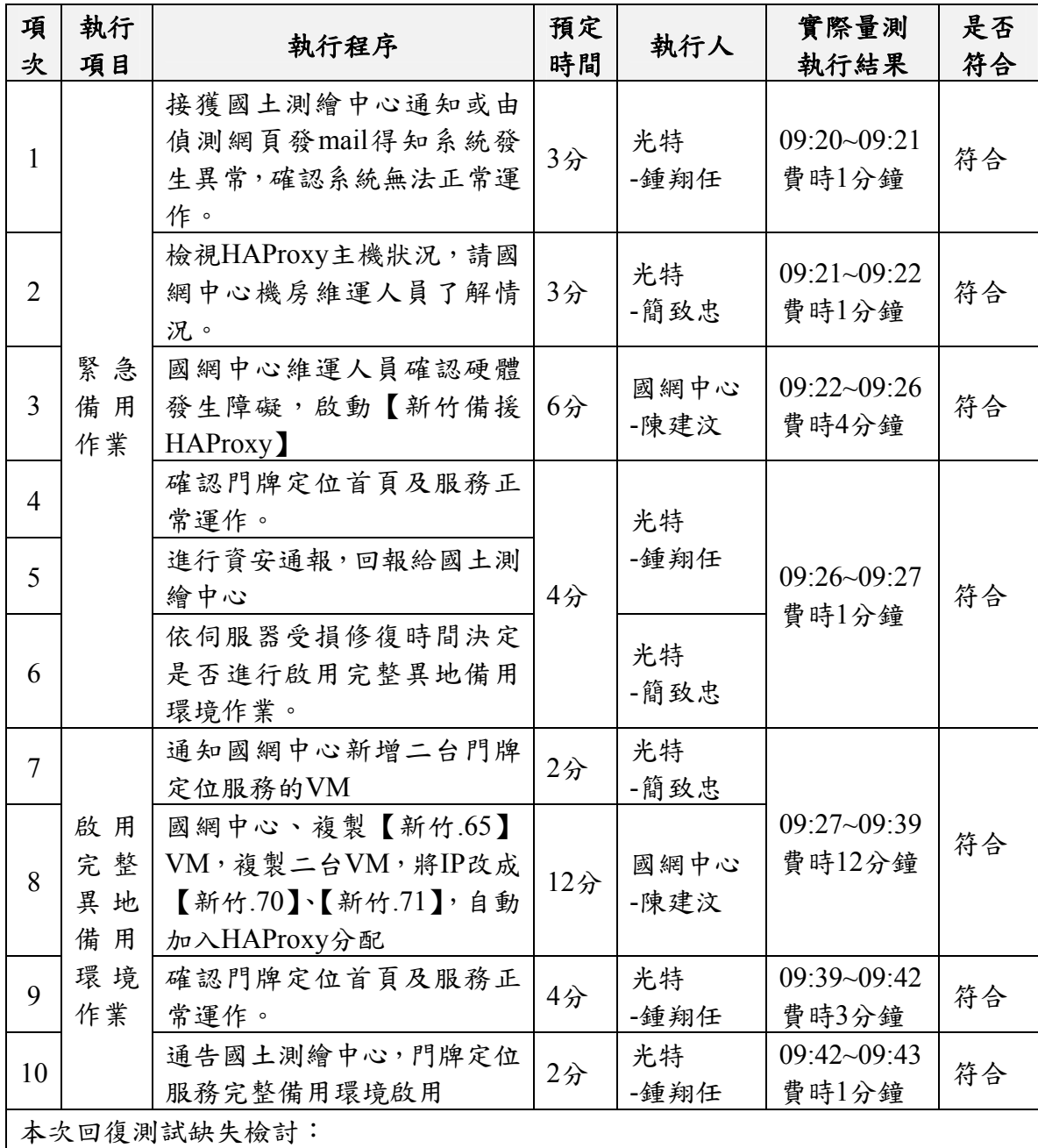

本次作業預定進行36分鐘,實際共進行 23分鐘。

(四) 演練檢討說明

本次正式演練自 2018 年 06 月 22 日上午 9 點 20 分起至上午 9 點 43 分止,總共耗時 23 分,順利於預定時間內完成。主要由於 一週前已做過事前演練,找出可能會發生的問題,針對流程及系 統設定進行改善,包括:

1. 複製新的VM的方式,改為即時複製【新竹.65】

- 2. 國網中心人員啟動新的新竹HAProxy時,需同步手動啟動 service,確保主機可正常運作
- 3. 【新竹.65】Tomcat服務設定為自動啟動
- 4. 停用World Wide Web Publishing服務

加上演練人員對整體演練流程十分熟悉,演練過程才能如此 順利。本次雖然只演練了「全國門牌地址定位服務」,但經過實 際的演練所學得的經驗,同樣可套用到其它服務的營運持續計 畫,透過 PDCA 循環持續精進改善。

## 第五節 **TGOS**介接圖資服務雲壓力測試

一、壓測目的

TGOS MAP API 的底圖圖磚,原本使用國土測繪中心提供給 TGOS 的圖磚,將改成直接介接國土測繪圖資服務雲的圖磚服 務,為確保上線後能符合 TGOS 平台所訂的服務水準,遂進行壓 力測試。

二、壓測項目

選定壓測TGOS MAP API介接臺灣通用電子地圖的WMTS服 務效能,壓力測試伺服器環境如圖 9- 30[。](#page-234-0)

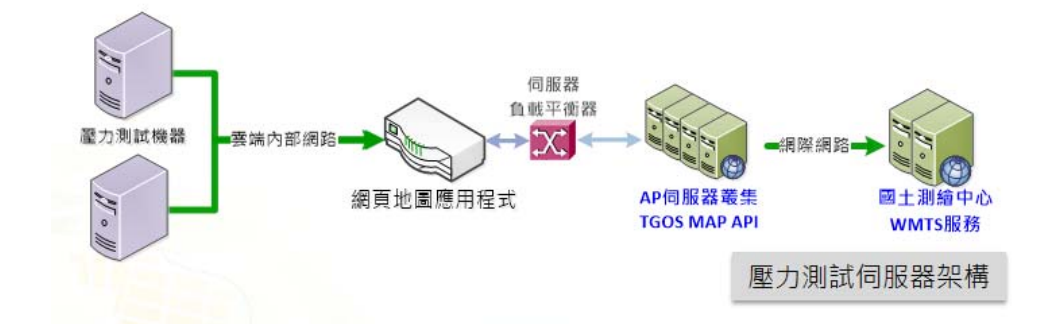

圖 9- 30 TGOS MAP API壓力測試伺服器架構圖

<span id="page-234-0"></span>三、壓測方法

由資策會作為第3方壓測單位,執行瞬間大量及長時高壓的 測試腳本,確認達到「平均回應時間 3 秒內錯誤率 0.5%以下」的 合格水平,壓力測試流程如圖 9-31[,以下闡述歷次壓測會議之執](#page-234-1) [行地點及內容。](#page-234-1)

<span id="page-234-1"></span>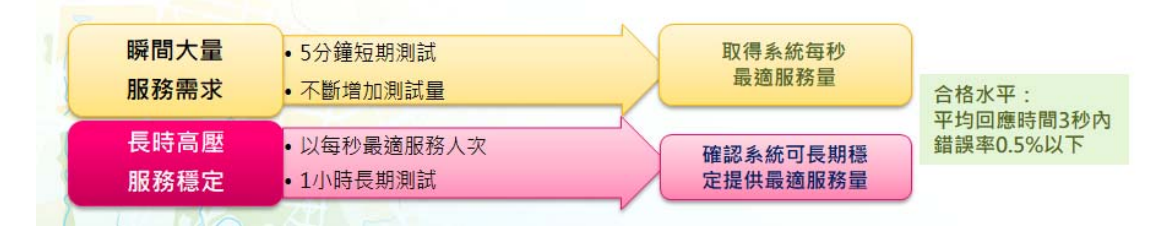

圖 9- 31 TGOS MAP API壓力測試流程圖

四、第一次壓測會議(107 年 8 月 10 日)

- 時間: 107年8月10日(五) PM2:30
- 地點:內政部資訊中心
- 內容:討論如何進行壓力測試
- 結論:
	- 1. 資策會為第 3 方壓測單位,決定下次會議時間,當天錄 製壓測腳本,請光特公司配合到場,以便臨時進行必要 的調整。
	- 2. 請光特公司確認程式面是否有機制會影響壓測結果。請 國網中心確認無防火牆規則或 WAF 機制影響壓測結果。
- 五、第二次壓測會議(107 年 8 月 16 日)
	- 時間: 107年8月16日(四) PM2:30
	- 地點:中華電信企業客戶分公司(台北市信義路四段 88 號 12 樓)1201 會議室
	- 內容:錄製壓測腳本
		- 1. 錄製腳本為模擬使用者載入 1~9 不同階層圖磚,在 5 分 鐘內,用 30 個、50 個、100 個使用者一直往上加執行腳 本查詢,成功完成一次腳本算一筆,腳本愈快執行完 畢,能完成的筆數愈多,如果增加使用者後,仍可增加 成功處理完成的筆數,則容許同時上線的使用者還能再 往上增加。
		- 2. 發現下午 2~5 點的尖峰時間,線上使用者過多,回應時 間會受到蠻大的影響。
		- 3. 無法確認壓測時實際處理壓測腳本的 VM 主機。
	- 結論:
		- 1. 將 HAProxy 的 WMTS 服務排除臺中.65,資策會直接壓 測該主機,排除線上使用的干擾。
- (一) 8 月 17 日瞬間大量壓測單一主機及長時高壓壓測

只使用 1 台(臺中.65)進行壓測(不透過 HA Proxy 分配),同時

| B                               | r.    | D               | E      | F                  | G        | H          |            |              | K.         |             |
|---------------------------------|-------|-----------------|--------|--------------------|----------|------------|------------|--------------|------------|-------------|
| 測試代號                            | Vuser | 平均回應時間<br>(sec) |        | Throughput<br>(MB) | 每秒Hit數   | Connection | 成功處理<br>筆數 | 失敗處理<br>筆數   | 錯誤率<br>(%) | 測試時間        |
| 06_tgos3826_100vu_1agents_1host | 100   | 所有動作            | 28,627 | 6.847              | 1092.514 | 1046.524   | 1086       | $\mathbf{0}$ | 0.00       | 15:14-15:20 |
|                                 |       | 0 initial       | 6.732  |                    |          |            |            |              |            |             |
|                                 |       | 0-1 callapi     | 3.374  |                    |          |            |            |              |            |             |
|                                 |       | 1 transaction   | 2.506  |                    |          |            |            |              |            |             |
|                                 |       | 2 transaction   | 2.631  |                    |          |            |            |              |            |             |
|                                 |       | 3 transaction   | 2.499  |                    |          |            |            |              |            |             |
|                                 |       | 4 transaction   | 2.509  |                    |          |            |            |              |            |             |
|                                 |       | 5 transaction   | 2.407  |                    |          |            |            |              |            |             |
|                                 |       | 6_transaction   | 2.351  |                    |          |            |            |              |            |             |
|                                 |       | 7 transaction   | 2.394  |                    |          |            |            |              |            |             |
|                                 |       | 8 transaction   | 2.264  |                    |          |            |            |              |            |             |
|                                 |       | 9 transaction   | 2.332  |                    |          |            |            |              |            |             |

100 個使用者使用仍符合服務水準,結果如下。

(二) 8 月 20 日~8 月 22 日

● 8月20日~8月22日,以 30 個使用者浸泡測試 16 小時,符 合服務水準,結果如下。

| A     | B              | $\mathcal{C}$ | D             | E      | F            | G       | H          | Ĭ.    | Ĵ            | K           | L           |
|-------|----------------|---------------|---------------|--------|--------------|---------|------------|-------|--------------|-------------|-------------|
| 日期    | 測試代號           | Vuser         | 平均回應時間        |        | Throughput   | 每秒Hit數  | Connection | 成功處理  | 失敗處理         | 錯誤率         | 測試時間        |
|       |                |               | (sec)         |        | (MB)         |         |            | 筆數    | 筆數           | (%)         |             |
|       | 01_tgos3826    | 30            | 所有動作          | 36.076 | 1.827        | 221.854 | 221.552    | 38099 | 4374         | 10.20       | 06:00-16:07 |
|       |                |               | 0_initial     | 29.423 |              |         |            |       |              |             |             |
|       |                |               | 0-1 callapi   | 19.093 |              |         |            |       |              |             |             |
|       |                |               | 1_transaction | 0.816  |              |         |            |       |              |             |             |
|       |                |               | 2 transaction | 0.781  |              |         |            |       |              |             |             |
| 8月20日 |                |               | 3 transaction | 0.76   |              |         |            |       |              |             |             |
|       |                |               | 4_transaction | 0.753  |              |         |            |       |              |             |             |
|       |                |               | 5 transaction | 0.751  |              |         |            |       |              |             |             |
|       |                |               | 6_transaction | 0.733  |              |         |            |       |              |             |             |
|       |                |               | 7_transaction | 0.691  |              |         |            |       |              |             |             |
|       |                |               | 8_transaction | 0.687  |              |         |            |       |              |             |             |
|       |                |               | 9 transaction | 0.689  |              |         |            |       |              |             |             |
| A     | $\overline{B}$ | Ċ             | D             | E      | $\mathbf{F}$ | G       | H          | I     | J            | $\rm K$     | L           |
|       |                |               | 平均回應時間        |        | Throughput   |         |            | 成功處理  | 失敗處理         | 錯誤率         |             |
| 日期    | 測試代號           | Vuser         | (sec)         |        | (MB)         | 每秒Hit數  | Connection | 筆數    | 筆數           | (%)         | 測試時間        |
|       | 01 tgos3826    | 30            | 所有動作          | 47.027 | 1.737        | 249.057 | 193.345    | 34756 | 1142         | 3.18        | 06:00-22:00 |
|       |                |               | 0 initial     | 29.706 |              |         |            |       |              |             |             |
|       |                |               | 0-1_callapi   | 27.89  |              |         |            |       |              |             |             |
|       |                |               | 1_transaction | 1.745  |              |         |            |       |              |             |             |
|       |                |               | 2 transaction | 1.777  |              |         |            |       |              |             |             |
|       |                |               | 3_transaction | 1.822  |              |         |            |       |              |             |             |
| 8月21日 |                |               | 4_transaction | 1.75   |              |         |            |       |              |             |             |
|       |                |               | 5_transaction | 1.735  |              |         |            |       |              |             |             |
|       |                |               | 6 transaction | 1.697  |              |         |            |       |              |             |             |
|       |                |               | 7_transaction | 3.399  |              |         |            |       |              |             |             |
|       |                |               | 8_transaction | 1.693  |              |         |            |       |              |             |             |
|       |                |               | 9_transaction | 1.697  |              |         |            |       |              |             |             |
| A     | B              | $\mathcal{C}$ | $\mathbb{D}$  | E      | $\mathbb{F}$ | G       | H          | ĭ     | $\mathbf{I}$ | $\mathbf K$ | L           |
|       |                |               | 平均回應時間        |        | Throughput   |         |            | 成功處理  | 失敗處理         | 錯誤率         |             |
| 日期    | 測試代號           | Vuser         | (sec)         |        | (MB)         | 每秒Hit數  | Connection | 筆數    | 筆數           | (%)         | 測試時間        |
|       | 01_tgos3857    | 30            | 所有動作          | 18.41  | 3.303        | 473.348 | 276.879    | 81424 | 2965         | 3.51        | 06:00-22:00 |
|       |                |               | 0 initial     | 8.917  |              |         |            |       |              |             |             |
|       |                |               | 0-1_callapi   | 4.97   |              |         |            |       |              |             |             |
|       |                |               | 1_transaction | 1.272  |              |         |            |       |              |             |             |
|       |                |               | 2 transaction | 1.268  |              |         |            |       |              |             |             |
|       |                |               | 3 transaction | 1.159  |              |         |            |       |              |             |             |
| 8月22日 |                |               | 4_transaction | 1.08   |              |         |            |       |              |             |             |
|       |                |               | 5_transaction | 1.017  |              |         |            |       |              |             |             |
|       |                |               | 6_transaction | 0.977  |              |         |            |       |              |             |             |
|       |                |               | 7_transaction | 0.946  |              |         |            |       |              |             |             |
|       |                |               | 8_transaction | 0.902  |              |         |            |       |              |             |             |
|       |                |               | 9_transaction | 0.871  |              |         |            |       |              |             |             |

圖 9- 33 壓測單一主機及長時高壓壓測(8 月 20~22 日)

圖 9- 32 壓測單一主機及長時高壓壓測(8 月 17 日)

- 0 initial 及 0-1 callapi 為 API 介接 TOGS, 載入相關設定初始 化的時間,時間過長請崧旭公司改善。
- 六、第三次壓測會議(107 年 9 月 11 日)
	- 時間: 107年9月11日(二)PM3:00
	- 地點:崧旭資訊會議室
	- 內容:討論壓測結果
		- 1. 以 TGOS MAP API 初始化動作(initial), 以 3826 腳本 tms、wmts3 腳本分別以 30、50、100vUser 壓測,回應時 間為 tms 4.792/秒、8.025/秒、16.071/秒;wmts 5.08/ 秒、10.44/秒、16.20/秒,與 8/29 三次測試有顯著改善。
		- 2. 由於瞬間大量壓測單一主機的結果,比透過 HAProxy 分 配的結果佳,懷疑問題可能在 HAProxy,因此在壓測的 同時,光特公司配合擷取 HAProxy 管理介面、WMTS 所 有服務主機 CPU 及記憶體的使用率的畫面。
	- 結論:
		- 1. 瞬間大量目前最佳效能為 30vUser,可成功完成腳本處 理數約 200 筆左右,增加到 50、100vUser 時,只有增加 回應時間,無法增加處理筆數,服務處理量已到極限

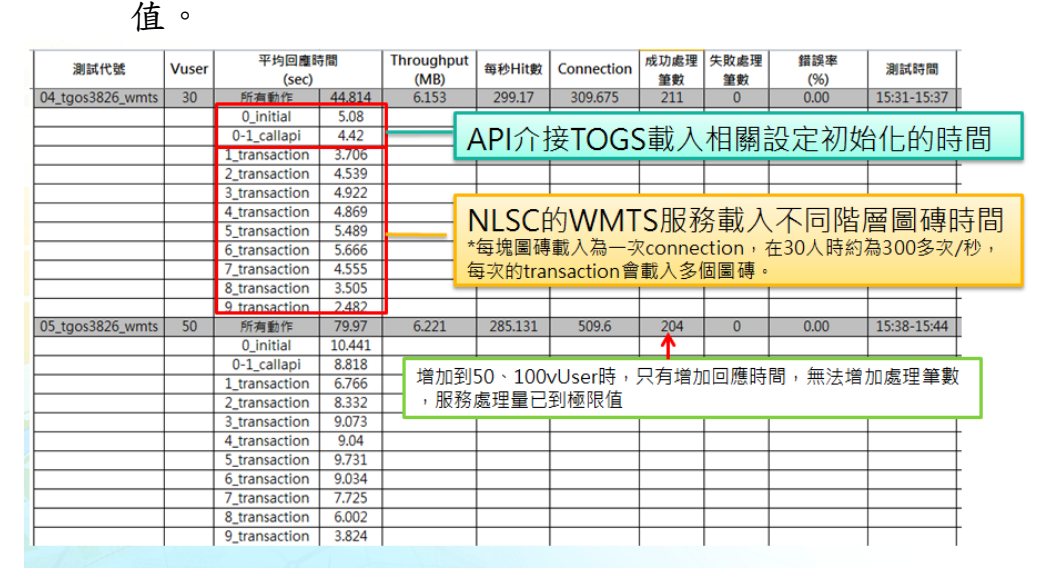

圖 9- 34 壓測單一主機及長時高壓壓測(9 月 11 日 30vUser)

- 2. 會議進行現場壓測觀察圖資平台 5 台 AP Server 壓測過程 中系統資源狀態變化,確認服務是否有平均分配,或有 顯著增加 CPU 使用量,其結果 5 台 AP Server 並無顯著 變化 CPU 平均在 17~20%。
- 3. 圖資平台 Load Blance 採用 HAproxy, 觀察以 100vUser 壓測過程資原狀態,再壓測前 Runing task 大約 48%(Idle 52%), 以有些服務在使用, 壓測後 Runing task 大約 100%(Idle 0%)。
	- (1) 以HAProxy管理監控畫面,觀察目前設定服務分為2 個 群 組 : HTTP (WMTS Cluster) 、 HTTPS (https wmts), 目前 API 壓測試使用 HTTP (WMTS\_Cluster),皆有設定limit Sessions最大值為800 建議調整提升服務量。
	- (2) HAProxy http\_in 對外session設定值為8000,但AP服務 群組只設定為800,建議可調為一致,但需考量Server 是否有夠資源,或需提升主機規格。
	- (3) 綜合上述因素HAPrxoy可能為影響效能因素,建議調 整HAPrxoy設定,進行複測驗證。
- 4. 會議進行單台 AP Server 壓 測 CPU 有顯著變化 18%~45%,回應時間及處理量,與經過 Load Balance 5 台 AP Server 數據相近,驗證 Load Blance 效能還有調整 空間。

#### HAProxy version 1.5.18, released 2016/05/10

**Statistics Report for pid 8825** 

| > General process information                                                                                                    |                      |              |                                       |     |                                   |        |      |            |       |                                 |           |                      |                |                                                                                                    |           |                                                |             |              |
|----------------------------------------------------------------------------------------------------|----------------------|--------------|---------------------------------------|-----|-----------------------------------|--------|------|------------|-------|---------------------------------|-----------|----------------------|----------------|----------------------------------------------------------------------------------------------------|-----------|------------------------------------------------|-------------|--------------|
| $pid = 8825$ (process #1, nbproc = 1)<br>uptime = $2d$ $8h19m21s$<br>system limits: memmax = unlimited: ulimit-n = 20047<br>current conns = $2574$ : current pipes = $0/0$ : conn rate = $141$ /sec<br>Running tasks: 902/2598; idle = 0 % |                      |              | $-20047$ maxconn = 10000 maxnings = 0 |     |                                   |        |      |            |       |                                 |           |                      | active UP      | active UP, going down<br>active DOWN, going up<br>active or backup DOWN   not checked<br>active or backup DOWN for maintenance (MAINT)<br>active or backup SOFT STOPPED for maintenance<br>Note: "NOLB'/"DRAIN" = UP with load-balancing disabled. | backup UP | backup UP, going down<br>backup DOWN, going up |             |              |
|                                                                                                    | hhtp-in              |              |                                       |     |                                   |        |      |            |       |                                 |           |                      |                |                                                                                                    |           |                                                |             |              |
|                                                                                                    |                      | Queue        |                                       |     | <b>Session rate</b>               |        |      |            |       | <b>Sessions</b>                 |           |                      |                | <b>Bytes</b>                                                                                                    |           | <b>Denied</b>                                  |             |              |
|                                                                                                    | Cur                  | Max          | Limit                                 | Cur | Max                               | Limit  | Cur  | Max        | Limit | Total                           | LbTot     | Last                 | In.            | Out                                                                                                    |           | <b>Req</b>                                     | <b>Resp</b> |              |
| Frontend                                                                                                    |                      |              |                                       | 73  | 214                               |        | 823  | 1411       |       | 8 0 0 0                         | 2 866 589 |                      | 12 079 921 685 | 327 941 351 032                                                                                                    |           | $\circ$                                        | $\Omega$    |              |
|                                                                                                    | https.in             |              |                                       |     |                                   |        |      |            |       |                                 |           |                      |                |                                                                                                    |           |                                                |             |              |
|                                                                                                    |                      | Queue        |                                       |     | <b>Session rate</b>               |        |      |            |       | <b>Sessions</b>                 |           |                      |                | <b>Bytes</b>                                                                                                    |           | <b>Denied</b>                                  |             |              |
|                                                                                                    | Cur                  | Max          | Limit                                 | Cur | Max                               | Limit  | Cur  | Max        |       | Limit                           | Total     | <b>LbTot</b><br>Last | m              | Out                                                                                                    |           | Reg                                            | <b>Resp</b> |              |
| Frontend                                                                                                    |                      |              |                                       | 69  | 248                               | $\sim$ | 1751 |            | 1923  | <b>MAN DOOR</b>                 | 2 856 196 |                      | 13 526 131 728 | 344 182 794 688                                                                                                    |           | $\circ$                                        | 0           |              |
|                                                                                                    | wrnts cluster<br>Cur | Queue<br>Max | Limit                                 | Cur | <b>Session rate</b><br><b>Max</b> | Limit  | Cur  | Max        | Limit | <b>Sessions</b><br><b>Total</b> | LbTot     | Last                 | <b>In</b>      | <b>Bytes</b><br>Out                                                                                                    | Reg       | <b>Denied</b><br><b>Resp</b>                   | Reg         | Erro<br>Cont |
| server1-63                                                                                                    | $\circ$              | $\circ$      |                                       | 31  | 256                               |        | 30   | 139        |       | 3 499 818                       | 814 347   | O <sub>s</sub>       | 2 006 974 736  | 54 686 266 568                                                                                                    |           | $\circ$                                        |             |              |
| server2-64                                                                                                    | $\ddot{\mathbf{0}}$  | $\circ$      |                                       | 22  | 254                               |        | 32   | 96         |       | 3 302 689                       | 815 891   | Os                   | 1874 414 329   | 51 125 018 009                                                                                                    |           | $\ddot{\mathbf{0}}$                            |             |              |
| server3-65                                                                                                    | $\circ$              | $\circ$      |                                       | 75  | 303                               |        | 98   | 219        |       | 3 996 305                       | 816 176   | <b>Os</b>            | 2 300 383 693  | 62 468 671 322                                                                                                    |           | $\circ$                                        |             |              |
| server4-17                                                                                                    | $\mathbf{0}$         | $\circ$      |                                       | 20  | 319                               |        | 22   | 193        |       | 3 2 3 6 0 9 9                   | 815 483   | Os                   | 1842399038     | 50 668 853 204                                                                                                    |           | $\Omega$                                       |             |              |
| server5-63                                                                                                    | $\overline{0}$       | $\circ$      |                                       | 63  | 508                               |        | 85   | 606        |       | 6 966 383                       | 814 466   | Os                   | 4 055 627 825  | 108 979 037 127                                                                                                    |           | $\overline{0}$                                 |             |              |
| Backend                                                                                                    | $\circ$              | $\circ$      |                                       | 212 | 837                               |        | 266  | 820        | 800   | 20 998 477                      | 4 076 363 | Ōs                   | 12 079 809 004 | 327 927 863 829                                                                                                    | $\circ$   | $\circ$                                        |             |              |
|                                                                                                    | https wints          |              |                                       |     |                                   |        |      |            |       |                                 |           |                      |                |                                                                                                    |           |                                                |             |              |
|                                                                                                    |                      | Queue        |                                       |     | <b>Session rate</b>               |        |      |            |       | <b>Sessions</b>                 |           |                      |                | <b>Bytes</b>                                                                                                    |           | <b>Denied</b>                                  |             | Erro         |
|                                                                                                    | Cur                  | Max          | Limit                                 | Cur | Max                               | Limit  | Cur  | <b>Max</b> | Limit | Total                           | LbTot     | Last                 | tn.            | Out                                                                                                    | Reg       | <b>Resp</b>                                    | Rea         | Con          |
| server1-63S                                                                                                    |                      | $\circ$      | $\circ$                               | 73  |                                   | 299    |      | 174<br>94  |       | 2 686 681                       | 681 805   | 0 <sub>5</sub>       | 1431146830     | 38 713 345 636                                                                                                    |           | $\circ$                                        |             |              |
| server2-64S                                                                                                    |                      | $\circ$      | $\circ$                               | 48  |                                   | 229    |      | 89<br>171  |       | 2 3 1 6 4 3 7                   | 682 836   | Os:                  | 1 207 267 570  | 32 357 130 290                                                                                                    |           | $\ddot{\mathbf{0}}$                            |             |              |
| server3-65S                                                                                                    |                      | $\circ$      | $\circ$                               | 45  |                                   | 235    |      | 69<br>157  | ٠     | 2 507 706                       | 683 039   | Os                   | 1 323 080 653  | 35 317 516 206                                                                                                    |           | $\circ$                                        |             |              |
| server4-17S                                                                                                    |                      | $\circ$      | $\mathbf 0$                           | 154 |                                   | 581    |      | 343<br>160 |       | 12 966 388                      | 681 551   | Os                   | 7 010 552 834  | 173 131 342 076                                                                                                    |           | $\circ$                                        |             |              |
| server5-63S                                                                                                    |                      | $\circ$      | $\Omega$                              | 131 |                                   | 397    | 157  | 322        |       | 4813762                         | 681 916   | Os                   | 2 554 141 832  | 64 634 736 282                                                                                                    |           | $\circ$                                        |             |              |
| Backend                                                                                                    |                      | $\circ$      | $\ddot{\text{o}}$                     | 446 | 1378                              |        |      | 543<br>989 | 800   | 25 288 588                      | 3 411 153 | Os                   | 13 526 206 038 | 344 154 712 302                                                                                                    | $\Omega$  | $\circ$                                        |             |              |

圖 9- 35 壓測單一主機及長時高壓壓測 Load Balance (9 月 11 日)

(一) 瞬間大量壓測(複測)

● HA Proxy 各 AP 群組的 limit Session 調整為 8000 後,資策會 於 10 月 5 日下午進行複測,100vUser 的壓測數據已符合服務

水準。

| <b>HAProxy version 1.5.18, released 2016/05/10</b>                                                                                                    |                                                                                              |                              |       |     |                     |       |                         |         |            |         |                 |              |      |                 |                                                                                                    |          |                                                |               |                      |
|----------------------------------------------------------------------------------------------------|----------------------------------------------------------------------------------------------|------------------------------|-------|-----|---------------------|-------|-------------------------|---------|------------|---------|-----------------|--------------|------|-----------------|----------------------------------------------------------------------------------------------------|----------|------------------------------------------------|---------------|----------------------|
| <b>Statistics Report for pid 7914</b>                                                                                                    |                                                                                              |                              |       |     |                     |       |                         |         |            |         |                 |              |      |                 |                                                                                                    |          |                                                |               |                      |
| > General process information                                                                                                    |                                                                                              |                              |       |     |                     |       |                         |         |            |         |                 |              |      |                 |                                                                                                    |          |                                                |               |                      |
| $pid = 7914$ (process #1, nbproc = 1)<br>uptime = 41d 13h31m39s<br>system limits: memmax = unlimited: ulimit-n = $20047$<br>$maxsock = 20047$ ; maxconn = 10000; maxpipes = 0<br>current conns = 1989; current pipes = 0/0; conn rate = 111/sec<br>Running tasks: 78/2006; idle = 8 % |                                                                                              |                              |       |     |                     |       |                         |         |            |         |                 |              |      | active UP       | backup UP<br>active UP, going down<br>active DOWN, going up<br>active or backup DOWN<br>not checked<br>active or backup DOWN for maintenance (MAINT)<br>active or backup SOFT STOPPED for maintenance<br>Note: "NOLB"/"DRAIN" = UP with load-balancing disabled. |          | backup UP, going down<br>backup DOWN, going up |               |                      |
|                                                                                                    | hhtp-in                                                                                      | Queue                        |       |     | <b>Session rate</b> |       |                         |         |            |         | <b>Sessions</b> |              |      |                 | <b>Bytes</b>                                                                                                    |          |                                                | <b>Denied</b> |                      |
|                                                                                                    | Cur                                                                                          | <b>Max</b>                   | Limit | Cur | <b>Max</b>          | Limit | Cur                     |         | <b>Max</b> | Limit   | <b>Total</b>    | <b>LbTot</b> | Last | In.             | Out                                                                                                    |          | Rea                                            | Resp          | Req                  |
| <b>Frontend</b>                                                                                                    |                                                                                              |                              |       | 42  | 498                 |       |                         | 956     | 1826       | 8 0 0 0 | 41 376 524      |              |      | 180 046 311 424 | 4 950 584 483 850                                                                                                    |          | $\Omega$                                       |               | $\Omega$<br>9675     |
|                                                                                                    |                                                                                              |                              |       |     |                     |       |                         |         |            |         |                 |              |      |                 |                                                                                                    |          |                                                |               |                      |
|                                                                                                    | https-in<br>Queue<br><b>Session rate</b><br><b>Sessions</b><br><b>Bytes</b><br><b>Denied</b> |                              |       |     |                     |       |                         |         |            |         |                 |              |      |                 |                                                                                                    |          |                                                |               |                      |
|                                                                                                    | Cur                                                                                          | <b>Max</b>                   | Limit | Cur | Max                 | Limit | Cur                     |         | <b>Max</b> | Limit   | Total           | LbTot        | Last | In.             | Out                                                                                                    |          | Rea                                            | <b>Resp</b>   | Rea                  |
| Frontend                                                                                                    |                                                                                              |                              |       | 49  | 463                 |       |                         | 1033    | 2 1 3 5    | 8 0 0 0 | 43 685 471      |              |      | 216 313 459 124 | 5 372 945 605 585                                                                                                    |          | $\mathbf{0}$                                   | $\mathbf{0}$  | 2 3 5 9              |
|                                                                                                    |                                                                                              |                              |       |     |                     |       |                         |         |            |         |                 |              |      |                 |                                                                                                    |          |                                                |               |                      |
|                                                                                                    | wmts cluster                                                                                 | Queue                        |       |     | <b>Session rate</b> |       |                         |         |            |         | <b>Sessions</b> |              |      | <b>Bytes</b>    |                                                                                                    |          | Denied                                         |               | <b>Errors</b>        |
|                                                                                                    | Cur.                                                                                         | <b>Max</b>                   | Limit | Cur | <b>Max</b>          | Limit | Cur                     | Max     | Limit      |         | <b>Total</b>    | LbTot        | Last | In.             | Out                                                                                                    | Rea      | <b>Resp</b>                                    | Rea           | Conn                 |
| server1-63                                                                                                    | $\mathbf{0}$                                                                                 | 0                            |       | 96  | 357                 |       | 13                      | 500     |            |         | 55 816 053      | 12 158 484   | 0s   | 32 006 561 680  | 880 730 721 646                                                                                                    |          | $\bullet$                                      |               | $\mathbf{0}$         |
| server2-64                                                                                                    | $\mathbf{0}$                                                                                 | $\overline{0}$               |       | 44  | 362                 |       | $\overline{7}$          | 191     |            |         | 49 729 255      | 12 180 351   | 0s   | 28 239 498 707  | 780 428 957 918                                                                                                    |          | $\mathbf{0}$                                   |               | $\mathbf{0}$         |
| server3-65                                                                                                    | $\mathbf{0}$                                                                                 | $\mathbf{0}$                 |       | 93  | 445                 |       | 24                      | 300     |            |         | 61 724 240      | 12 180 449   | 0s   | 35 281 325 205  | 974 457 647 514                                                                                                    |          | $\mathbf{0}$                                   |               | $\mathbf{0}$         |
| server4-17                                                                                                    | $\mathbf{0}$                                                                                 | $\overline{0}$               |       | 115 | 386                 |       | $\overline{\mathbf{8}}$ | 359     |            |         | 52 013 719      | 12 164 999   | 0s   | 29 649 752 434  | 816 539 848 327                                                                                                    |          | ö                                              |               | $\mathbf{0}$         |
| server5-63                                                                                                    | $\mathbf{0}$                                                                                 | 0                            |       | 89  | 623                 |       | 5                       | 1322    |            |         | 94 624 467      | 11 734 310   | 0s   | 54 784 455 659  | 1498 216 904 910                                                                                                    |          | $\mathbf{0}$                                   |               | $\mathbf{0}$         |
| Backend                                                                                                    | $\Omega$                                                                                     | $\Omega$                     |       | 438 | 1041                |       | 59                      | 1 3 2 6 | 8 0 0 0    |         | 314 024 710     | 60 418 593   | 0s   | 180 043 236 194 | 4 950 405 430 239                                                                                                    | $\Omega$ | $\overline{0}$                                 |               | 147 917              |
|                                                                                                    | https wmts                                                                                   |                              |       |     |                     |       |                         |         |            |         |                 |              |      |                 |                                                                                                    |          |                                                |               |                      |
|                                                                                                    |                                                                                              | Queue                        |       |     | <b>Session rate</b> |       |                         |         |            |         | <b>Sessions</b> |              |      | <b>Bytes</b>    |                                                                                                    |          | <b>Denied</b>                                  |               | <b>Errors</b>        |
|                                                                                                    | Cur                                                                                          | <b>Max</b>                   | Limit | Cur | <b>Max</b>          |       | Limit Cur               | Max     | Limit      |         | <b>Total</b>    | LbTot        | Last | In              | Out                                                                                                    | Rea      | <b>Resp</b>                                    | Rea           | Conn                 |
| server1-63S                                                                                                    |                                                                                              | $\mathbf{0}$<br>$\Omega$     |       | 28  | 483                 |       | 8                       | 483     |            |         | 47 165 134      | 11 640 022   | 0s   | 25 040 133 188  | 649 313 965 188                                                                                                    |          | $\mathbf{0}$                                   |               | $\blacktriangleleft$ |
| server2-64S                                                                                                    |                                                                                              | $\Omega$<br>$\mathbf{0}$     |       | 42  | 304                 |       | $\mathbf{0}$            | 180     |            |         | 36 112 191      | 11 654 043   | 0s   | 18 687 630 019  | 485 389 764 525                                                                                                    |          | $\overline{0}$                                 |               | $\mathbf{0}$         |
| server3-65S                                                                                                    |                                                                                              | $\mathbf{0}$<br>$\mathbf{0}$ |       | 41  | 364                 |       | $\Delta$                | 202     |            |         | 40 804 556      | 11 659 194   | 0s   | 21 308 835 086  | 550 664 318 375                                                                                                    |          | $\overline{0}$                                 |               | $\bf{0}$             |
| server4-17S                                                                                                    |                                                                                              | $\Omega$<br>$\Omega$         |       | 178 | 621                 |       | 28                      | 561     |            |         | 213 680 372     | 11 628 866   | 0s   | 115 228 541 590 | 2 782 388 763 965                                                                                                    |          | $\Omega$                                       |               | $\Omega$             |
| server5-63S                                                                                                    |                                                                                              | $\mathbf{0}$<br>$\mathbf{0}$ |       | 43  | 496                 |       | $\overline{7}$          | 459     |            |         | 67 610 723      | 11 143 070   | 0s   | 35 961 113 082  | 904 703 903 484                                                                                                    |          | $\bf{0}$                                       |               | Q                    |
| <b>Backend</b>                                                                                                    |                                                                                              | $\Omega$<br>$\Omega$         |       | 340 | 1 048               |       | 54                      | 895     | 8000       |         | 405 495 204     | 57 725 197   | 0s   | 216 313 357 146 | 5 372 495 925 578                                                                                                    | $\Omega$ | $\Omega$                                       |               | 165 944              |

圖 9- 36 壓測單一主機及長時高壓壓測 Load Balance (10 月 5 日複測)

| 測試代號         | Vuser | 平均回應時間<br>(sec) |        | Throug<br>hput<br>(MB) |        | 每秒Hit數 Connection | 成功處<br>理<br>筆數 | 失敗處<br>理<br>筆數 | 錯誤率<br>(% ) | 測試時間        | Note. |
|--------------|-------|-----------------|--------|------------------------|--------|-------------------|----------------|----------------|-------------|-------------|-------|
| 02_tgos3826  | 100   | 所有動作            | 26.879 | 6.252                  | 389.47 | 895.214           | 300            | $\mathbf{0}$   | 0.00        | 13:58-14:04 | wmts  |
|              |       | 0 initial       | 3.691  |                        |        |                   |                |                |             |             |       |
|              |       | 0-1_callapi     | 0.499  |                        |        |                   |                |                |             |             |       |
|              |       | 1 transaction   | 1.716  |                        |        |                   |                |                |             |             |       |
|              |       | 2 transaction   | 0.811  |                        |        |                   |                |                |             |             |       |
|              |       | 3 transaction   | 1.03   |                        |        |                   |                |                |             |             |       |
|              |       | 4 transaction   | 0.686  |                        |        |                   |                |                |             |             |       |
|              |       | 5 transaction   | 0.562  |                        |        |                   |                |                |             |             |       |
|              |       | 6_transaction   | 0.374  |                        |        |                   |                |                |             |             |       |
|              |       | 7_transaction   | 0.125  |                        |        |                   |                |                |             |             |       |
|              |       | 8 transaction   | 0.109  |                        |        |                   |                |                |             |             |       |
|              |       | 9 transaction   | 0.109  |                        |        |                   |                |                |             |             |       |
| 07 tgos 3857 | 100   | 所有動作            | 18.736 | 7.316                  | 1128.8 | 1066.857          | 732            | $\mathbf{0}$   | 0.00        | 14:33-14:39 | wmts  |
|              |       | 0 initial       | 2.774  |                        |        |                   |                |                |             |             |       |
|              |       | 0-1 callapi     | 2.774  |                        |        |                   |                |                |             |             |       |
|              |       | 1_transaction   | 1.193  |                        |        |                   |                |                |             |             |       |
|              |       | 2 transaction   | 1.33   |                        |        |                   |                |                |             |             |       |
|              |       | 3 transaction   | 1.139  |                        |        |                   |                |                |             |             |       |
|              |       | 4 transaction   | 1.186  |                        |        |                   |                |                |             |             |       |
|              |       | 5 transaction   | 1.03   |                        |        |                   |                |                |             |             |       |
|              |       | 6_transaction   | 1.03   |                        |        |                   |                |                |             |             |       |
|              |       | 7_transaction   | 0.421  |                        |        |                   |                |                |             |             |       |
|              |       | 8 transaction   | 0.156  |                        |        |                   |                |                |             |             |       |
|              |       | 9_transaction   | 0.094  |                        |        |                   |                |                |             |             |       |

圖 9- 37 壓測單一主機及長時高壓壓測(10 月 5 日複測 100vUser)

- 七、第四次壓測會議(107 年 11 月 14 日)
	- 時間: 107年11月14日(三) PM10:00
	- 地點:資策會公司會議室
	- 內容:討論壓測結果
		- 1. 根據 10 月 5 日壓測數據進行討論,當場複測發現數據有 差異,實際上 HAproxy 經調校後雖有改善,但 Runing task 仍會達 100%(Idle 0%),無法發揮完整效能。
		- 2. 原只壓測 http,下次會議將改壓測 https,以符合實際環 境。
		- 3. 壓測目標期望能從目前 100 Vuser 提升至 500 Vuser。
- 八、第五次壓測會議(107 年 11 月 20 日)
	- 時間: 107年11月20日(二)PM10:00
	- 地點:資策會公司會議室
	- 內容:壓測與討論壓測結果
		- 1. 使用 https 連線以 100 Vuser 進行壓測平均回應時間較使 用 http 連線結果長兩倍。
- 2. 以 500 Vuser 進行壓測發生流量超過上限,造成圖磚無 法正常顯示, 待光特公司設定 IP 白名單, 再進行補測 試。
- 3. 因本日 HAProxy 議題需再待釐清,進行單台 AP server 壓測,以 200Vuser 進行壓測,結果數據單台 AP server 效能較 LB 佳,目前系統資源未能有效利用,建議下階 段進行調校改善測試。
- 4. 11 月 21 日及 11 月 22 日補測時,HAProxy Runing task 還 是會到達 100%,11 月 23 日 HAProxy 增加 Limit Sessions 連線數量至 120000 及 6 個 process 處理後,補測時 HAProxy Runing task 每個 process 都只使用 5~15%。
- 九、第六次壓測會議(107 年 11 月 27 日)
- 時間: 107年11月27日(二) PM10:00
- 地點:內政部資訊中心會議室
- 內容:針對結果數據及問題進行報告 會議決議測試平台協助光特公司進行後續效能調效測試。
- 十、第七次壓測會議(107 年 12 月 6 日)
- 時間:107年12月06日(二)PM10:00
- 地點:資策會公司會議室
- 內容:壓測與討論壓測結果
	- 1. 請國網中心維護人員到場,現場直接依據壓測結果進行 HAProxy 的設定調校,以及即時查看 HAProxy 及 VM 主 機系統資源、網路使用狀況。
	- 2. HAProxy 增加 Limit Sessions 連線數量至 120000 及 6 個 process 處理後,壓測時 6 個 process 的 Runing task 平均 只用到 8~10%,而當下的 CPU 使用率最高也在 17%以 下,對外網路流量最高也在 5%以下,顯見 HAProxy 已非 瓶頸。
	- $3.$  另外使用 https 連線時會固定只分配至同一台 VM, 但 http

連線不會,是由於 HAProxy 在 https 連線設有 stick table, 將同一 session 固定同一台 VM, 造成使用 https 壓測時連 線分配不均,改將分配機制設為分配至最小連線數 (Balance leastconn),觀察連線數分配已接近平均分配。每 台 VM 的 CPU 使用率都有提升,惟都不超過 50%。

- 4. 以 100 Vuser 壓測,數據有符合服務水準,也較之前數 據為佳,但用 200 Vuser 壓測時,處理量已無法再增加。 為釐清問題,在 11:50 左右將臺中.17 抽出來不提供服 務,單獨進行壓測,結果數據僅比有 LB 分配差一點, 由於 HAProxy 及 VM 主機 CPU 使用率使用量都不高, 網 路頻寬也非瓶頸,合理推測目前的瓶頸可能在同時讀取 共用圖資空間,當瞬間大量讀取相同圖磚時,這些圖磚 都在相同的 iSCSI LUN,因此多台 AP 主機並無法真正提 升應有的效能。
- 5. 當日 11:50 前有使用 500 Vuser 進行壓測, 但發現實際流 量已超過資策會對外頻寬,造成資策會網路斷線,資策 會建議要進一步釐清問題的話,可將壓測軟體安裝於國 網中心內網主機,再把圖資放在本機或單獨的 iSCSI LUN 進行壓測,確認架構的改善方向,因應未來提供國 家底圖介接的大量需求。

## 第十章 檢討及建議

為了解使用者對圖資服務雲之感受,利用網頁技術設計、顯示 滿意度調查問卷,提供使用者依畫面指示填寫滿意度調查表,作為 系統維護與開發的重要參考資料。目前的 107 年 1 月 1 日~11 月 30 日的結果,填寫問卷人數總計12731人,整體評價"非常滿意"及"滿 意"為 9835 人(約佔 77.3%),整體評價"不滿意"及"非常不滿意"為 177 人(約佔 1.4%),無意見約佔 21.3%。

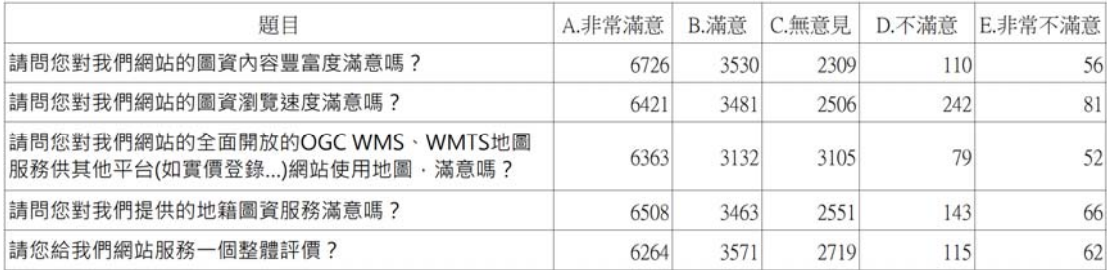

針對負面評價的問卷,後續會再了解該問卷填寫的"建議文 字",確實掌握與修正問題,作為圖資服務雲改進與發展的方向。

今年度的軟體工作項目,包含「研發全國門牌地址定位服務」 及「研發擴充國土測繪圖資服務雲功能」,建議國土測繪中心於 108 年1月開始進行測試至少一個月,據以細部調整修正,確保功能正 確與穩定。新系統正式上線時,現行系統的圖台服務大約需停機半 小時以進行更新,而 API 及 WMTS/WMS/WFS 等介接服務則可持 續運作不會受到更版的影響。

今年度在作業過程中,遭遇一些軟體工具及平台相關的問題, 逐一列示建議如下:

壹、建議研究使用OpenJDK取代現有的Oracle JDK

面對 Oracle 公司針對使用 Java SE 等版本使用者,追討授權費 用問題,除了編列高額的預算以便支付費用之外,目前較可行的 方案是將後端伺服器的Java環境,全部使用OpenJDK改寫及測試。

經本團隊初步使用 OpenJDK 取代 Oracle JDK 實機轉換測試, 發現仍有部分問題待解決。例如,JPEGImageEncoder、JPEGCodec 物件,必須改用 OpenJDK 中 ImageIO 物件予以置換…,導致底層 核心的程式碼必須局部改寫。因此,若要將本系統既有之 Java 環 境改用 OpenJDK,現有的各個子系統包含: 地籍圖資對位接合的 前端(GUI 設計的 Swing 類別)、OGC WMTS/WMS/WFS 的後端發 布(網路連線與資料傳送接收)、系統安全管控的後端所有功能(資 料庫與檔案存取),都必須進行轉換及完整測試。當然,未來開發 程式也必須全部使用 OpenJDK,才能擺脫被追討使用授權費的問 題。所有的轉換與測試作業,估計大約需要 7 個人月的程式設計 人力,每人月 62792 元,合計約 44 萬元。

轉換作業包含了國網中心台中與新竹機房的18部 VM,以及 國土測繪中心 3 部伺服器:NDCMap(國土.25)、DMap(國土.34)、 LandMap(地政資訊作業科)。本項作業完全由廠商負責:軟體工具 移除及建置、應用程式更新。

貳、建議進行TGOS MAP API移轉作業

本專案對 TGOS MAP API 移轉評估,建議只針對高優先度的 85 項 API 進行研發,完成此 85 項 API 前端、後端、管理等各層 服務與功能轉換工作,讓 TGOS MAP API(Web)的使用者,在極小 幅度調整程式,即可由 TGOS MAP API 轉換到「圖資服務雲 TGOS MAP APIAPI」。

明年度開始,圖資服務雲的介接服務除了 WMTS、WMS、 WFS 之外,API 就包含了:門牌、地籍圖、地籍、國土、路徑規 劃、開放、圖台等分類,再加上今年度的 TGOS 全國門牌地址定

位、明年度的 TGOS MAP API,整個申請、管理等作業將會非常 龐大與複雜。因此,如何在既有的介接說明網站上,擴增方便易 用的應用軟體,讓使用者簡單勾選及輸入基本資料,就可完成各 項申請作業,將會十分重要。估計大約需要分析設計與程式設計 各 2 個人月的人力,申請作業開發費用大約 30 萬元。

上一章的軟體開發費用約 232 萬元,技術移轉費用約 98 萬 元,小計約 330 萬元。再加上申請作業開發 30 萬元,合計約 360 萬元。

此外,目前所獲得 TGOS MAP API 技術資料極為有限,TGOS MAP API 使用者名單、使用中的的 API KEY 等資訊,亦無法確實 掌握,移轉作業仍存在不確定的變數,期望未來在移轉作業時, 內政部資訊中心可以鼎力協助,使移轉作業可以順利進行。

參、建議建立系統專屬的Mail Server

本系統原本只在離線地圖申請結果通知使用者、系統後端偵 錯訊息通知管理者,才會經由國土測繪中心的 Mail Server,以特 定帳號寄出電子郵件。今年度除了擴增了離線地圖的 GeoPDF 格 式,又新增了全國門牌地址定位服務申請及比對、圖資服務雲個 人地圖等機制,未來肯定會大幅增加電子郵件發送的數量。且國 土測繪中心的主機會定期停機保養,造成申請作業的即時認證無 法進行。另為避免本系統電子郵件,影響到國土測繪中心的 Mail Server 正常作業,另外建立本系統專屬的 Mail Server 實屬必要。 建議在國網中心臺中機房新增1組 VM 主機,作為 Mail Server 硬 體。軟體則建議使用開源軟體(例如:James Enterprise Mail Server) 或 Windows Server 內建郵件軟體。增加的 VM 主機以及建置維護 費用,每年約 10 萬元。

233

肆、建議擴增共用儲存空間

本系統目前在國網中心臺中、新竹機房各使用 25TB 共用儲存 空間,切割為 6、8、11TB 的三個空間。由於明年度必須增加 TWD97 圖磚發佈機制,提供 TGOS 及其它使用者介接,建議擴增兩個機 房各 5TB 的共用儲存空間,每年約 12 萬元。

伍、建議檢討圖資更新機制,建立制度化與自動化的更新程序

臺灣通用電子地圖的道路類別圖資,配合各路段的圖資更 新,需要快速產製各種圖層的局部圖磚,才能提升圖資更新頻率, 符合各界的期待。臺灣通用電子地圖的地標、路名等英文對照表, 是產製英文版圖磚、英文版全文檢索資料的唯一來源。當臺灣通 用電子地圖各圖層的原始圖資增修後,英文對照表也需要一併提 供,才能讓圖資服務雲的英文版網頁正確運行。

交通資訊是周邊查詢:地標、工商、門牌之外最重要的項目。 包含:公車站點位置、公共自行車租借站位,都可以在交通部「公 共運輸整合資訊流通服務平臺 , 即時取得,讓圖資服務雲能提供 更完整更充實的檢索服務。

此外,等高線圖層在登山等用途極為重要,若能將等高線圖 層加入本系統的離線地圖(MBTiles 或 GeoPDF)對外提供,可充份 發揮離線地圖應用效益。等高線圖資並不屬於臺灣通用電子地圖 的圖層,國土測繪中心另以 ArcGIS 軟體進行處理,再交由本系統 將等高線圖層套繪到各個成果圖磚。經使用者反應,目前 16~19 階層大比例尺等高線,例如:10 公尺間距等高線可以提早出現、 地形暈渲圖的顯示改善,因為涉及整體調整,後續再討論作業的 細節。

建議明年度能針對各種圖資,建立制度化的資料供給程序,

開發自動化更新軟體,有效提升圖資的品質。

陸、建議檢討系統維運與圖資處理作業人力

本專案產製及更新圖資,依照檔案類型分為圖磚及圖資兩大 類,前者包含臺灣通用電子地圖、地籍相關圖磚、國土利用調查 成果、非都市土地使用及基本地形圖磚等五大類;後者包含門牌 資料、行政區界、檢索查詢、路徑規劃索引及經濟部工商資料等 五大類。經常產製的圖磚及圖資已多達 63 項(詳見表 7-2),由於各 項產製工作與更新頻率不同,雖然已有一位專人負責,但常需加 派人力,才能完成繁重的產製及更新工作。

此外,圖資服務雲現建置在國網中心臺中及新竹兩個機房, 採用 Active-Active 模式運作,平時新竹機房 6 台備援主機就加入 負載平衡分配服務的主機,臺中與新竹機房透過 TWAREN VPLS 網路串接。由於平時新竹機房 VM 已經加入服務,當臺中機房部 份 VM 發生異常無法提供服務時,由新竹機房自動完成異地主機 救援。為達成異地備作業,平時需利用離峰時段進行圖資備份作 業,使圖磚與圖資的更新工作複雜度更加提高,易造成人為錯誤。

因此,建議增加"機關自辦"與"委外作業"人力,確保系統運作 的服務品質與穩定性。

235

# 第十一章 結論

內政部國土測繪中心為了讓民眾、產官學及機關團體,可以 透過統一平臺、多元管道與公開流通機制,使用到最新且最正確 的國土測繪圖資。於 101 年開發「國土測繪圖資網路地圖服務系 統」,採機房租用(IDC)方式,將正射影像、電子地圖及地形圖等 圖磚,建置於 GSN 政府網際服務網,達成 1 天 24 小時,全年無 休之網路地圖服務,並逐年擴充系統功能。

為擴大網路地圖服務,自 105年8月開始,租用國網中心臺 中機房之雲端虛擬主機,與原有GSN IDC、國土測繪中心的機 房,建構成三地分流、整體維運的「國土測繪圖資服務雲」(簡稱 圖資服務雲,系統網址[http://maps.nlsc.gov.tw](http://maps.nlsc.gov.tw/))。圖資服務雲整合 了臺灣通用電子地圖、基本地形圖、國土利用調查成果、地籍圖 等核心、基礎圖資,提供Web Map API、OGC WMS、OGC WMTS及OGC WFS等介接服務。以全方位服務的理念,提供共 通的規格與統一的圖資,讓機關、民間企業及一般民眾無需申請 即可免費使用,以發揮國土測繪圖資的最大效益,促進資源流通 與共享。

為提升圖資服務雲的服務水準,調整圖資服務雲由國網中心 臺中機房、新竹機房之租用虛擬主機及儲存空間提供雲端服務。 因此,本年度增加租用國網中心新竹機房的雲端虛擬主機,於今  $(107)$ 年 5 月完成異地備援主機的建置,採用 Active-Active 模式, 異地機房平時也提供正式查詢服務,增加 VM 的使用效率,並確 保系統可以持續營運。

本作業歷年各項主要工作列表說明如下:

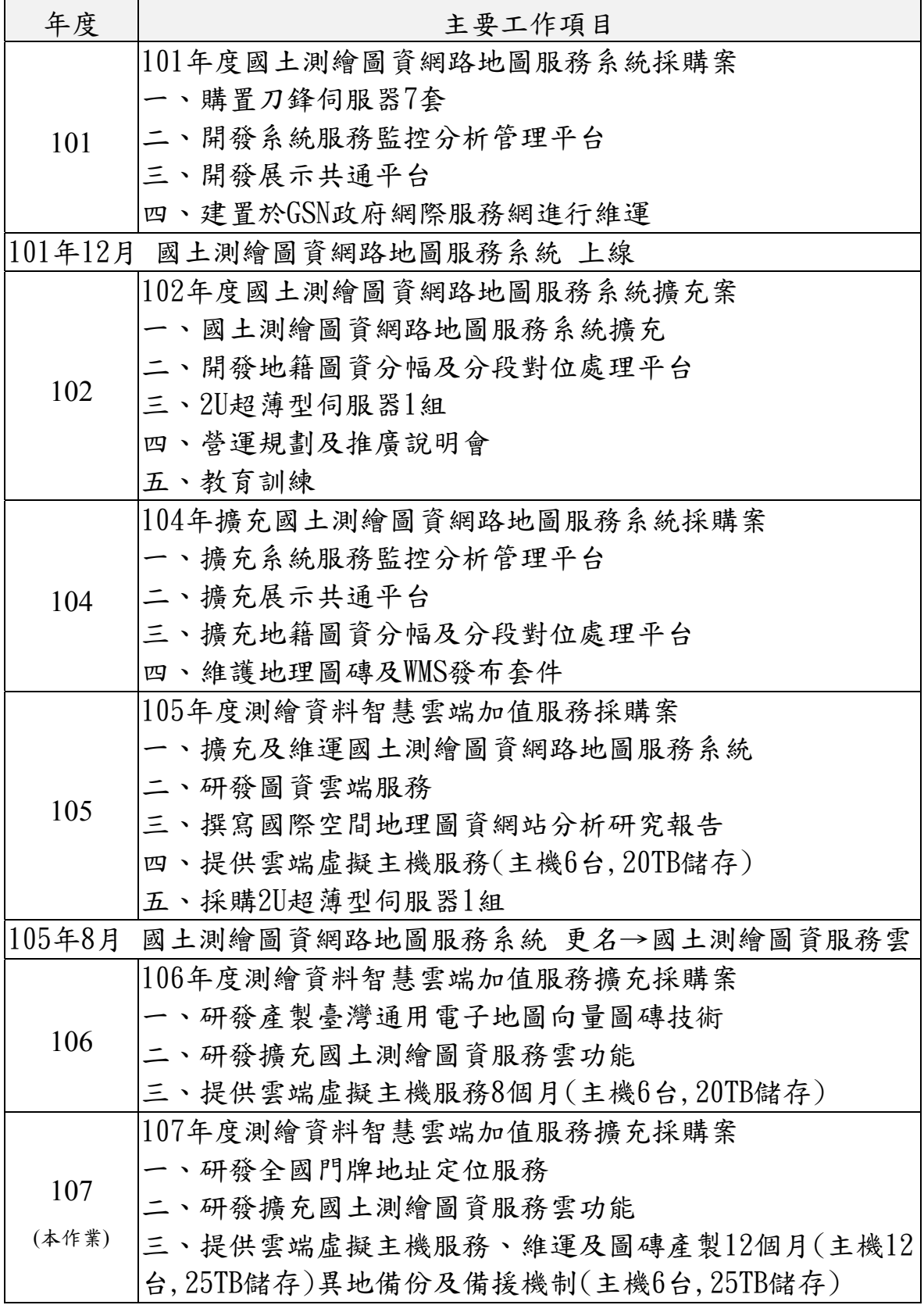

圖資服務雲係使用開放源碼(open source)自行開發的專屬系 統,完整系統軟體包含:展示共通平臺、圖資介接服務、地籍圖 對位接合平臺、服務監控分析管理平臺、地理圖磚及圖資產製等 子系統,完整掌握圖磚產製與發布的技術,無需依賴商業套裝軟 體,建構國家級地理圖資的入口平臺。本年度因應民眾的需求, 除提供會員註冊及管理功能、建立英文版響應式網頁、產製 GeoPDF 離線地圖等多項功能,擴充經濟部工商地理資料及多項 API 服務外,並介接內政部地政司數值地形模型加值應用服務 API、行政院環境保護署空氣品質指標,以及經濟部中央地質調 查所五萬分之一斷層資料等三種他機關向量圖資。擴大圖資服務 雲的使用效能,提升為民服務的品質。

本團隊於維運期間負責臺灣通用電子地圖、地籍圖及圖土利 用調查成果圖及基本地形圖等圖磚產製與圖資更新作業,讓圖資 服務雲提供超過 160 多種最新、最正確的圖層,供使用者套疊, 並持續建置增加中。圖層分類包括:底圖、土地圖層、航照影 像、環境圖層、交通網路、歷史圖層、其他圖層、衛星影像、災 害潛勢圖層、農業及農地資源盤查、國土利用調查成果、測試圖 層、向量圖層等13種類別圖層,促進政府圖資流通與共享,成為 政府提供地理空間圖資的統一窗口。

圖資服務雲自 101 年 12 月 7 日開始提供服務至今,總服務量 已突破 5,500 萬人次。本系統跳脫既有商業軟體,以自有系統技 術,提供各類國土基礎圖資應用,已有超過90個系統介接,有效 提供跨機關資訊整合應用。本系統對於促進政府資訊透明化與資 源共享的努力,屢獲國內外各界團體的獎項與肯定。

圖資服務雲以國家共通底圖及服務為前提,規劃分年納入內 政部地理資訊圖資雲服務平臺 (網址 https://www.tgos.tw,簡稱 TGOS)的部分功能,本年度已納入全國門牌地址定位服務及 TGOS 地圖協作平台,並完成 TGOS 介接圖資服務雲圖磚的壓力 測試。建議明年度賡續辦理 TGOS MAP API 移轉,將使用量較高 的項目整合到圖資服務雲,讓 MAP API 能夠在開源軟體機制下, 更為經濟地運作。

本服務現已完整提供:展示共通平臺、網路地圖服務、圖資 介接服務、地籍圖對位接合作業、服務監控分析管理及圖磚產製 更新處理作業等服務。未來將可持續參考網路地圖發展新趨勢, 並配合政府政策方向, 賡續精進系統功能與維運效能, 以期達成 國家共通底圖統一平臺服務的發展目標。
### 附錄一 規格標評選與會人員意見回覆

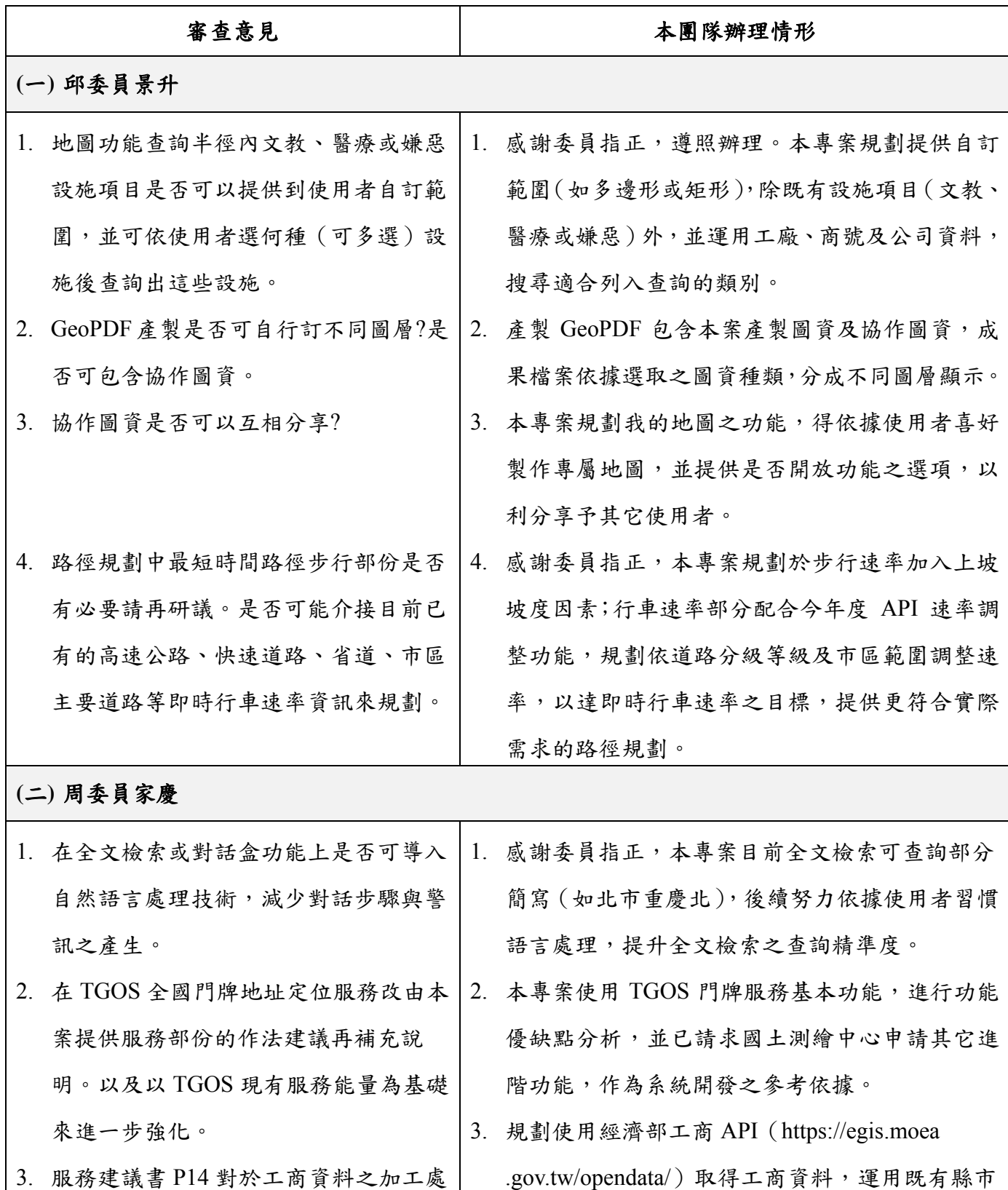

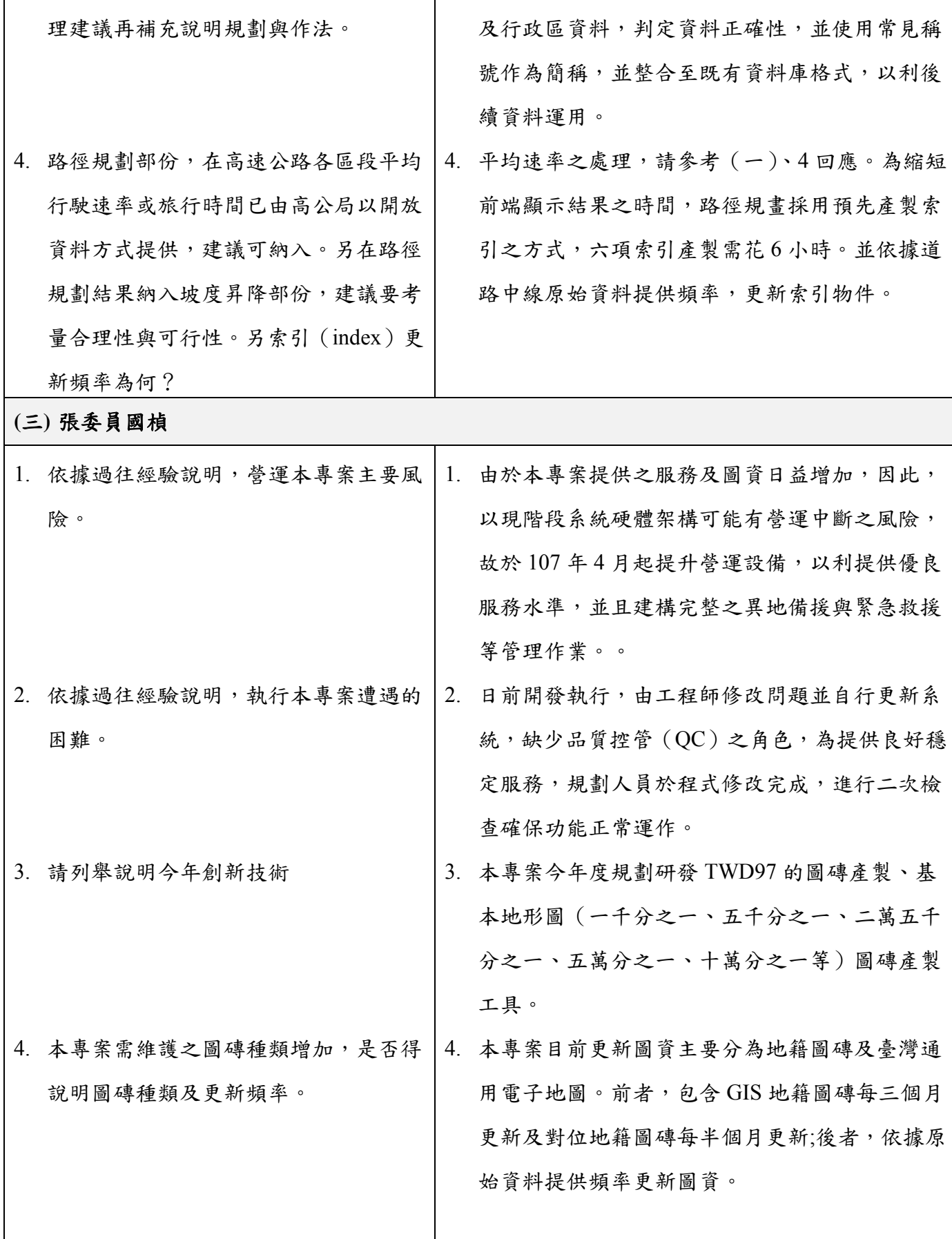

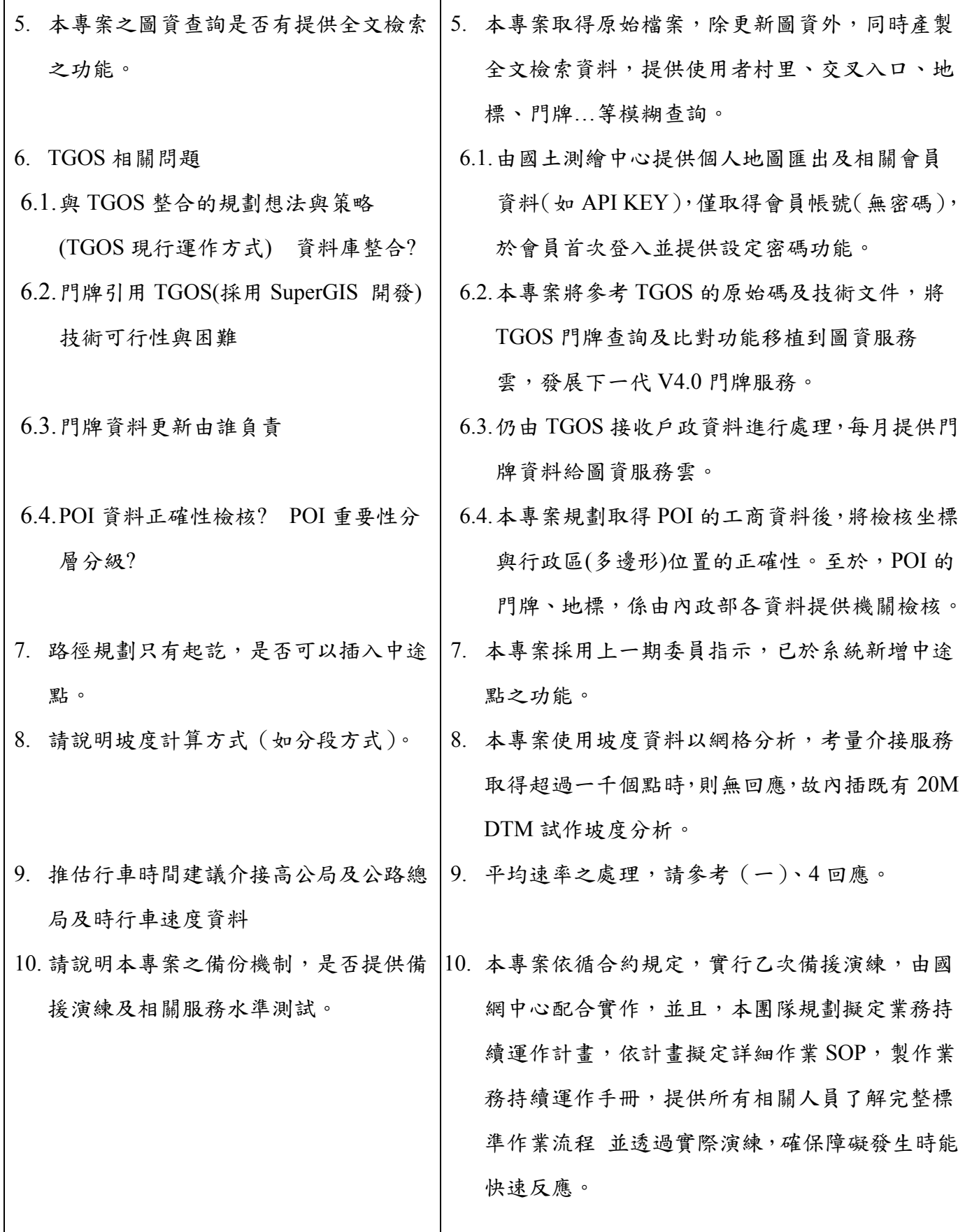

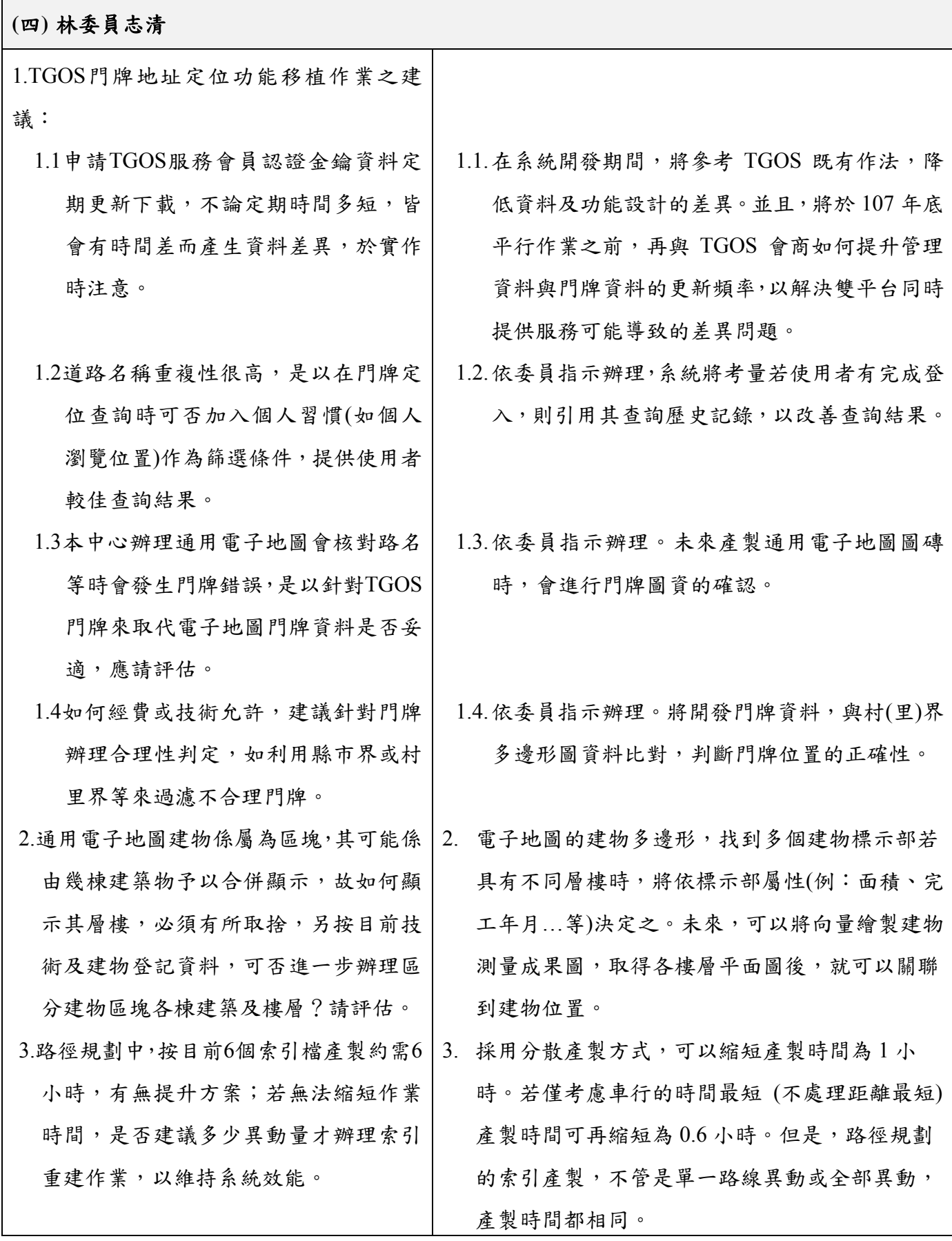

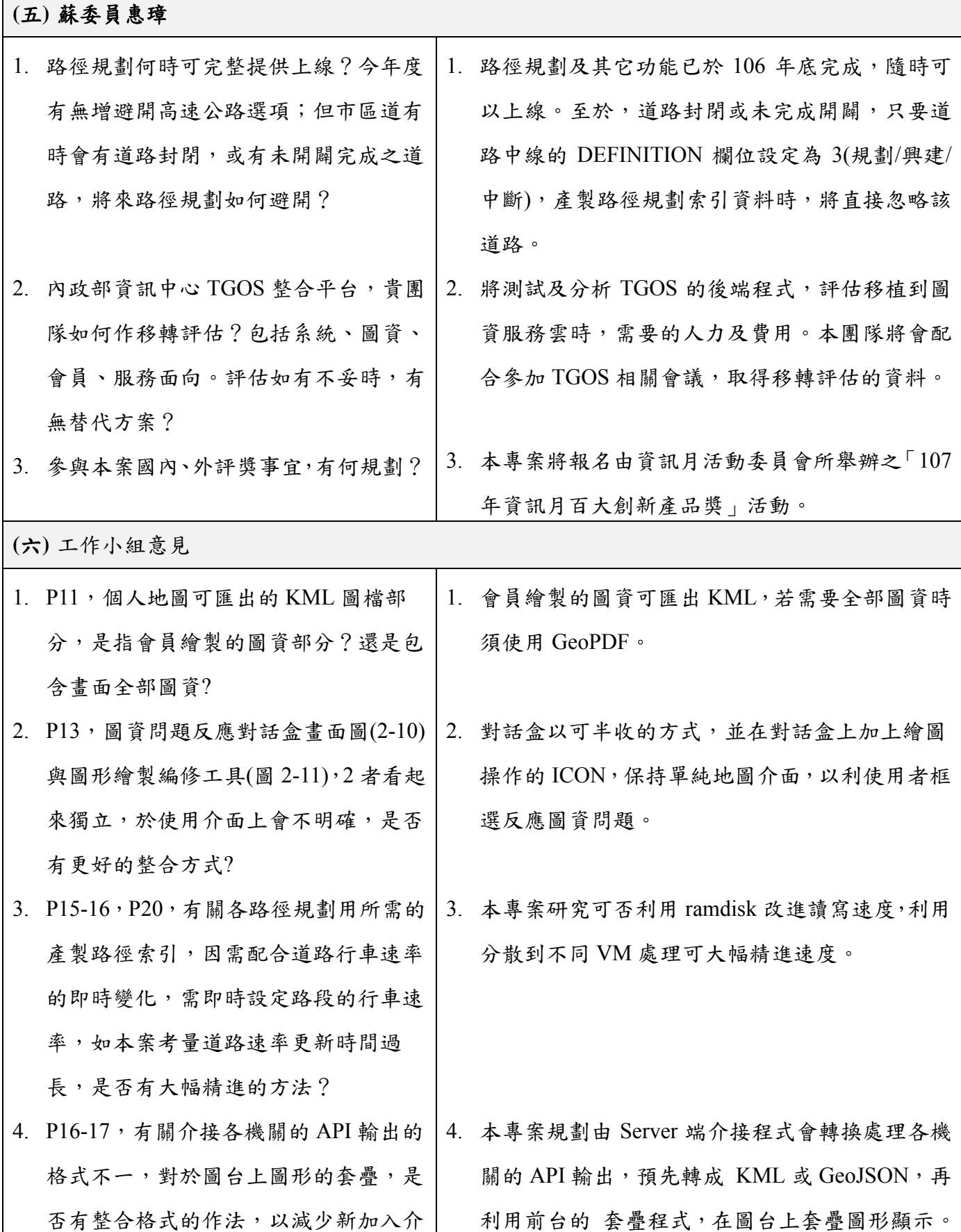

Г

244

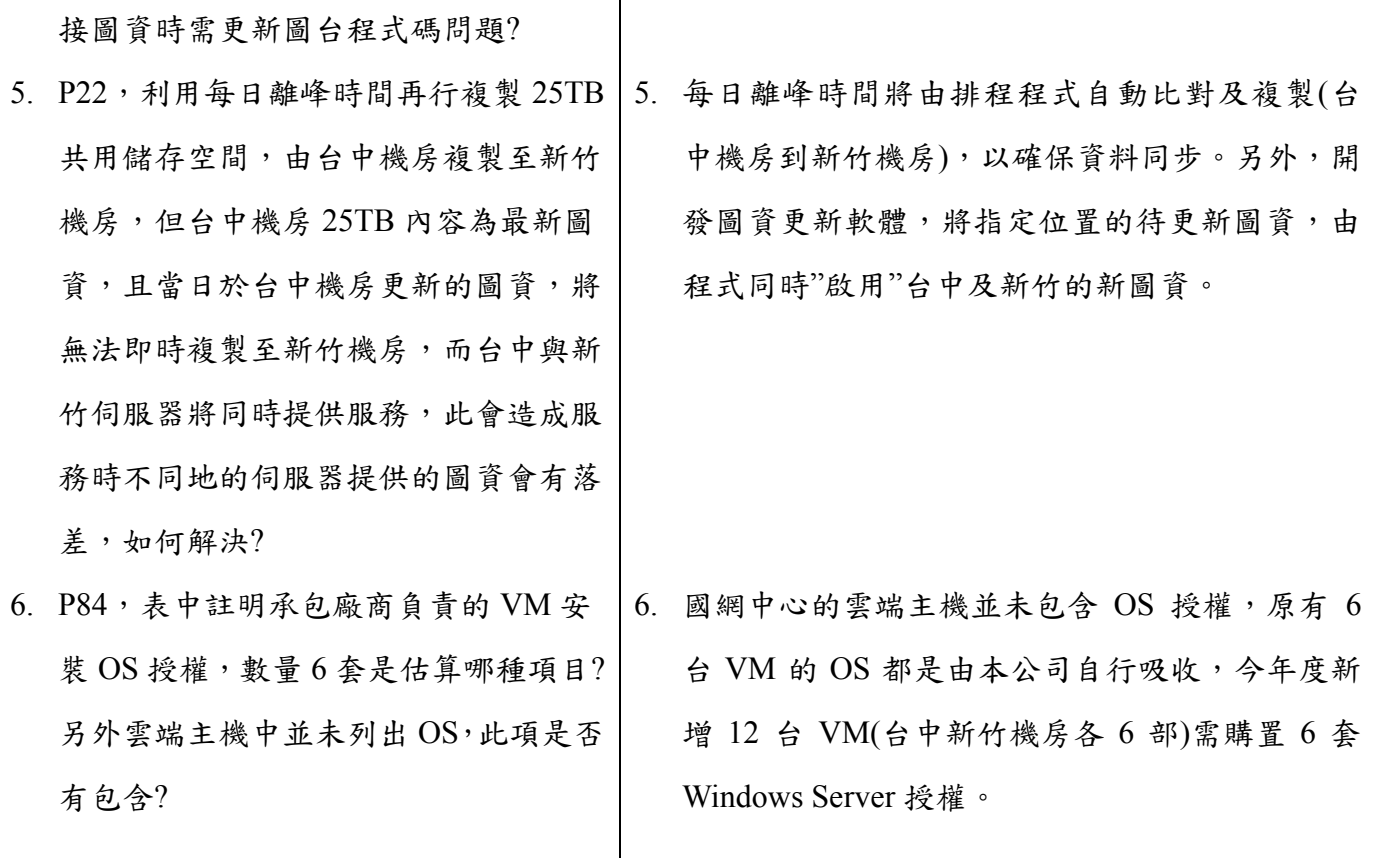

# 附錄二 作業計畫書審查意見辦理情形表

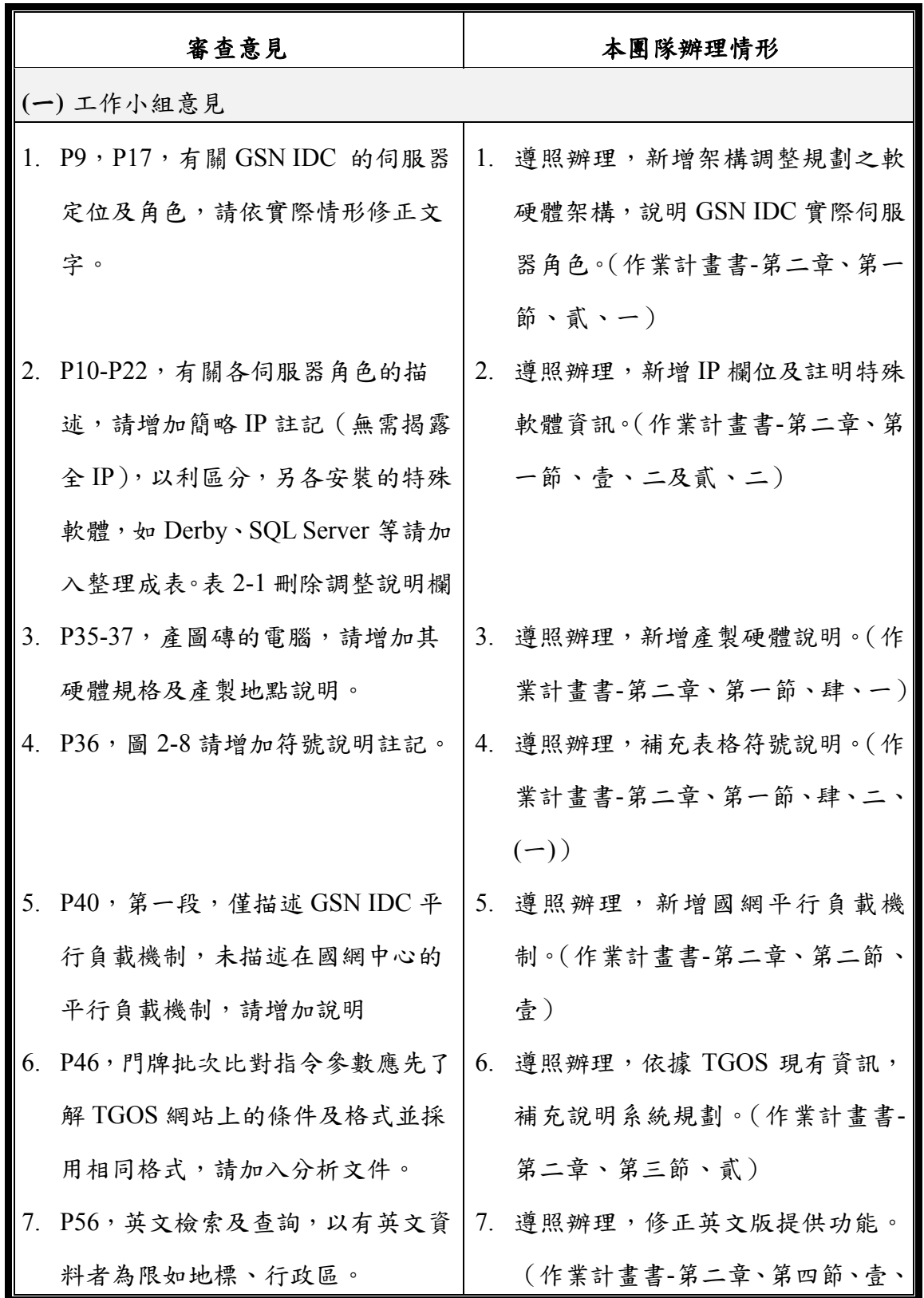

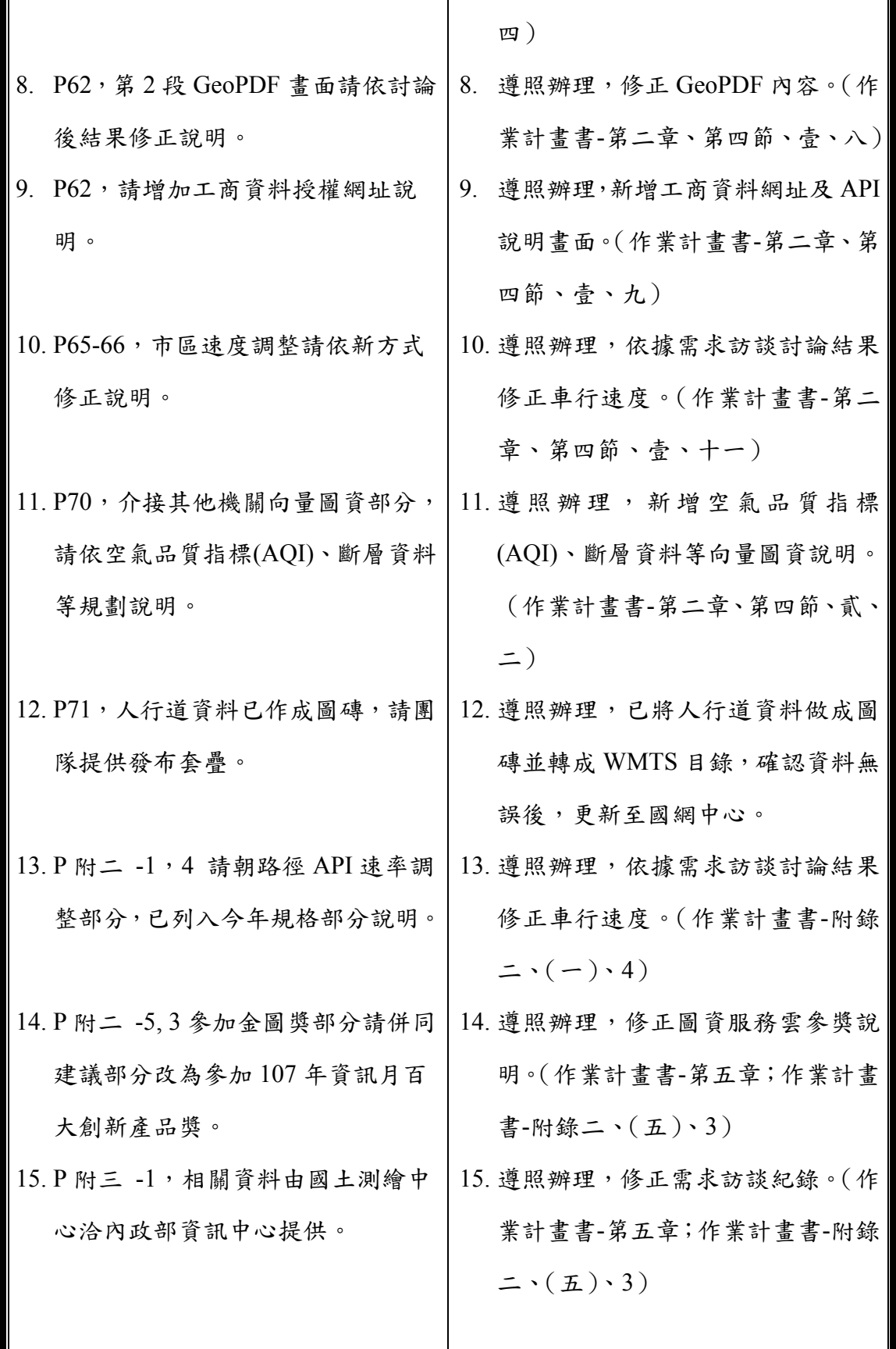

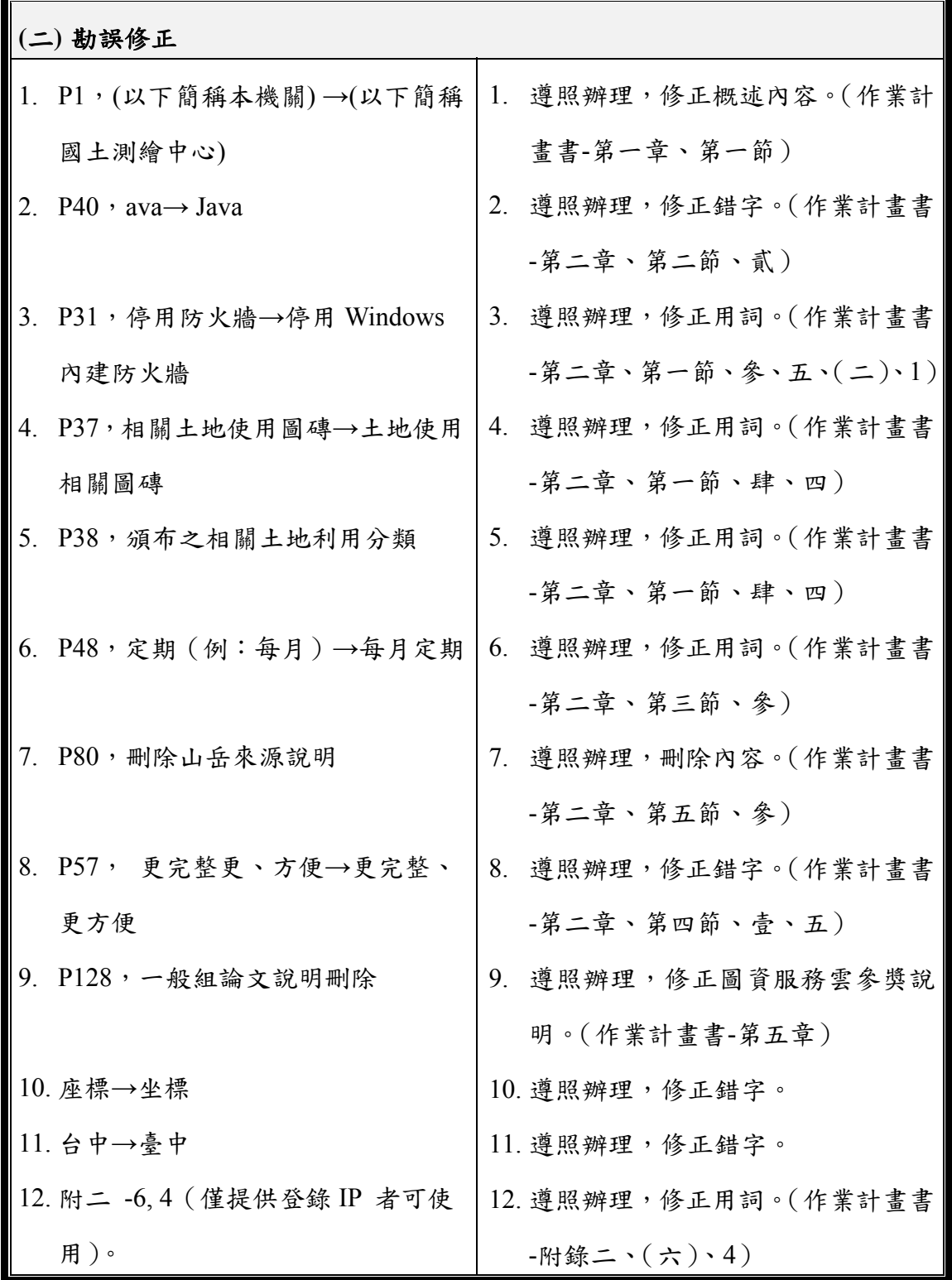

### 附錄三 期中報告審查意見辦理情形表

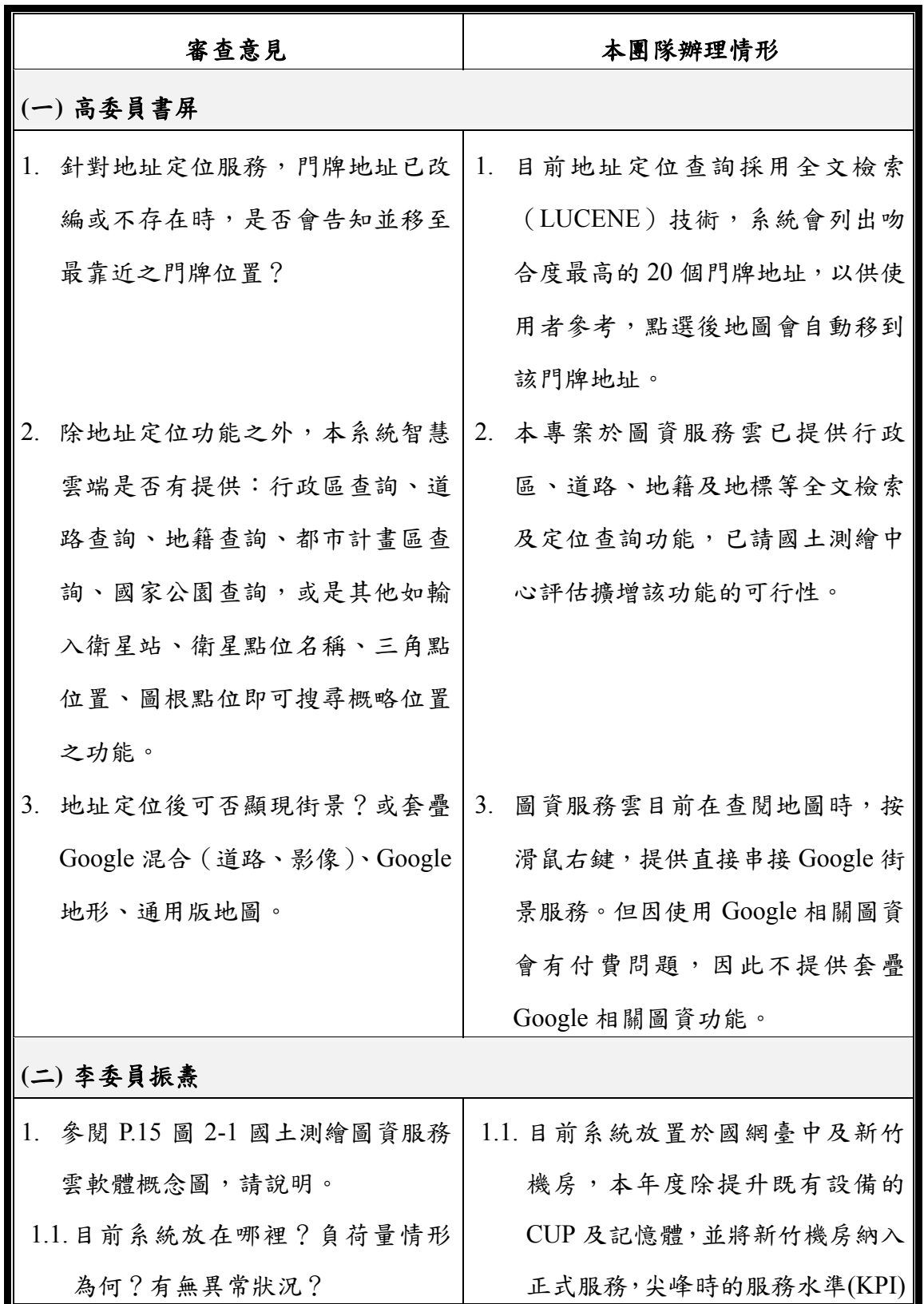

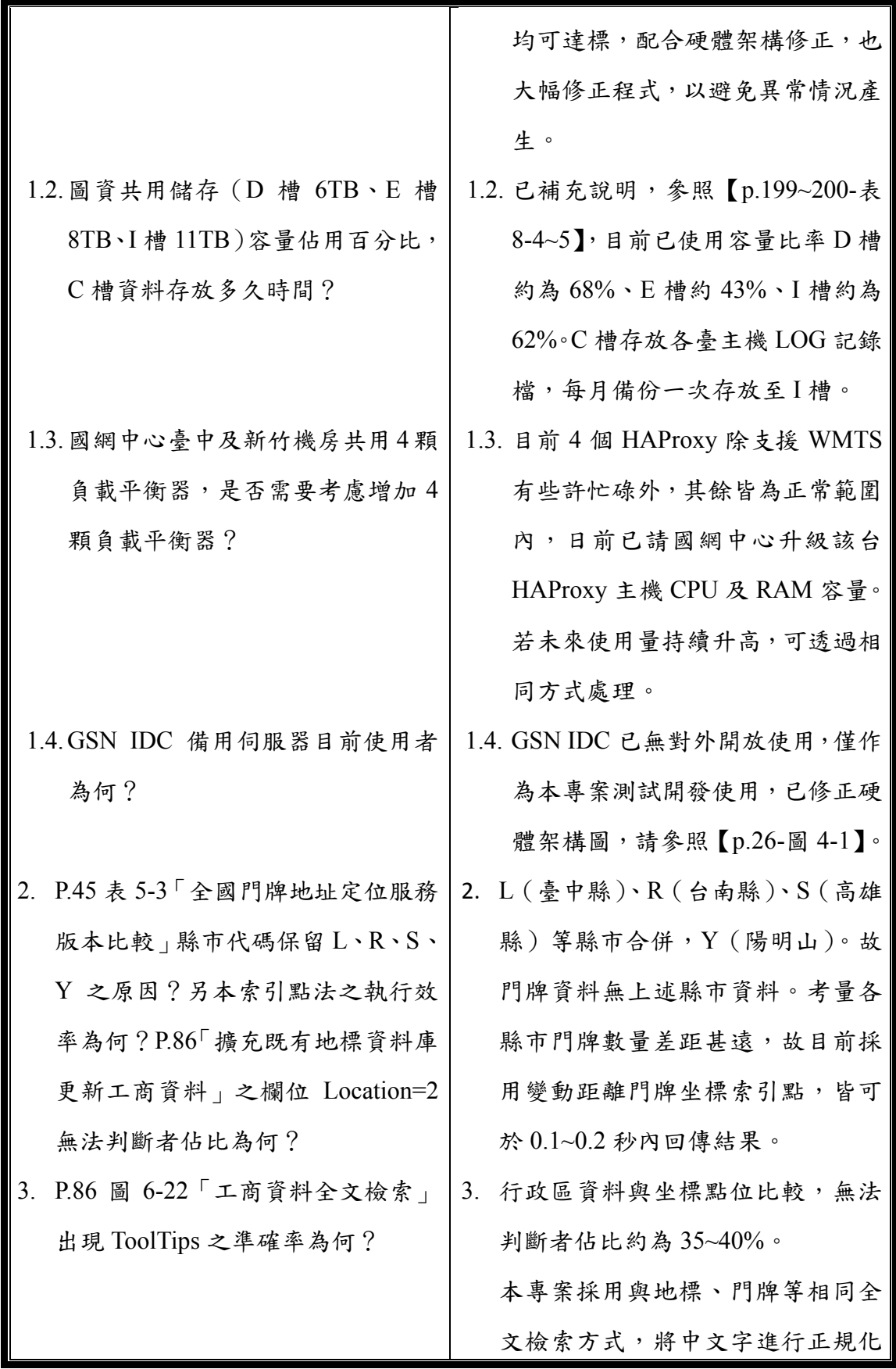

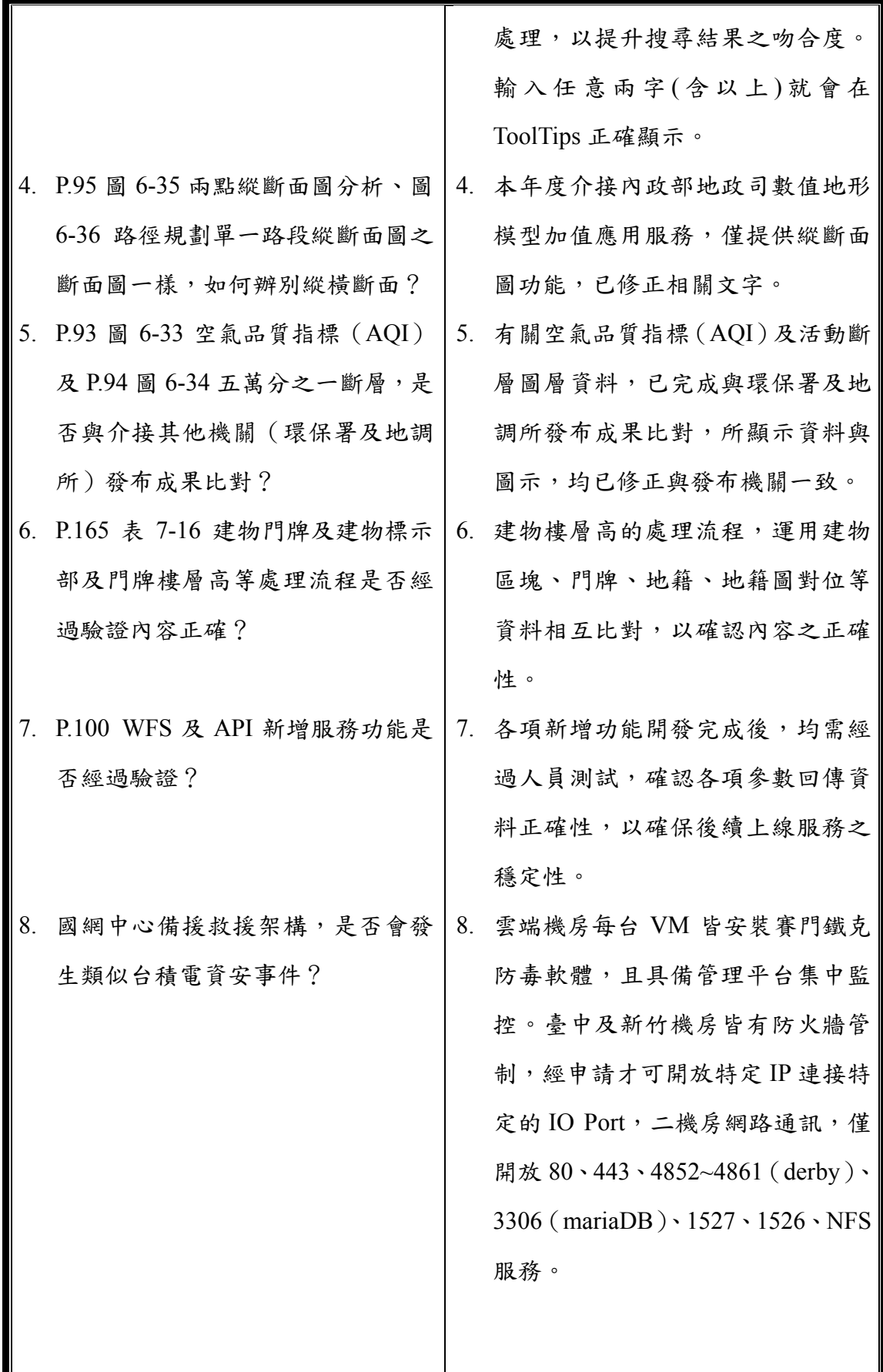

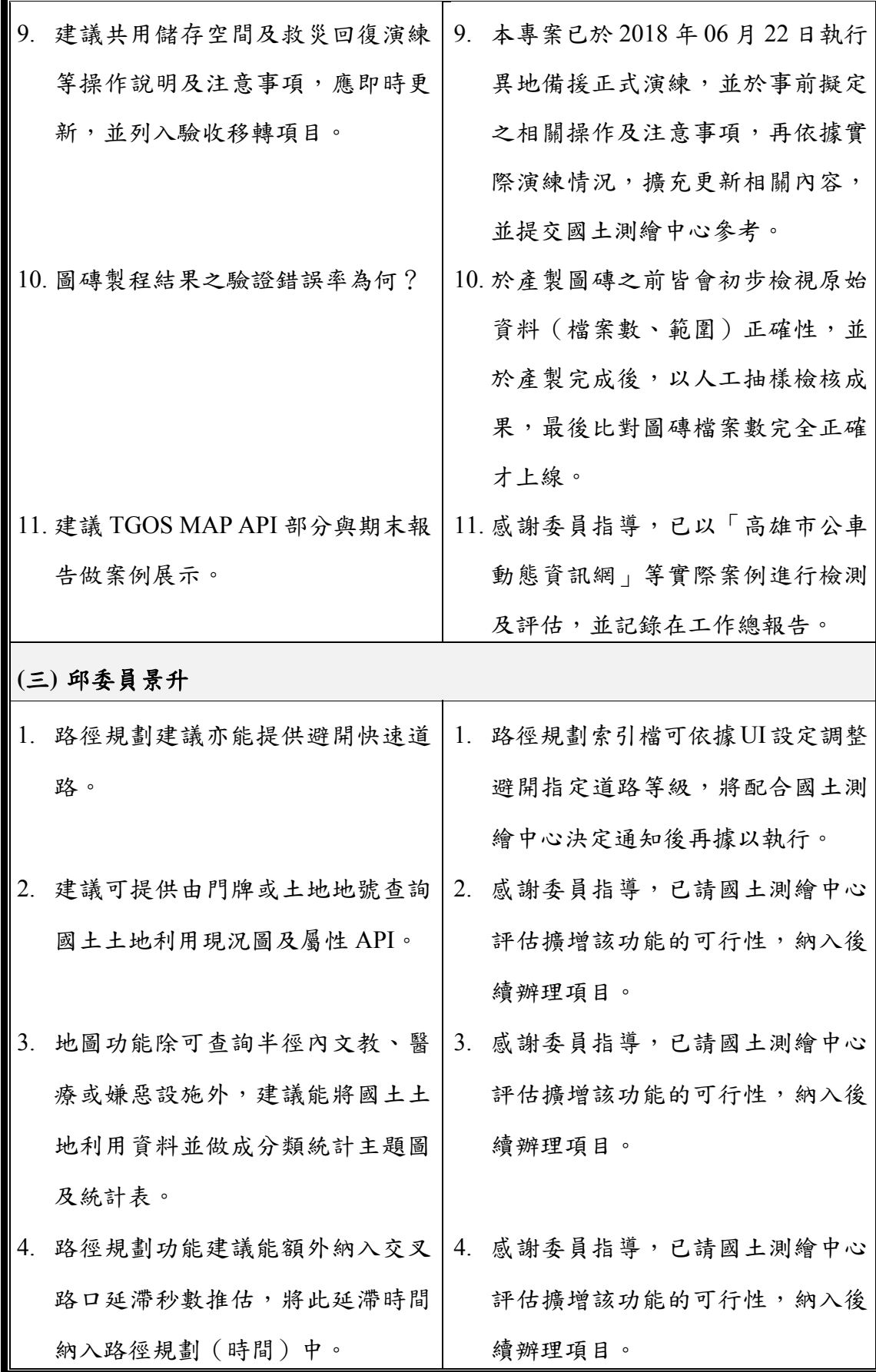

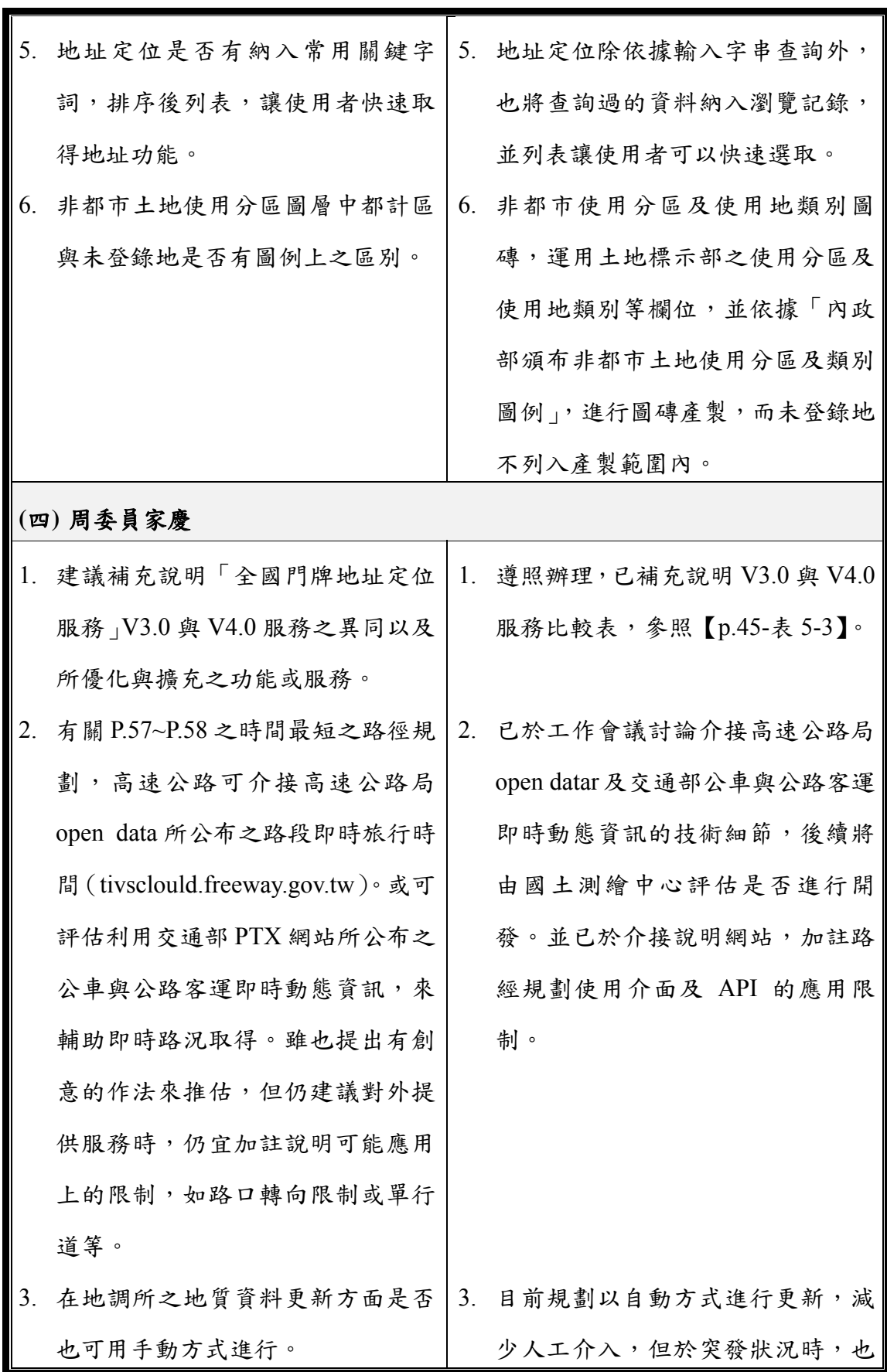

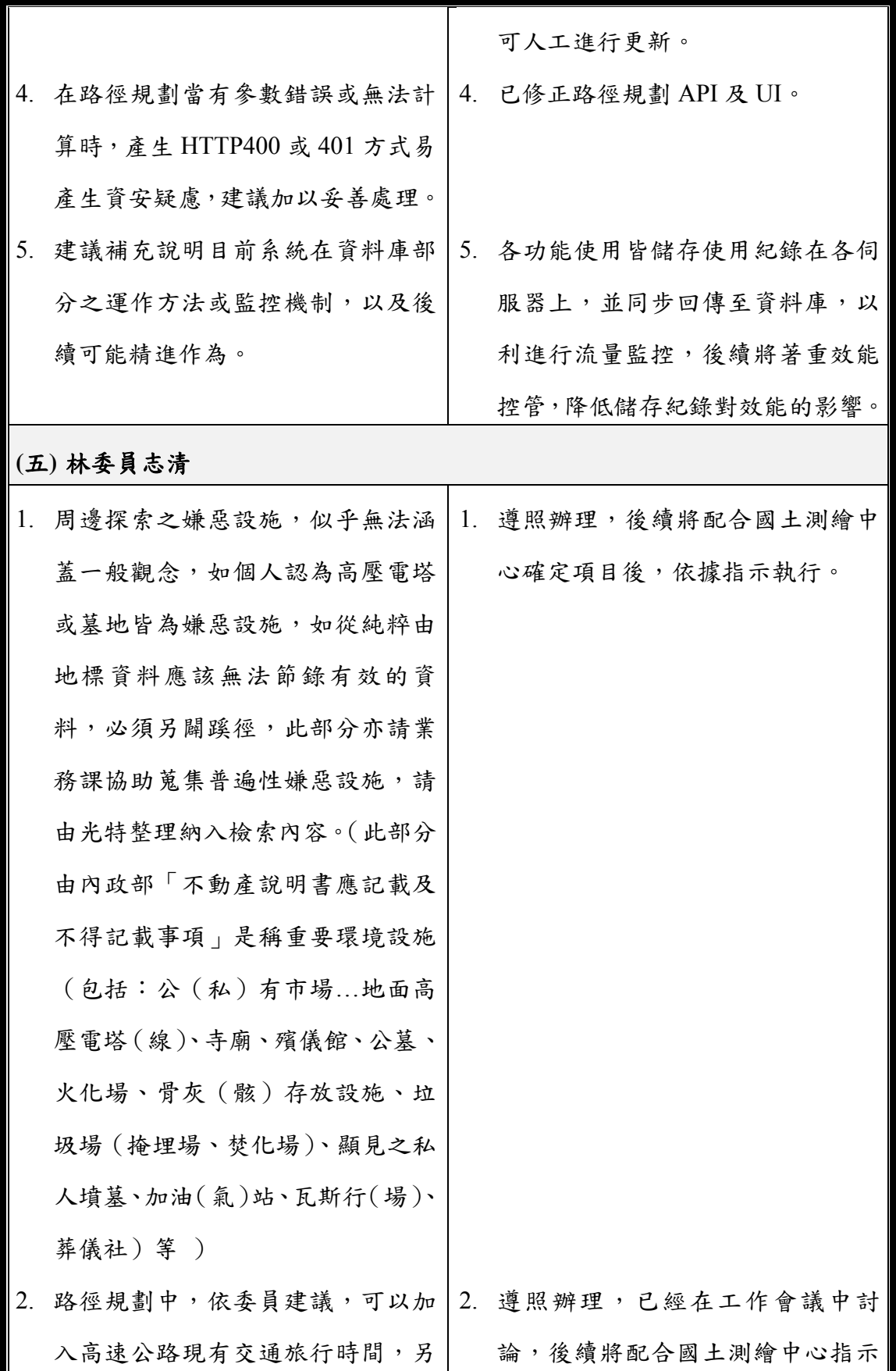

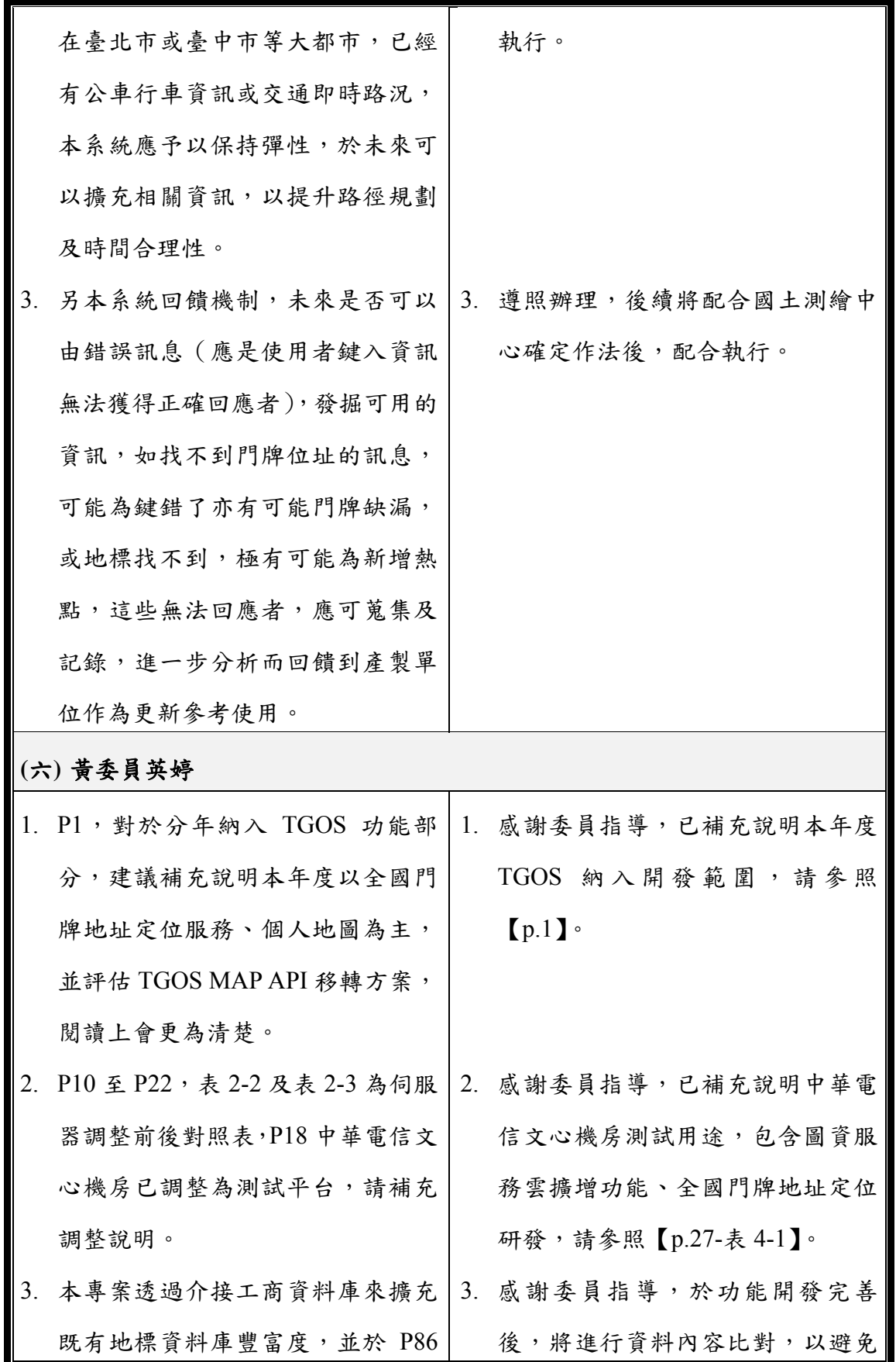

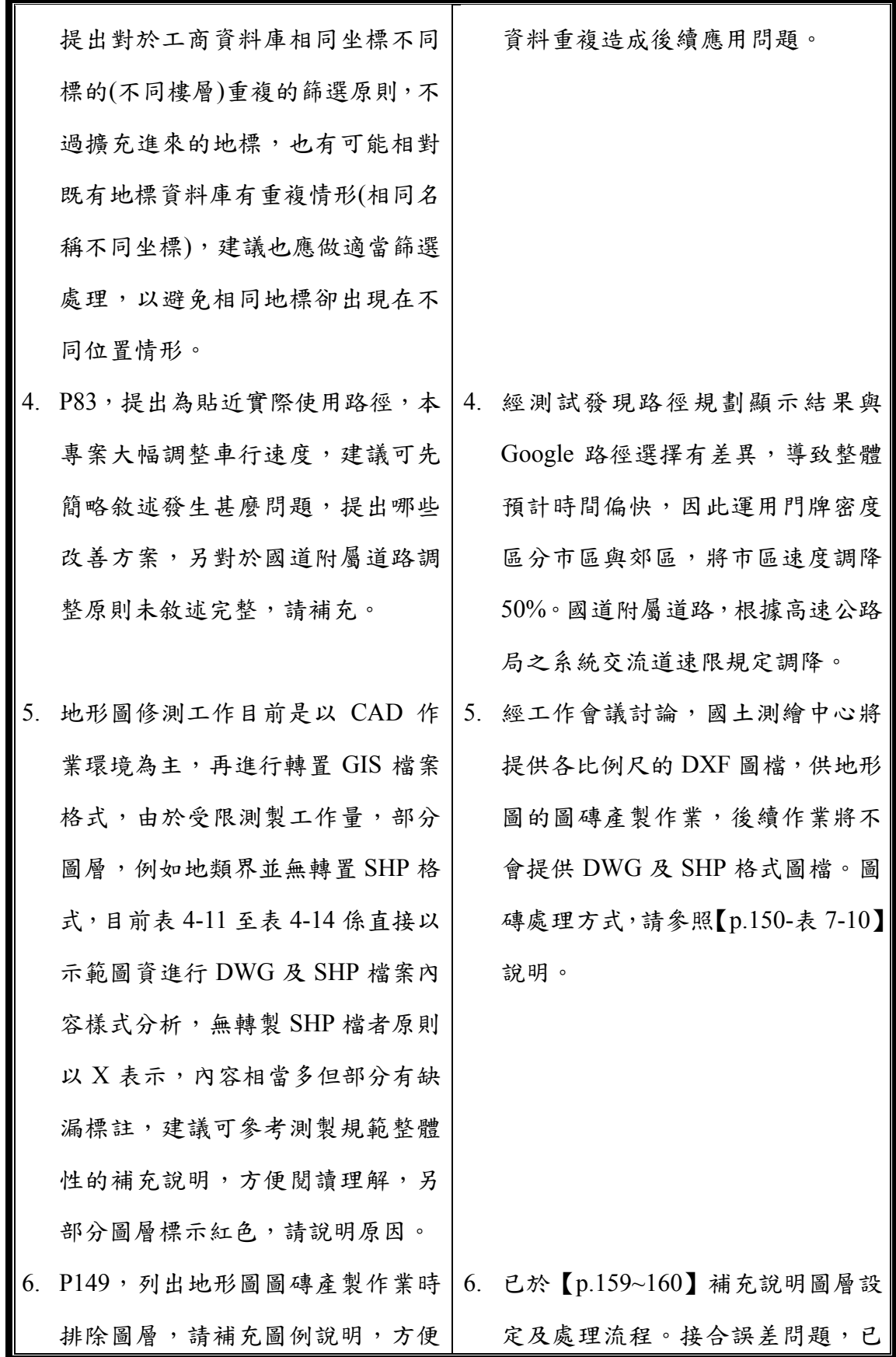

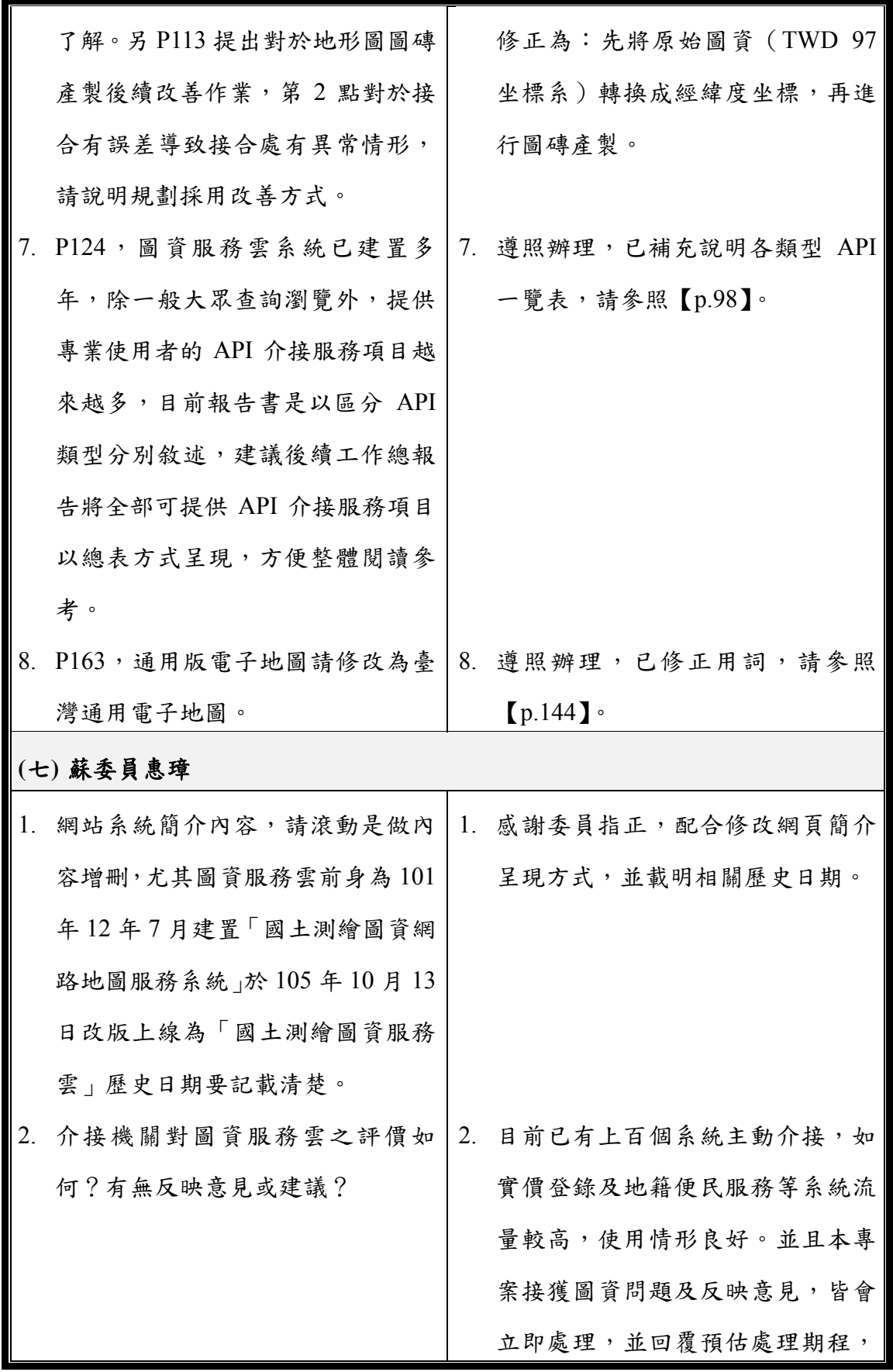

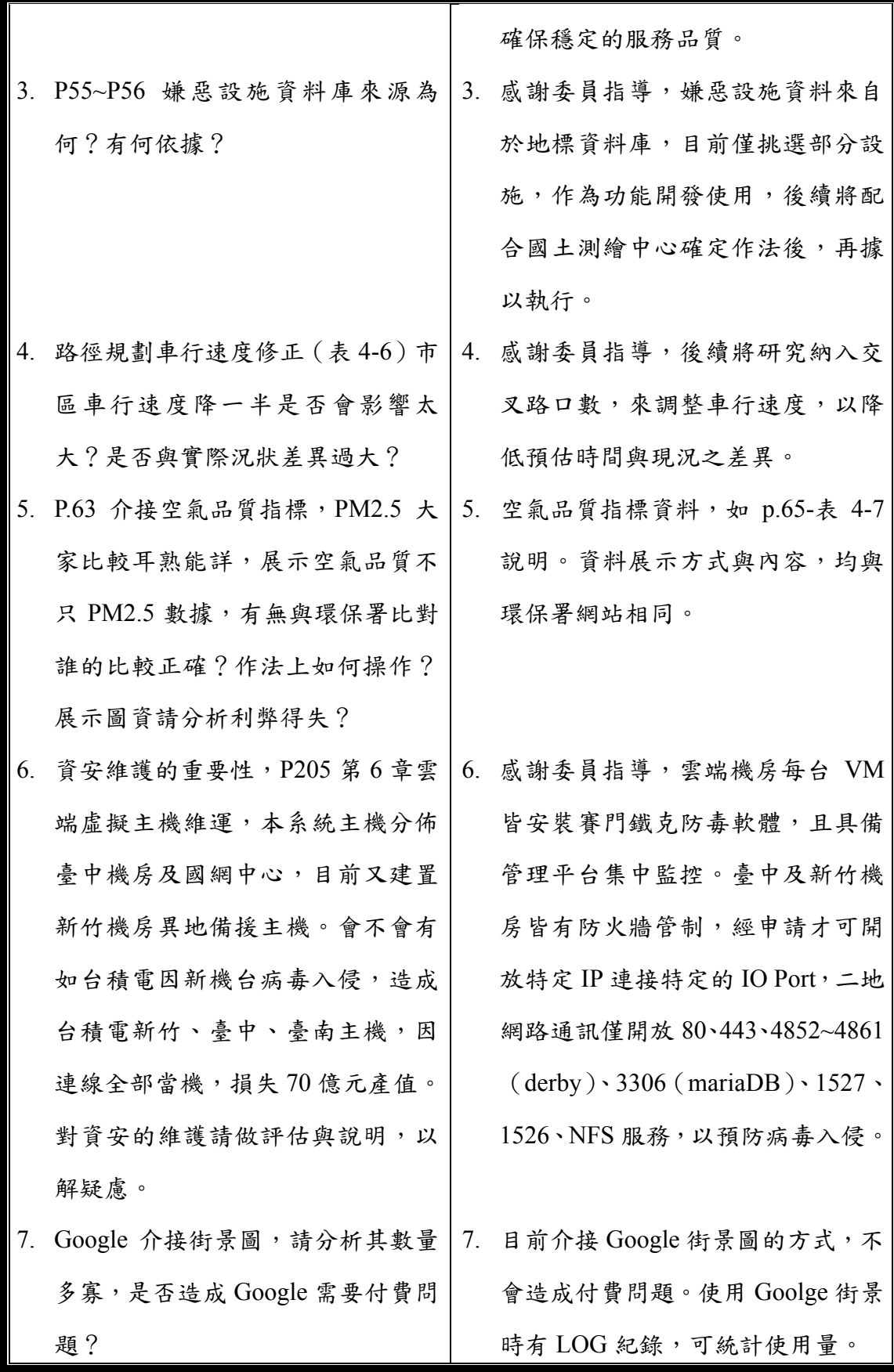

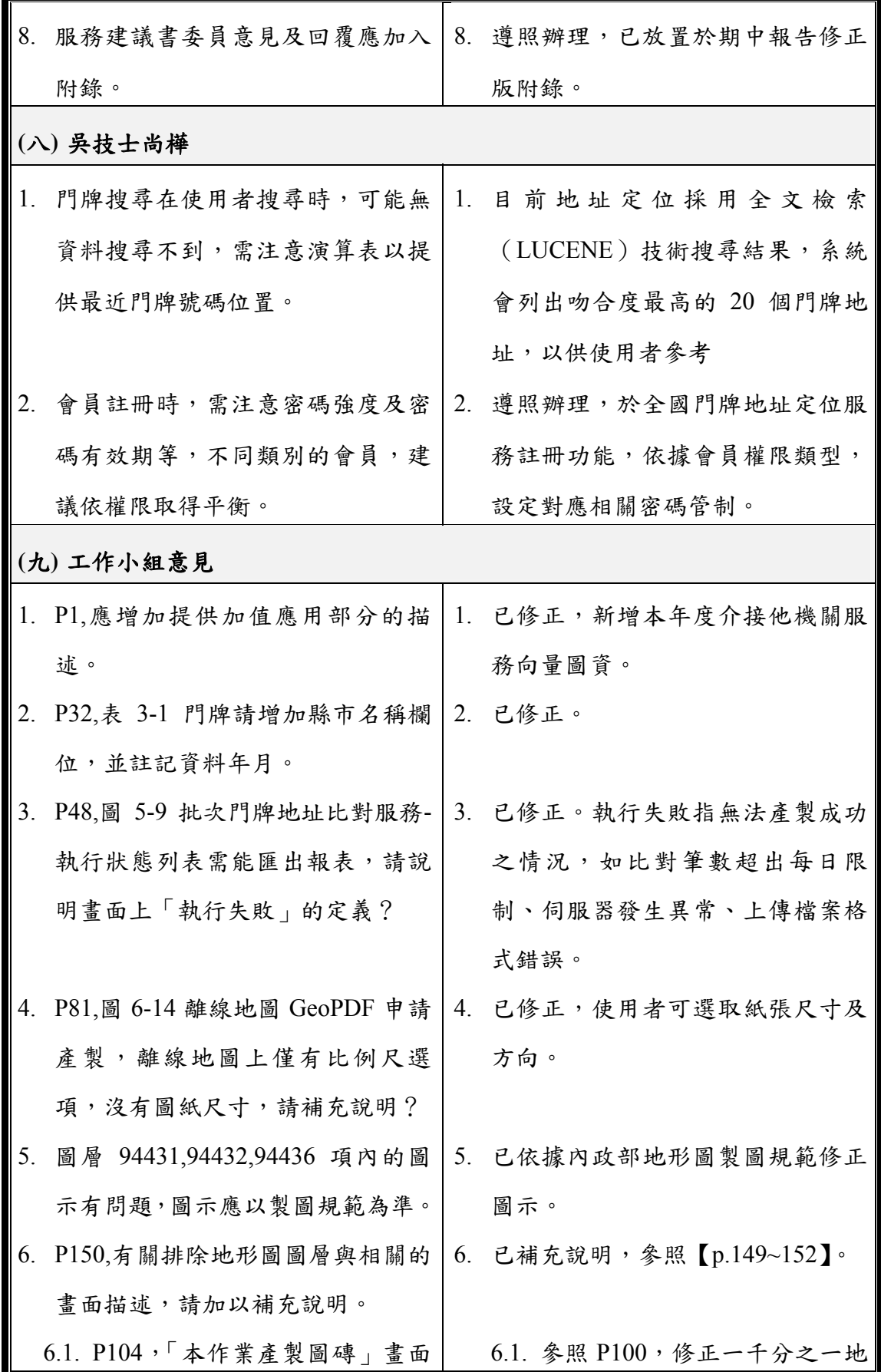

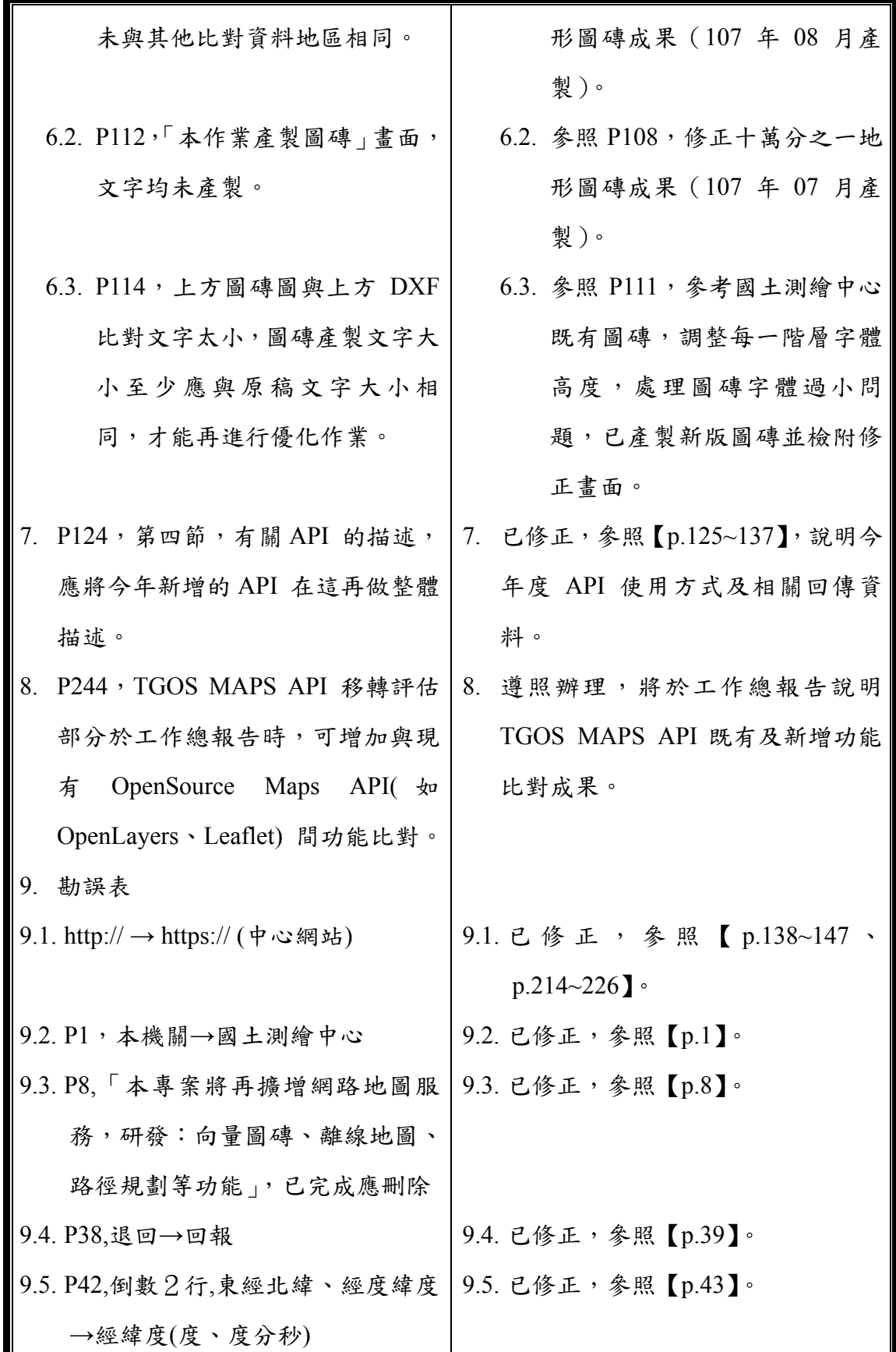

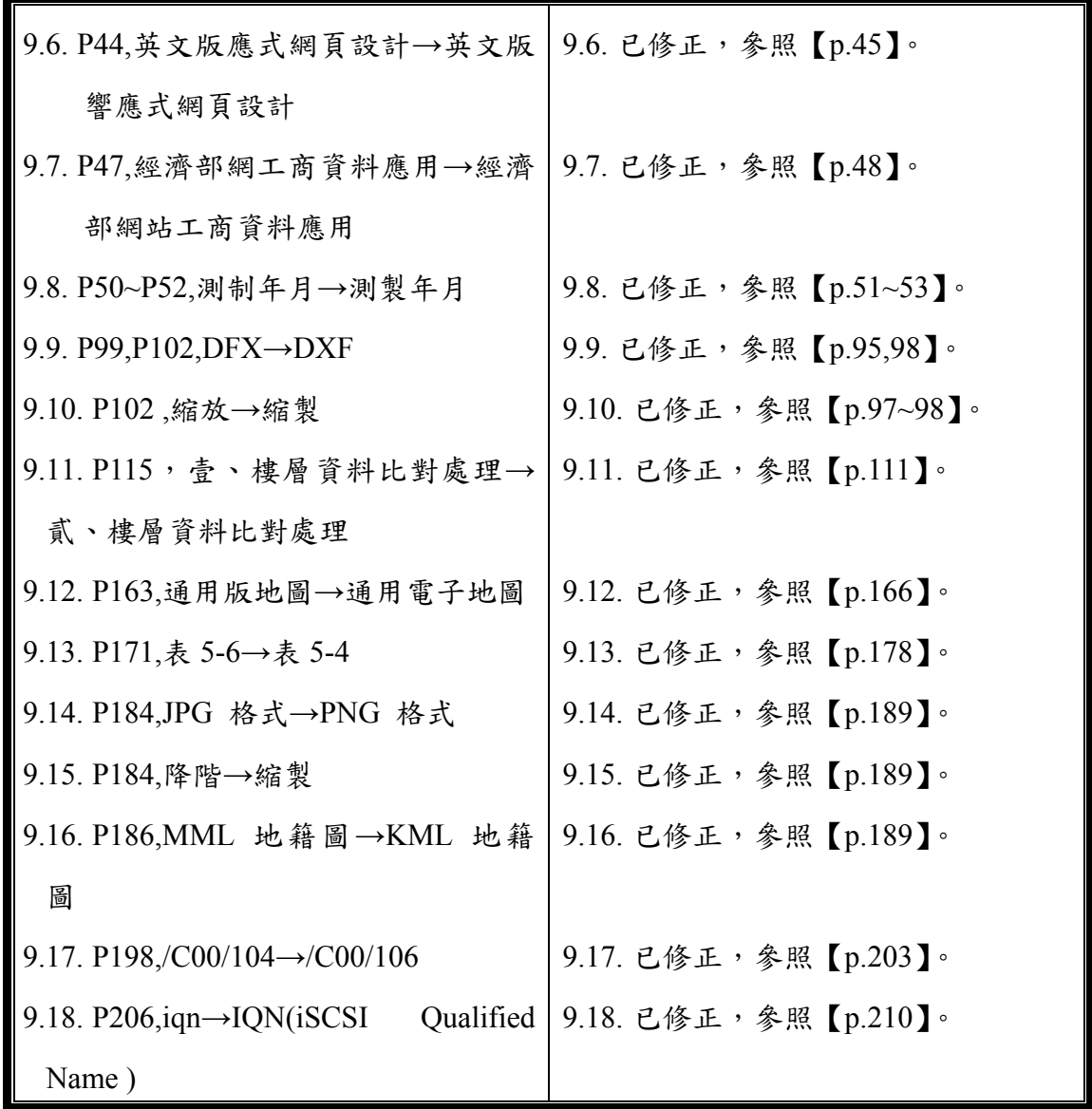

# 附錄四 工作總報告審查意見辦理情形表

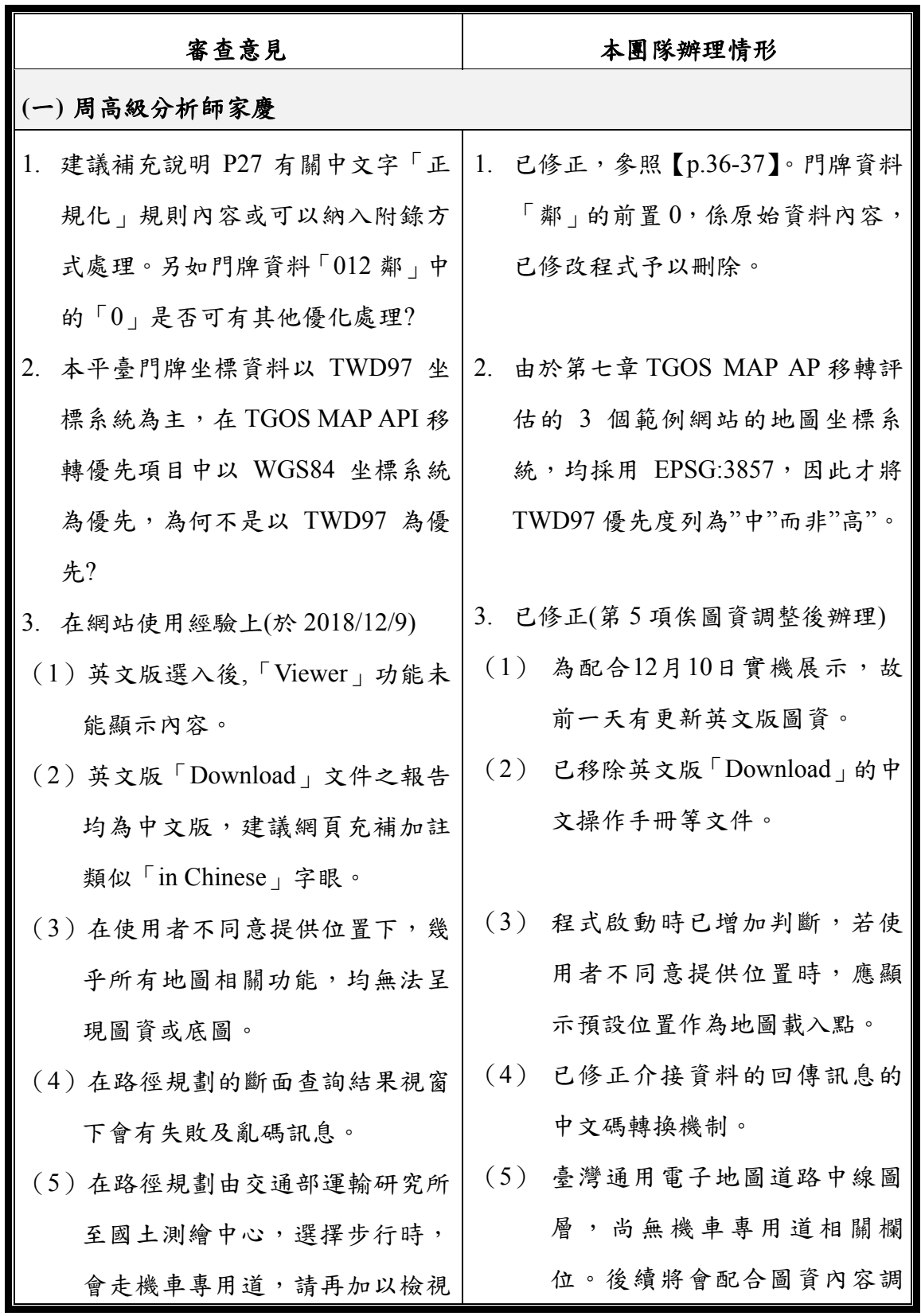

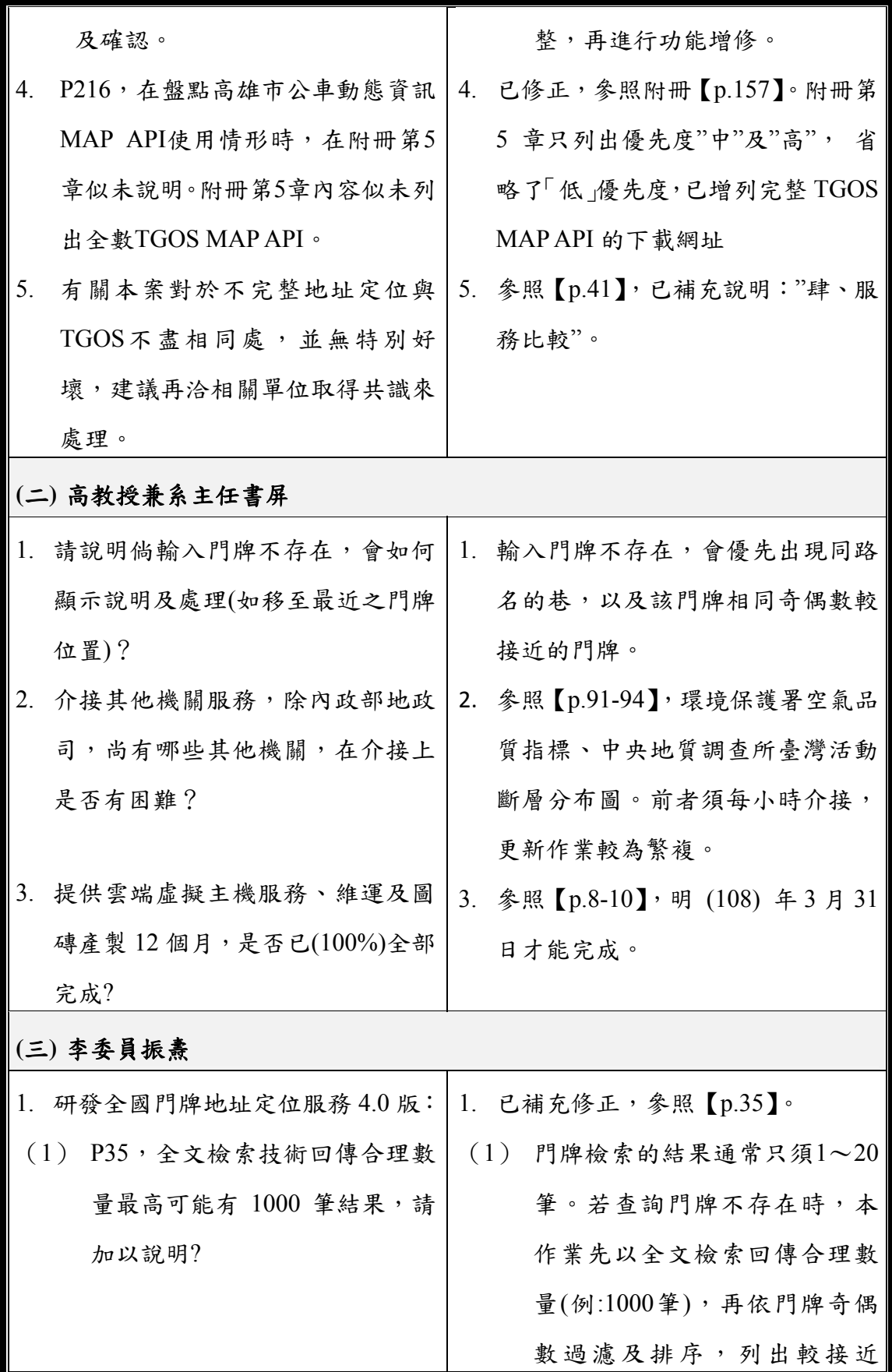

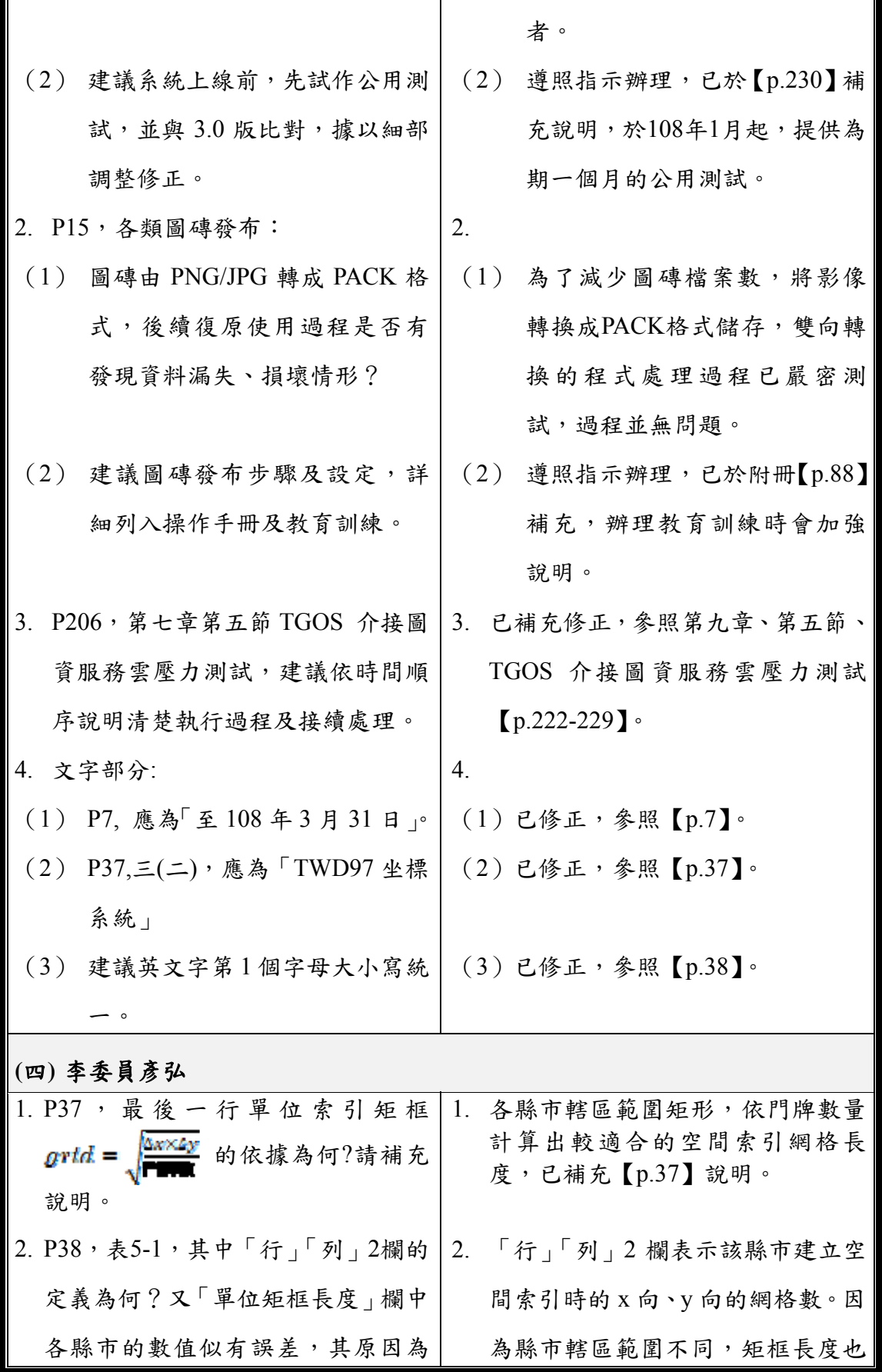

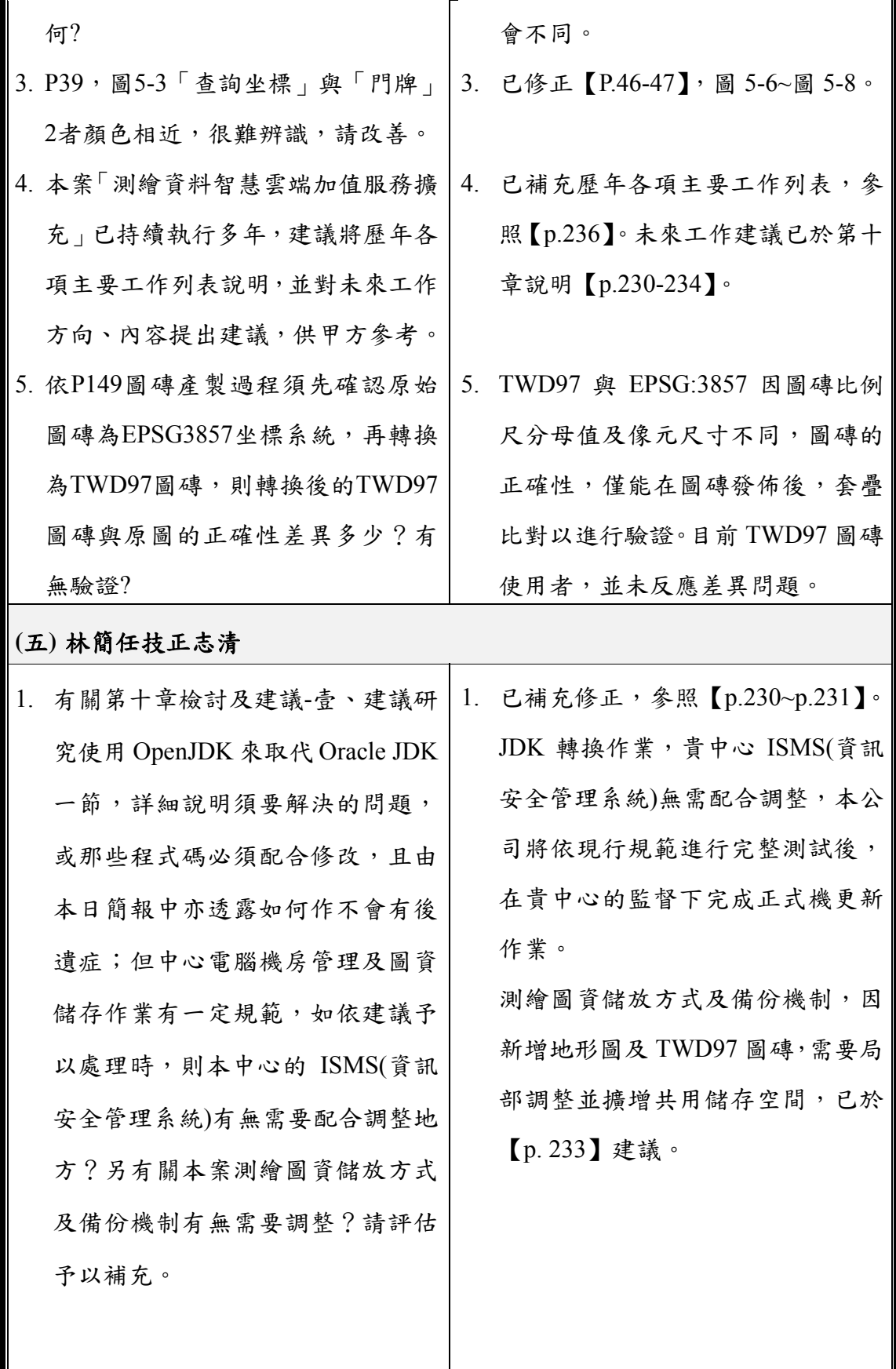

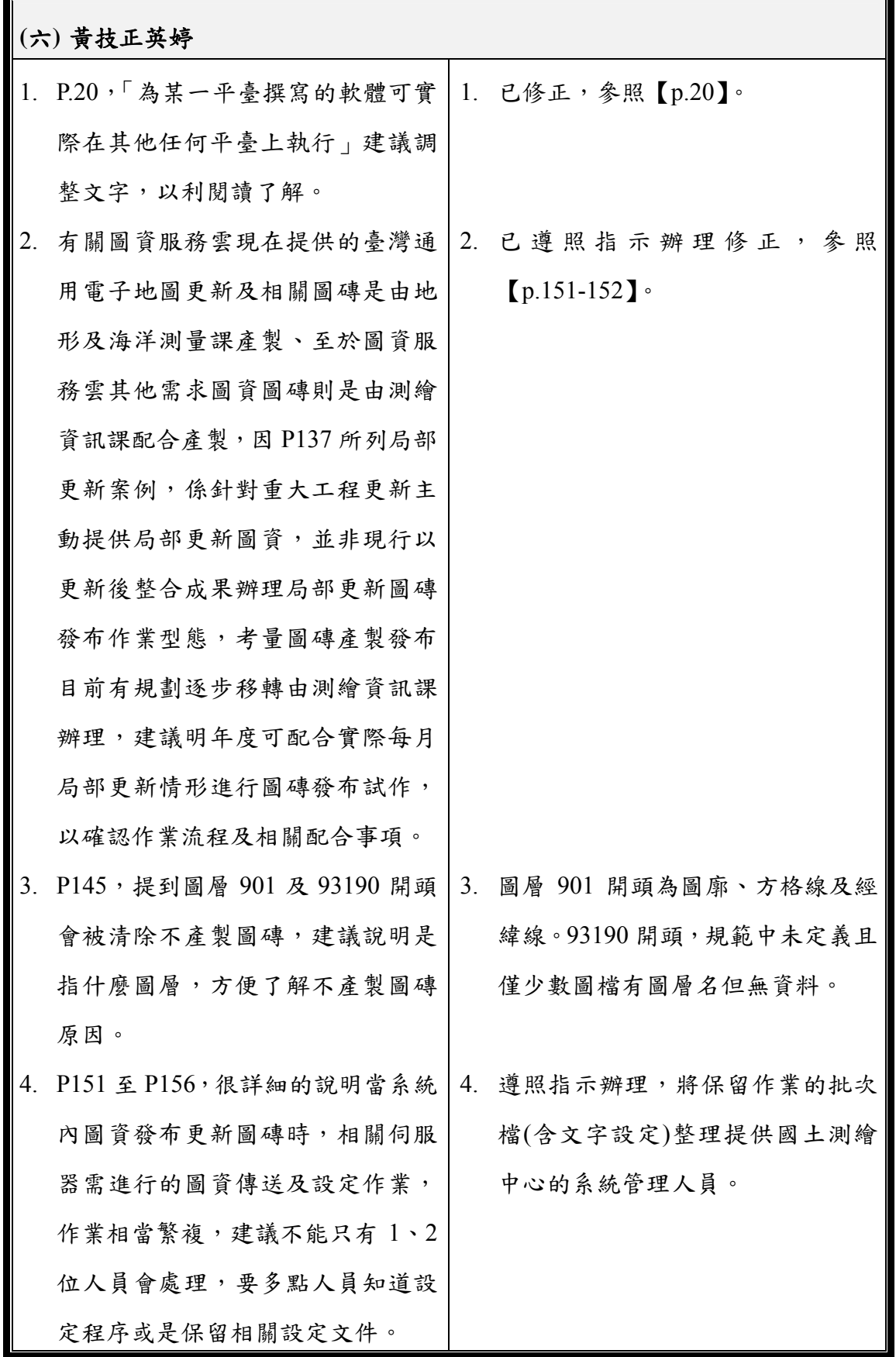

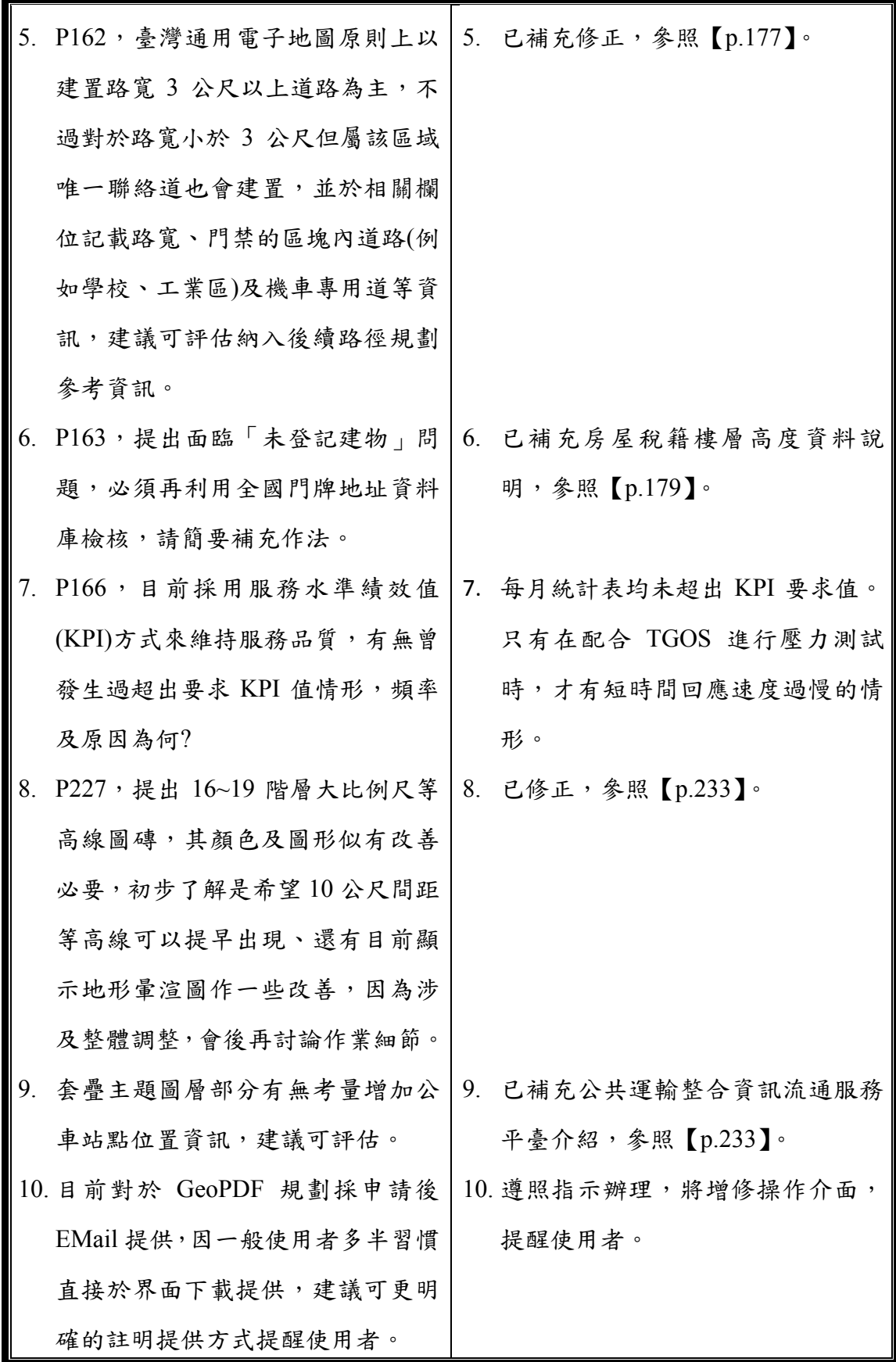

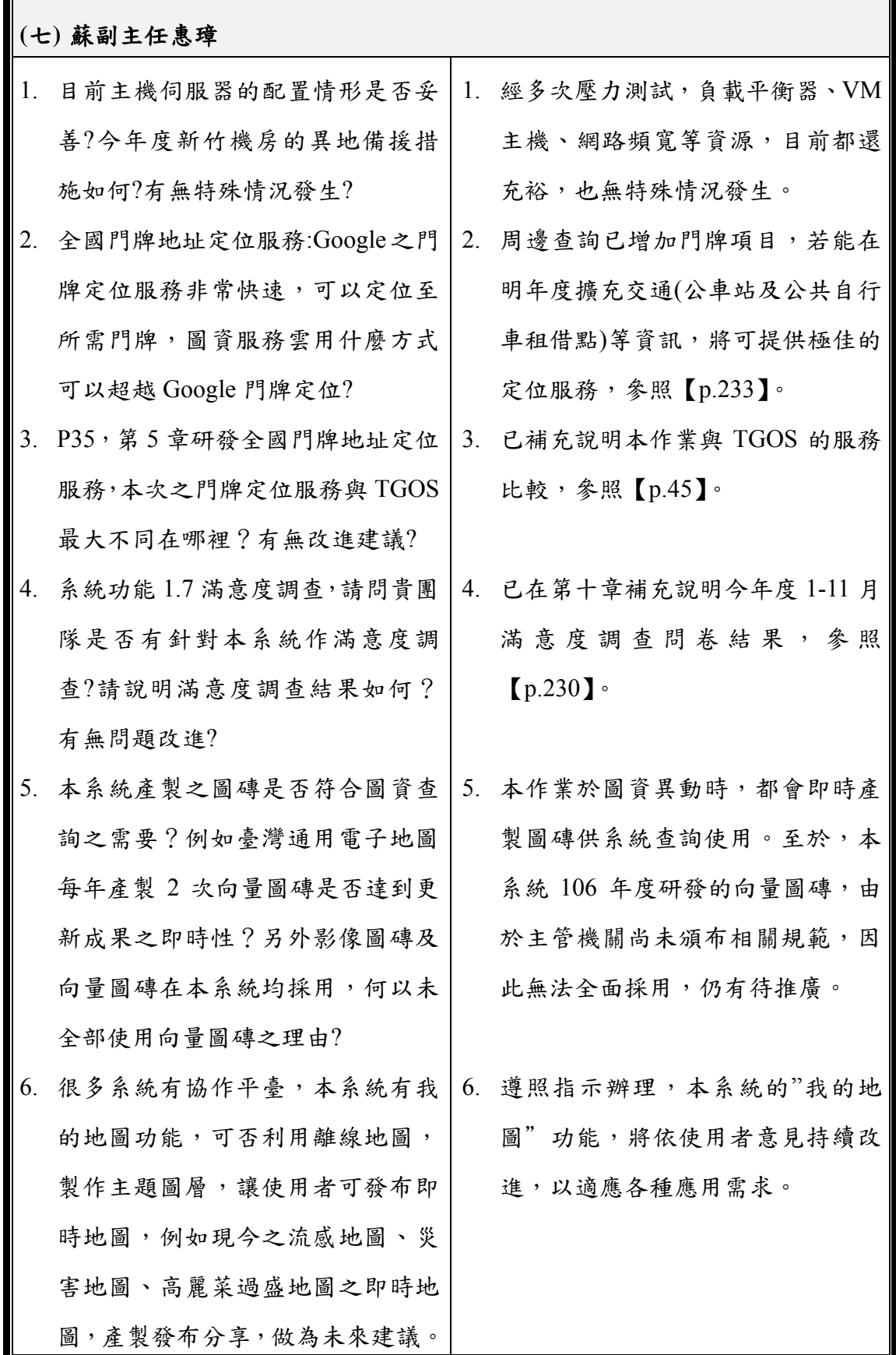

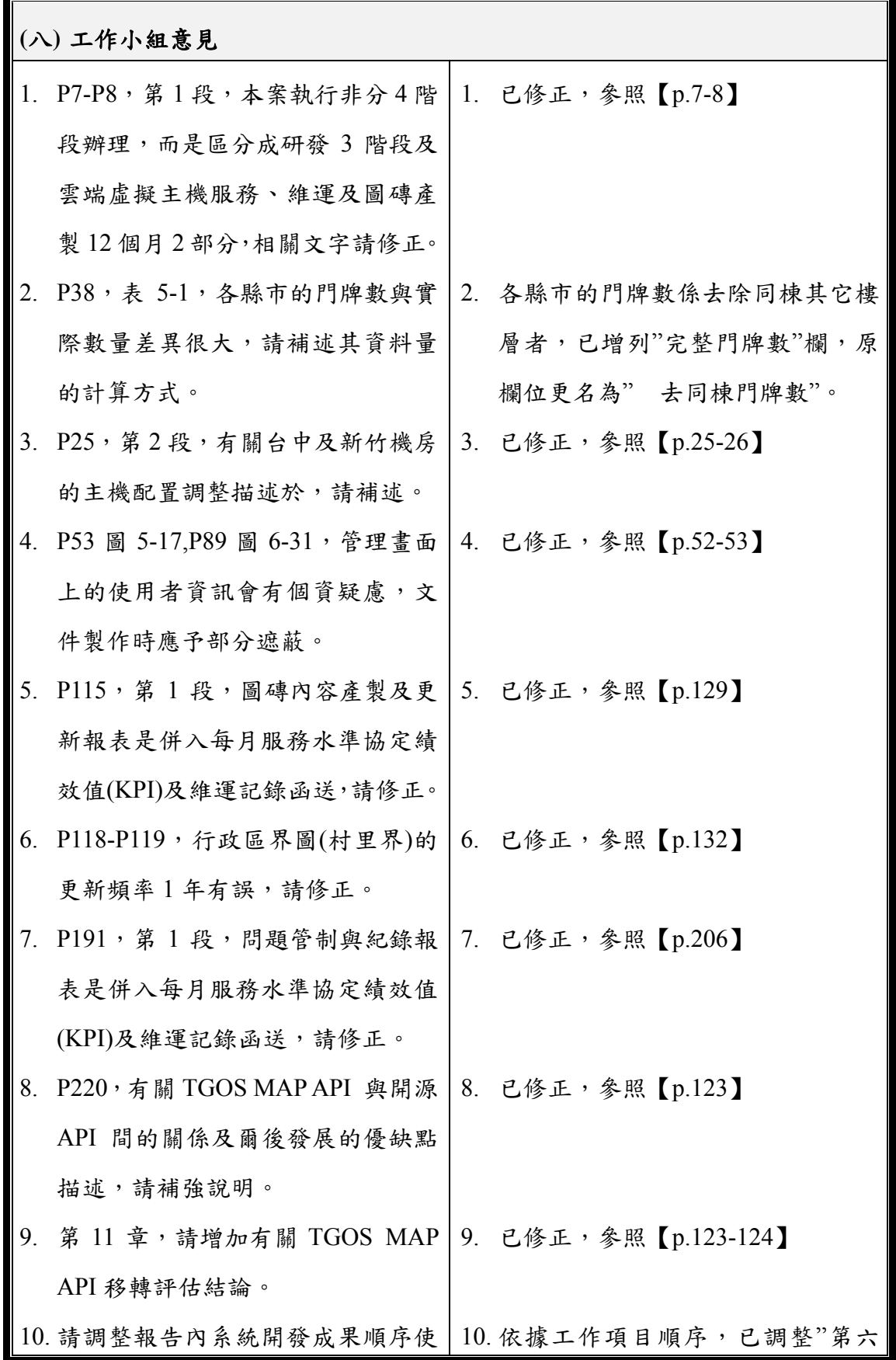

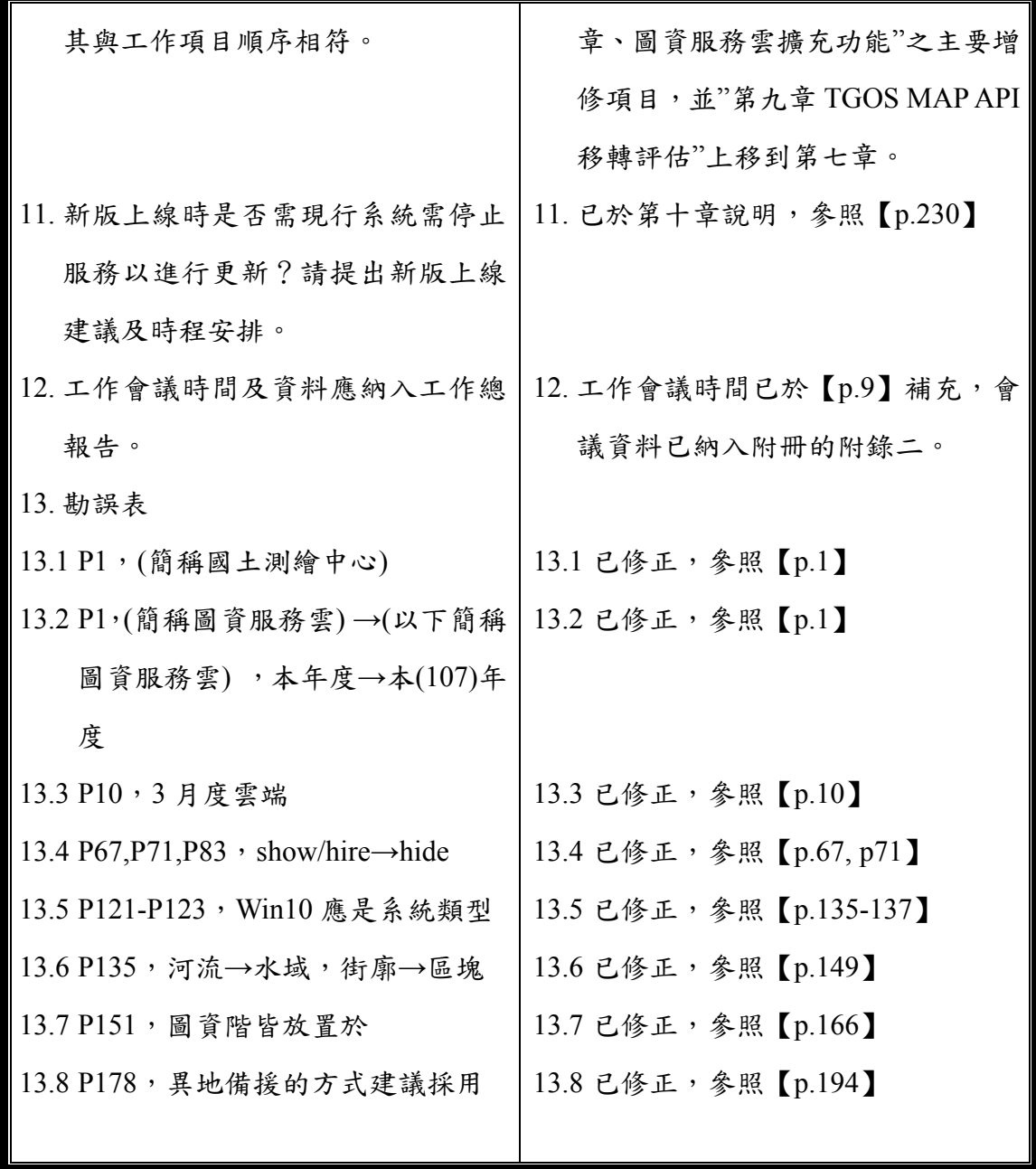

### 目 錄

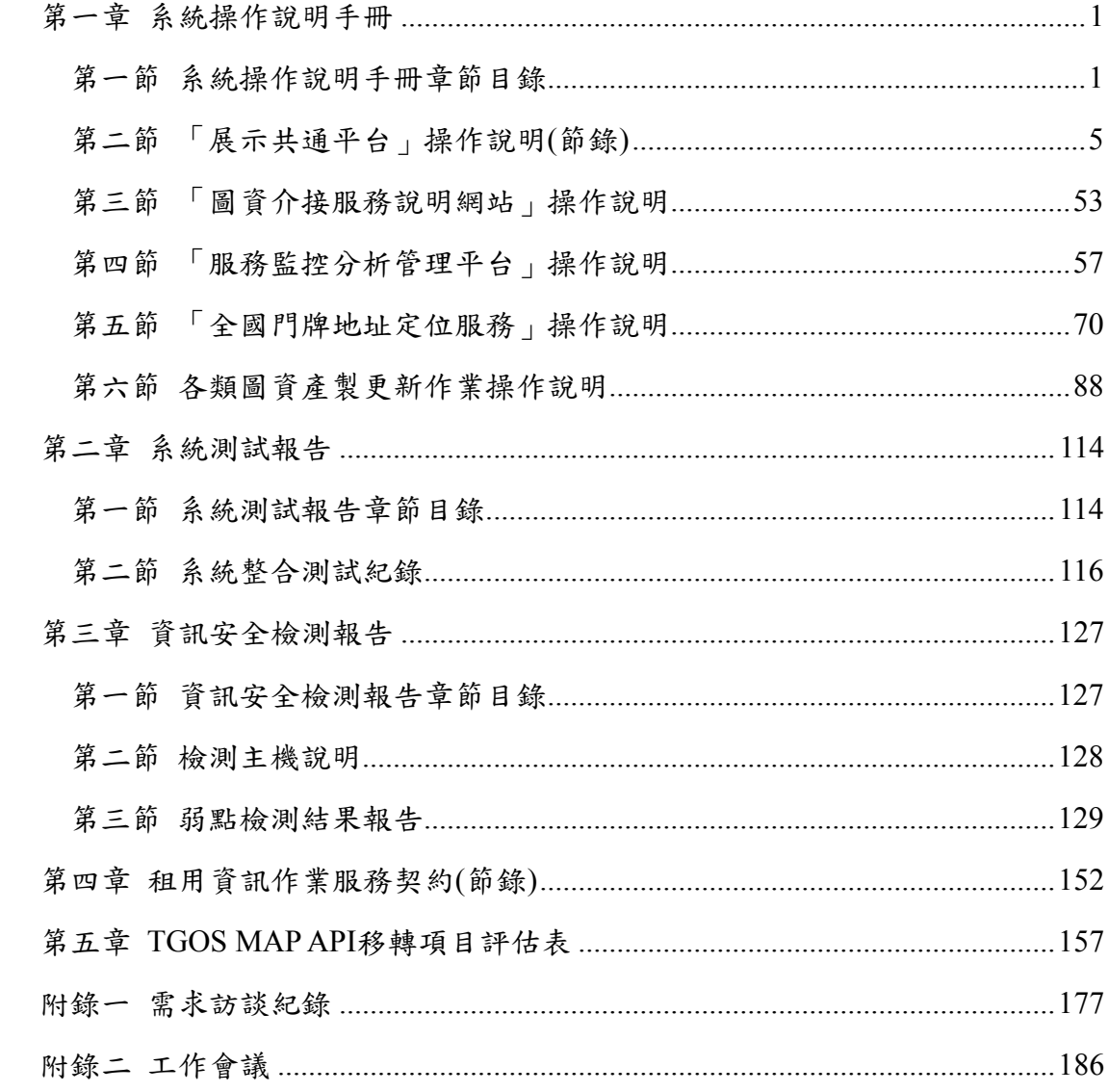

# 圖目錄

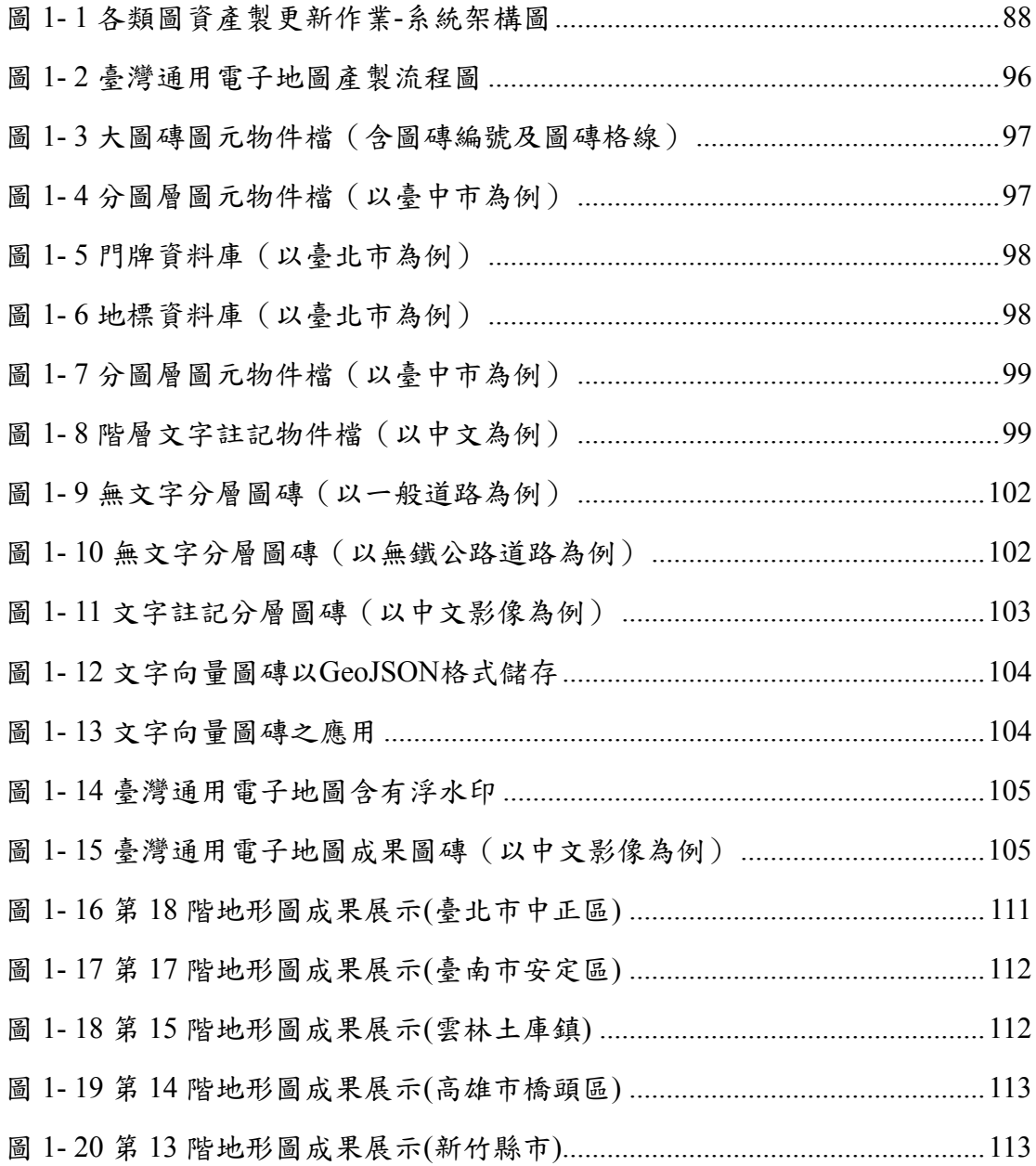

### 表目錄

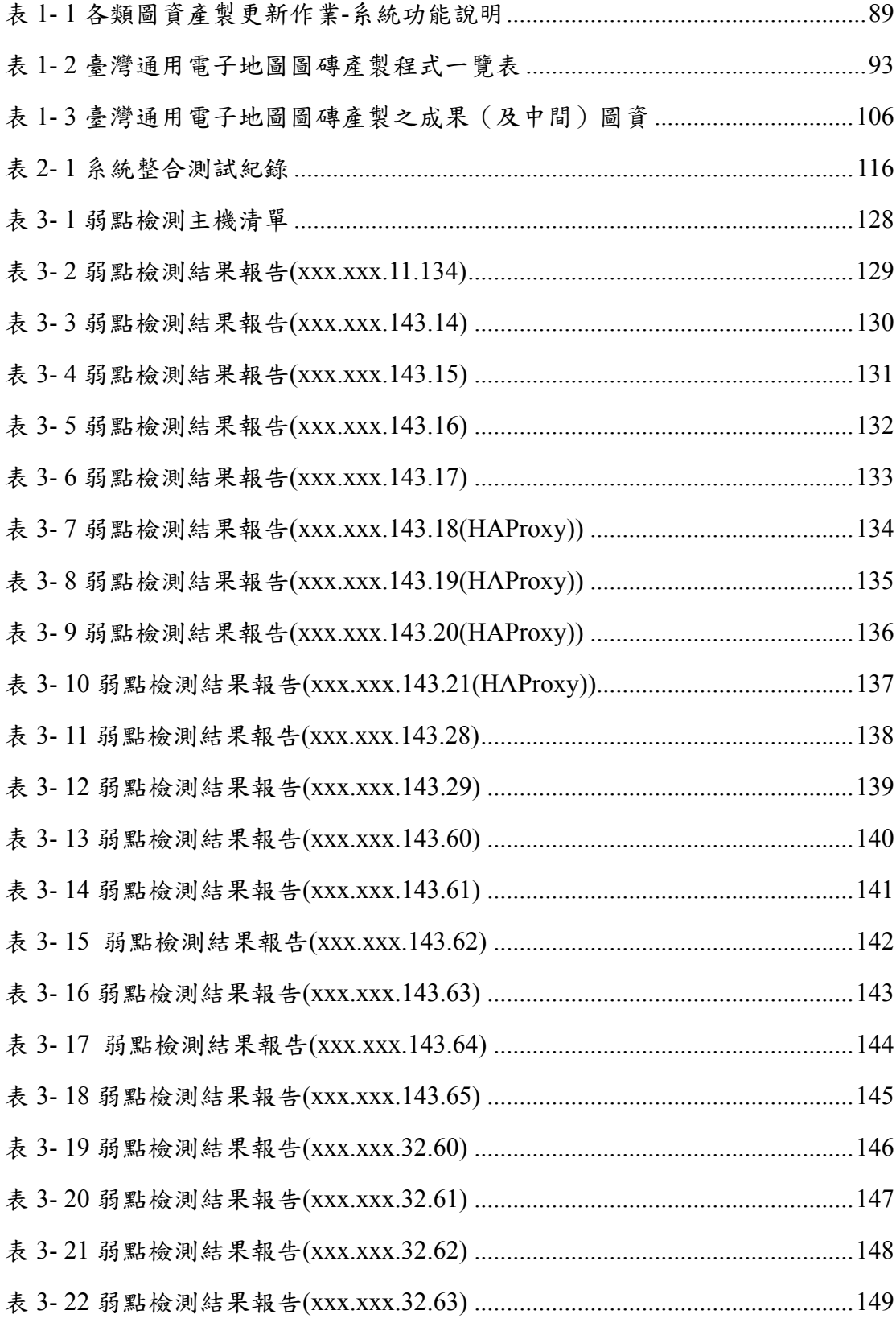

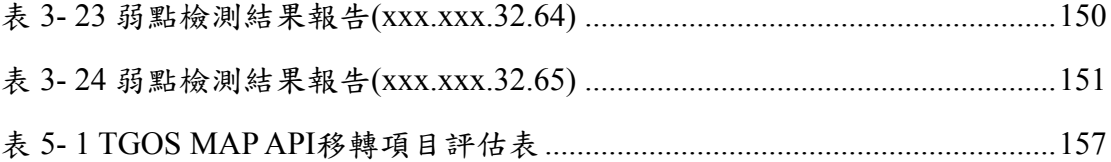

### 第一章 系統操作說明手冊

#### <span id="page-287-1"></span><span id="page-287-0"></span>第一節 系統操作說明手冊章節目錄

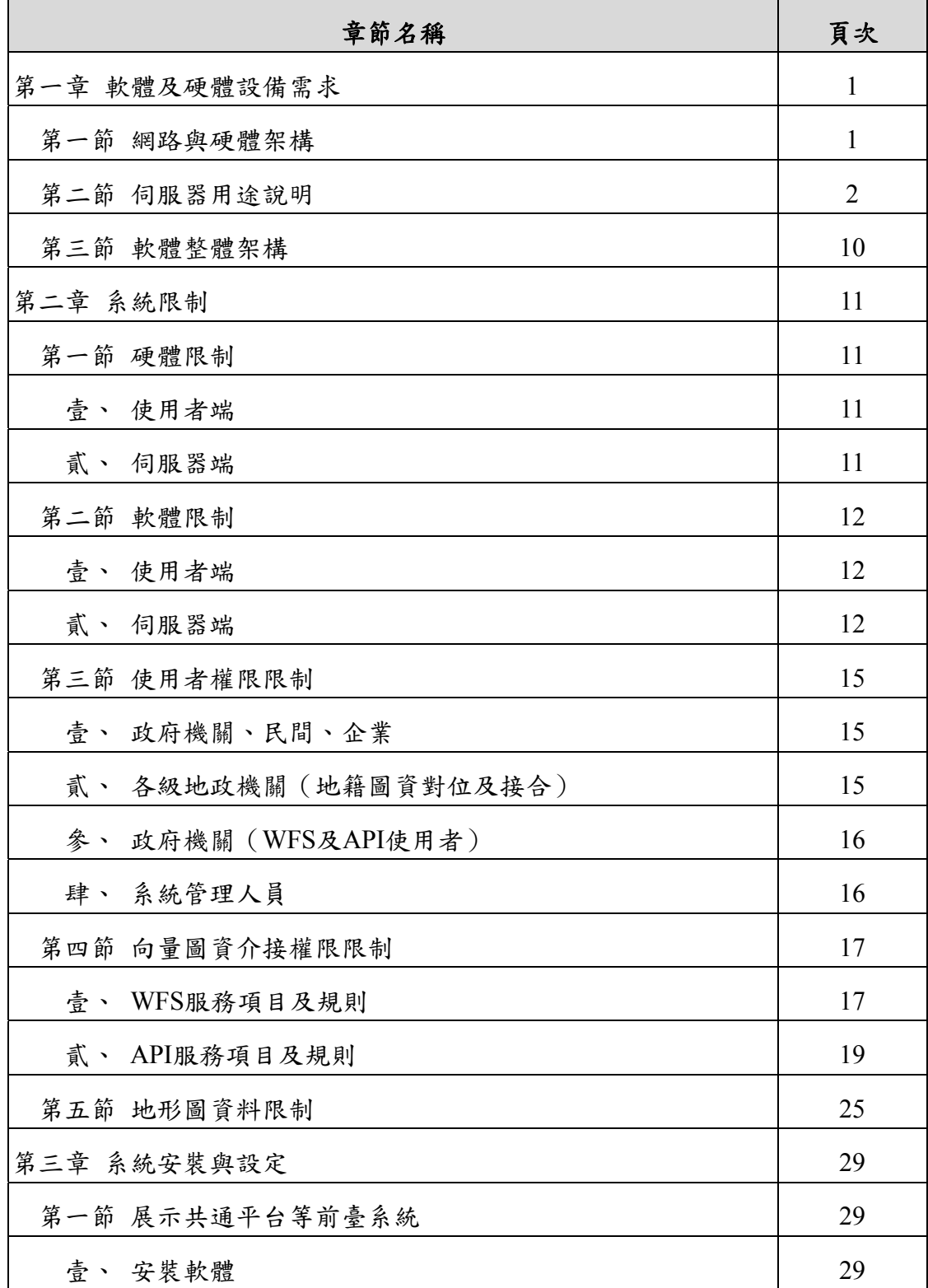
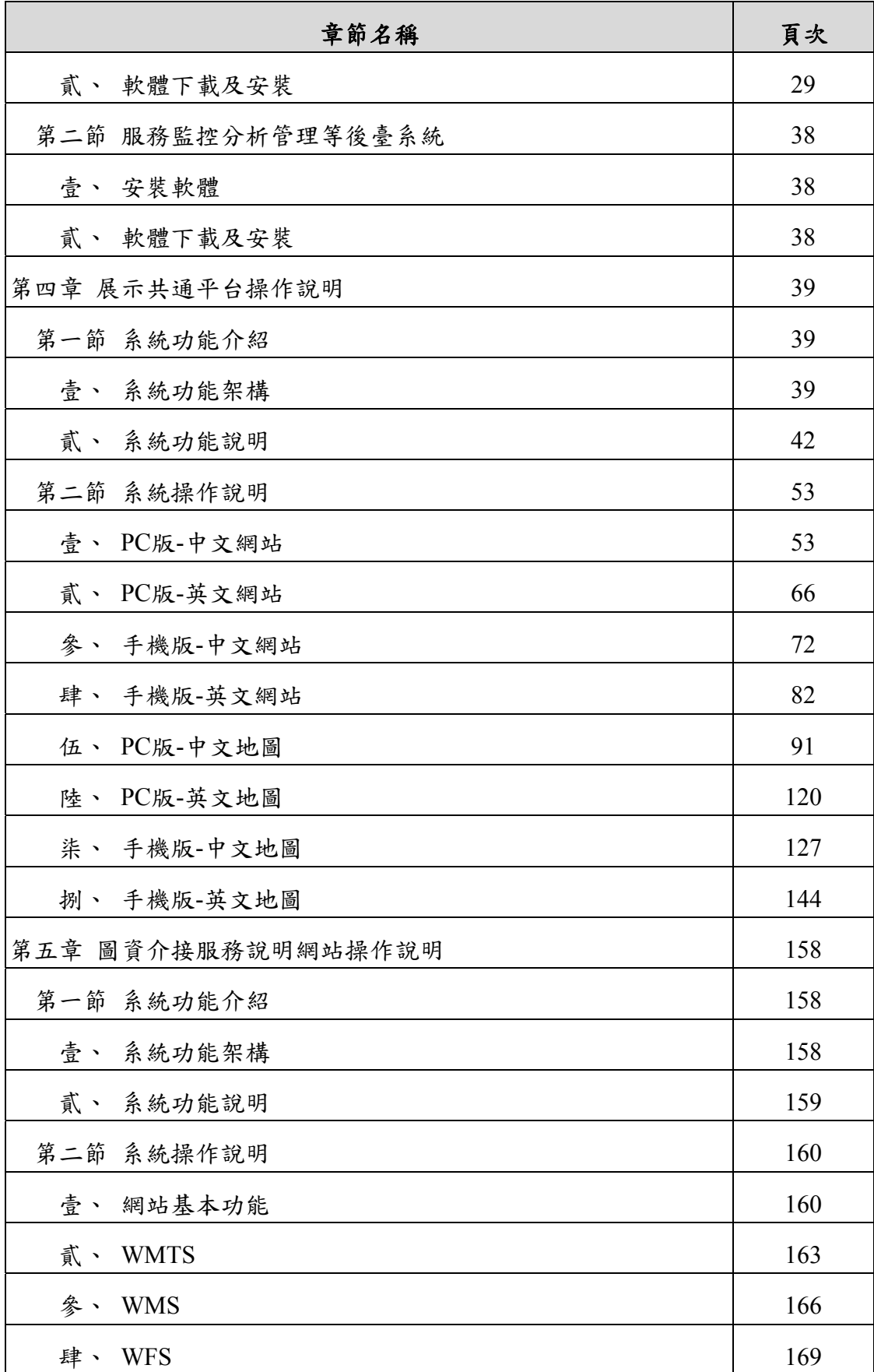

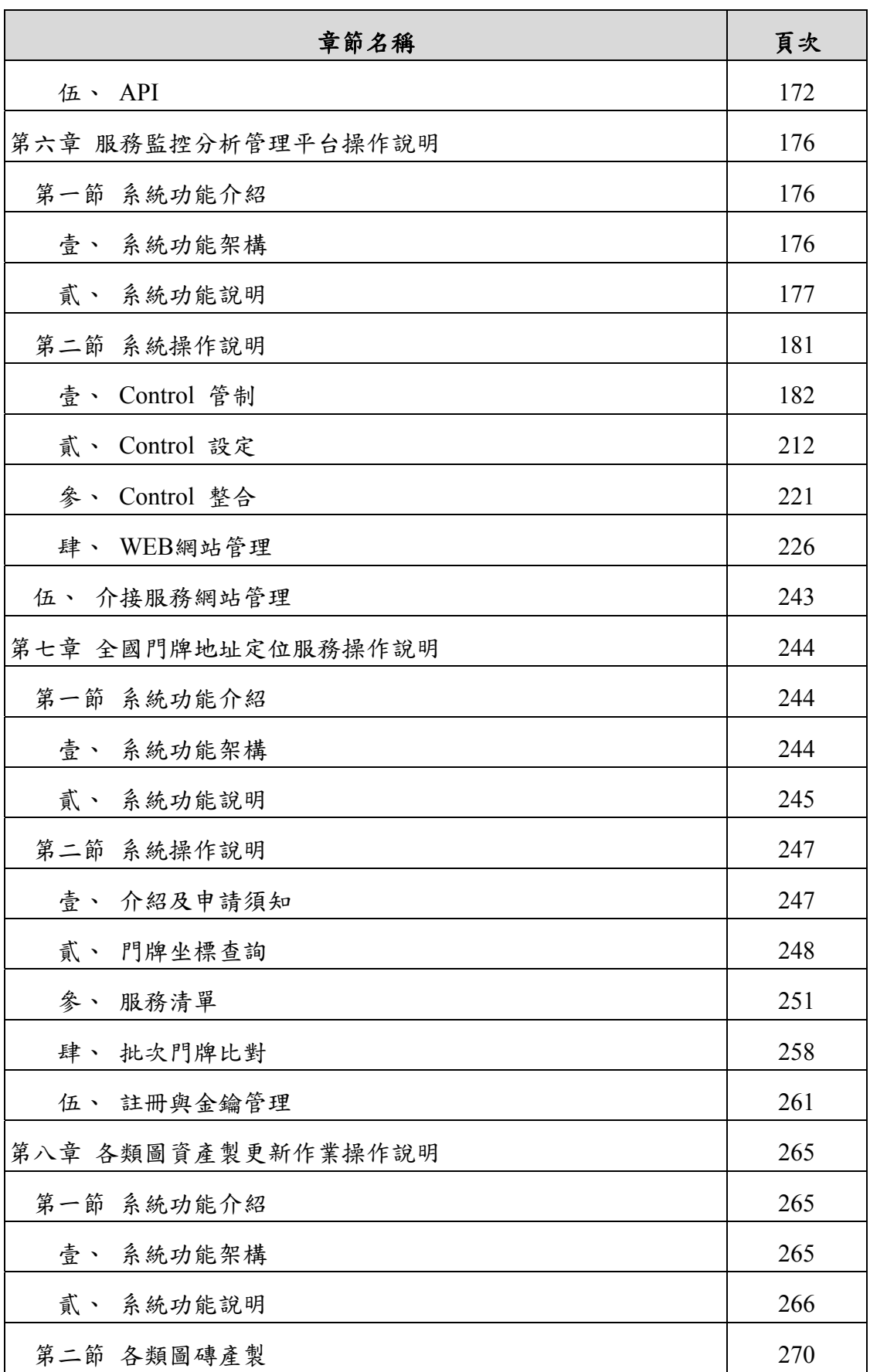

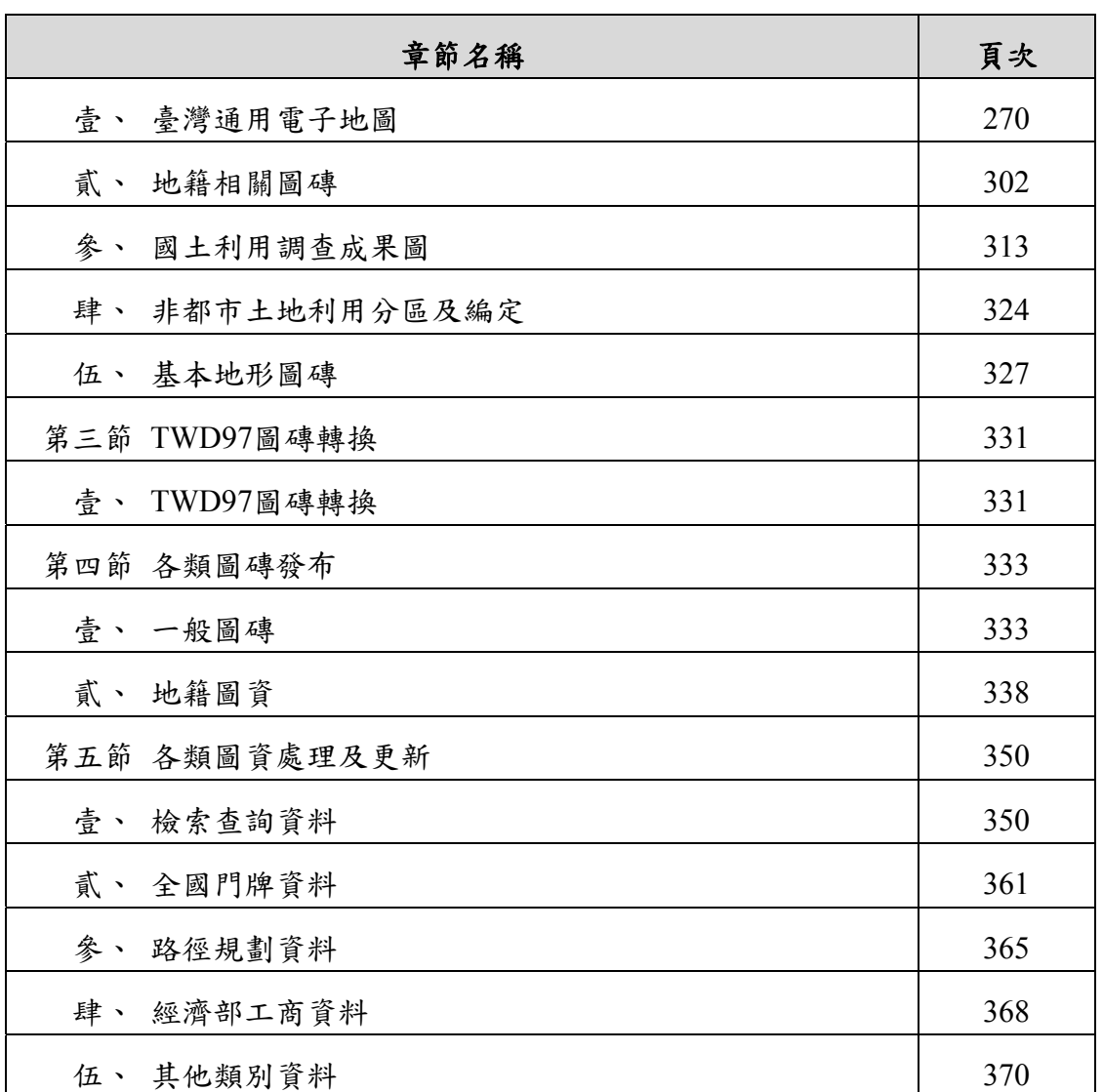

### 第二節 「展示共通平台」操作說明**(**節錄**)**

節錄本年度增修幅度較大的「PC 版-中文地圖」及「手機版-英文地圖」作說明。

壹、PC版-中文地圖

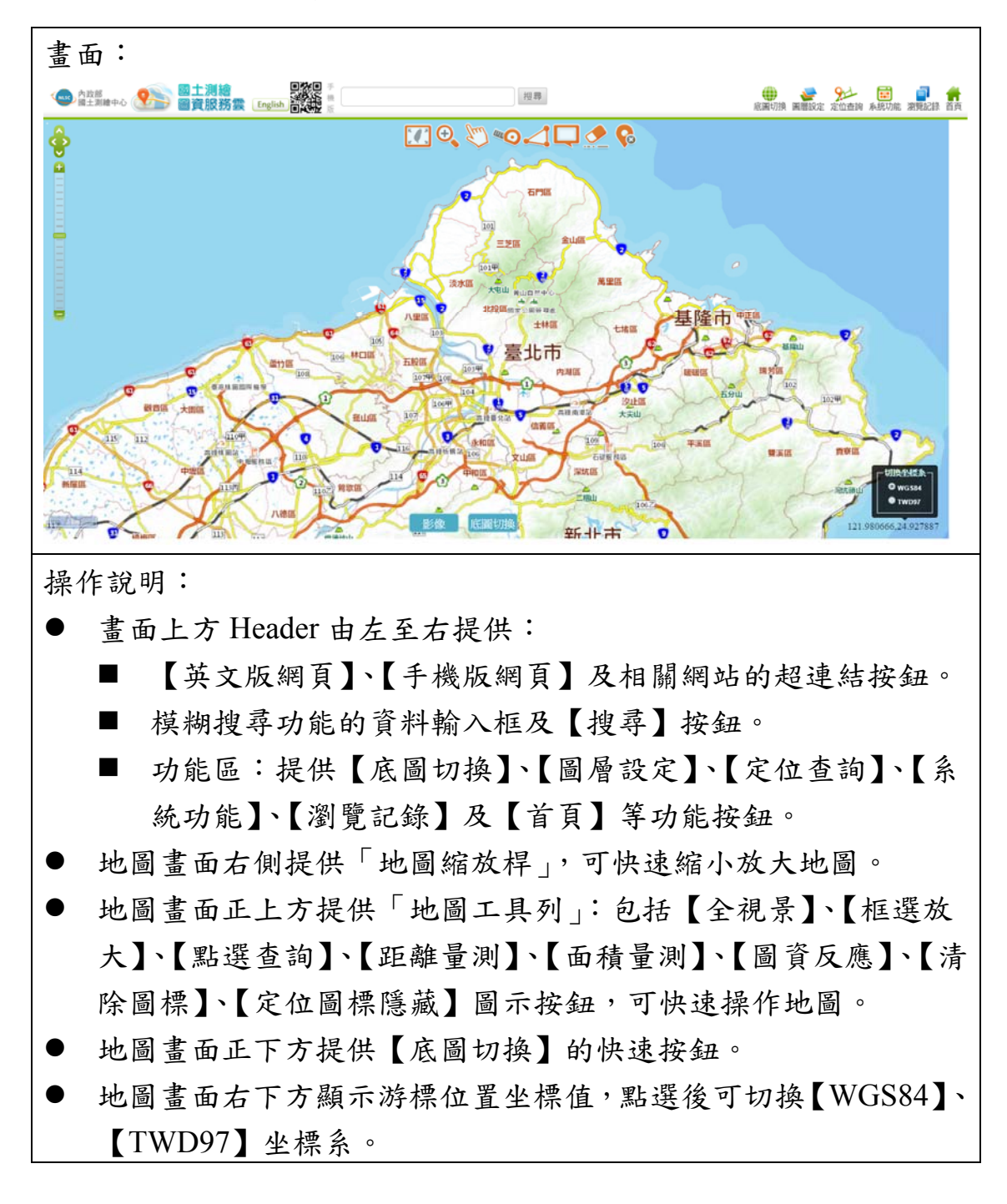

一、底圖切換

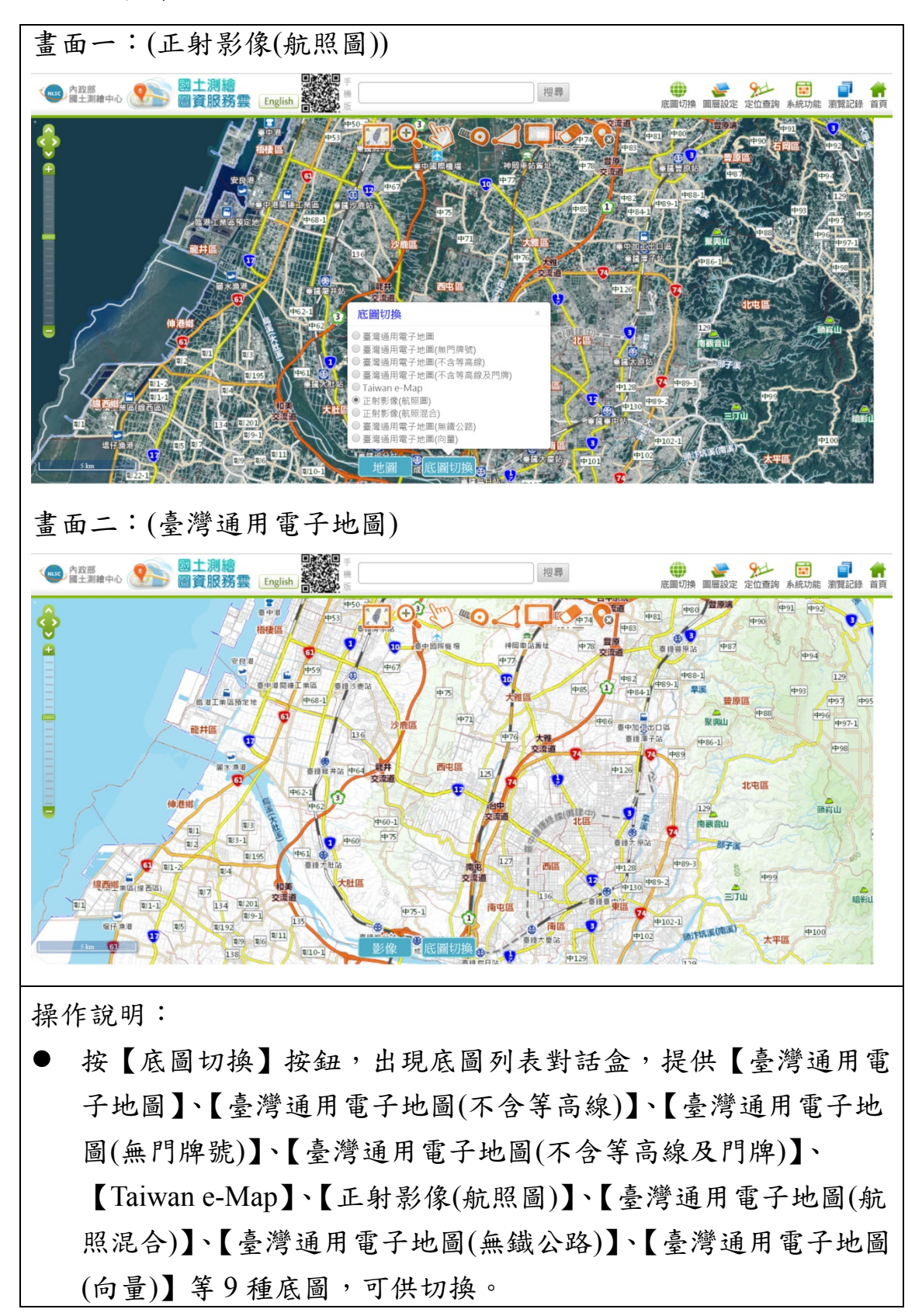

二、圖層設定

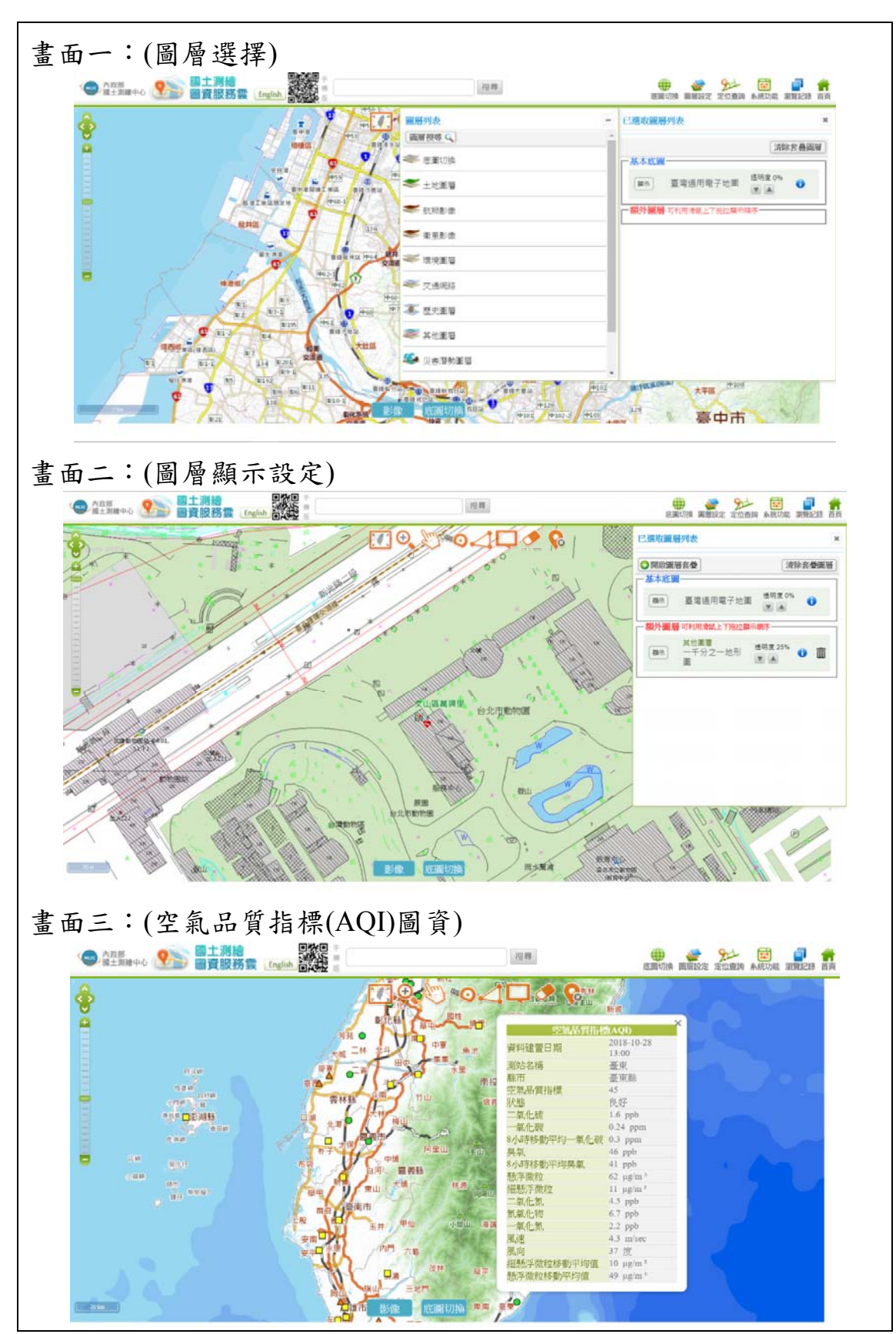

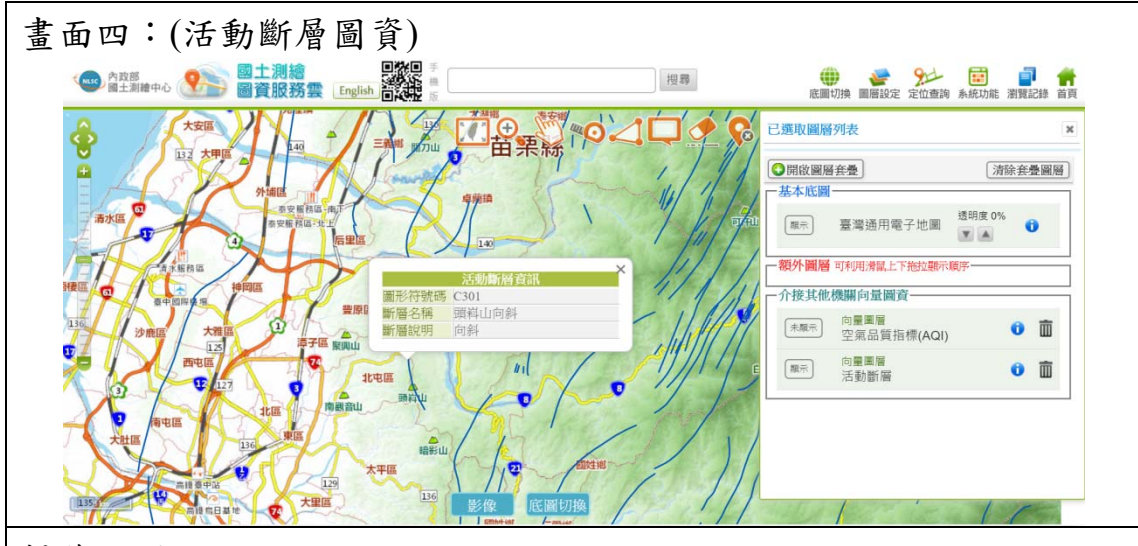

操作說明:

- 提供【基本底圖】、【土地圖層】、【航照影像】、【衛星影像】、【環 境圖層】、【交通網路】、【歷史圖層】、【其他圖層】、【向量圖層】 等圖層類別,百餘種套疊圖層可供選擇。套疊圖層可於「服務監 控分析管理平台」中進行設定。
- 可於對話窗進行套疊圖層【是否顯示】、【顯示順序】及【透明度】 的設定。(如書面二:套疊一千分之一地形圖,透明度設定 25%)
- 新增行政院環境保護署空氣品質指標(AQI)向量圖資,請點選【向 量圖層】>【空氣品質指標(AQI)圖資】。各測站的空氣品質指標 (AQI)會以不同顏色的 ICON 顯示,點選測站後,會出現該測站的 最新空氣品質指標(AQI)詳細資料。(如畫面三)
- 新增經濟部中央地質調查所活動斷層向量圖資,請點選【向量圖 層】>【活動斷層圖資】。點選斷層位置後,會出現該活動斷層資 訊。(如畫面四)

三、定位查詢

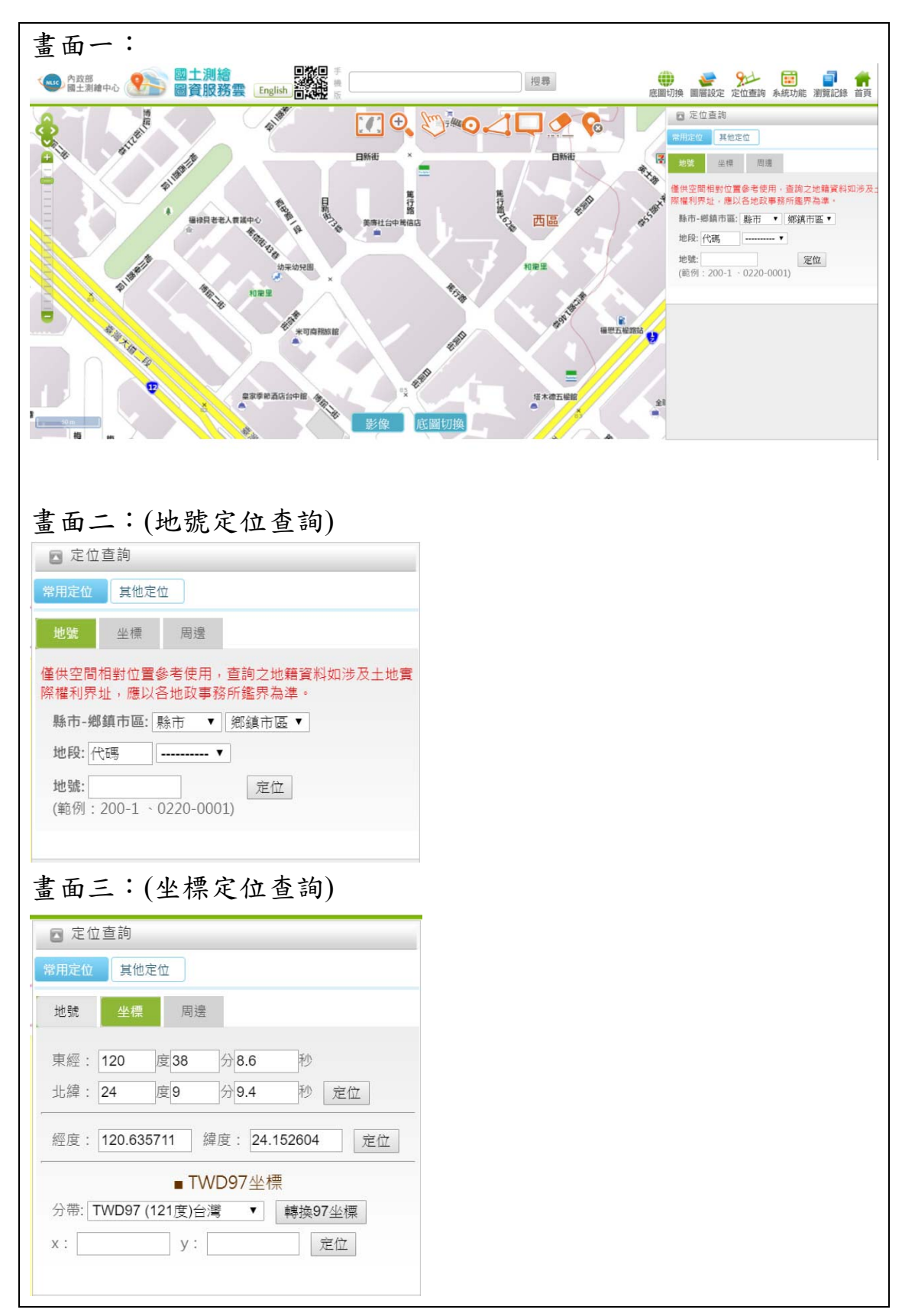

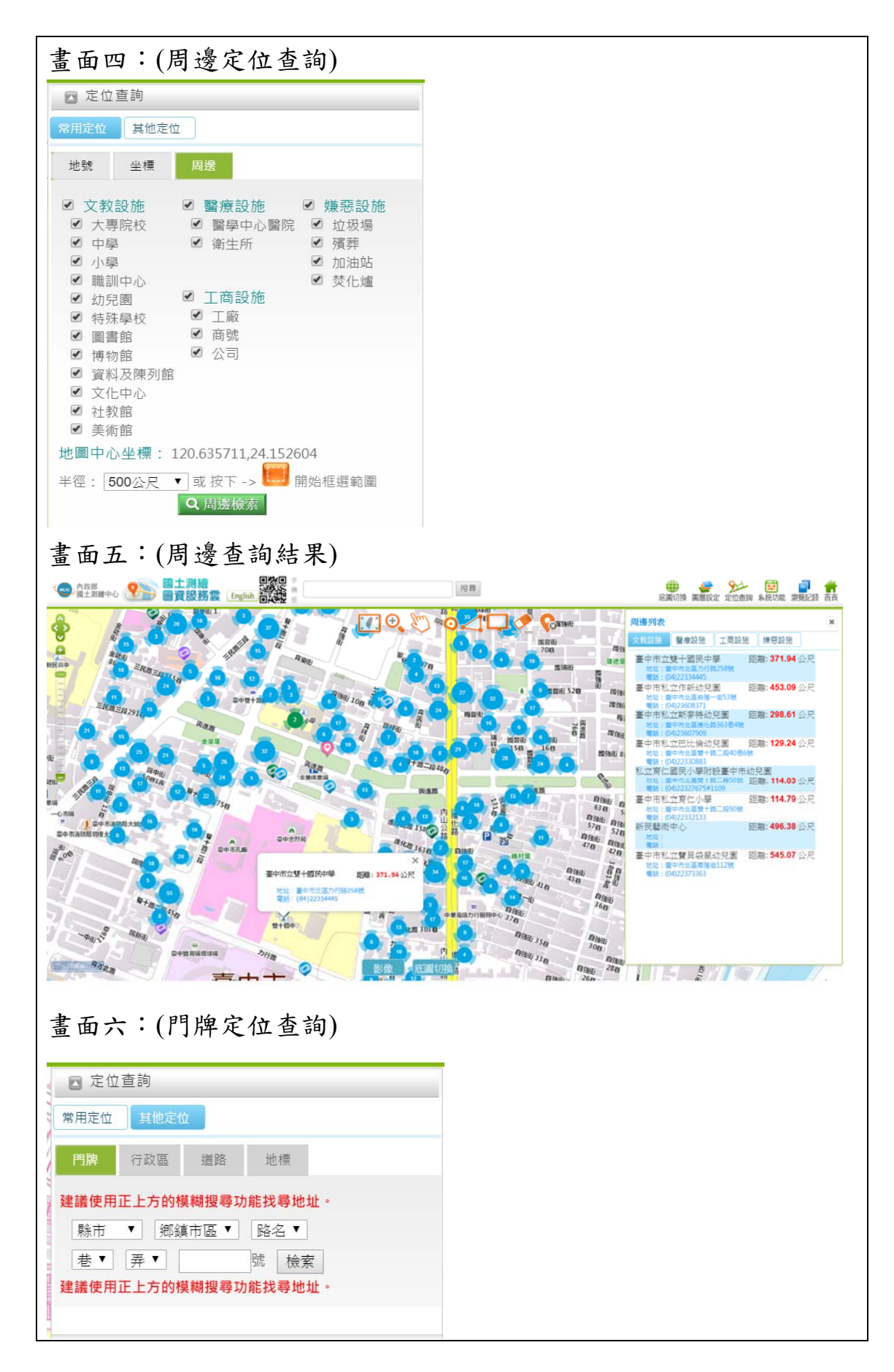

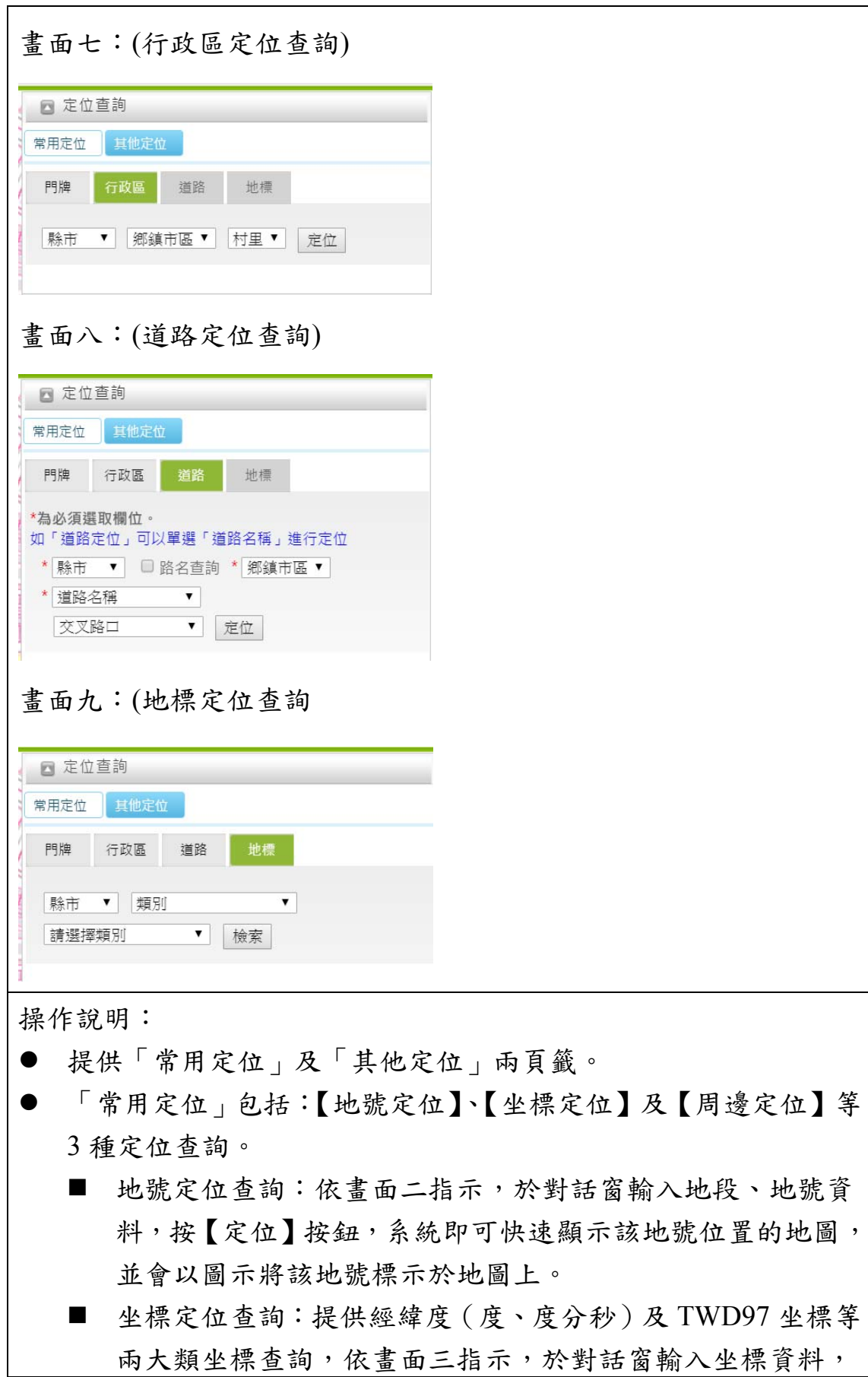

按【定位】按鈕,系統即可快速顯示該坐標位置的地圖,並 會以圖示將該地點標示於地圖上。

- 周邊定位查詢:提供文教、醫療、嫌惡及工商等四大類型設 施,
	- ◆ 依書面四指示,於對話窗勾選所需要顯示的設施種類,並 設定半徑距離,或按 | 按 按紙後框選所需區域,按 【周邊 檢索】按鈕,系統即可查詢所需資訊。
	- 工商資訊以圖示顯示所選設施位置於地圖上,並會將範圍 內工商設施資訊於對話盒列表顯示。(如畫面五)

工商設施 ICON 或群集標記以不同顏色表示, b 表示 文教設施、 第六醫療設施、 8 表示工商公司、 8

表示嫌惡設施。

◆ 點選 ICON,於對話盒顯示該地標的詳細資訊。

- 「其他定位」包括:【門牌定位】、【行政區定位】、【道路定位】及 【地標定位】等 4 種定位查詢。
	- 門牌定位查詢:依書面六指示,於對話窗輸入地址資料,按 【檢索】按鈕,系即可快速顯示該地址位置的地圖,該門牌 坐落會以圖示標示於地圖上。
	- 行政區定位查詢:依書面七指示,於對話窗輸入行政區資料, 按【定位】按鈕,系統列出符合的查詢條件的地址選單,點 選後,即可快速顯示該行政區位置的地圖,該行政區或村里 範圍會以著色和圖示標示於地圖上,並會加註行政區名。
	- 道路定位查詢:依書面八指示,於對話窗輸入道路及交义路 口資料,按【定位】按鈕,系統即可顯示該道路位置的地圖。
	- 地標定位查詢:依畫面九指示,於對話窗輸入地標資料,按 【檢索】按鈕,系統列出符合的查詢條件的地標選單,點選 後,即可快速顯示該地標位置的地圖,並會以圖示將該地標 標示於地圖上。

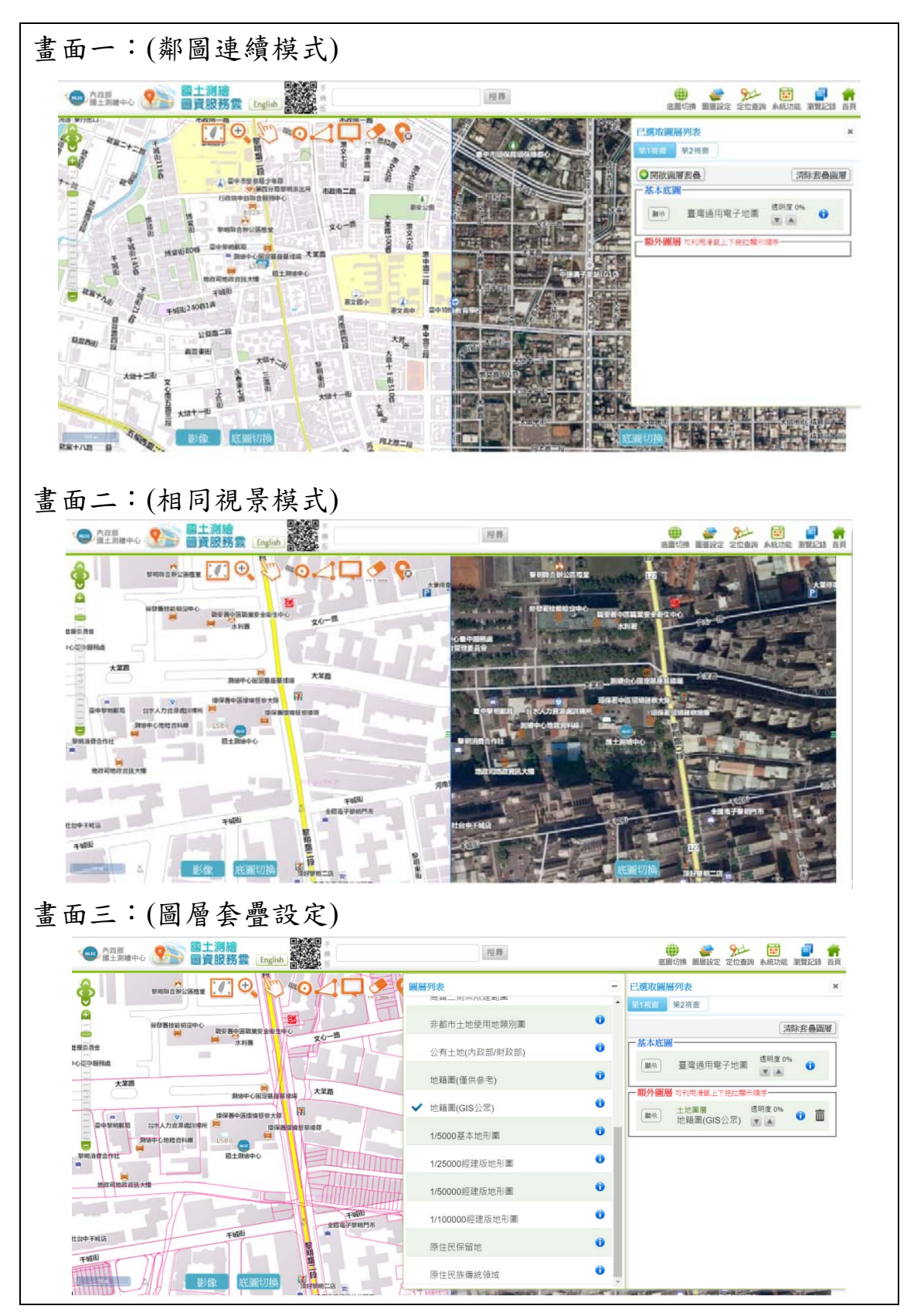

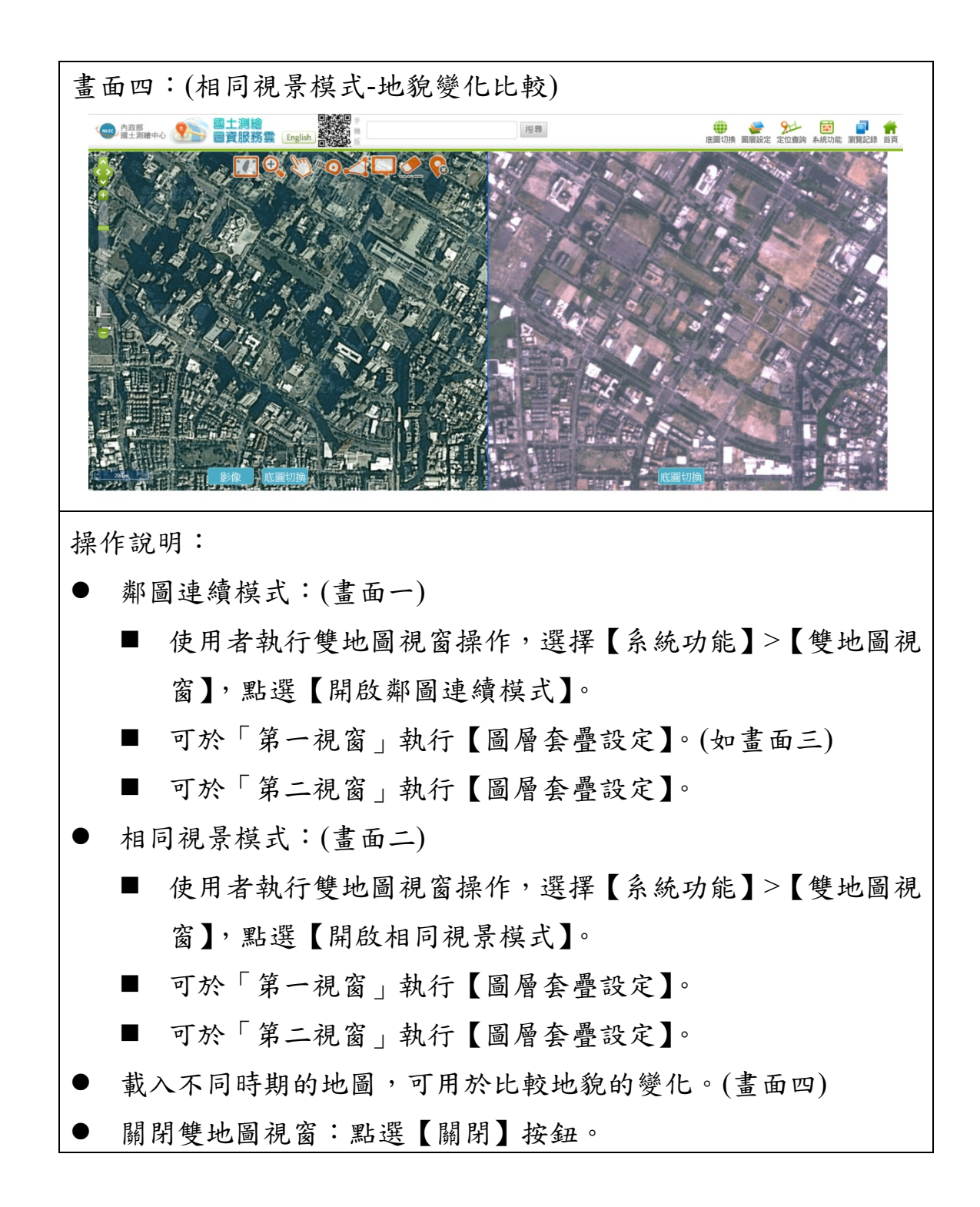

五、圖磚文字

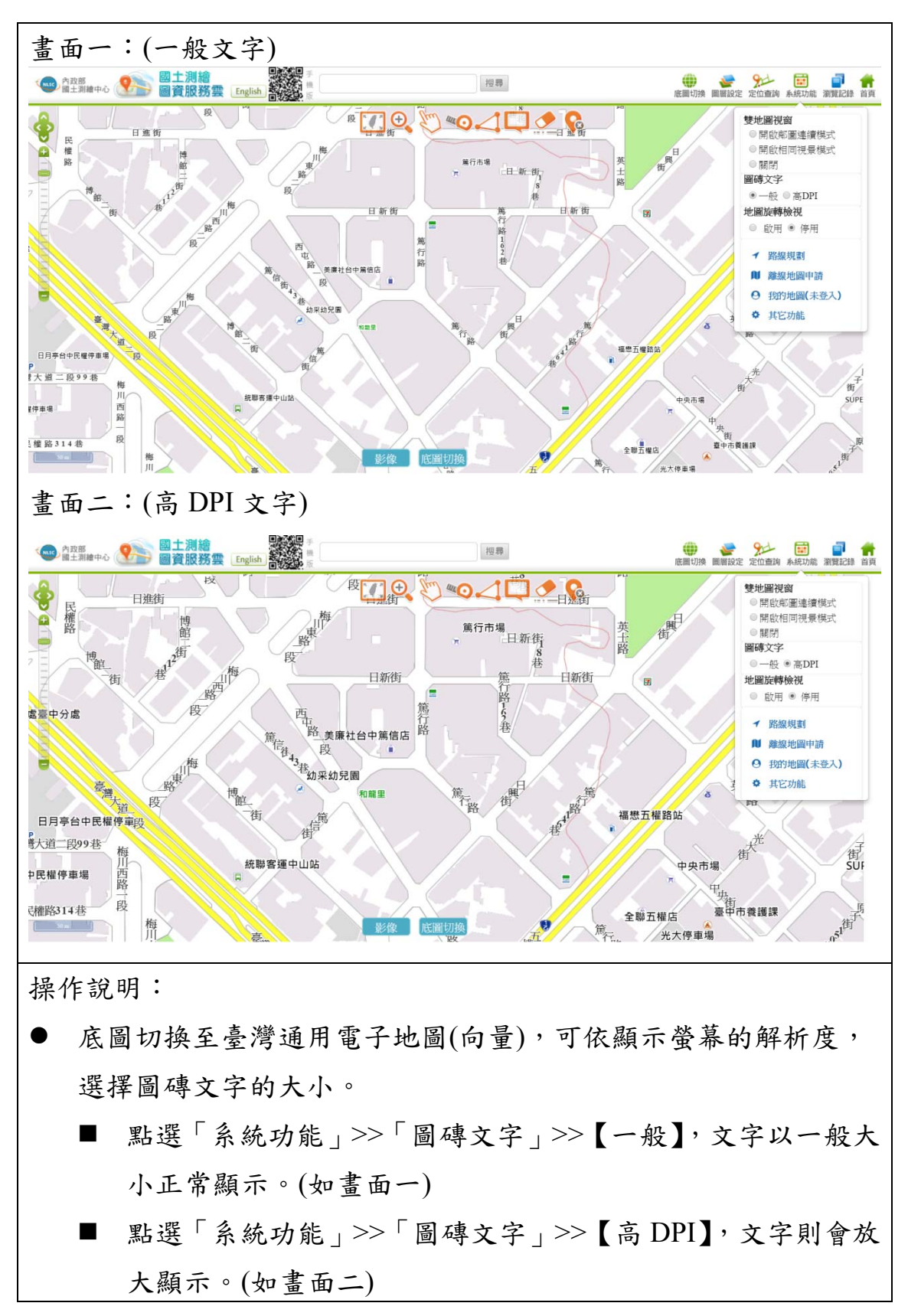

六、地圖旋轉檢視

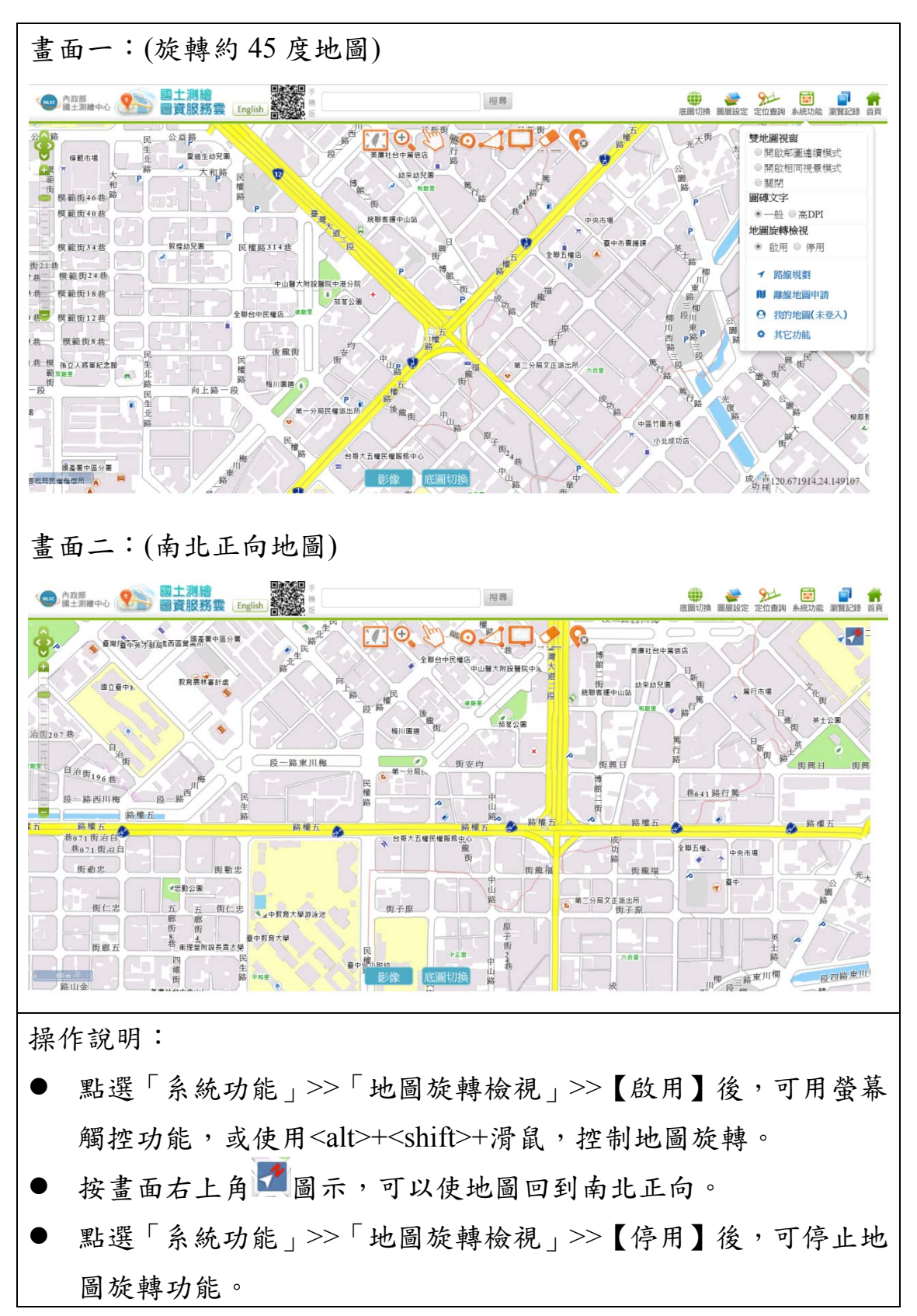

七、路徑規劃

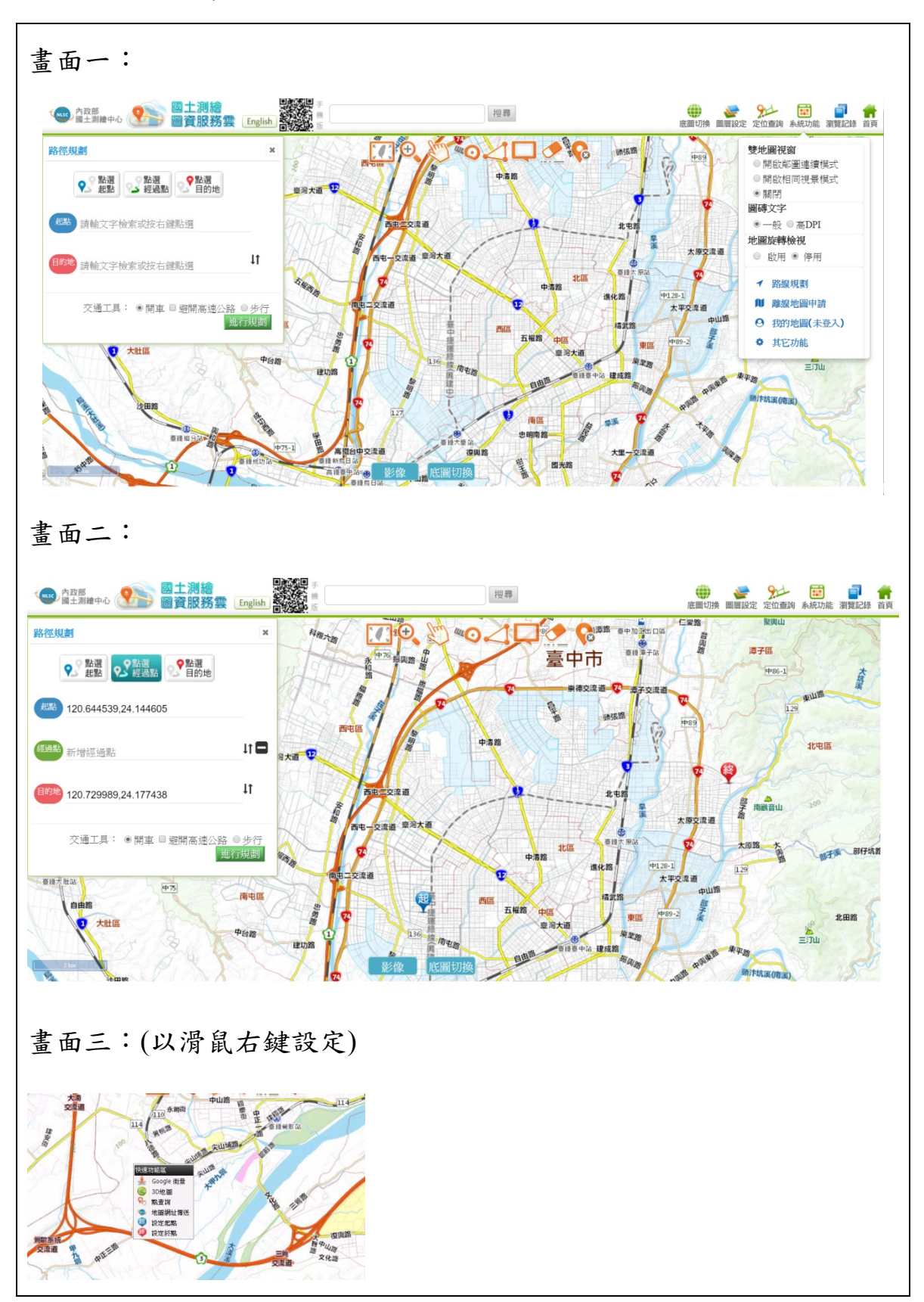

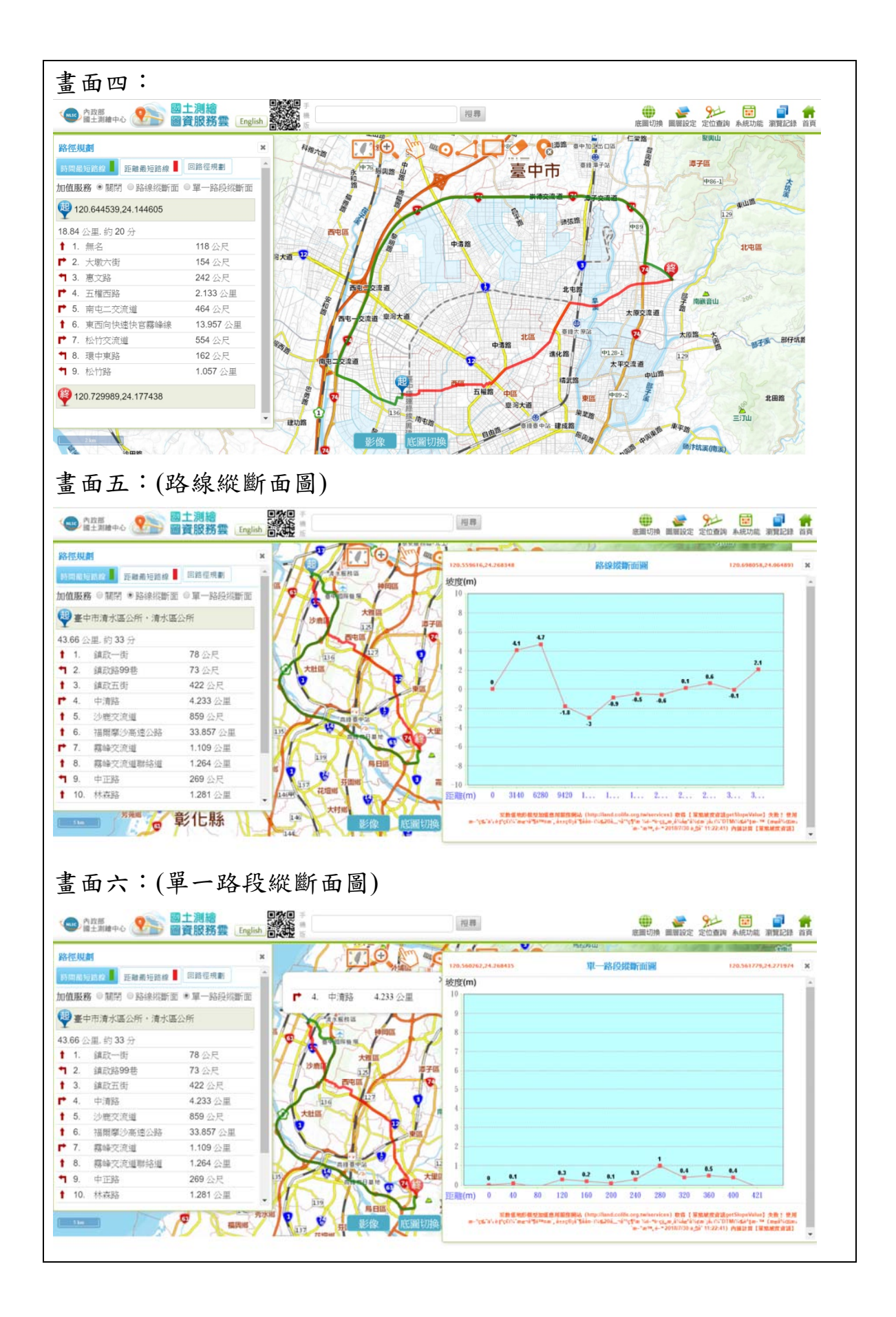

操作說明:

- 選擇【系統功能】>【路線規劃】,出現路線規劃對話盒。(畫面一)
- 依指示,輸入起點、目的地、經過點,以及交通工具(開車或步行) 等參數。(畫面二)
	- 可以點選螢幕上的任意點位,設為起點、目的地及經過點。
	- 可以滑鼠右鍵開啟「快速功能區」,設定起點、目的地。(畫面三)
	- 起點、經過點及目的地可對調。
	- 選擇「交通工具」(開車及步行), 按【進行規劃】按鈕。
- 顯示路線詳細資料:
	- 點選【距離最短路線(紅色)】按鈕,顯示距離最短路線經過道路 清單及路段距離。
	- 點選【時間最短路線(綠色)】按鈕,顯示時間最短路線經過道路 清單及路段距離。(畫面四)
- 顯示縱斷面圖:
	- 點選加值服務【路段縱斷面圖】按鈕,另開視窗,顯示路段縱 斷面圖。(畫面五)
	- 點選加值服務【單一路段縱斷面圖】按鈕,再於「經過道路清 單 | 上點選任一路段,另開視窗,顯示單一路段縱斷面圖。(畫 面六)

八、離線地圖申請

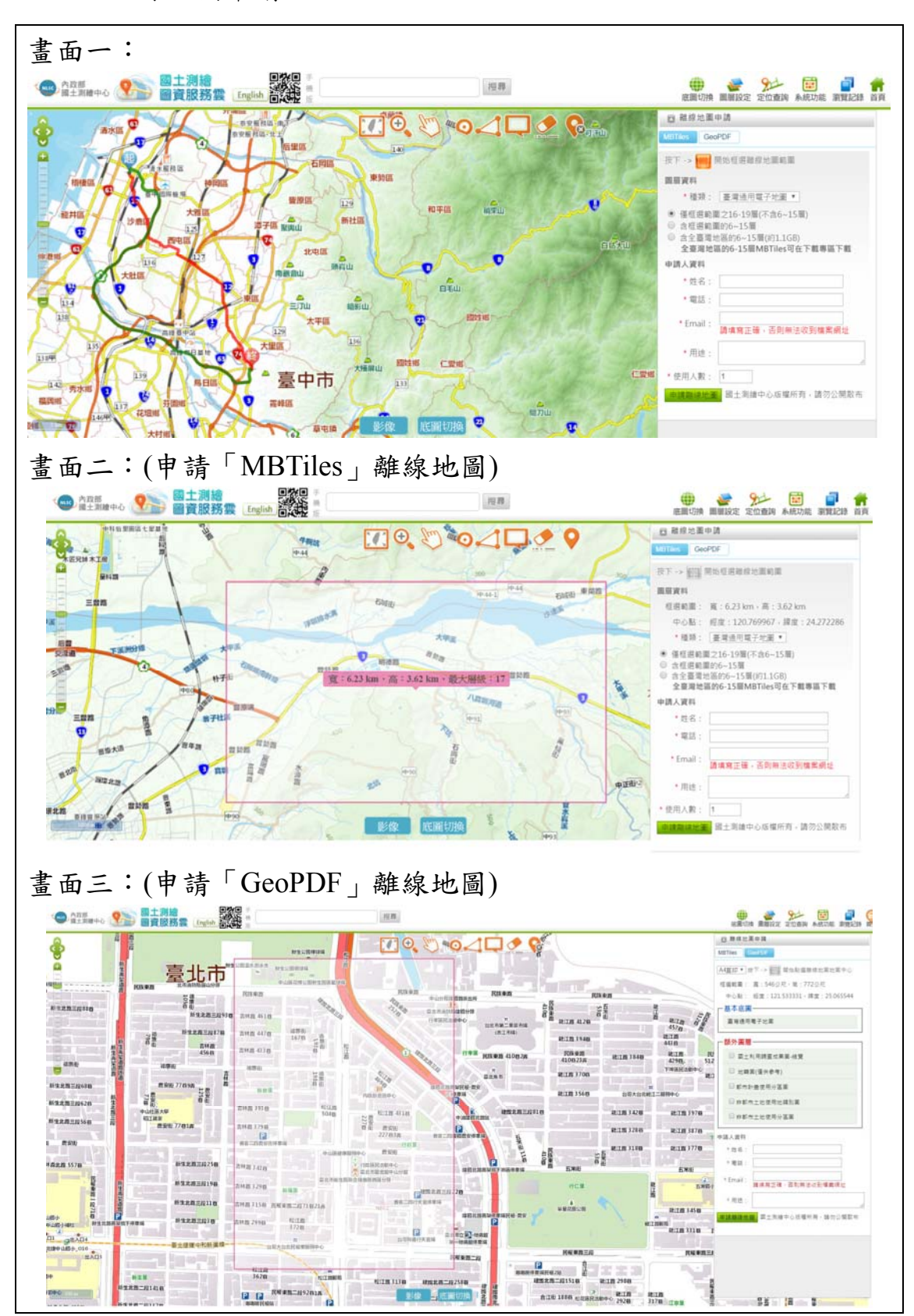

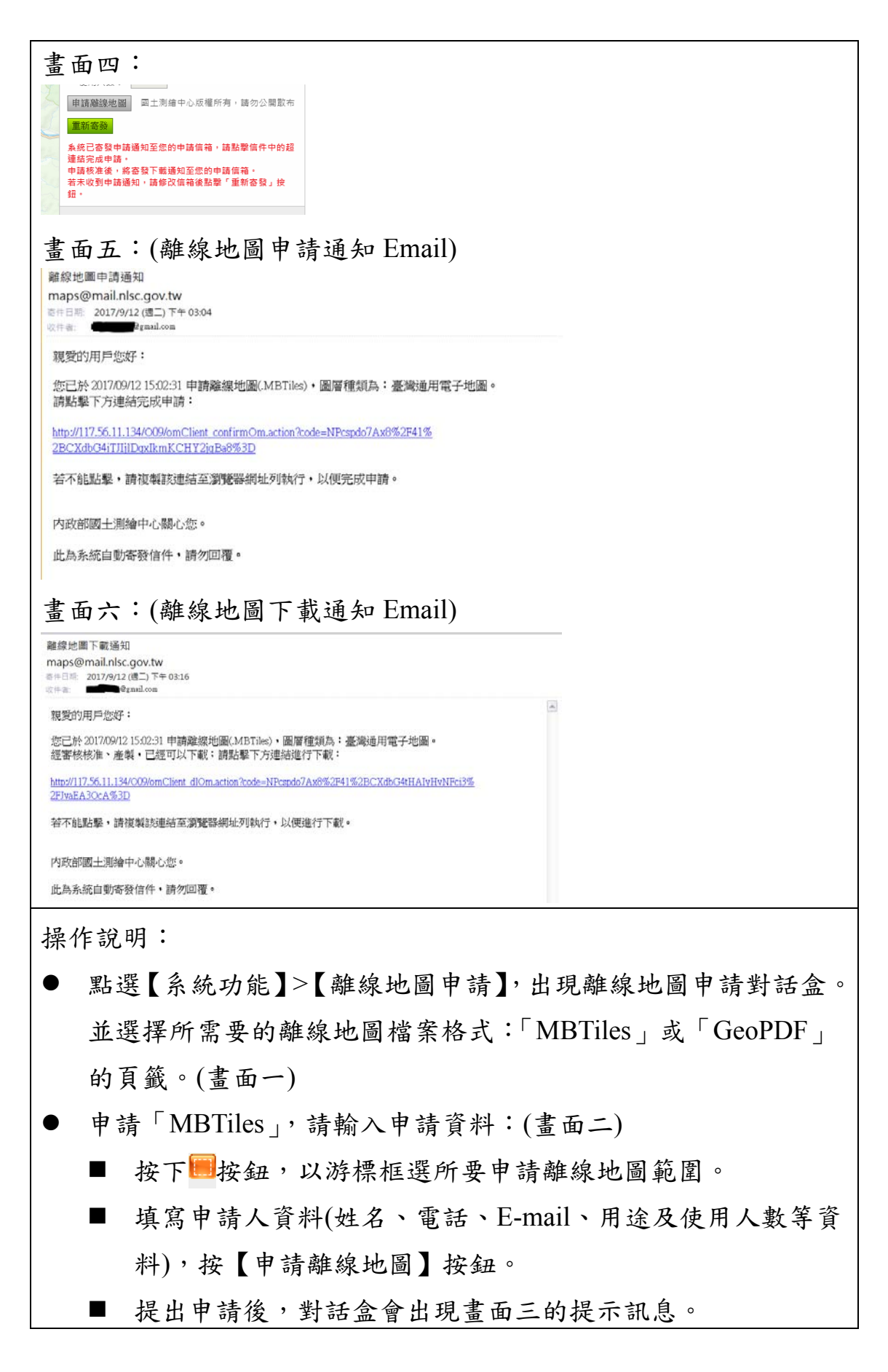

- 申請「GeoPDF」,請輸入申請資[料:](javascript: void(0);)(畫面二)
	- 先設定列印圖紙尺寸,再按下■按鈕,以游標點選申請離線 地圖中心點,系統自動根據紙張大小、中心點、當前圖磚階 層,自動以粉紅色框線標示申請範圍。
	- 填寫申請人資料(姓名、電話、E-mail、用途及使用人數等資 料),按【申請離線地圖】按鈕。
	- 提出申請後,對話盒會出現書面三的提示訊息。
- 請依指示收信,並點擊信件中的超連結完成申請。(書面四)
- 離線地圖申請案經確認,並核准後,系統會自動產生離線地圖檔 案,並寄發下載通知至申請人信箱。申請者收信後,依指示點擊 連結,即可下載所申請的離線地圖檔案。(書面五)

#### 九、我的地圖

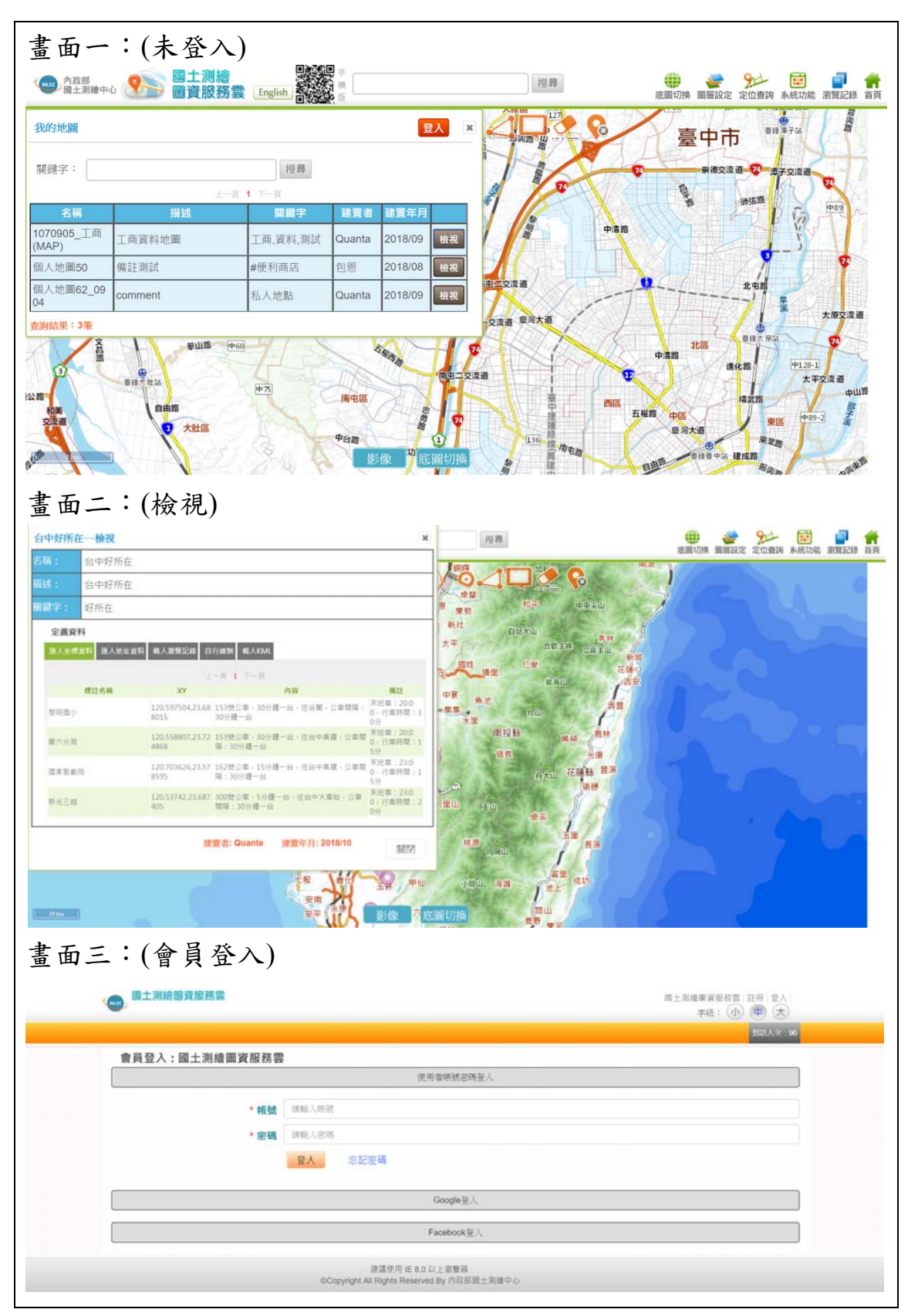

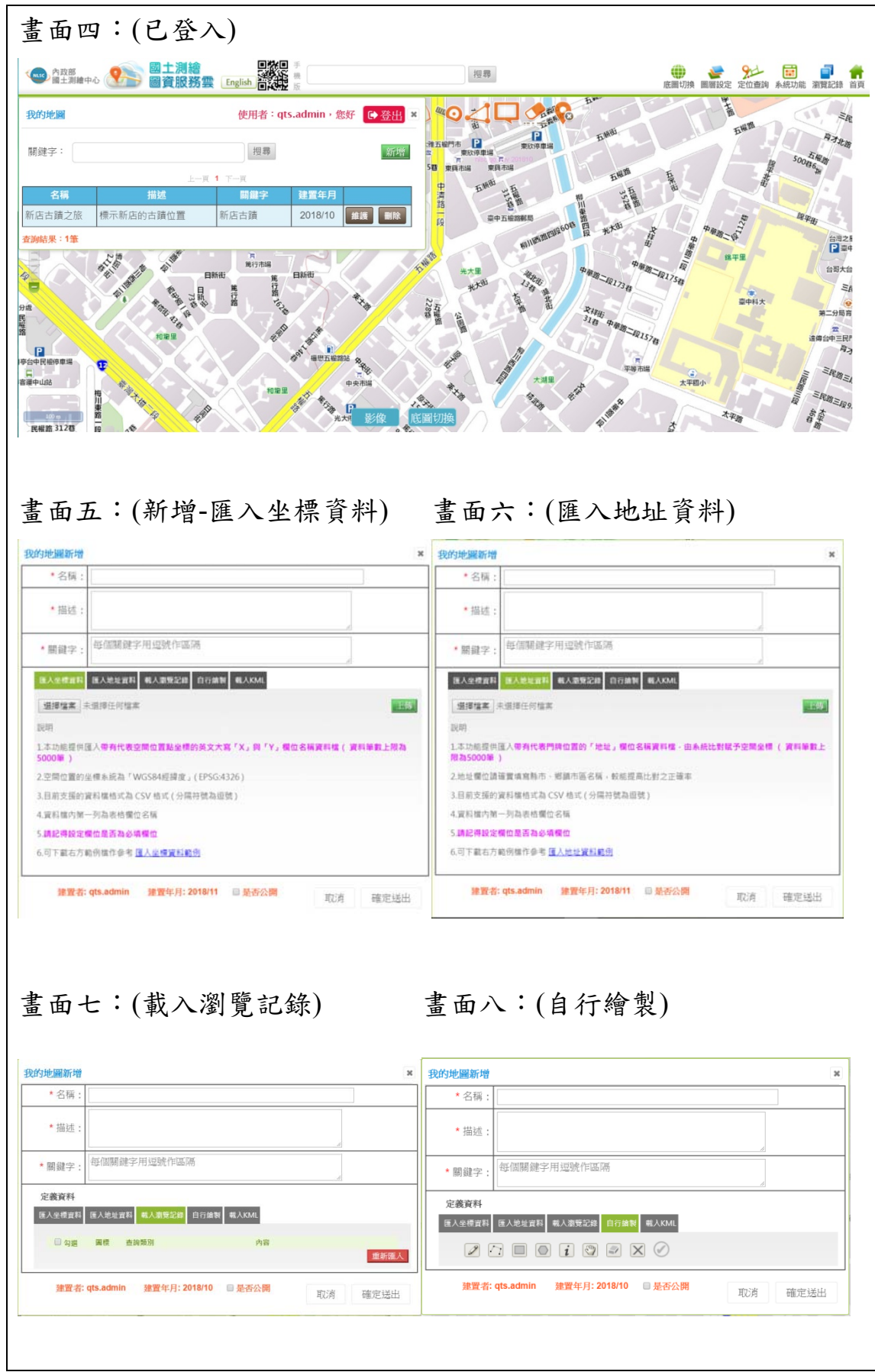

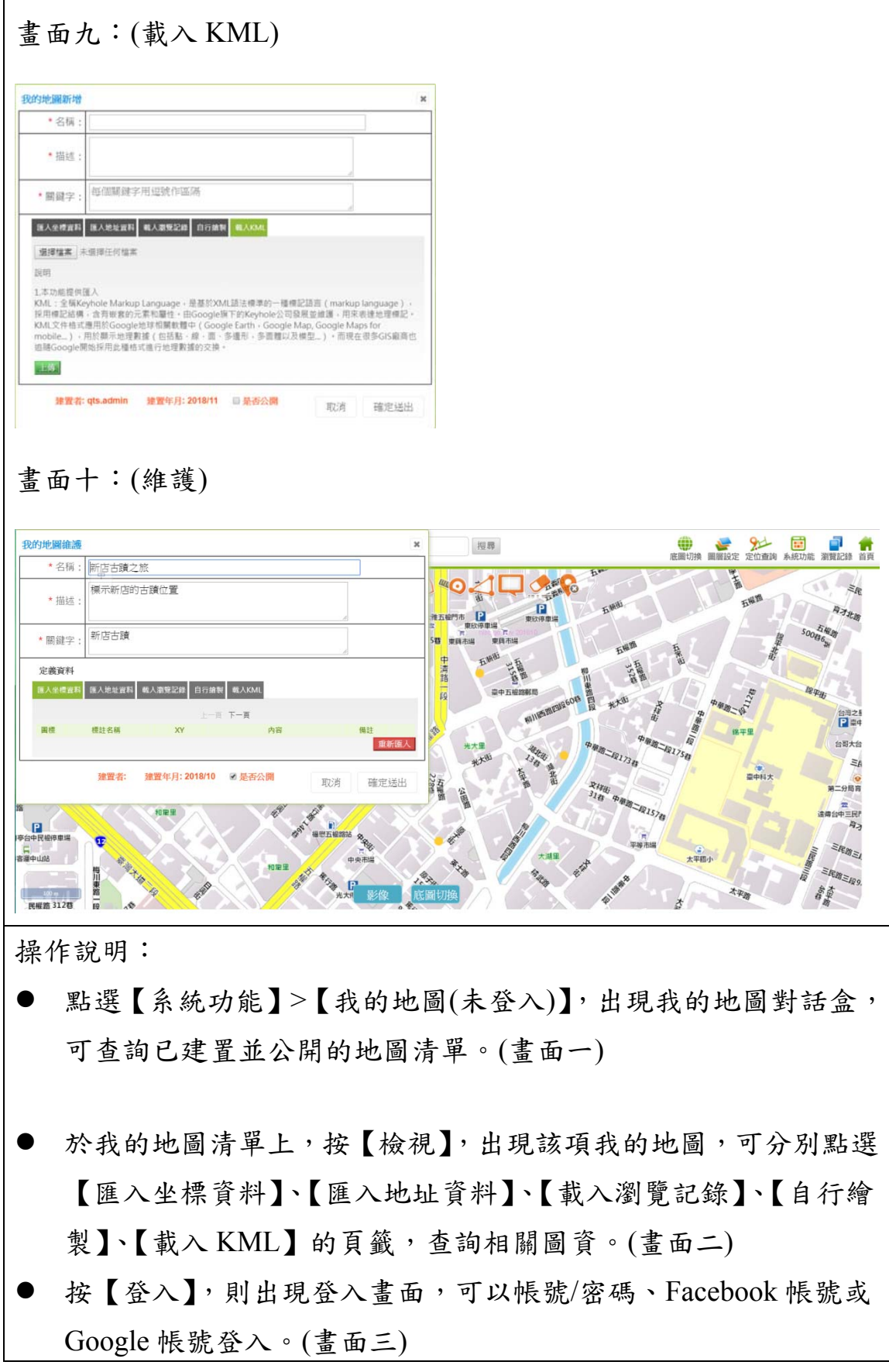

- 登入後,我的地圖對話盒,可看到個人已建置的地圖清單,並具 有【新增】、【維護】及【刪除】功能。(畫面四)
- 按【新增】,依畫面指示輸入名稱、描述及關鍵字;並可以下列方 式,製作我的地圖相關圖資,請分別點選頁籤:
	- 【匯入坐標資料】:請依指示上傳檔案。(書面五)
	- 【匯入地址資料】:請依指示上傳檔案。(書面六)
	- 【載入瀏覽記錄】:請依指示勾選所需瀏覽記錄。(書面七)
	- 【自行繪製】:可使用對話盒所列繪圖工具,繪製地圖點、線 及註記文字。(畫面八)
	- 【載入 KML】: 請依指示上傳檔案。(書面九)
	- 勾選【是否公開】, 並按【確定送出】, 即可完成我的地圖製 作。
- 按【維護】,則可使用與新增功能相同方式增修原有地圖。(畫面 十)
- 按【刪除】,則可刪除該筆我的地圖。
- 按我的地圖對話盒右上角【登出】,則可登出會員身分。(畫面四)

十、Web Map Api 服務

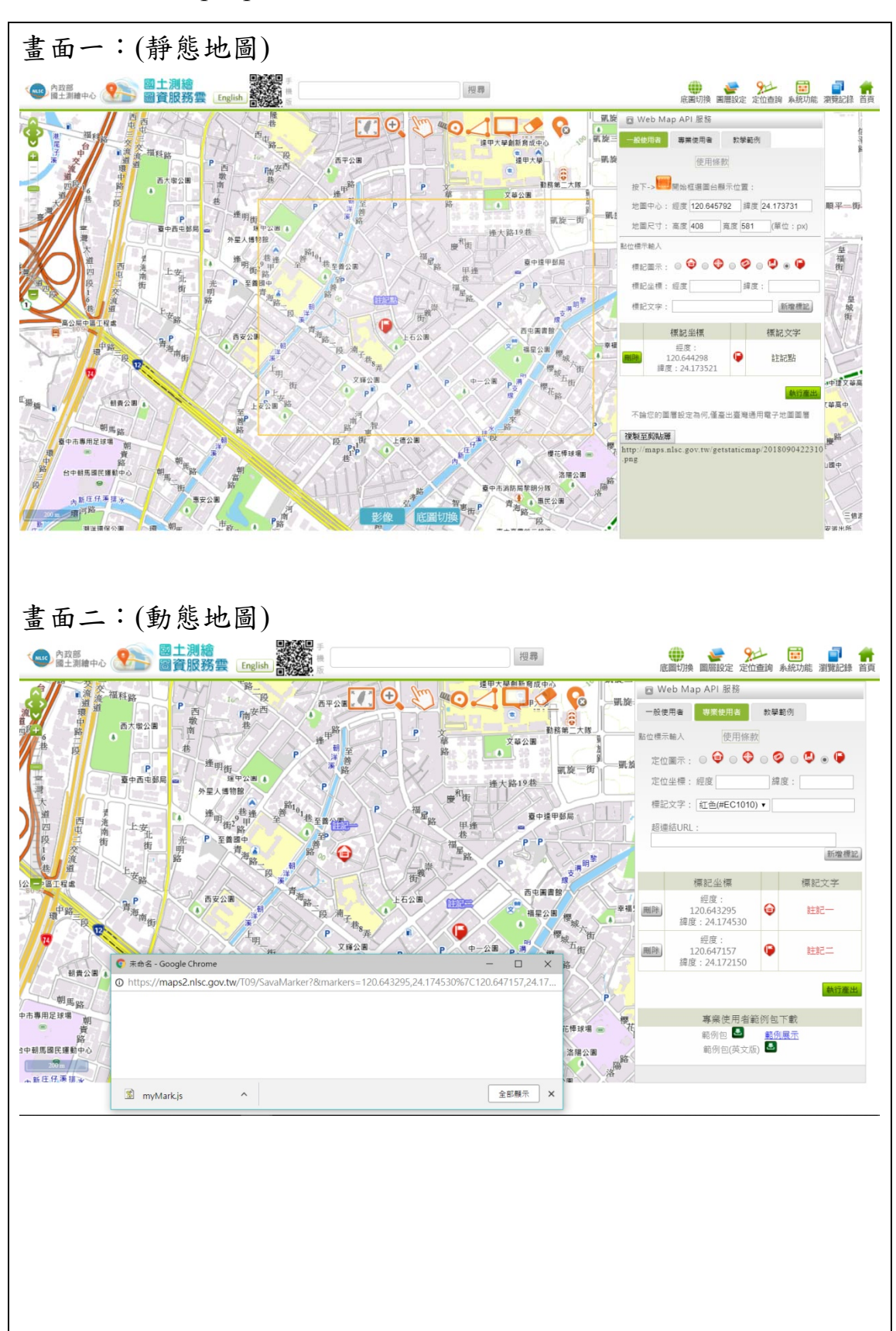

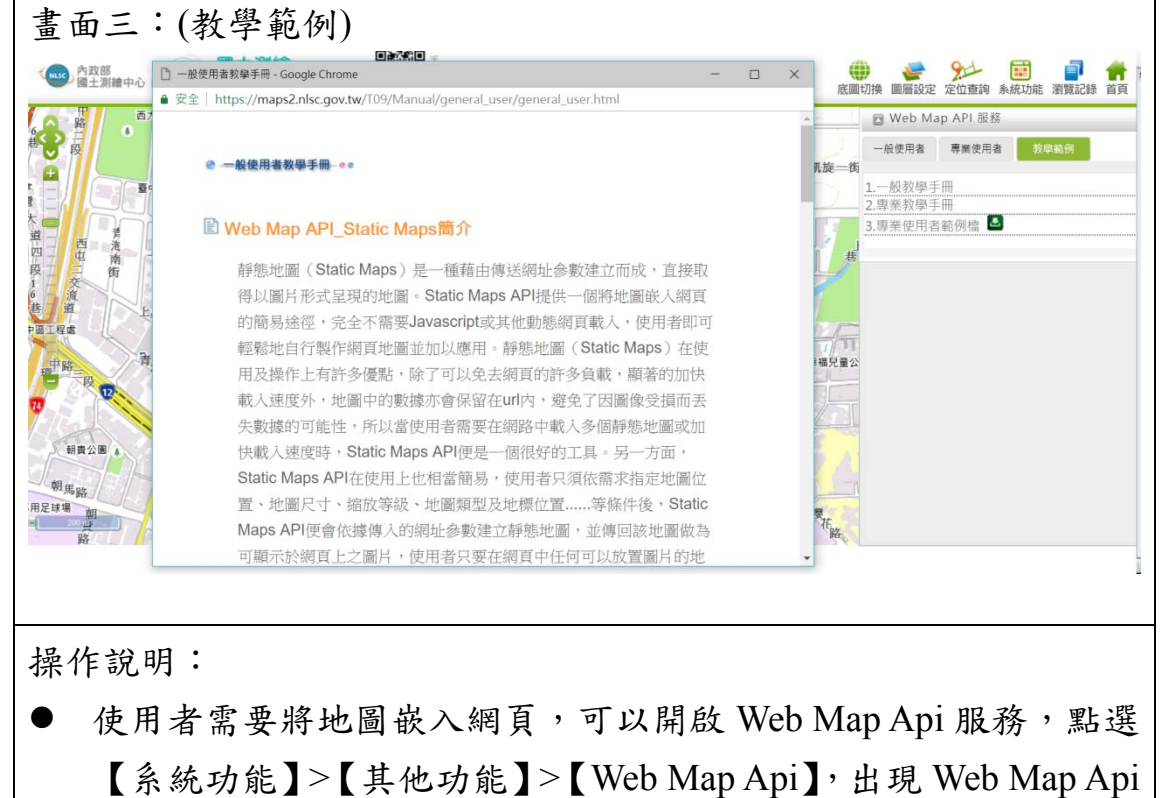

服務對話盒。

- 一般申[請者](javascript: void(0);)(靜態地圖):(畫面一)
	- 按下■,以游標框選圖台顯示位置。
	- 點位標示輸入:依序輸入標記圖示、標記坐標、標記文字, 按【新增標記】按鈕。

■ 按【執行產出】,於對話盒下方出現靜態地圖的 URL。

- 專業申請者(動態地圖):(畫面二)
	- 點位標示輸入:依序輸入定位圖示、定位坐標、標記文字、 超連結 URL,接【新增標記】按鈕。
	- 按【執行產出】,出現小視窗,說明使用方法,並產出檔名為 「myMark.txt」的外部地標檔。
- 教學範例:(畫面三)
	- 一般教學手冊:顯示一般使用者教學說明。
	- 專業教學手冊:顯示專業使用者教學說明。
	- 專業使用者範例檔:可下載專業使用者範例檔。

### 十一、會員註冊

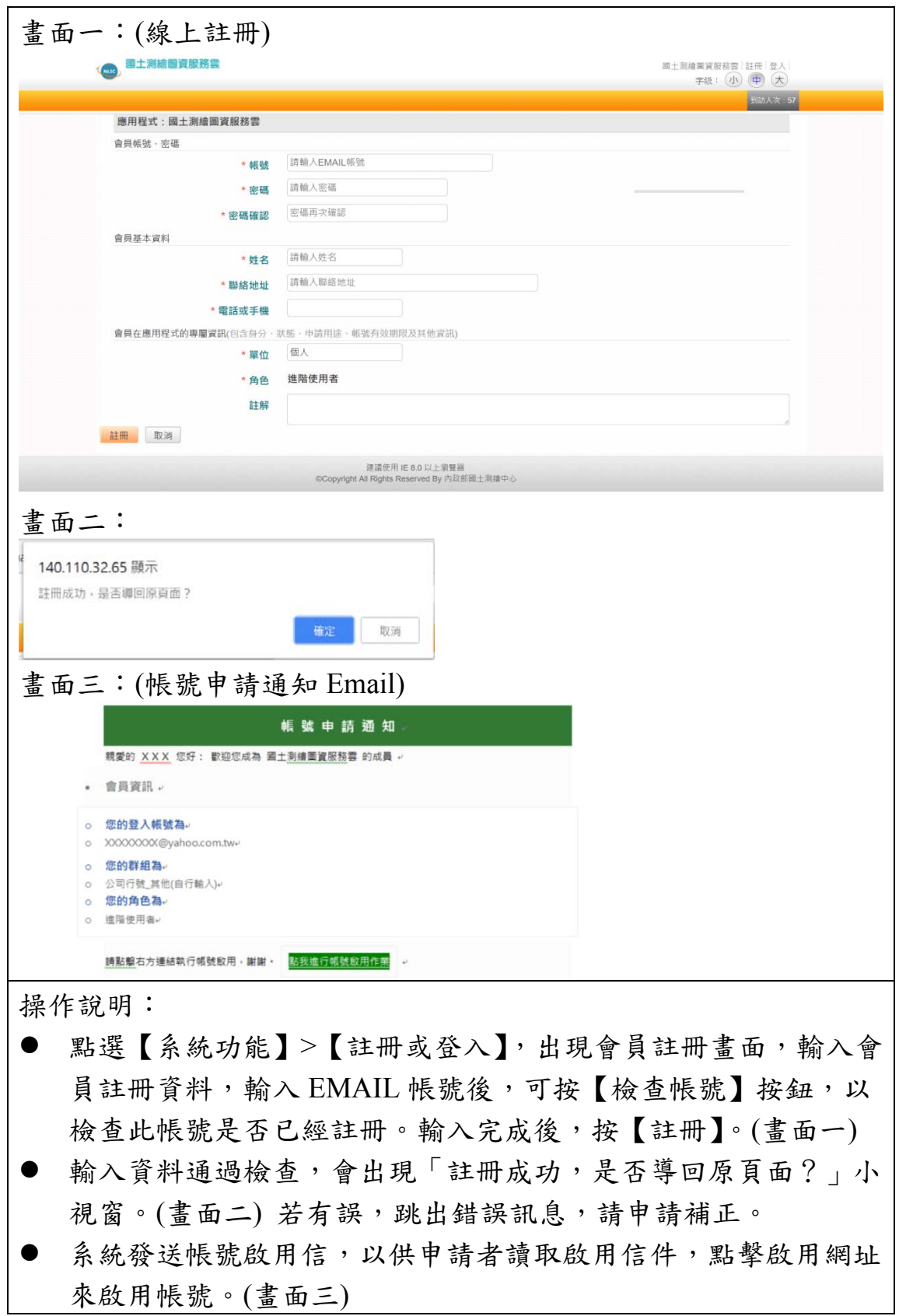

## 十二、會員登入

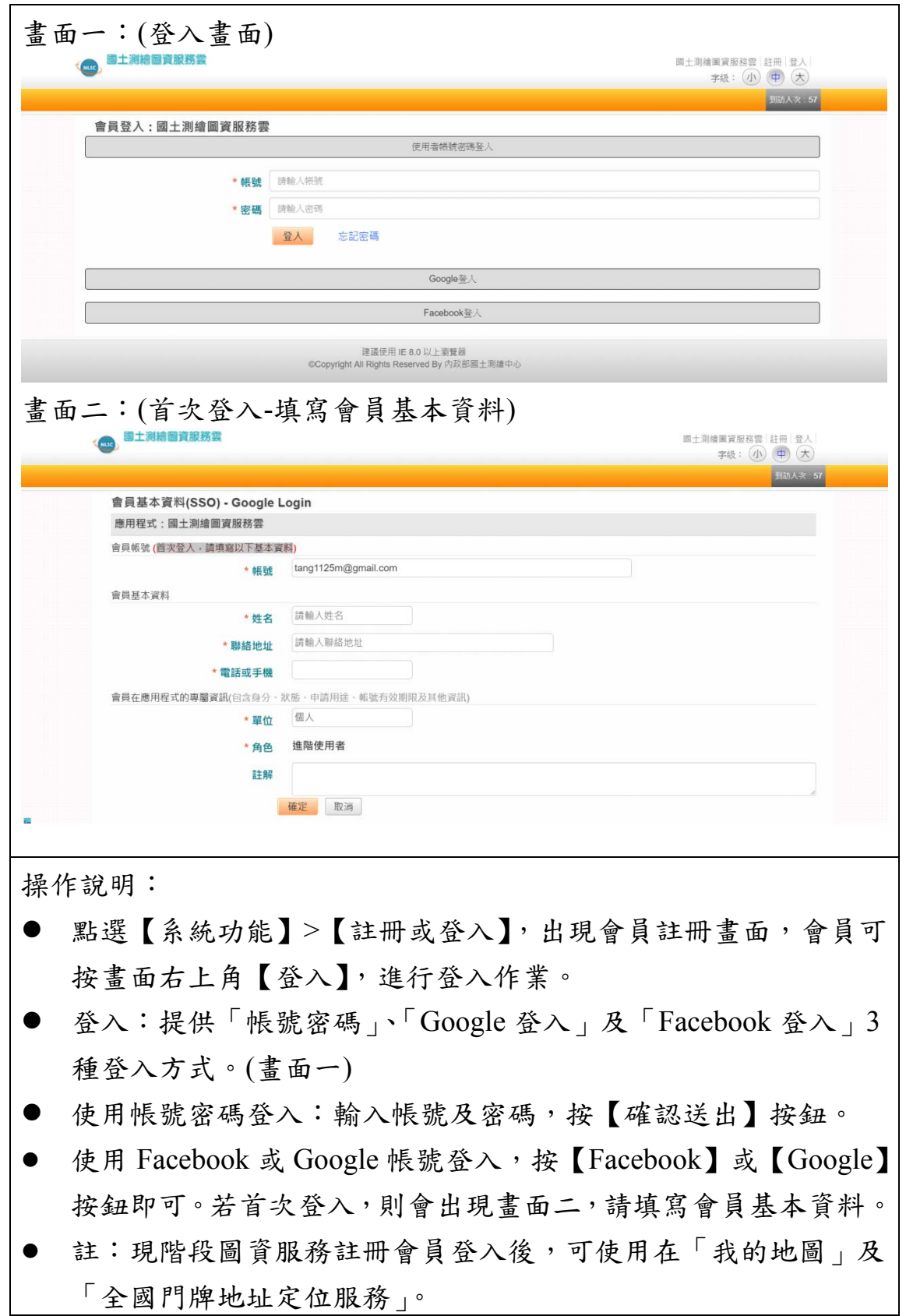

# 十三、會員管理

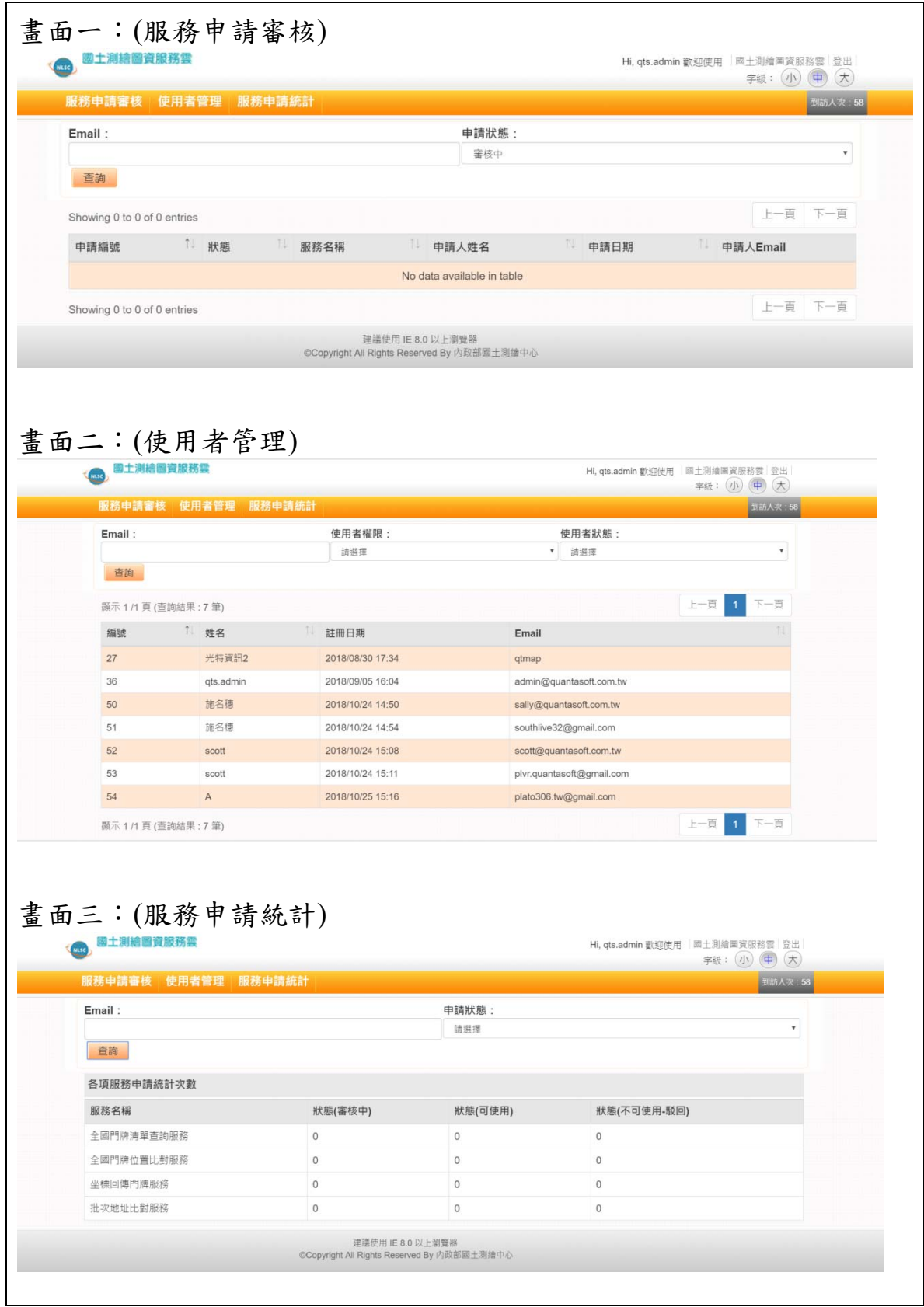

操作說明:

- 系統管理人員登入後,系統會自動出現會員管理書面。提供「服務 申請審核」、「使用者管理」及「服務申請統計」3 種管理功能。
- 點選「服務申請審核」,出現畫面一,可以進行服務申請案件的查詢 及審核作業。
- 點選「使用者管理」,出現畫面二,可以設定查詢條件,查詢使用者 資料。
- 點選「服務申請統計」,出現畫面三,可以設定統計條件,查詢各項 服務申請統計次數資料。

十四、縱斷面圖分析

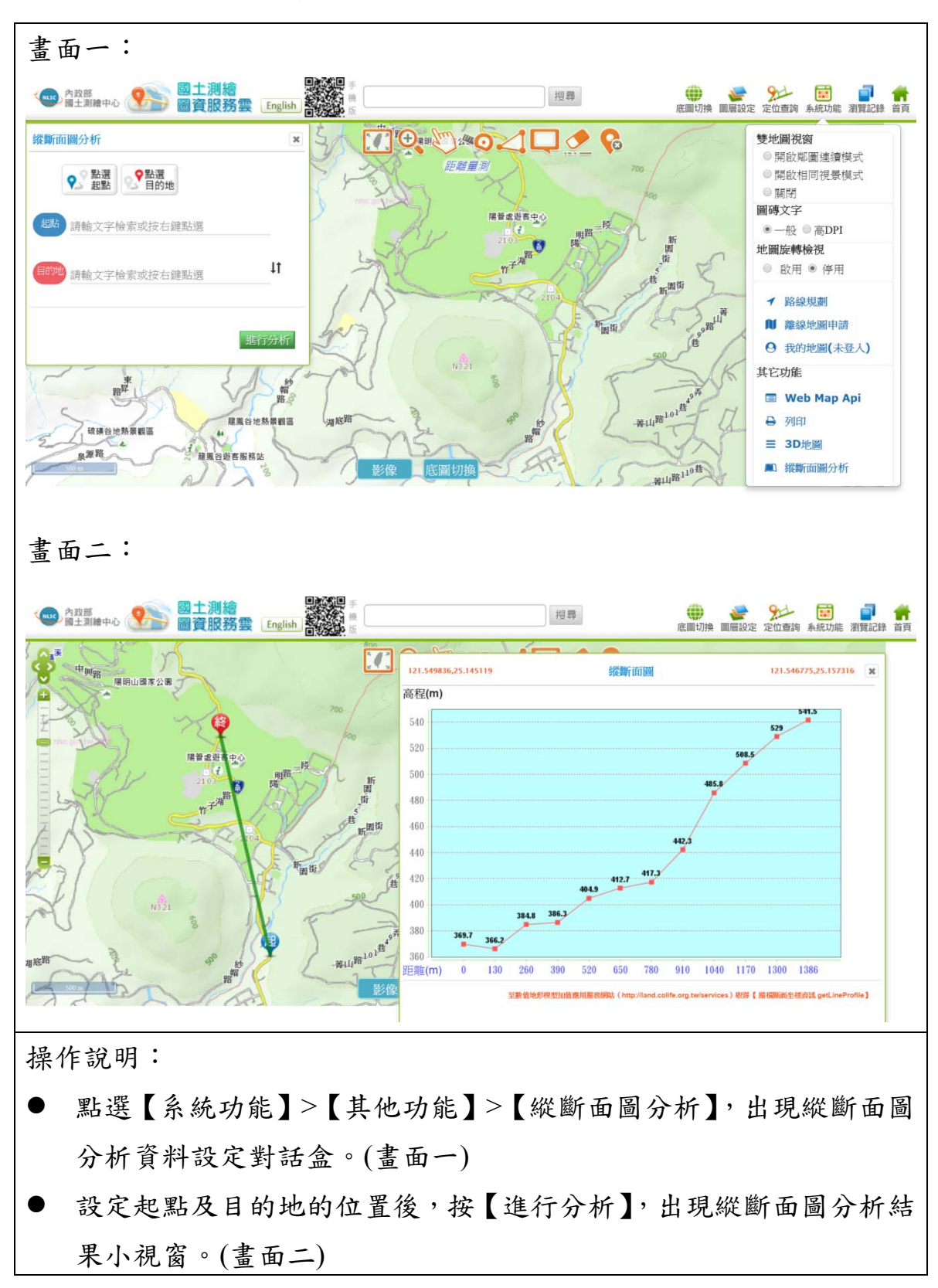

十五、地圖工具列

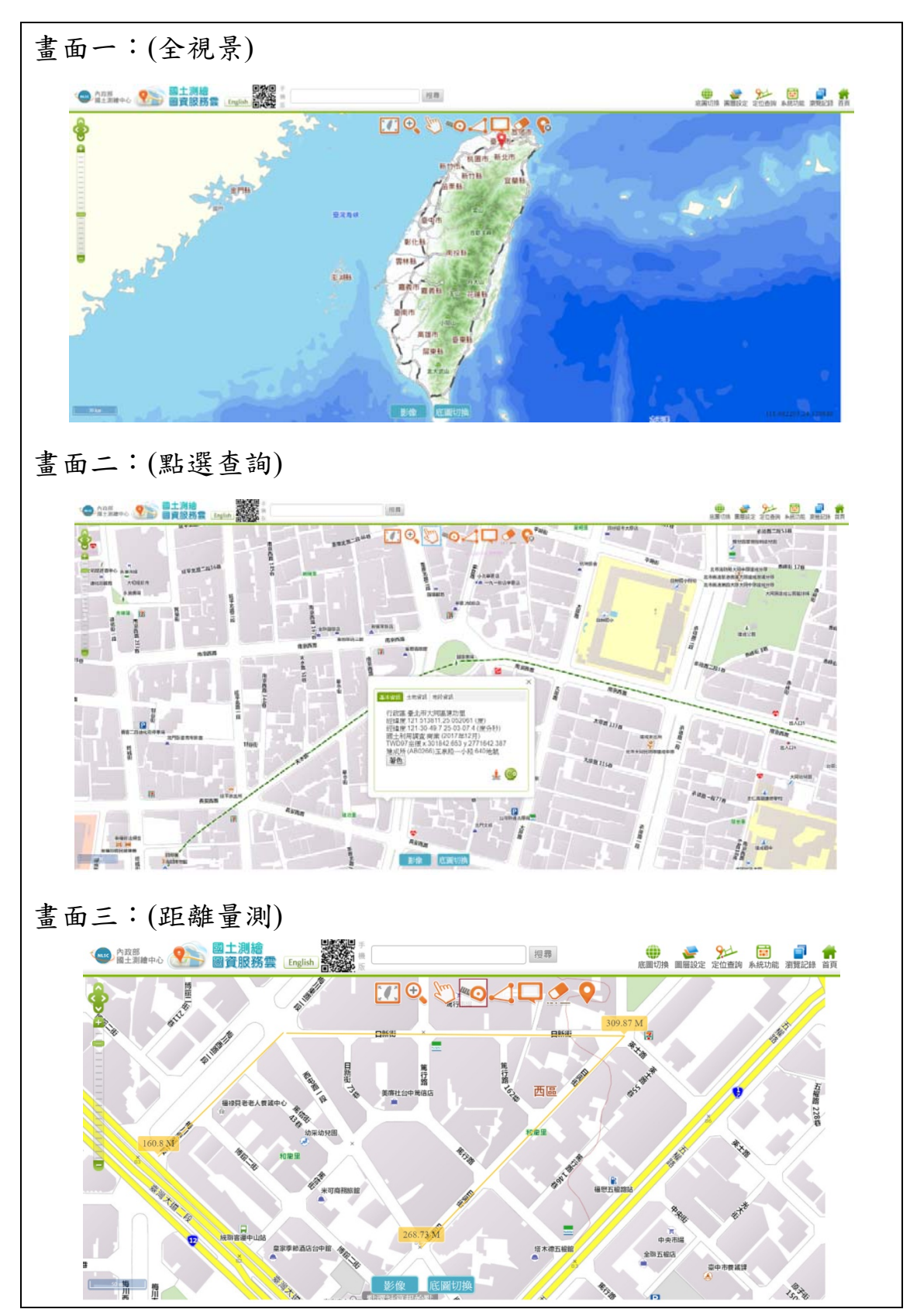

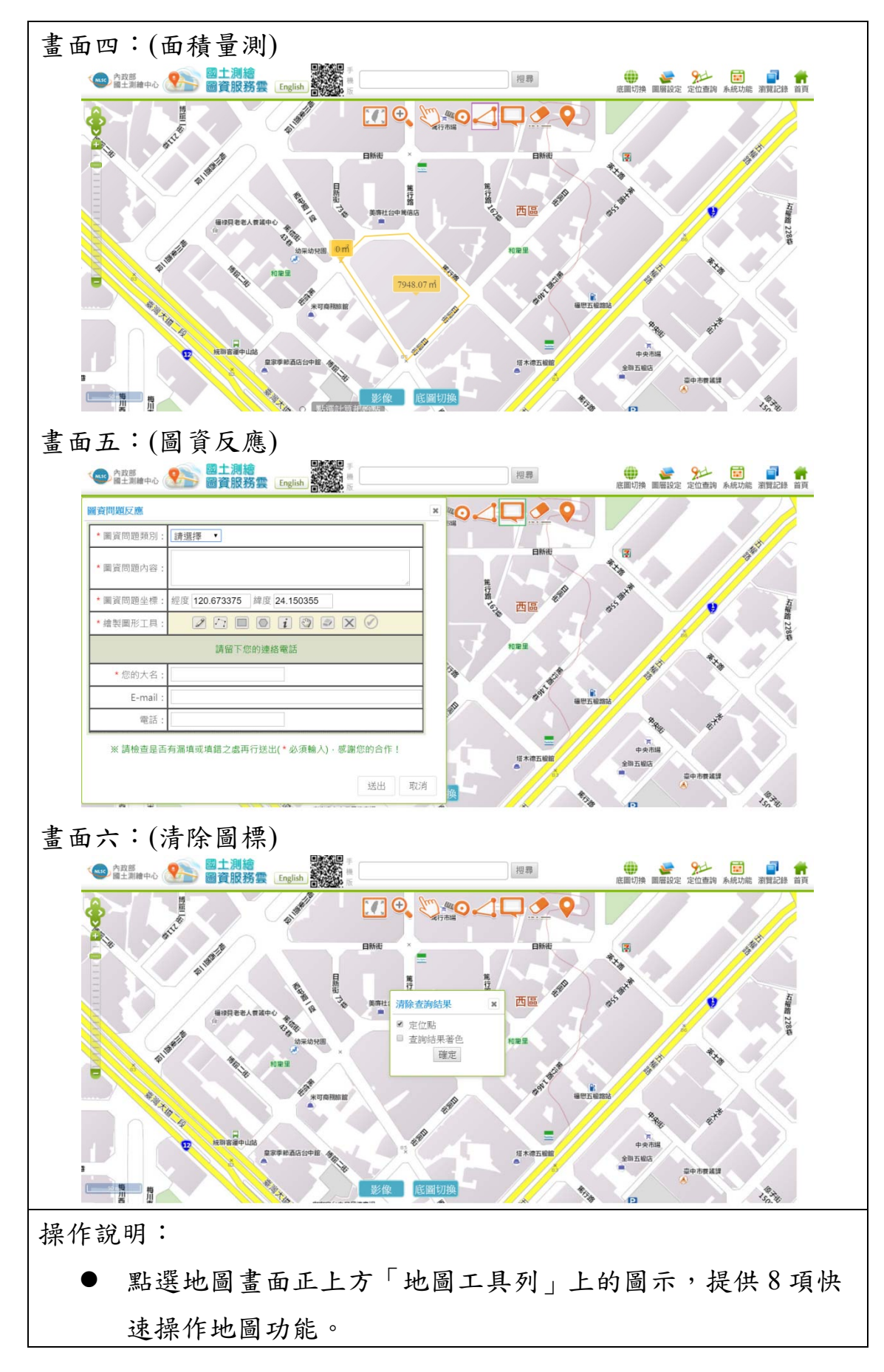

- 全視景:可切換至全視景畫面,以第 7 階層圖磚顯示完整 台灣地區。(畫面一)
- 選框放大:可以滑鼠框選區域,放大顯示地圖。
- 點選查詢:可點選定位後,出現點位相關資訊小視窗。包 含三個屬性項目:基本資訊、土地資訊及地段資訊。包含: 行政區、經緯度、面積、使用分區、地類別、公告現值、縣 市、地政事務所、鄉鎮市區、地段等土地資訊。(畫面二)
- **"⊙**距離量測:可在地圖中點選任意點,系統會自動計算各點 之間的距離顯示於畫面中,連點兩下即可結束量測動作,於 線段上標示距離。再次點選【距離量測】圖示,即可回到瀏 覽模式。(畫面三)
- 面積量測:可在地圖繪製多邊形,系統會自動計算多邊形 的面積顯示於畫面中,連點兩下即可結束繪製動作,於多邊 形上標示面積。再次點選【面積量測】圖示,即回到瀏覽模 式。(畫面四)
- ■■圖資反應:點選定位後,跳出圖資問題反應視窗。新增繪 製圖形工具,可以輸入點、線、面及文字註記,填寫該位置 所發生的圖資問題,並留下聯絡方式後,按【送出】按鈕存 檔 (畫面五)。填寫文字內容如有關鍵字,則自動列出於滿意 度調查建立使用的預製答覆內容,供使用者參考。
- 清除圖標:可清除查詢結果,包括:定位點、查詢結果著 色,點選後出現選項對話盒,可勾選清除項目,按【確定】 後,即可清除定位點或著色。(書面六)
- 定位圖標隱藏:可將所有的定位圖標暫時隱藏,再按一次 則可會再次顯示。

十六、瀏覽記錄

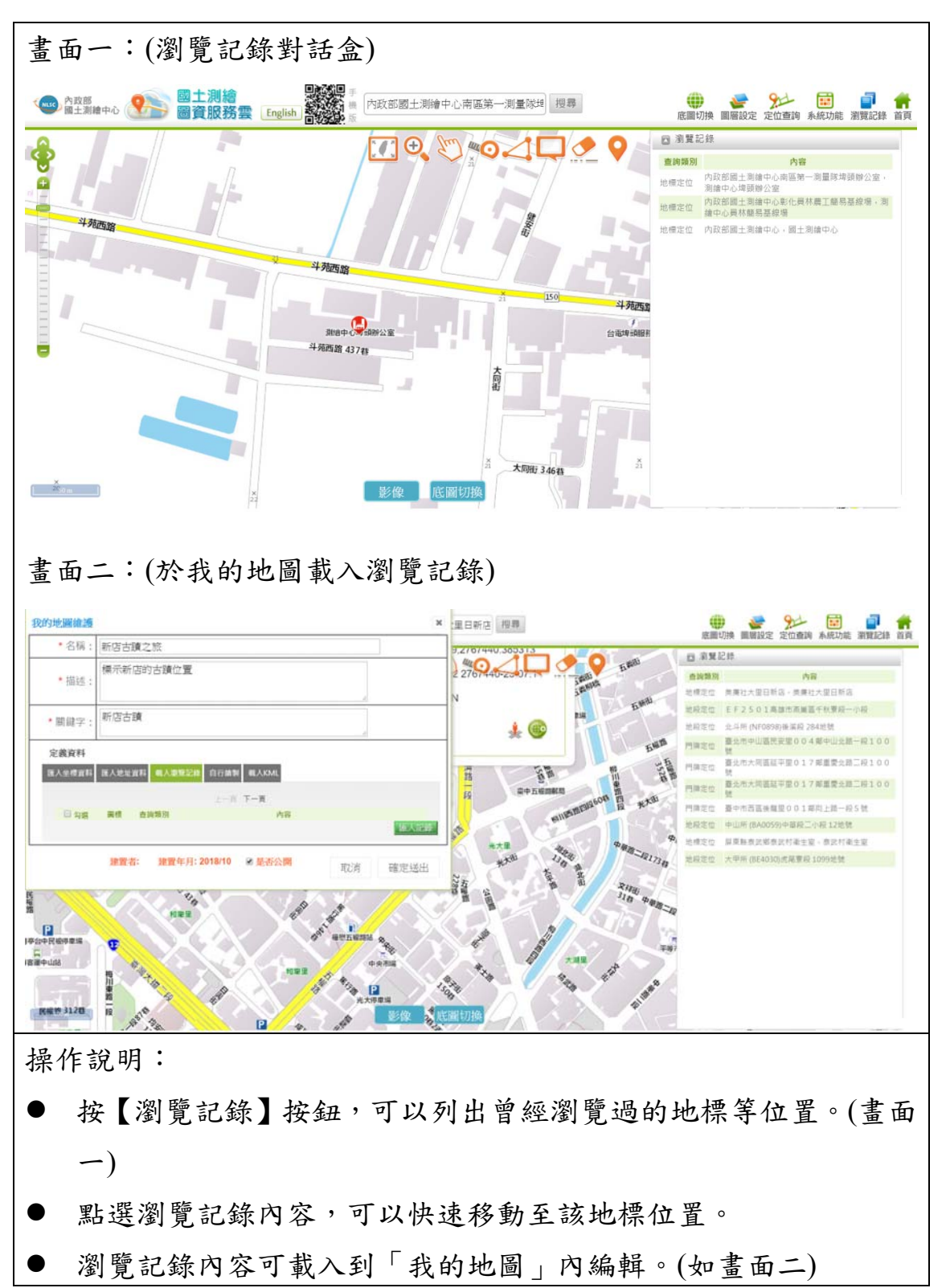
十七、模糊搜尋

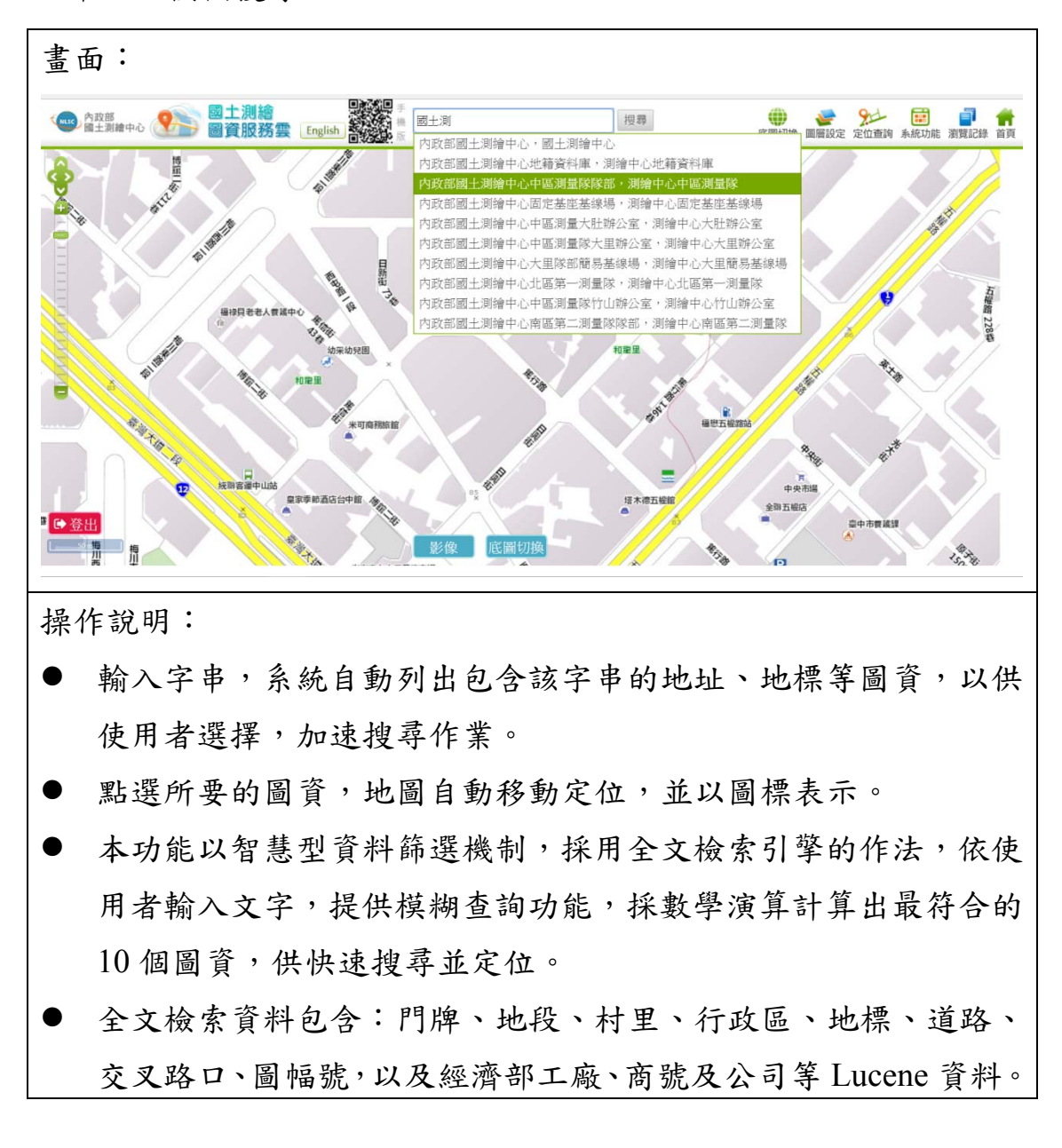

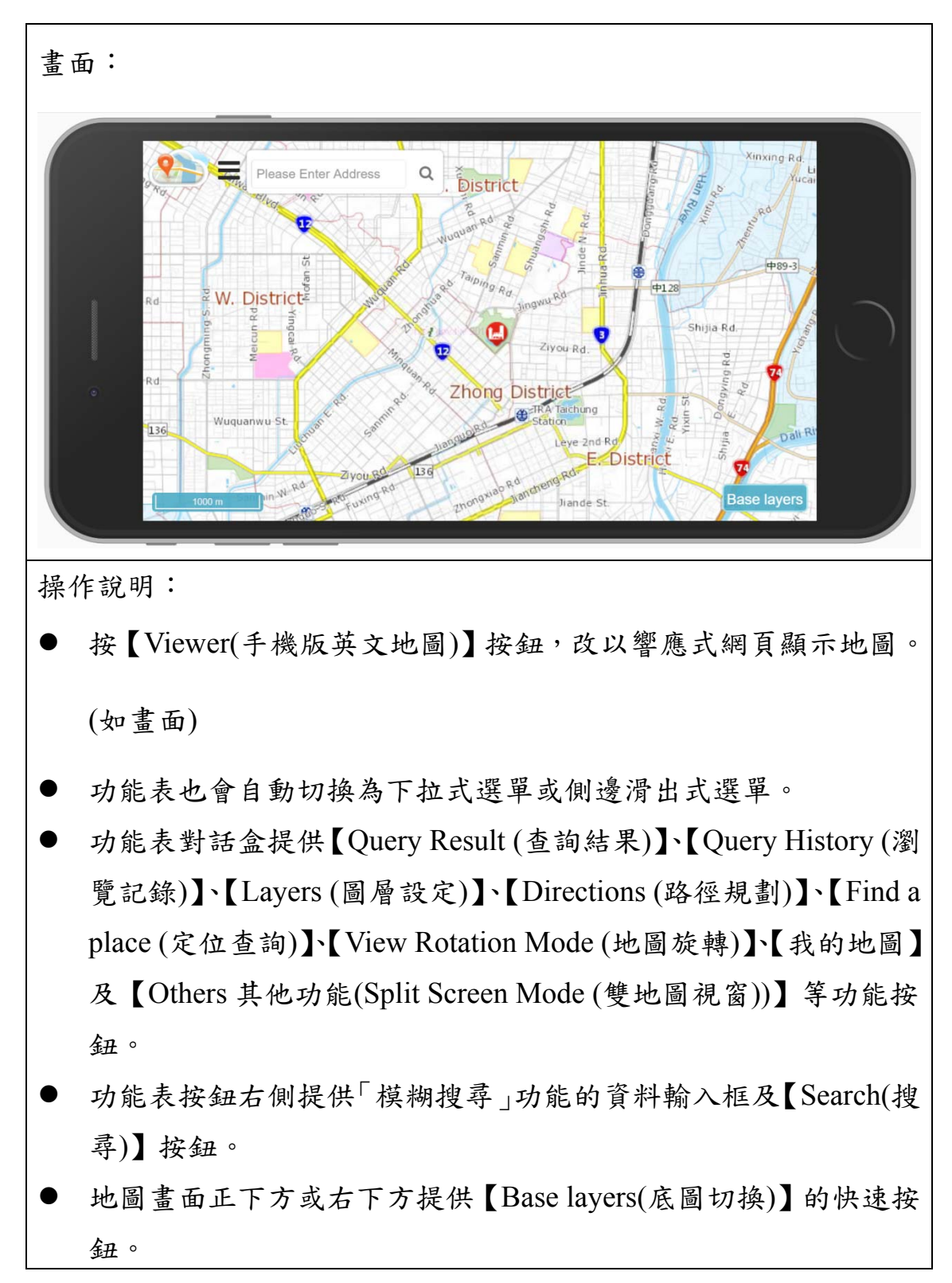

一、Query Result (查詢結果)

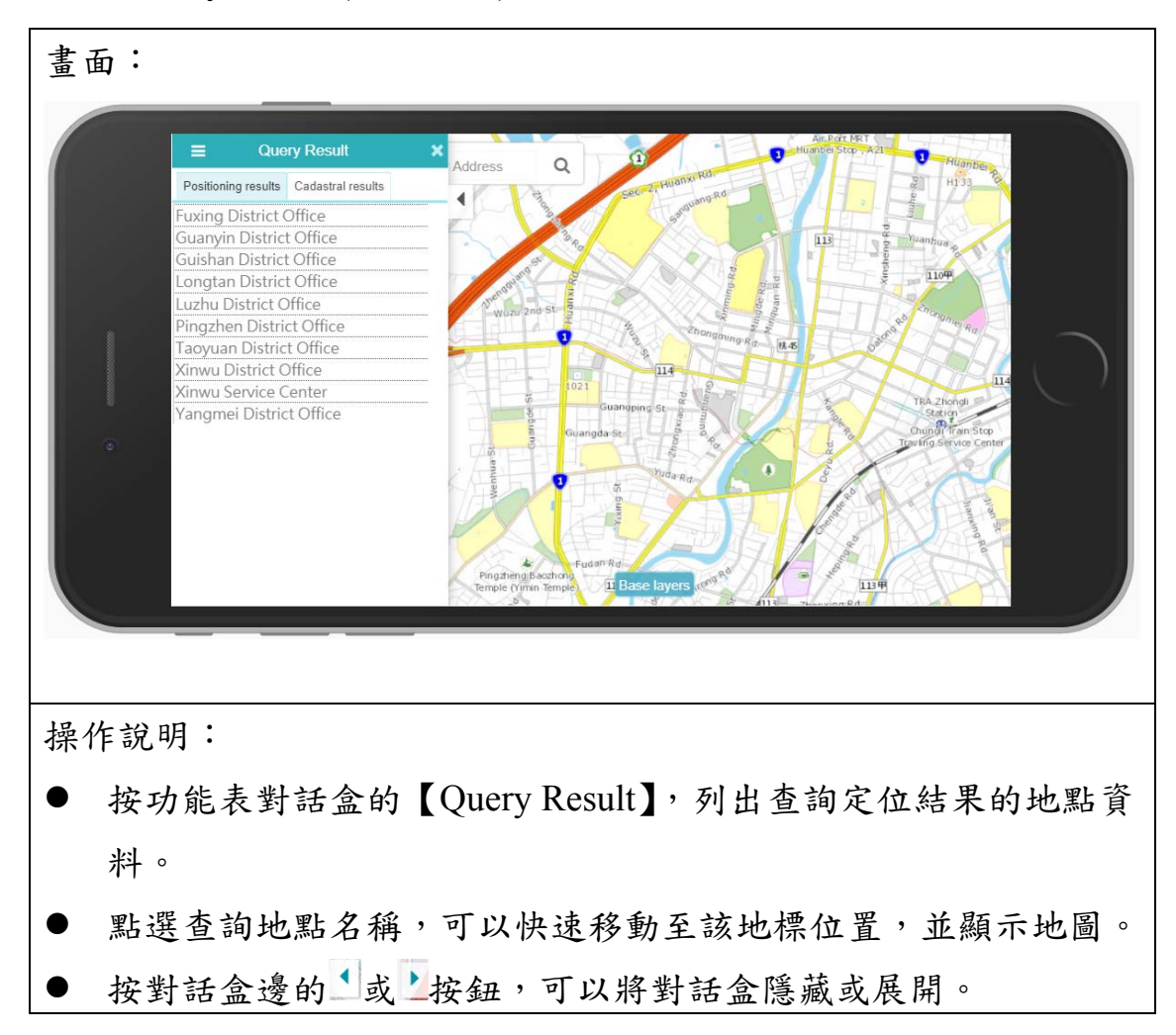

# 二、Query History (瀏覽記錄)

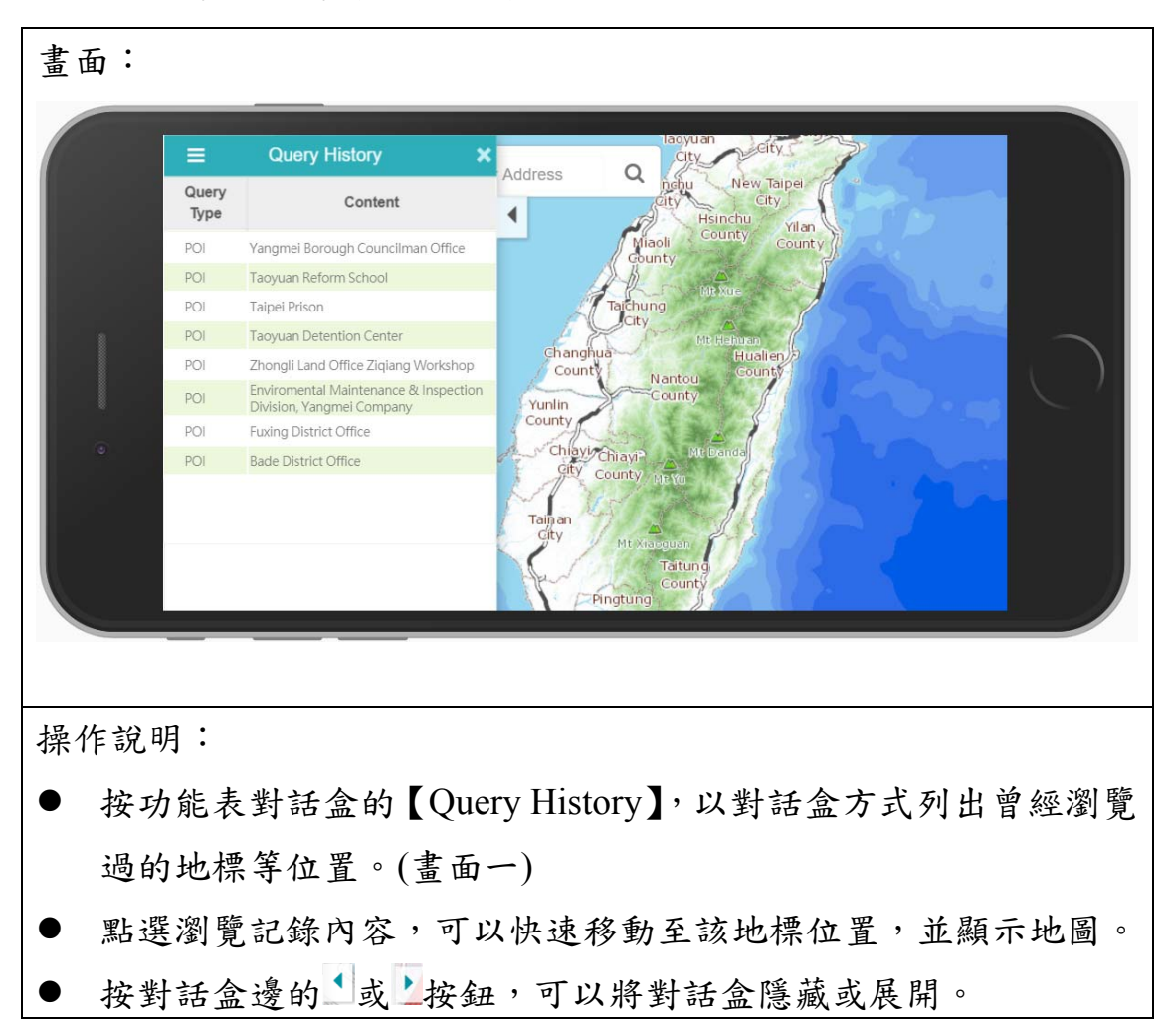

三、Layers (圖層設定)

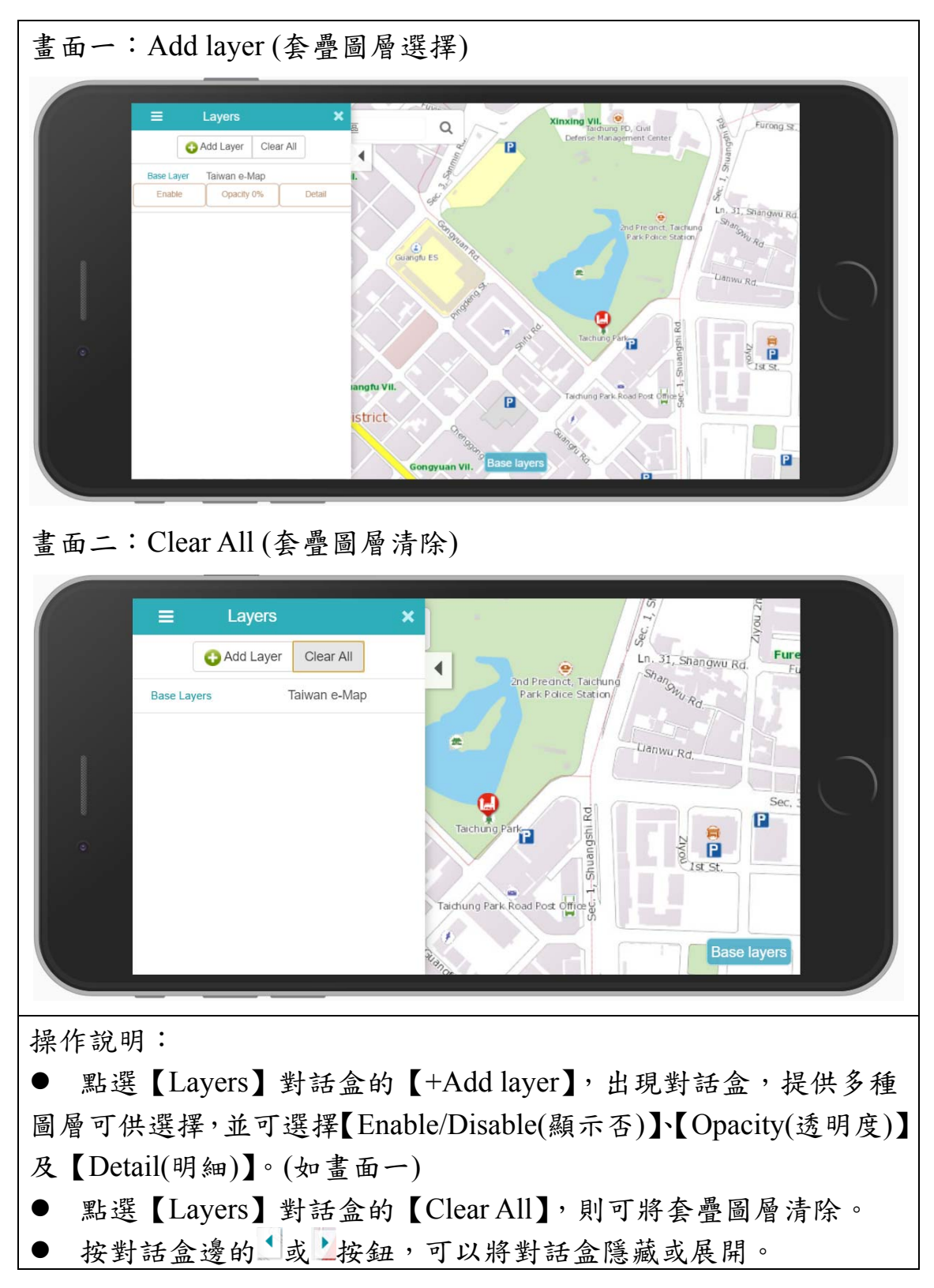

四、Directions (路徑規劃)

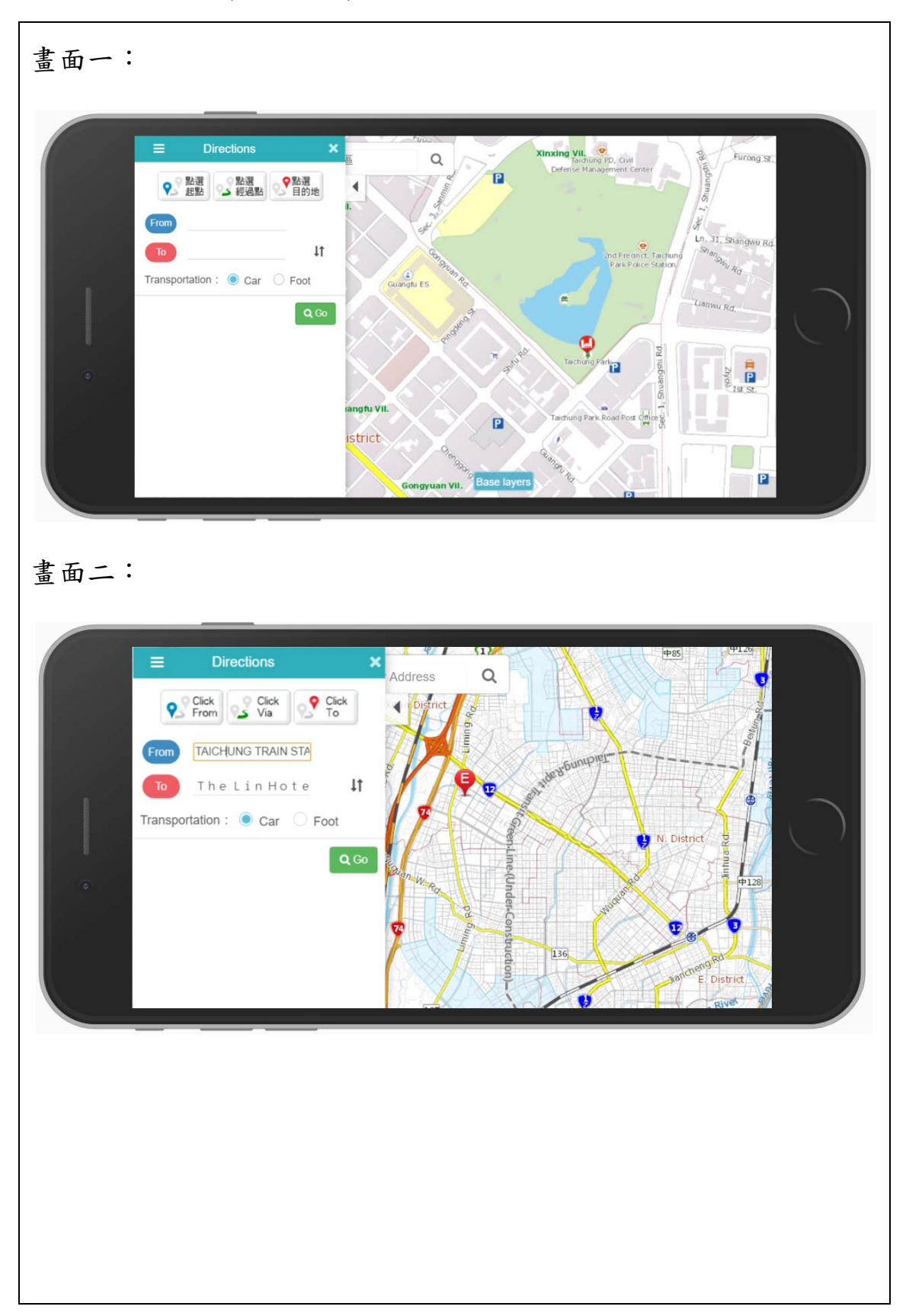

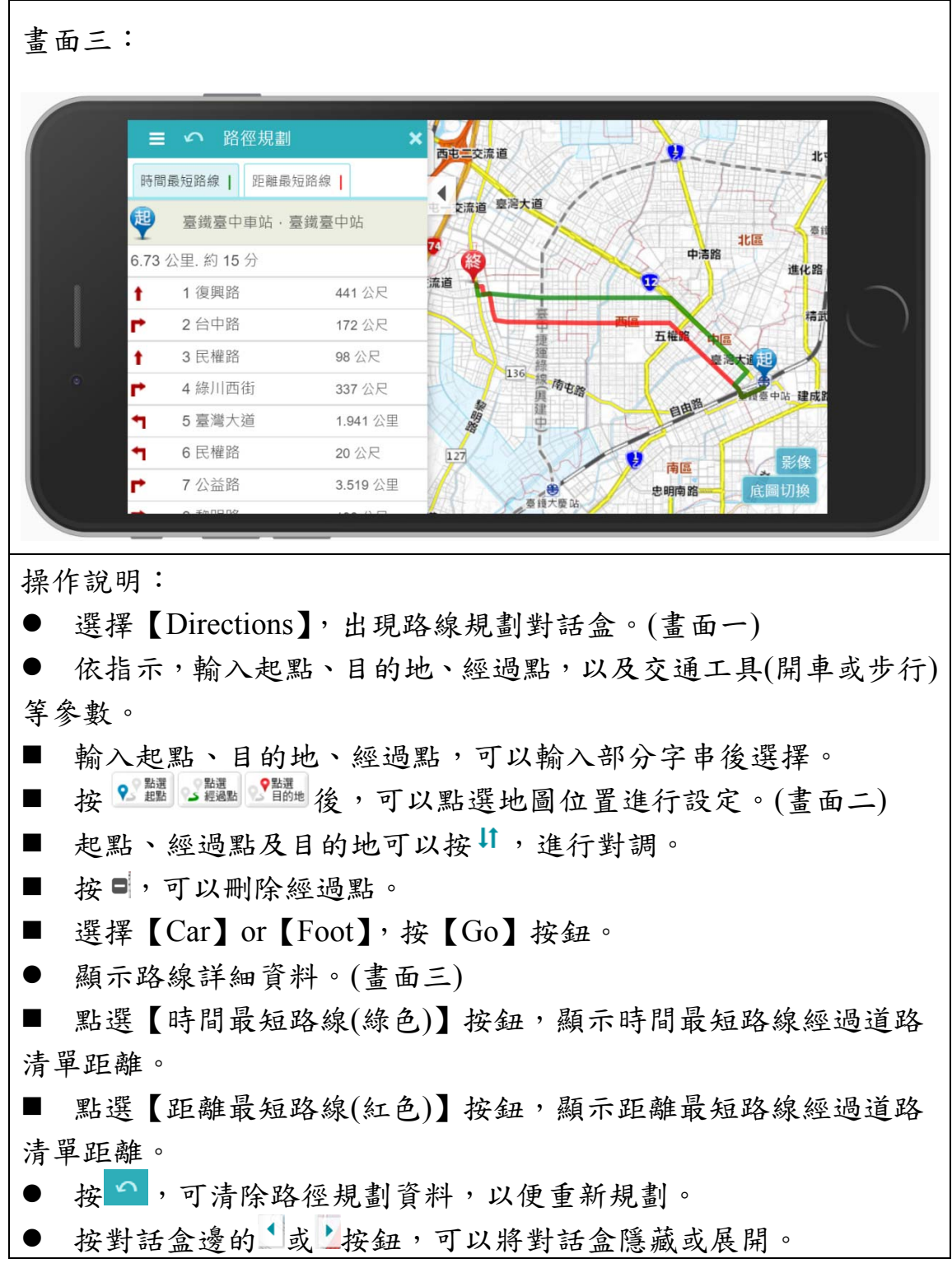

### 五、Find a place (定位查詢)

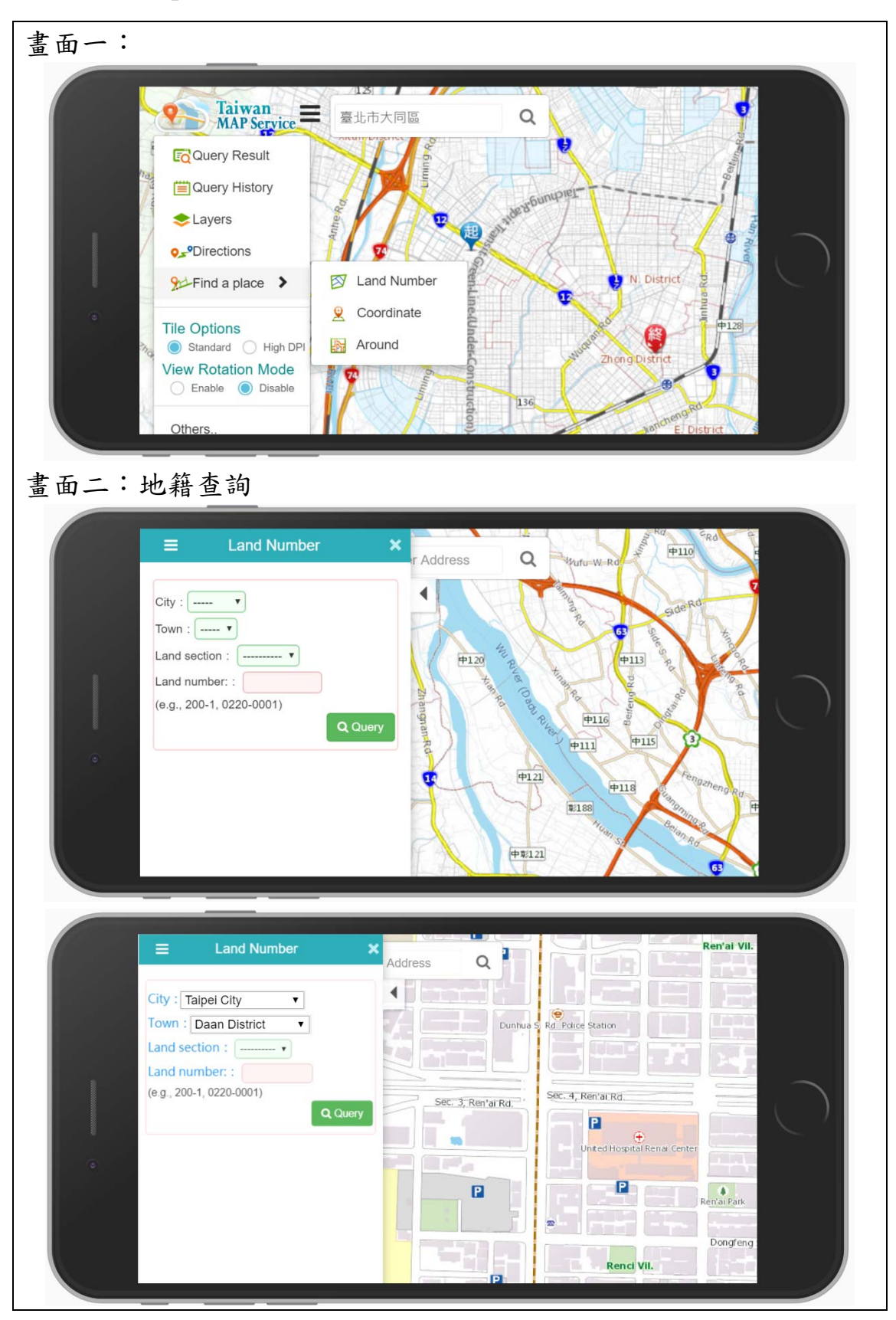

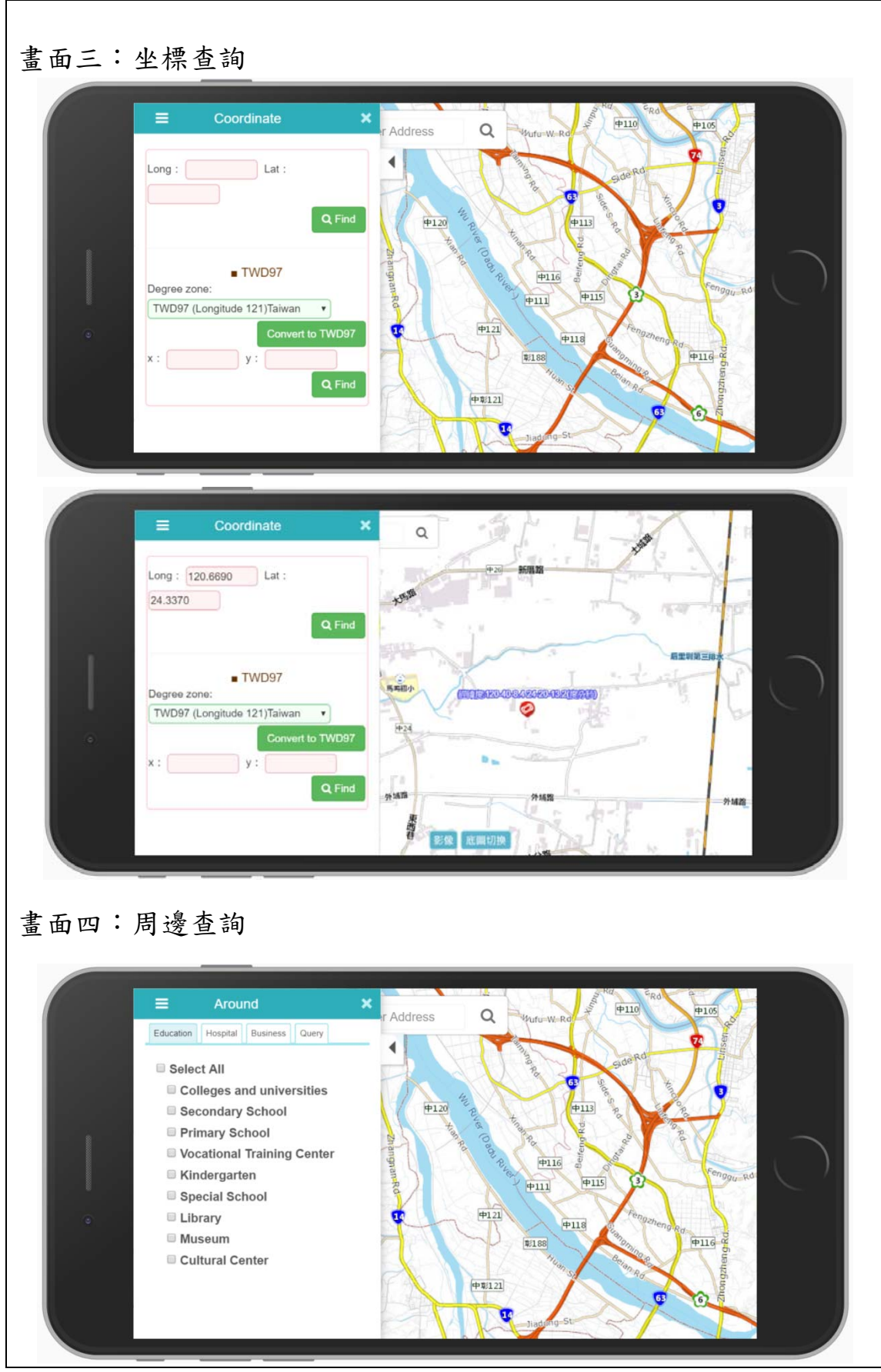

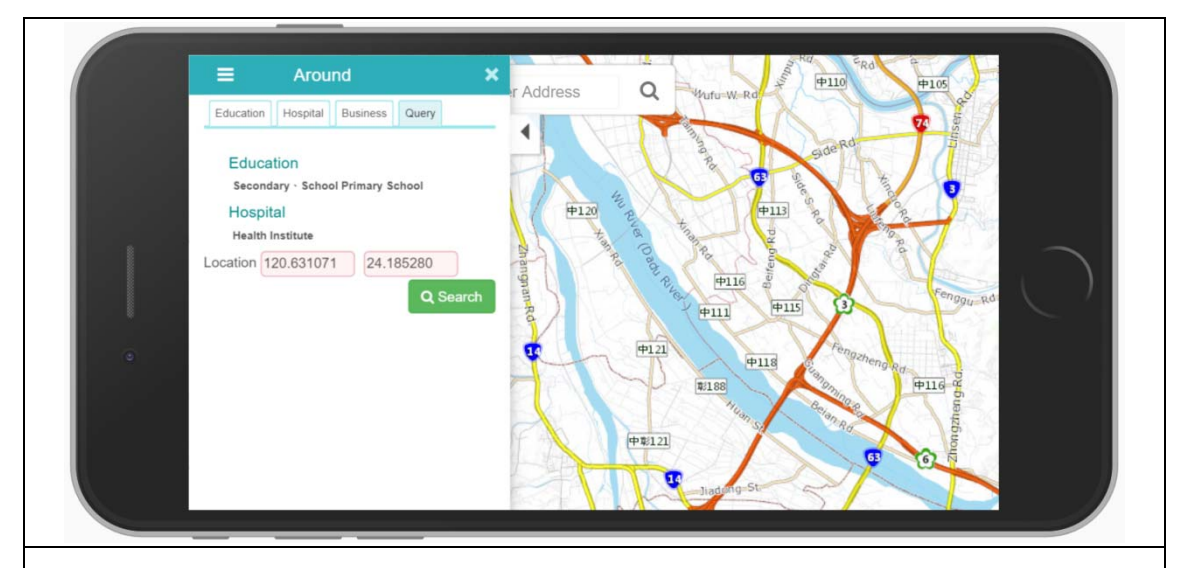

#### 操作說明:

- Find a place 提供【Land Number】、【Coordinate】及【Around】。
- Land Number (地籍查詢):依書面二指示,於對話窗輸入縣市、鄉 鎮市區、地段、地號資料,按【Find】按鈕,系統即可快速顯示 該地號位置的地圖,並會以圖示將該地號標示於地圖上。可於對 話盒選擇查詢圖資項目,以顯示地籍詳細資料。
- Coordinate (坐標查詢):依畫面三指示,於對話窗輸入經緯度或 TWD97 坐標資料,按【Find】按鈕,系統即可快速顯示該坐標位 置的地圖,並會以圖示將該地點標示於地圖上。按 Convertio TWD97,可 轉換不同坐標系的坐標值。
- Around (周邊查詢):依畫面四指示,於對話窗選擇【Education(文 教)】、【Hospital(醫療)】及【business(工商)】頁籤內的地標類別後, 於【Query(查詢)】頁籤,設定中心坐標值,並按【Search】按鈕, 即可快速以圖示顯示該坐標值附近的地標於地圖上。可於對話盒 選擇查詢圖資項目,以顯示地籍詳細資料。
- 按對話盒邊的自或上按鈕,可以將對話盒隱藏或展開。

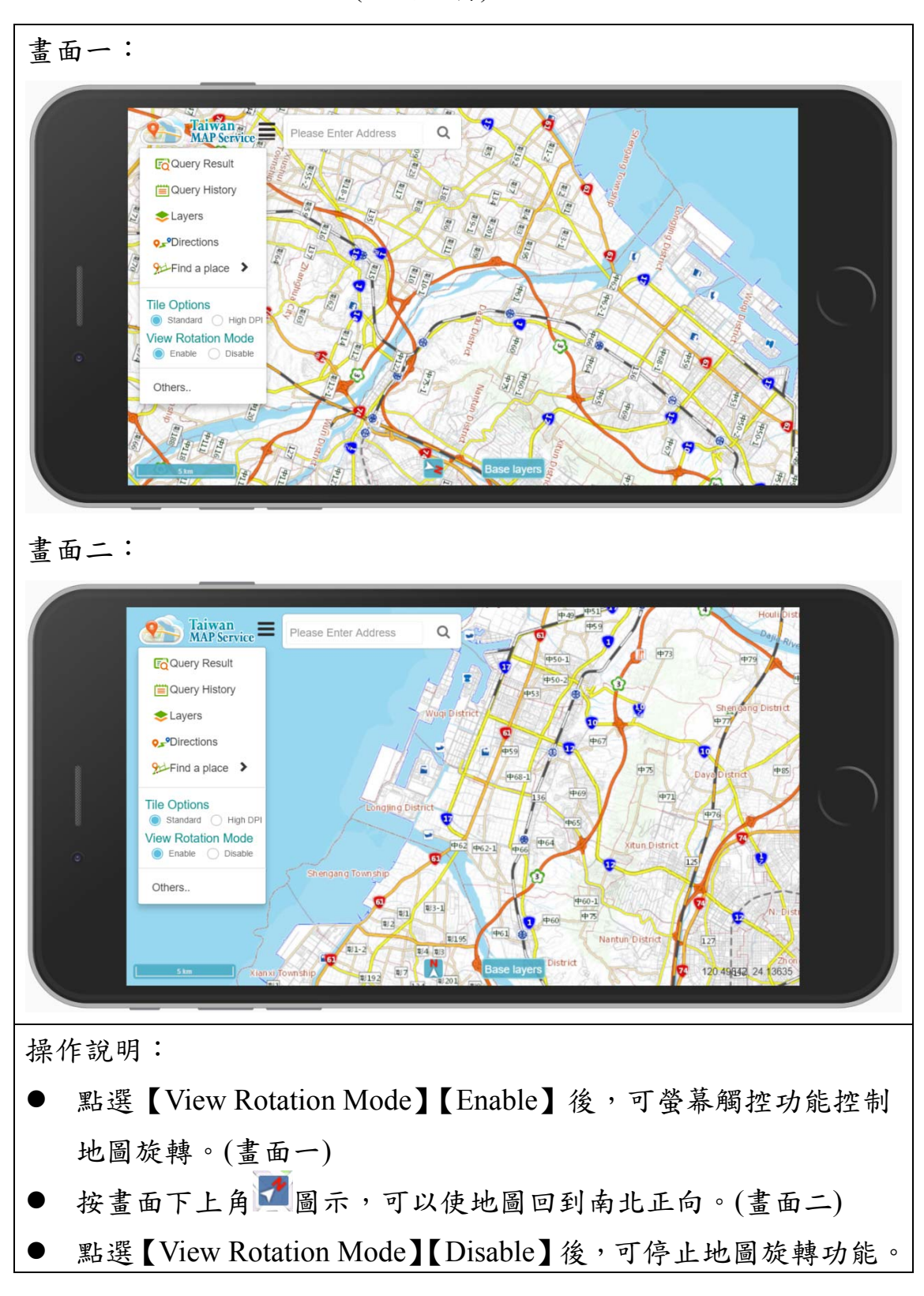

六、View Rotation Mode (地圖旋轉)

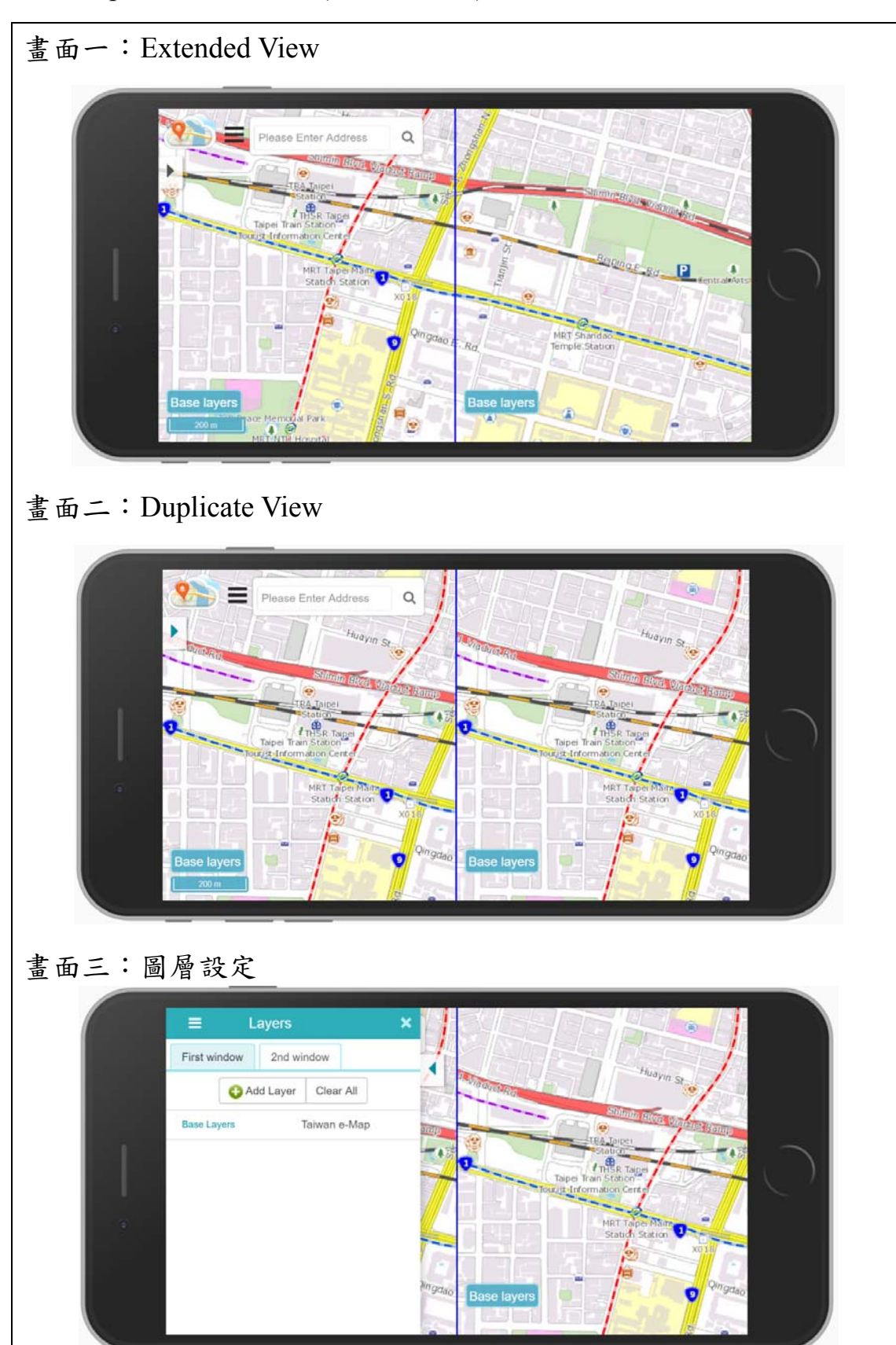

## 七、Split Screen Mode (雙地圖視窗)

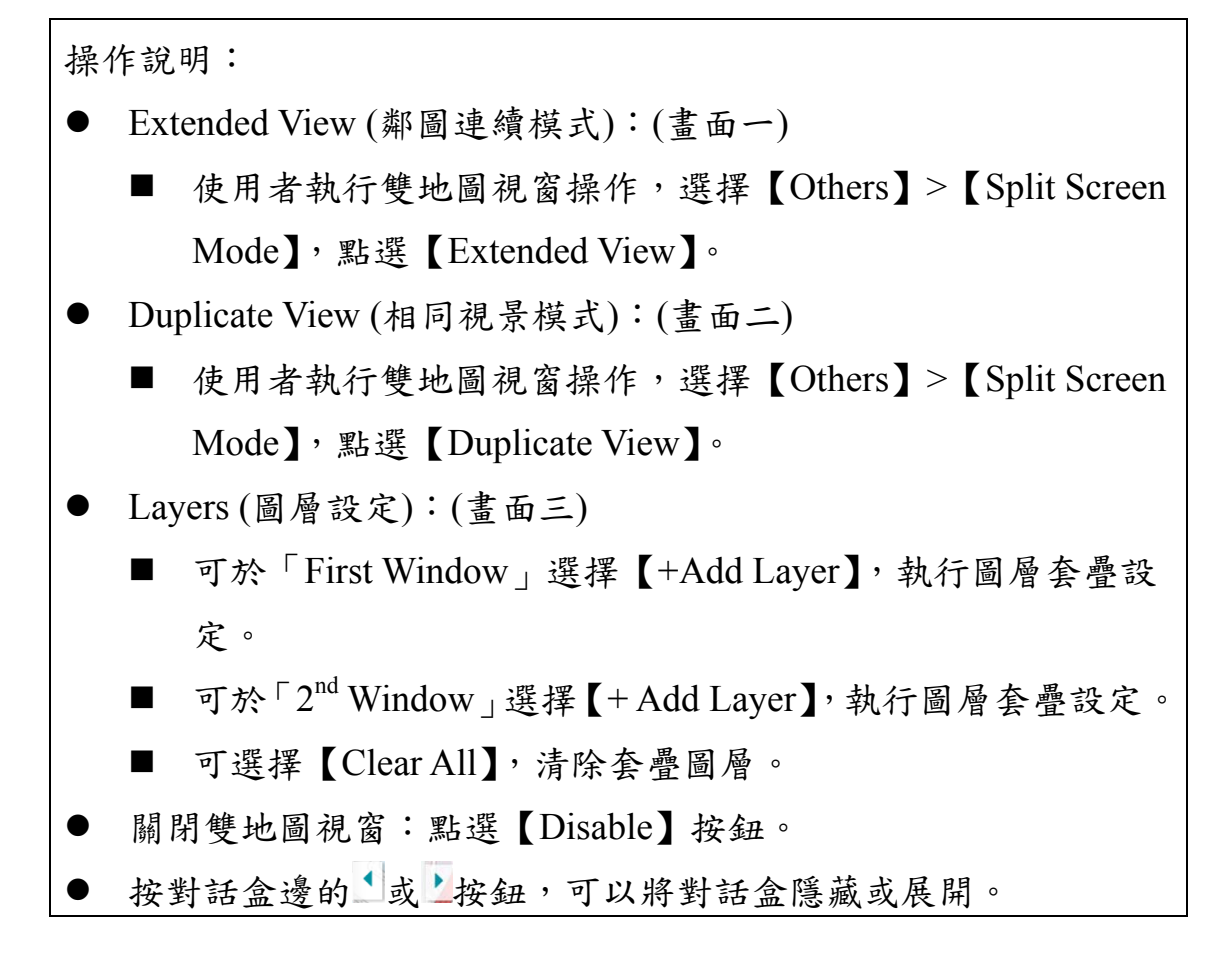

八、Base layers (底圖切換)

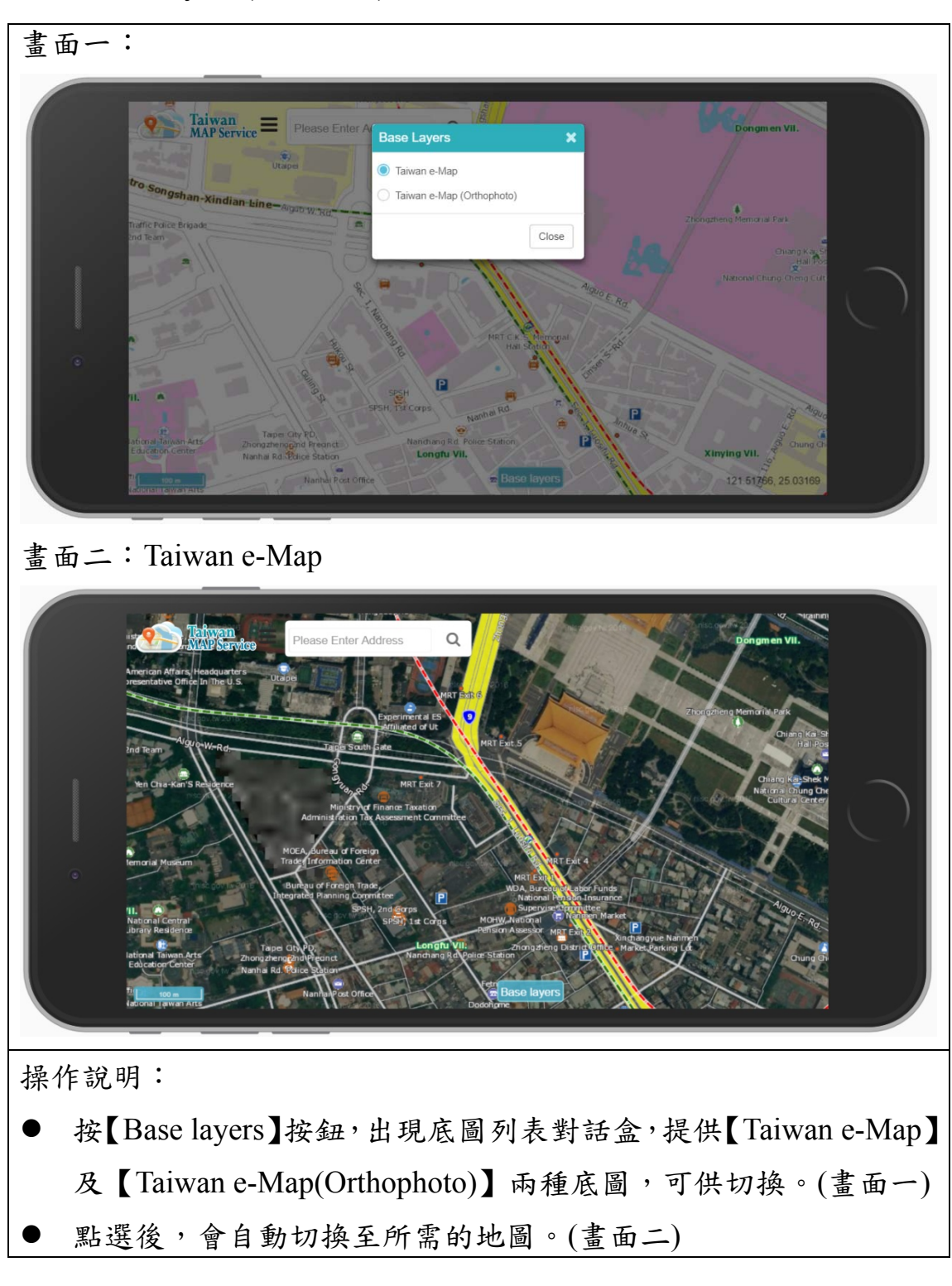

#### 九、Search (模糊搜尋)

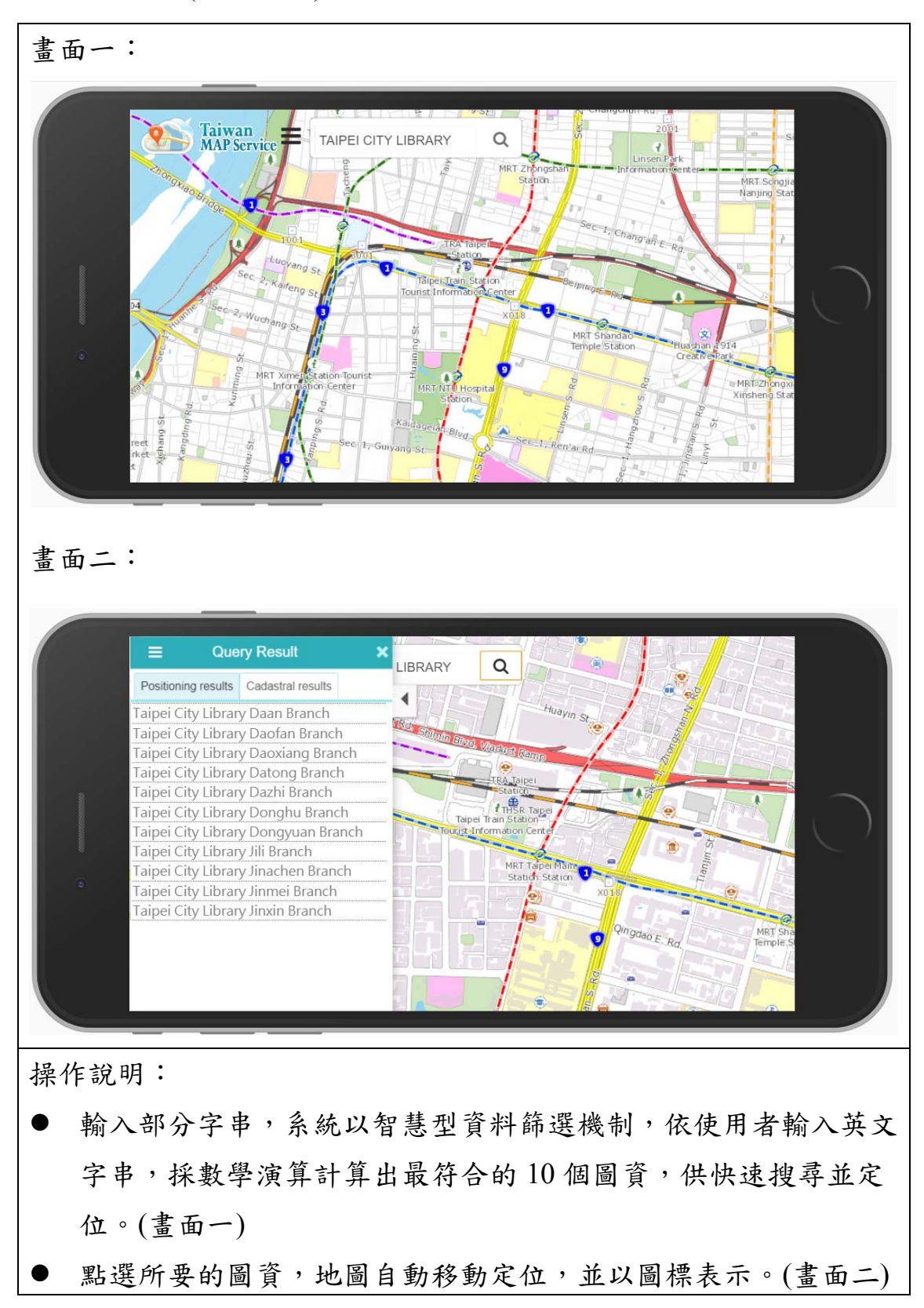

# 第三節 「圖資介接服務說明網站」操作說明

僅以本年度增修幅度較大的「API 服務」,列出本年度增修項 目的操作畫面。

壹、API 服務(節錄)

一、API 使用說明

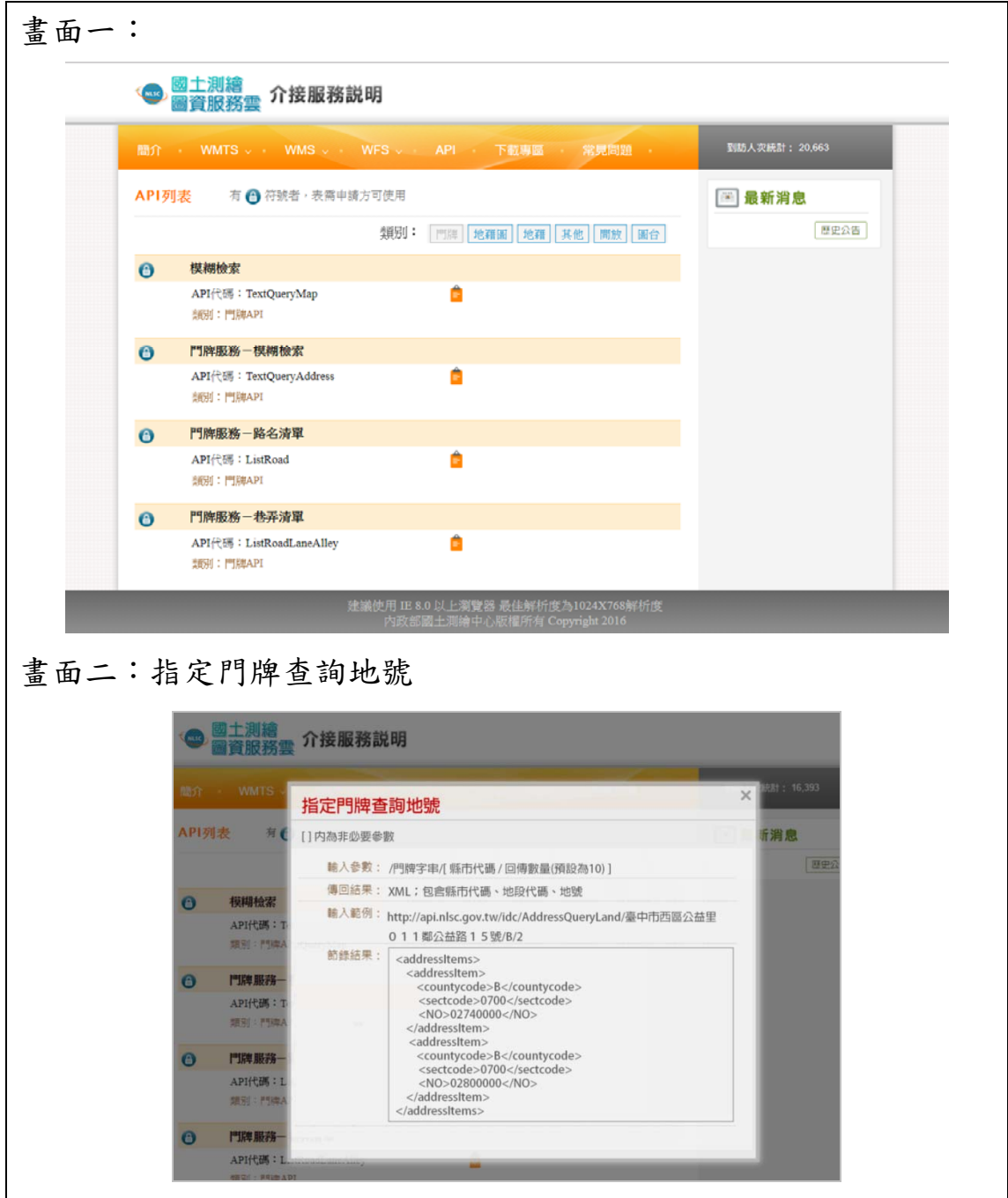

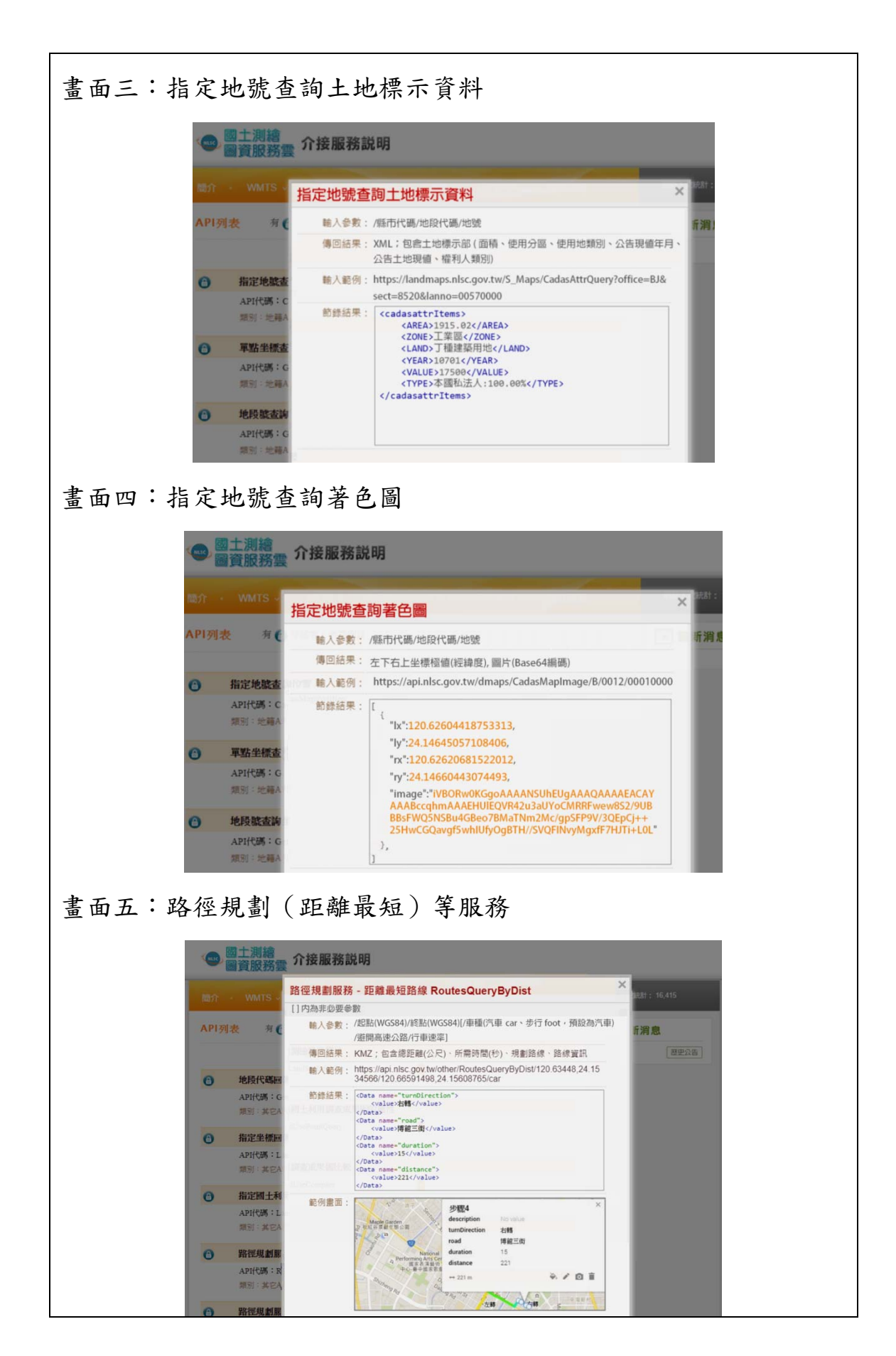

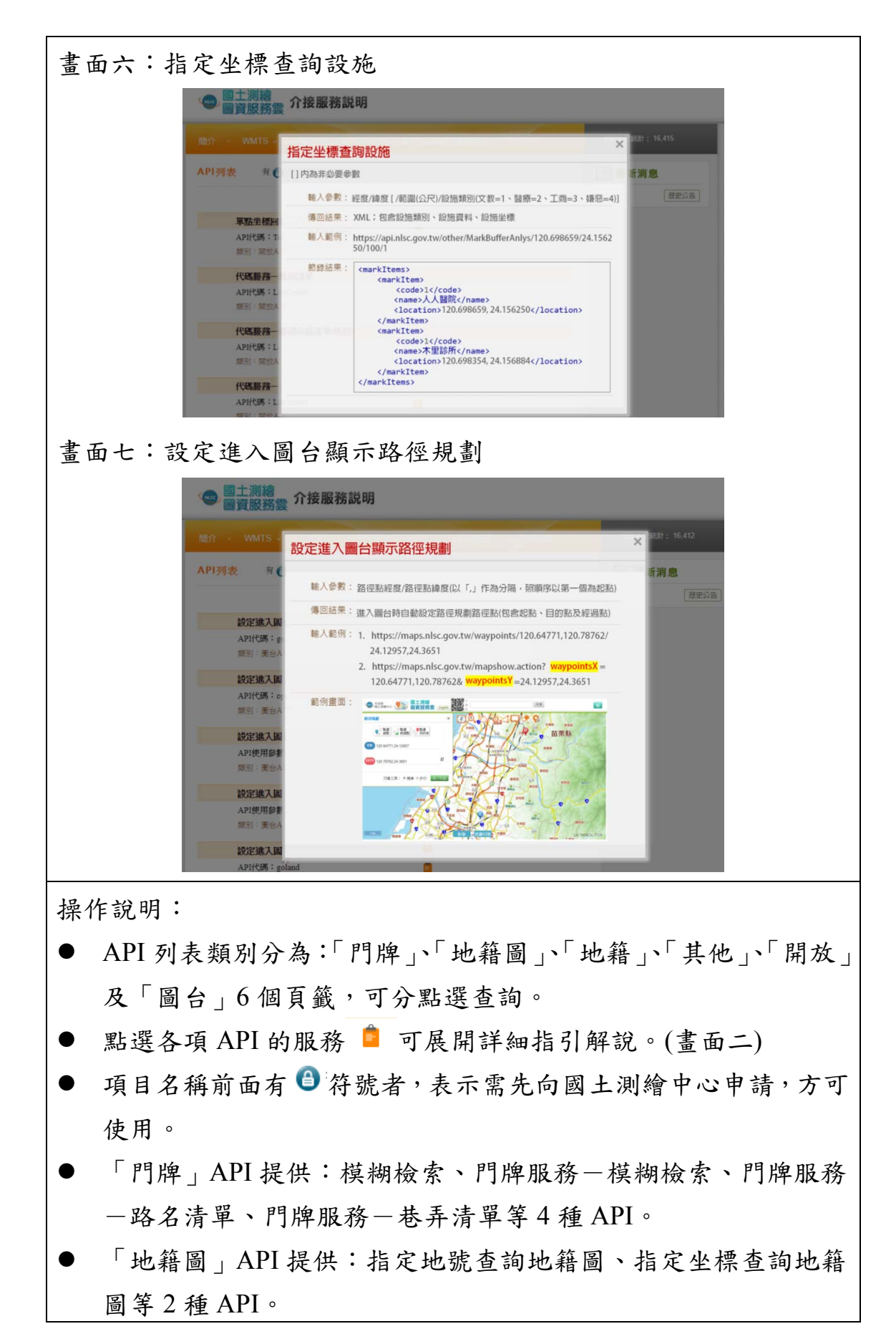

- 「地籍」API 提供:指定地號查詢位置、指定地號查詢著色圖、 單點坐標查詢地段號、地段號查詢坐標、坐標查地段號、地段號 宗地定位等 6 種 API。
- 「其他」API 提供:地段代碼回傳測繪段籍屬性、指定坐標回傳 國土利用調查成果圖的屬性、指定國土利用調查成果圖比較、路 徑規劃服務-距離最短路線、路徑規劃服務-時間最短路線、路 徑規劃服務-節點查詢等 6 種 API。
- 「開放」API 提供:單點坐標回傳行政區、代碼服務-縣市清單、 代碼服務一鄉鎮市區清單(地政)、代碼服務一鄉鎮市區清單(戶 政)、代碼服務-地段清單、代碼服務-村 里圖形等 7 種 API。
- 「圖台」API 提供:設定進入圖台的顯示層級及坐標、設定進入 圖台的底圖及額外圖層、設定進入圖台的使用語系、設定進入圖 台是否顯示離線地圖功能、設定進入圖台的地號並著色等 5 種 API。
- 於門牌 API 類別, 新增「指定門牌查詢地號」介接服務功能。(書 面二)
- 於地籍 API 類別, 新增「指定地號查詢土地標示資料」介接服務 功能。(畫面三)
- 於地籍 API 類別, 新增「指定地號查詢著色圖」介接服務功能。 (畫面四)
- 於其他 API 類別,「路徑規劃(距離最短)服務」及「路徑規劃 (時間最短)服務」,新增避開高速公路之參數設定。(畫面五)
- 於開放 API 類別, 新增「指定坐標查詢設施」介接服務功能。(畫 面六)
- 於圖臺 API 類別, 新增「設定進入圖台顯示路徑規劃」介接服務 功能。(畫面七)

# 第四節 「服務監控分析管理平台」操作說明

僅以本年度增修幅度較大的「Control 管制- WMS 管制及地籍 管制(landmaps)」、「Control 整合-服務申請」及「WEB 網站管理 -WFS 圖資設定」做說明。

- 壹、Control 管制(節錄)
	- 一、WMS 管制
		- (一) WMS 白名單

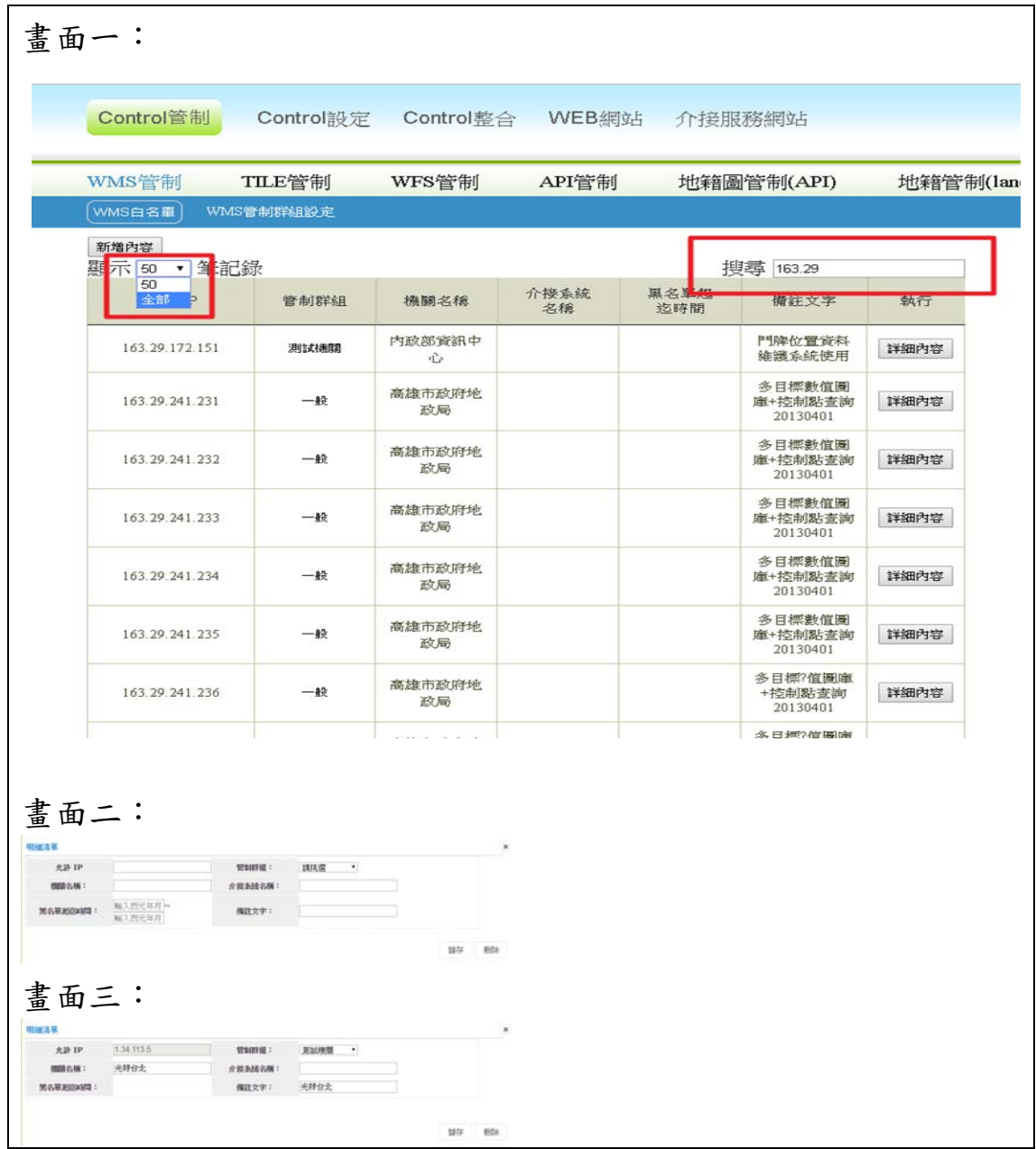

操作說明:

- 可以設定搜尋字串,自動列出符合條件的資料。
- 功能頁面使用到分頁可設定 50 筆或全部,搜尋字串在重載頁面 會保留。
- 按畫面左上角【新增內容】,出現新增資料對話盒,可以新增 WMS 白名單資料,輸入完成,按【儲存】後新增存檔,按【刪除】則 不存檔。(畫面二)
- 按各筆資料之【詳細內容】,出現該筆資料對話盒,可以修改該 筆 WMS 白名單資料, 修改完成, 按【儲存】後更新檔案, 按【刪 除】則刪除該筆資料。(畫面三)

二、地籍管制(landmaps)

(一) 公眾地籍圖-IP 管制

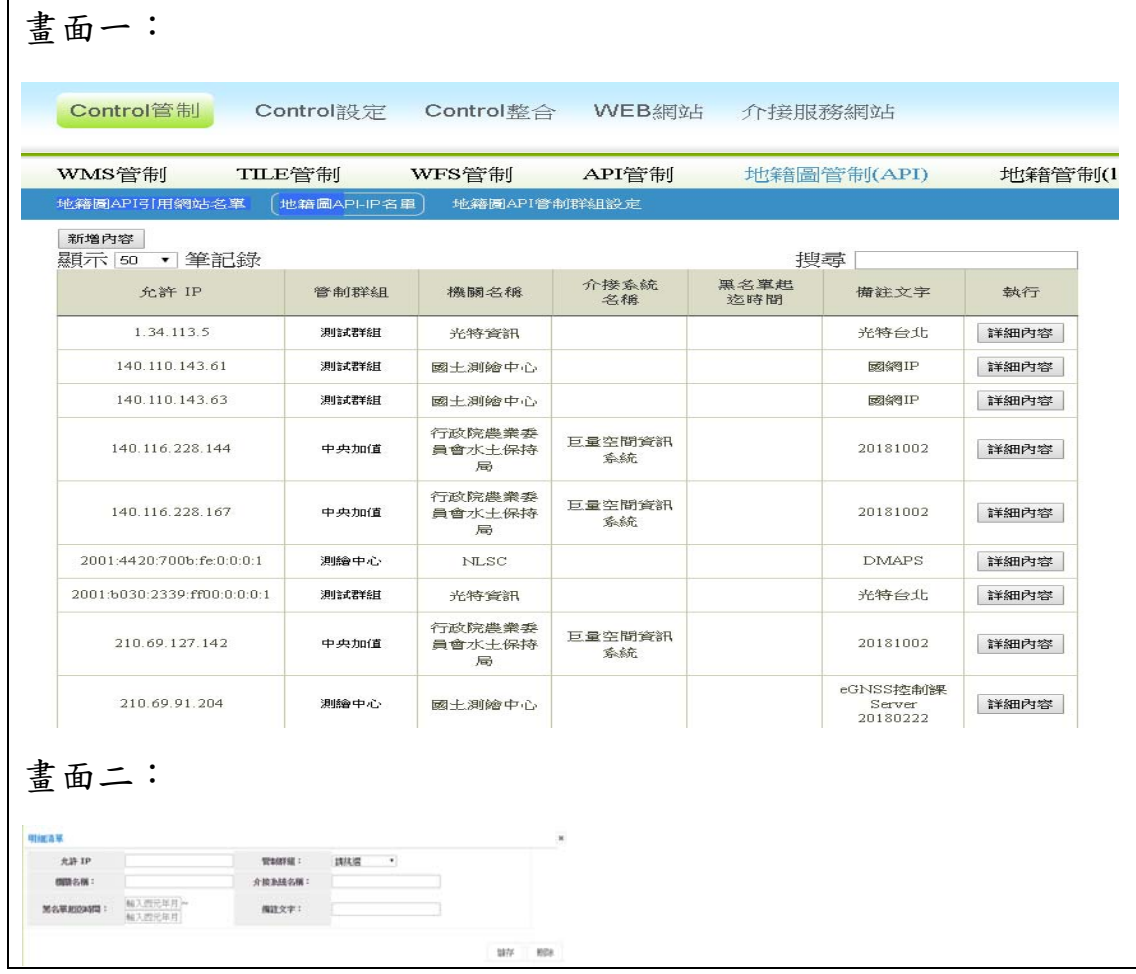

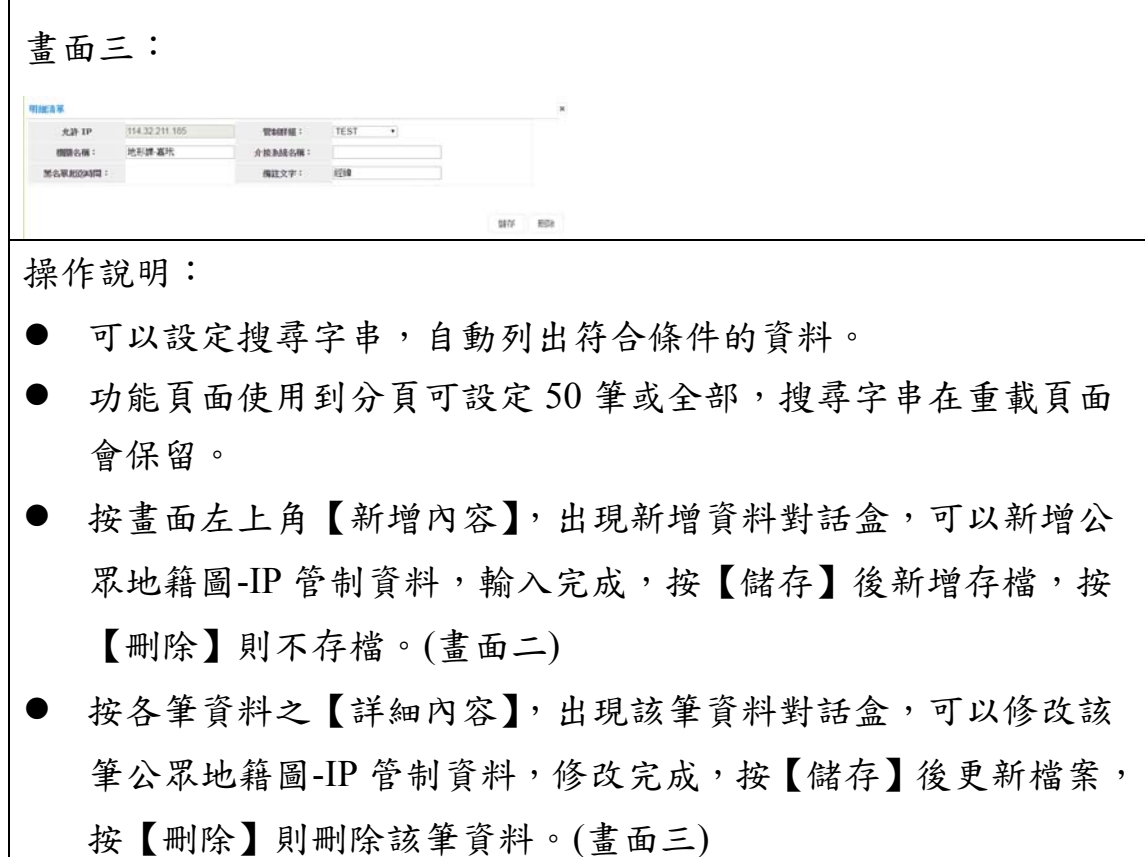

## (二) 地籍管制群組設定

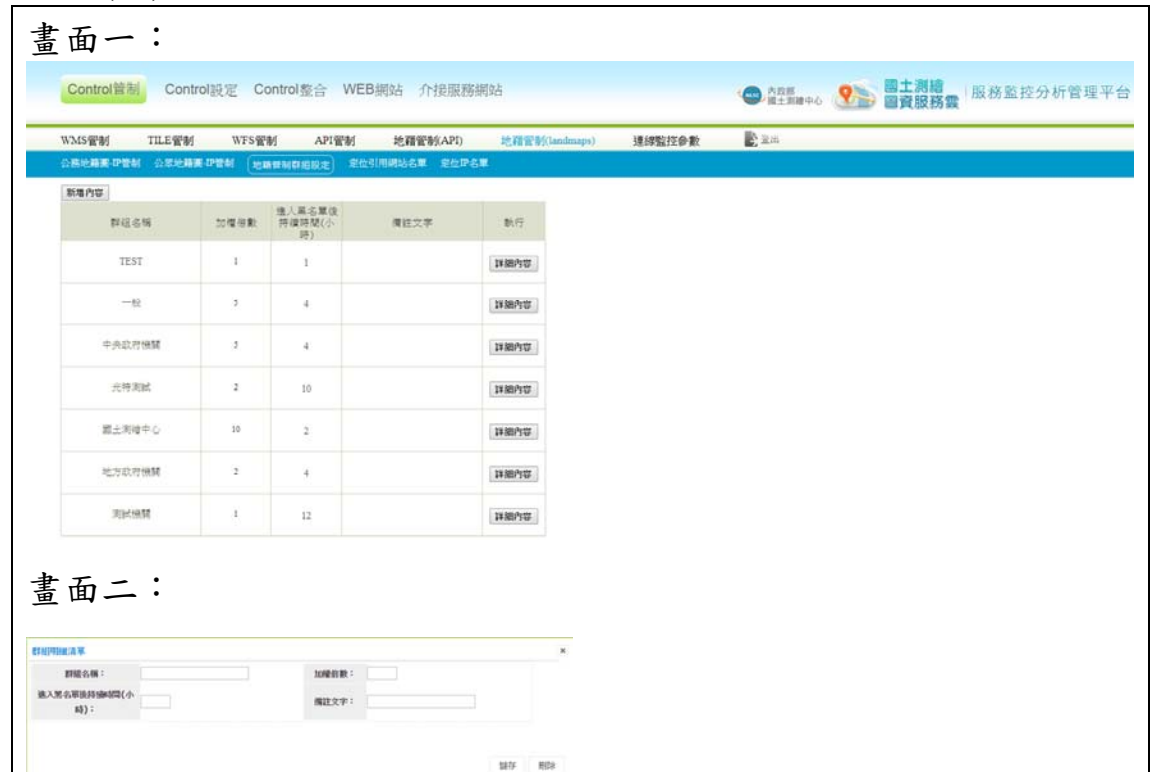

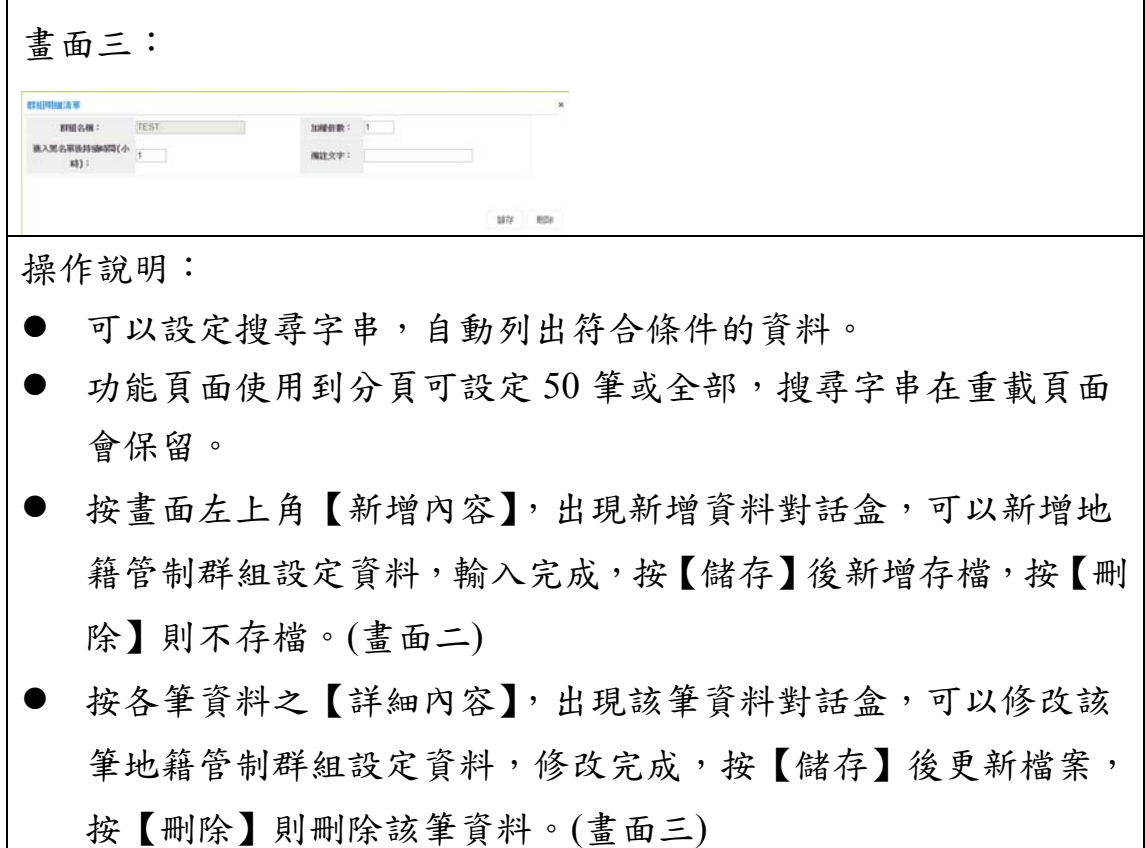

## (三) 定位引用網站名單

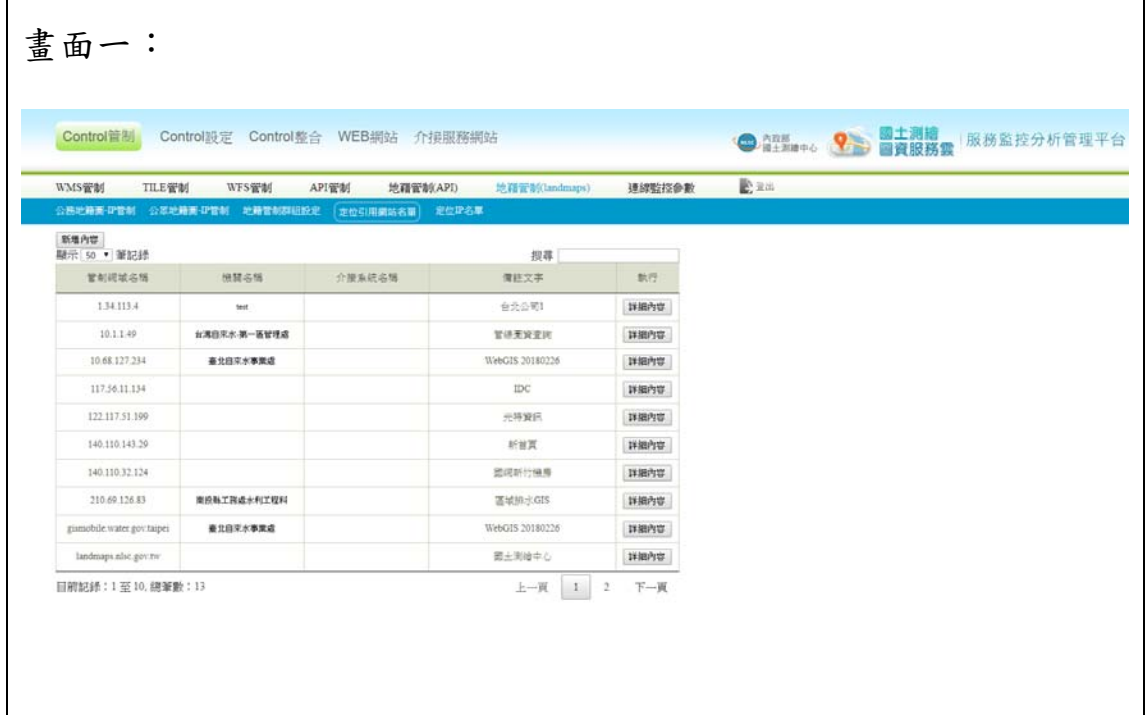

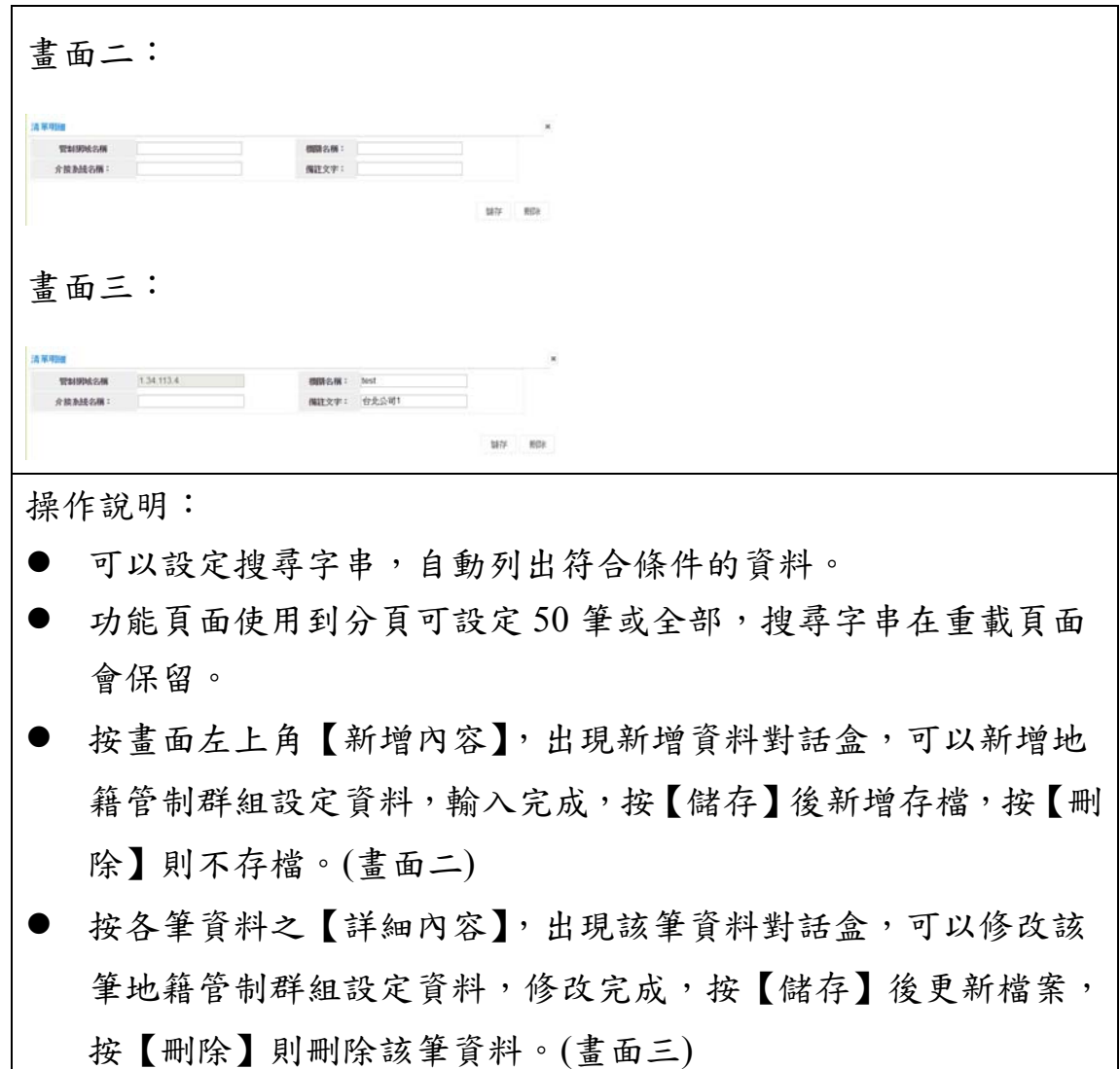

(四) 定位 IP 名單

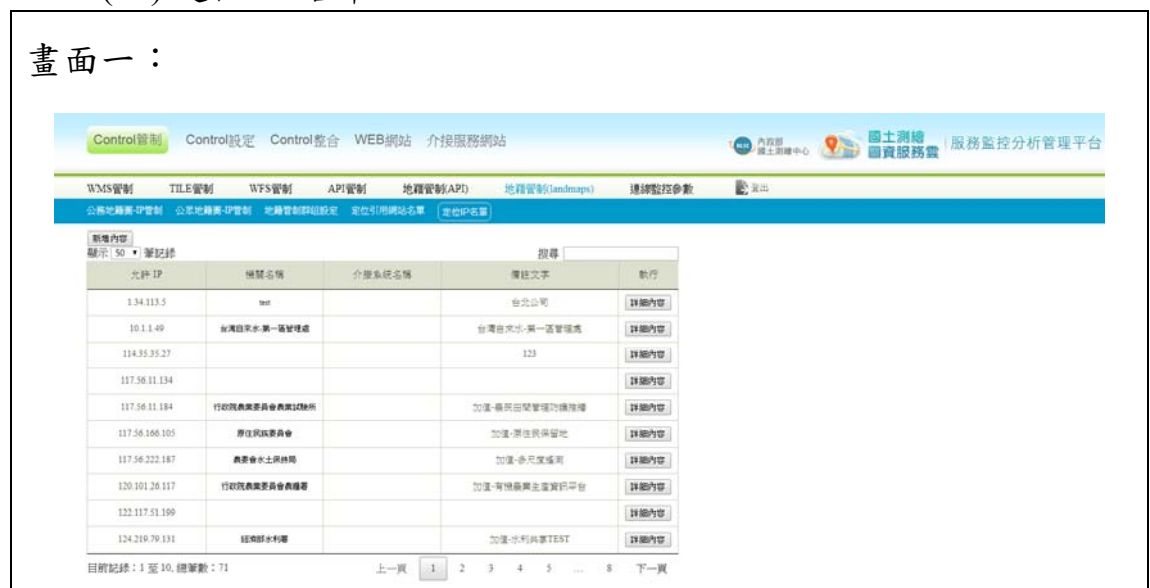

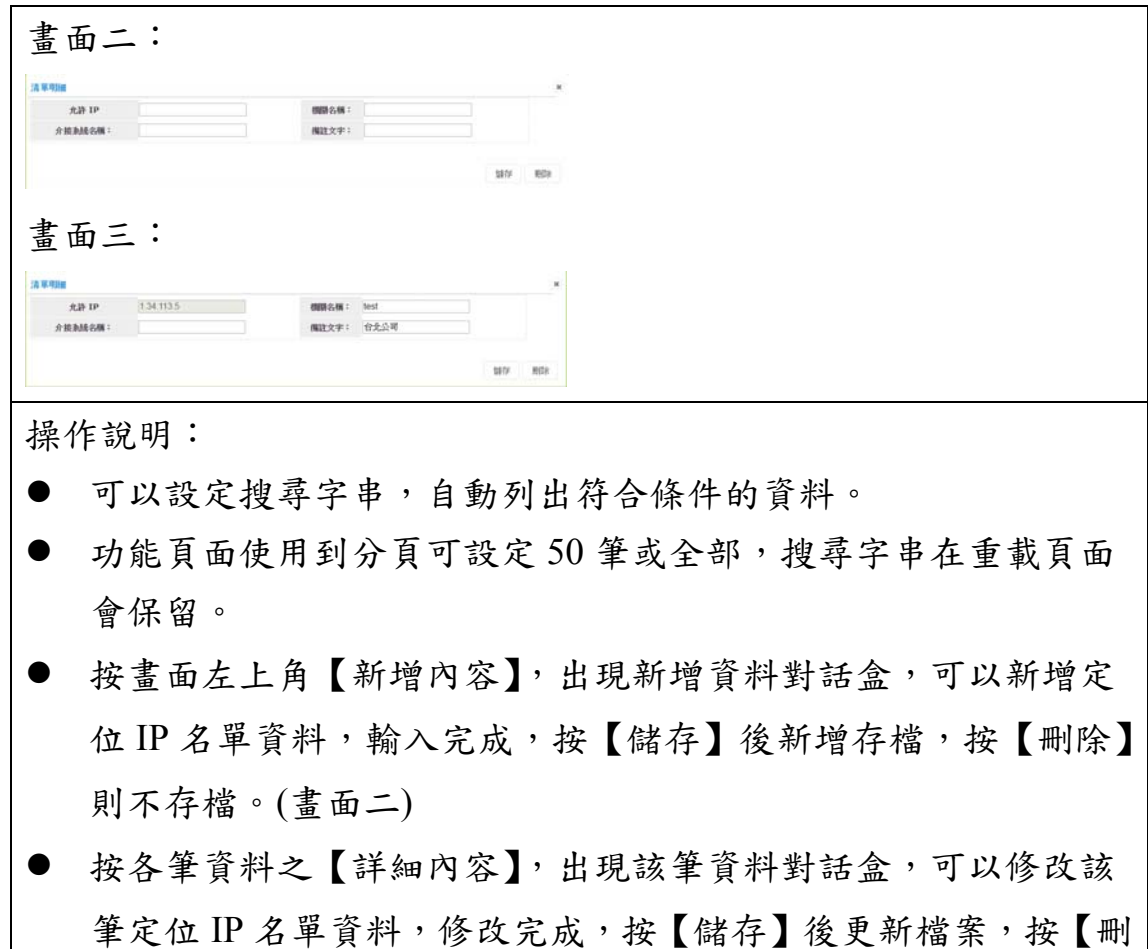

除】則刪除該筆資料。(畫面三)

三、API 管制

(一) 路徑規劃API服務網站名單

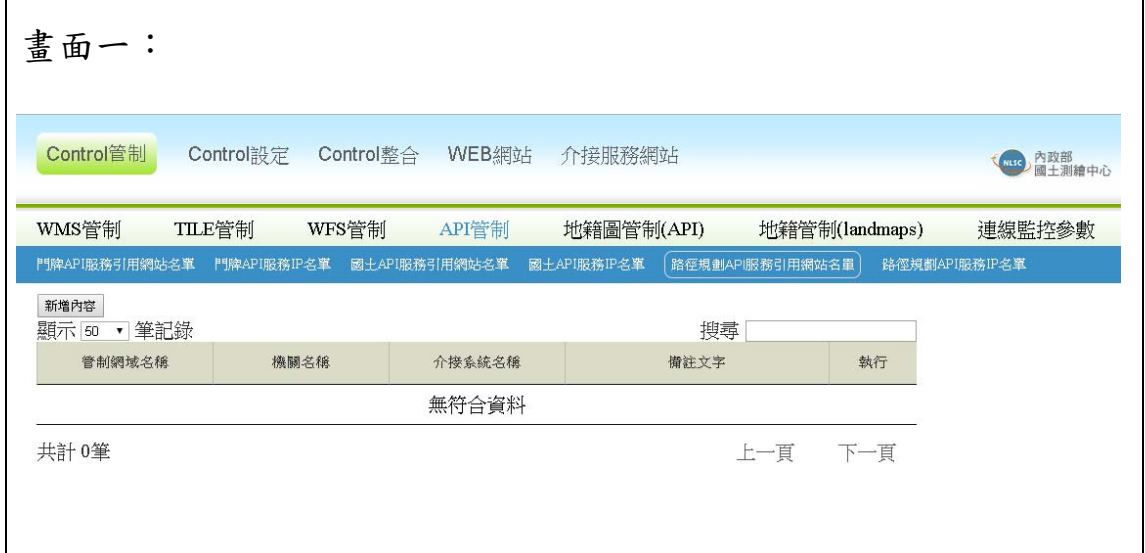

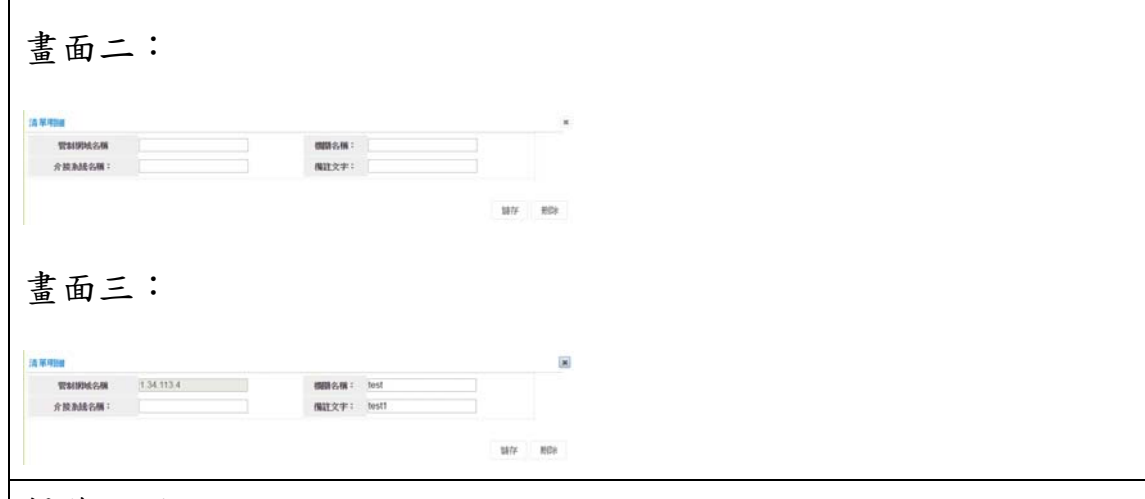

操作說明:

- 原有「其他 API 服務網站名單」分拆為「國土 API 服務網站名單」 與「路徑規劃 API 服務網站名單」。
- 可以設定搜尋字串,自動列出符合條件的資料。
- 功能頁面使用到分頁可設定 50 筆或全部,搜尋字串在重載頁面 會保留。
- 按畫面左上角【新增內容】,出現新增資料對話盒,可以新增路 徑規劃 API 服務網站名單資料,輸入完成,按【儲存】後新增存 檔,按【刪除】則不存檔。(畫面二)
- 按各筆資料之【詳細內容】,出現該筆資料對話盒,可以修改該 新檔案,按【刪除】則刪除該筆資料。(畫面三) 筆路徑規劃 API 服務網站名單資料, 修改完成,按【儲存】後更

貳、Control 整合(節錄)

一、服務申請

(一) 機關申請

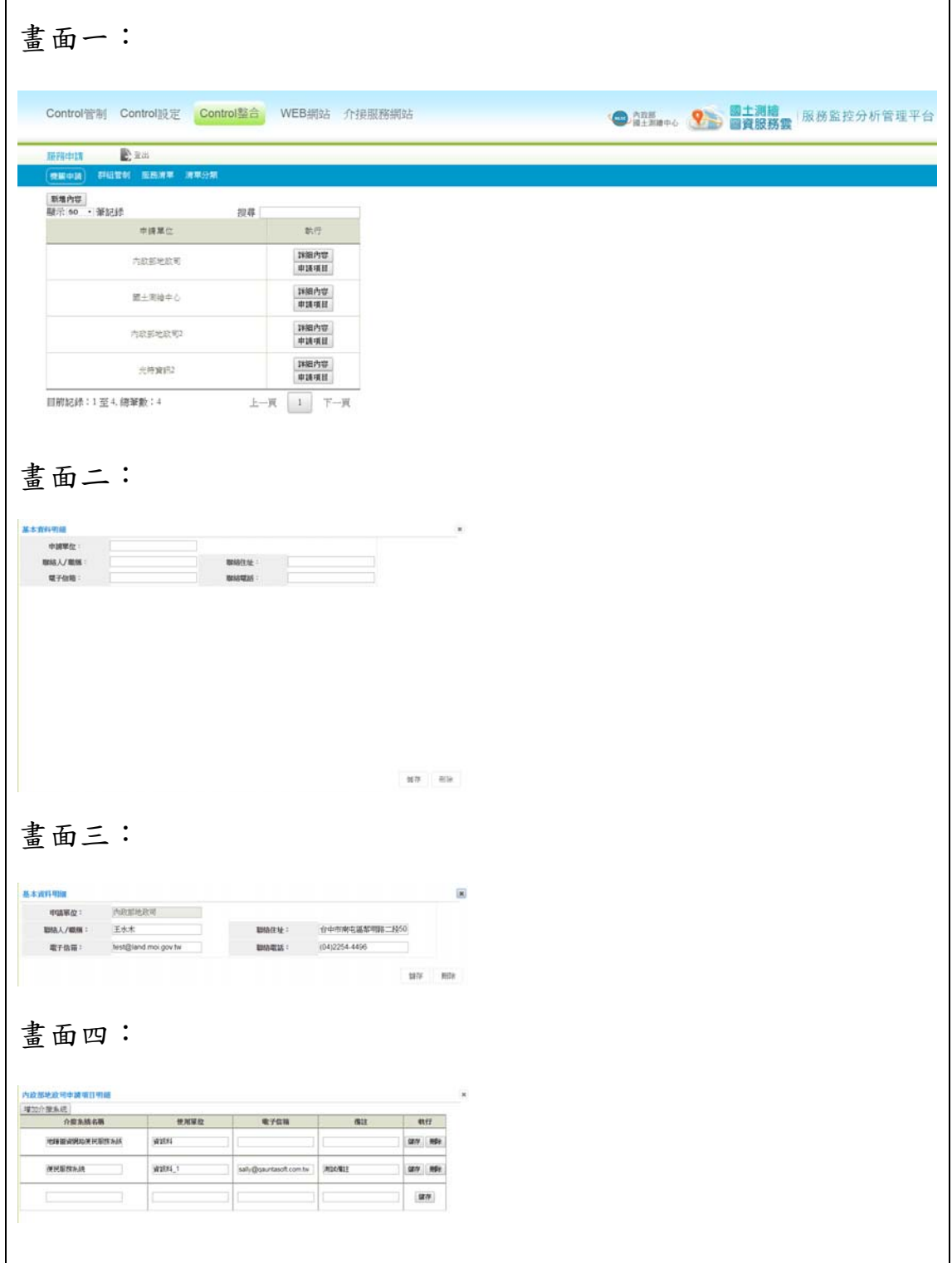

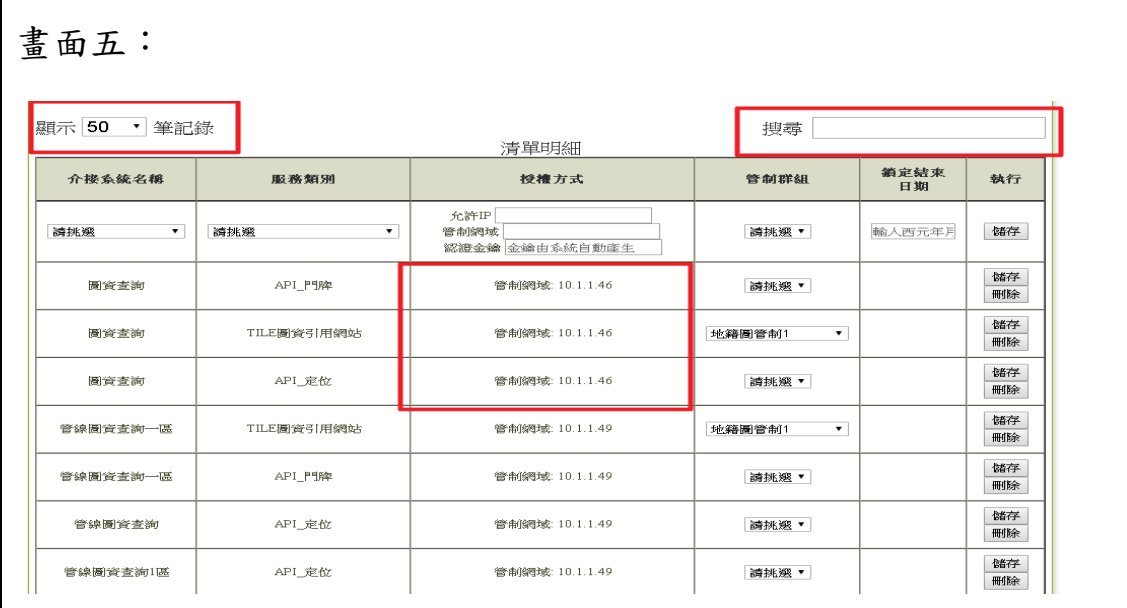

操作說明:

- 本功能以機關為單位,提供新增及維護機關基本資訊之功能,再 依據機關填寫介接服務內容,維護申請介接系統之細項。
- 可以設定搜尋字串及分頁筆數,系統自動列出符合條件的申請單 位清單。(畫面一)
- 按【新增內容】,出現新增申請單位資料對話盒,輸入完成,接 【儲存】後新增存檔,按【刪除】則不存檔。(畫面二)
- 按申請單位【詳細內容】,出現該申請單位詳細資料對話盒,修 改完成,按【儲存】後更新檔案,按【刪除】則刪除該筆資料。 (畫面三)
- 按申請單位【申請項目】,出現該單位申請項目明細對話盒,增 加分頁與搜尋功能,並將相同 IP 或網域排序明確顯示,該 IP 或 網域所擁有功能。可修改清單明細資料,授權方式提供:允許 IP、 管制網域及認證金鑰, 修改完成, 按【儲存】後更新檔案, 按【刪 除】則刪除該筆資料。(畫面五)
- 按【增加介接系統】,出現新增介接系統資料對話盒,輸入完成, 按【儲存】後新增存檔,按【刪除】則不存檔。(畫面四)

# (二) 群組管制

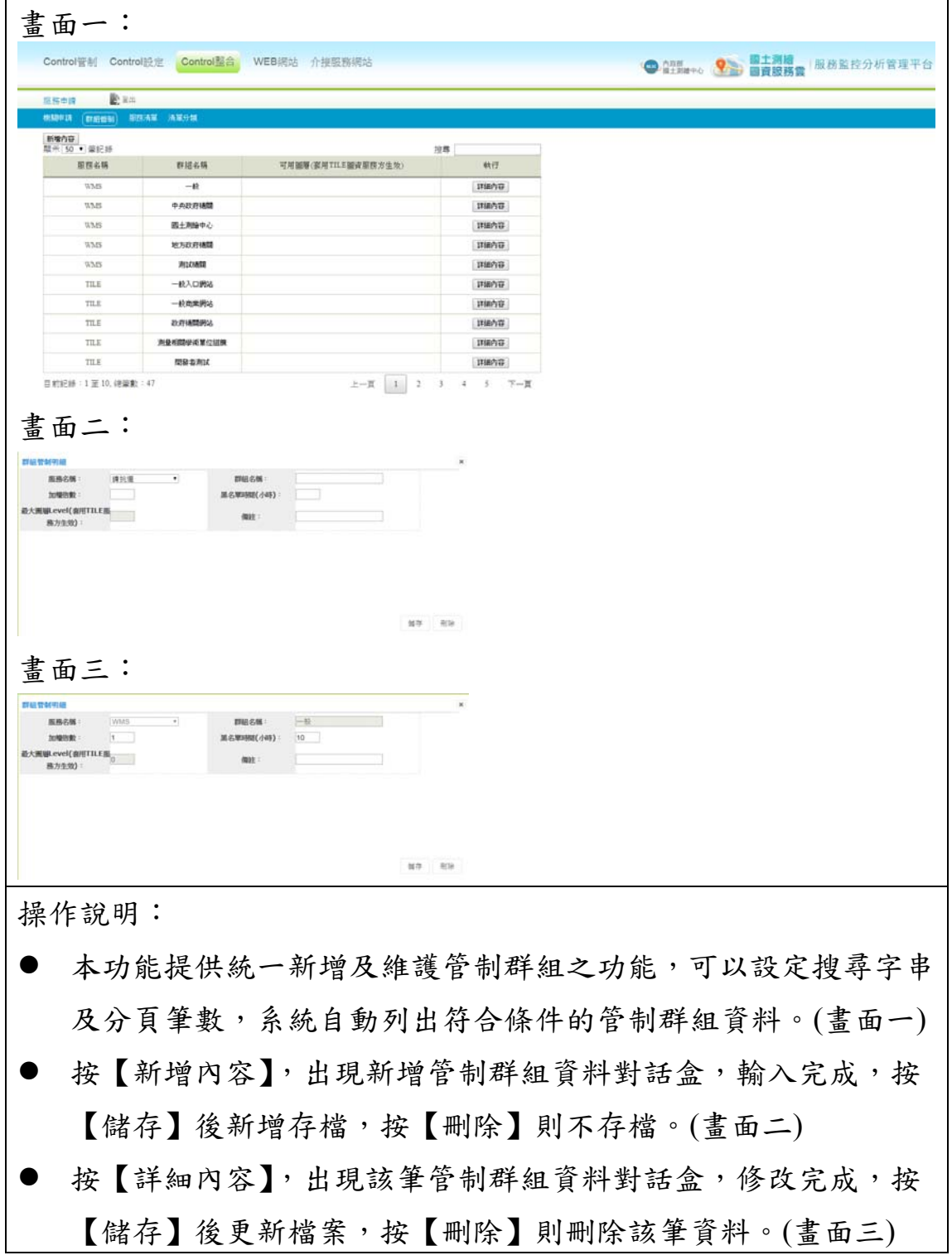

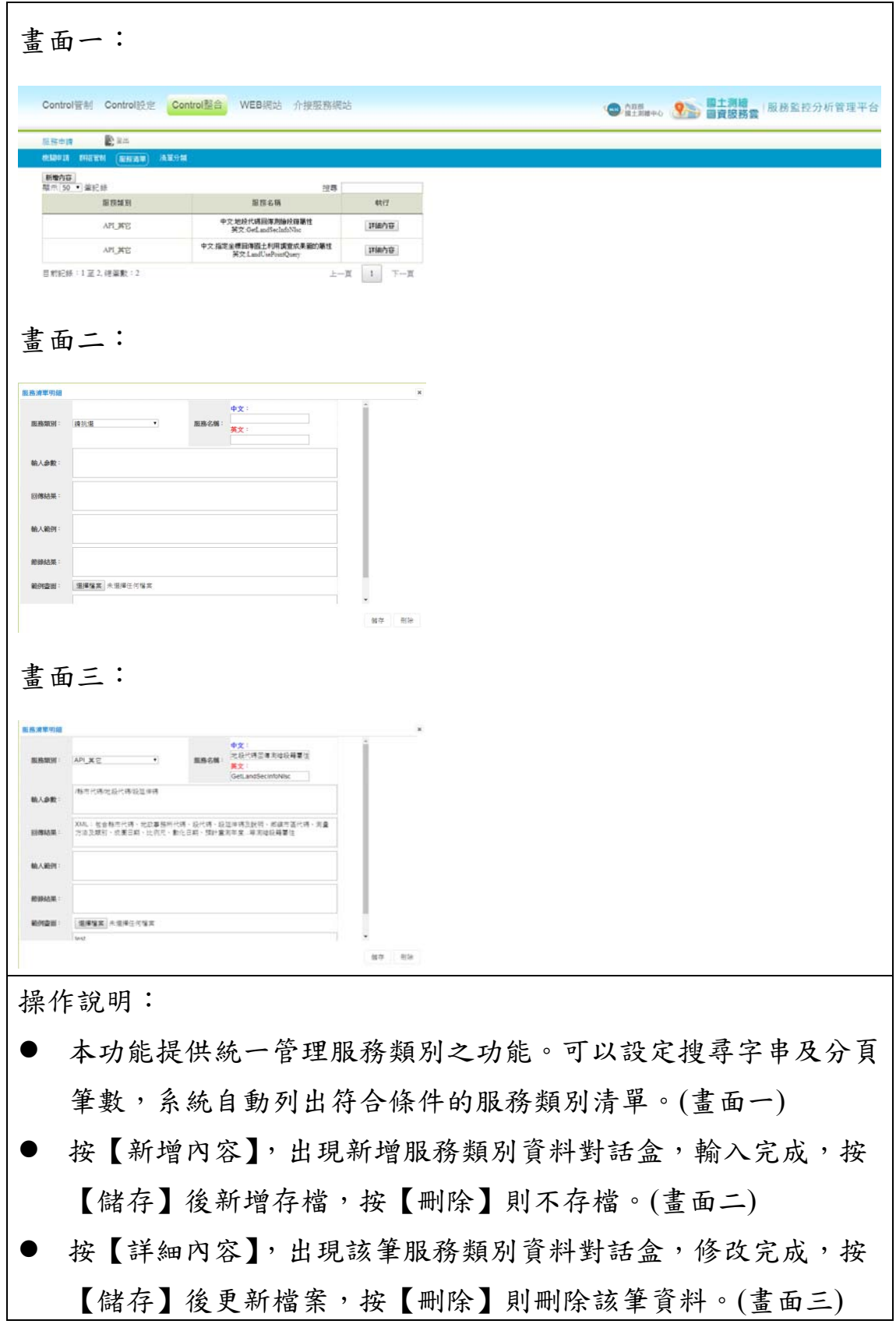

## (四) 清單分類

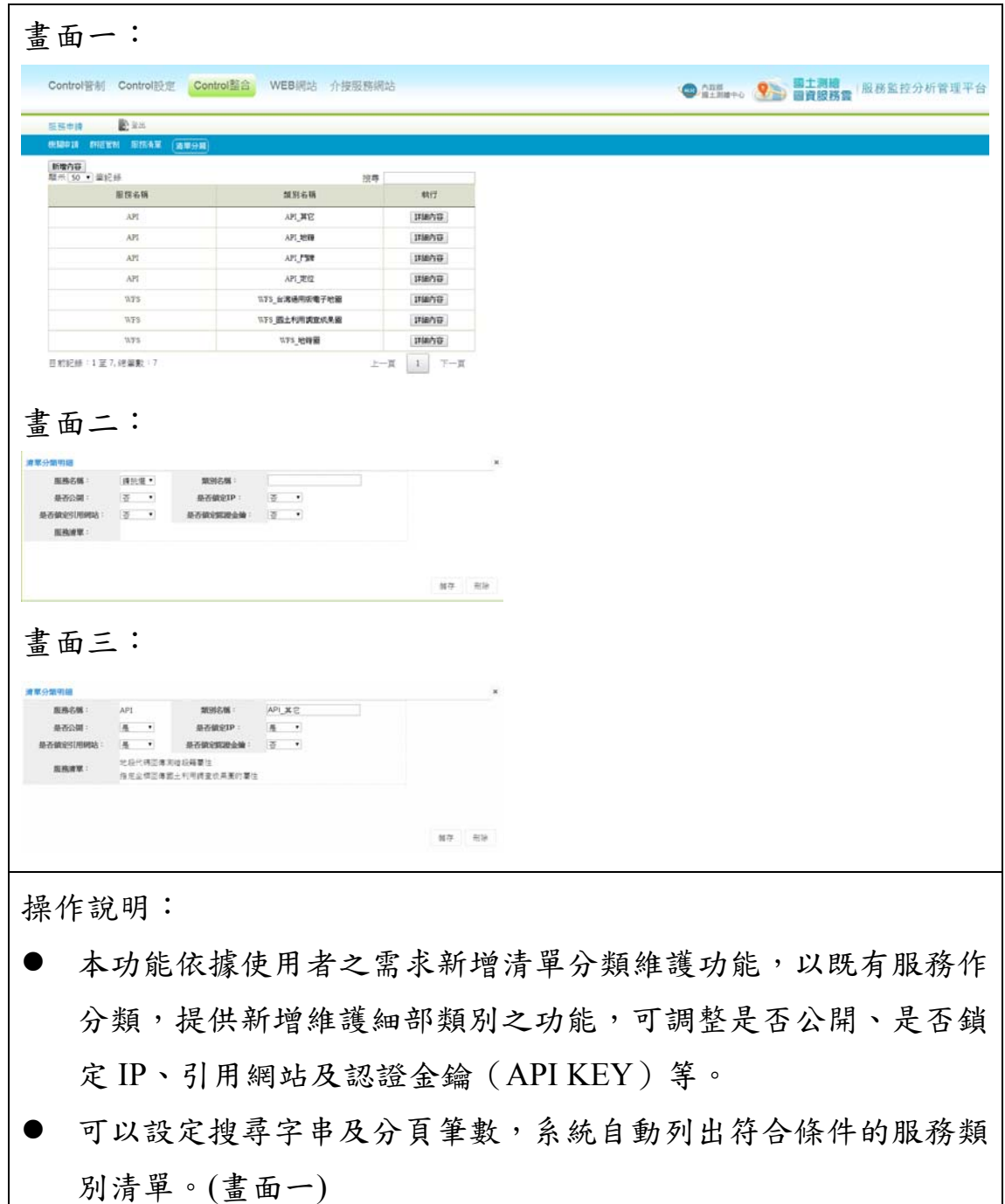

- 按【新增內容】,出現新增服務類別資料對話盒,輸入完成,按 【儲存】後新增存檔,按【刪除】則不存檔。(畫面二)
- 按【詳細內容】,出現該筆服務類別資料對話盒,修改完成,按 【儲存】後更新檔案,按【刪除】則刪除該筆資料。(畫面三)

## 參、WEB 網站管理(節錄)

一、圖層管理

# (一) WFS 圖資設定

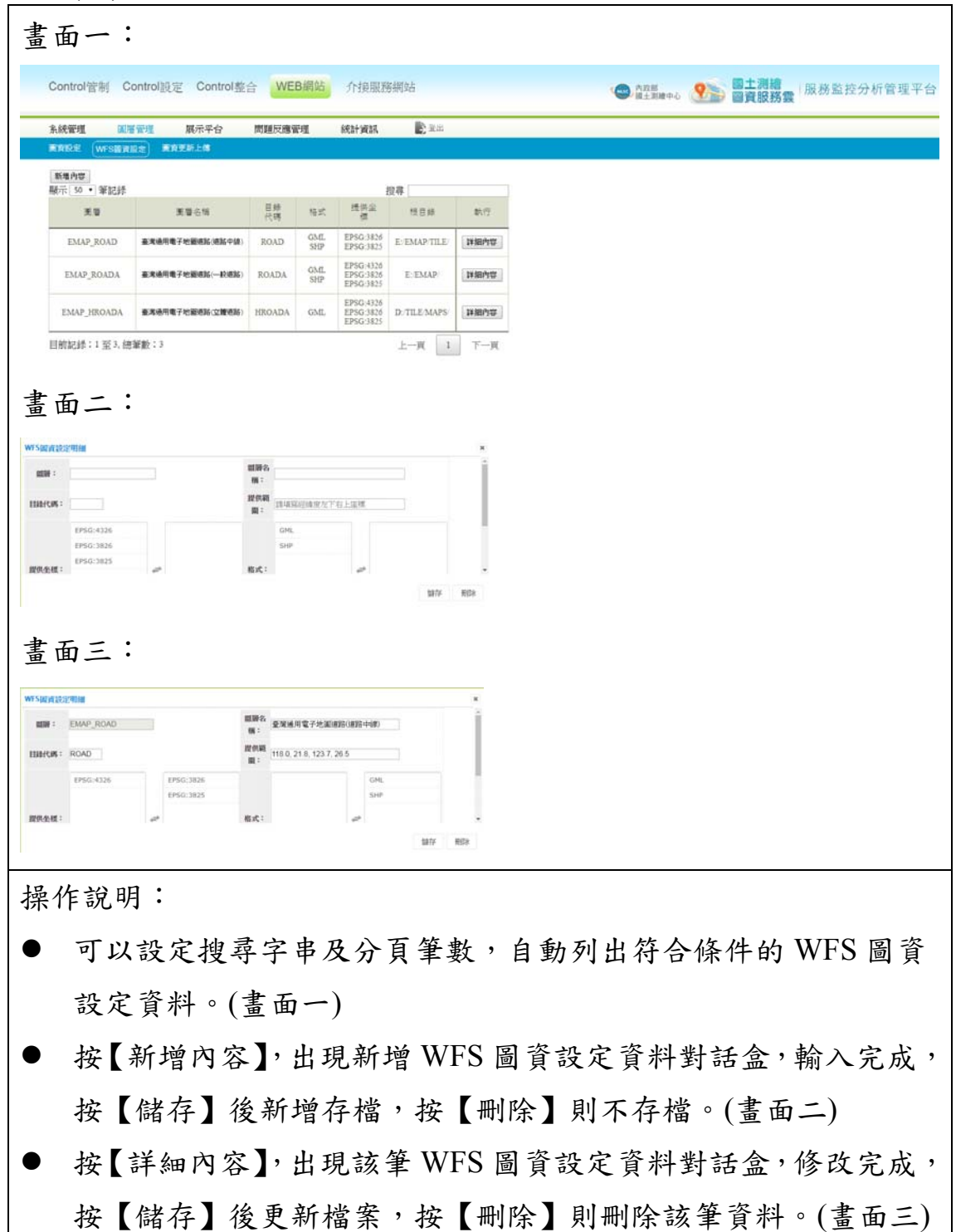

### 第五節 「全國門牌地址定位服務」操作說明

壹、介紹及申請須知

一、服務簡介及申請須知

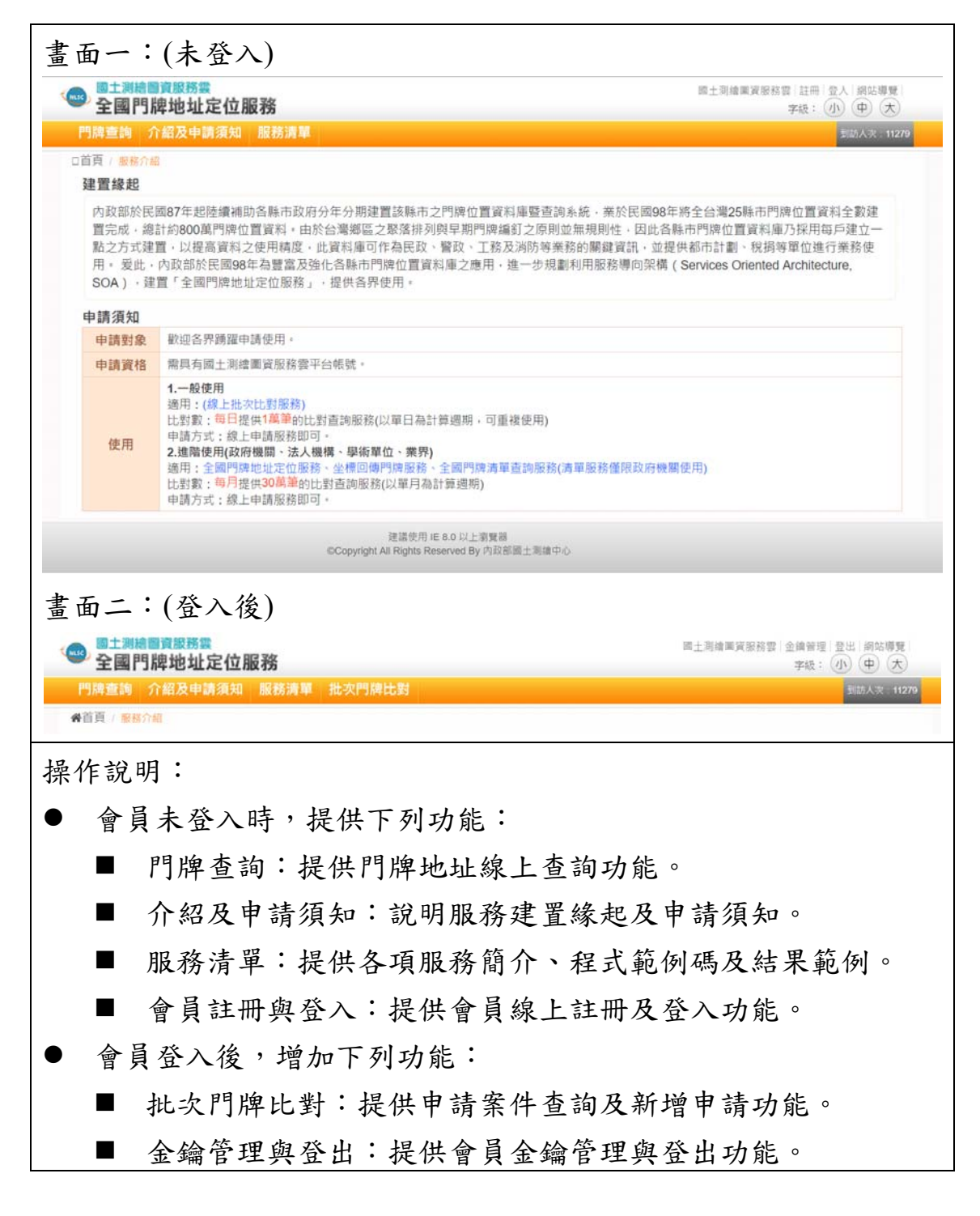

### 貳、門牌坐標查詢

#### 一、門牌地址查詢

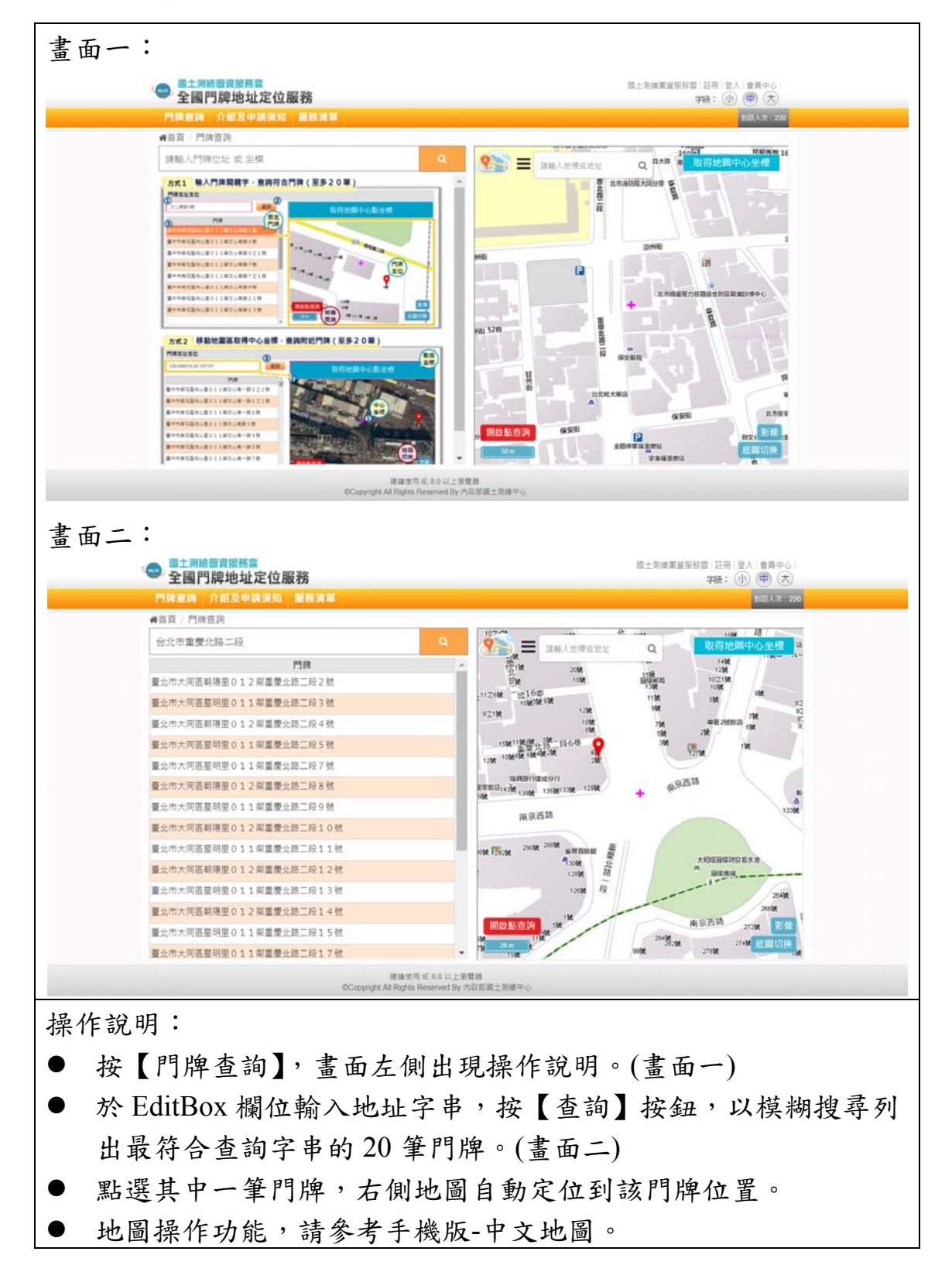

#### 二、坐標查詢

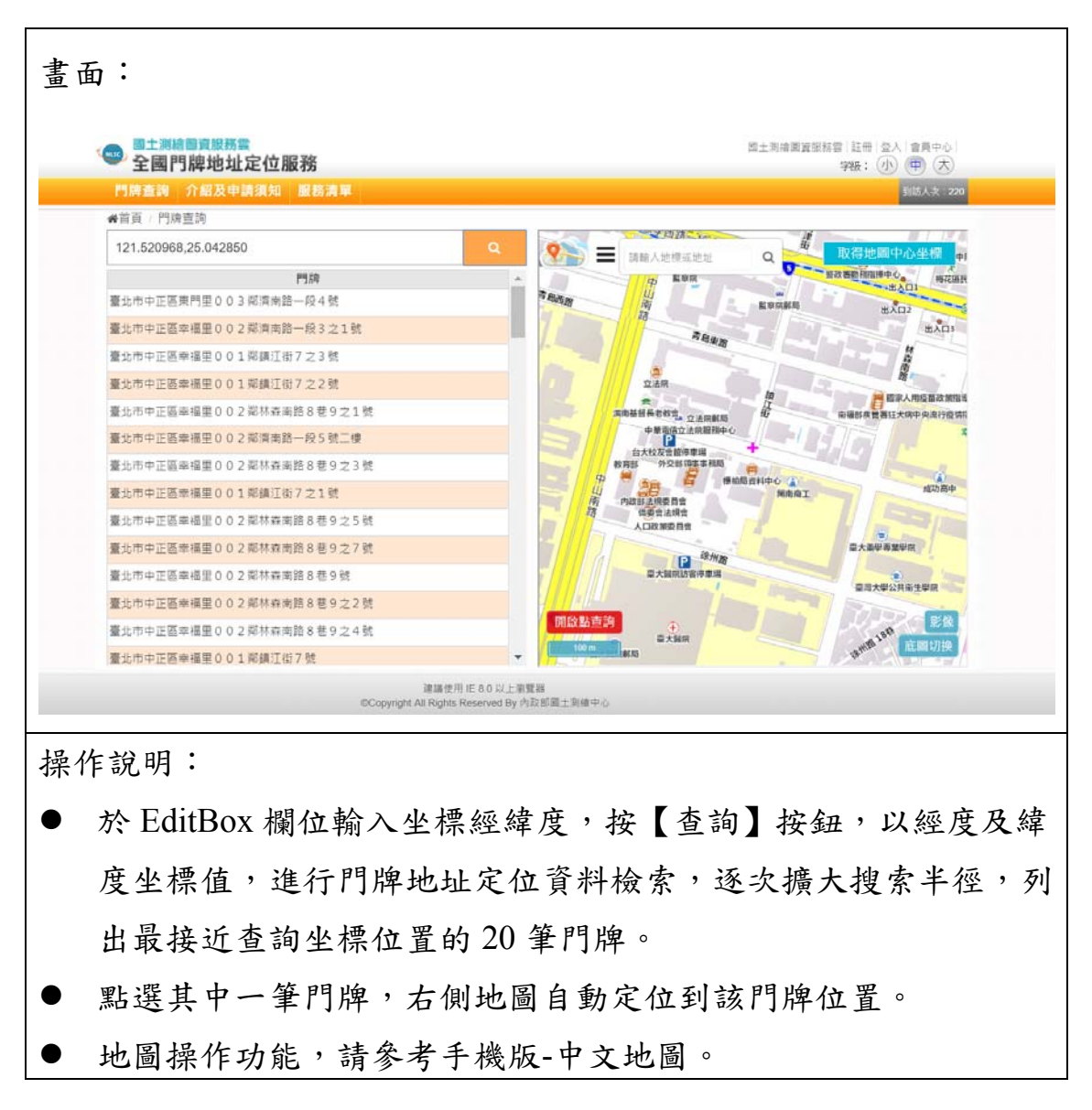

#### 三、取得中心點坐標

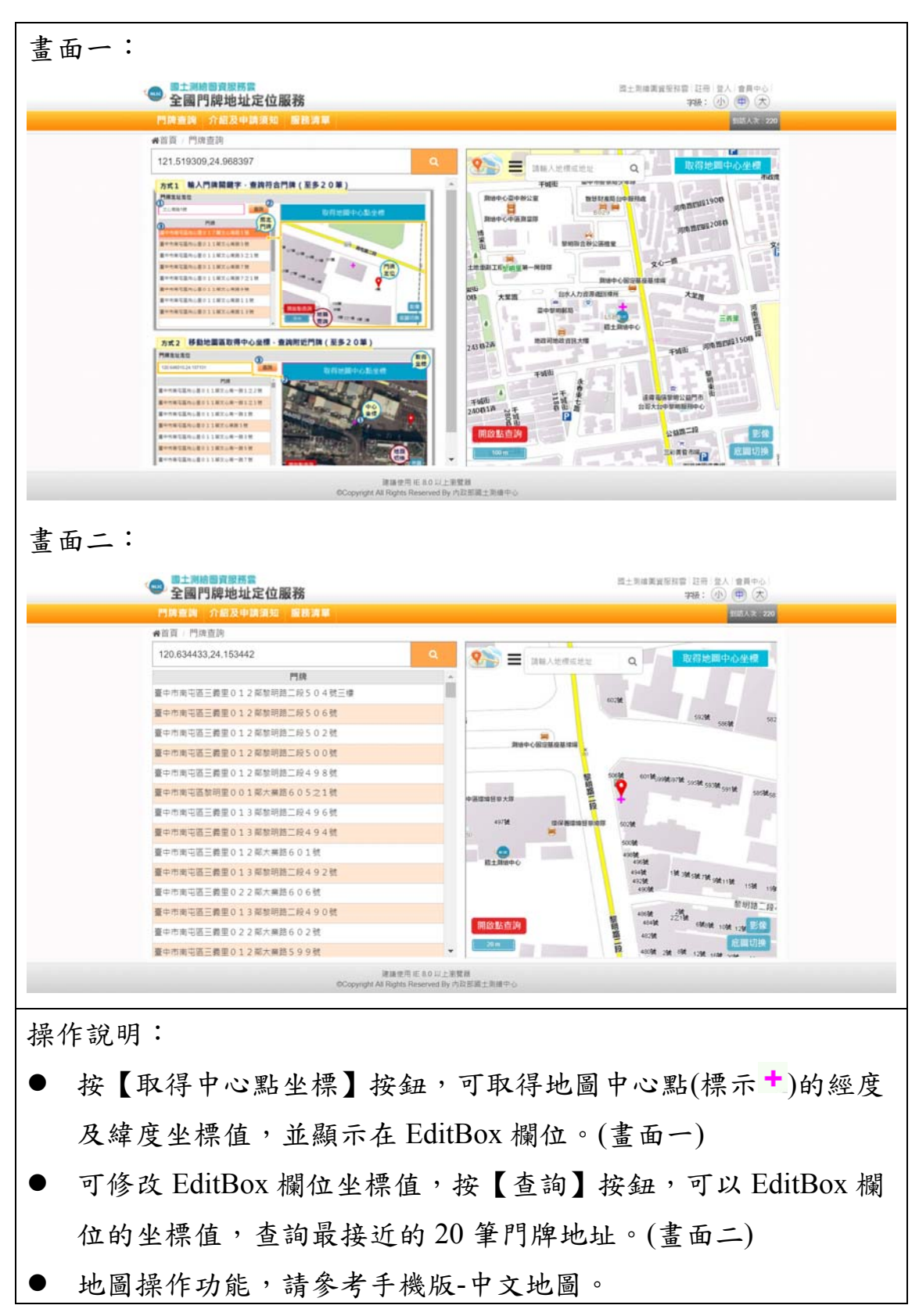
#### 參、服務清單

一、全國門牌位置比對服務

畫面一: 國土測縮圖資服務 ● 量土測縮層資服務要<br>全國門牌地址定位服務 國土別續圖資服務雲 |註冊 | 登入 | 網站導覽  $\Rightarrow \mathbb{R}: \ \textcircled{1}\ \textcircled{2} \ \textcircled{3}$ ■ 介紹及申請須知 服務満 □首頁 / 服務清單 / 全國門牌位置比對服務 QueryAdd **商介 程式範例碼 檢視範例 下載程式碼 下載說明文件** 内容說明 國土測繪圖資服務雲 永統內全國門牌地址定位服務,提供的服務資訊,本服務需先 註冊成為 國土測繪圖資服務雲 會員後,進行服務申請服務審核通 過後,取得APPId識別碼APIKey驗證碼後方可使用 ( 從服務申請記錄取得 ) 函式列於下方: QueryAddr(oAPPId, oAPIKey, oAddress, oSRS, oFuzzyType, oResultDataType, oFuzzyBuffer, oIsOnlyFullMatch, oIsLockCounty, oIsLockTown, olsLockVillage, olsLockRoadSection, olsLockLane, olsLockAlley, olsLockArea, olsSameNumber\_SubNumber, oCanIgnoreVillage, oCanIgnoreNeighborhood, oReturnMaxCount) 取得所有門牌比對資訊: (完整地址","縣市","鄉鎮市區","村里","鄰","大道路街", "段","巷","弄","術","衕","門牌號碼","X坐標","Y坐標") 参數名稱 参数說明 應用程式識別碼(APPId),這個值是由使用API的使用者在申請成功後所取得,必須與應用程式介接驗證碼(APIKey)成對使用,這個<br>值是由使用API的使用者在呼叫API時所需傳入 oAPPId 一<br>應用程式介接驗證碼(APIKey),這個值是由使用API的使用者在申請成功後所取得,必須與應用程式識別碼(APPId)成對使用,這個<br>值是由使用API的使用者在呼叫API時所需傳入 oAPIKey **0Address** 所要查詢的門吻位置 回傳的坐標系統,允許傳入的坐標系統代碼為:EPSG:4326、EPSG:3825、EPSG:3826、EPSG:3827、EPSG:3828 oSRS 目前有下列三種模糊比對的機制:<br>(1)最近門牌號機制:先找最近且小於輸入的門牌號・找不到則找最近且大於輸入的門牌號:代碼為 0<br>(2)單雙號機制:先找最近且小於輸入的單號或雙號門牌號・找不到則找最近且大於輸入的單號或雙號門牌號;代碼為 1<br>(3) [單雙號機制]+[最近門牌號機制]:當單雙號機制找不到門牌時,就改採用最近門牌號機制;代碼為 2 oFuzzyType 回傳的資料格式,允許傳入的代碼為:JSON、XML oResultDataType 畫面二: 國土測續圖資報務電 图土测像圖資服務雲 註冊 登入 朗站導覽 **Chatt** 全國門牌地址定位服務 字級: 4 中大 門牌查詢 介紹及申請須知 服務清單 **創**历人次 11279 口首頁 / 服務清單 / 全國門牌位置比對服務 QueryAddr 簡介 程式範例碼 檢視範例 下載程式碼 下載說明文件 程式碼範例 <!-- QueryAddr程式碼範例 -> <一個服器端程式碼\_CS -- > protected void Page\_Load ( object sender, EventArgs e ) {<br>if ( !IsPostBack ) { Query  $($   $)$ ;  $\Delta$ protected void BtnQuery\_Click ( object sender, EventArgs e ) { Query ( ); ,<br>private void Query ( ) { vate vosio query ( ) {<br>// 所受査試的門領地址<br>string adddress = TxtAddress.Text;<br>//坐標糸統(SRS)EPSG:4326(WG884)國際随用, EPSG:3825 (TWD97TM119) 澎湖及金馬迪用,EPSG:3826 (TWD97TM121) 台灣地區迪用,EPSG:3827 (TWD67TM119) 澎湖及金 / string aSRS = "EPSG:3826";<br>string aSRS = "EPSG:3826";<br>//0:最近門隔號機制,1:軍競號機制,2:[最近門隔號結制制]<br>int\_aFuzy/ype = 0;<br>//回偶的資料標式, \*允许偶入的代碼為: 150N - XML<br>//回偶的資料標式, \*允许偶入的代碼為: 150N - XML string aResultDataType = "JSON";<br>//模糊比對回傳門牌聯對的評可誤燈範圍,輸入格式為正整數,如輸入 0 則代表不限制誤差範圍 int afuzzyBuffer = 0;<br>//是否只追行完全比對,允許傳入的值為:true、false,如輸入 true ,模糊比對機制修不被使用 // Admir Osi 7/2divided = "false";<br> String SISOhlyFullMatch = "false";<br> String SISOhlyFullMatch = "false";<br> string SISOckCounty = "false";<br> // McEi的神殿通行版 : 全於他(的情名:true - false : 如輪ス true - 田代物本誌法単由的 [ 総計市国 : 開設所輸入的門陣的社由

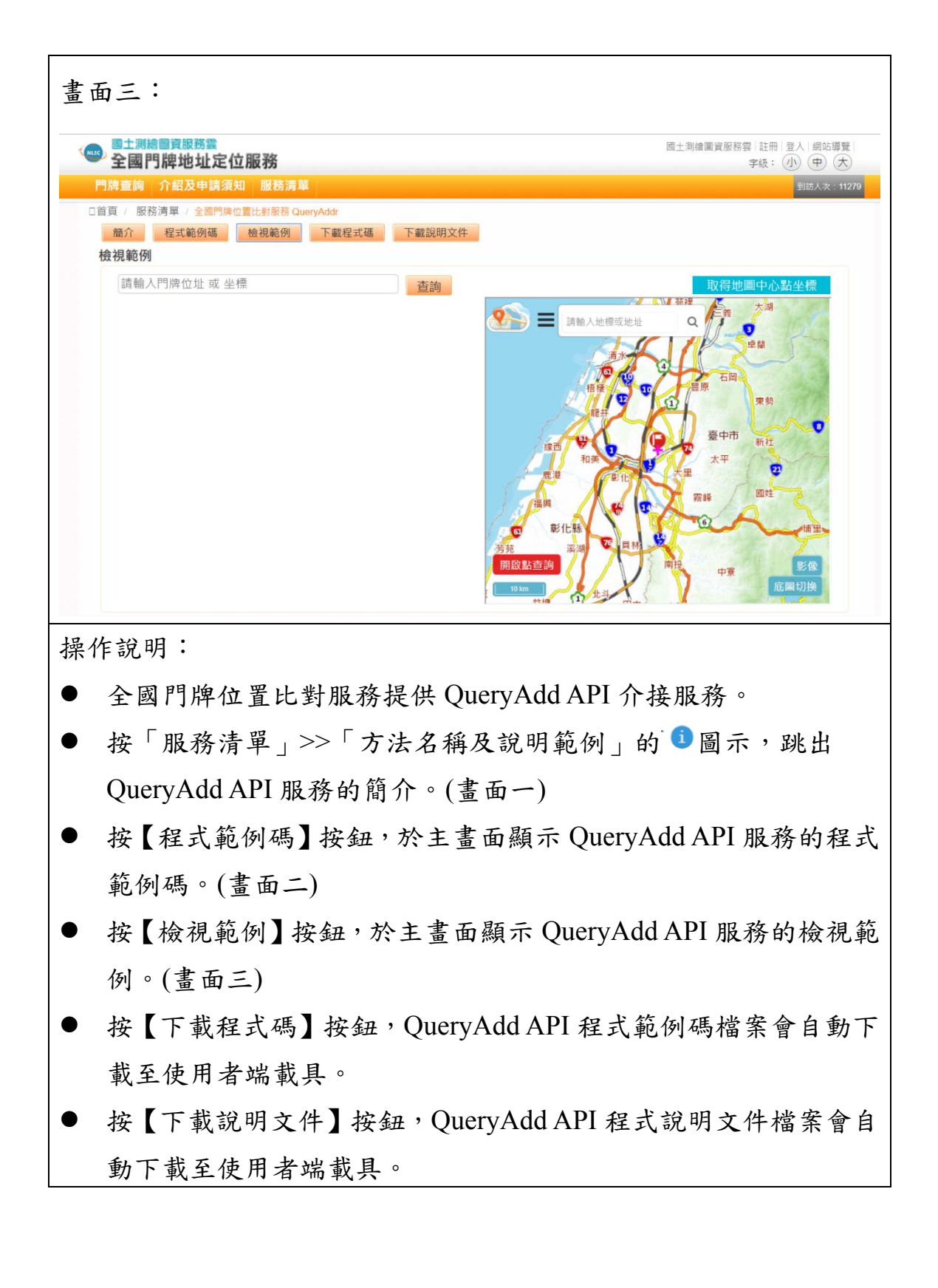

二、坐標回傳門牌服務

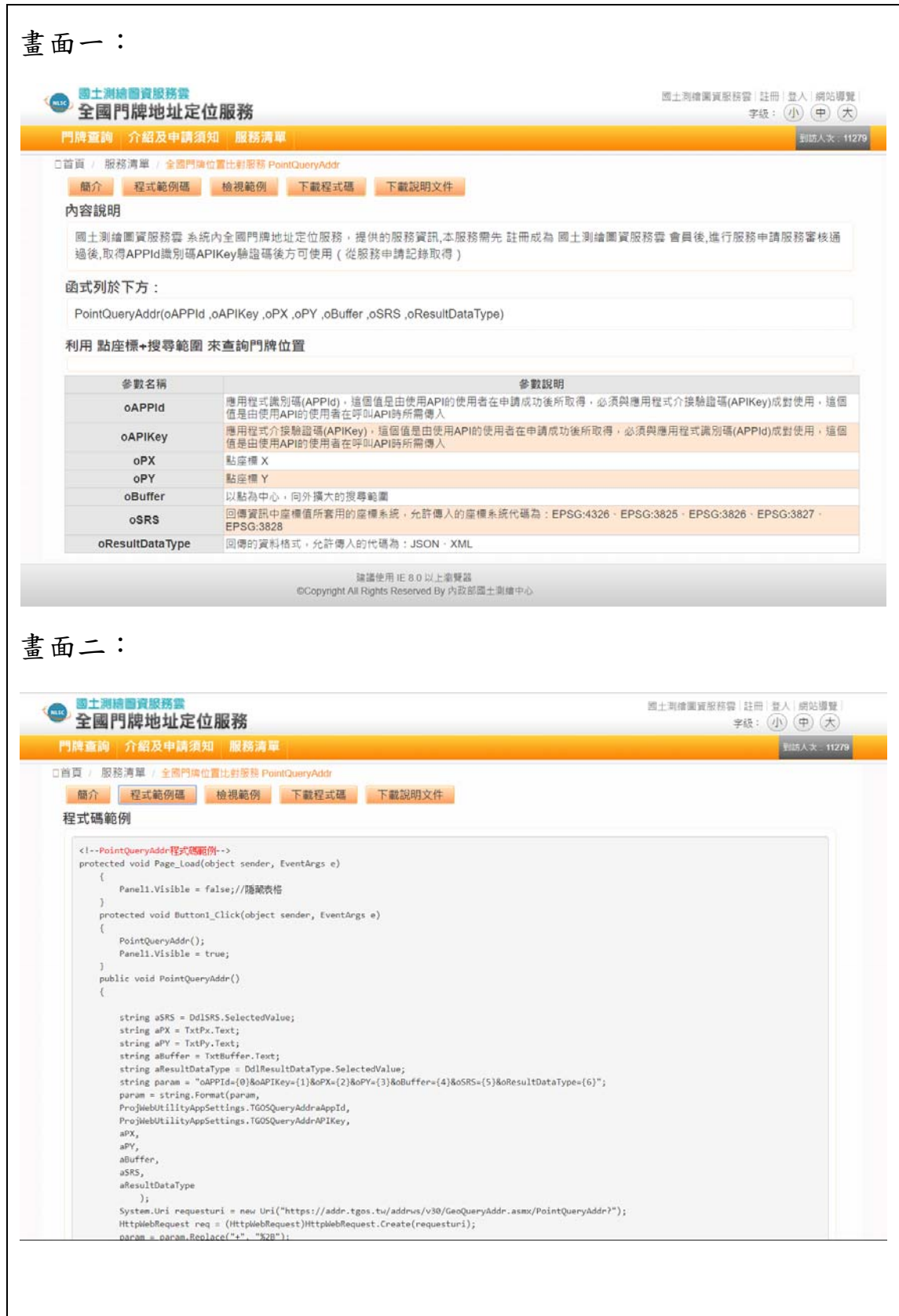

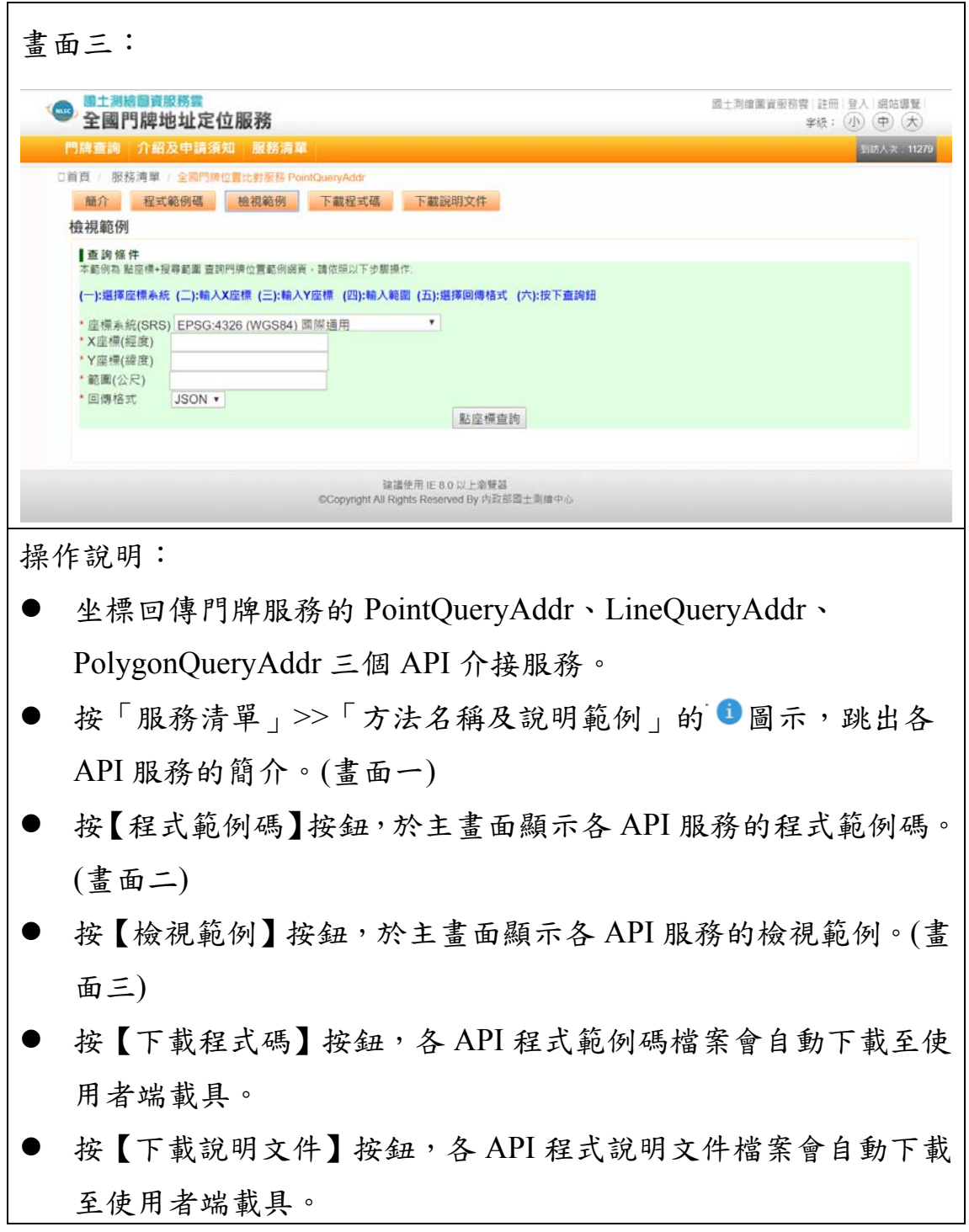

三、全國門牌清單查詢服務

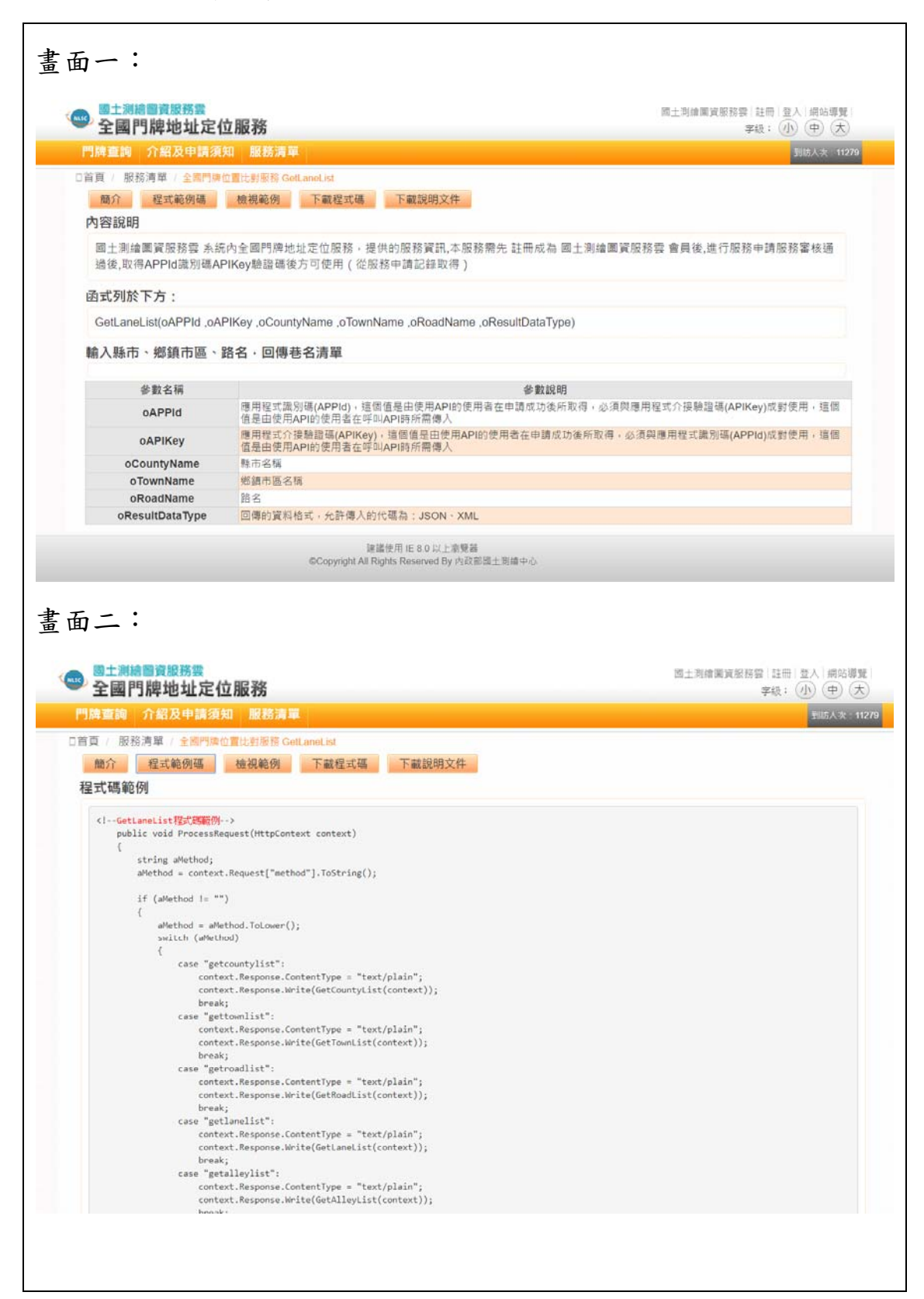

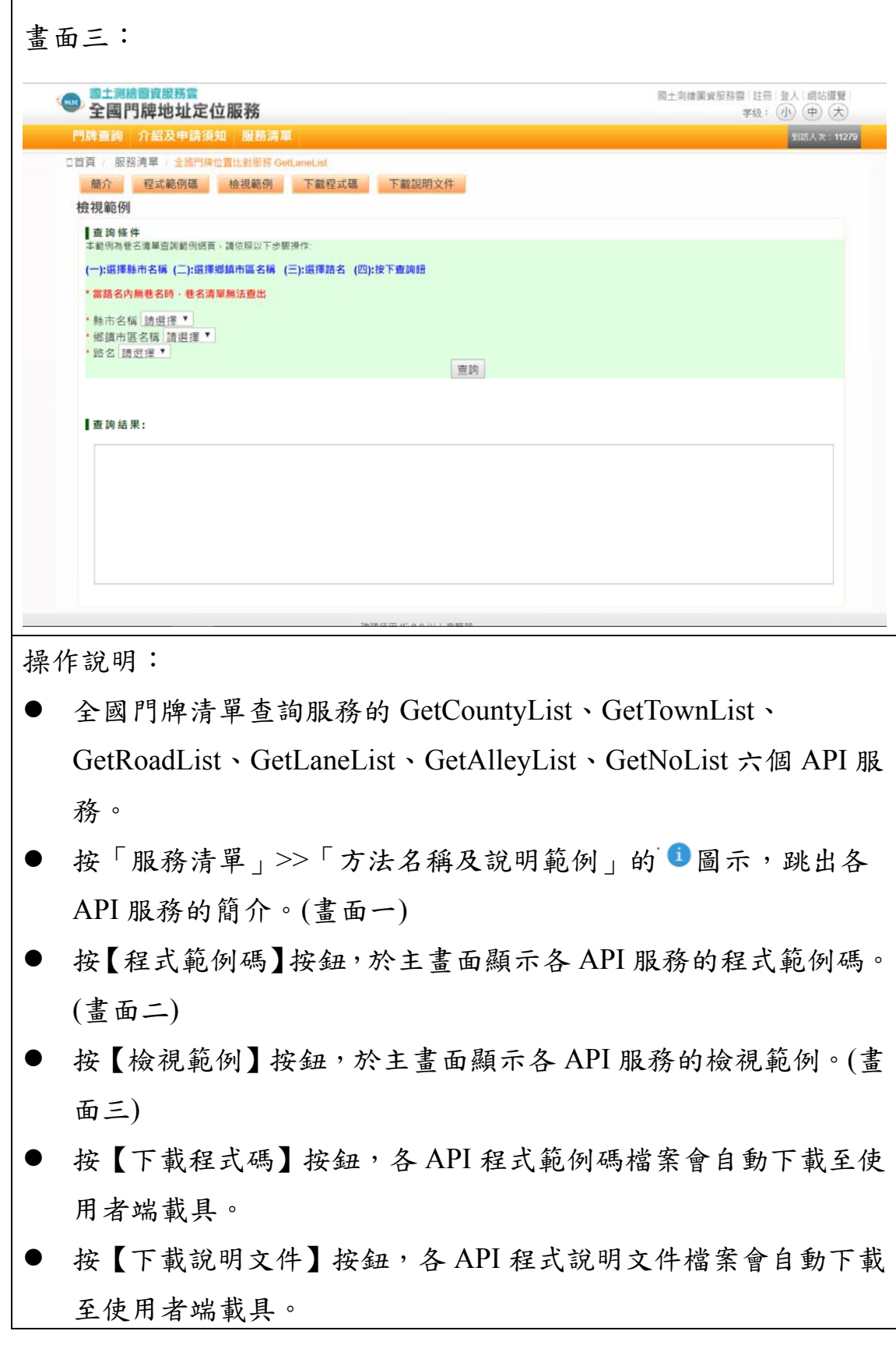

四、立即申請 APIKey

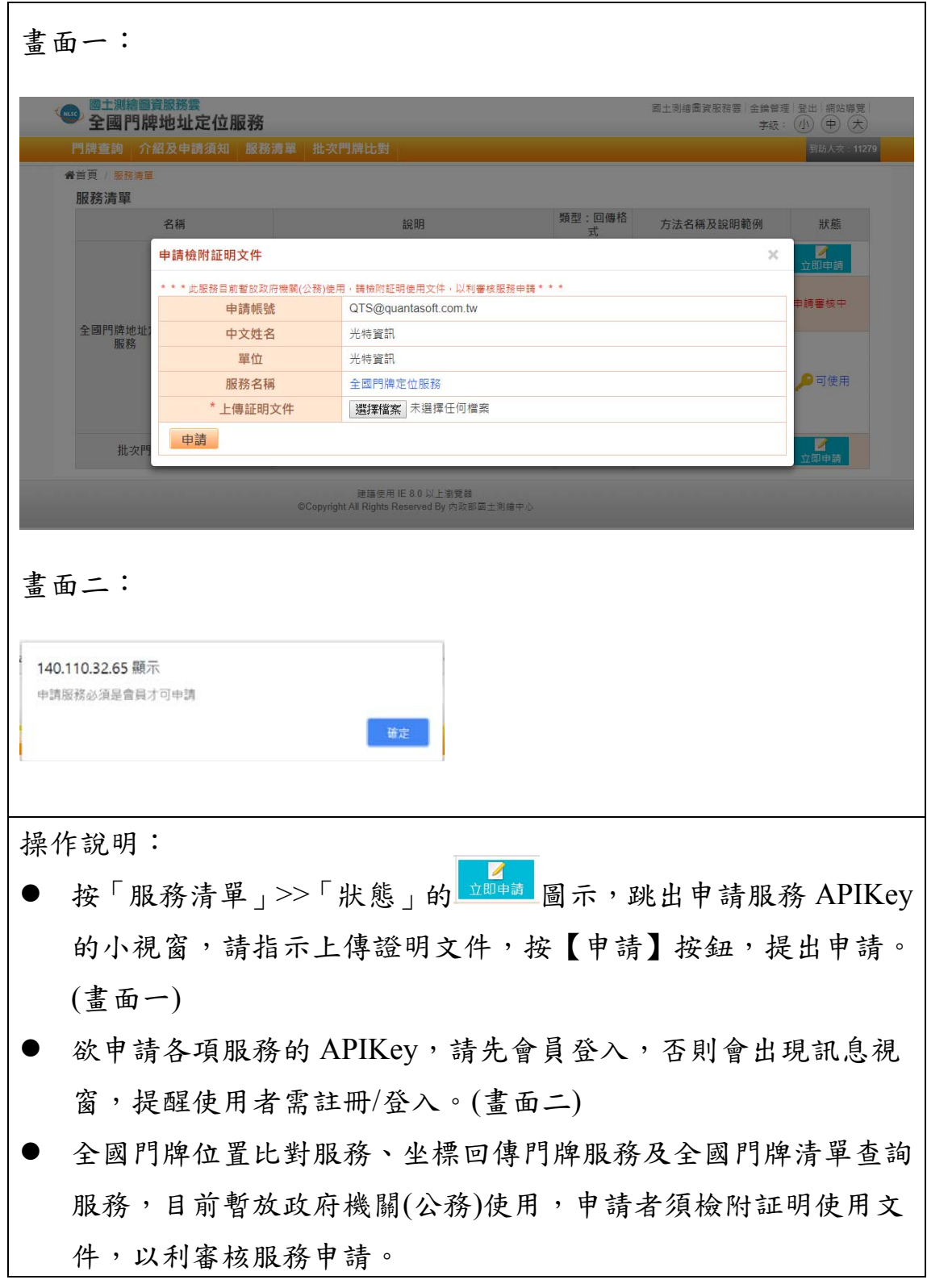

#### 肆、批次門牌比對

一、新增批次比對

畫面一: 國土測縮圖資服務雲 図土測線園資服務雲 全鎮管理 登出 網站導覽 ● <sup>國土測縮圖資服務雲</sup><br>全國門牌地址定位服務 字紙: 小中大 門牌查詢 介紹及申請須知 服務清單 批次門牌比對 **防人次 11279 #首頁 / 批次地址比對服務 / 新墙** \* 比對結果通知:不需再線上等待比對結果,待比對完成後,系統會自動寄出比對完成通知信,只需點擊通知信件中的比對成 果連結下載即可。 \* 比對筆數限制:每日可比對數1萬筆。 参数設定 坐標系統: EPSG-3826(TWD97TM121)臺灣 ▼ 上傳門牌檔案(CSV): 〔門牌檔內容填寫請依據範本格式〕 請選擇檔案 下載門牌檔範本 比對方式: 5: 抗許模糊比對 ▼ 我不到輸入的地址時(完全比對失敗), 會進行模糊比對 模糊比對規則設定 比對機制: 不分單雙號 ▼ 找最近門牌號, 不管單雙號 誤差範圍: 不限制 v 號 比對鎖定:□核取方塊□核取方塊□核取方塊□核取方塊□核取方塊 比對機制: □ 核取方塊 □ 核取方塊 多比回傳限制: 不限制 ▼ 當比對結果為多筆詩, 回傳所有筆數 新增批次比對 畫面二: 批次門牌地址比對服務  $\times$ 資料檢核成功,批次比對作業目前正在進 i. 行中,請您耐心等候比對結果通知信。 確定 畫面三: 批次門牌地址比對服務  $\times$ 批次門牌地址比對資料檢核失敗:抱歉!今日 可使用次數(10000)已超過,請明日再使 用! 確定

操作說明:

- 欲申請批次門牌比對服務,需先註冊成為圖資服務雲會員,會員 登入後,按「金鑰管理」功能,申請本項服務之金鑰。待審核通 過後,即可取得一組批次門牌比對服務認證金鑰(APIKEY),具有 本項服務 APIKEY 方可提出申請。
- 輸入:
	- 【坐標系統】:採下拉式選單(EPSG:4326 (WGS84)國際通用、 EPSG:3825(TWD97TM119)澎湖及金馬適用、EPSG:3826 (TWD97TM121)臺灣地區適用、EPSG:3827(TWD67TM119)澎 湖及金馬適用、EPSG:3828(TWD67TM121)臺灣地區適用)。
	- 【上傳門牌檔案】:依範本格式上傳門牌檔案(CSV)。
	- 【比對方式】:採下拉式選單(允許模糊比對、進行完全比對)。
	- 【比對機制】:採下拉式選單(不分單雙號、分單雙號、混合模 式)。
	- 【誤差範圍】:採下拉式選單(不限制、1至20號)。
	- 【比對鎖定】:採核取方塊(鎖定縣市、鎖定鄉鎮市區、鎖定村 里、鎖定路段、鎖定巷弄)。
	- 【忽略搜尋】:採核取方塊(比對不到時可忽略「村里」再次進 行搜尋、比對不到時可忽略「鄰」再次進行搜尋)。
	- 【多筆回傳限制】:採下拉式選單(不限制、1 至 20 筆)。
- 按【新增批次比對】按鈕,送出服務申請。
- 上傳資料檢核正確,則跳出書面二的訊息視窗。
- 上傳資料檢核失敗或比對數量超過時,則跳出畫面三的錯誤訊息 視窗。
- 比對結果通知:服務申請者不須在線上等待比對結果,待比對完 成後,系統會自動寄出比對完成通知信(EMAIL),申請者收信後, 只需點擊通知信件中的比對成果連結下載即可。

# 二、申請案件查詢

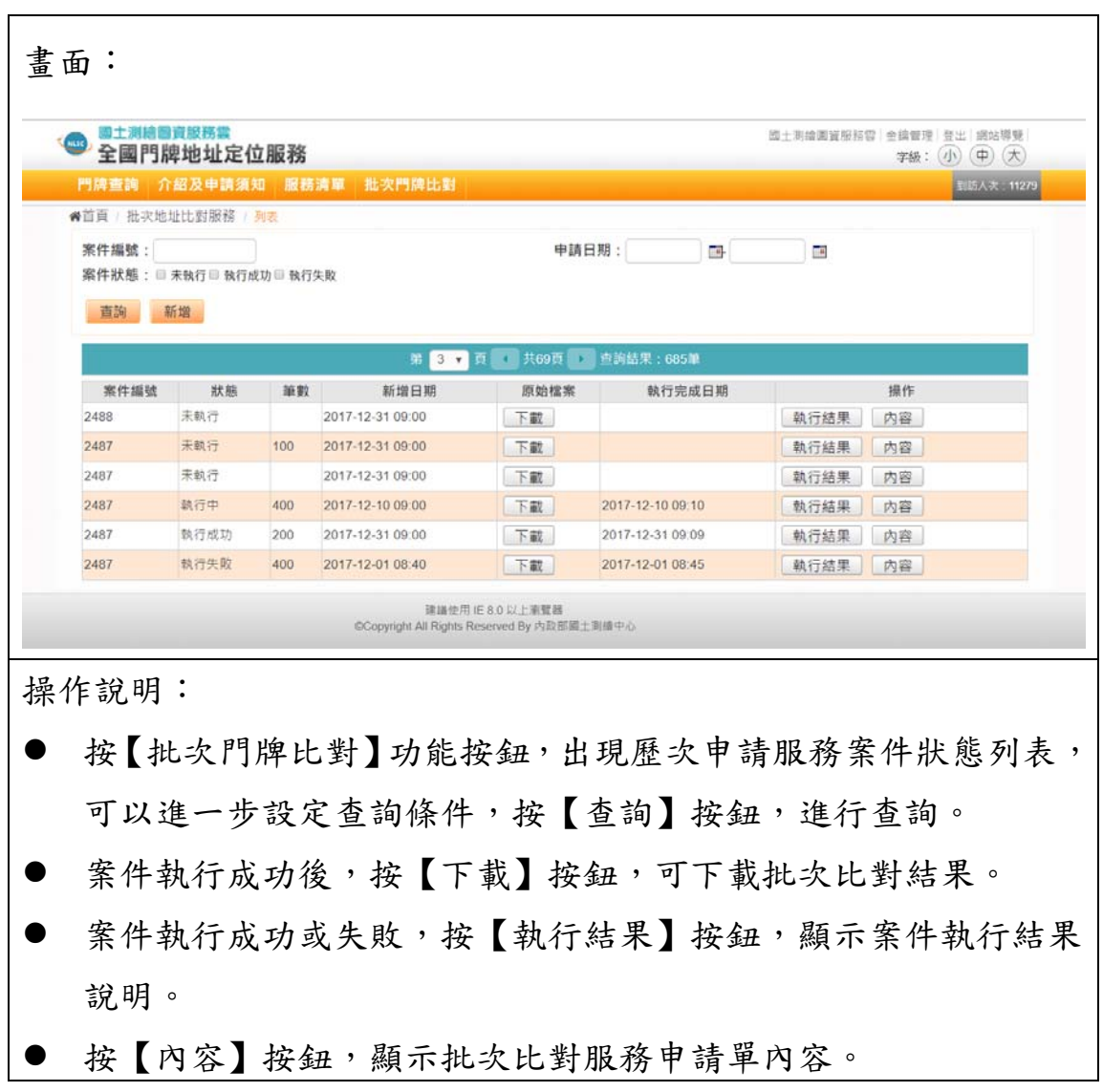

# 伍、註冊與金鑰管理

# 一、會員註冊

 $\overline{\phantom{a}}$ 

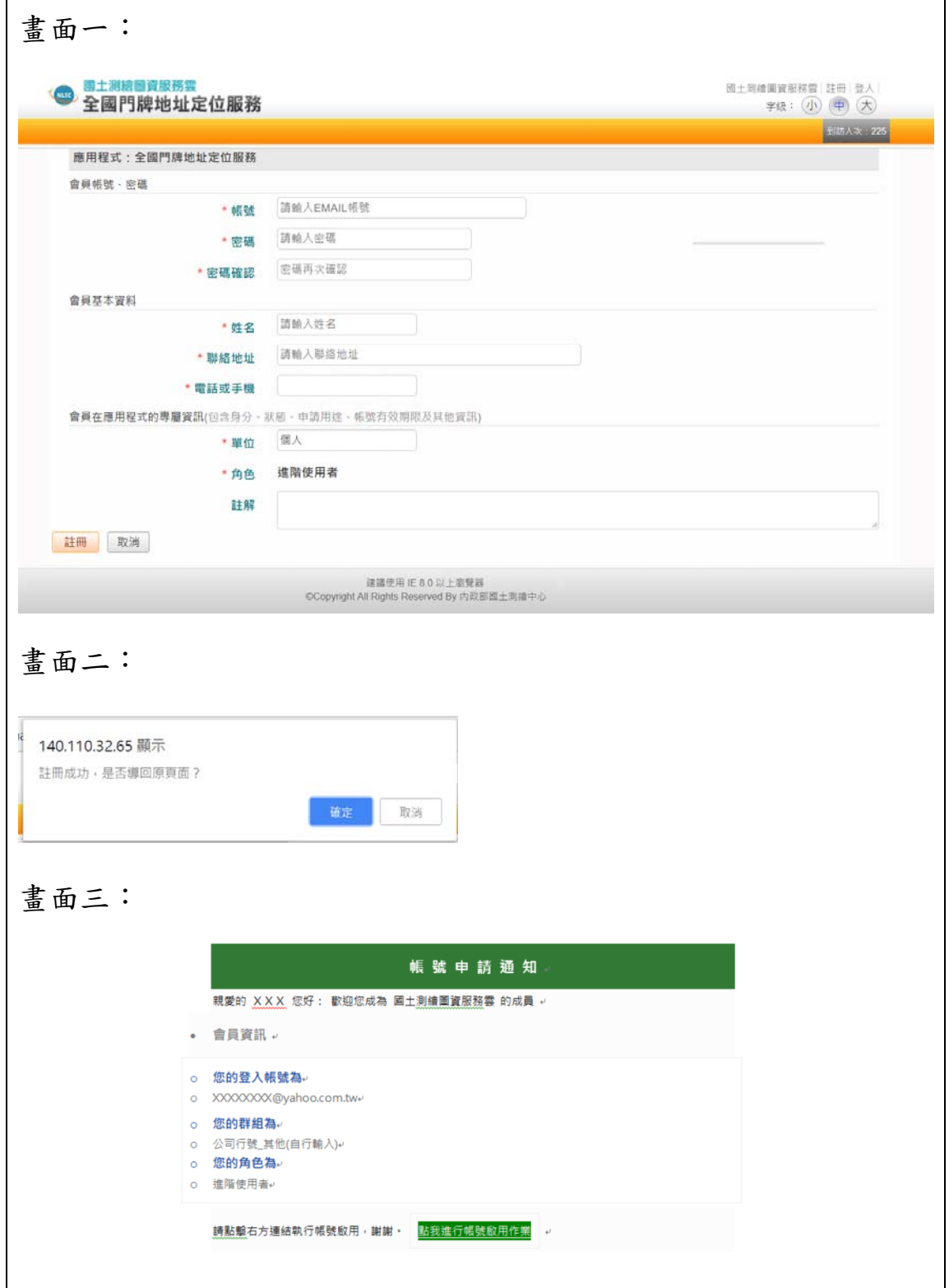

┑

操作說明:

- 輸入會員註冊資料(\*為必填欄位),輸入 EMAIL 帳號後,可按【檢 查帳號】按鈕,以檢查此帳號是否已經註冊。
- 會員資料輸入完成後,按【註冊】按鈕。(書面一)
- 輸入資料通過檢查,會出現「註冊成功,是否導回原頁面?」小 視窗。(畫面二)若有誤,跳出錯誤訊息,請申請補正。
- 系統發送帳號啟用信,以供申請者讀取啟用信件,點擊啟用網址 來啟用帳號。(畫面三)

二、會員登入/登出

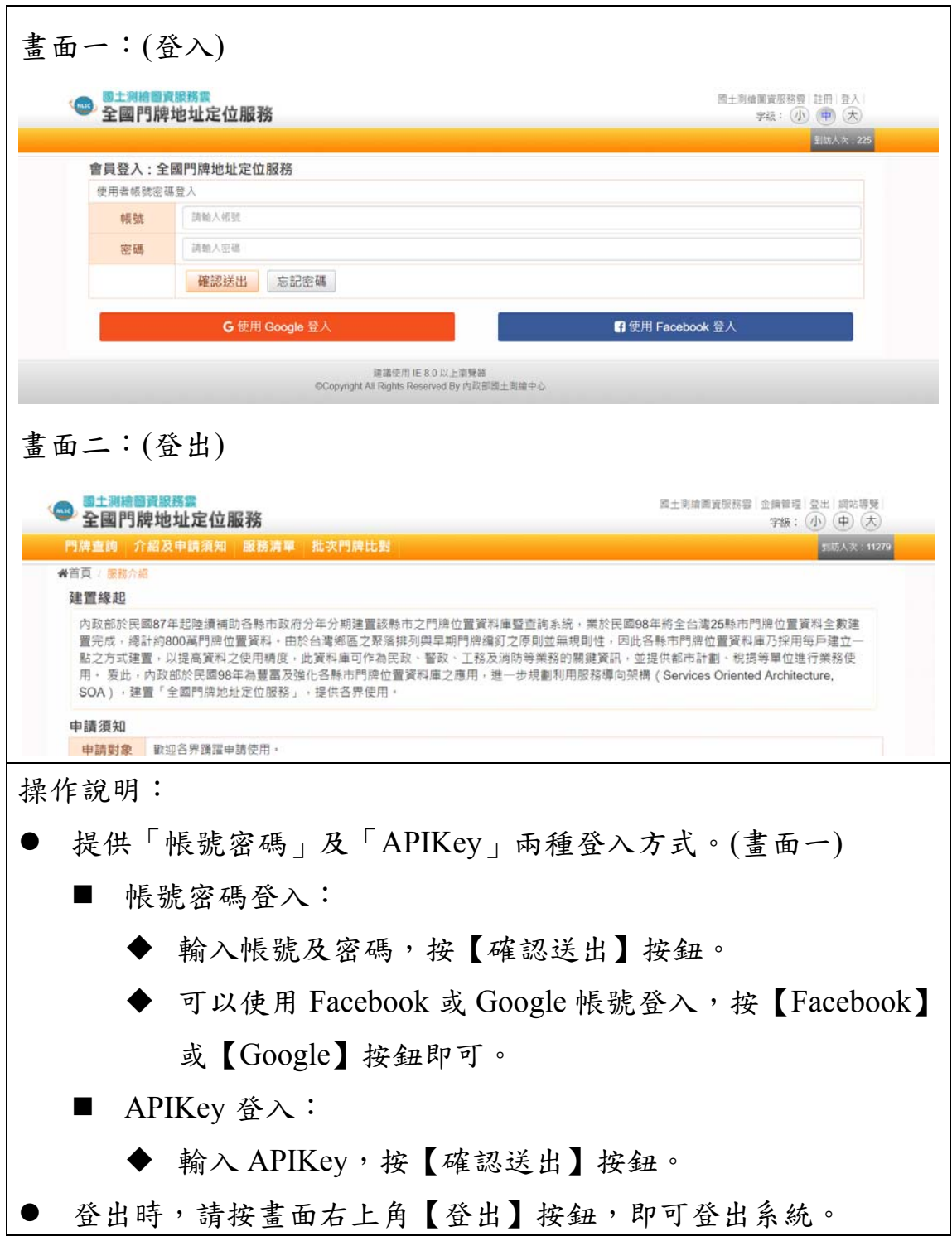

### 三、金鑰管理

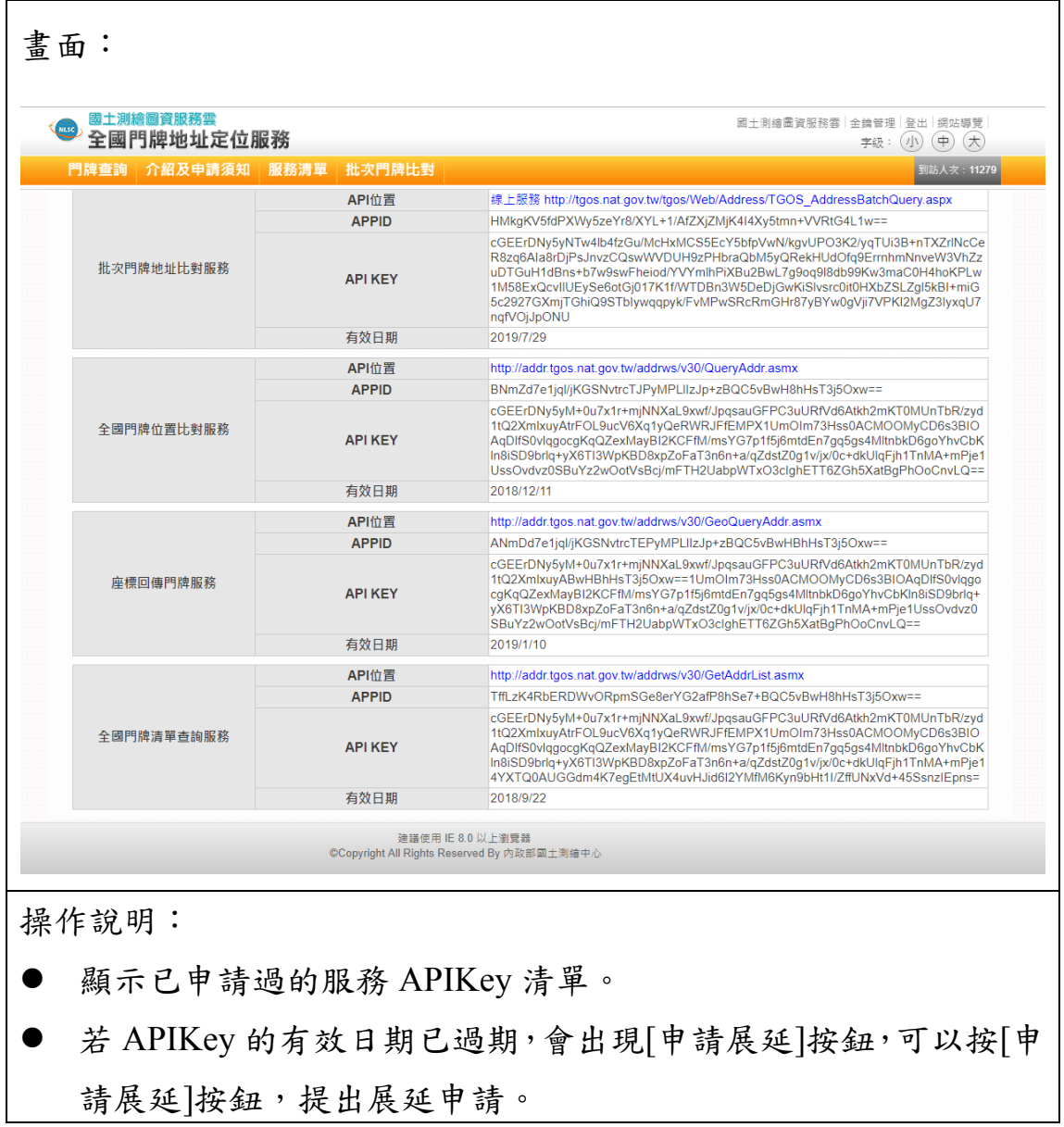

### 第六節 各類圖資產製更新作業操作說明

壹、系統功能架構

本專案更新產製圖資依照檔案類型分為圖磚及圖資兩大 類,前者包含臺灣通用電子地圖、地籍相關圖磚、國土利用調查 成果、非都市土地使用及基本地形圖磚等五大類;後者則包含門 牌資料、檢索查詢、路徑索引及經濟部工商資料等四大類。

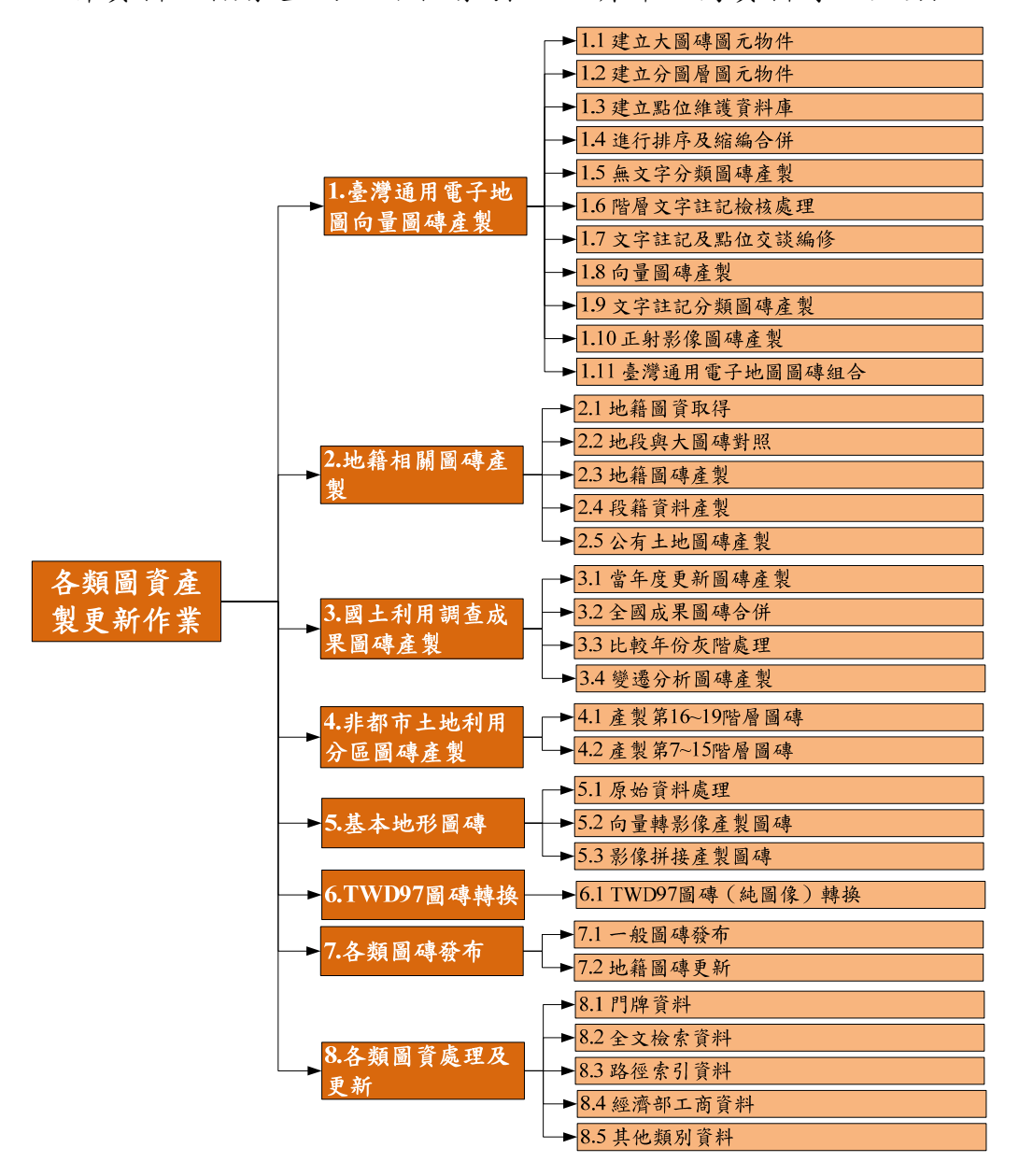

圖 1- 1 各類圖資產製更新作業-系統架構圖

# 貳、系統功能說明

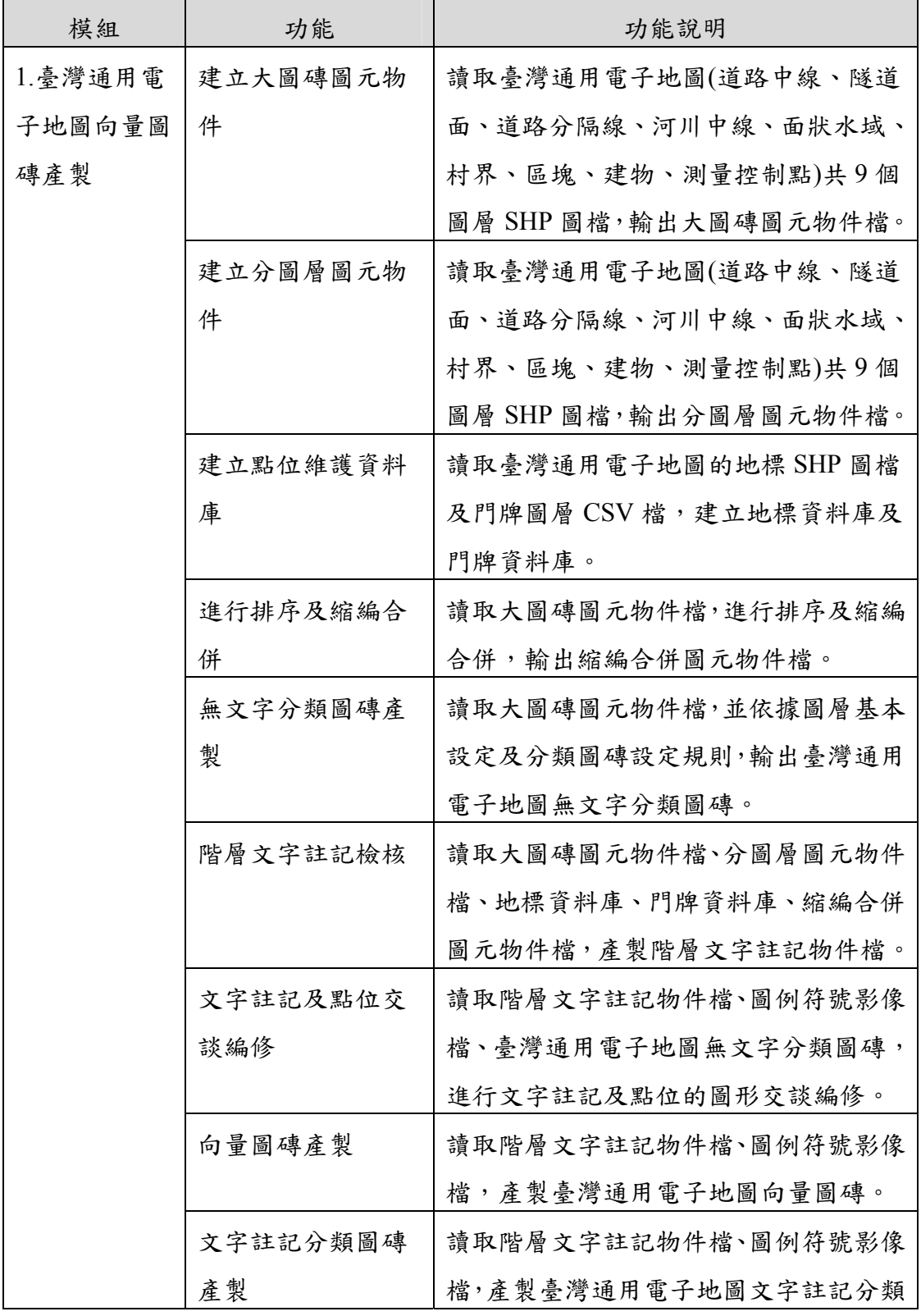

#### 表 1- 1 各類圖資產製更新作業-系統功能說明

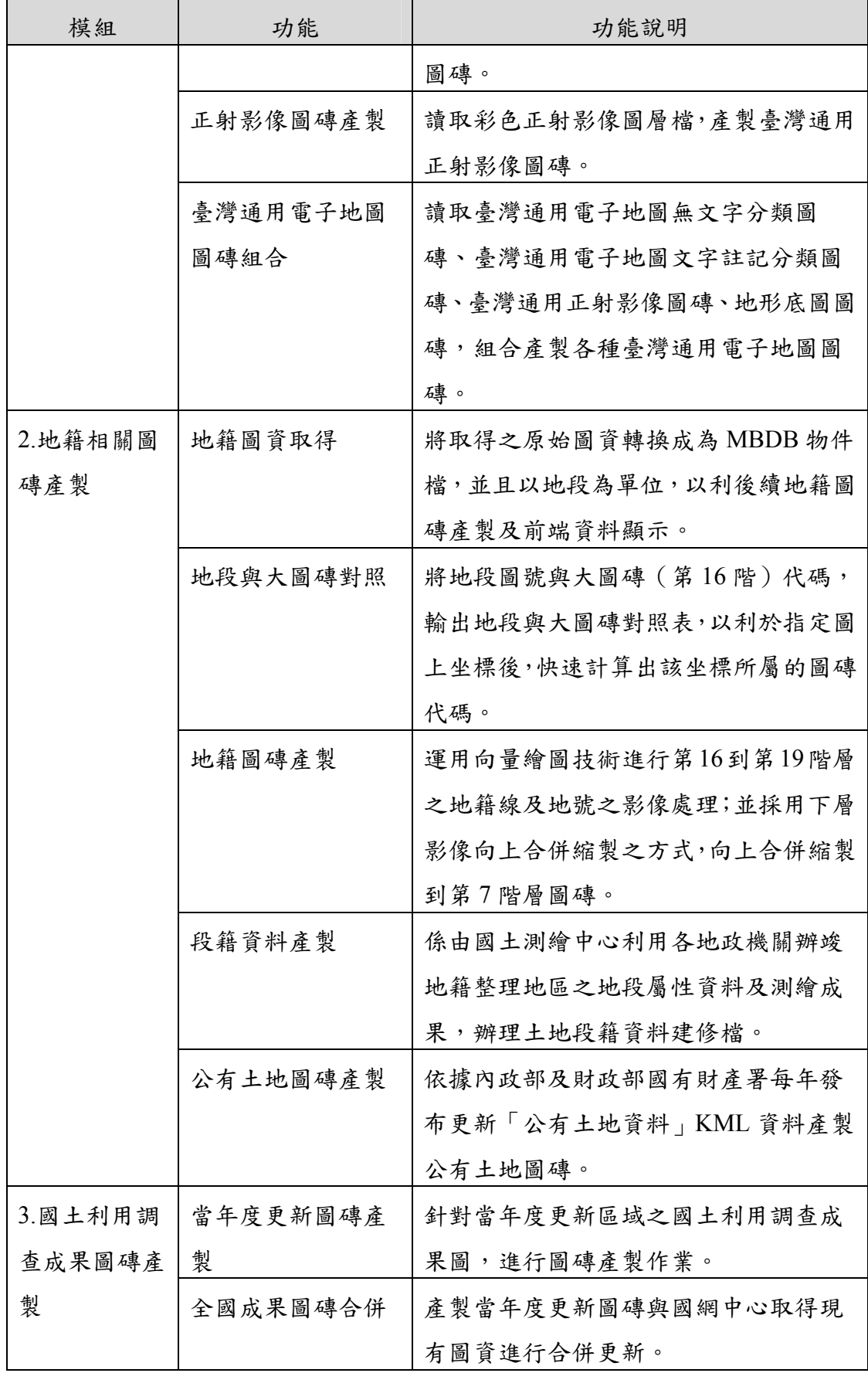

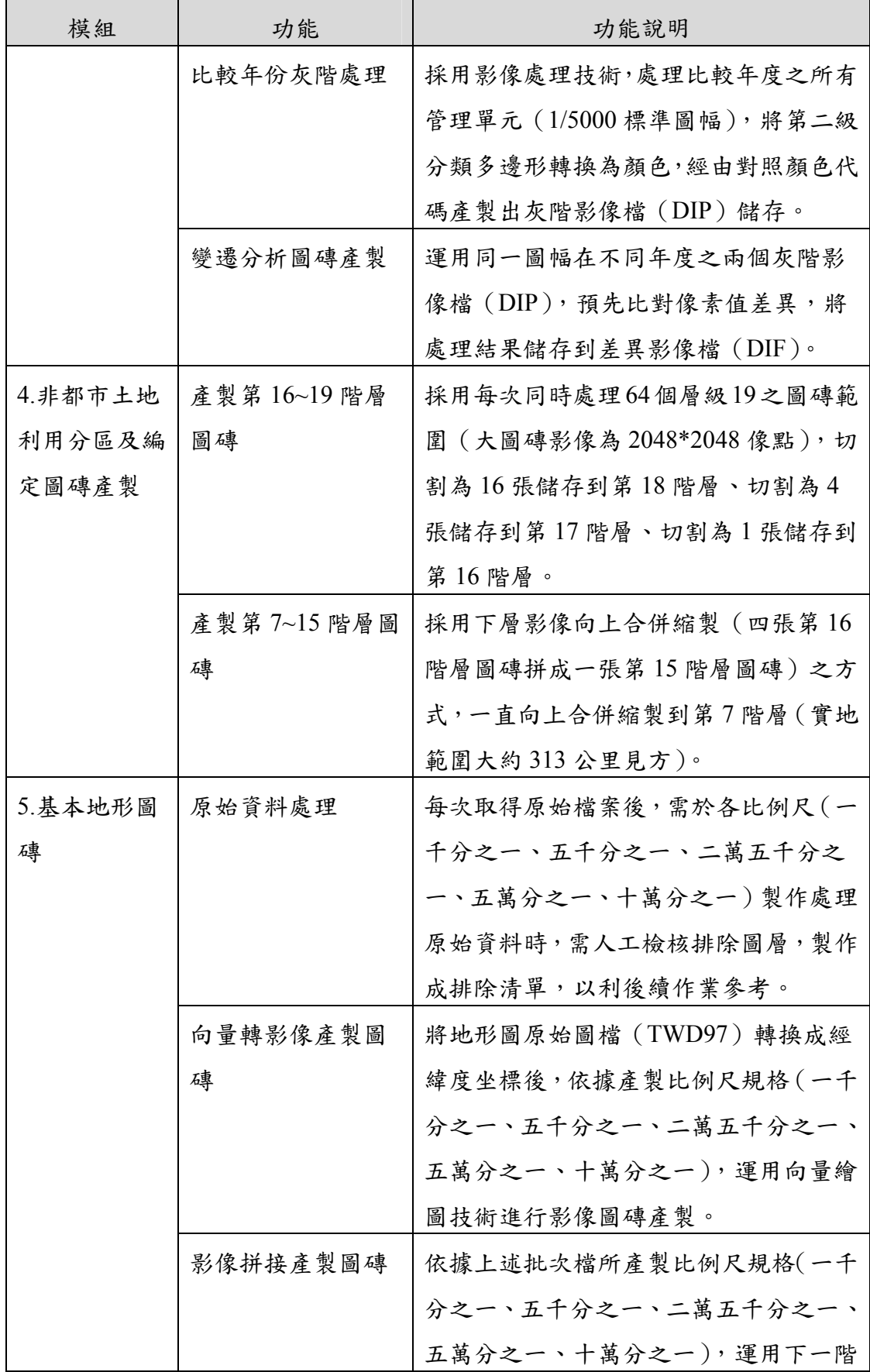

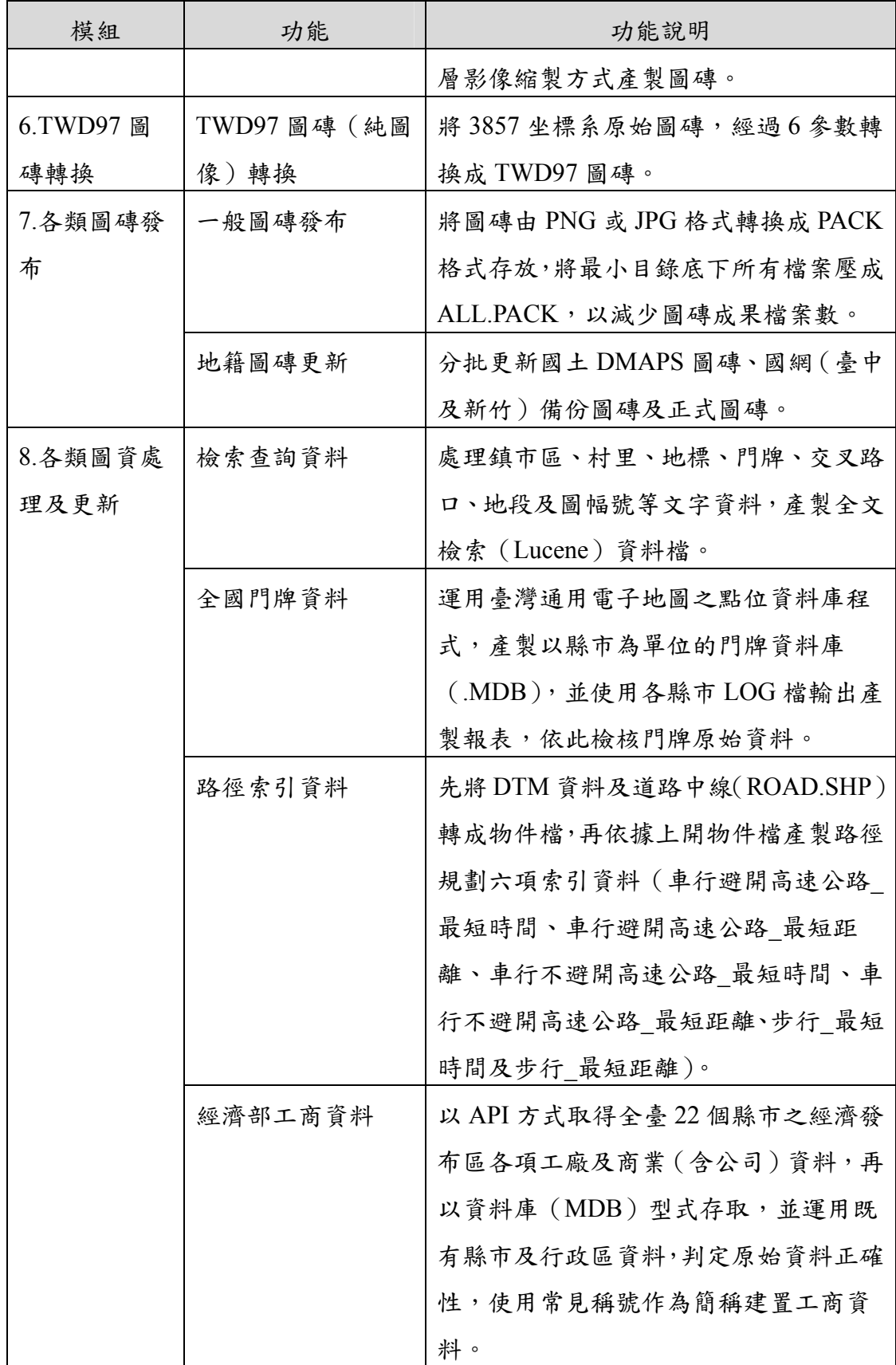

參、各類圖磚產製(節錄)

本專案依據產製方式與資料型態區分五大項圖磚類型,包含 臺灣通用電子地圖、地籍相關圖磚、國土利用調查成果、非都市 土地使用及基本地形圖磚等。以下操作說明以臺灣通用電子地圖 圖磚產製為例。

二、臺灣通用電子地圖圖磚產製

106 年研發臺灣通用電子地圖圖磚產製軟體,考量圖資處理 程序不同,可分為文字向量圖磚產製軟體、影像圖磚產製軟體、 圖磚產製校核軟體等共 11 支程式(如表 1- 2[所示\)。運用國土測](#page-379-0) [繪中心提供之原始臺灣通用電子地圖圖檔,產製無鐵公路、無文](#page-379-0) [字、文字向量、中文影像、英文影像及高](#page-379-0)[DPI](#page-379-0)[等](#page-379-0)[6](#page-379-0)[種臺灣通用電子](#page-379-0) [地圖圖磚。由於原始圖資以](#page-379-0)[URL](#page-379-0)[或](#page-379-0)[USB](#page-379-0)[取得提供,故運用本專案](#page-379-0) [光特臺北公司主機進行產製,所使用的批次處理程式說明如下:](#page-379-0)

<span id="page-379-0"></span>

| 編號   | 程式功能          | 批次檔位置                      | 呼叫程式               |
|------|---------------|----------------------------|--------------------|
|      | 讀取臺灣通用電子地圖    | D:\T09 JAR\T09TileBaseProc | T09TileBaseCreate. |
| 1.1. | SHP 建立大圖磚圖元物  | ess\T09TileBaseCreat.bat   | <u>jar</u>         |
|      | 件             |                            |                    |
|      | 讀取臺灣通用電子地圖    | D:\T09 JAR\T09TileBaseProc | T09TileBaseCreate. |
| 1.2. | SHP 建立大圖磚圖元物  | ess\T09TileBaseCreatRoad.b | <u>jar</u>         |
|      | 件(道路)         | at                         |                    |
|      | 讀取臺灣通用電子地圖    | D:\T09 JAR\T09TileBaseProc | T09TileBaseCreate. |
| 2.   | SHP 建立分圖層圖元物  | ess\T09TwLayCreate.bat     | <u>jar</u>         |
|      | 件             |                            |                    |
|      | 讀取臺灣通用電子地圖    | D:\T09 JAR\T09 PointDB\T0  | T09PointDB.jar     |
| 3.1. | SHP 圖檔建立點位 (門 | 9PointDB\T09PointDBAddre   |                    |
|      | 牌)維護資料庫       | ss.bat                     |                    |

表 1- 2 臺灣通用電子地圖圖磚產製程式一覽表

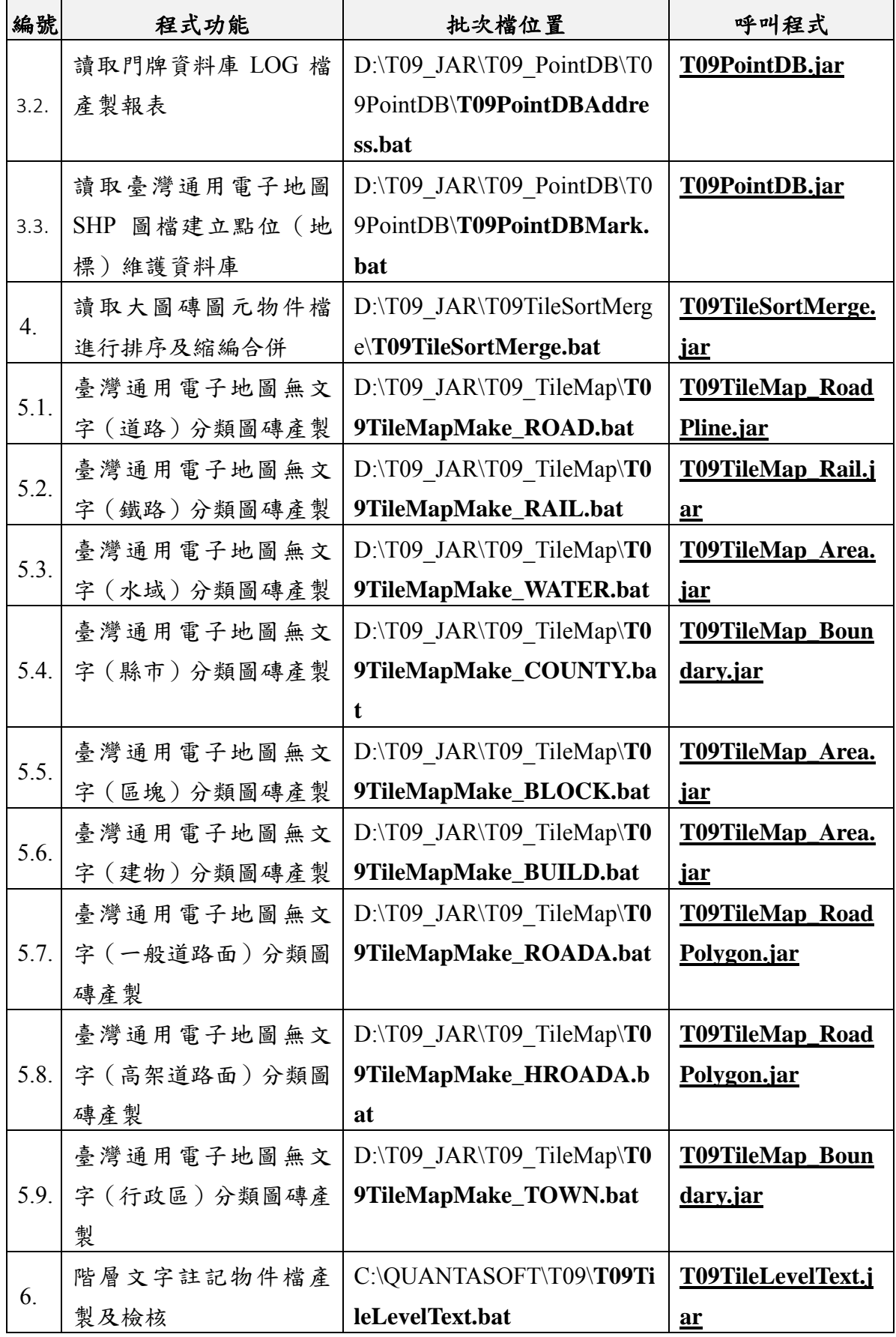

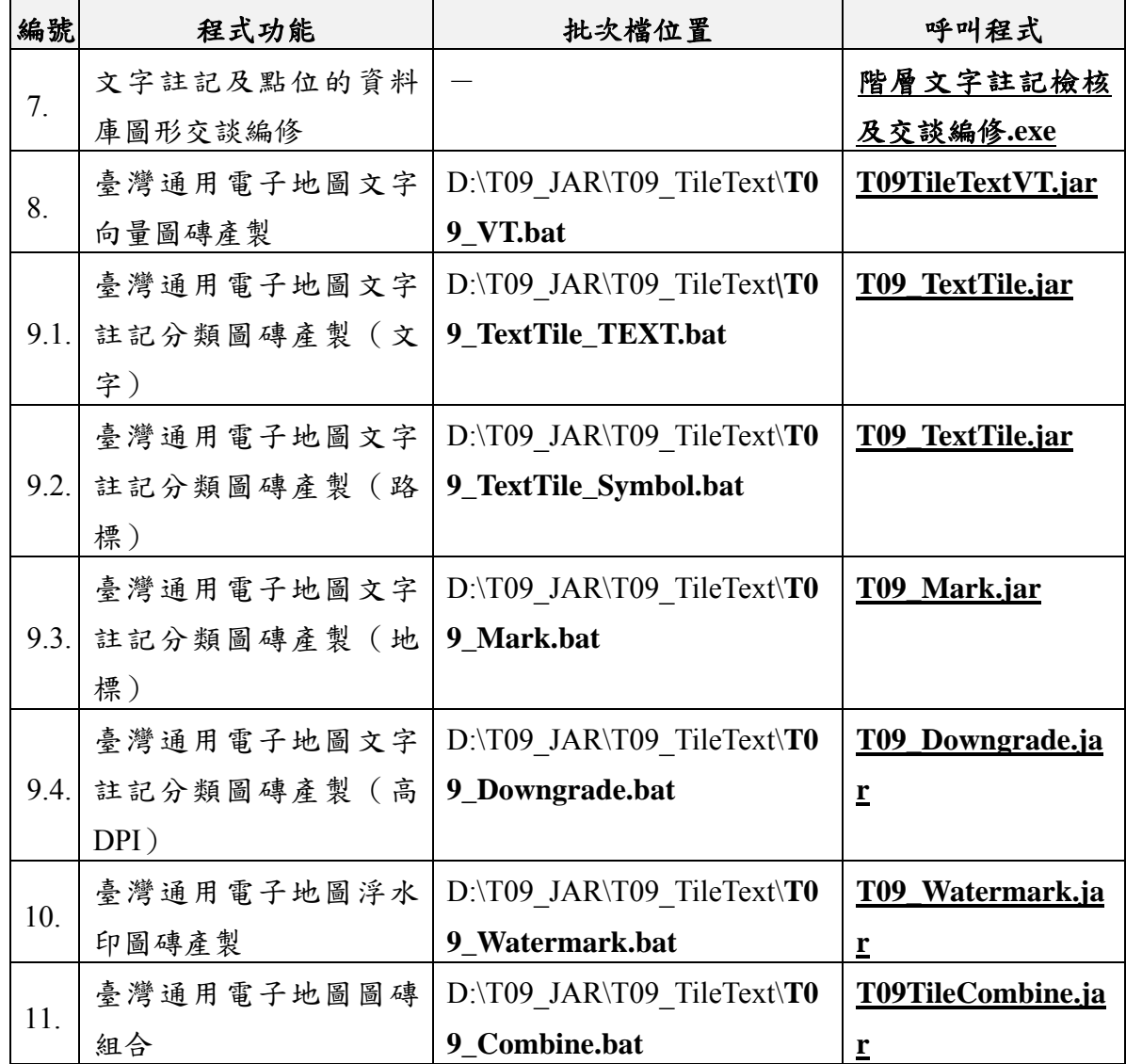

(一) 輸入原始資料說明

臺灣通用電子地圖圖檔原始檔,由國土測繪中心每年提供 2 次完整原始資料,檔案以縣市為單位,格式為 Shapefile (由.shp+.dbf+.shx 三個基本檔組成),坐標系統包含 TWD97 及 TWD97﹝2010﹞等兩種,本專案僅運用 TWD97 坐標資料。其 中,以坐標系統做為主目錄命名,並依圖層類型及屬性分別儲存 成獨立檔案,檔名以縣市及圖層類型命名。若縣市有跨坐標系 統,如宜蘭縣及基隆縣因有轄區含蓋離島之關係,中央經線包含 121 及 123,故有兩份海岸線資料。

(二) 圖磚產製流程

臺灣通用電子地圖產製流程可分為建立大圖磚圖元物件檔、 建立分圖層圖元物件檔、建立點位資料庫、縮編合併圖元物件檔 產製、階層文字註記檢核處理、文字註記點位交談編修、產製無 文字分層圖磚、產製文字註記分層圖磚、產製向量圖磚、產製浮 水印及合併成果圖磚等 11 項流程。

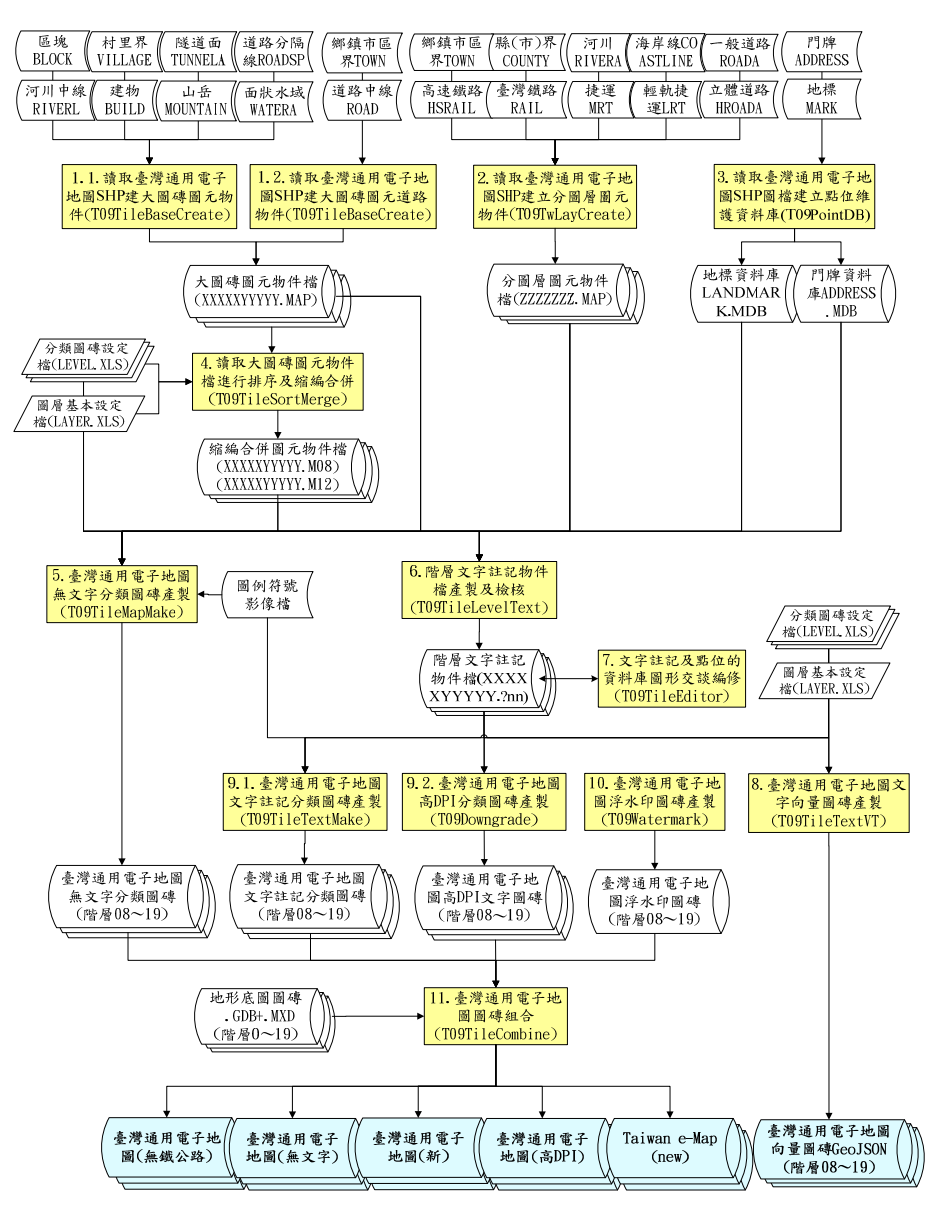

圖 1- 2 臺灣通用電子地圖產製流程圖

1. 建立大圖磚圖元物件檔

運用 9 種類型原始圖檔資料整併成物件檔,考量道路異動性 大,因此將一般物件及道路物件分開處理,並寫入相同目錄,故 需先產製一般物件後備份,再產製道路物件。產製成果以圖磚編 號(共10碼)為單位作為檔案儲存及命名方式。

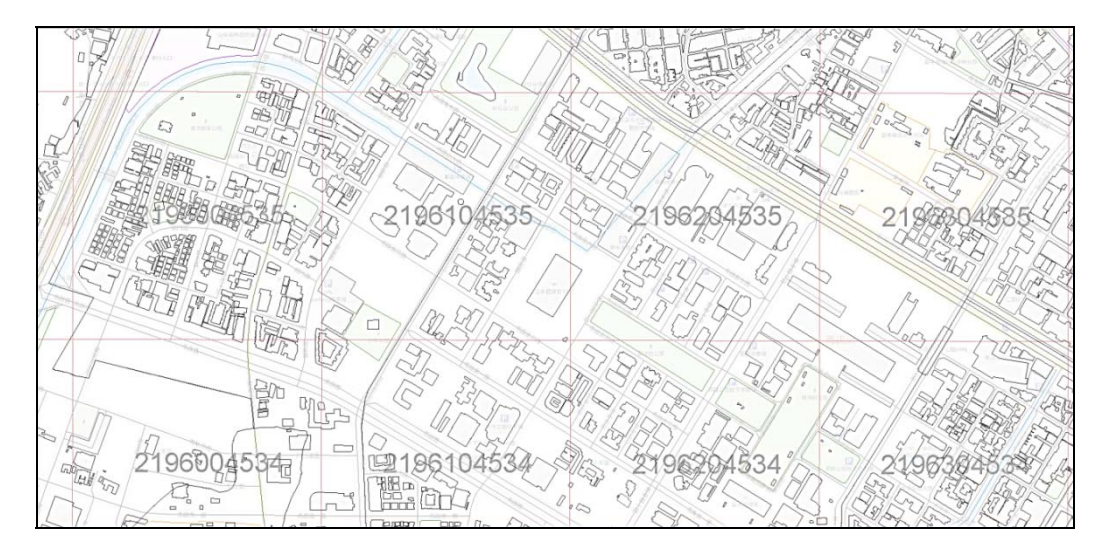

圖 1- 3 大圖磚圖元物件檔(含圖磚編號及圖磚格線)

2. 建立分圖層圖元物件檔

以10種類型原始檔為單位建立物件檔,並以縣市作為歸類基 準,統整各縣市所需物件檔,並依據各階層(第 8~11 階、12~15 階及 16~19 階)設定顯示資料,製作全國分層圖元物件檔。

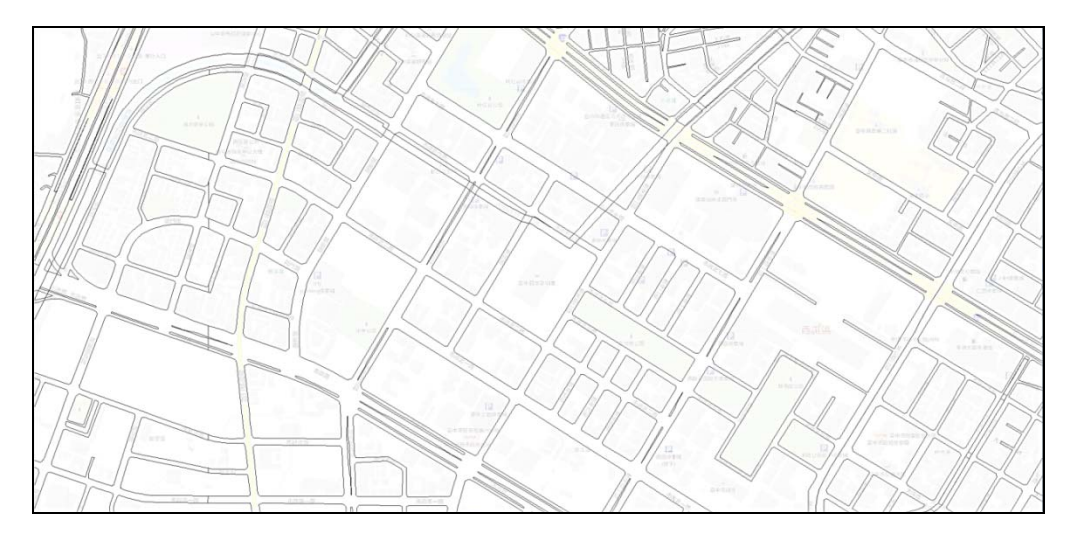

圖 1- 4 分圖層圖元物件檔(以臺中市為例)

3. 建立點位資料庫

包含門牌及地標等2種資料庫,前者,運用 TGOS 提供之全 國戶政門牌原始檔(CSV),以縣市為單位,產製門牌資料庫; 後者,讀取各縣市 MARK.SHP,製作全國地標資料庫。

|         |             | MDB Viewer Plus CAMAPS\ADDRESS\A\ADDRESS.mdb      |                      |                     |                          |              |            |              |                 |                          |                          |                                                                           |                         |               | $\sim$ | $\Box$<br>×         |
|---------|-------------|---------------------------------------------------|----------------------|---------------------|--------------------------|--------------|------------|--------------|-----------------|--------------------------|--------------------------|---------------------------------------------------------------------------|-------------------------|---------------|--------|---------------------|
|         |             | File View Database Query Table Columns Tools Help |                      |                     |                          |              |            |              |                 |                          |                          |                                                                           |                         |               |        |                     |
| ADOR    |             |                                                   |                      |                     |                          |              |            |              |                 |                          |                          |                                                                           |                         |               |        |                     |
|         |             |                                                   |                      |                     |                          |              |            |              |                 |                          |                          |                                                                           |                         |               |        |                     |
|         |             |                                                   |                      |                     | 888888000000000000000000 |              |            |              |                 |                          |                          |                                                                           |                         |               |        |                     |
|         |             |                                                   |                      |                     |                          |              |            |              |                 |                          |                          |                                                                           |                         |               |        |                     |
| ID<br>⊪ | Па          | COUNTYID TOWNAME LI                               | 中沢県                  | <b>ILEN</b><br>1020 | STREET<br>確調生態           | <b>MAREA</b> | LANE       | <b>ALLEY</b> | HOUSE NO<br>73社 |                          | ADD                      | 121.544241 25.051046 臺生市松山區中區開020開催與主點73號                                 | <b>MODEY NUM</b>        | N.M. EXT ROOP |        | <b>ROOR EXT   A</b> |
|         |             | 松山區<br>松山區                                        | 中正期                  |                     | 018 转化分解                 |              | 4基         |              | 42號             | 121, 545403              |                          | 25.050253 要业市松山區中正規018厚独化业路4基42號                                          | 73<br>42                |               |        |                     |
|         | 2A<br>3A    | 松山區                                               | 三民間                  | 015                 | 民生事监五段                   |              |            |              | 170號            | 121, 562784              |                          | 25.058275 要业市松山區三民間015厚民生事論五段170號                                         | 170                     |               |        |                     |
|         | 4A          | 松山區                                               | 中正單                  | 029                 | 机卷起                      |              |            |              | 492社            | 121, 547118              |                          | 25.054379 要业市松山區中正開029厚長春越492数                                            |                         |               |        |                     |
|         | 5A          | 松山區                                               | 中正單                  | 004                 | 八德路二段                    |              | 437卷       | 6弄           | 7之2社            | 121,546603               |                          | 25.049043 臺北市松山區中芝開004厚八連路二段437巷6弄7之2號                                    | 492<br>$\overline{ }$   | 2             |        |                     |
|         | 6 A         | 松山區                                               | 介書單                  | 004                 | 新中間                      |              | 2卷         |              | 2323戦           | 121.561655               |                          | 25.057213 臺北市松山區介書屋004厚新中間2巷23之3號                                         | $\overline{\mathbf{r}}$ |               |        |                     |
|         | 7A          | 松山區                                               | 三尺章                  | 008                 | $=$ RM                   |              | 113卷       |              | 15號             | 121,562567               |                          | 25.057845 查生市校山區三民里OO 816三民誌 1 1 3 集 1 5 数                                | 15                      |               |        |                     |
|         | 8A          | 松山區                                               | 中基層                  | 013                 | 東京東部四段                   |              | 53卷        | 11番          | 4號              | 121.551042               |                          | 25.05345 查北市松山區中華里013庫南京東站四段53巷11弄4號                                      | ٠                       |               |        |                     |
|         | 9A          | 松山區                                               | 三尺层                  | 012                 | 民生事监五段                   |              | 144卷       |              | 10键             | 121.561934               |                          | 25.058164 查北市松山區三民間012座民生書論五段144卷10號                                      | 10                      |               |        |                     |
|         |             | 松山區                                               | 中正軍                  |                     | 028 致化生物                 |              |            |              | 76社             |                          |                          | 25.054167 秦北市松山區中正開口28部数化北路120期76號                                        |                         |               |        |                     |
|         | 10A         | 松山區                                               |                      |                     |                          |              | 120番       |              |                 | 121, 546, 345            |                          |                                                                           | 76                      |               |        |                     |
|         | 11 A<br>12A | 权山油                                               | 三民軍<br>中正要           | 032                 | 三民站<br>009 勤化党基          |              | 167箱<br>4番 |              | 34社<br>5號       | 121,561477<br>121.547164 |                          | 25.061543 秦北市松山區三民里032郡三民站167巷34號<br>25.090063 英文市积山區中下里〇日分副政府全新4要5秒      | 34<br>s                 |               |        |                     |
|         | 13 A        | 松山區                                               | 中部室                  | 011                 | 商享東越四校                   |              |            |              | 2121號           |                          |                          |                                                                           | 21                      |               |        |                     |
|         | 14 A        | 松山區                                               | 中楽室                  |                     | 005 八德路二段                |              | 346号       | 1 器          | 3號              | 121.550364               |                          | 25.051934 臺北市松山區中華里011 事業京東路四段2121號                                       | <b>n</b>                |               |        |                     |
|         | 15A         | 松山區                                               | 三尺层                  | 016                 | 民生東部五段                   |              |            |              | 178秒            | 121.54503<br>121,563057  |                          | 25.047661 臺北市松山區中崙里005鄰八德路二段346巷1弄3號<br>25.059259 寄业市松山區三民里016型民生事站五段178秒 | 179                     |               |        |                     |
|         |             | 松山區                                               | 介護量                  |                     | 004 新中田                  |              | 2番         |              | 1號              |                          |                          |                                                                           |                         |               |        |                     |
|         | 16 A<br>17A | 松山區                                               |                      | 026                 | 事迹限                      |              |            |              | 626秒            | 121,560923<br>121,545018 |                          | 25.057135 臺北市松山區介奇里004厚新中間2巷1號                                            |                         |               |        |                     |
|         |             |                                                   | 中正里                  |                     |                          |              |            |              |                 |                          |                          | 25.052304 審业市松山區中正里026部廃墟開6之6號                                            |                         |               |        |                     |
|         | 18 A        | 松山區                                               | 中毒量                  | 014                 | 外二緒約八                    |              | 410号       |              | 2.2號            | 121, 546638              |                          | 25.046898 委业市松山區中美里O 1 4 部八佛路二段 4 1 0 巷2 2 鞋                              | 22                      |               |        |                     |
|         | 19A         | 松山區                                               | 中正單                  |                     | 028 新任业部                 |              | 120号       |              | 80社             |                          |                          | 121.546175 25.054303 秦北市松山區中正開028部教化北路120番80號                             | 80                      |               |        |                     |
|         | 20 A        | 松山區                                               | 三民党                  | 015                 | 民生事部五段                   |              |            |              | 174號            |                          |                          | 121.562971 25.059227 秦北市松山區三民里015 邮民生奉訪五段174號                             | 174                     |               |        |                     |
|         | 21A         | 松山區                                               | 中毒量                  | 012                 | 八美路二段                    |              | 346巷       | 9弄           | 17號             | 121, 545408              |                          | 25.046472 秦北市松山區中崙開012厚八通路二段346巷9弄17號                                     | 17                      |               |        |                     |
|         | 22A         | 松山區                                               | 三民間                  | 026                 | 民生東越五段                   |              | 137卷       | 6盖           | 1之1数            | 121, 561612              |                          | 25,000405 要业市松山區三尾関026副尾虫車踏五段137基6番1之1数                                   |                         |               |        |                     |
|         | 23A         | 松山區                                               | 中越蟹                  | 024                 | 勤化业部                     |              | 155卷       |              | 102秒            | 121.552272               |                          | 25.054319 春北市松山區中越開02.4部級化北路1.5.5番1.02號                                   | 102                     |               |        |                     |
|         | 26A         | 松山區                                               | 中正單                  | 008                 | 八德武二段                    |              | 437卷       | 10弄          | 2025戦           | 121,546565               |                          | 25.099752 春北市松山區中延開008部八徳誌二段437番10森20之5雑                                  | 20                      |               |        |                     |
|         | 25A         | 松山區                                               | 中器量                  |                     | 003 敦化北路                 |              | 199巷       | 2弄           | 15社             | 121,550053               |                          | 25.055127 臺北市松山區中縣里003部教化北路199最2弄15数                                      | 15                      |               |        |                     |
|         | 26A         | 松山區                                               | 三民軍                  |                     | 022 民生事監官段               |              |            |              | 15329秒          | 121,562352               |                          | 25.059284 臺北市松山區三民間022鄭民生車踏五段153之9號                                       | 153                     |               |        |                     |
|         | 27A         | 松山區                                               | 三民軍                  | 010 三民助             |                          |              | 113基       |              | 12號             | 121.563432               |                          | 25.058061 要业市松山區三民間010厚三民輪113巷12號                                         | 12                      |               |        |                     |
|         | 28 A        | 松山區                                               |                      |                     | 中正期 002 八連論二段            |              |            |              | 431號            |                          |                          | 121.546685 25.048321 臺北市松山區中正開002厚八德號二段431號                               | 431                     |               |        | v                   |
| Filter  |             |                                                   | $\ddot{\phantom{0}}$ |                     |                          | Sort         |            |              |                 |                          | http://www.alexnolan.net |                                                                           |                         |               |        |                     |

圖 1- 5 門牌資料庫(以臺北市為例)

|                              | MDB Viewer Plus CAMAPS MARK\LANDMARK mdb          |                     |              |              |                              |                  | $\Box$<br>$\overline{\phantom{a}}$ |
|------------------------------|---------------------------------------------------|---------------------|--------------|--------------|------------------------------|------------------|------------------------------------|
|                              | File View Database Query Table Columns Tools Help |                     |              |              |                              |                  |                                    |
| <b>BUSEAREA</b>              |                                                   |                     |              |              |                              |                  |                                    |
|                              |                                                   |                     |              |              |                              |                  |                                    |
| <b>MARKID</b><br>MARKTYPELIE |                                                   | MARKTYPE2 MARXNAME1 | <b>MDATE</b> | lπ           | <b>ACCR</b>                  | <b>MARXWAME2</b> | MAPLEVEL MODERY GROUP              |
| A00000000029940110           | 9773309547 9581742203                             | 陽明山國家公園             | 201504       | 02-28616361  | 查北市北投票项山防二段                  | 陽明山國家公園          |                                    |
| 40000000003 9960204          | 3337725752 0877370639                             | 苦光立體停車場             | 201504       |              | 麦北市某基医某无路137就                | 宮光立體停車場          |                                    |
| A0000000004 9940105          | 8103698243 3123610354                             | 木新公園                | 201311       |              | 帯北市文山區水新路三段228第2页11対判面       | 木新公園             |                                    |
| A0000000005 9940105          | 7582621027 4878046543                             | 恒光公園                | 201311       |              | 豪北市文山區木新路二段211卷10弄9號前        | 個米公園             |                                    |
| A0000000006 9940105          | 8720261932 6862768179                             | 木米公園                | 201311       |              | 秦北市文山區保健站 129號(景文真中後門湾)      | 木業公園             |                                    |
| 40000000079940105            | 5381424499 2444617997                             | 米等公司                | 201311       |              | 秦北市文山區光輝路9-1號前               | 米糖公園             |                                    |
| A0000000008 9940105          | 0878037107 8590367332                             | 木南公園                | 201311       |              | 秦北市文山區木新路二段43級1號旁            | 木南公園             |                                    |
| A0000000071990105            | 1307828134 0406429629                             | 木糖公園                | 201311       |              | <b>查北市文山區港路路四段50秒</b>        | 木柵公園             |                                    |
| A0000000010 9950204          | 6070090938 3969499651                             | 木模站三段平面等重填          | 201311       | 02-2455-1299 | 高北市文山區木場站 1947戦戦後            | 木模鉱三段停車場         |                                    |
| A00000000119940105           | 0101642176 7154651421                             | 景仁公園                | 201311       |              | 豪北市文山區最仁田2番16號               | 景仁公園             |                                    |
| 40000000012 9940105          | 9127457298 0301570401                             | 仙岩公園                | 201311       | 02-27884255  | 春北市文山區仙岩路16巷36楼              | 创新公園             |                                    |
| 40000000013 9940105          | 3065076485 6839949953                             | 某男三联公园              | 201311       |              | 春北市文山區長路段107號前               | 英典三联公园           |                                    |
| A0000000014 9940105          | 4922229458 9034922793                             | 果是公園                | 201311       |              | 審北市文山區典路站一段251號3弄            | 果要公園             |                                    |
| A0000000015 9940105          | 6676734279 9238294267                             | <b>XX-转公園</b>       | 201311       |              | 豪北市文山區某利和强炮                  | <b>XX-技公園</b>    |                                    |
| A0000000015 9940105          | 6249599017 0233003642                             | 第10一秒公面             | 201311       |              | 秦北市文山區革整與1至29號制面             | 第10-整公園          |                                    |
| 40000000179940105            | 5299395284 4345008043                             | 英光十四社公園             | 201311       |              | 秦北市文山區基利與33號溴                | 案所十四社公園          |                                    |
| A0000000018 9940105          | 1904064616 7252107137                             | 其有二肢公園              | 201311       |              | 泰北市文山區最明例11巻6弄8號前            | <b>米利二酸公園</b>    |                                    |
| A0000000019 9990105          | 6524503611 5744031762                             | 其和二號公園              | 201311       |              | 寄北市文山區基隆街22至80種制面            | 第和二批公司           |                                    |
| Annoncono e se una           | 4429951534 7891629278                             | 文山曼美運動公園            | 201311       | 02-27884255  | <b>查北市文山區長層街80社宮</b>         | 曼美運動公園           |                                    |
| A000000021 9940105           | ES40277047 2967629046                             | <b>XF0三射公園</b>      | 201311       |              | 高北市文山區確断福越五段192巷32號至219巷2號對面 | <b>XREW公園</b>    |                                    |
| 40000000022 9940105          | 9251290877 7206627086                             | 140直地公園             | 201311       |              | 楽北市文山區基案街23巷内                | 140高地公園          |                                    |
| A0000000023 9940105          | 1481797278 6966498708                             | 毒蜂公園                | 201311       |              | 春北市大安區辛东路三段238航海             | 表格公園             |                                    |
| A000000024 9940105           | 6718706233 1102801127                             | 聖堂公園                | 201311       |              | <b>麦北市信義區富陽街公開前</b>          | 聖書公園             |                                    |
| 40000000259990105            | 9125617096 6380822776                             | 传播公園                | 201311       |              | 秦北市大安區数化南新二段319数男            | 虎陽公園             |                                    |
| A0000000036 9940105          | 2858141558 7177652736                             | 辛亥一號公園              | 201311       |              | <b>臺北市大安區進州開加籍14號</b>        | 98-数公園           |                                    |
| A0000000027 9940105          | 8629899229 1516506863                             | 特徴公園                | 201311       |              | 秦北市中正區站嶺街141號前               | 特徴公園             |                                    |
| 8000000028 9940105           | 9791453374 2091142669                             | 永昌公園                | 201311       |              | 秦北市中正區字波西側181地30號前           | 多晶公園             |                                    |
| A0000000029 9940105          | 1438767833 6182196684                             | 全基公園                | 201311       |              | 秦北市大安區金基樹164%1弄3號            | 金基公園             |                                    |

圖 1- 6 地標資料庫(以臺北市為例)

4. 縮編合併圖元物件檔

為加快圖磚處理作業,將僅提供第16階層之大圖磚圖元物件 檔(TileBaseCreate),複製成果並調整排序,運用縮編合併技術, 將物件轉換成第 8 階及第 12 階之縮編合併圖元物件檔。以圖磚編 號(共10碼)為單位作為檔案儲存及命名方式。

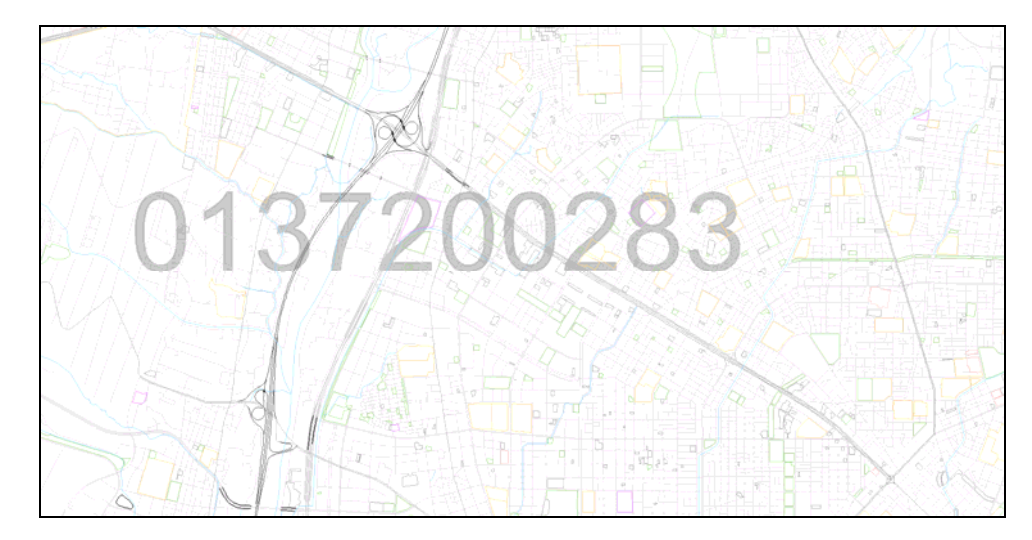

圖 1- 7 分圖層圖元物件檔(以臺中市為例)

5. 階層文字註記檢核處理

為提供產製圖磚美觀及易讀,需使用原始圖檔處理後之中 間圖資(大圖磚圖元物件檔、分圖層圖元物件檔、點位資料庫及 縮編合併圖元物件檔),將預先處理文字及路標所有階層存放位 置,並判斷是否需折行或縮短處理,以避免地圖文字有重疊顯 示之情況。並且,處理人員可利用圖形視窗套疊預覽文字註記 的位置,也可以人工進行文字註記位置調整、修改或刪除,以確 保資料品質,並使地圖顯示可以更加完美。

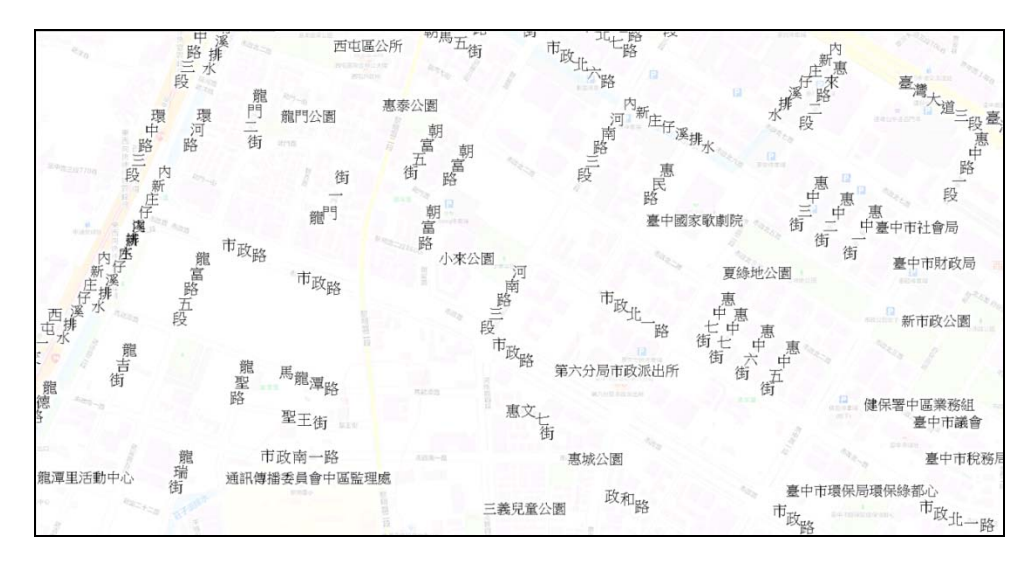

圖 1- 8 階層文字註記物件檔(以中文為例)

考量中、英文文字呈現方式較為不同,故需分開處理階層文 字註記物件檔。英文部分雖使用相同中間圖資,但需採用外部中 英翻譯設定檔,將中文文字轉換為英文呈現。另外,交通局所需 要之無鐵公路圖磚,需排除道路及鐵路文字,因此,需使用無鐵 公路版本的設定檔,重新產製物件檔。

6. 文字註記點位交談編修

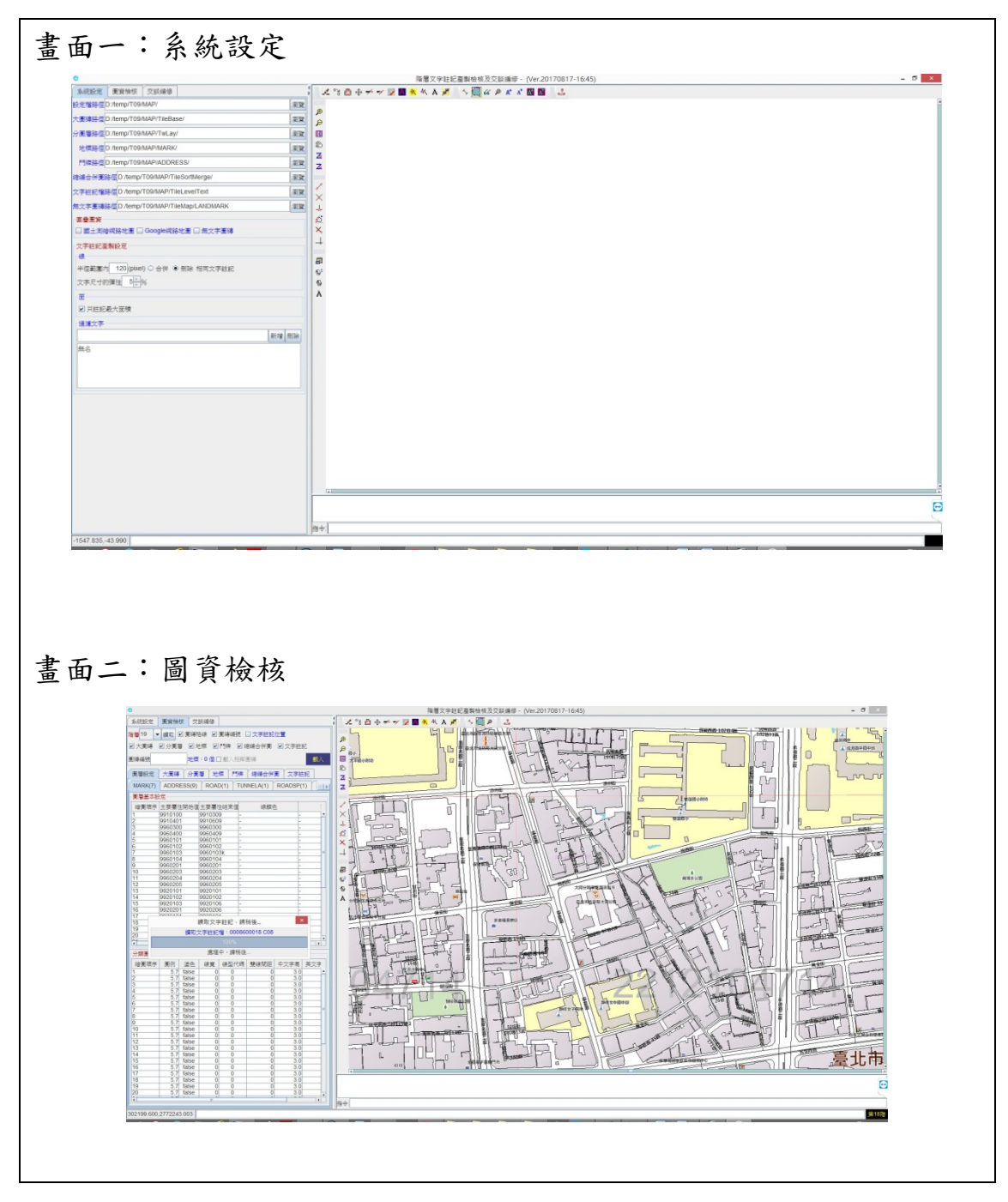

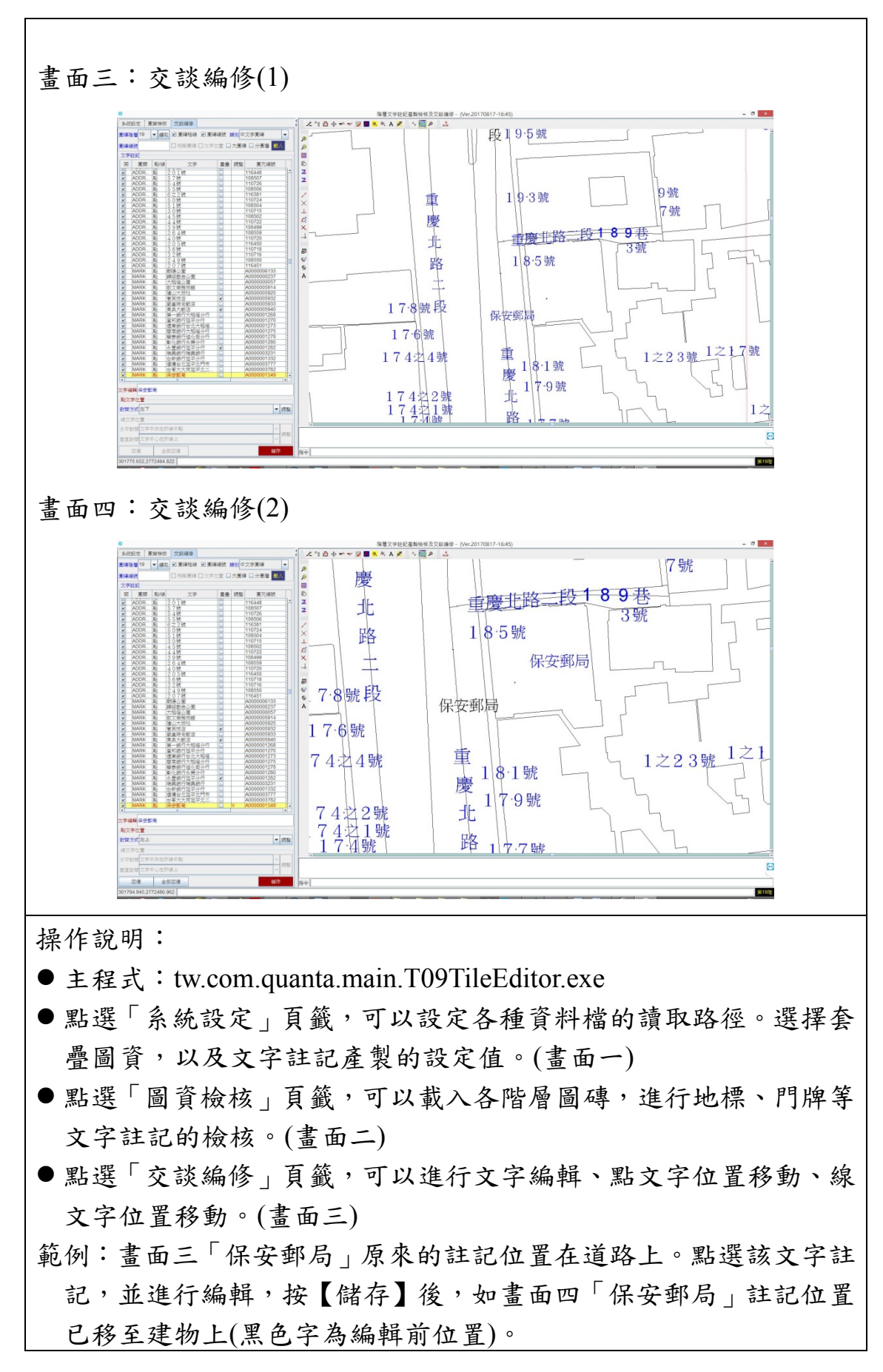

7. 產製無文字分層圖磚

可分為道路(ROAD)、鐵路(RAIL)、水域(WATER)、 縣市(COUNTY)、區塊(BLOCK)、建物(BUILD)、地標 (MARK)、道路面(ROADA)、高速公路面(HROADA)及鄉 鎮市區(TOWN) 等10 大類型。其中,無鐵公路圖磚簡化道路及 鐵路呈現,故道路、鐵路、路面及高速公路面等 4 大類型,需使 用無鐵公路版本的設定檔,重新產製各別圖磚。

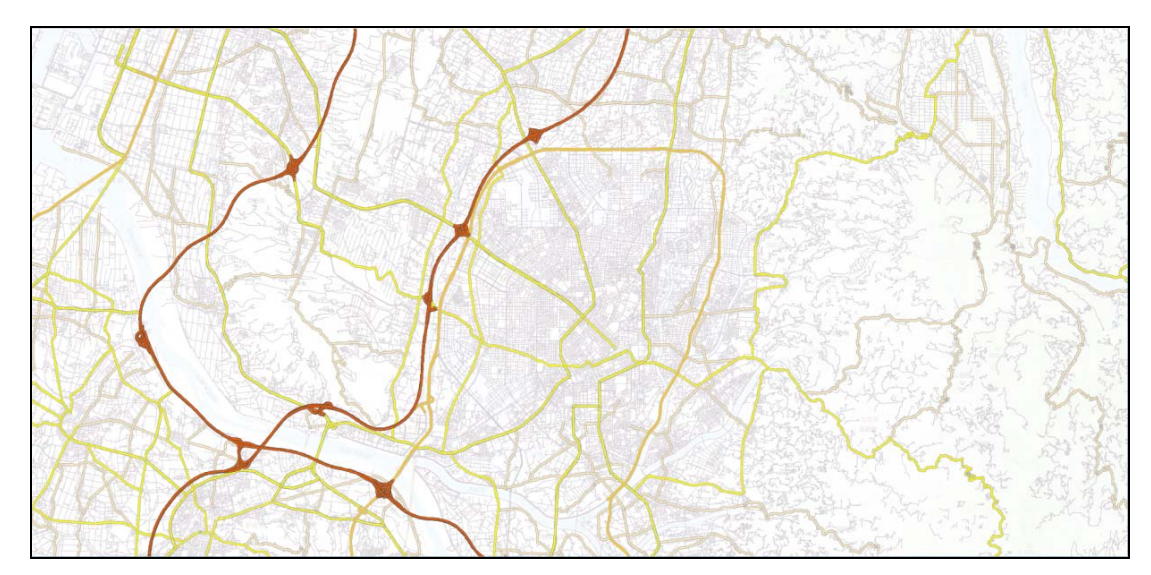

圖 1- 9 無文字分層圖磚(以一般道路為例)

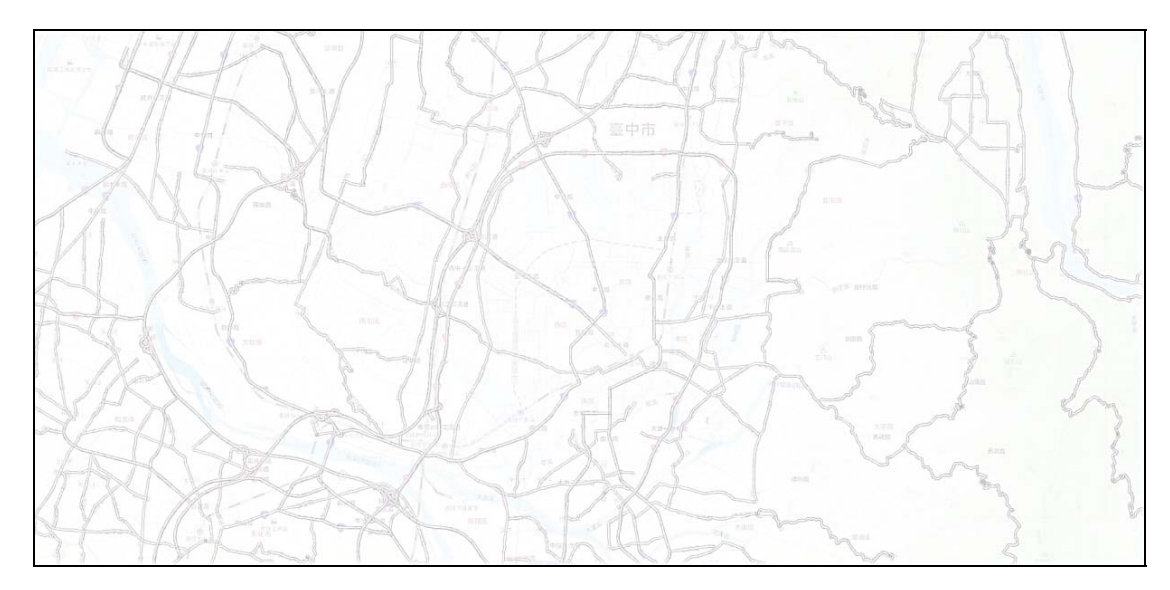

圖 1- 10 無文字分層圖磚(以無鐵公路道路為例)

8. 產製文字註記分層圖磚

可分中文影像(TEXT\_C)、英文影像(TEXT\_E)、中文路 標(SYMBOL\_C)、英文路標(SYMBOL\_E)、地標(MARK) 及高 DPI 影像 (TEXT H) 等 6 大類型。因此,需使用無鐵公路 版本的設定檔,重新產製中文影像圖磚。

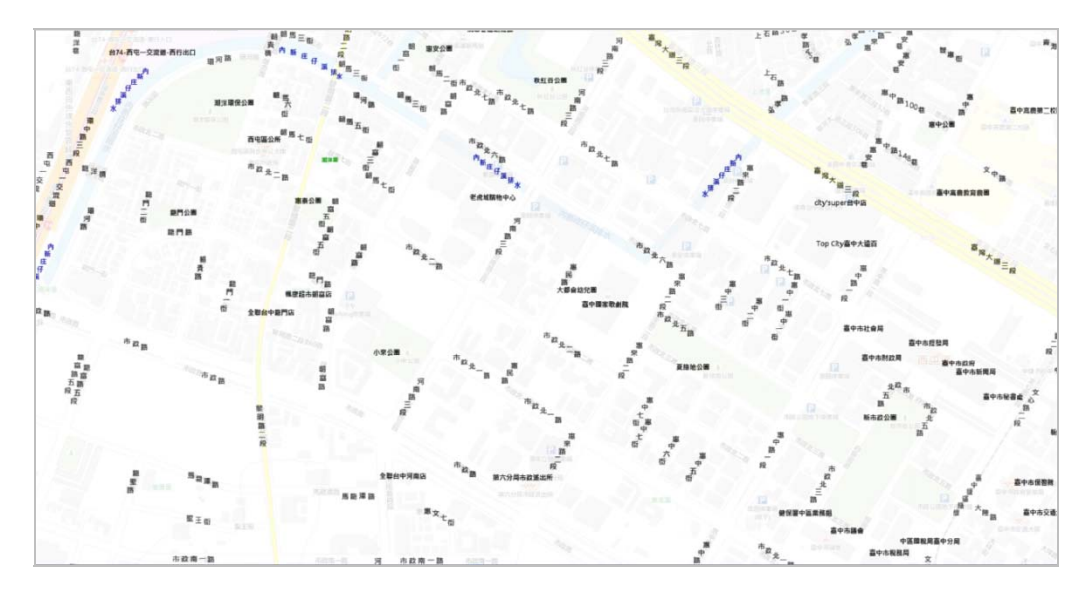

圖 1- 11 文字註記分層圖磚(以中文影像為例)

9. 產製向量圖磚

運用預先處理之階層文字註記物件檔,依線狀文字、點狀文 字的不同處理程序,產製成為 GeoJSON檔案,後續可搭配套疊臺 灣通用電子地圖 (無文字)圖磚一同使用,並運用 Tooltip 機制, 即時連結後端資訊,於前端呈現詳細內容。並考量國網硬碟讀取 顯示,故成果需轉成 PACK。

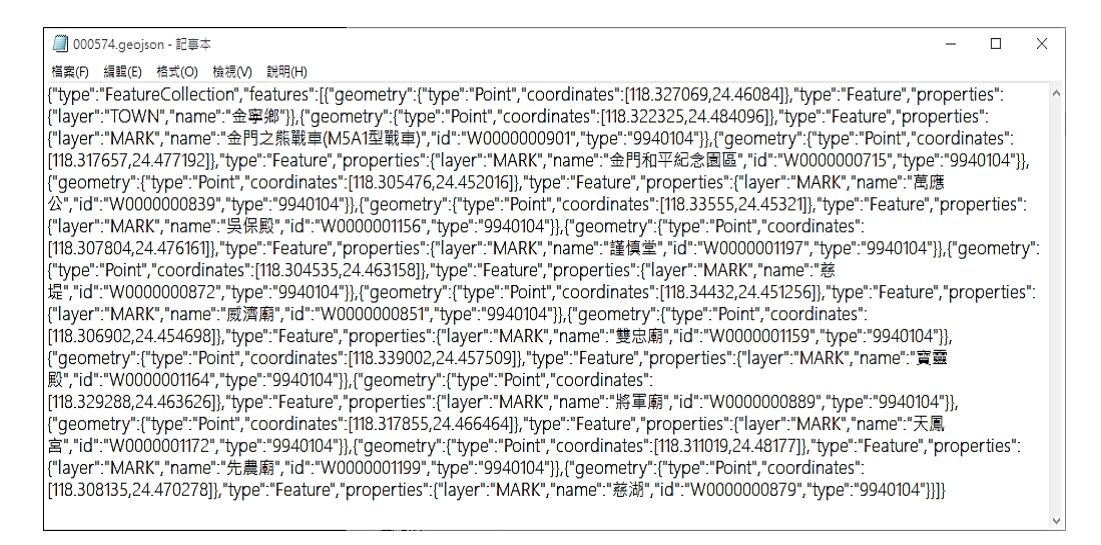

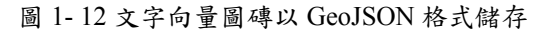

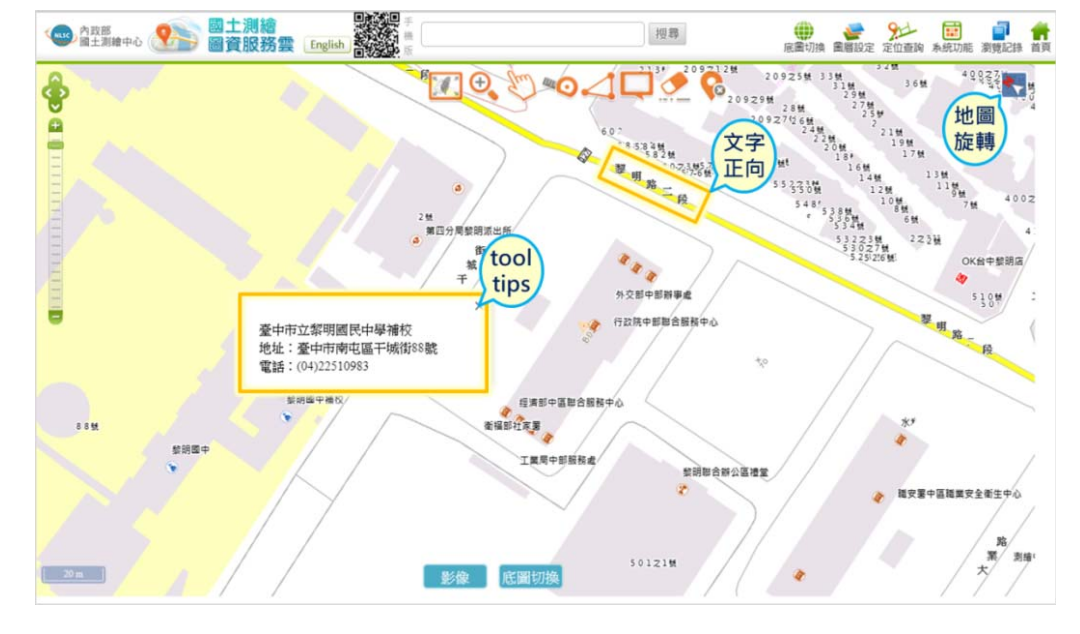

圖 1- 13 文字向量圖磚之應用

10. 產製浮水印圖磚

為避免地圖被惡意盜用,故依據使用者需求,指定浮水印文 字內容,產製各階層圖磚浮水印,並於合併圖磚時使用,註明來 源出處(浮水印為 nlsc.gov.tw 2018)。

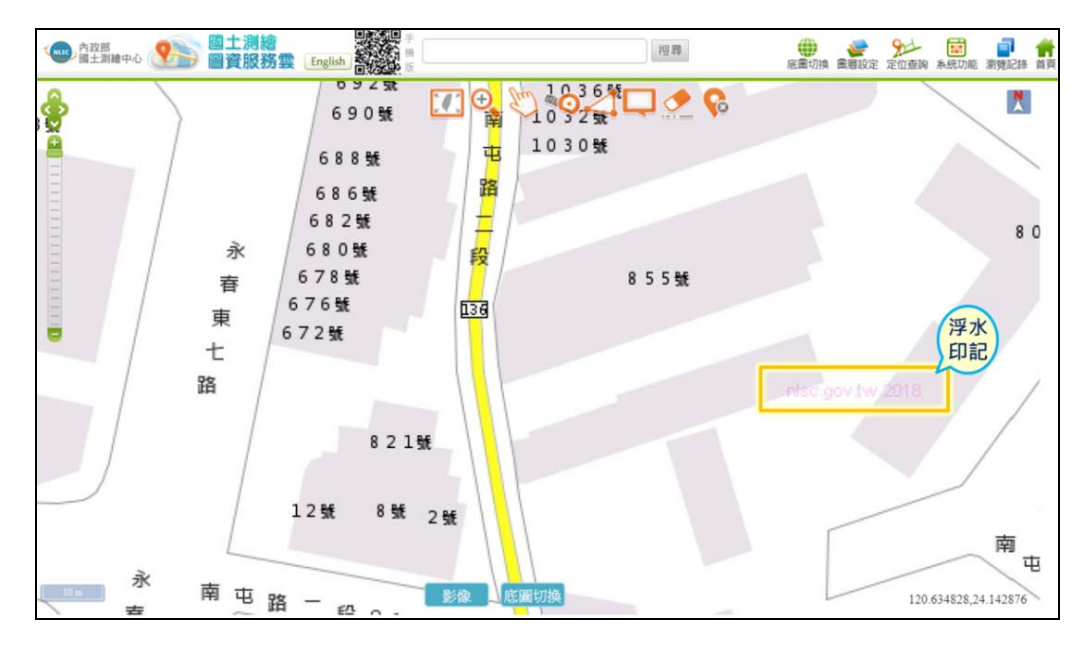

圖 1- 14 臺灣通用電子地圖含有浮水印

11. 合併成果圖磚

以GDB檔匯出的背景圖作為底圖,運用分圖層圖磚處理所產 製之無文字及文字註記分層圖磚,依據圖層先後繪製順序,合併 成不同成果圖磚。因此,後續可依據地圖需求,產製合併其他不 同類型成果圖磚,如臺灣通用電子地圖(無門牌)、臺灣通用電 子地圖(無門牌及等高線)、臺灣通用電子地圖(無等高線)… 等。其中,以無等高線圖磚為例,於合併成果作業時,將背景圖 資內的等高線(Contour)圖層移除,即可合併產製。

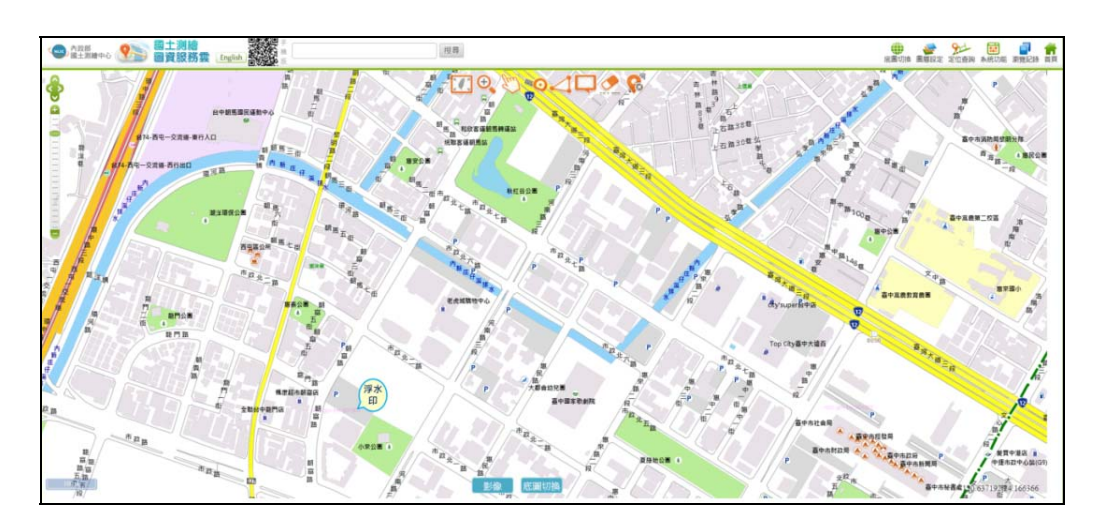

圖 1- 15 臺灣通用電子地圖成果圖磚(以中文影像為例)

(三) 圖磚產製成果

依據成果類型可為 5 大類型,包含圖元物件檔、階層文字註 記物件檔、分圖層圖磚、文字向量圖磚及合併成果圖磚等,如表 8-23 所示。

| 檔案名稱          |              | 檔案代碼            | 檔案大<br>小(GB) | 檔案數          | 高<br><b>DPI</b> | 英文<br>影像   | 中文<br>影像   | 無<br>文字    | 無鐵<br>公路   | 文字<br>向量   |
|---------------|--------------|-----------------|--------------|--------------|-----------------|------------|------------|------------|------------|------------|
|               | 大圖磚圖<br>元物件檔 | TileBase        | 9.59         | 120,606      | $\circ$         | $\circ$    | $\circ$    | $\circ$    | $\circ$    | $\bigcirc$ |
| 分圖層圖<br>元物件檔  |              | TwLay           | 1.42         | 150          | $\circ$         | $\circ$    | $\bigcirc$ | $\circ$    | $\bigcirc$ | $\circ$    |
| 門牌資料庫         |              | <b>ADDRESS</b>  | 1.43         | 22           | $\bigcirc$      | $\bigcirc$ | $\bigcirc$ | $\bigcirc$ | $\circ$    | $\circ$    |
|               | 地標資料庫        | <b>LANDMARK</b> | 0.03         | $\mathbf{1}$ | $\bigcirc$      | $\circ$    | $\circ$    | $\circ$    | $\circ$    | $\circ$    |
| 縮編合併<br>圖元物件檔 |              | SortMerge       | 1.70         | 597          | $\bigcirc$      | $\circ$    | $\circ$    | $\circ$    | $\circ$    |            |
| 階             | 中文物件         | LevelText C     | 4.11         | 422,561      | $\bigcirc$      |            | $\bigcirc$ |            |            |            |
| 層             | 英文物件         | LevelText E     | 3.07         | 377,844      |                 | $\circ$    |            |            |            |            |
| 文<br>字        | 無鐵公路<br>物件   | LevelText N     | 0.91         | 419,217      |                 |            |            |            | $\circ$    |            |
| 無             | 道路           | <b>ROAD</b>     | 3.28         | 728,377      |                 |            |            |            |            |            |
| 文<br>字        | 道路(無鐵<br>公路) | <b>ROAD N</b>   | 3.07         | 723,193      |                 |            |            |            |            |            |
| 分             | 鐵路           | <b>RAIL</b>     | 0.21         | 62,735       |                 |            |            |            |            |            |
| 類<br>圖        | 鐵路(無鐵<br>公路) | <b>RAIL N</b>   | 0.06         | 34,487       |                 |            |            |            |            |            |
| 磚             | 水域           | <b>WATER</b>    | 4.44         | 1,115,276    |                 |            |            |            |            |            |

表 1- 3 臺灣通用電子地圖圖磚產製之成果(及中間)圖資

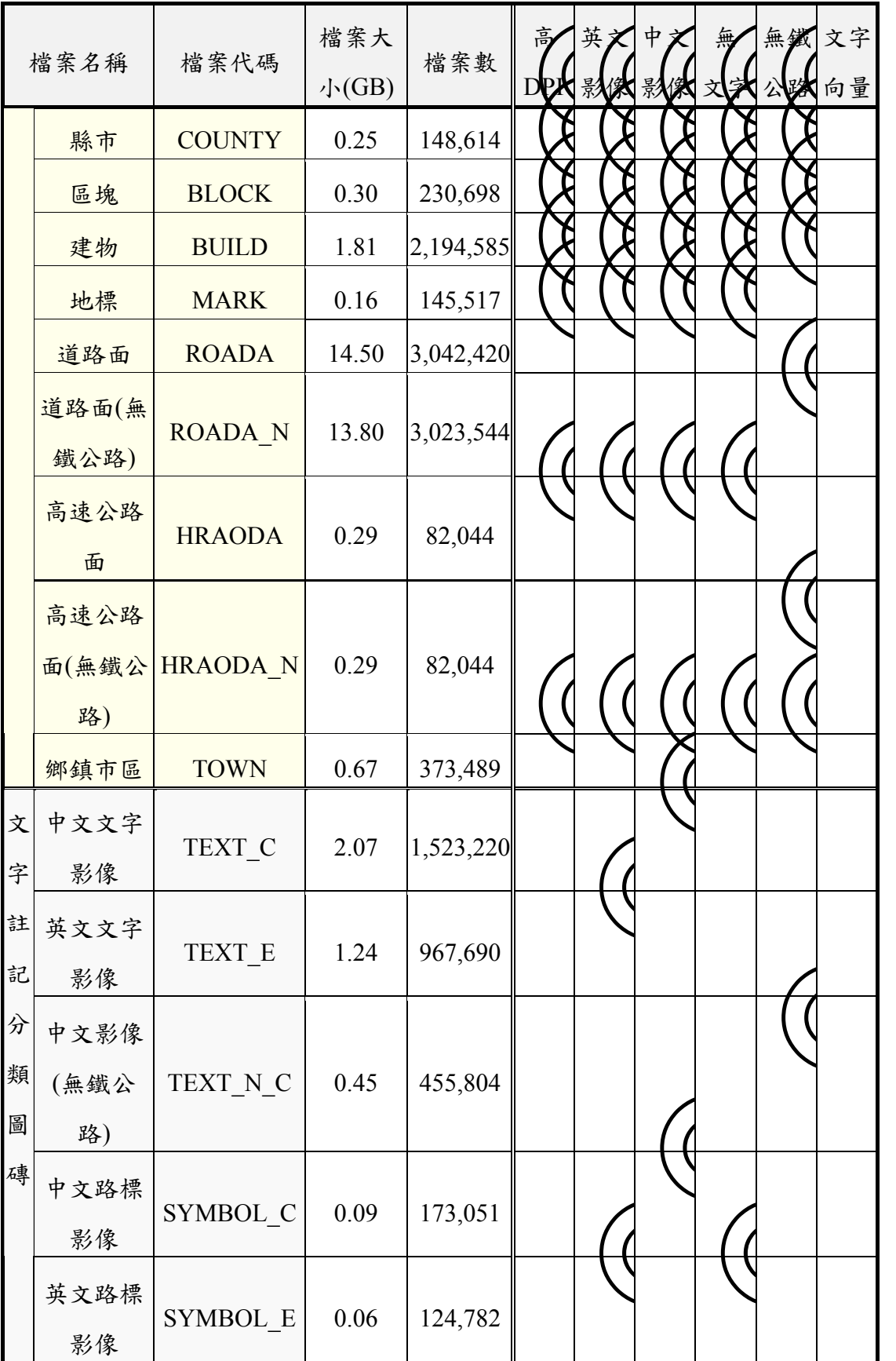

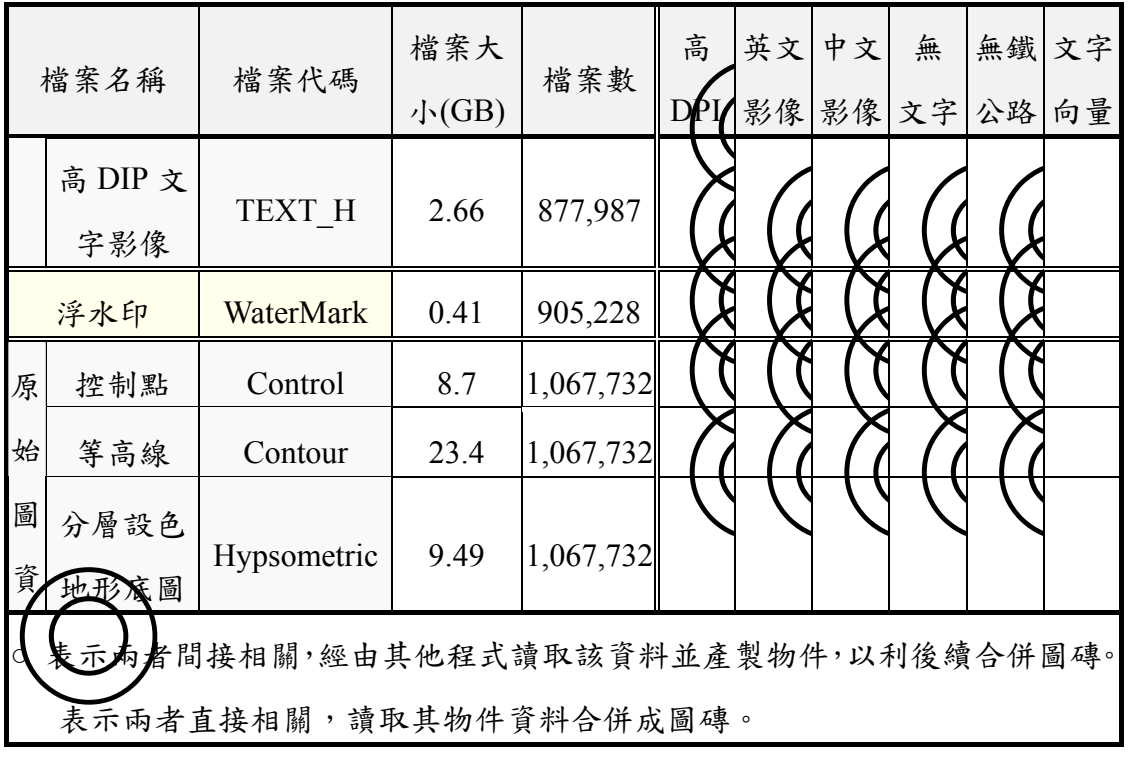

三、地形圖產製

地形圖產製內容為比例尺:十萬分之一、五萬分之一、二萬 五千分之一、五千分之一及一千分之一(臺北市)。產製作業程序 皆如下述步驟進行。

(一) 排除不必要顯示圖層及產出範圍索引

1. 開啟 DXF 檔案檢視圖層, 將產製圖磚不必要的圖層編寫 select.txt 設定檔。

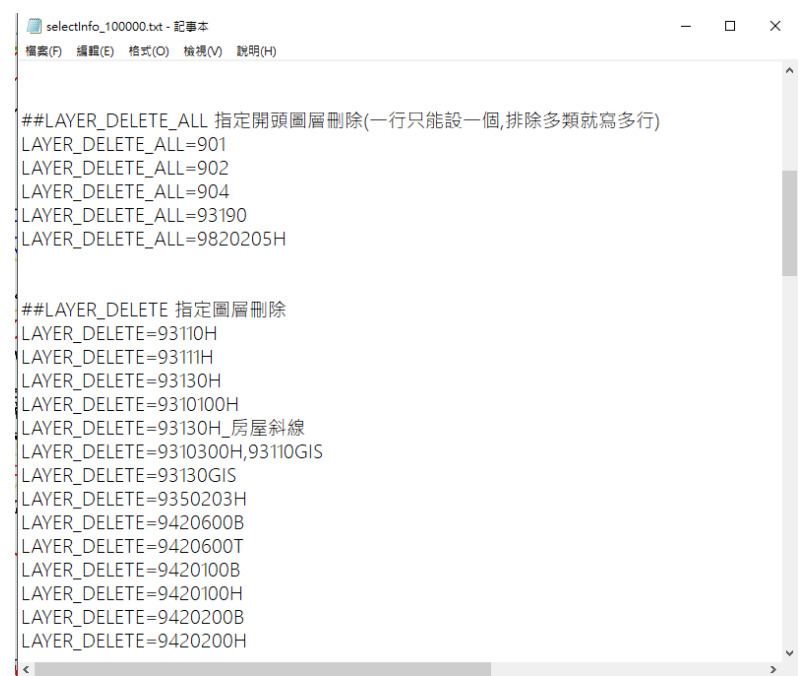

- 2. 執行 U09MakeInfo.jar 程式時,將讀取 select.txt 設定刪除圖層 後另存 DXF 檔。最後產出範圍索引檔 mapinfo.txt。
- 3. 作業批次檔(.bat)編寫如下:

pause

```
■ run_1000.bat - 記事本
                                                                                        - - \sqrt{2}横安(6) 编辑(6) 检索(6) 检理(4) 控阻(4)
#地形圖DXF讀取產製MapInfo.txt程式
#輸入參數
參數1:地形圖資料夾路徑
參數2: 篩選檔案selectInfo.txt路徑(沒有要篩選就給 NULL)
參數3:輸出篩選DXFDB及MapInfo.txt資料夾路徑,例C:/output/
参數5:地形圖比例尺
java -Xmx1024M -jar U09MakeInfo.jar E:\QTDATA\output E:\Quantasoft\U09MakeInfo\selectInfo.txt E:\Quantasoft\U09MakeInfo\output 1 1000
```
### (二) 產製地形圖階層圖磚

1. 各比例尺地形圖產製圖磚階層如下:一千分之一繪製 16-19 階,五千分之一繪製 16-17 階,二萬五千分之一繪製 12-16 階,五萬分之一及十萬分之一繪製 12-15 階。

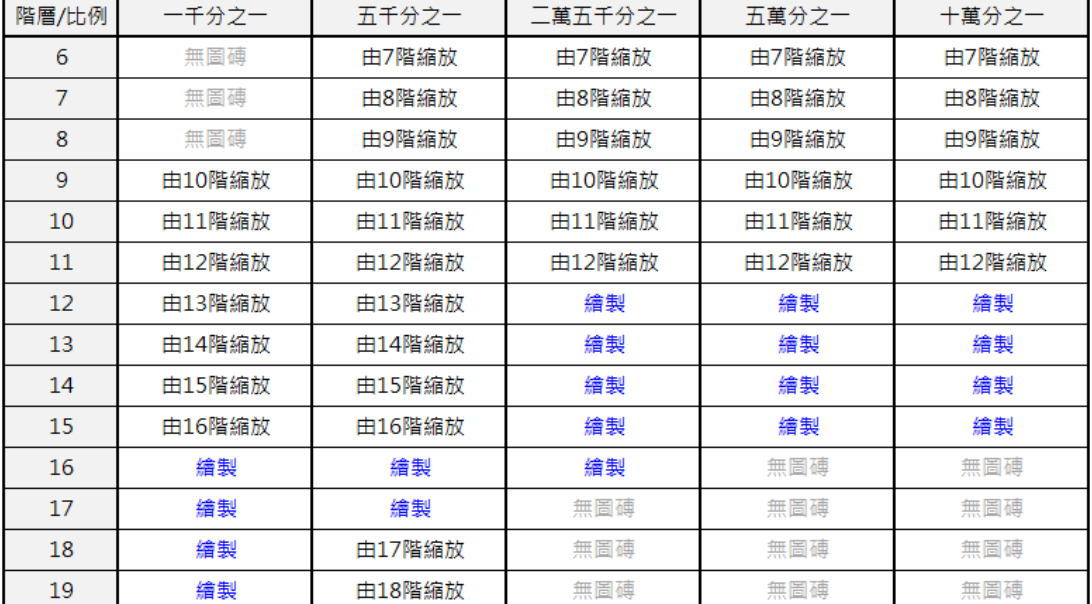

### 2. 執行 U09TileMapMakeLoLa.jar 程式。

#### 3. 作業批次檔(.bat)編寫如下:

 $\Box$ ■ U09TileMapMakeLoLa\_new2.bat - 記事本  $\overline{\mathbf{x}}$ java -Xmx1024m -jar U09TileMapMakeLoLa.jar E:\Quantasoft\U09MakeInfo\output E:\Quantasoft\U09TileMapMakeLoLa\100000 12,13,14,15 100000 0 pause

##輸入參數 ##1.dxf向量圖資料夾 ##2 圖碑輸出資料夾路徑 ##3.產製階層(ALL表全部‧可單一或多層給‧如16‧或是16,17,...) ##4.向量圖比例尺(1/2500輸入2500 · 1/1000輸入1000) ##4.16重画IC例た(1/2500輸/<2500・1/1000輸入1000)<br>##5.轉換坐標中心(0台灣本島,1澎金馬,2東沙,3南沙,4釣魚台,5赤尾嶼)<br>##6.産製極値範圍(可不輸入)(例120.1,23.1,120.2,23.2)(左下右上的XY坐標))

(三) 以地形圖階層圖磚產製其他縮放圖層影像

1. 產製每一層級,皆須有上一層級影像資料,同上表所示,標註 縮放的圖層均使用本階段程式產製。

2. 執行 Main7To15Process.jar 程式。

3. 作業批次檔(.bat)編寫如下:

██ Main7To15Process.jar.bat - 記事本 檔案(F) 編輯(E) 格式(O) 檢視(V) 説明(H)

##REM 参數說明 ( 1.執行模式、2.來源路徑、3.極值範圍、4.坐標類型、5.產製層級、6.影像副檔名 )<br>java -Xmx1024m -jar Main7To15Process.jar 0 1 E:\U09TileMapMakeLoLa\1000 120.001392,25.477119,122.071420,21.890281 1 17 PNG

 $\qquad \qquad \Box$ 

 $\overline{a}$ 

### (四) 各比例尺地形圖成果產示

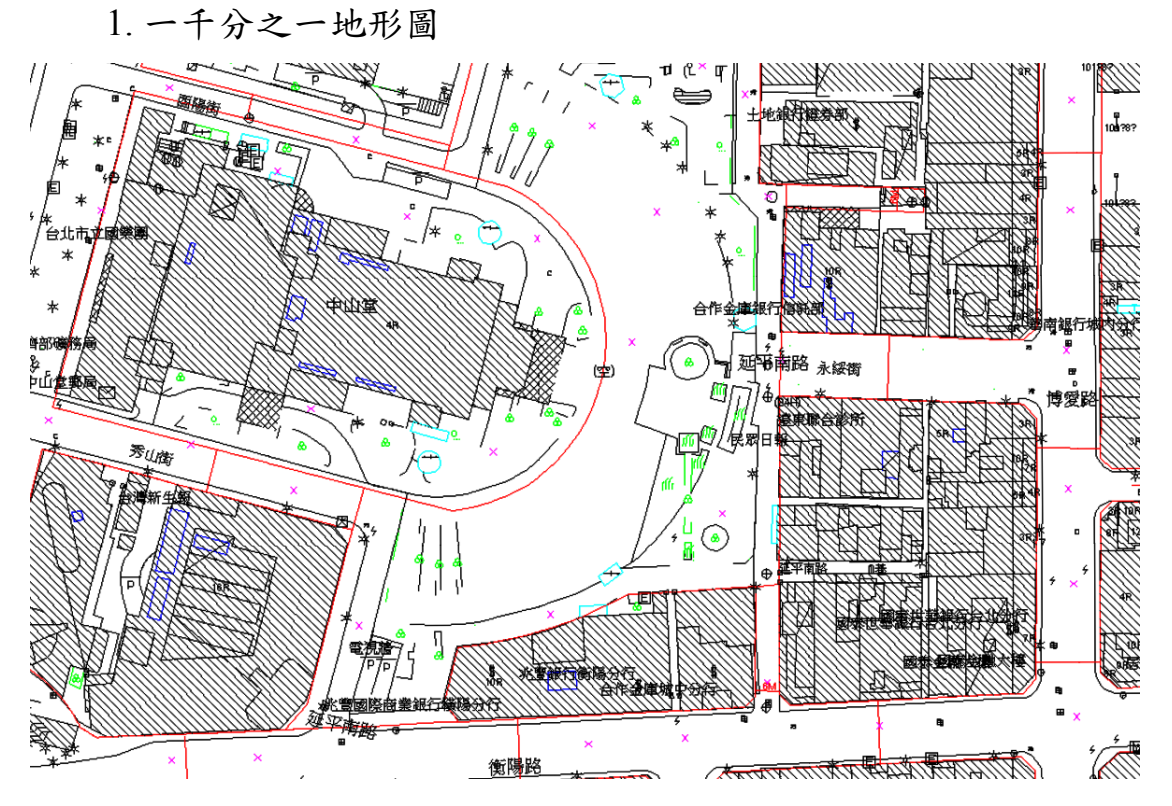

圖 1- 16 第 18 階地形圖成果展示(臺北市中正區)

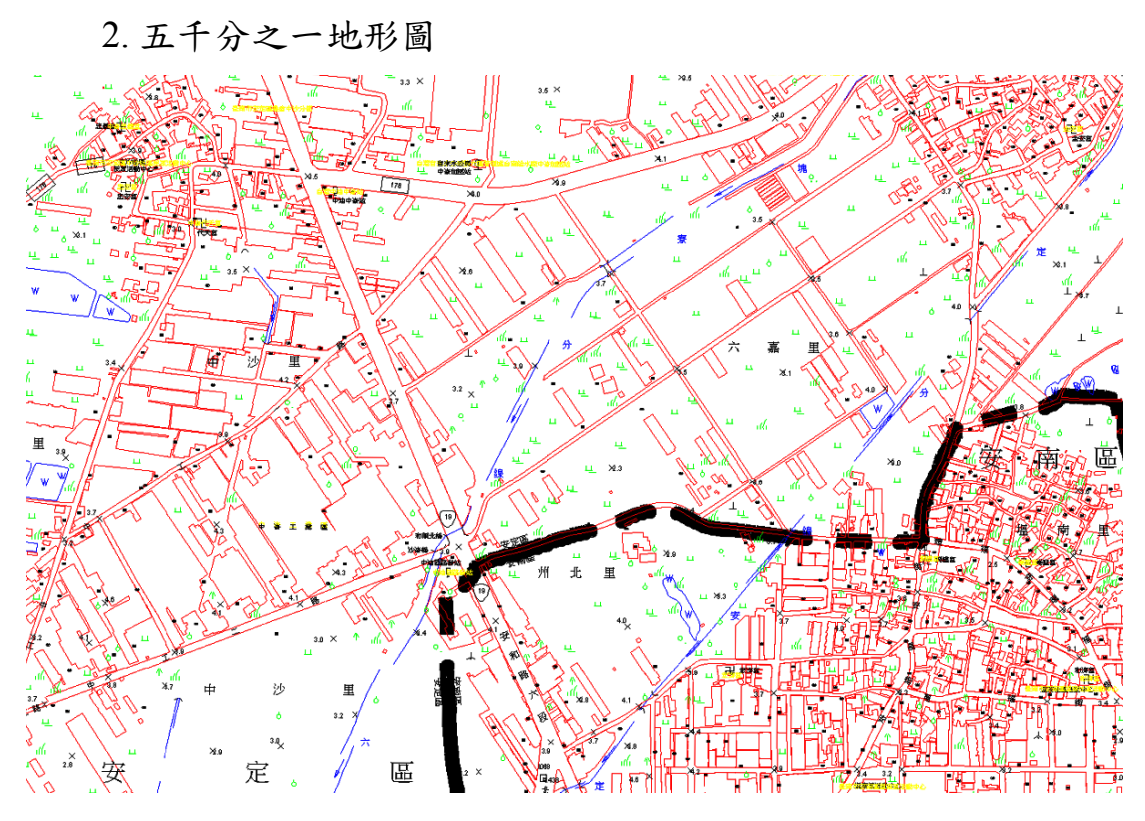

圖 1- 17 第 17 階地形圖成果展示(臺南市安定區)

3. 二萬五千分之一地形圖

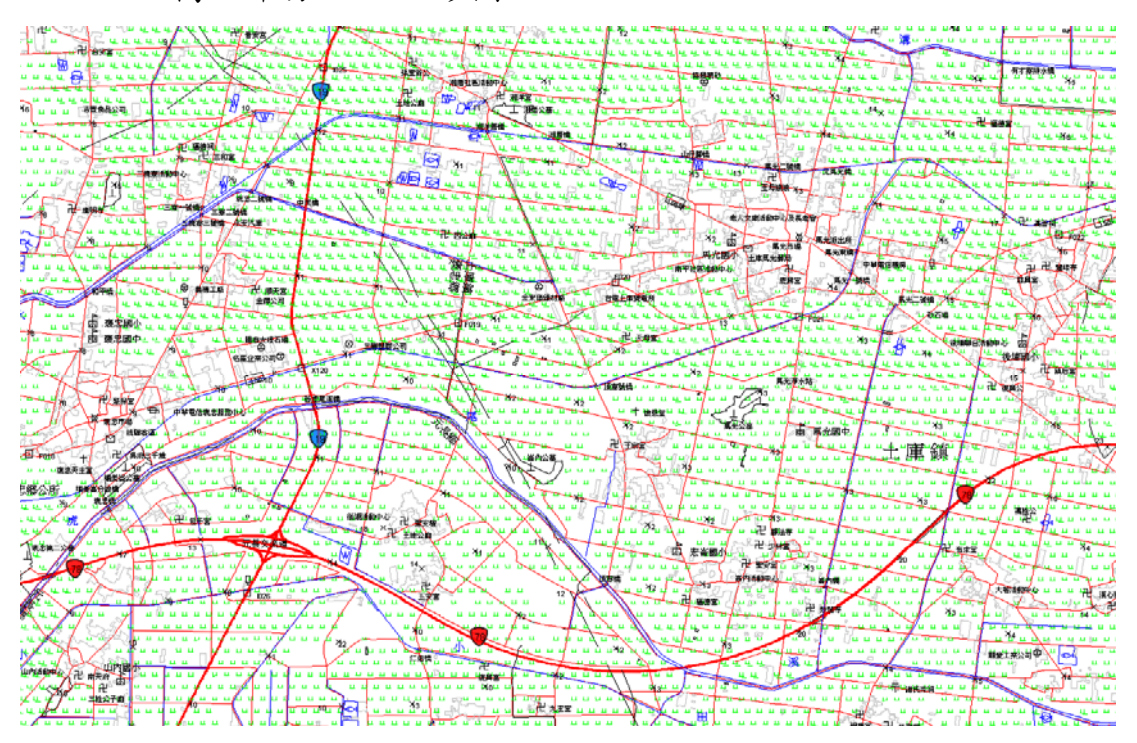

圖 1- 18 第 15 階地形圖成果展示(雲林土庫鎮)

4. 五萬分之一地形圖

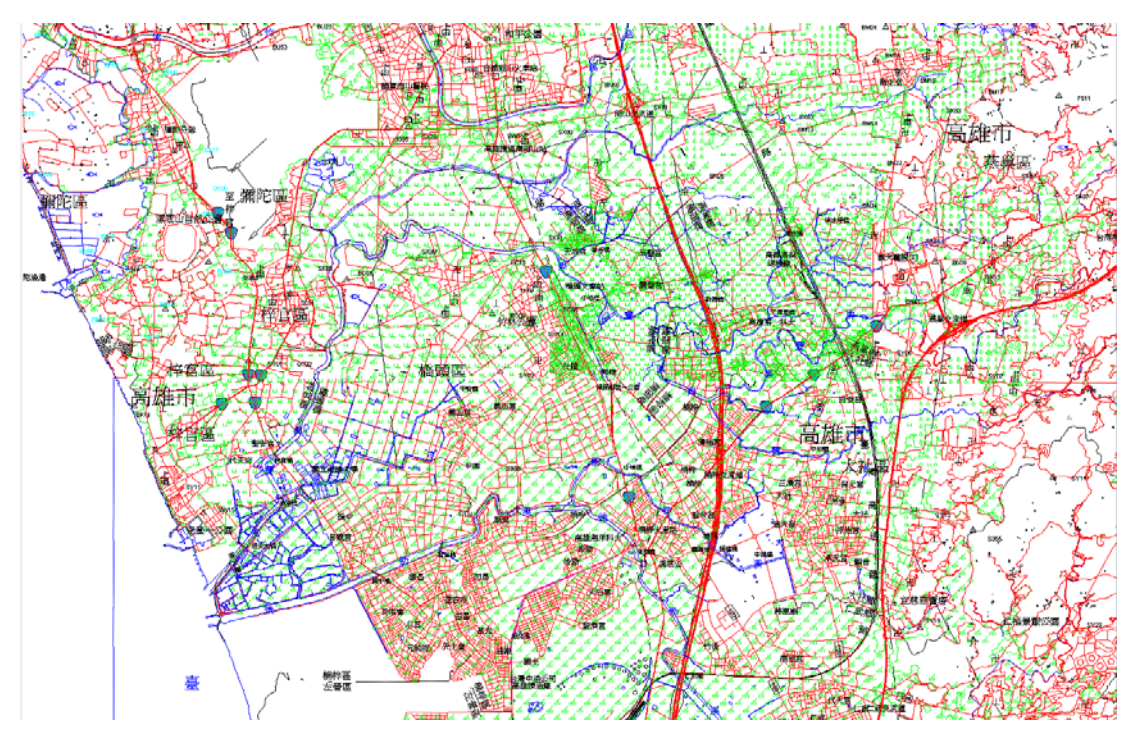

圖 1- 19 第 14 階地形圖成果展示(高雄市橋頭區)

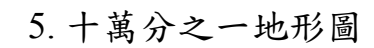

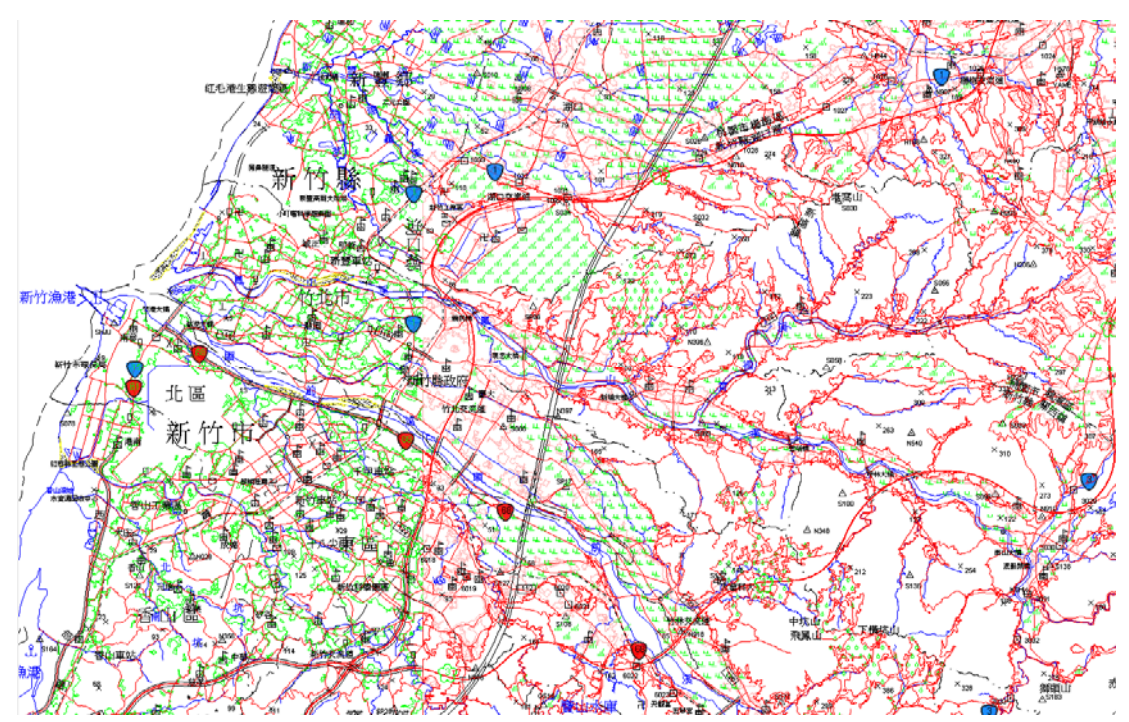

圖 1- 20 第 13 階地形圖成果展示(新竹縣市)

# 第二章 系統測試報告

# 第一節 系統測試報告章節目錄

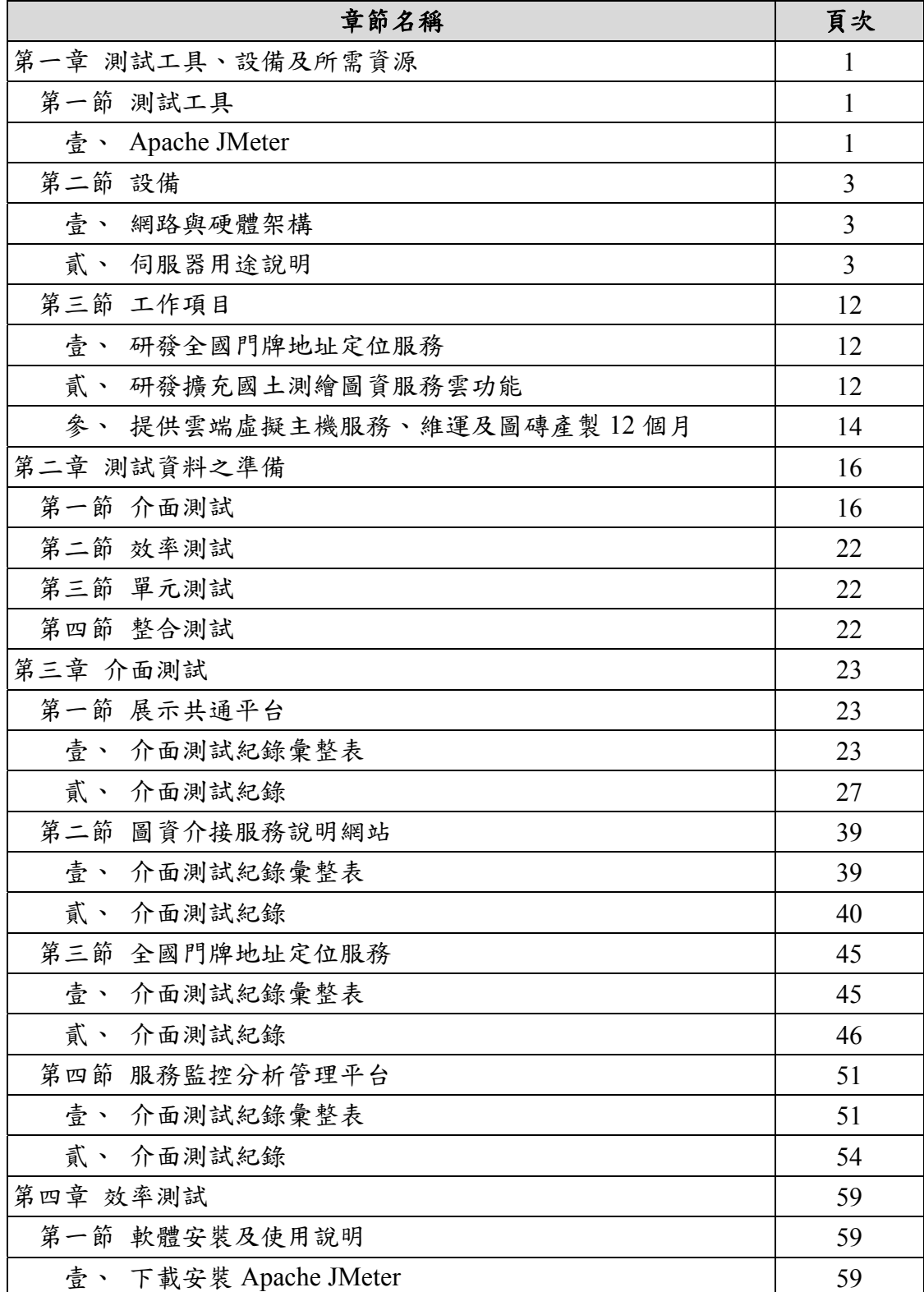

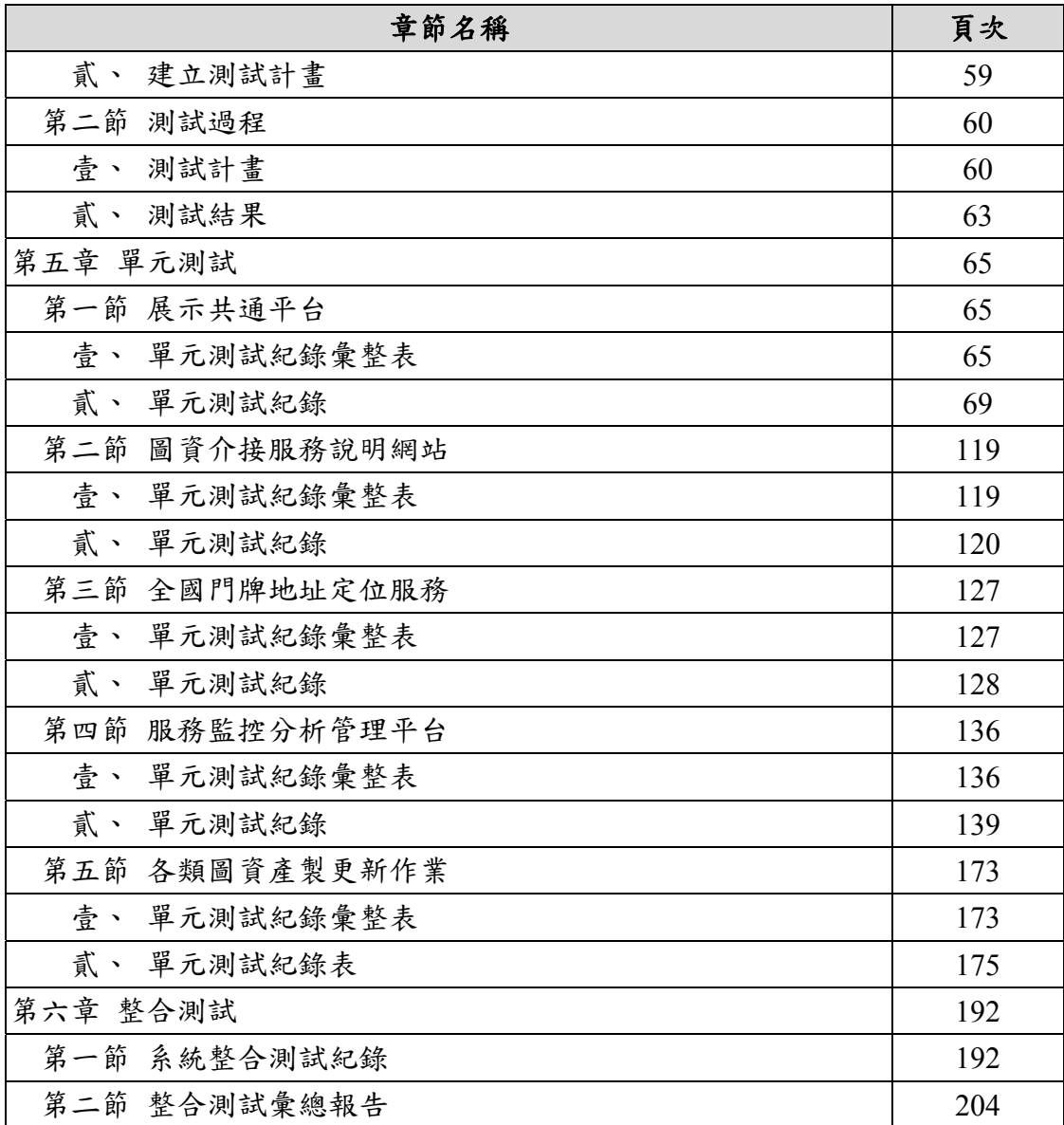

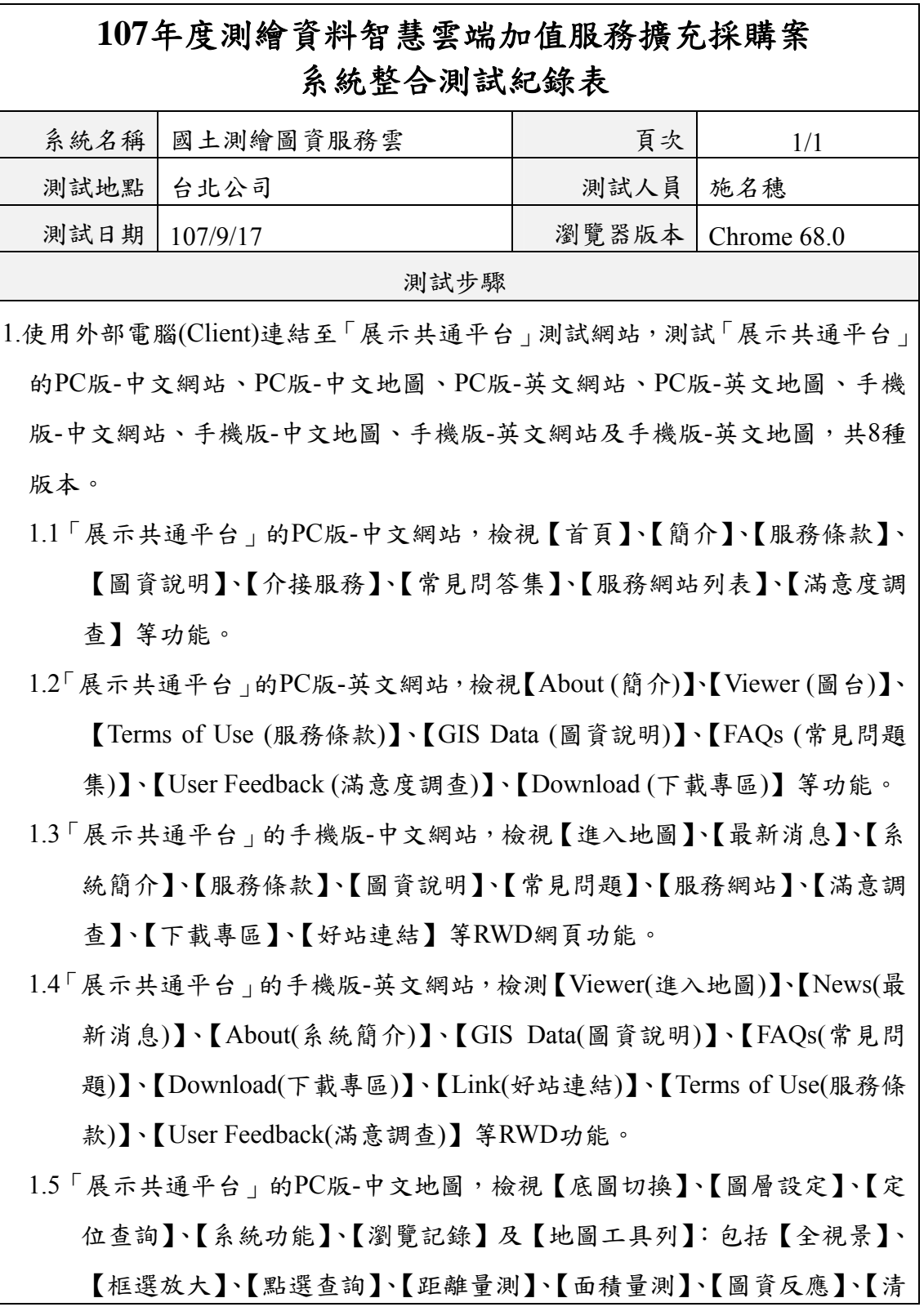

表 2- 1 系統整合測試紀錄

除圖標】、【定位圖標隱藏】等功能。

- 1.6「展示共通平台」的PC版-英文地圖,檢視【Maps(底圖切換) 】、【Layers(圖 層設定) 】、【Find a place(定位查詢) 】、【System(系統功能) 】、【History(瀏 覽記錄) 】及【地圖工具列】:包括【Full scene(全視景)】、【Marquee zoom(框 選放大)】、【Click Queries(點選查詢)】、【Distance Measurement(距離量 測)】、【Area Measurement(面積量測)】、【Clear Icon(清除圖標)】、【Toggle Marker Hire(定位圖標隱藏)】等功能。
- 1.7「展示共通平台」的手機版-中文地圖,檢視【查詢結果】、【瀏覽記錄】、【圖 層設定】、【路徑規劃】、【定位查詢】、【圖磚類別】、【地圖旋轉檢視】、【我 的地圖】、【搜尋】及【點查詢】等RWD地圖功能。
- 1.8「展示共通平台」的手機版-英文地圖,檢測【Query Result (查詢結果)】、 【Query History (瀏覽記錄)】、【Layers (圖層設定)】、【Directions (路徑規 劃)】、【Find a place (定位查詢)】、【View Rotation Mode (地圖旋轉)】、【我 的地圖】及【Others其他功能「Split Screen Mode (雙地圖視窗)」】等功能。 2.使用外部電腦(Client)連結至「服務監控分析管理平台」測試網站。
	- 2.1 測試「Control管制」的【WMS管制】、【TILE管制】、【WFS管制】、【API 管制】、【地籍管制(API) 】、【地籍管制(landmaps) 】、【連線監控參數】等 各模組及功能。
	- 2.2 測試「Control設定」的【系統管理】、【統計報表列印】、【Email回覆】等 各模組及功能。
	- 2.3 測試「Control整合」的【服務申請】的【機關申請】、【群組管制】、【服務 清單】、【清單分類】等功能。
	- 2.4 測試Web網站管理的【系統管理】、【圖層管理】、【展示平台管理】、【問題 反應管理】、【統計資訊】、【介接服務網站管理】等各模組及功能。
	- 2.5 測試Web網站管理的【系統管理】的【最新消息管理】功能。

3.使用外部電腦(Client)連結至「圖資介接服務說明網站」測試網站。

 3.1測試網站功能-【簡介】、【列表(WMTS)】、【規格(WMTS)】、【範例 (WMTS)】、【列表(WMS)】、【規格(WMS)】、【範例(WMS)】、【列 表(WFS)】、【規格(WFS)】、【範例(WFS)】、【API】、【下載專區】、

【常見問題】。

3.2 透過QGIS軟體測試WMS、WMTS服務。

3.3 透過QGIS軟體測試各OGC WFS服務。

- 3.4 透過瀏覽器及QGIS軟體測試各API服務。
- 3.5 透過服務監控分析管理平台修改IP控管資訊,並透過瀏覽器及QGIS測試。 4.使用外部電腦(Client)連結至「全國門牌地址定位服務」測試網站。

4.1測試【介紹及申請須知】的【服務簡介及申請須知】的功能。

- 4.2測試【門牌查詢】的【門牌地址查詢】、【坐標查詢】、【取得中心點坐標 】 的功能。
- 4.3測試【服務清單】的【全國門牌位置比對服務】、【坐標回傳門牌服務】、【全 國門牌清單查詢服務】、【批次門牌地址服務】、【立即申請APIKey】的功 能。
- 4.4測試【批次門牌比對】的【新增批次比對】、【申請案件查詢】、【下載比對 結果檔案】的功能。
- 4.5測試【註冊與登入】的【會員註冊 】、【會員登入/登出】、【金鑰管理】的功 能。

5.使用內部電腦測試「各類圖資產製更新作業」程式。

5.1測試【臺灣通用電子地圖向量圖磚產製】的各項功能及結果。

- 5.2測試【地籍相關圖磚產製】的各項功能及結果。
- 5.3測試【國土利用調查成果圖磚產製】的各項功能及結果。
- 5.4測試【非都市土地利用分區及編定圖磚產製】的各項功能及結果。
- 5.5測試【基本地形圖磚】的各項功能及結果。
- 5.6測試【TWD97圖磚轉換】的各項功能及結果。
- 5.7測試【各類圖磚發布】的各項功能及結果。
- 5.8測試【各類圖資處理及更新】的各項功能及結果。

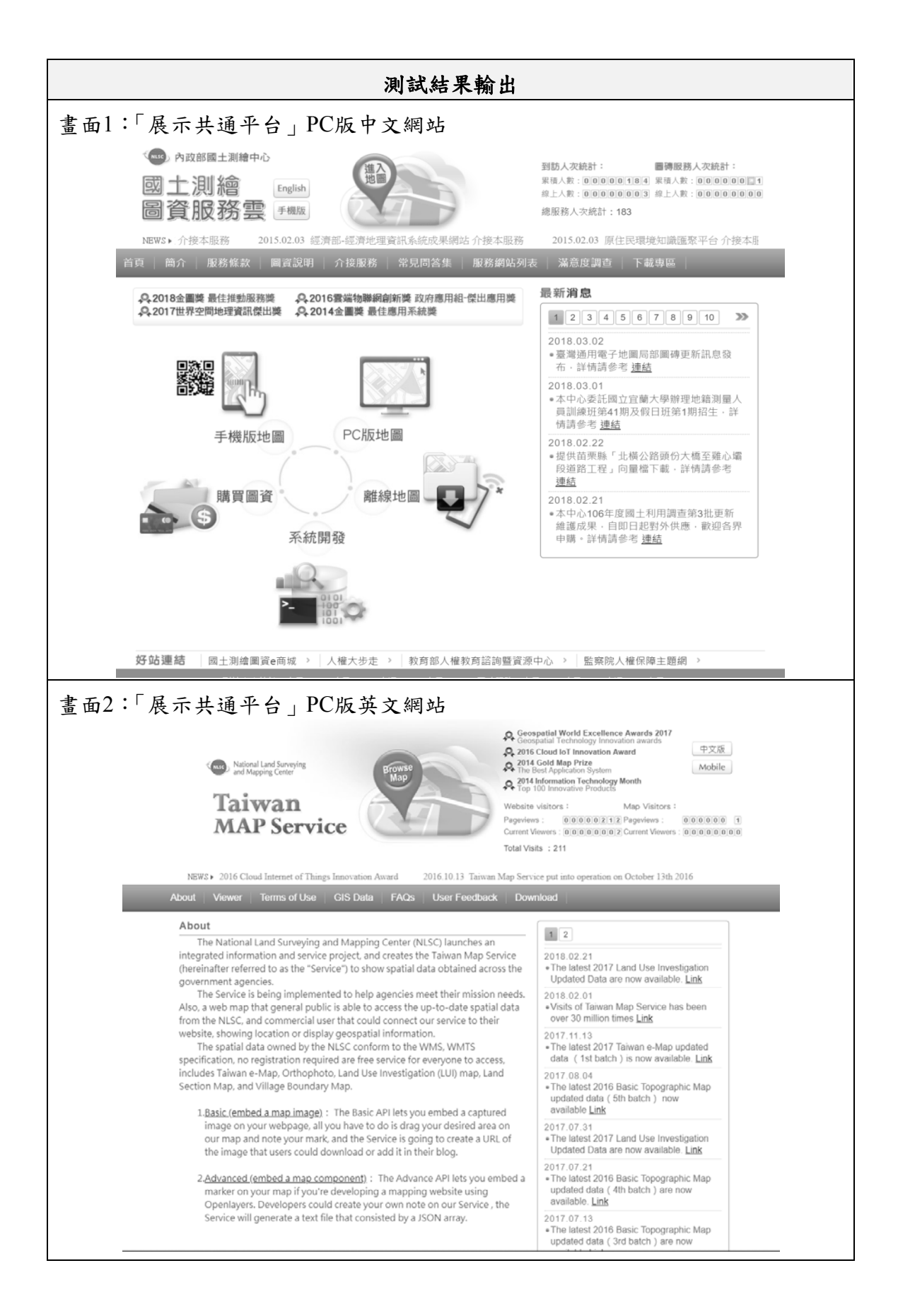

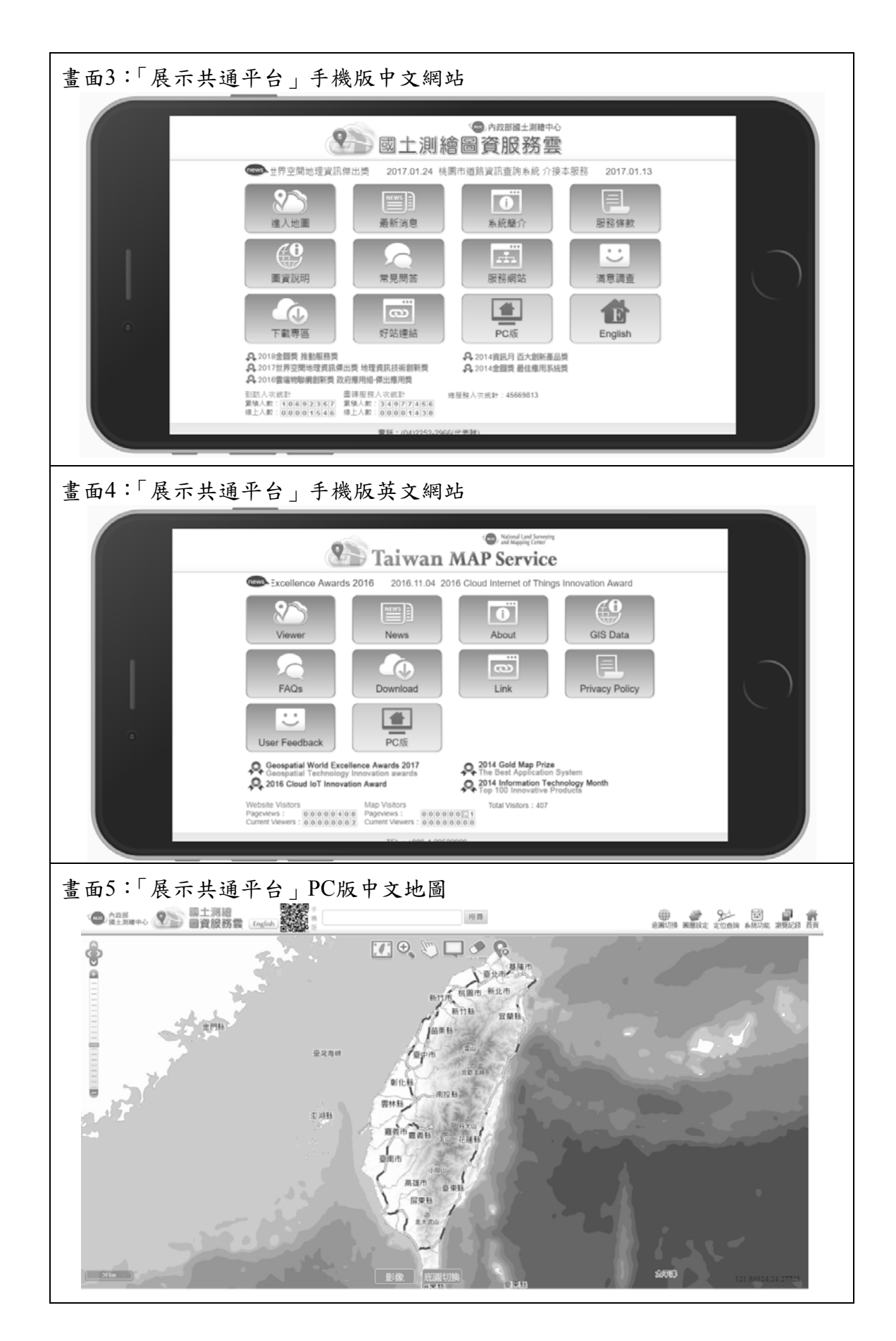

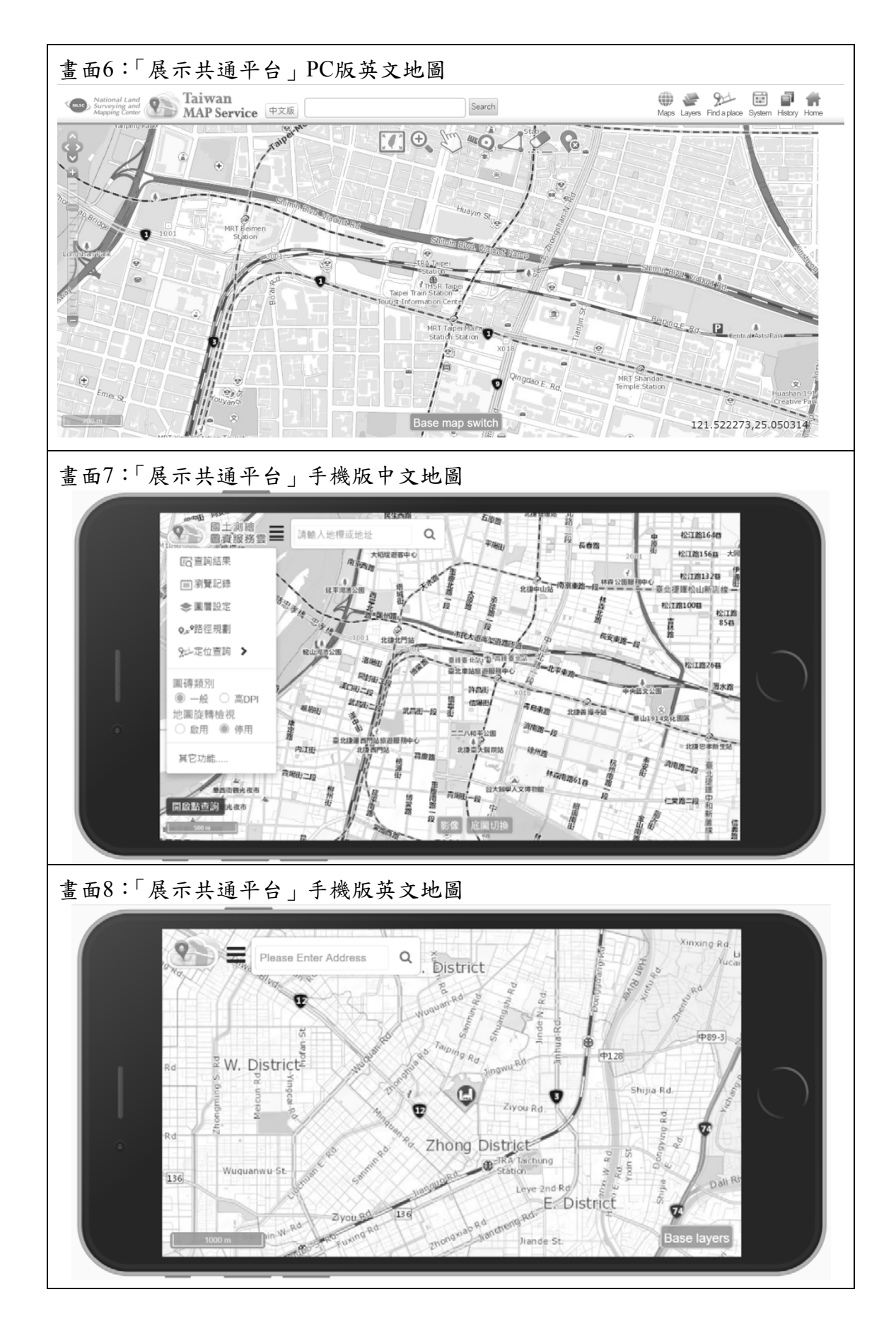

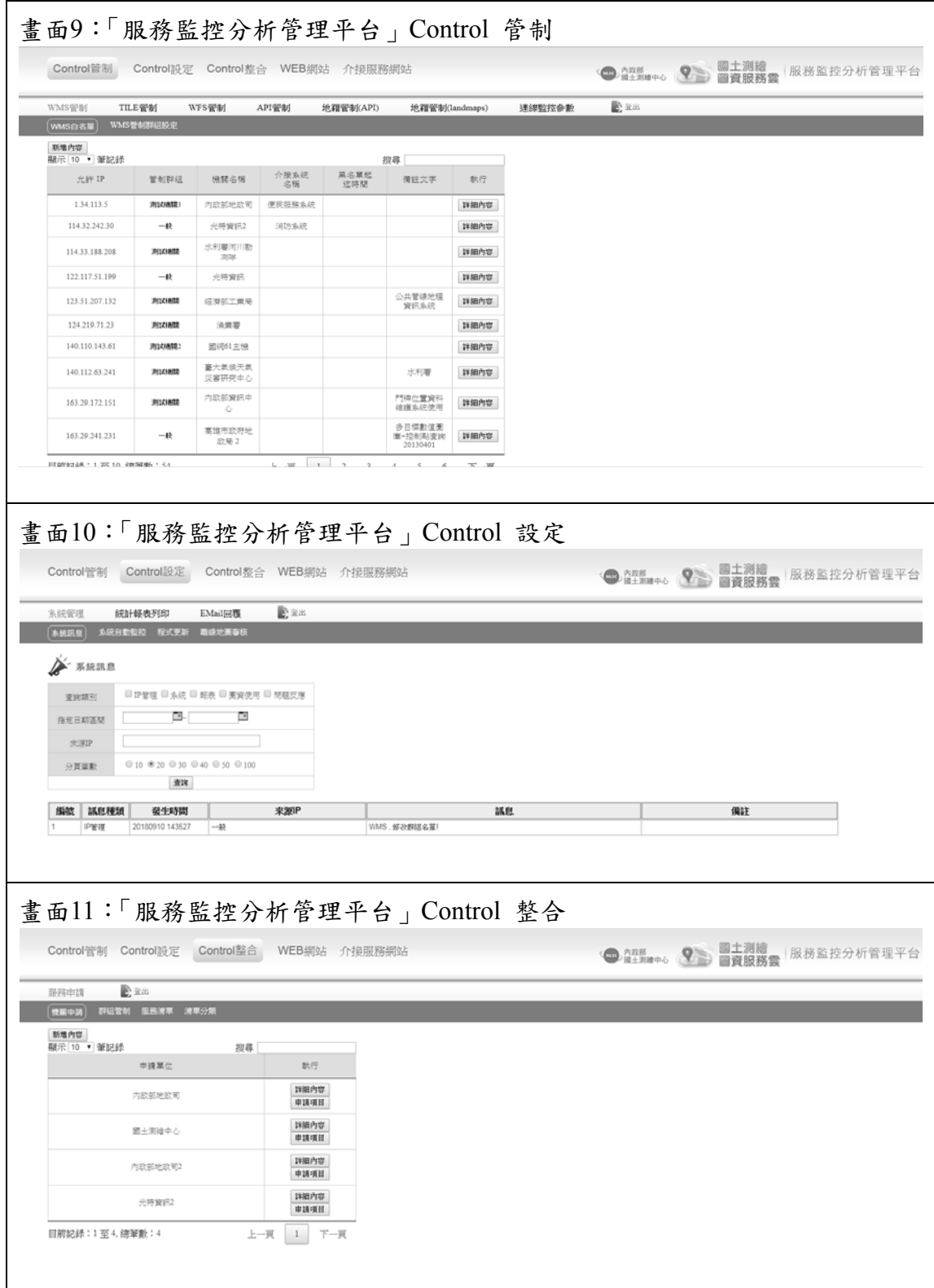

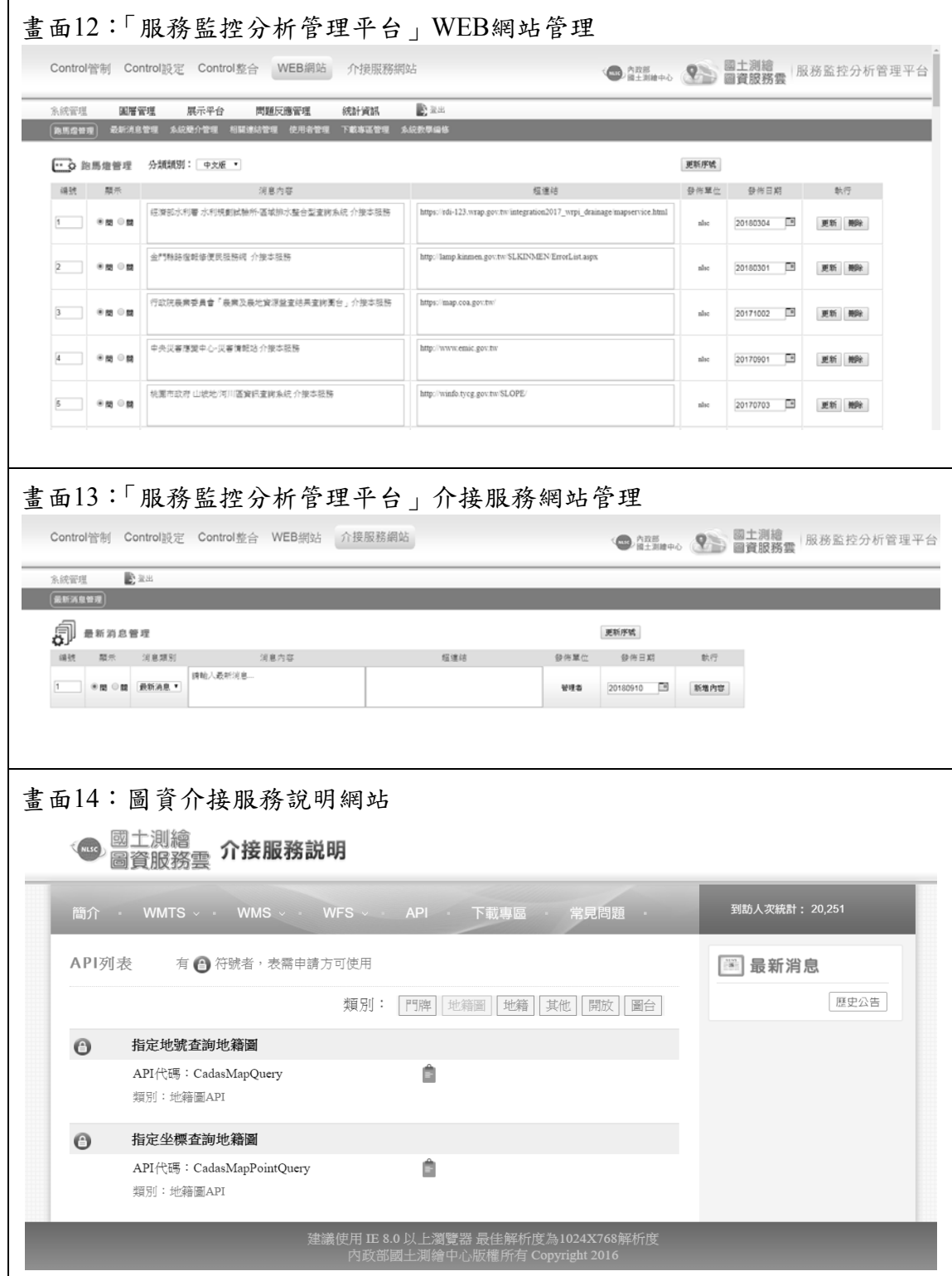

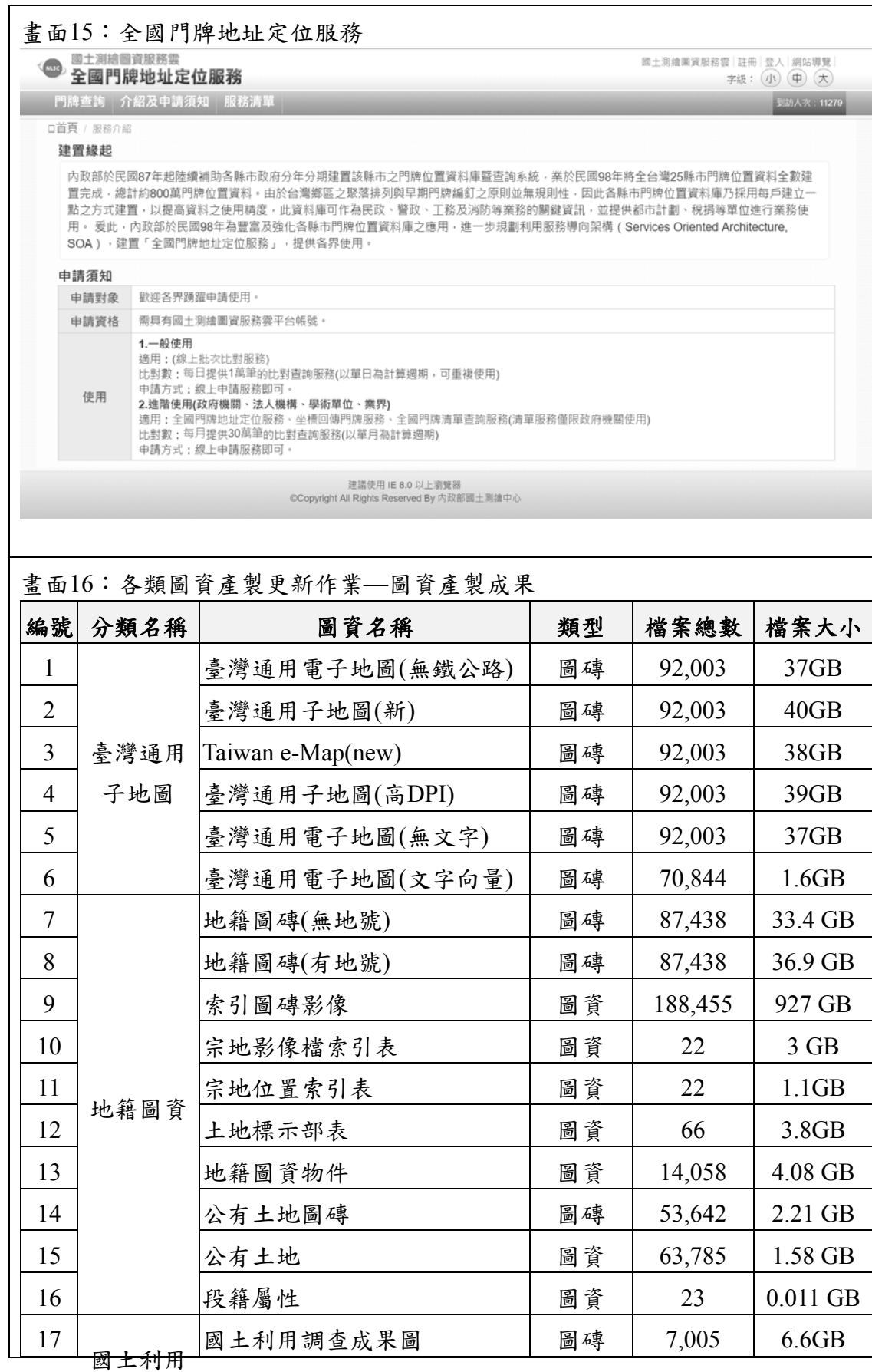

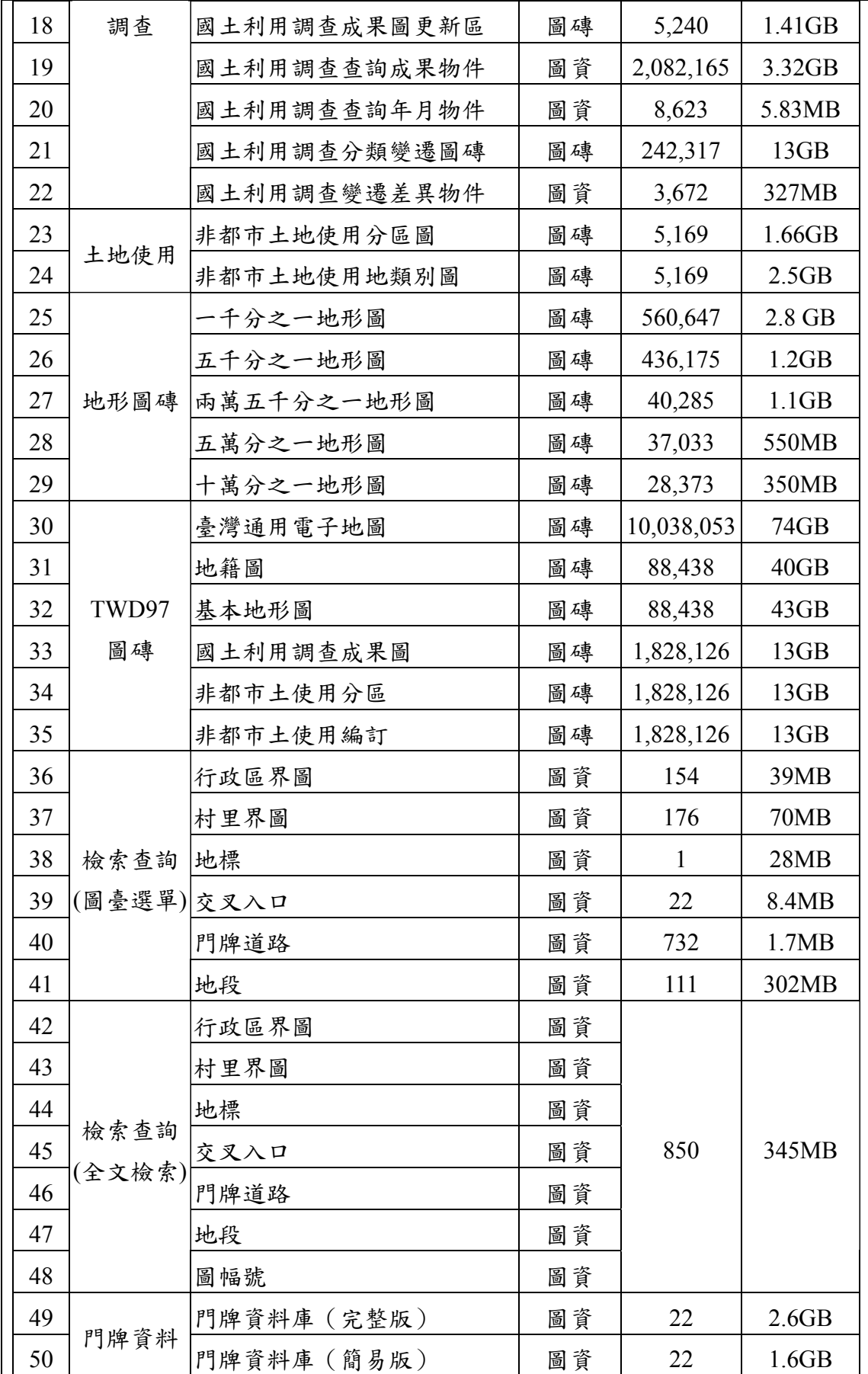

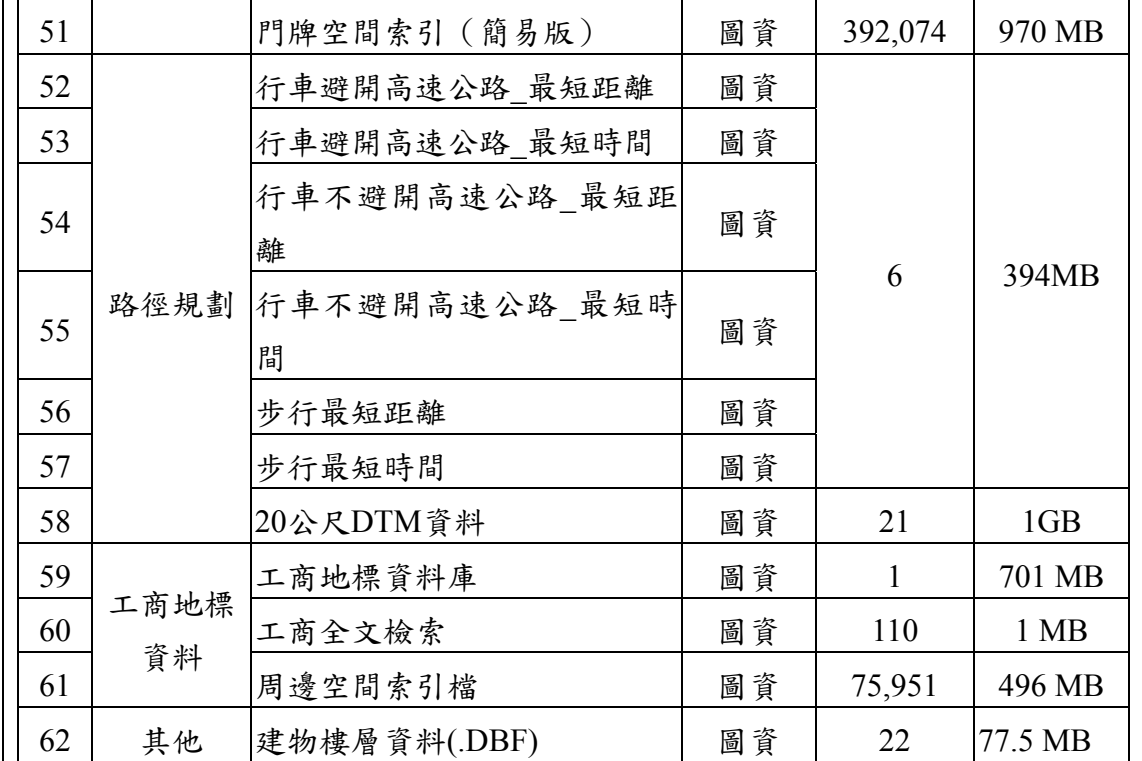

# 第三章 資訊安全檢測報告

# 第一節 資訊安全檢測報告章節目錄

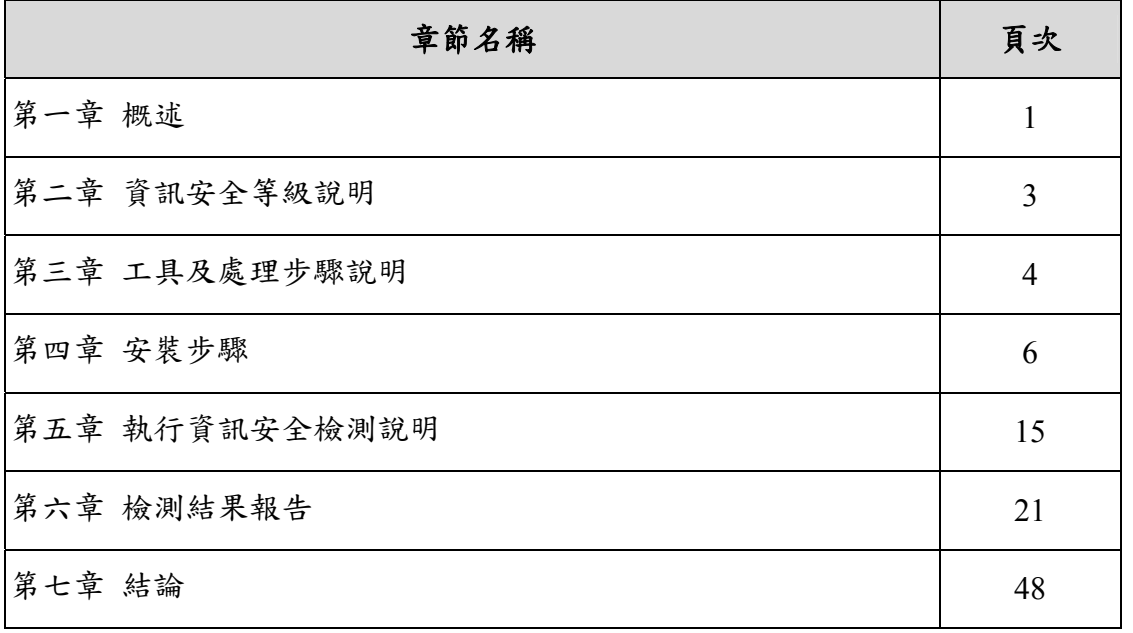

### 第二節 檢測主機說明

本次執行資訊安全檢測的主機,除位於國網中心的虛擬主機 外,本專案增修的網頁及程式,本團隊先將程式更新於 GSN IDC 機房的驗證測試環境進行系統整合測試,待完成資訊安全檢測 後,才會更新至國網中心的雲端虛擬主機服務,因此掃瞄檢測的 對象會增加 GSN IDC 機房的驗證測試環境,檢測主機資訊如下:

| 編號             | 主機位置       | 檢測主機網址/IP               |
|----------------|------------|-------------------------|
| $\mathbf{1}$   | GSN IDC 機房 | xxx.xxx.11.134          |
| $\overline{2}$ | 國網中心臺中機房   | xxx.xxx.143.14          |
| $\overline{3}$ |            | xxx.xxx.143.15          |
| $\overline{4}$ |            | xxx.xxx.143.16          |
| 5              |            | xxx.xxx.143.17          |
| 6              |            | xxx.xxx.143.18(HAProxy) |
| $\tau$         |            | xxx.xxx.143.19(HAProxy) |
| 8              |            | xxx.xxx.143.20(HAProxy) |
| 9              |            | xxx.xxx.143.21(HAProxy) |
| 10             |            | xxx.xxx.143.28          |
| 11             |            | xxx.xxx.143.29          |
| 12             |            | xxx.xxx.143.60          |
| 13             |            | xxx.xxx.143.61          |
| 14             |            | xxx.xxx.143.62          |
| 15             |            | xxx.xxx.143.63          |
| 16             |            | xxx.xxx.143.64          |
| 17             |            | xxx.xxx.143.65          |
| 18             | 國網中心新竹機房   | xxx.xxx.32.60           |
| 19             |            | xxx.xxx.32.61           |
| 20             |            | xxx.xxx.32.62           |
| 21             |            | xxx.xxx.32.63           |
| 22             |            | xxx.xxx.32.64           |
| 23             |            | XXX.XXX.32.65           |

表 3- 1 弱點檢測主機清單

## 第三節 弱點檢測結果報告

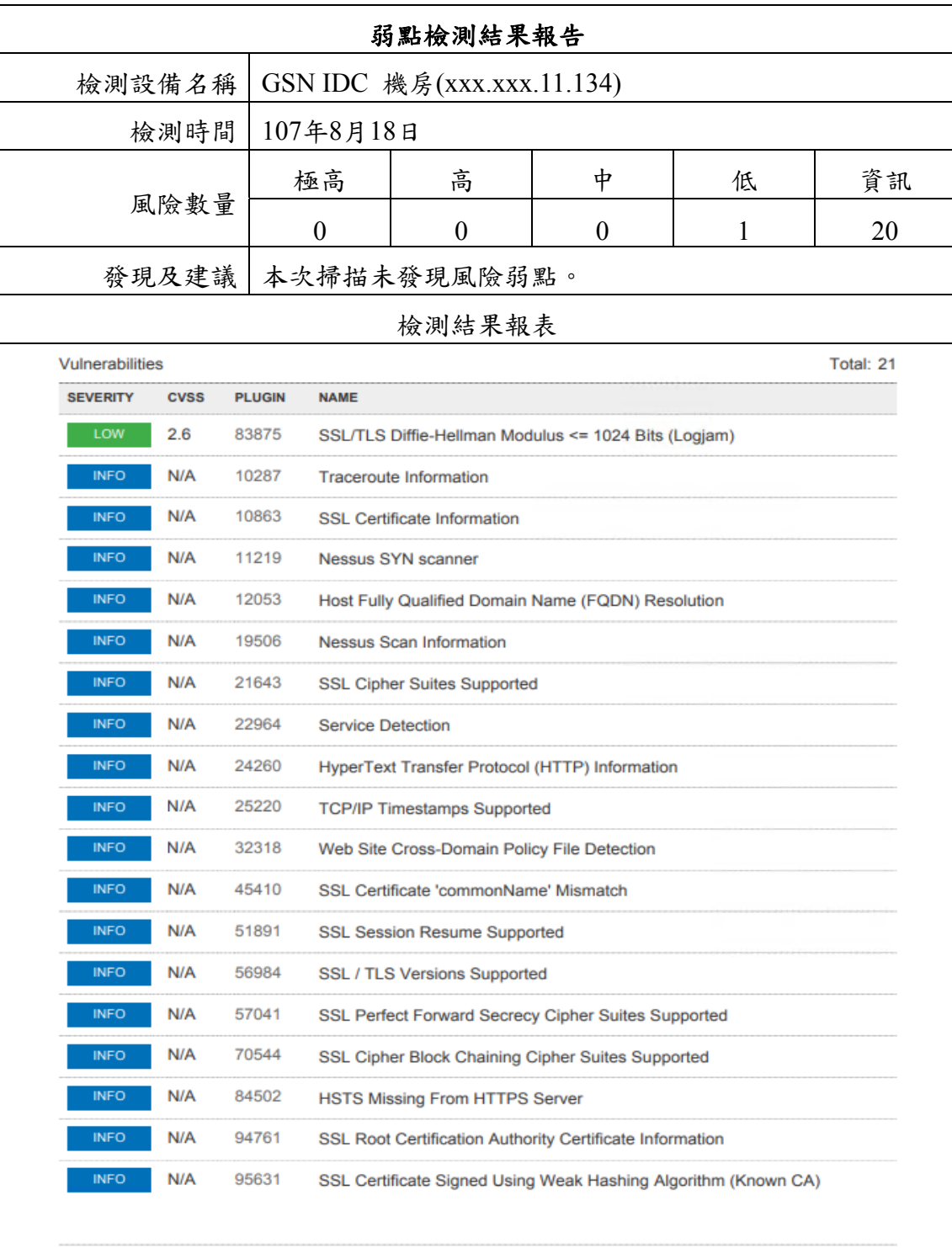

表 3- 2 弱點檢測結果報告(xxx.xxx.11.134)

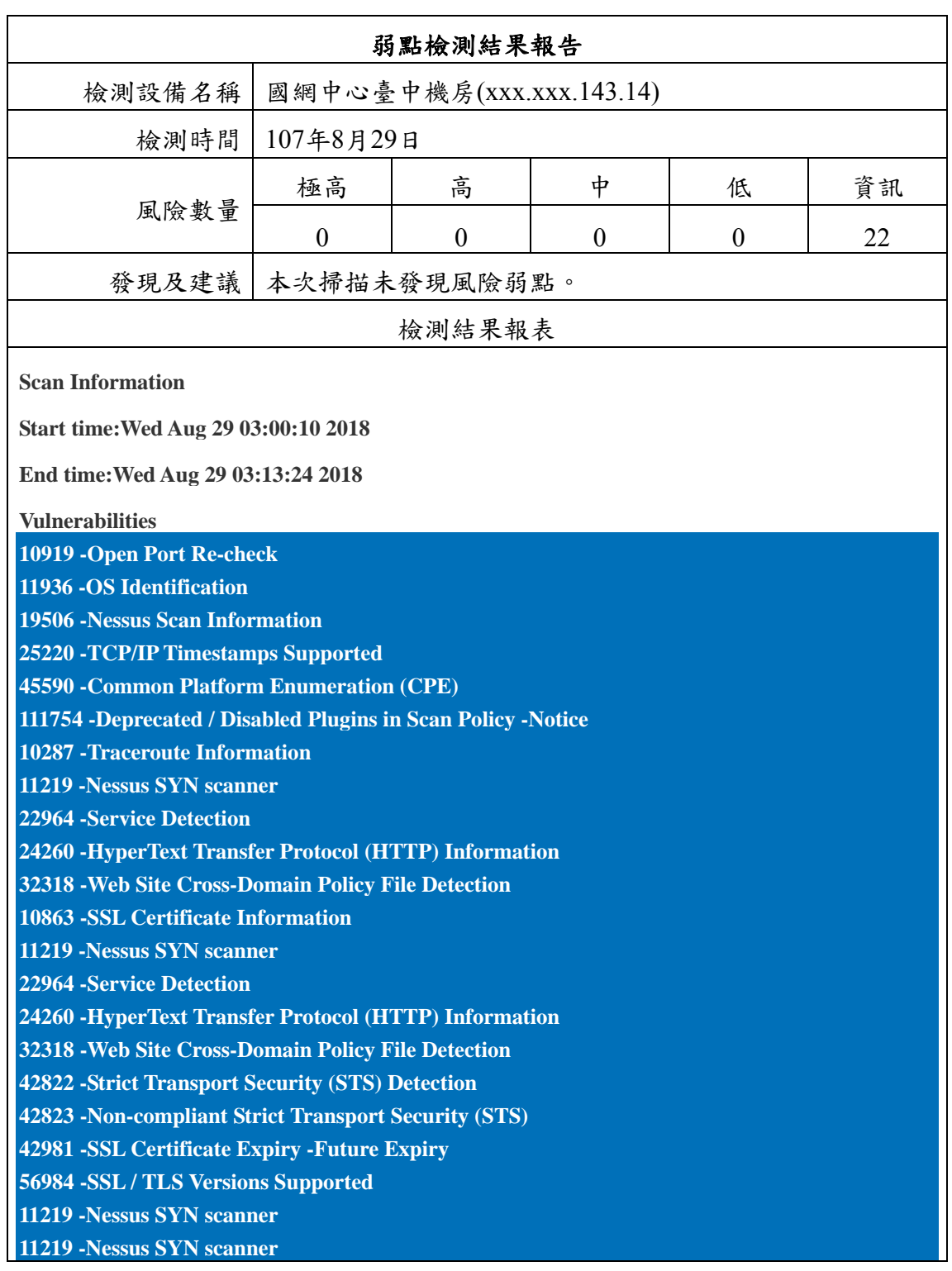

表 3- 3 弱點檢測結果報告(xxx.xxx.143.14)

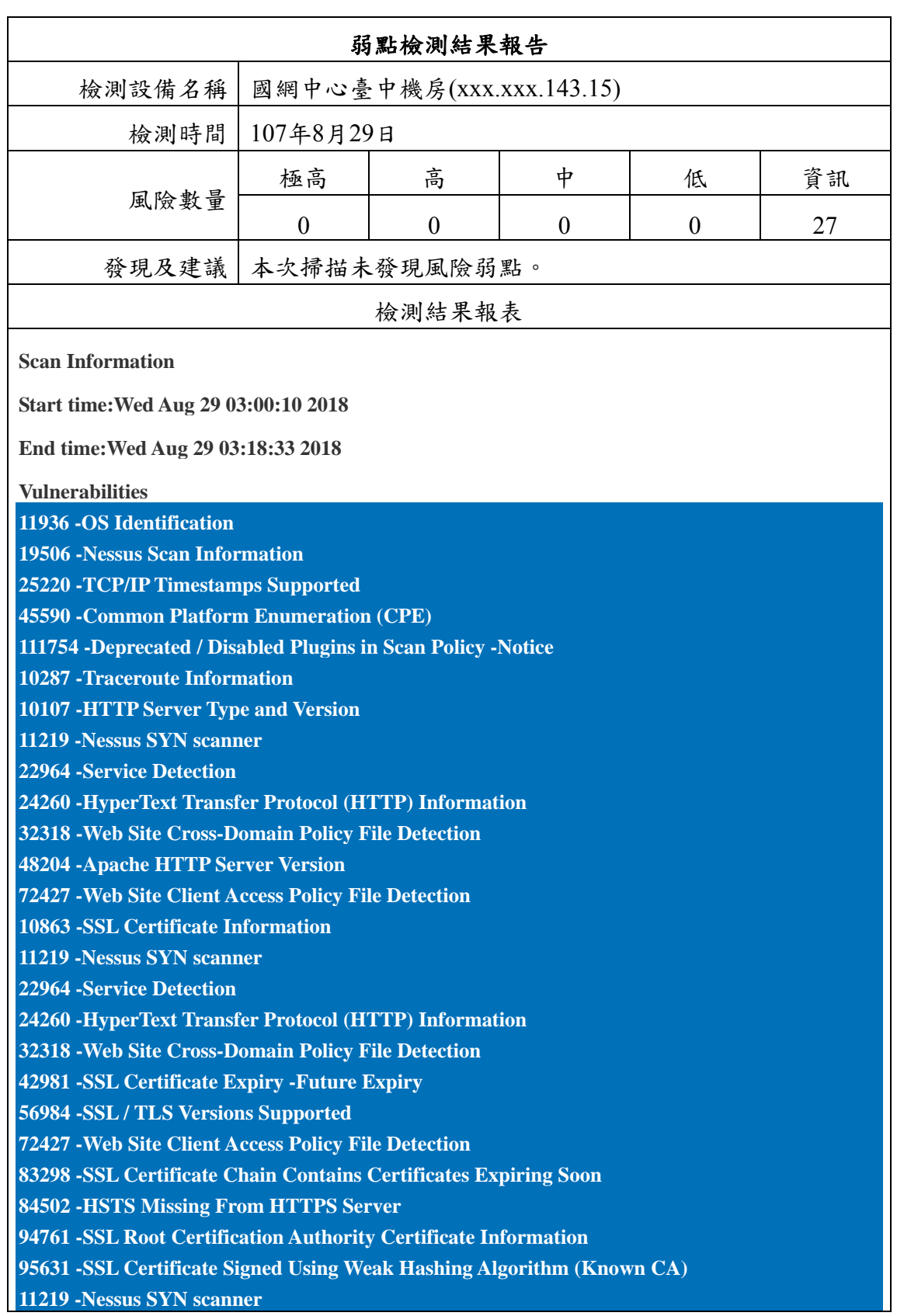

表 3- 4 弱點檢測結果報告(xxx.xxx.143.15)

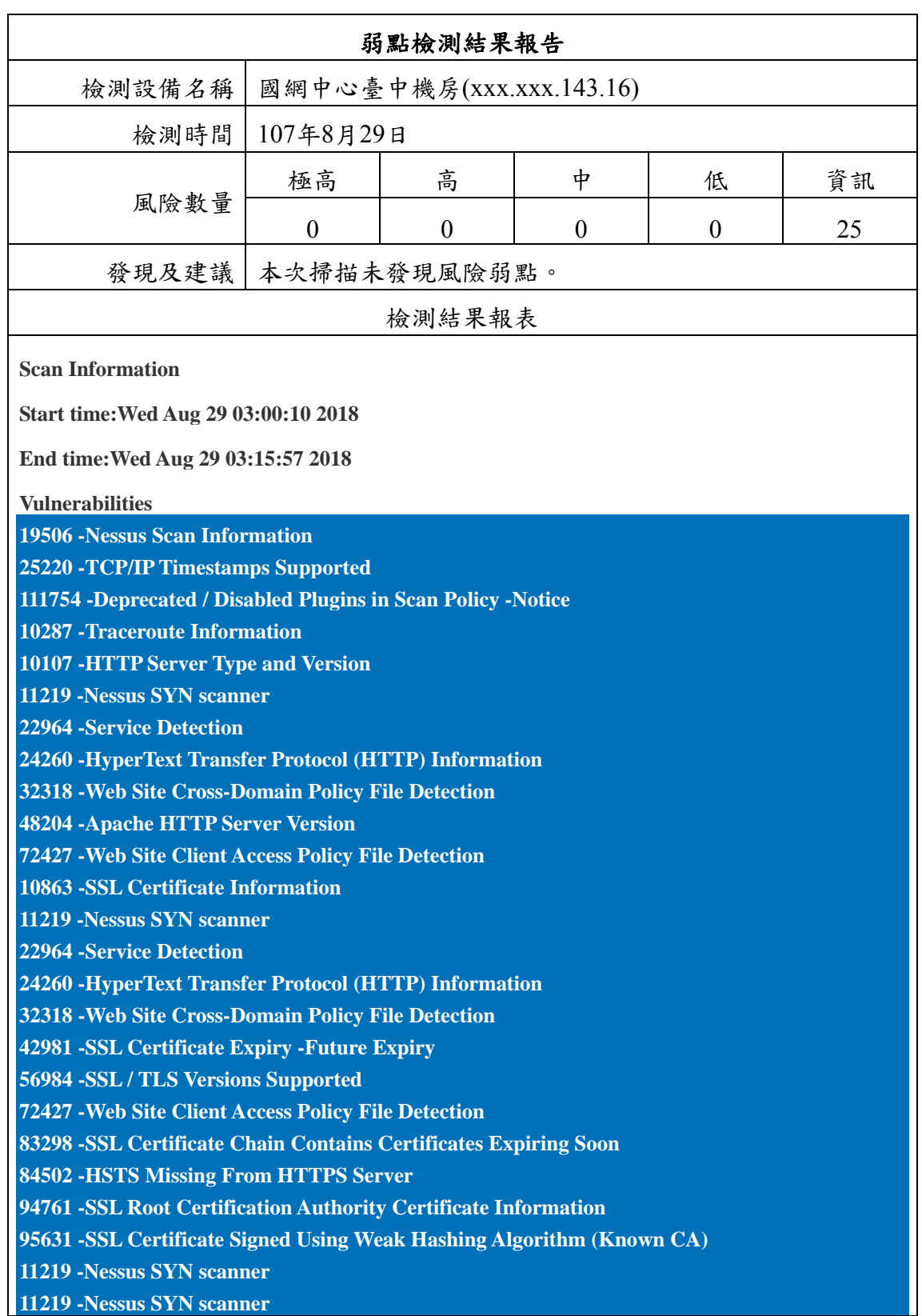

表 3- 5 弱點檢測結果報告(xxx.xxx.143.16)

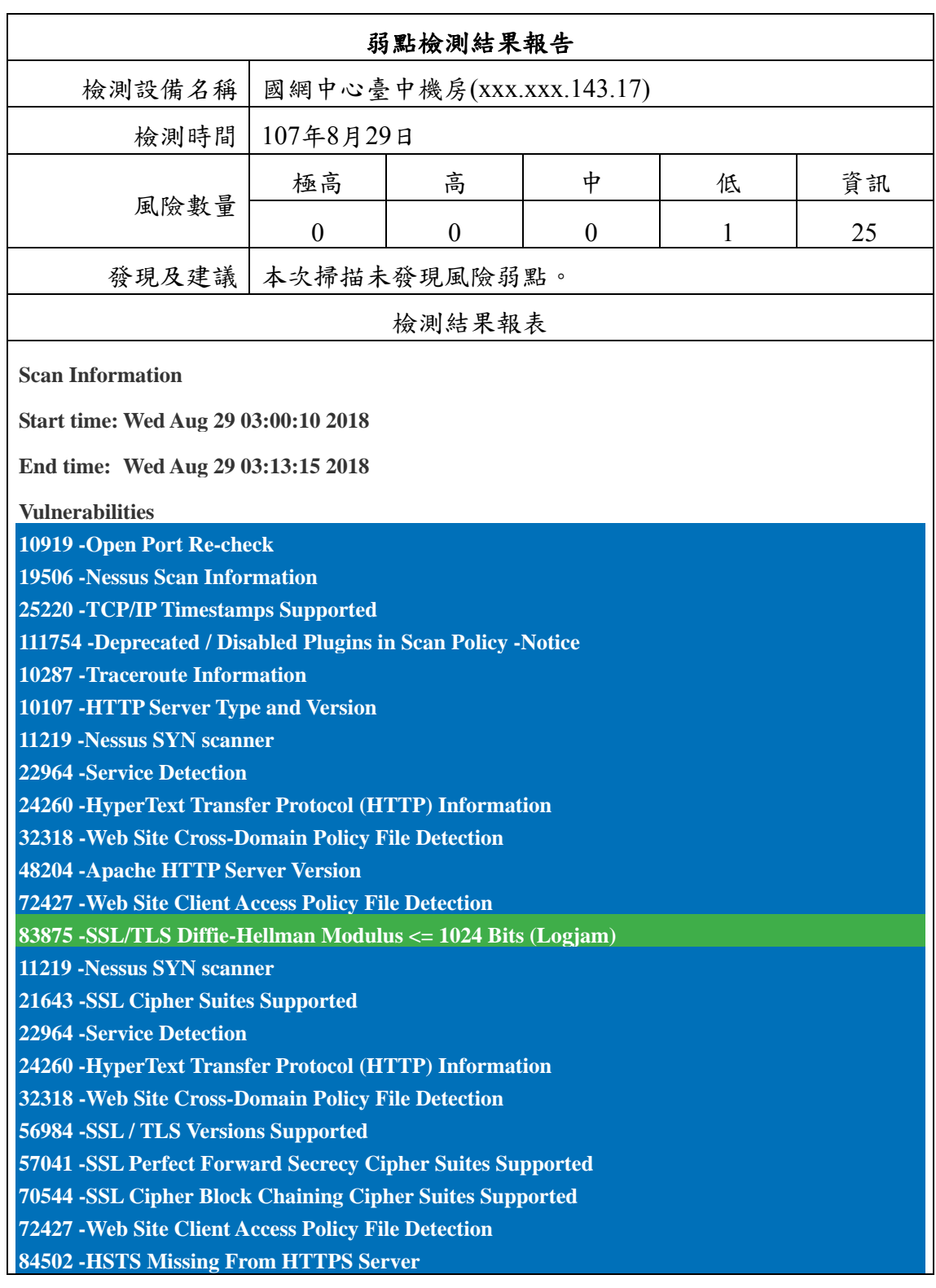

表 3- 6 弱點檢測結果報告(xxx.xxx.143.17)

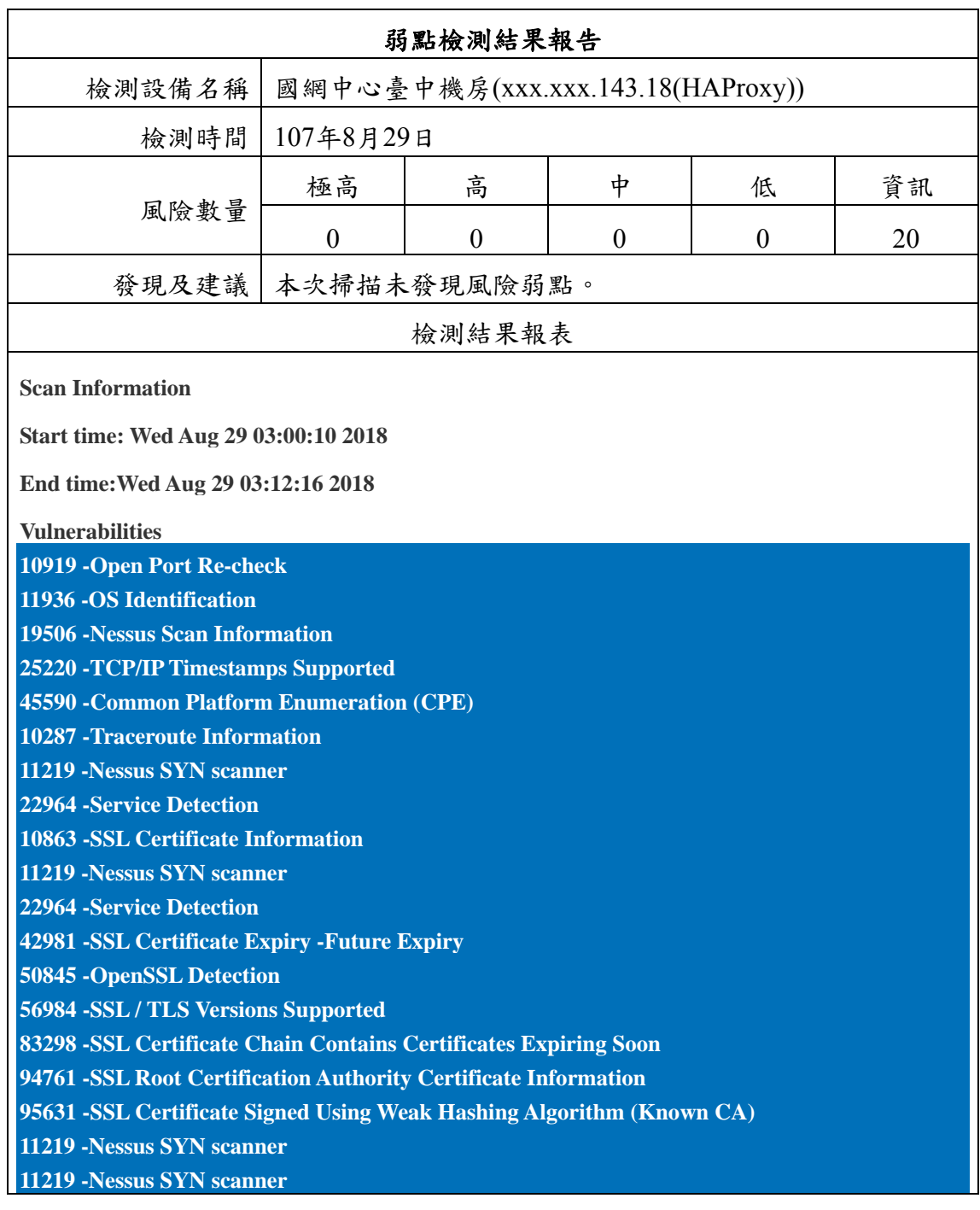

表 3- 7 弱點檢測結果報告(xxx.xxx.143.18(HAProxy))

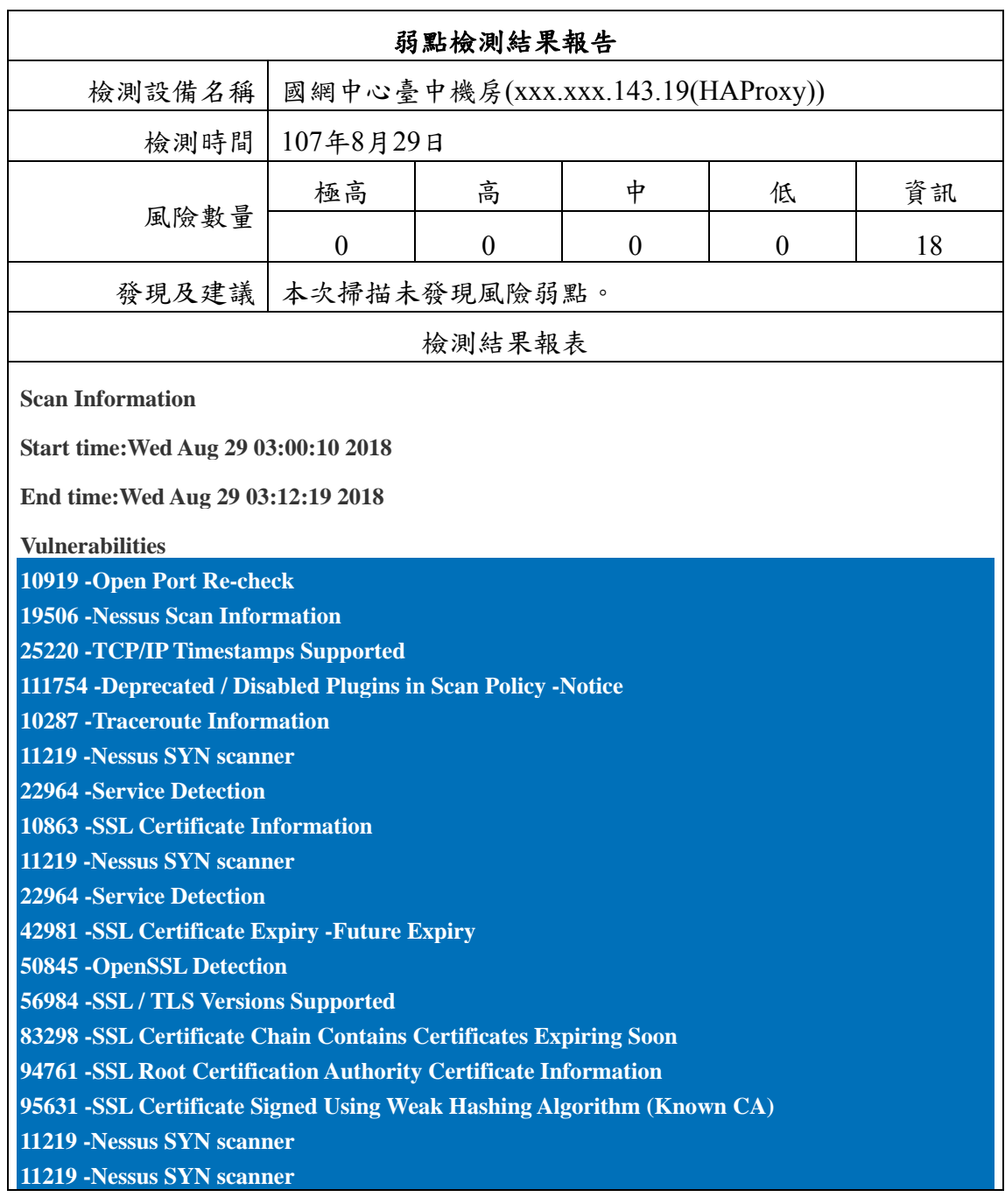

#### 表 3- 8 弱點檢測結果報告(xxx.xxx.143.19(HAProxy))

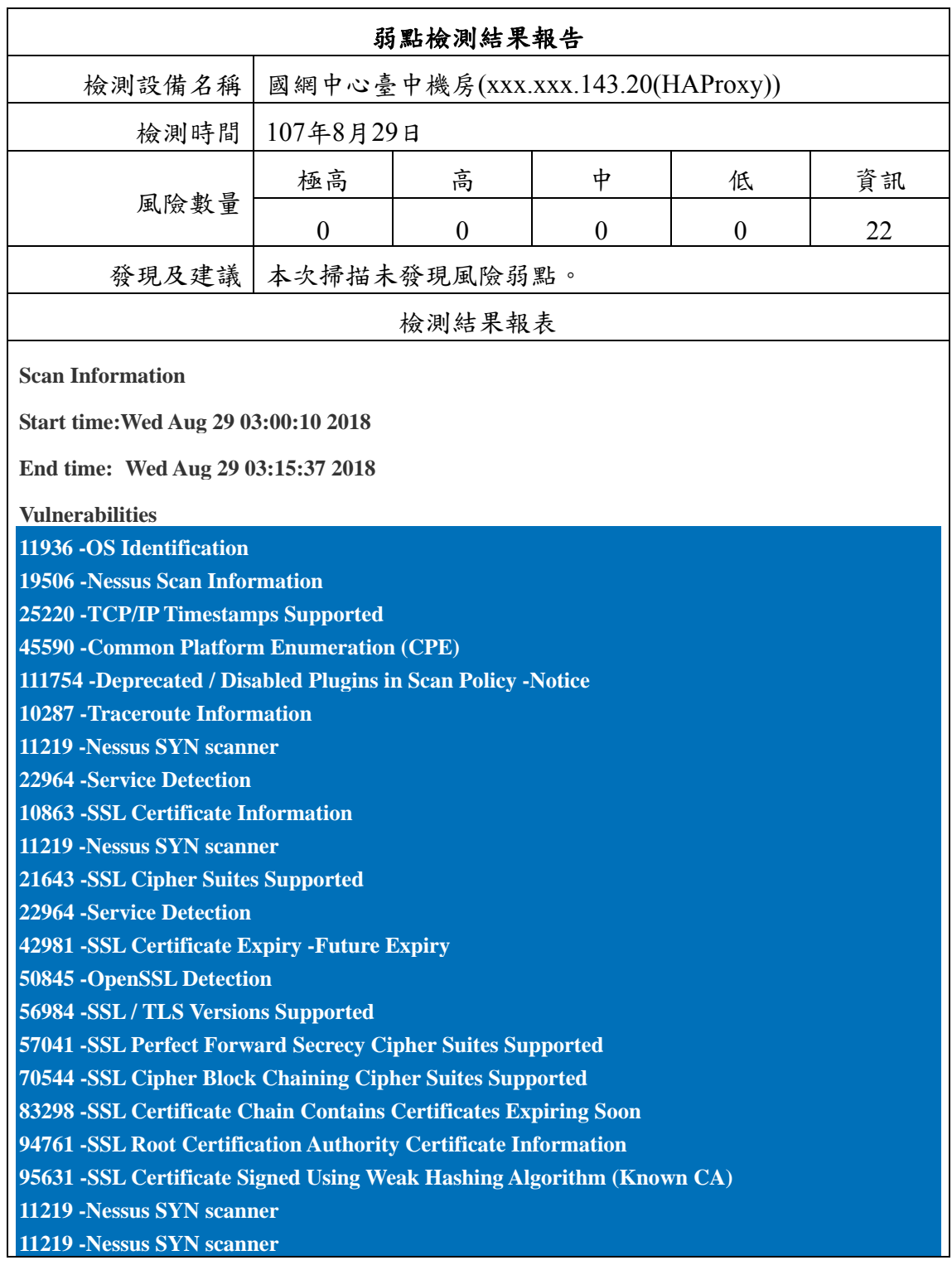

表 3- 9 弱點檢測結果報告(xxx.xxx.143.20(HAProxy))

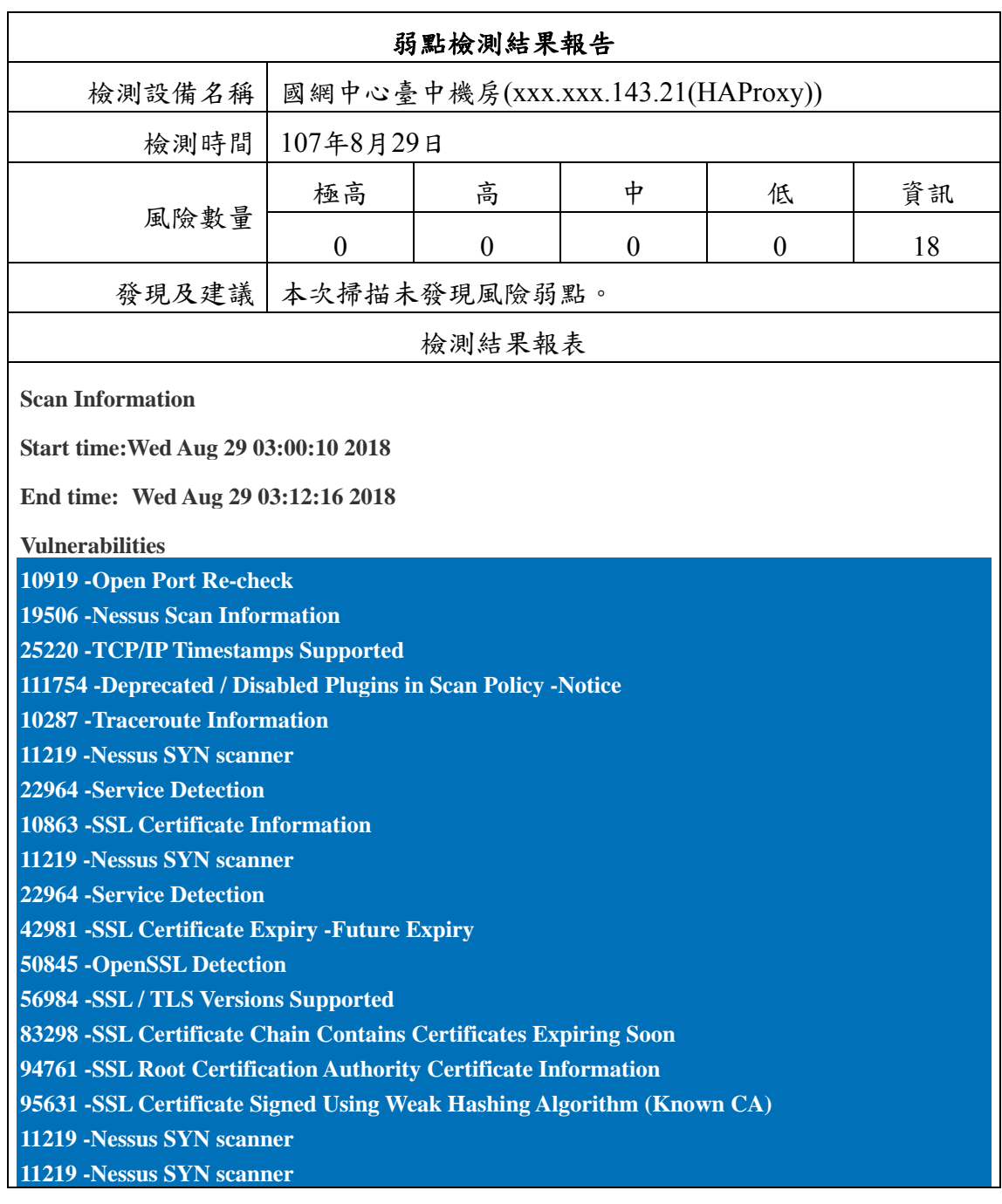

表 3- 10 弱點檢測結果報告(xxx.xxx.143.21(HAProxy))

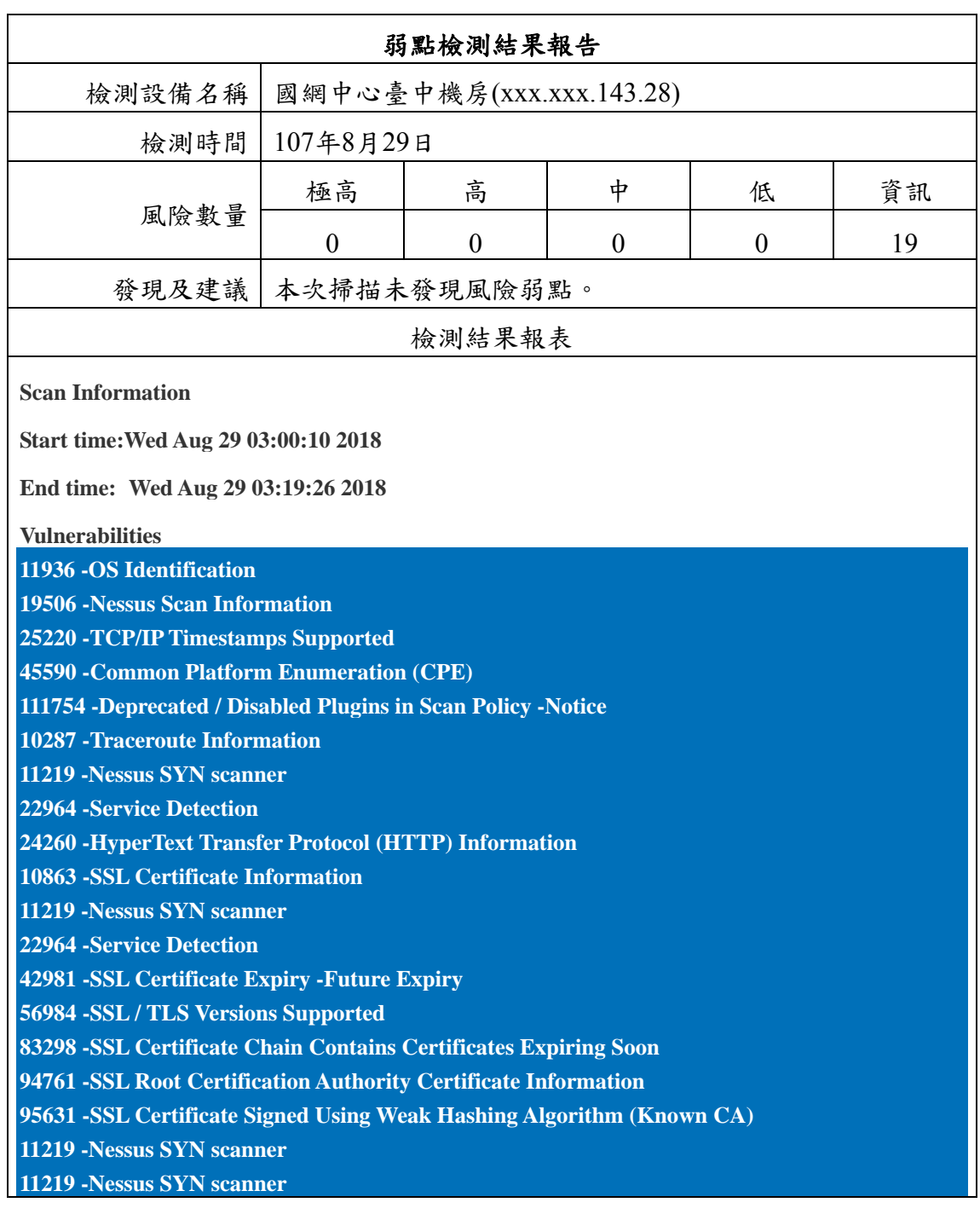

表 3- 11 弱點檢測結果報告(xxx.xxx.143.28)

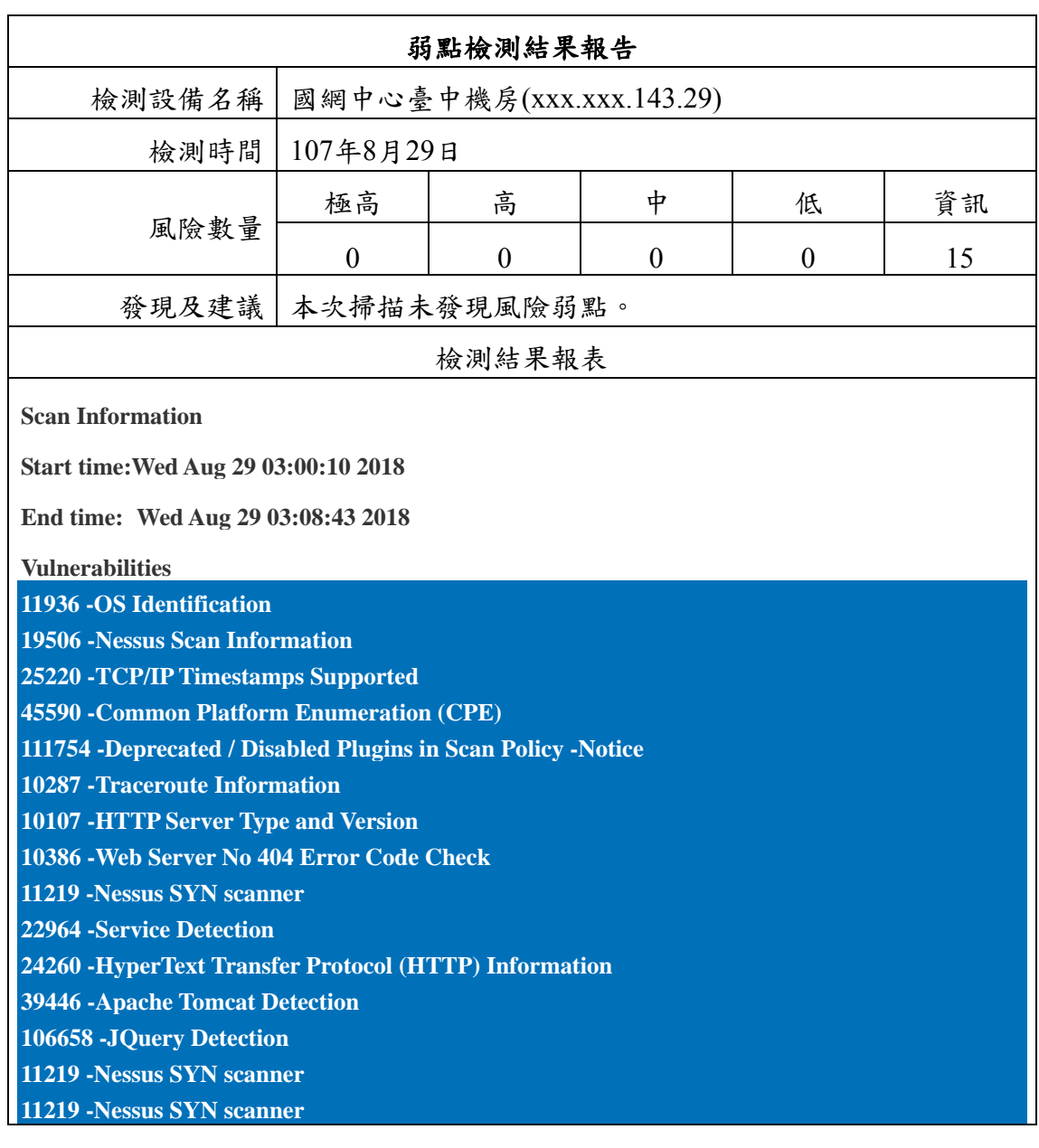

表 3- 12 弱點檢測結果報告(xxx.xxx.143.29)

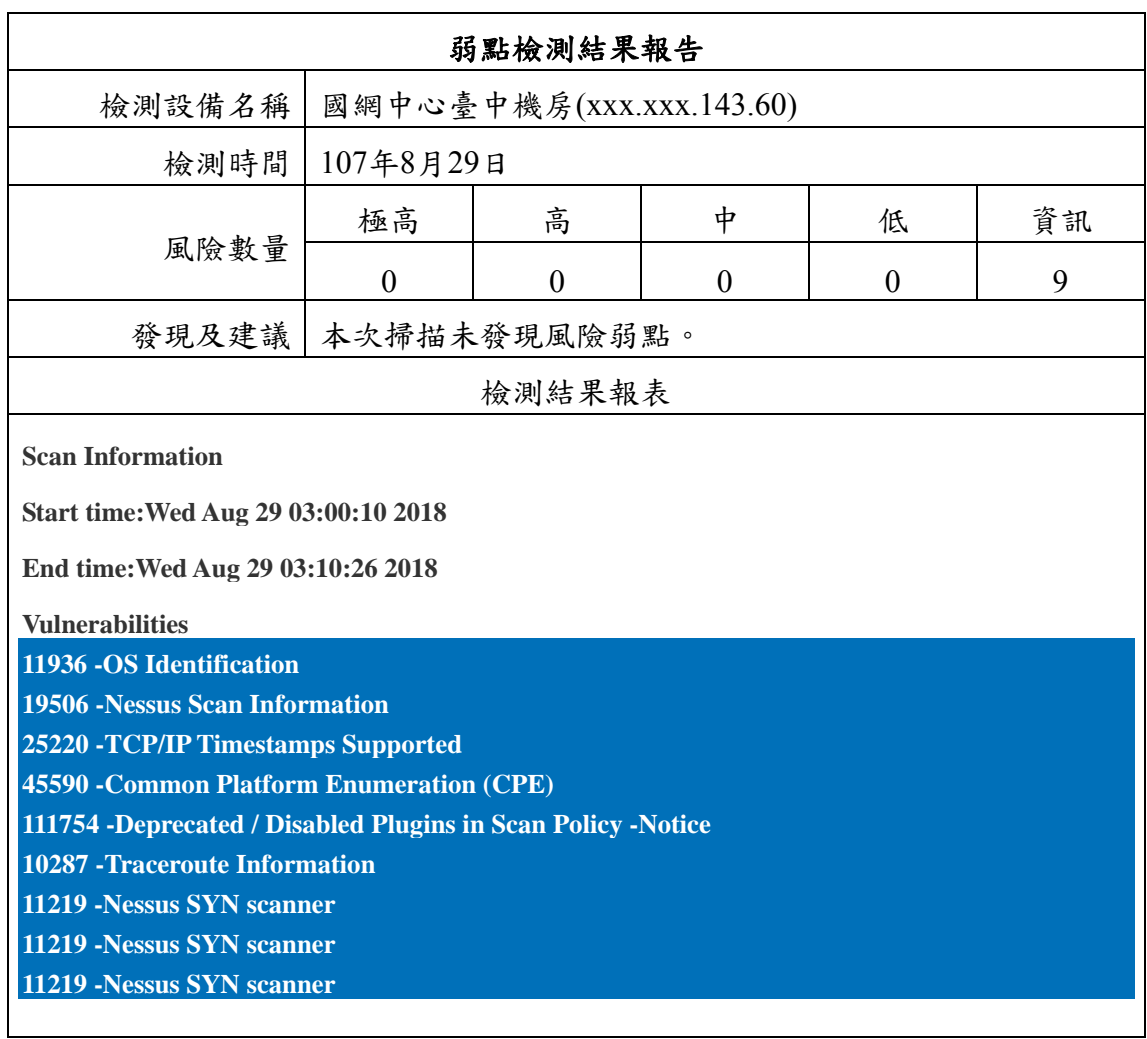

#### 表 3- 13 弱點檢測結果報告(xxx.xxx.143.60)

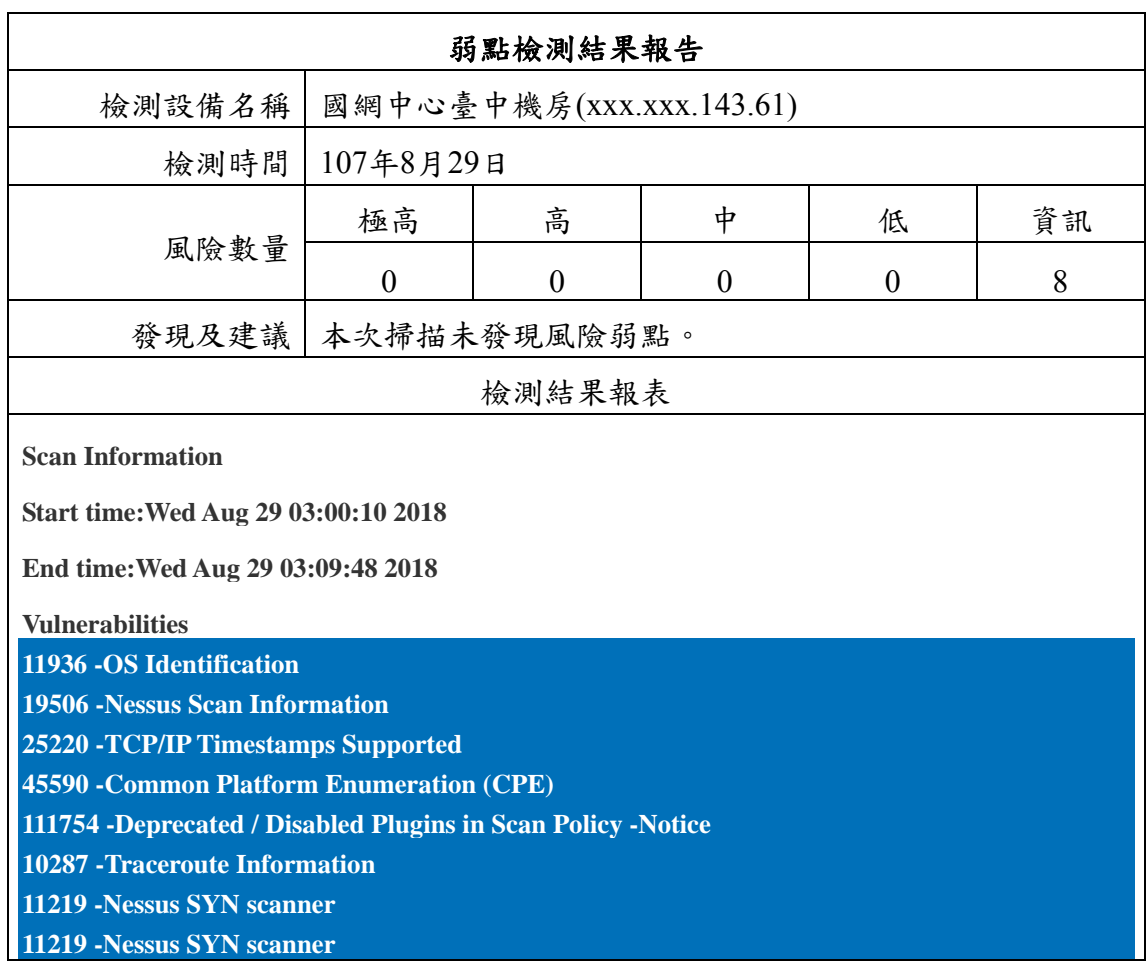

表 3- 14 弱點檢測結果報告(xxx.xxx.143.61)

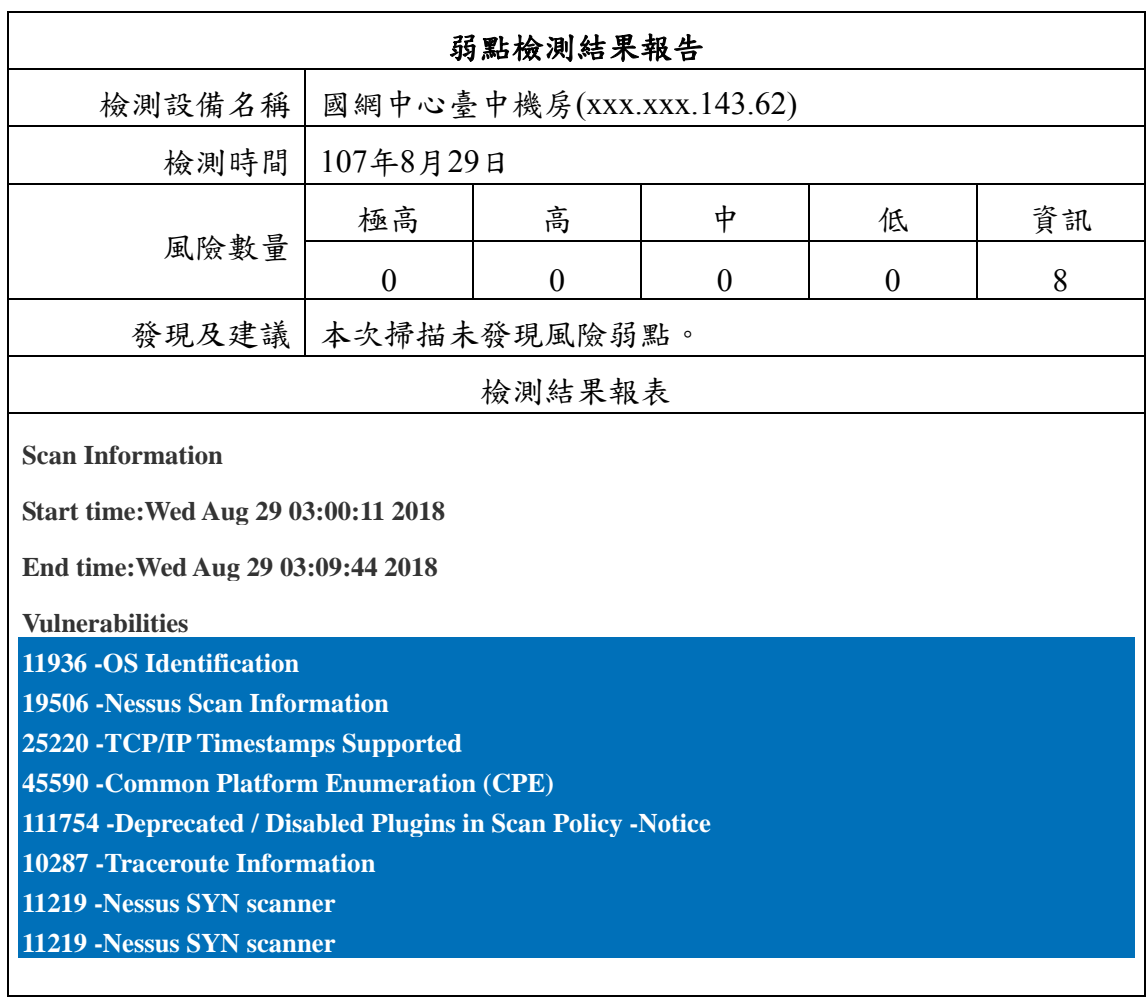

表 3- 15 弱點檢測結果報告(xxx.xxx.143.62)

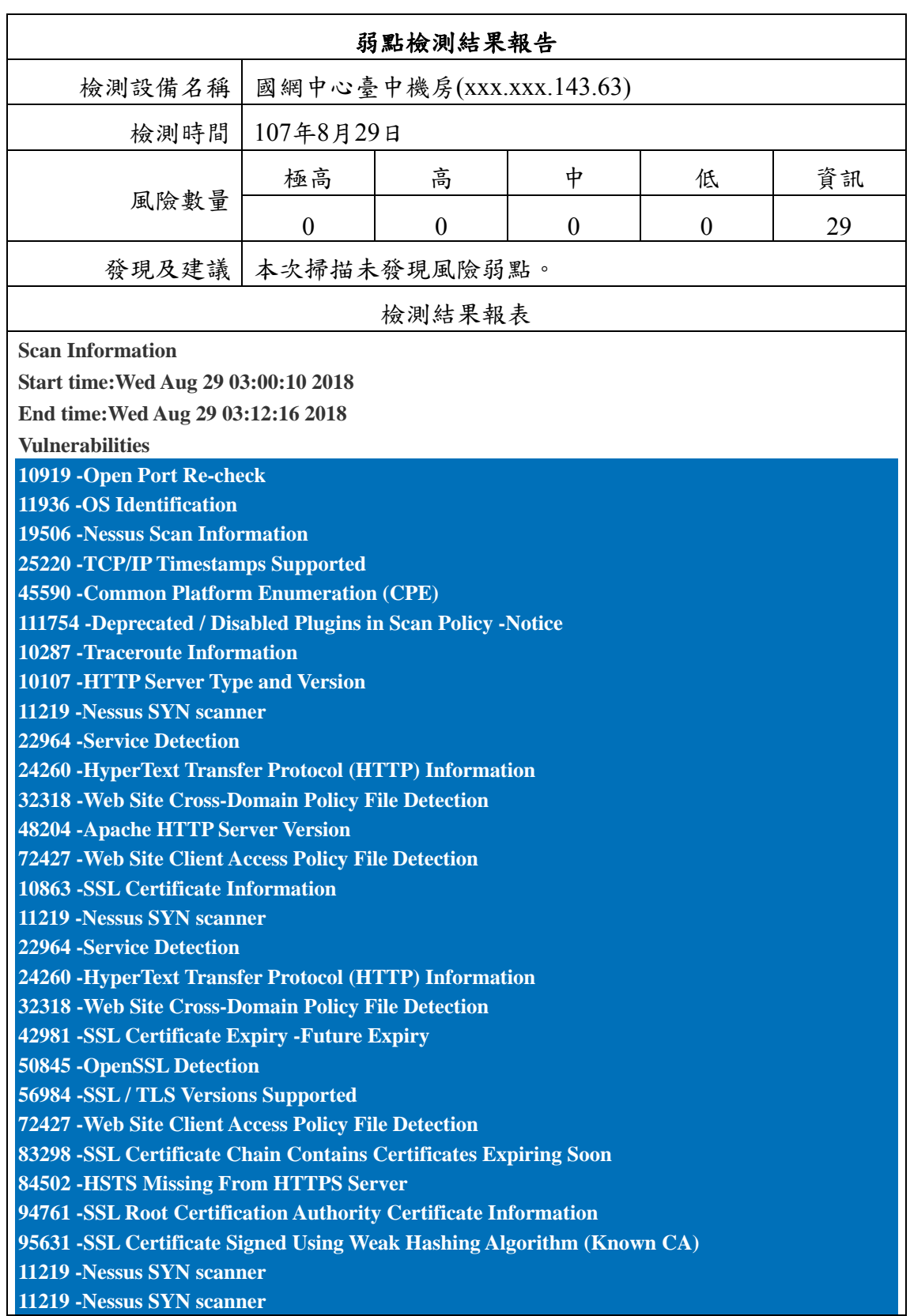

表 3- 16 弱點檢測結果報告(xxx.xxx.143.63)

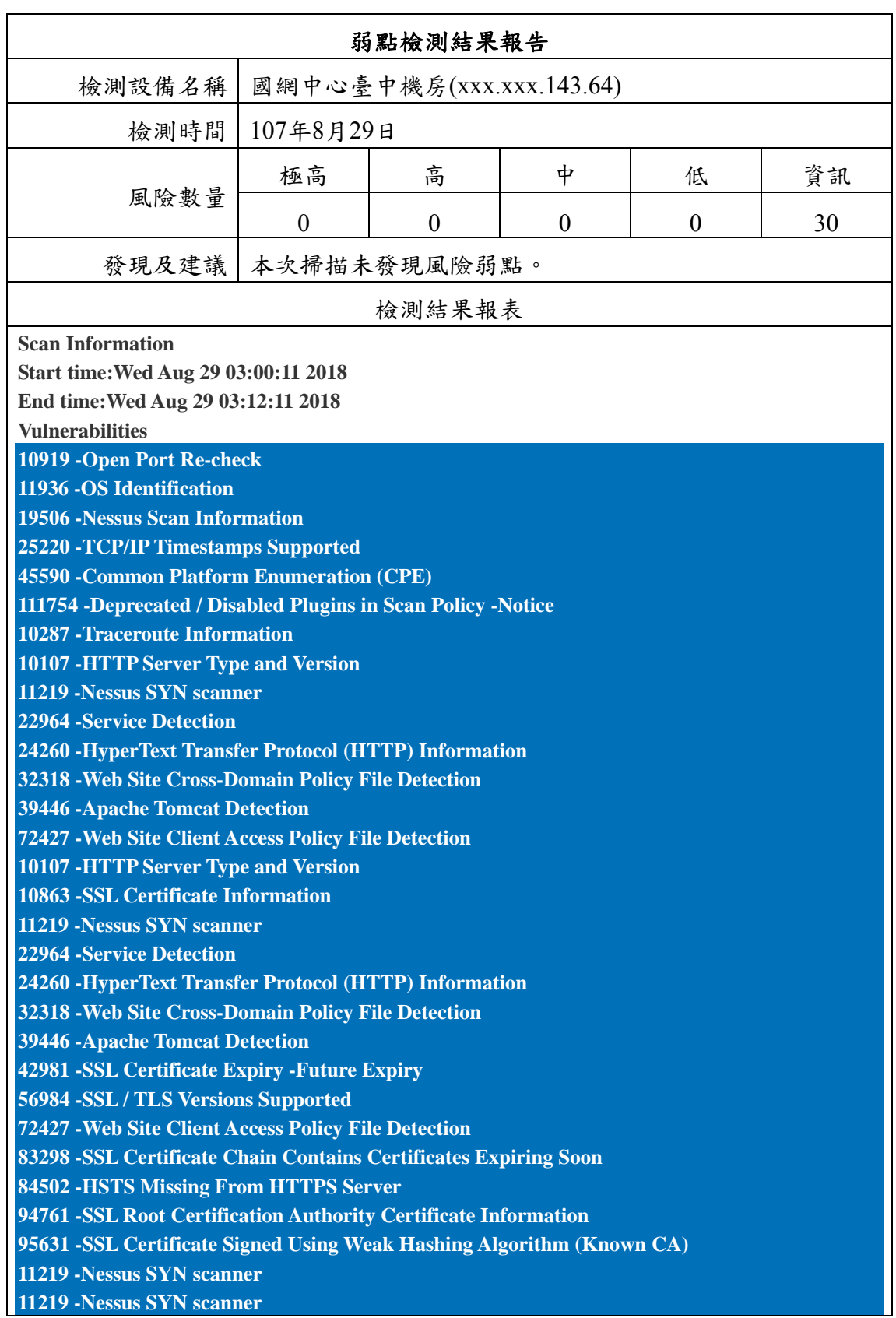

表 3- 17 弱點檢測結果報告(xxx.xxx.143.64)

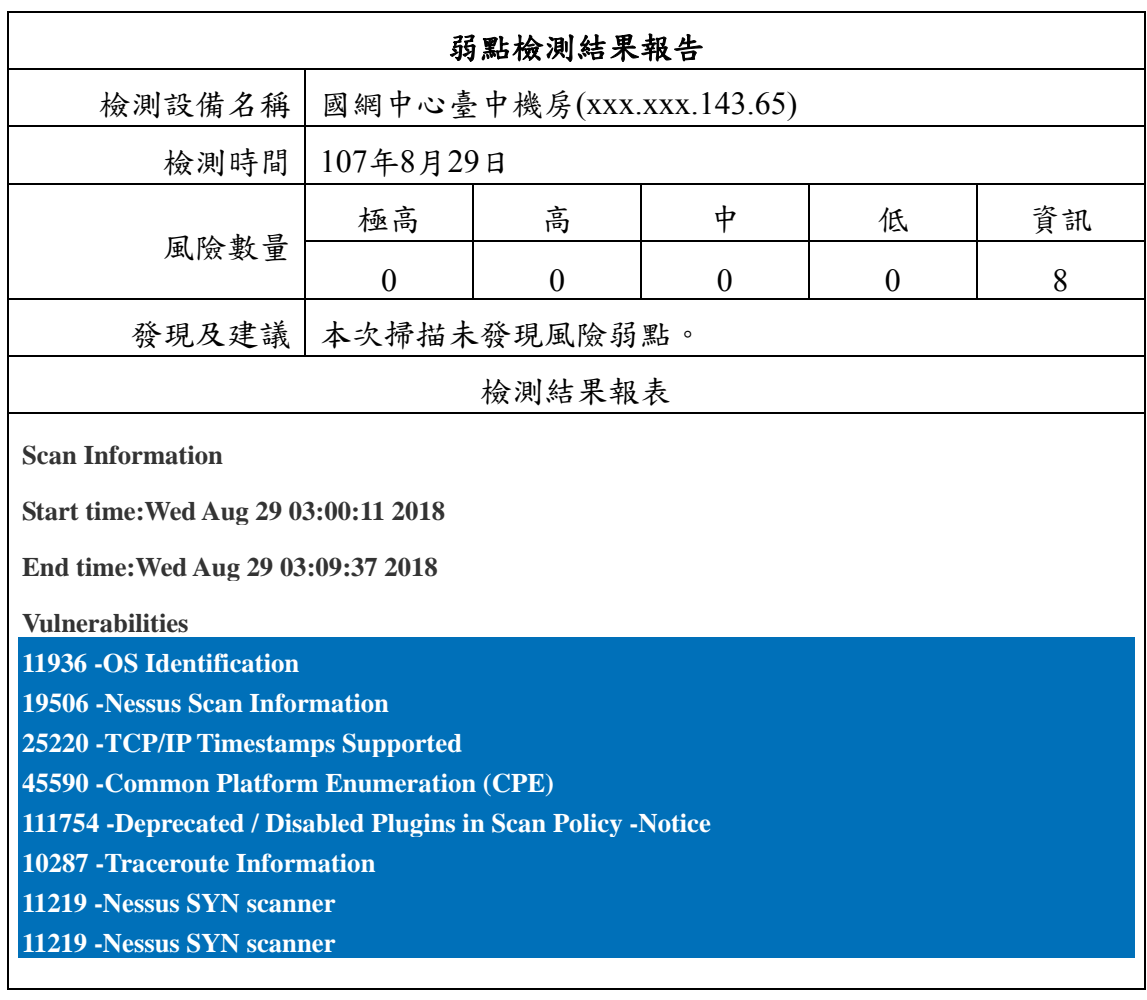

表 3- 18 弱點檢測結果報告(xxx.xxx.143.65)
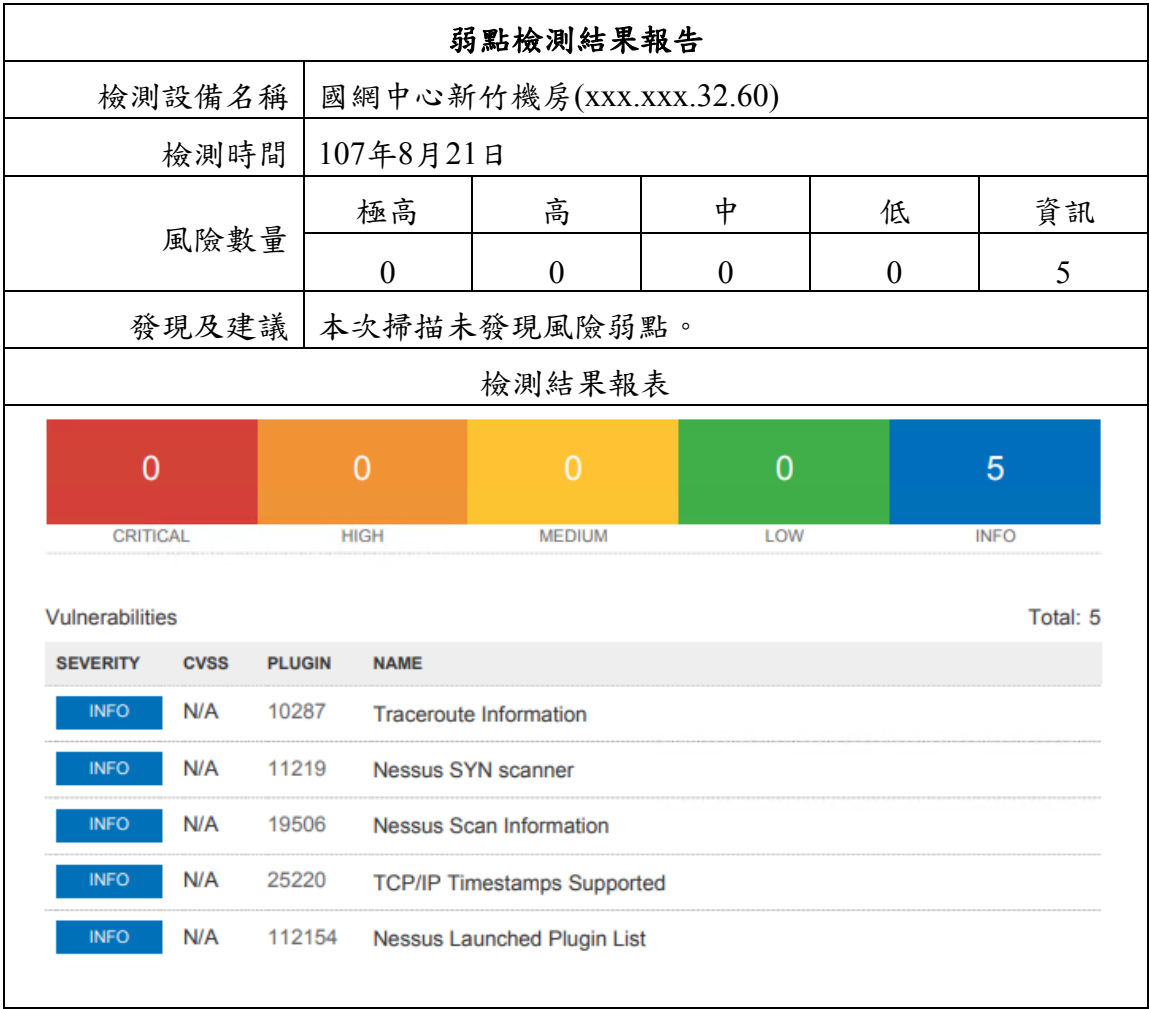

表 3- 19 弱點檢測結果報告(xxx.xxx.32.60)

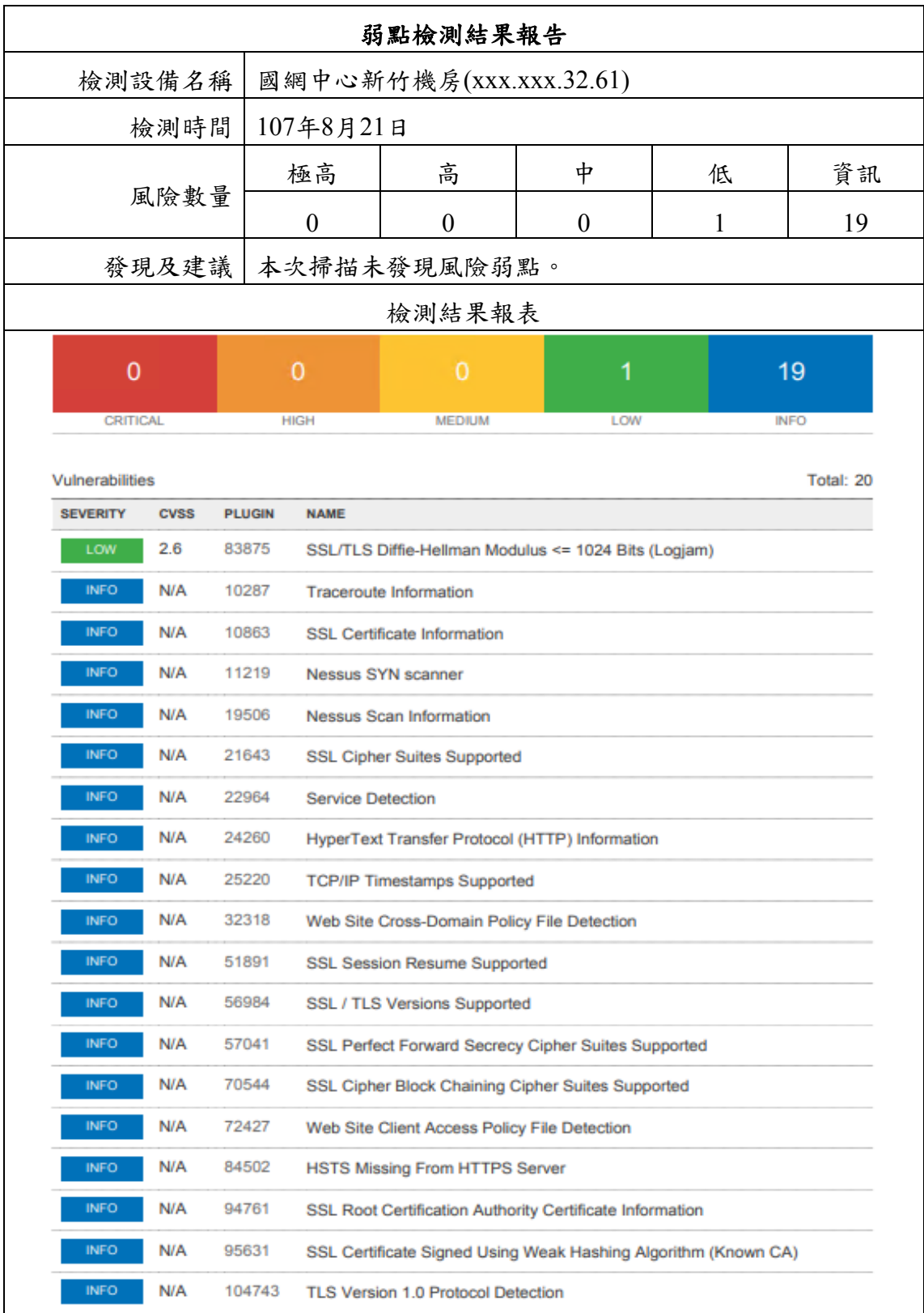

表 3- 20 弱點檢測結果報告(xxx.xxx.32.61)

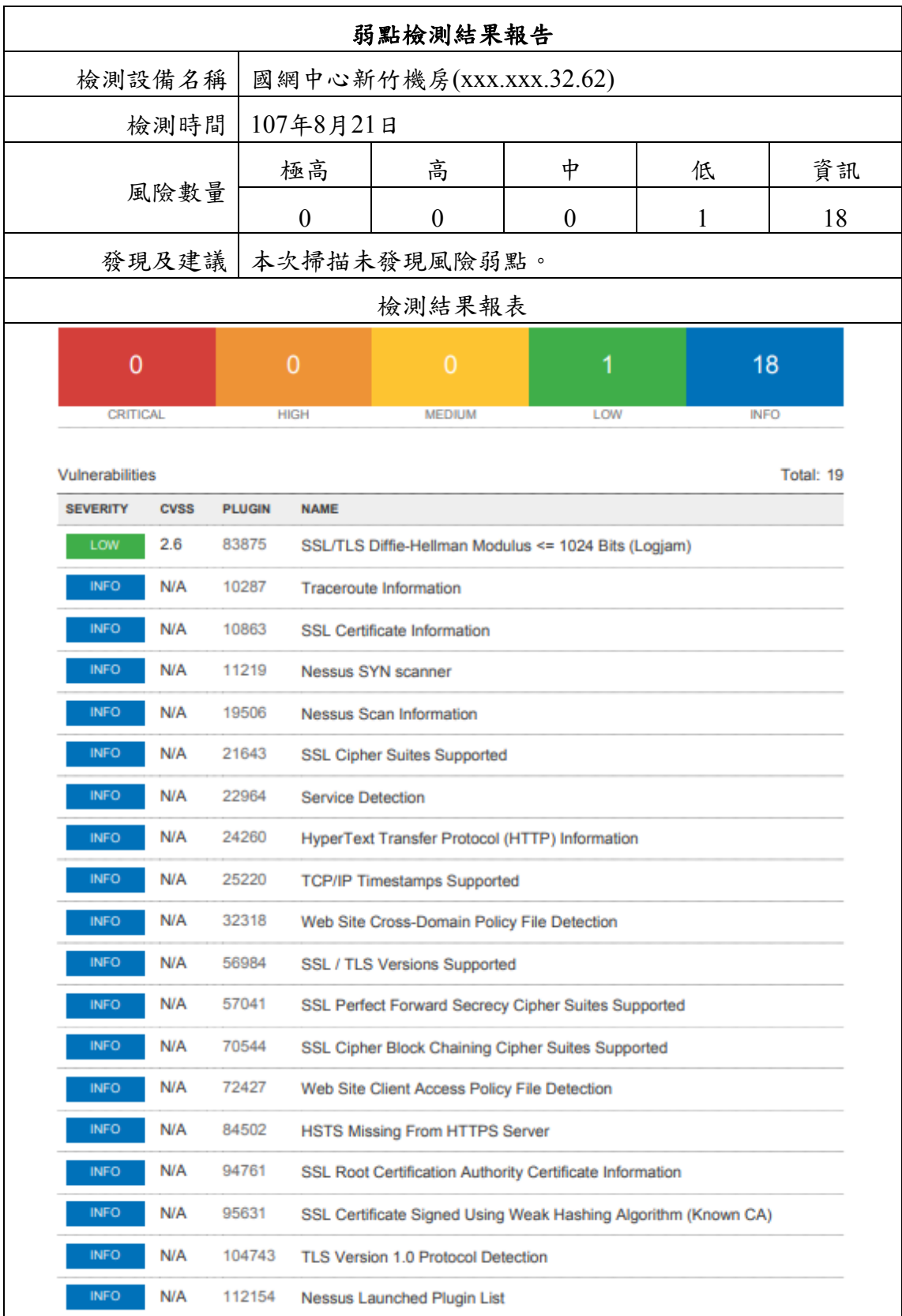

表 3- 21 弱點檢測結果報告(xxx.xxx.32.62)

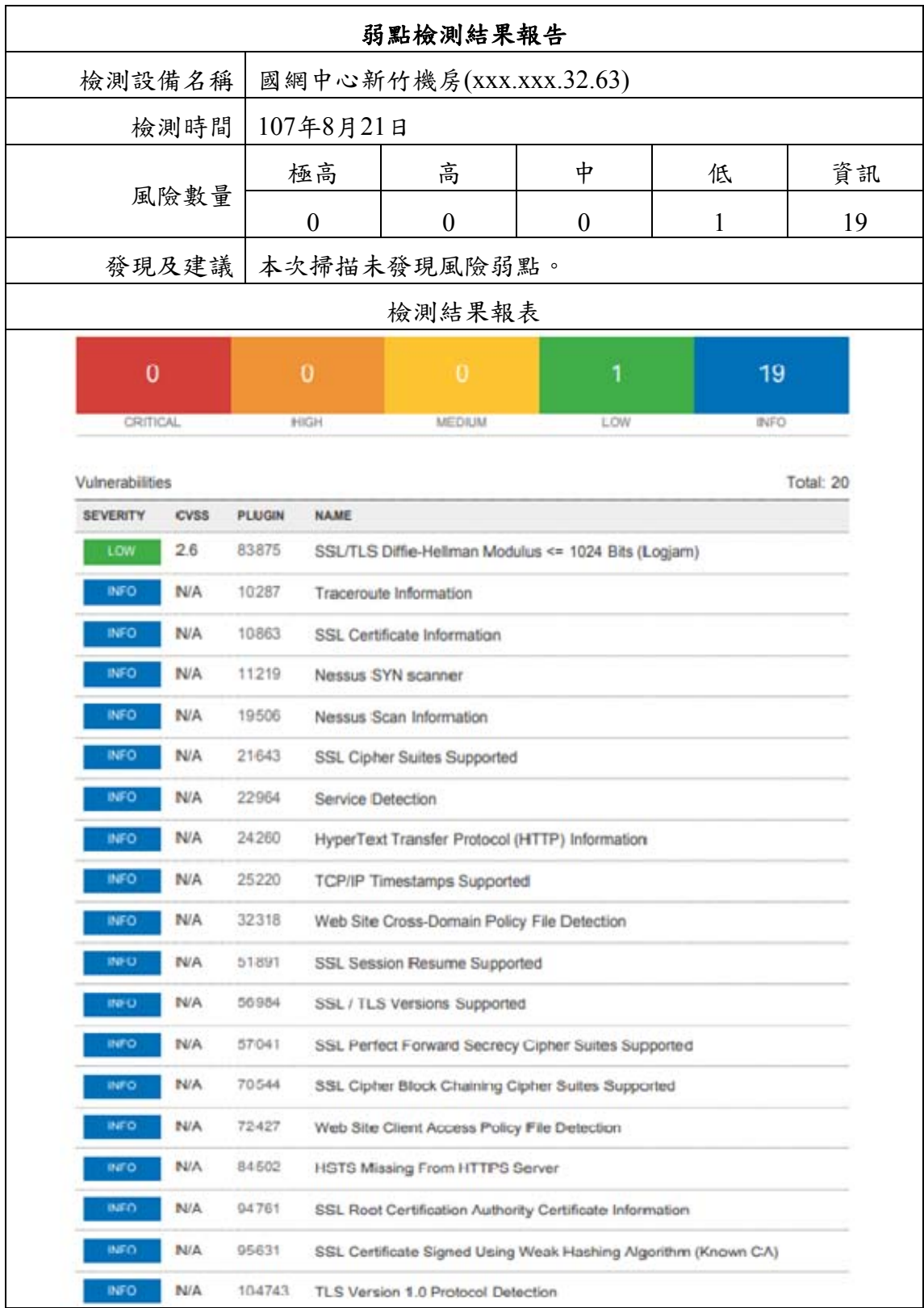

表 3- 22 弱點檢測結果報告(xxx.xxx.32.63)

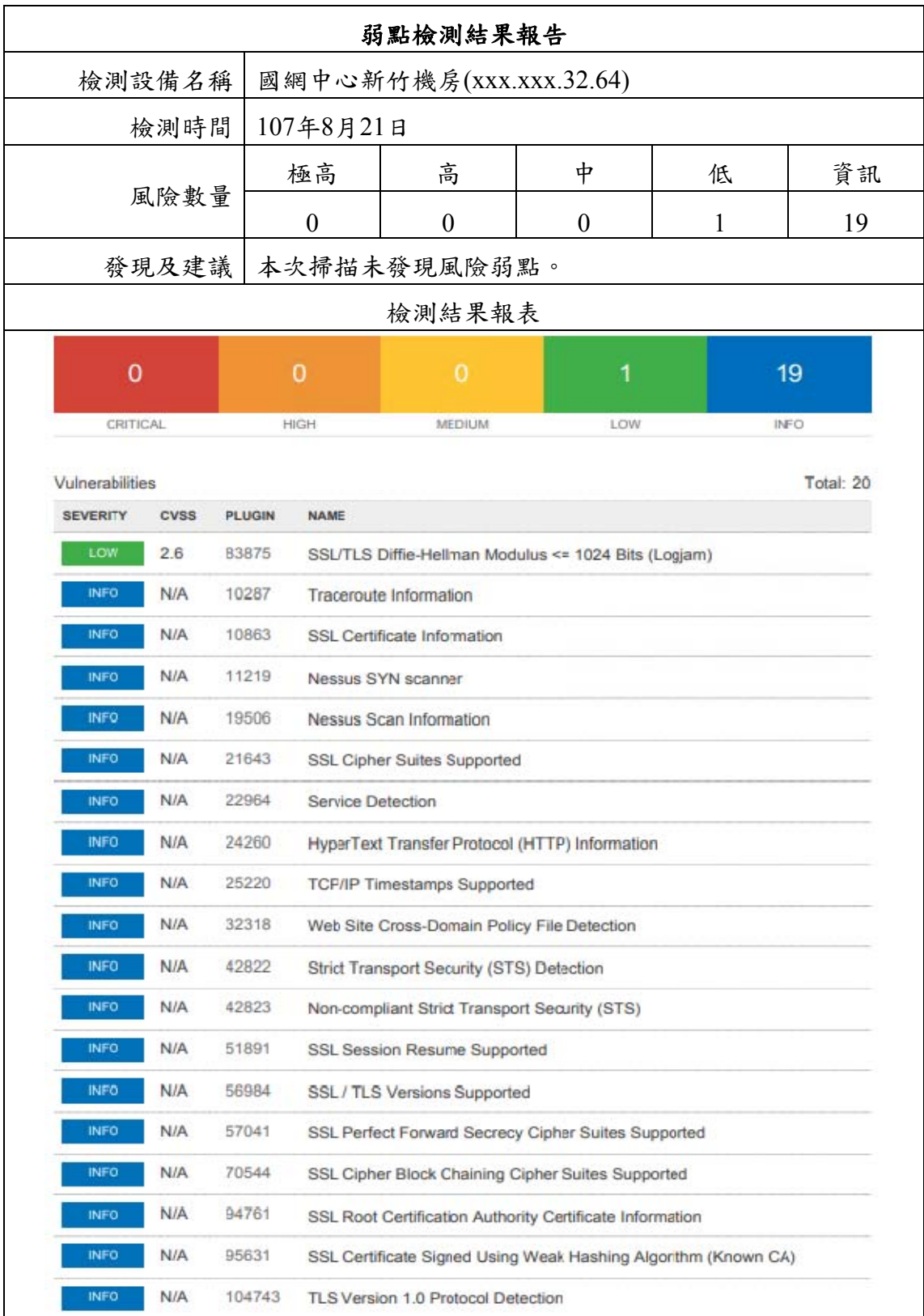

表 3- 23 弱點檢測結果報告(xxx.xxx.32.64)

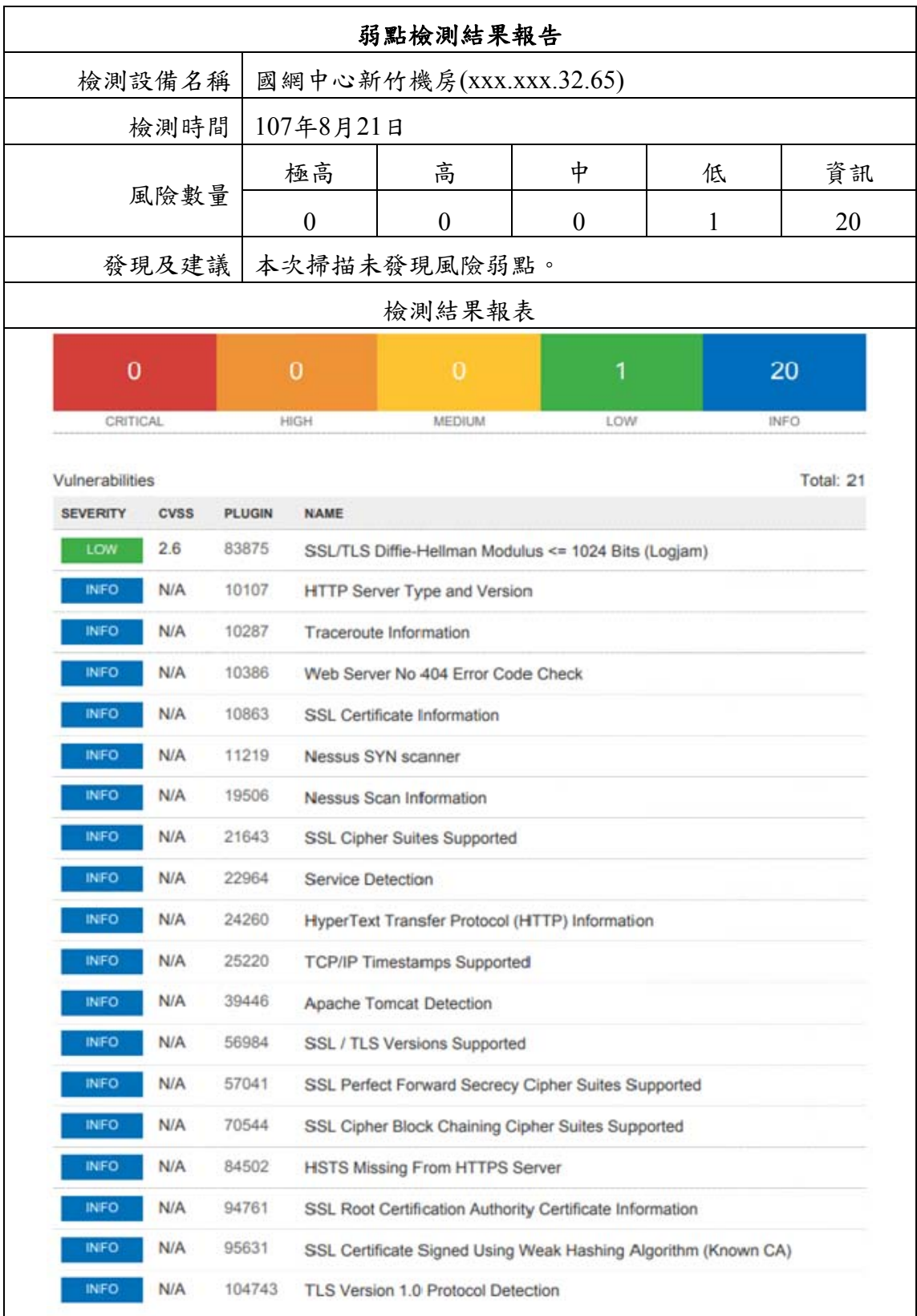

表 3- 24 弱點檢測結果報告(xxx.xxx.32.65)

# 第四章 租用資訊作業服務契約**(**節錄**)**

### 租用資訊作業服務契約書

立約人光特資訊科技股份有限公司(以下簡稱甲方),暨財團法人國家實 驗研究院國家高速網路與計算中心(以下簡稱乙方),茲因甲方租用乙方 雲端資訊服務以執行內政部國土測繪中心「107年度測繪資料智慧雲端 加值服務擴充採購案」(以下簡稱本案)」之事宜,雙方本誠信原則,訂 立本契約,內容如下:

#### 第一條:雙方合意

甲方委託乙方協助執行本案。乙方同意受託,並依據本契約之規定, 於契約期間內,提供本案所租用之資訊設備資源。

#### 第二條:契約期間

自民國107年4月1日起至108年3月31日止。

第三條:交付項目

乙方須提供甲方之資訊作業服務內容及工作項目如需求規格書(附 件一)所列,且需確保本案期間內完成應提供之資訊作業服務。

略  $- - - - -$ 

立約人

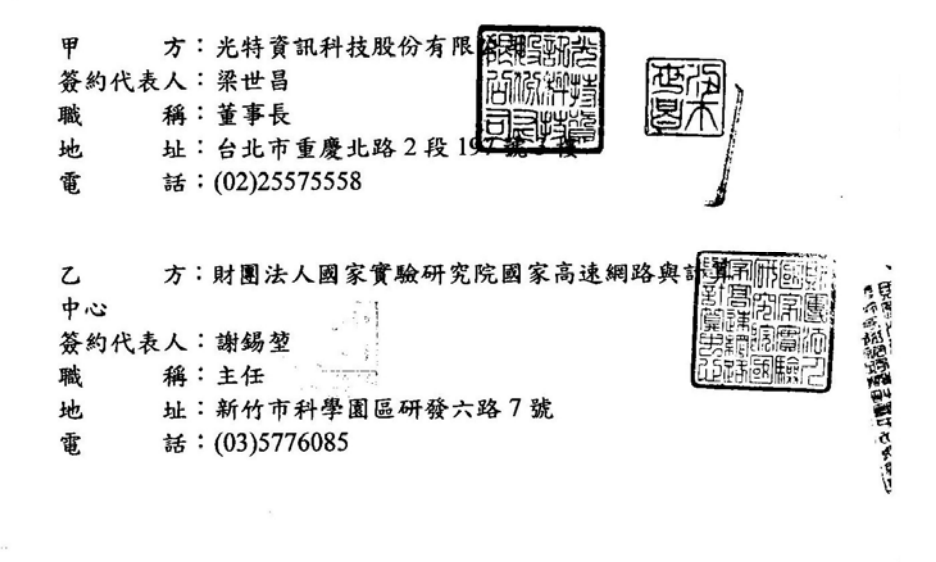

中華民國 107年3月26日

寺窗前

### 附件一 需求規格書

壹、雲端虛擬主機服務

「國家高速網路與計算中心」(以下簡稱國網中心)提供之台中 機房雲端虛擬主機服務規格如下:

- 一、 需求及規格
	- (一)雲端虛擬主機 12 臺(含以上),每臺虛擬主機至少必須配 署:
		- 1. 中央處理器:8核心數(Cores)。
		- 2. 記憶體: 16GB。
		- 3. 硬碟空間: 500GB。
		- 4. 作業系統: Windows Server 2012(含)以上版本。
		- 5. 含防毒軟體。
	- (二) 25TB(含)以上共用儲存空間。
	- (三)50M(含)以上網際網路傳輸(需保證頻寬)。
	- (四)4組負載平衡伺服器服務。
	- (五)提供防火牆、入侵偵測系統(IDS/IPS)、網頁應用程式防 火牆(WAF)及監控管理。
	- (六)辦理1次網站安全弱點檢測、系統滲透測試、資安健檢。
	- (七) 異地備份及備援機制: 需於距離30 公里以上機房提供系統 及資料異地備份空間及備援服務,採用雙活機制 (Active-Active), 異地備援主機規格如下:
		- 1. 雲端虛擬主機6臺(含以上),實際規格同上列雲端虛擬主 機規格。

 $\sim$   $\sim$   $\sim$ 

- 2.25TB(含)以上共用儲存空間。
- 3.25M(含)以上網際網路傳輸(需保證頻寬)。

4. Standby 的4组負載平衡伺服器(備援時才啟動)。

- (八)配合辦理1次異地備援、業務持續運作演練(異動機房啟 動服務及回復)。
- (九)服務完全切換至新竹備援時,可即時擴充至12台虛擬主機 頁 4/9

提供服務。如果台中機房修復時間超過3天以上,應提供 替代方案,維持18台虛擬主機服務。

(十)台中機房虛擬主機備份可移至新竹機房異地儲存。

二、 系統架構說明

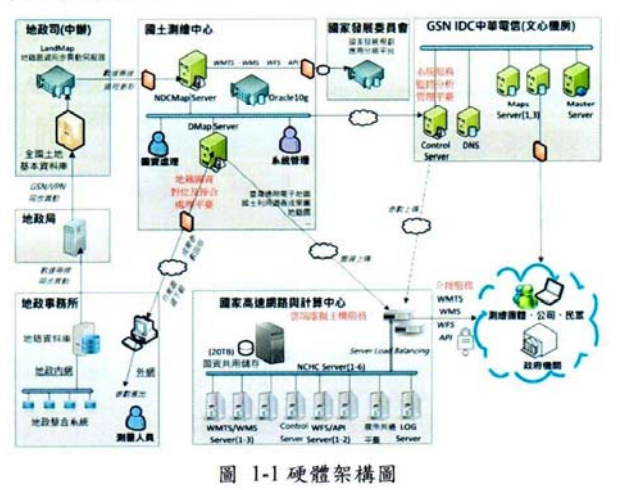

#### 貳、資訊安全

一、 雲端虛擬主機系統架構

國網中心雲端虛擬主機服務,以優質的虛擬主機服務平台提供 資料計算與儲存環境,在節省系統建置及管理成本下,提高系統 服效能及可用性。以下說明雲端虛擬主機相關軟硬體架構及資安規 劃。

1212年, 海南福都市 1214年

科學

二、 硬體規劃

國網中心採用以 Cisco 提供專為虛擬化運算服務設計的解決方 案。利用 UCS 提供高效能、更方便的管理機制、更彈性的擴充, 包含防火牆、交換器及網路所有設計皆為HA (High Availability) 高可用架構,避免系統單點故障(Single Point Of Failure)造成損 失,有效降低融通服務產生的風險。

防火牆提供DDos等防禦攻擊,負載平衡器(SLB)提供權重分配、 Health Check 機制、QoS 頻寬控管等功能,確保系統隨時皆能

百 5/9

154

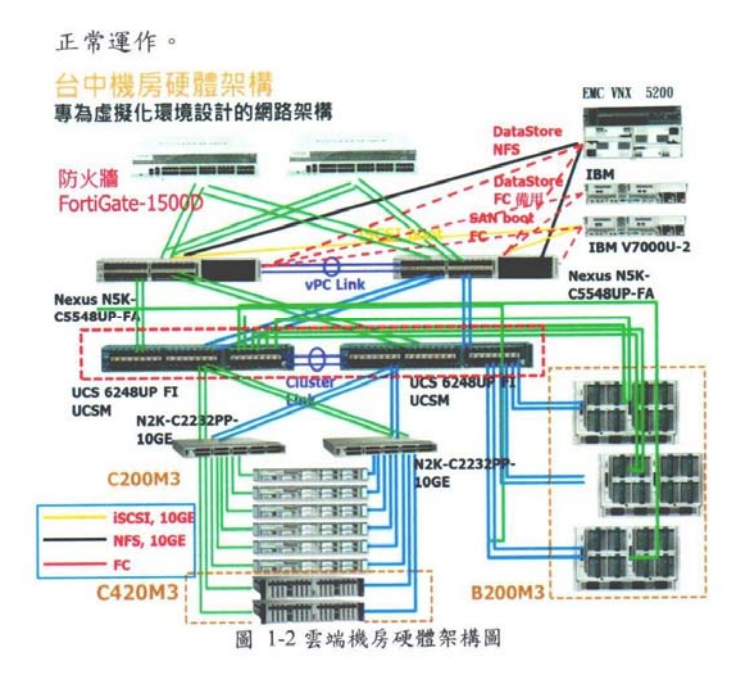

### 三、 軟體架構

利用 VMware 虚擬化環境為虚擬化服務核心管理架構, 利用其 虚擬化技術優勢建構高效能、穩定性與高可用性雲端資訊中心,任 何狀況發生時,自動進行系統轉換與快速恢復服務。

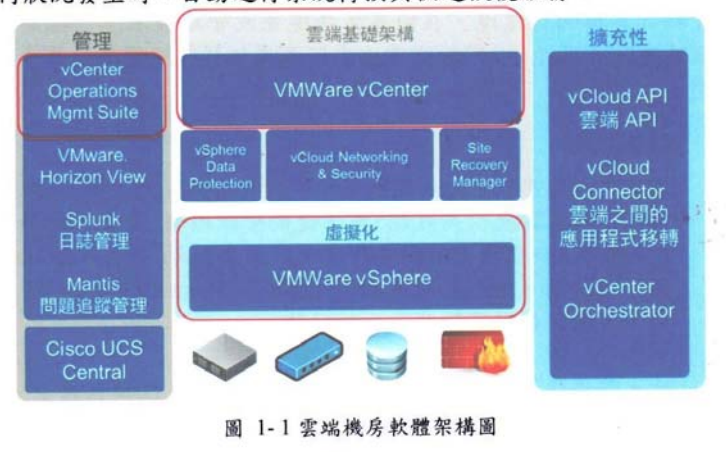

頁 6/9

使用 vCenter 管理工具能輸出多種統計圖表,可全面掌握整體 系統資源使用、網路流量等情形,有利於調整各項資源的運用,使 整體系統能持續以最有效率的方式進行運作。

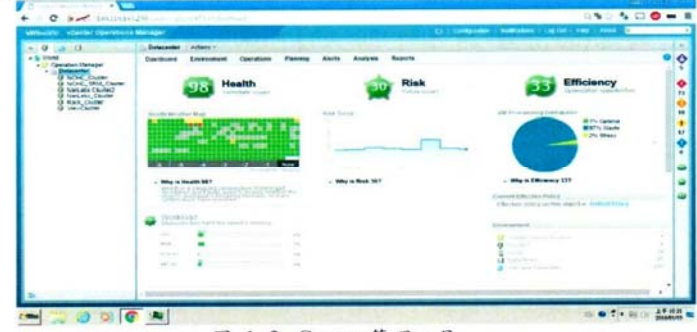

### 圖 1-2 vCenter 管理工具

 $\mathcal{E}=\mathbf{a}^{(k)}$  .

大西面

頁 7/9

# 第五章 **TGOS MAP API**移轉項目評估表

表 5-1 僅列出「高」移轉優先度 83 項(紅色註記),「中」移 轉優先度 276 項。省略了「低」優先度約 766 項。完整 API 查詢 網址為(https://api.tgos.tw/TGOS\_MAP\_API/docs/site/web/Reference/webapi/)。

| 大類別    | 小類別  | 參數/方法                        | 功能               | 移轉優<br>先度 |  |
|--------|------|------------------------------|------------------|-----------|--|
| 壹、建    | 一、地圖 | TGOnlineMap(Node             | 1. 地圖物件,提供於指     |           |  |
| 立地圖    | 基本方  | mapDiv, TGCoordSys coordSys, | 定之網頁容器內並建        | 高         |  |
| (TGOnl | 法    | <b>TGMapOptions opts)</b>    | 立地圖。             |           |  |
| ineMap |      | [Method] Node getDiv()       | 2. 取得網頁中地圖物      | 中         |  |
| Class) |      |                              | 件之 Div 標籤。       |           |  |
|        |      | [Method] TGCoordSys          | 3. 設定初始化底圖坐      | 高         |  |
|        |      | getCoordSys()                | 標系統。             |           |  |
|        |      | [Method]                     | 4. 提供修改地圖的設      |           |  |
|        |      | setOptions(TGMapOptions      | 定選項。             | 高         |  |
|        |      | mapOptions)                  |                  |           |  |
|        |      | [Method]                     | 5. 可傳入矩形幾何圖      |           |  |
|        |      | fitBounds(TGEnvelope         | 形 (TGEnvelope),使 | 高         |  |
|        |      | envelope)                    | 地圖範圍邊框符合圖        |           |  |
|        |      |                              | 形之範圍。            |           |  |
|        |      | [Method] TGEnvelope          | 6. 取得目前地圖展示      | 高         |  |
|        |      | getBounds()                  | 之邊框範圍。           |           |  |
|        |      | [Method] TGPoint getCenter() | 7. 取得螢幕上地圖中      | 高         |  |
|        |      |                              | 心點坐標。            |           |  |
|        |      | [Method] setCenter(TGPoint   | 8. 設定地圖的中心點。     | 高         |  |
|        |      | center)                      |                  |           |  |
|        |      | [Method] number getZoom()    | 9. 取得地圖目前縮放      | 高         |  |
|        |      |                              | 等級。              |           |  |
|        |      | [Method] setZoom(number      | 10. 設定地圖目前縮放     | 高         |  |
|        |      | zoom)                        | 等級。              |           |  |
|        |      | [Method] TGMapTypeId         | 11. 取得目前地圖類      | 中         |  |
|        |      | getMapTypeId()               | 型。               |           |  |
|        |      | [Method]                     | 12. 設定目前地圖類      |           |  |
|        |      | setMapTypeId(TGMapTypeId     | 型。               | 高         |  |
|        |      | mapTypeID)                   |                  |           |  |

表 5- 1 TGOS MAP API 移轉項目評估表

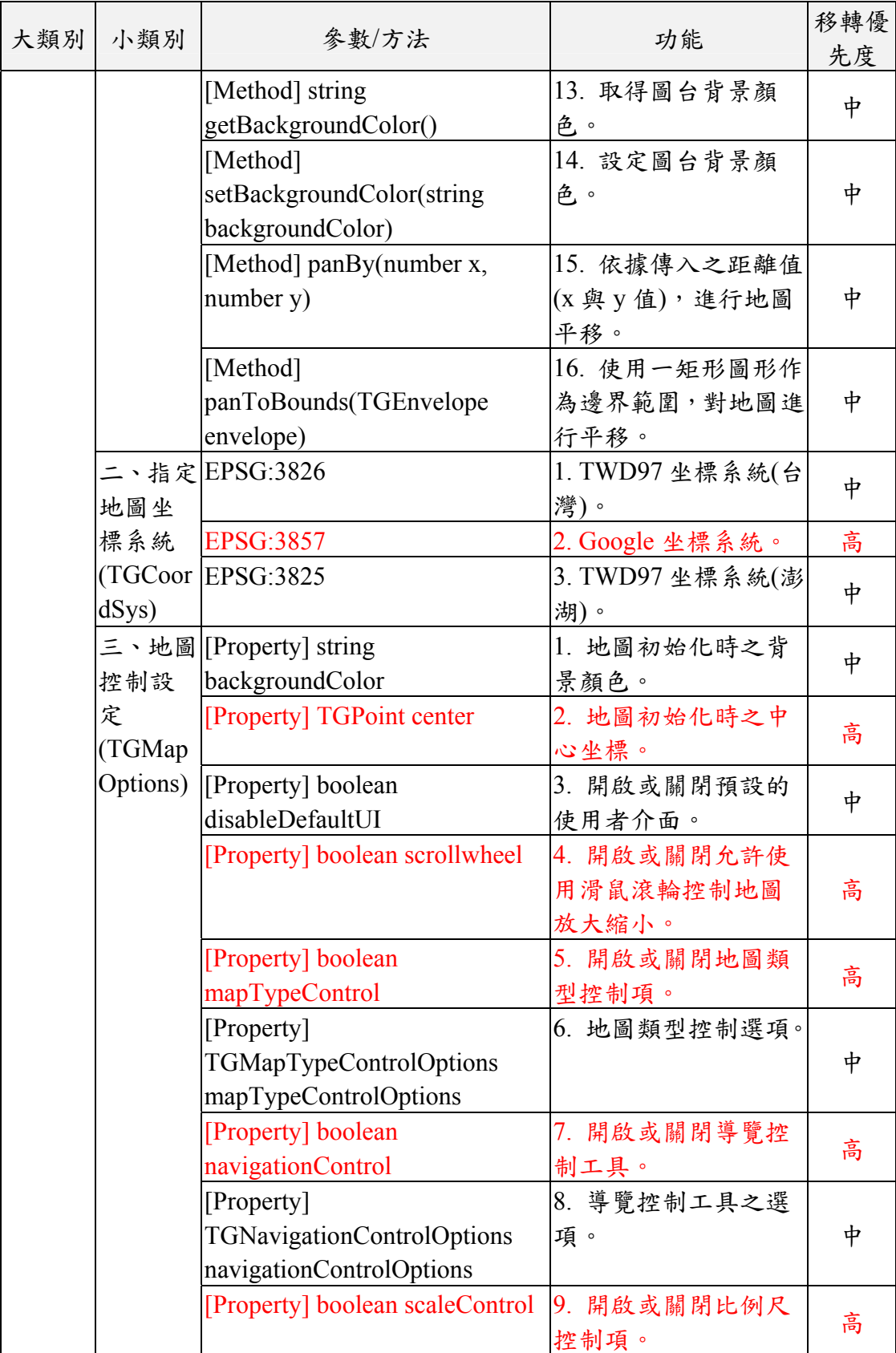

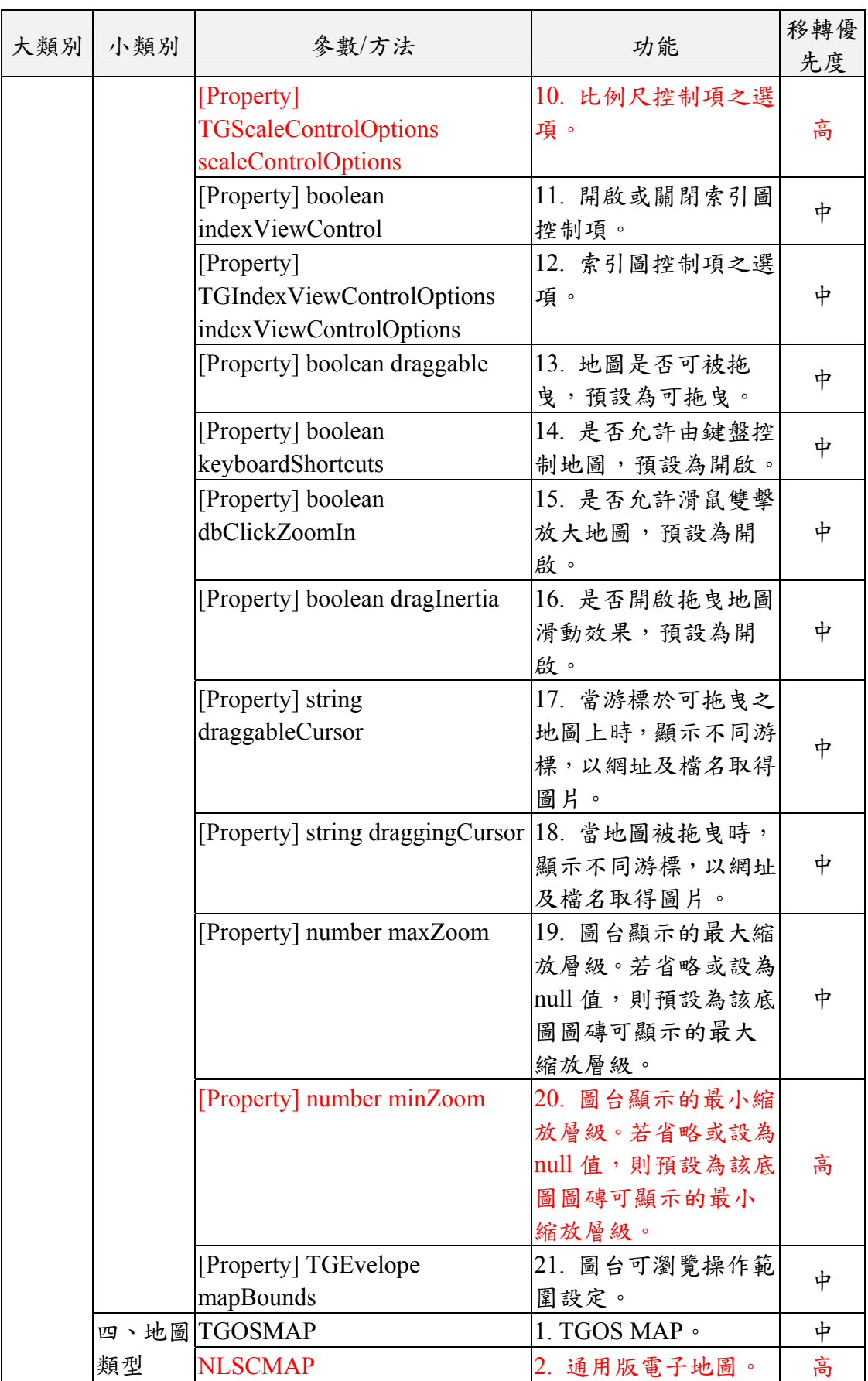

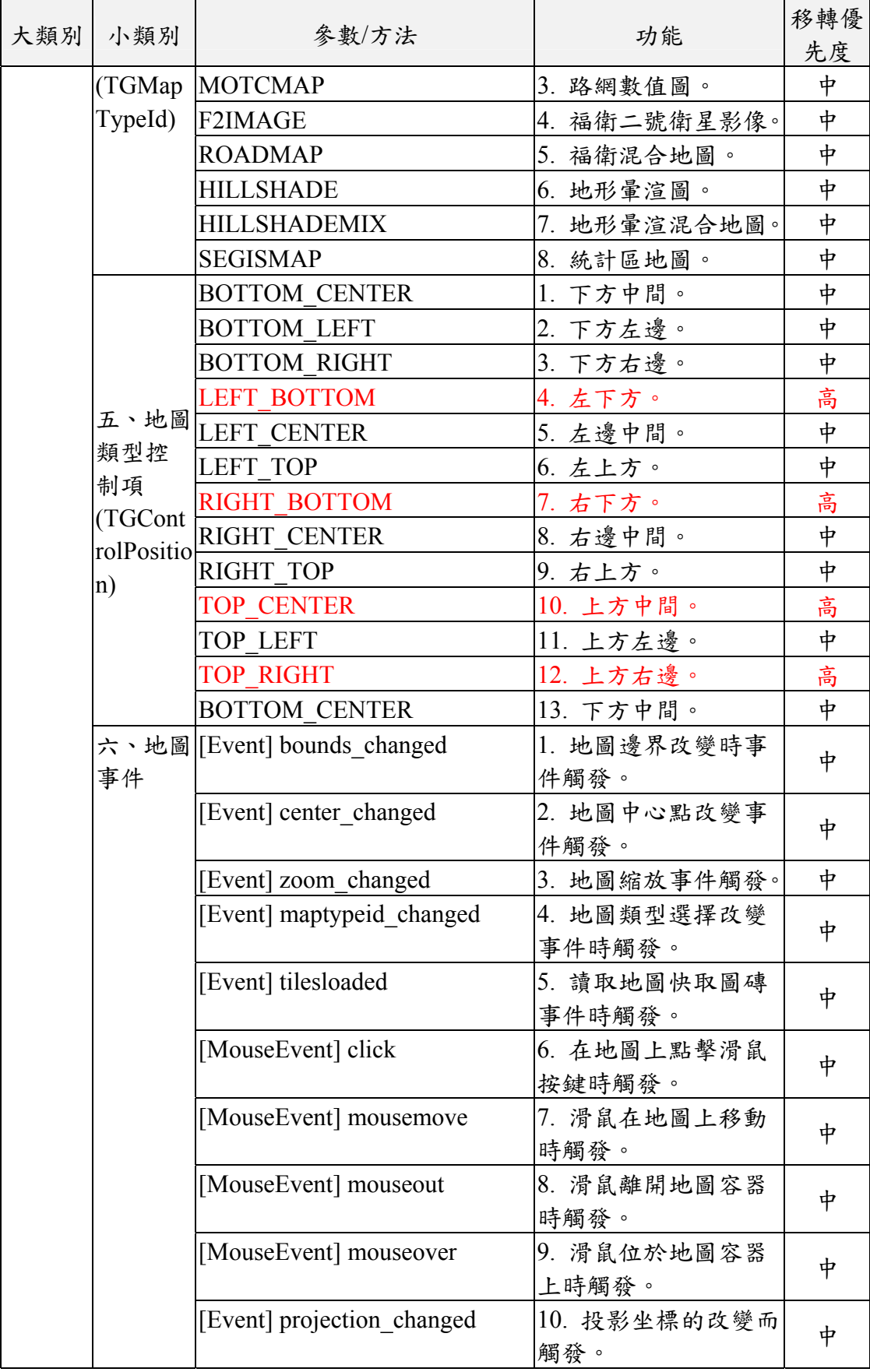

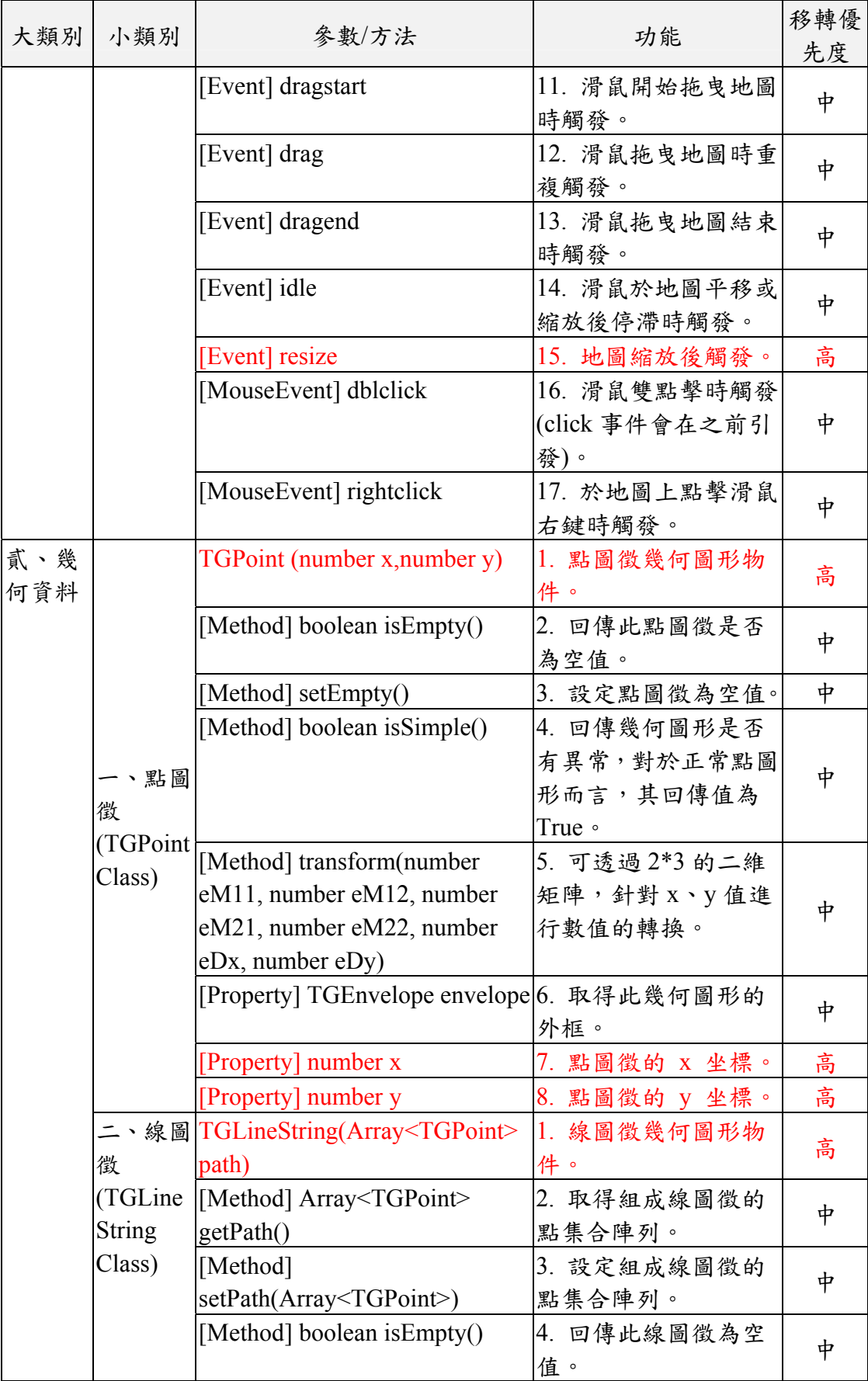

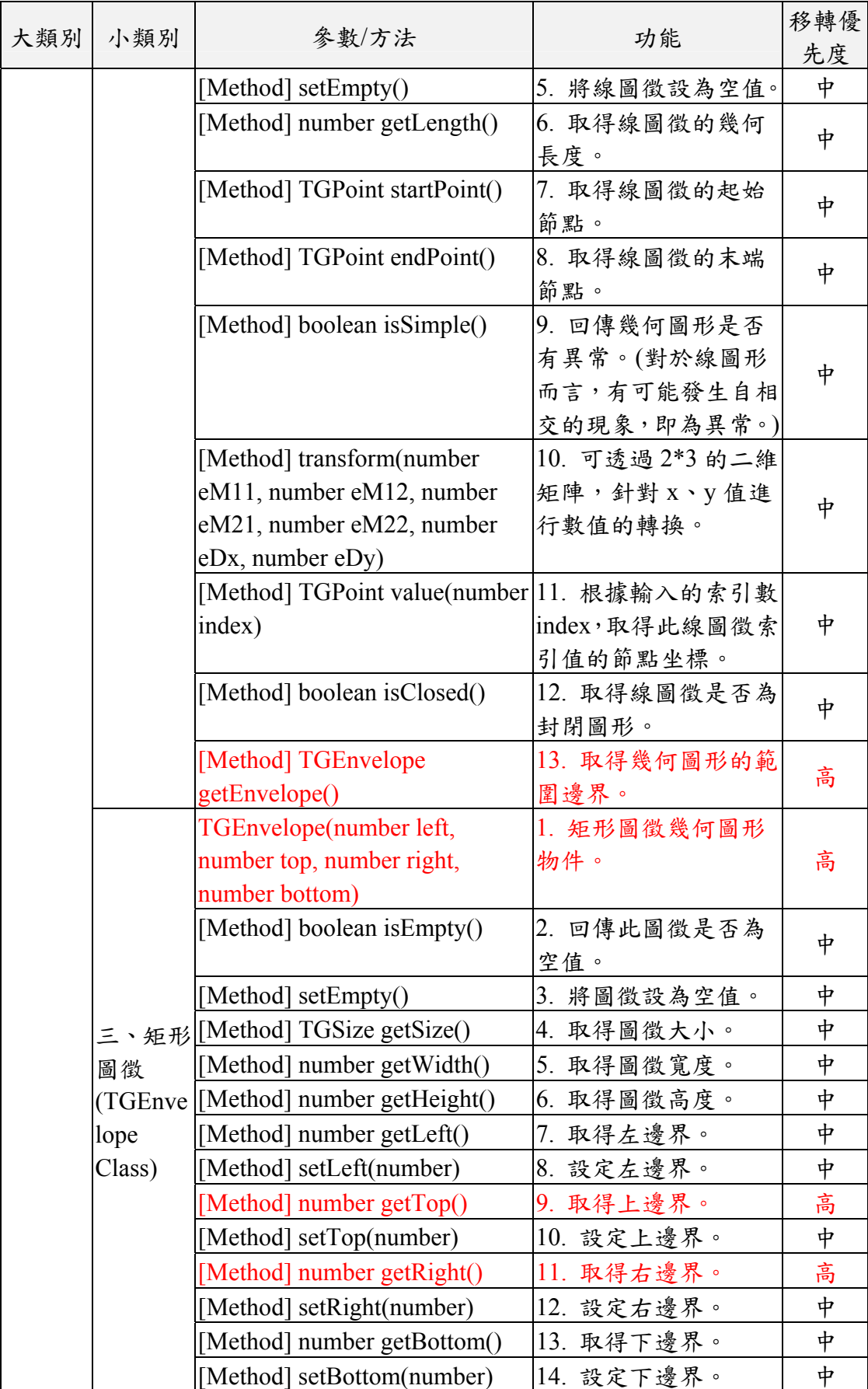

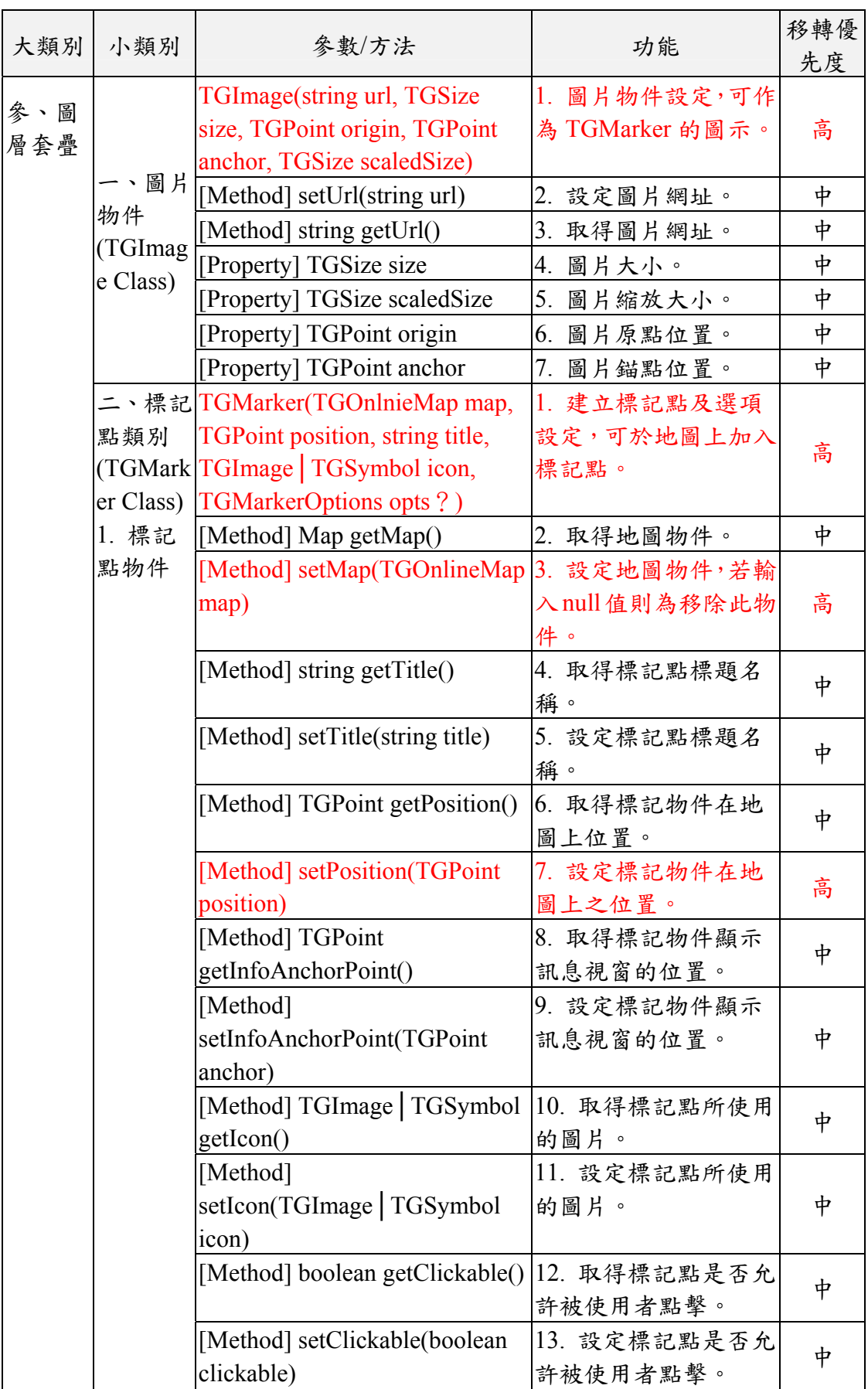

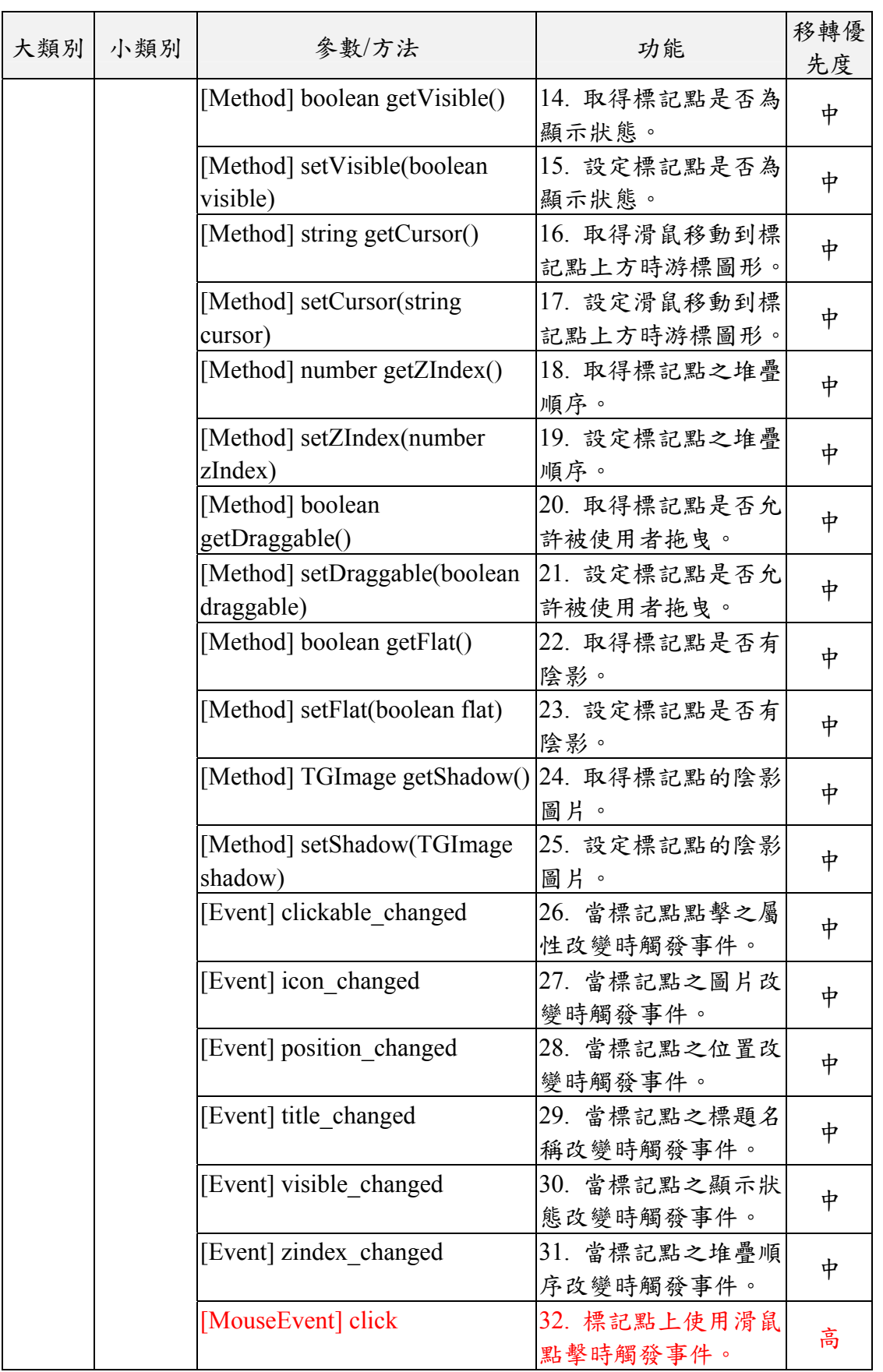

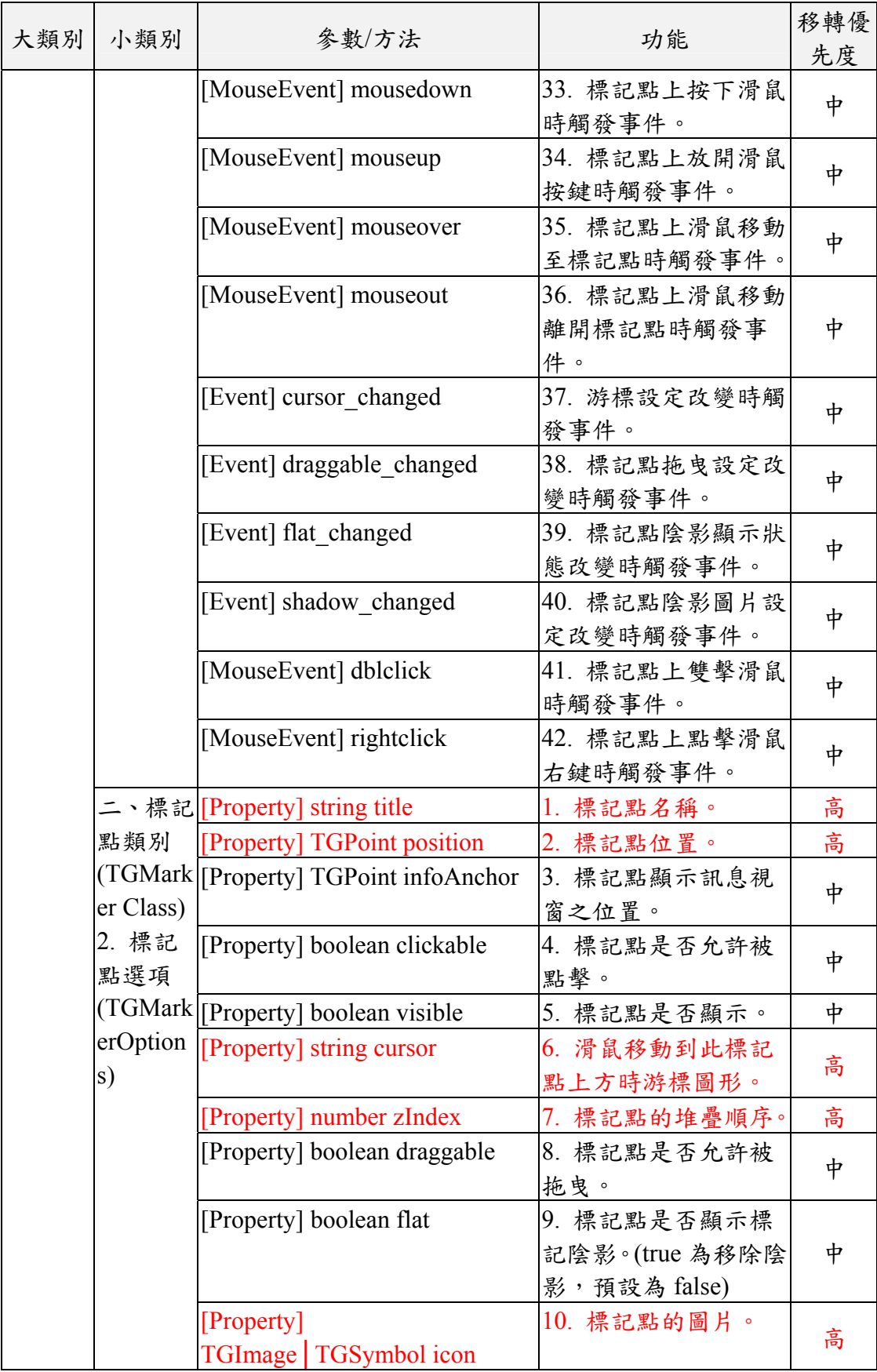

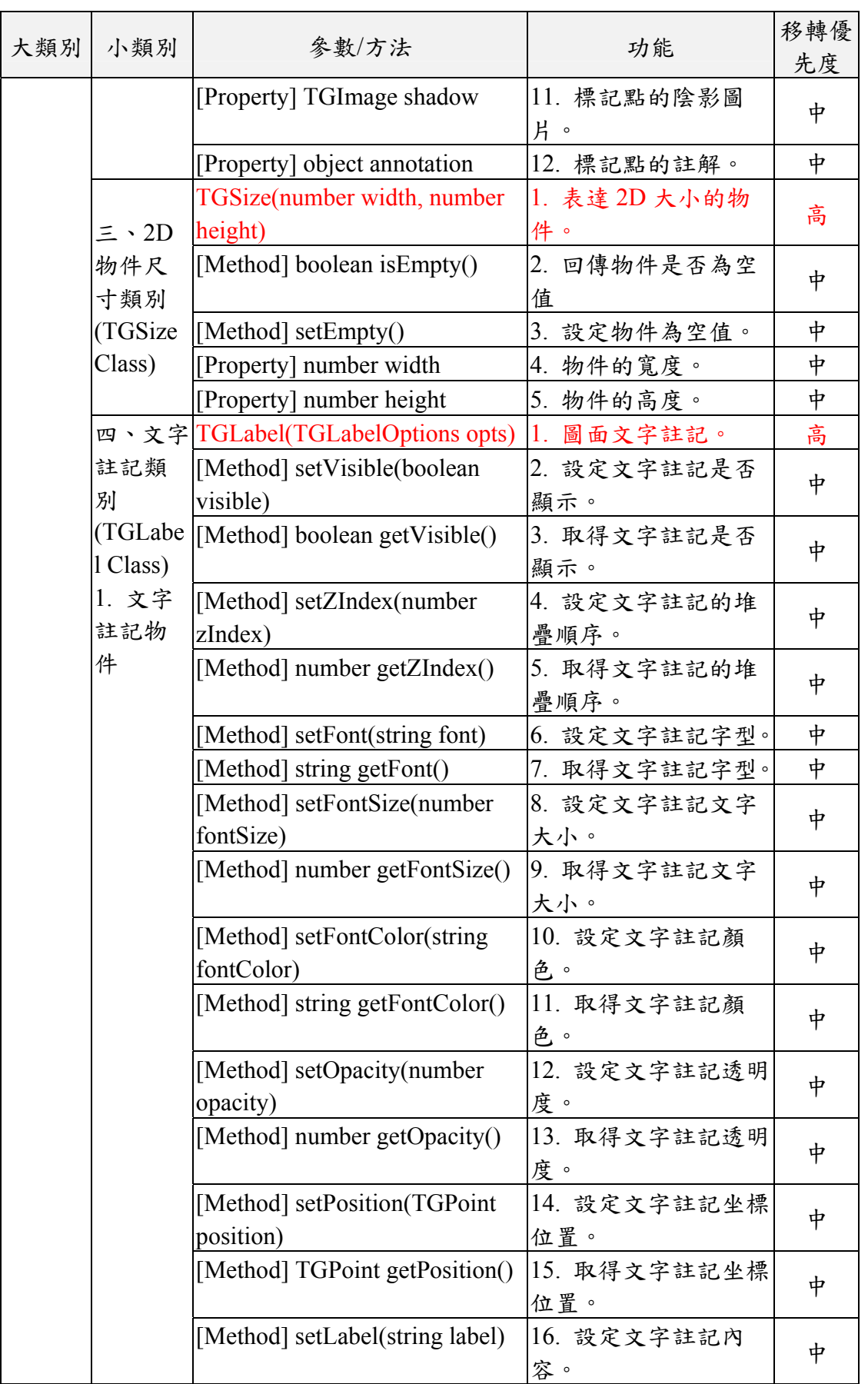

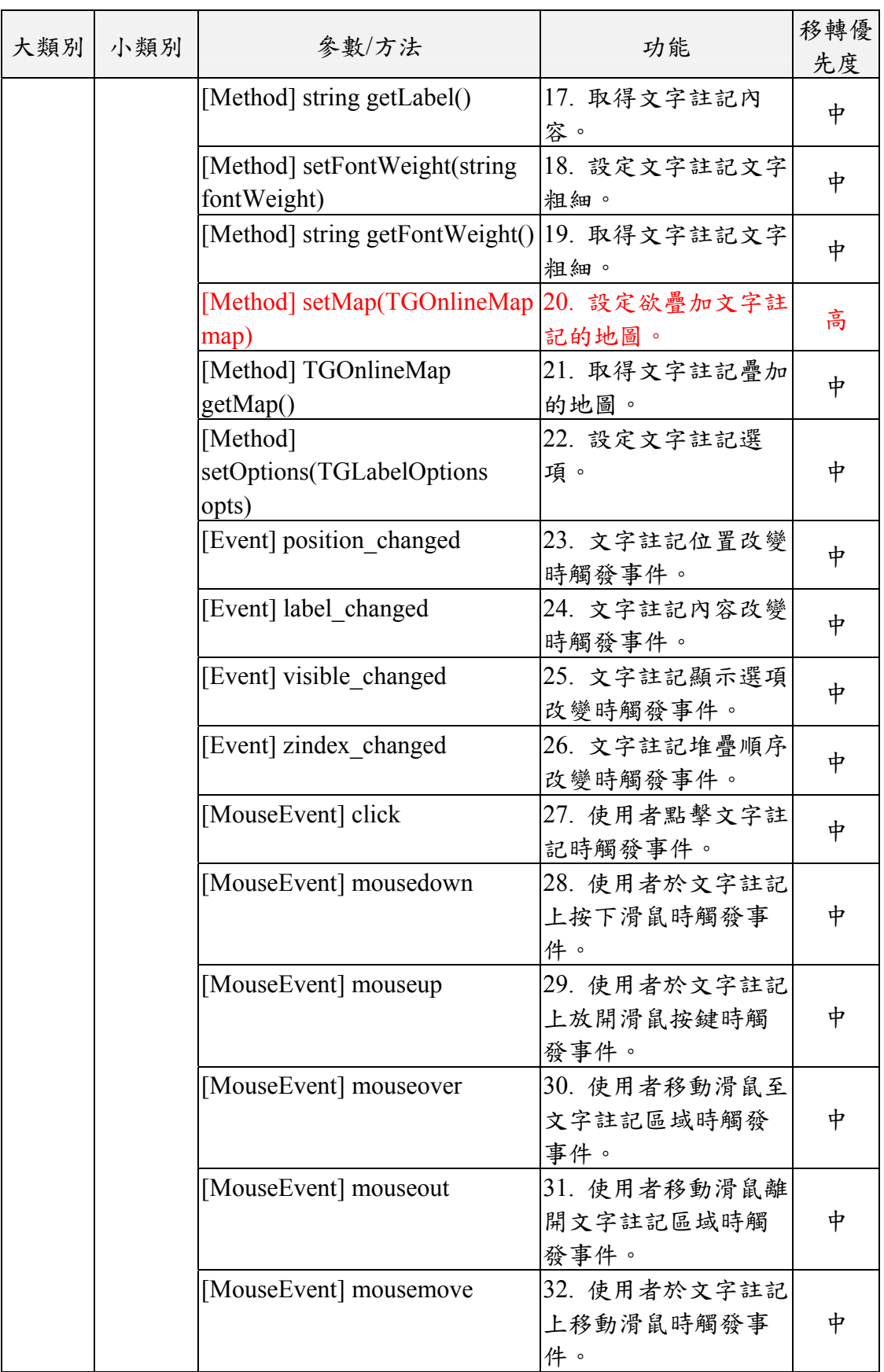

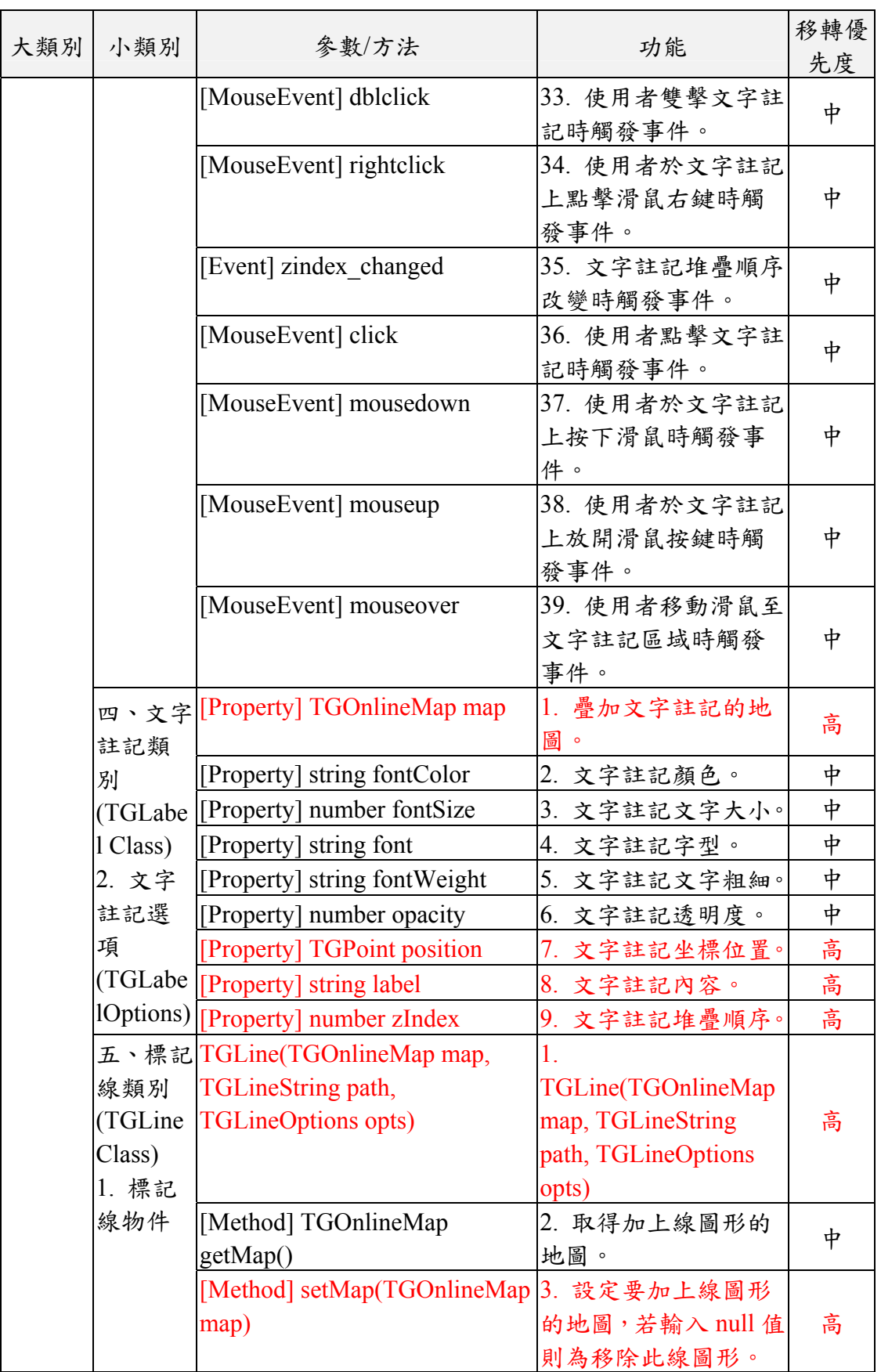

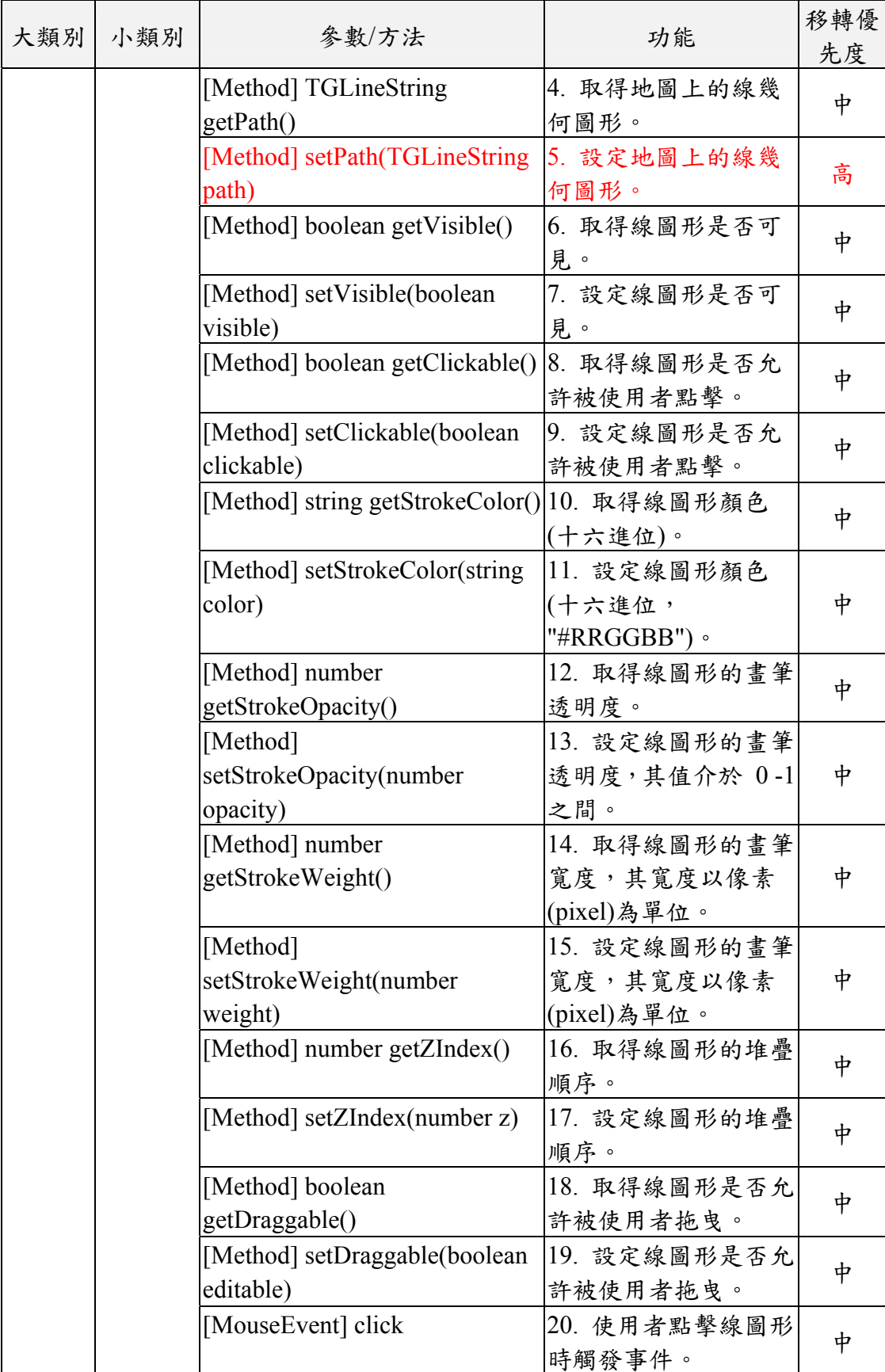

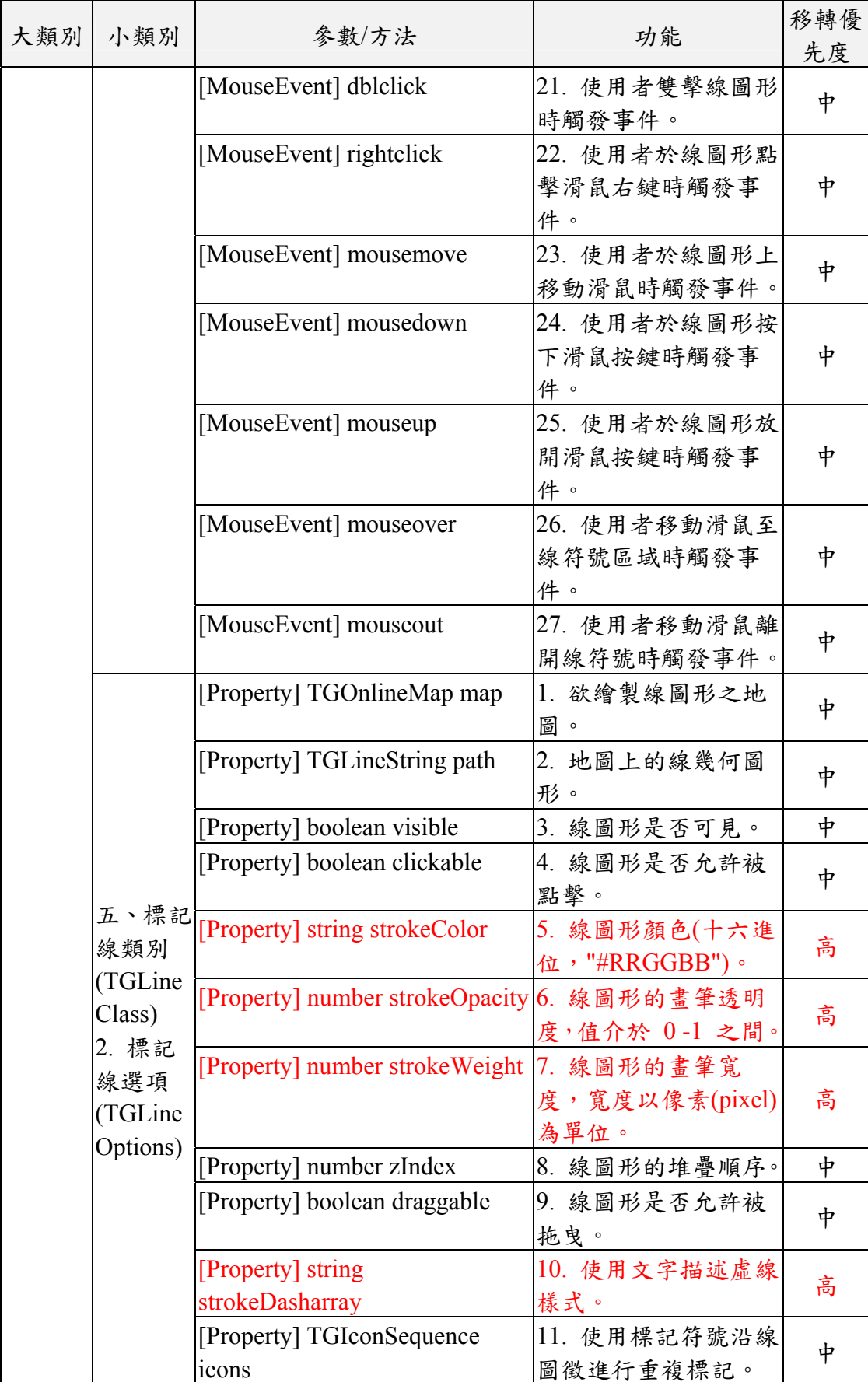

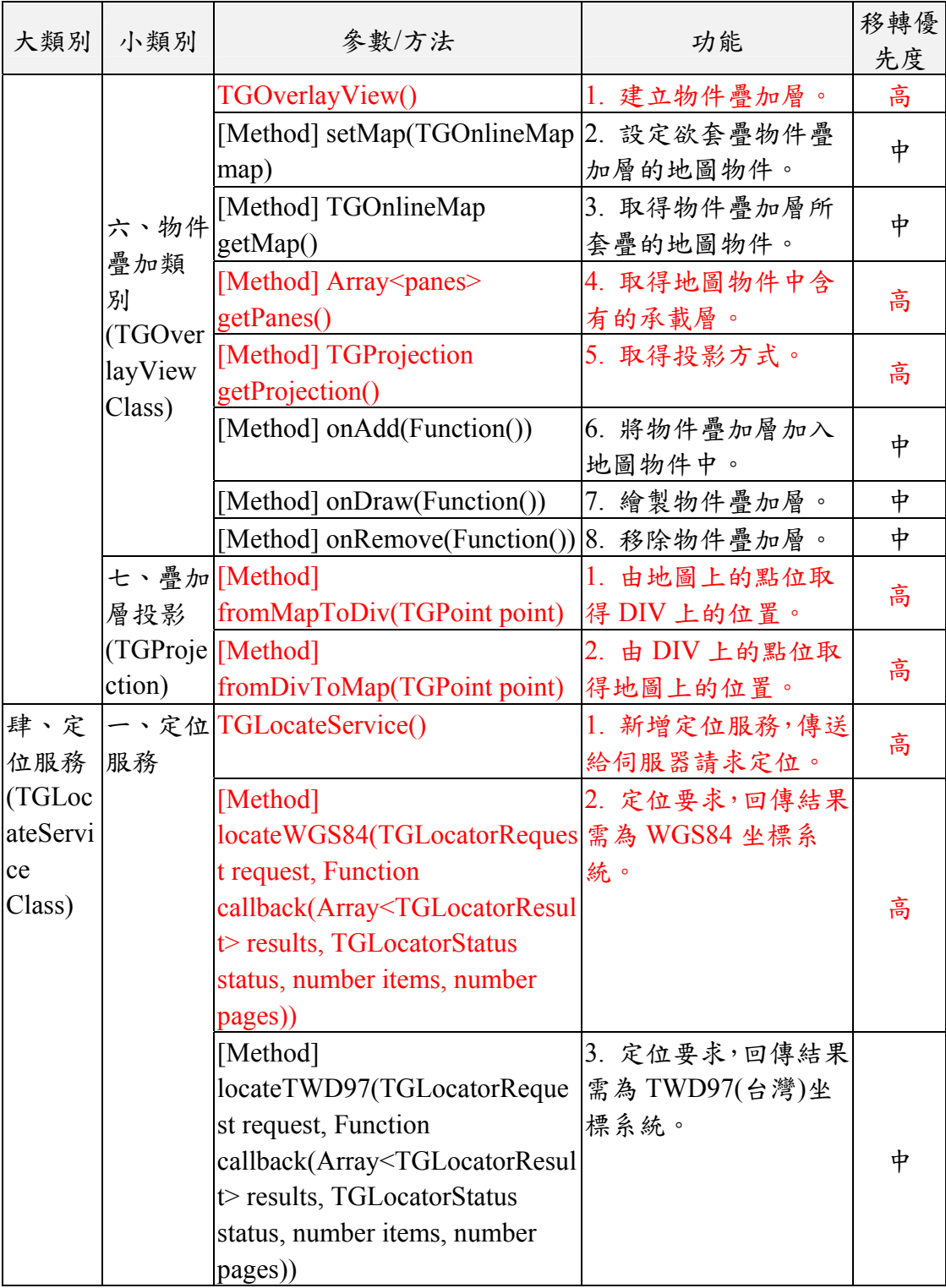

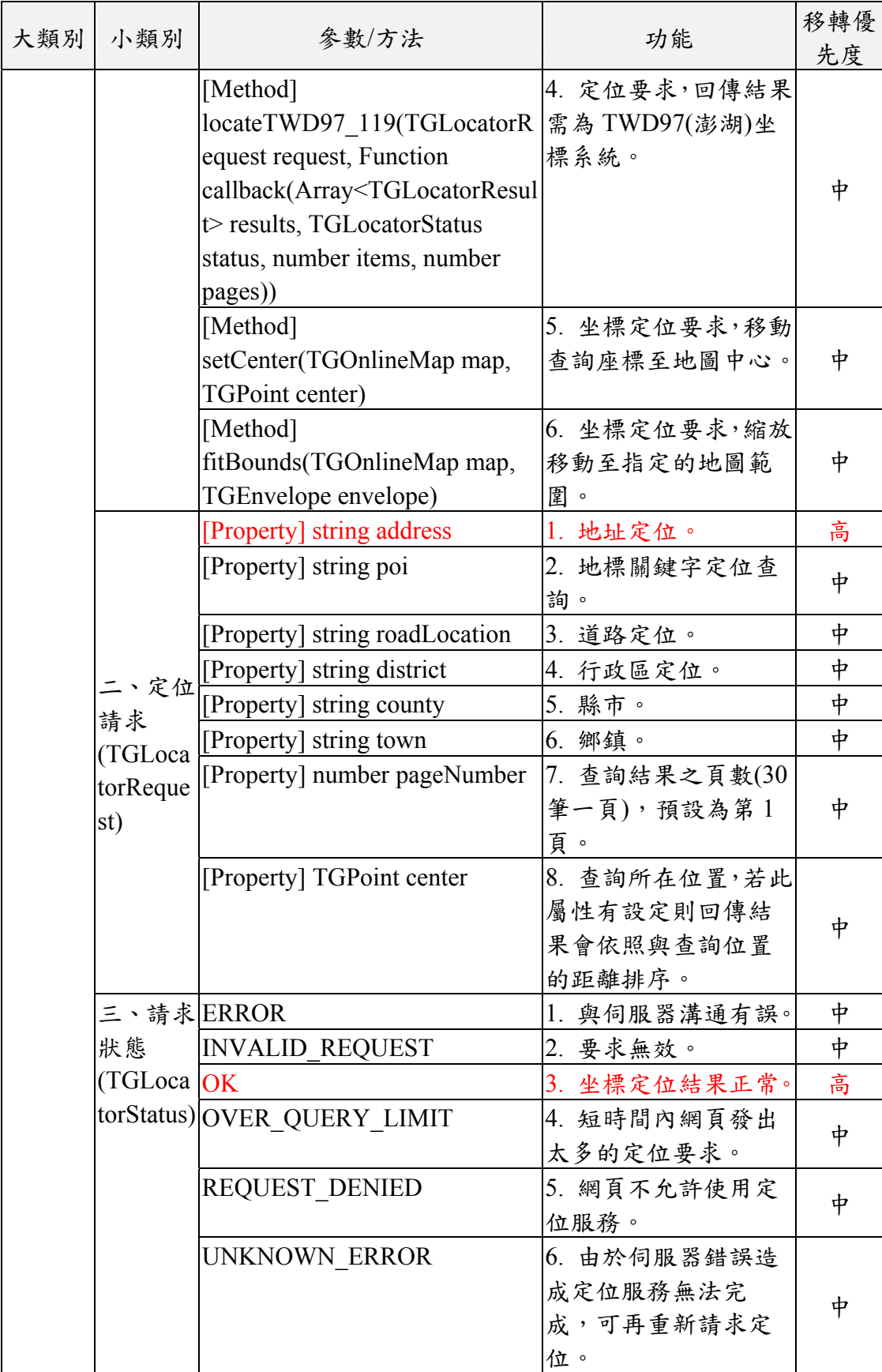

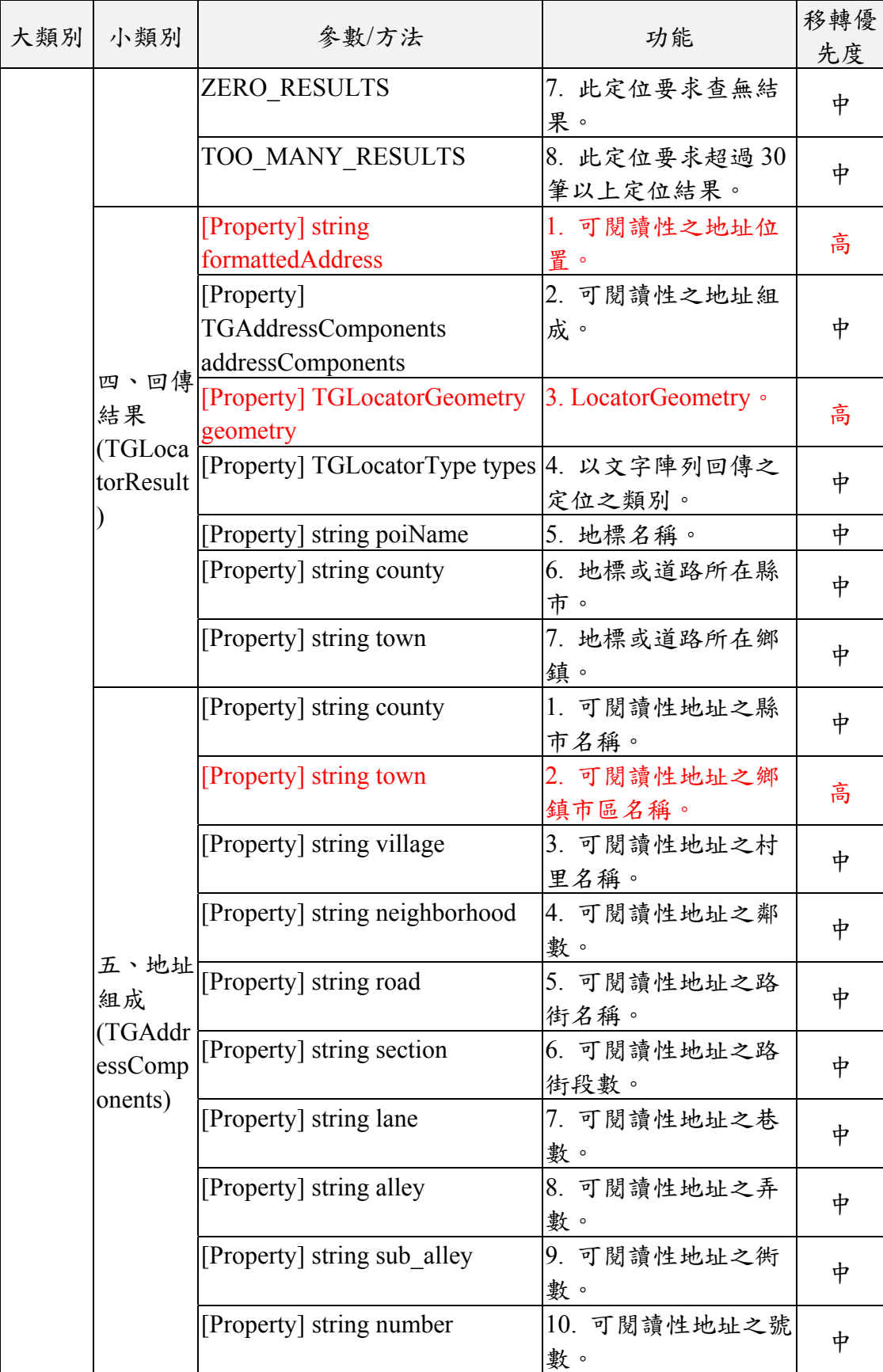

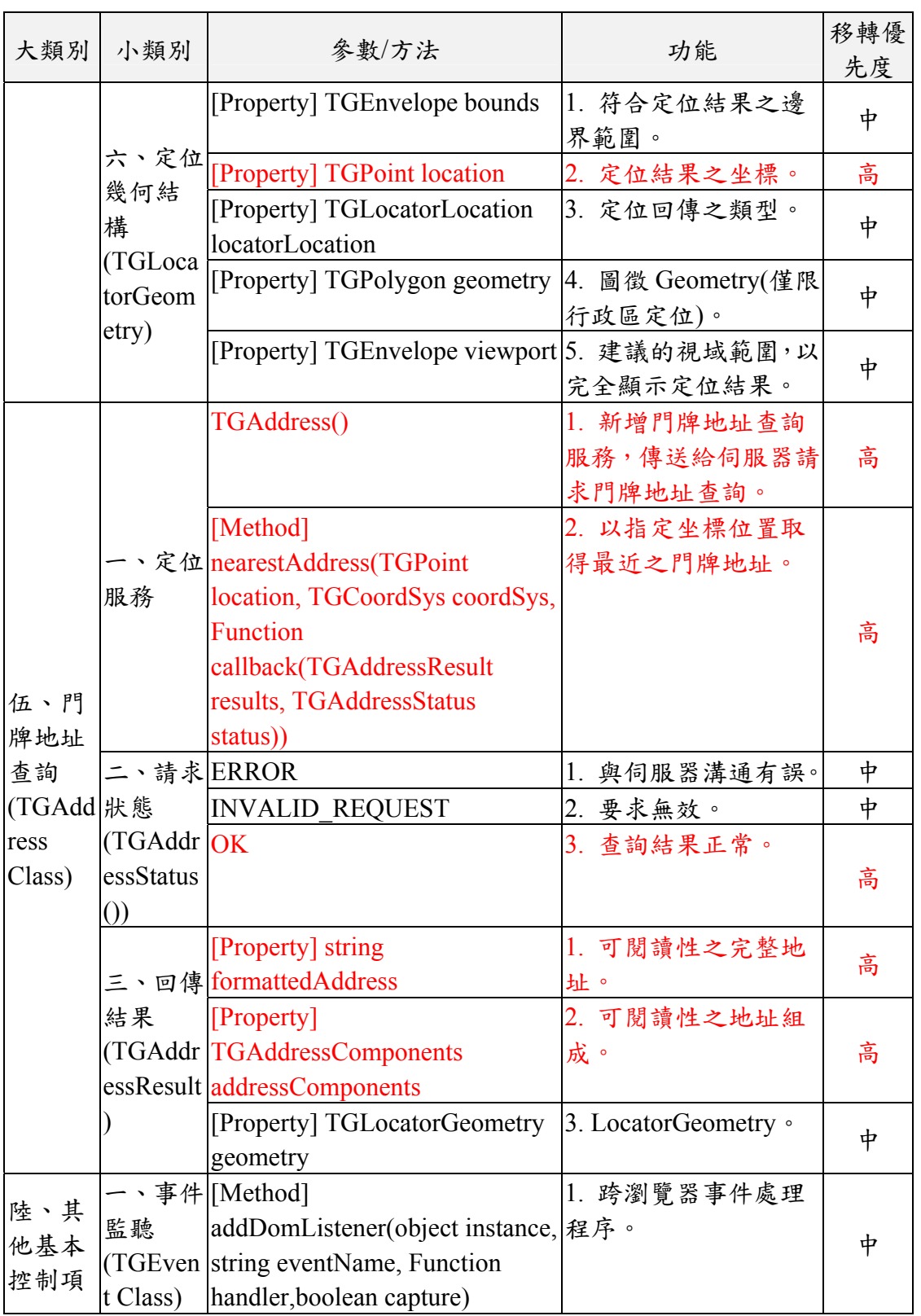

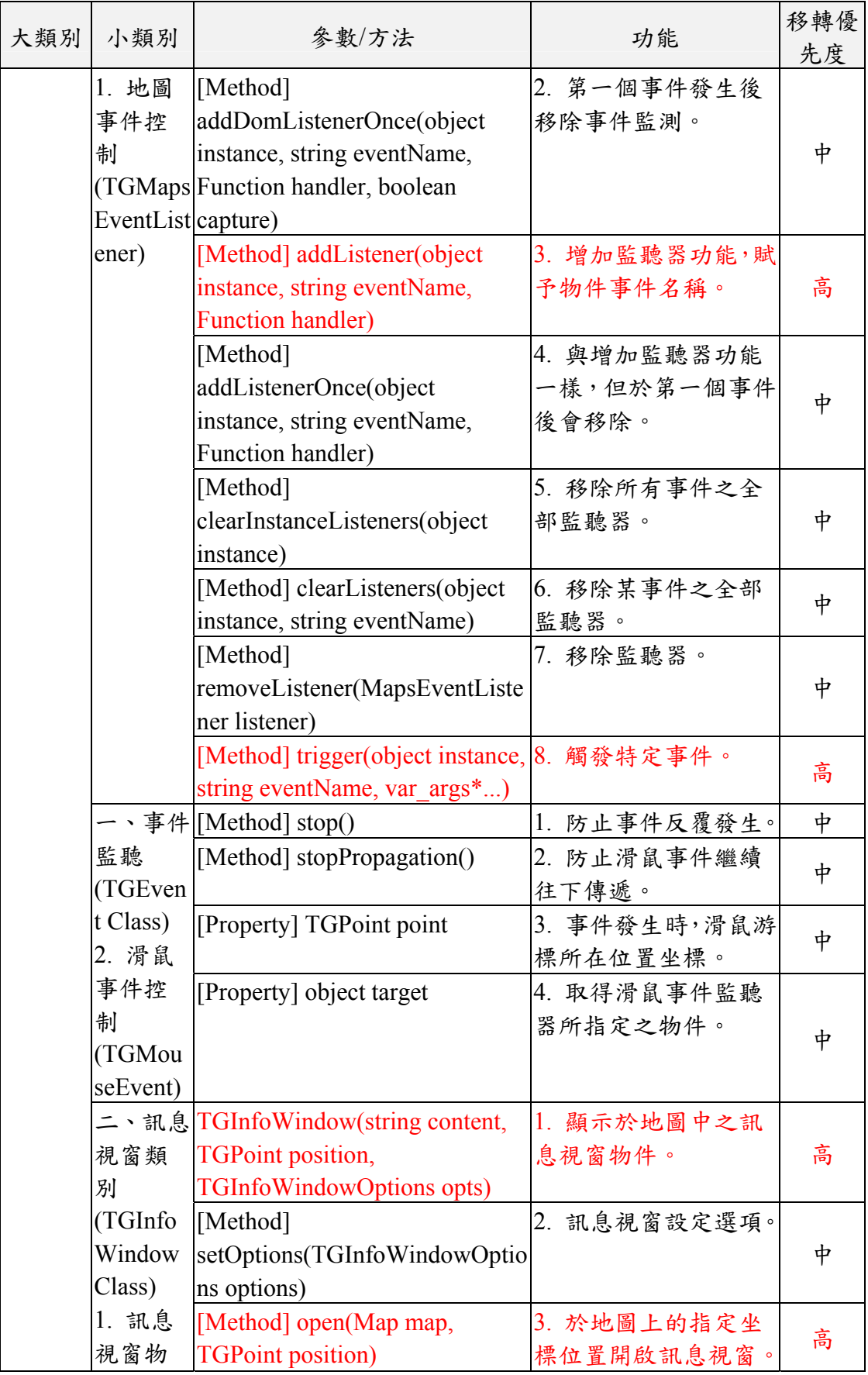

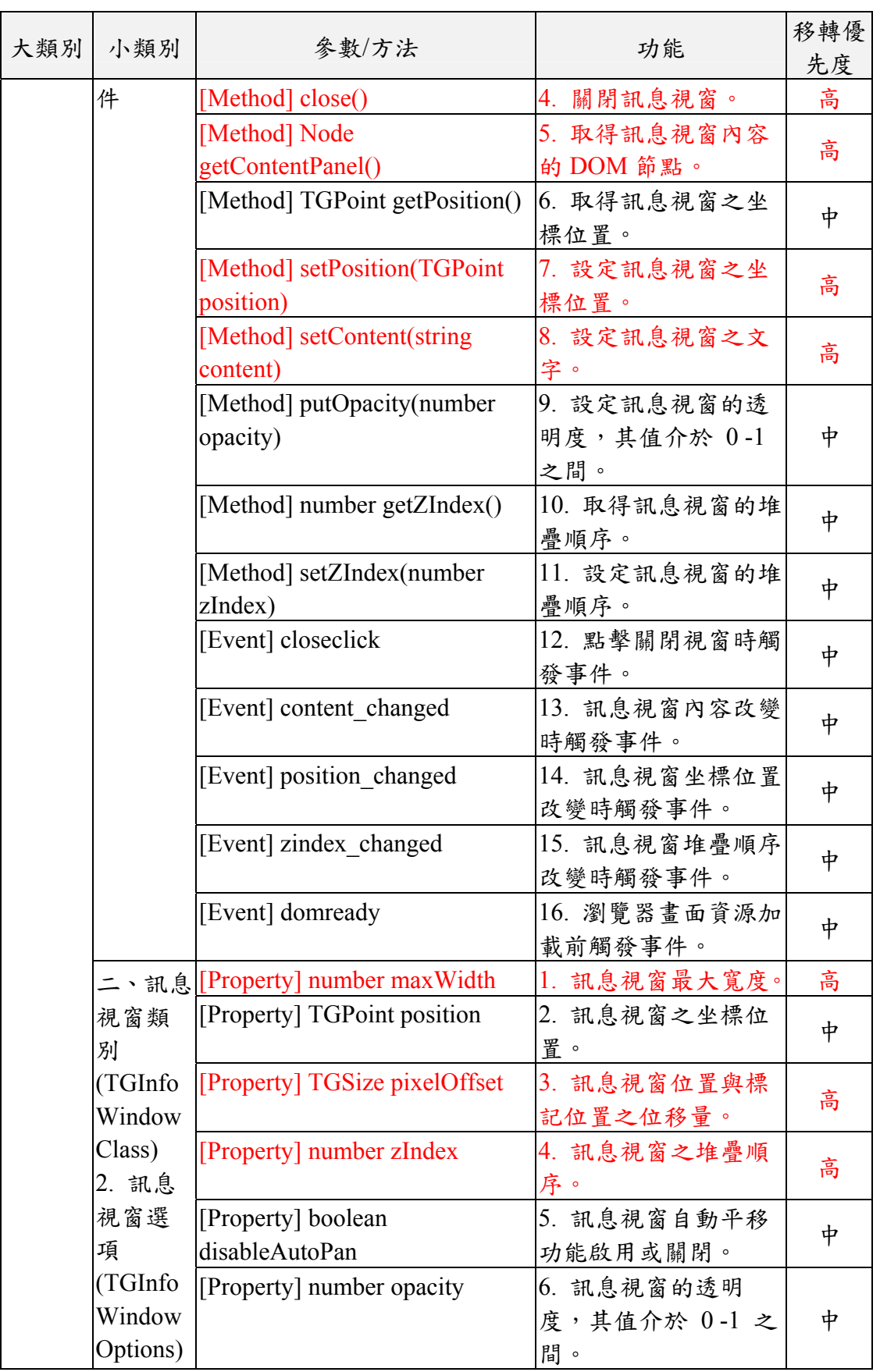

# 附錄一 需求訪談紀錄

壹、 第一次訪談紀錄

|                                                                           | 訪談日期                                                                                              | 107年3月28日                                                                               |                                                                                               | 訪談時間 | $9:30$ AM $\sim$ 10:30 AM                               |  |
|---------------------------------------------------------------------------|---------------------------------------------------------------------------------------------------|-----------------------------------------------------------------------------------------|-----------------------------------------------------------------------------------------------|------|---------------------------------------------------------|--|
| 訪談地點                                                                      |                                                                                                   | 地籍資料庫(4F)                                                                               |                                                                                               | 訪談單位 | 國土測繪中心                                                  |  |
| 受訪人員<br>陳世儀 (專員)、林信助 (技士)                                                 |                                                                                                   |                                                                                         |                                                                                               |      |                                                         |  |
| 訪談人員<br>梁世昌、林建男、施名穗                                                       |                                                                                                   |                                                                                         |                                                                                               |      |                                                         |  |
| 訪談內容                                                                      |                                                                                                   |                                                                                         | 討論結論                                                                                          |      |                                                         |  |
| 1. 請提供 TGOS MAP API 開發的網<br>站 URL、已申請服務的會員資訊<br>(清除個資欄位)及認證金鑰(API<br>KEY) |                                                                                                   |                                                                                         | 1. 請配合廠商列席 TGOS 相關會議,<br>相關資料由國土測繪中心洽內政部<br>資訊中心提供。                                           |      |                                                         |  |
|                                                                           | 2. 請提供基本地形圖 (一千分之)<br>一、五千分之一、二萬五千分之<br>一、五萬分之一、十萬分之一等)<br>的 圖檔(DXF 交換格式)、圖層說<br>明(文件檔)、既有製作圖磚的定義 |                                                                                         | 2. 國土測繪中心會後已提供一千分之<br>一及五千分之一之圖檔 (10 幅, 含<br>DWG及 SHP)及圖層說明。後三種<br>小比例尺請於「圖資服務雲下載專<br>區﹔自行取得。 |      |                                                         |  |
| 3.                                                                        | 檔(GDB)。                                                                                           | 請提供 TGOS 全國門牌地址定位<br>服務的,包含:全國門牌地址定<br>位服務、坐標回傳門牌服務、全<br>國門牌清單查詢服務、批次地址<br>比對服務等四項進階使用。 |                                                                                               |      | 3. 國土測繪中心將指定國家高速網路<br>與計算中心 IP, 申請 TGOS 相關四<br>項定位進階服務。 |  |

# 貳、 第二次訪談紀錄表

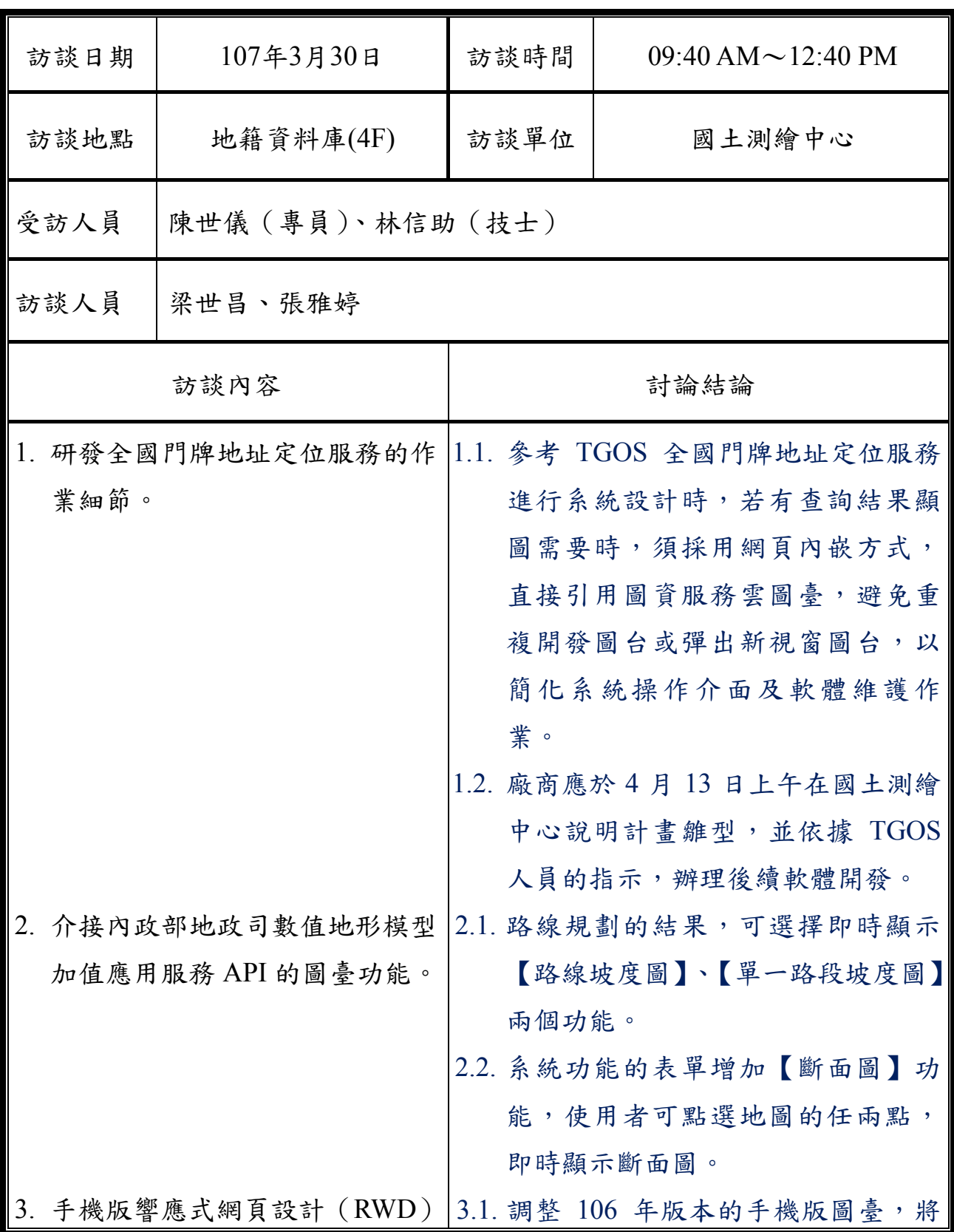

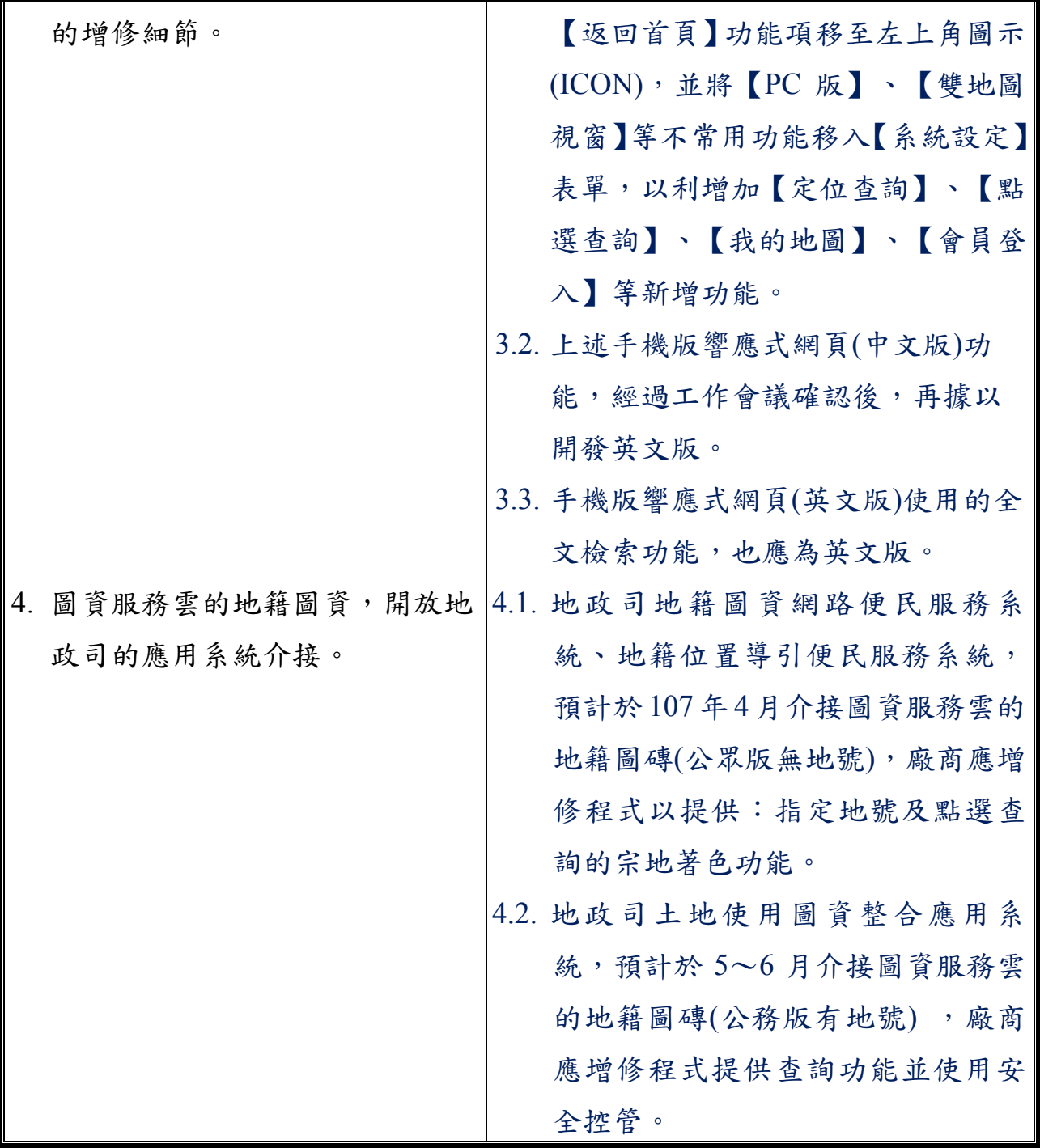

# 參、 第三次訪談紀錄表

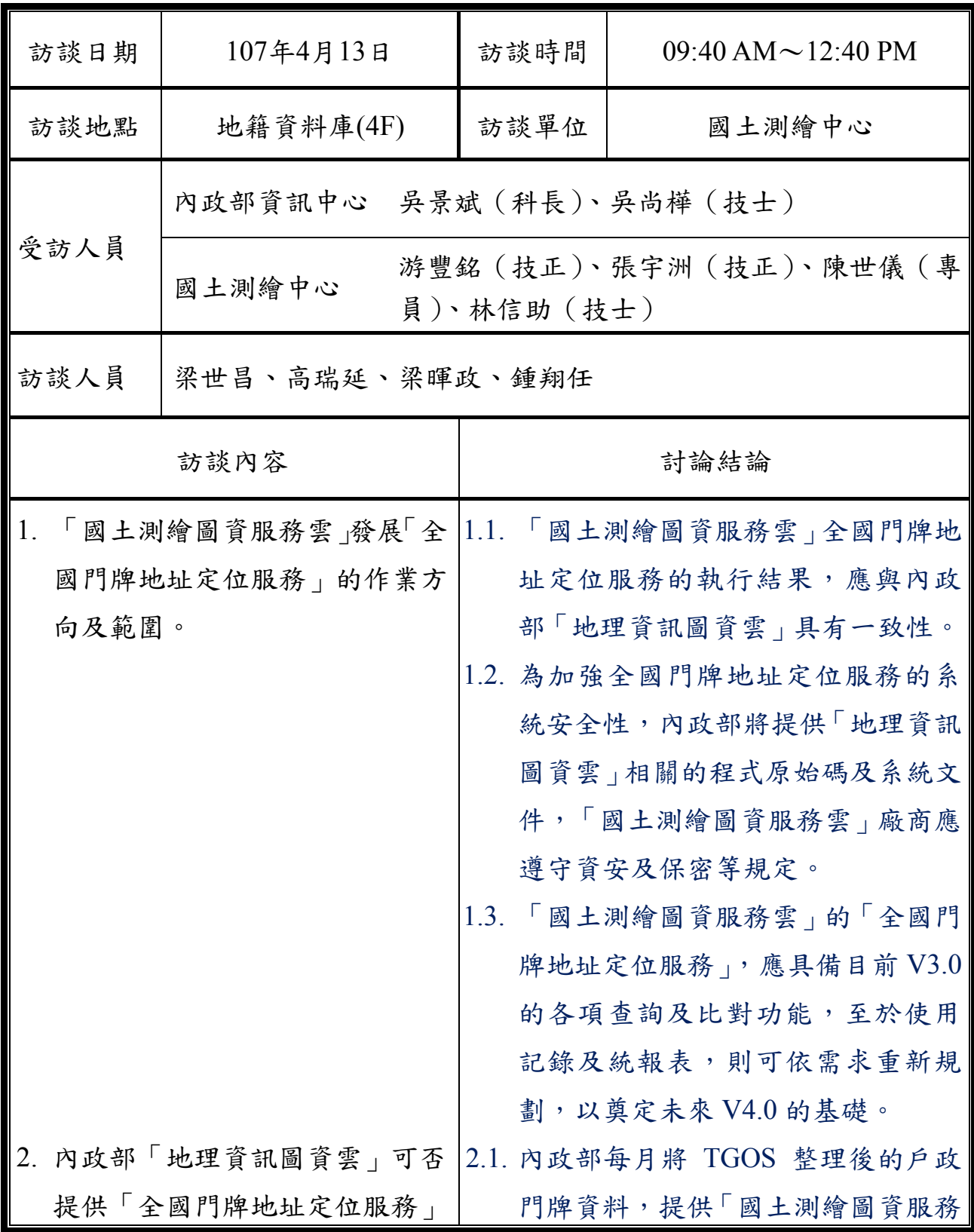

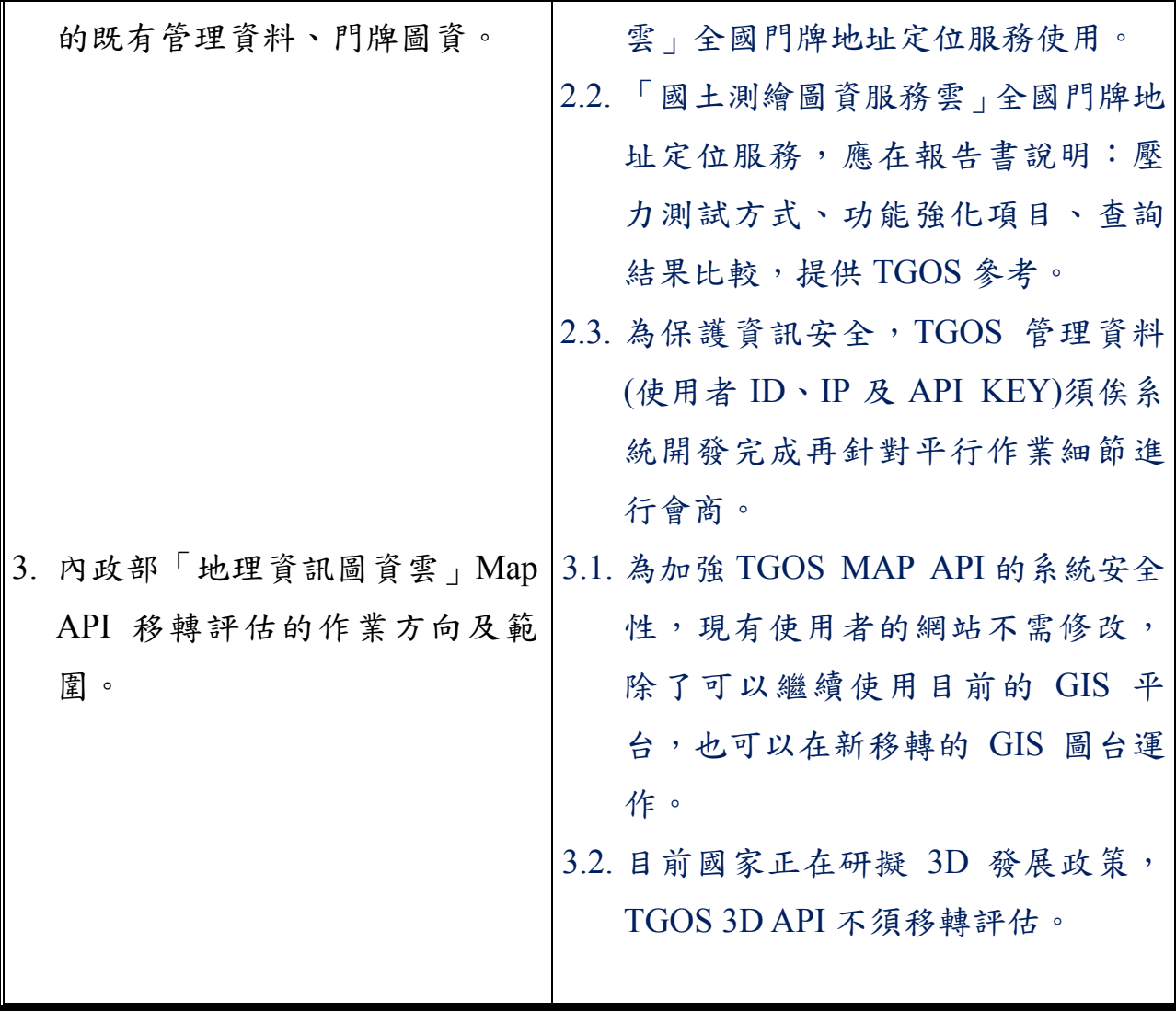
# 肆、 第四次訪談紀錄表

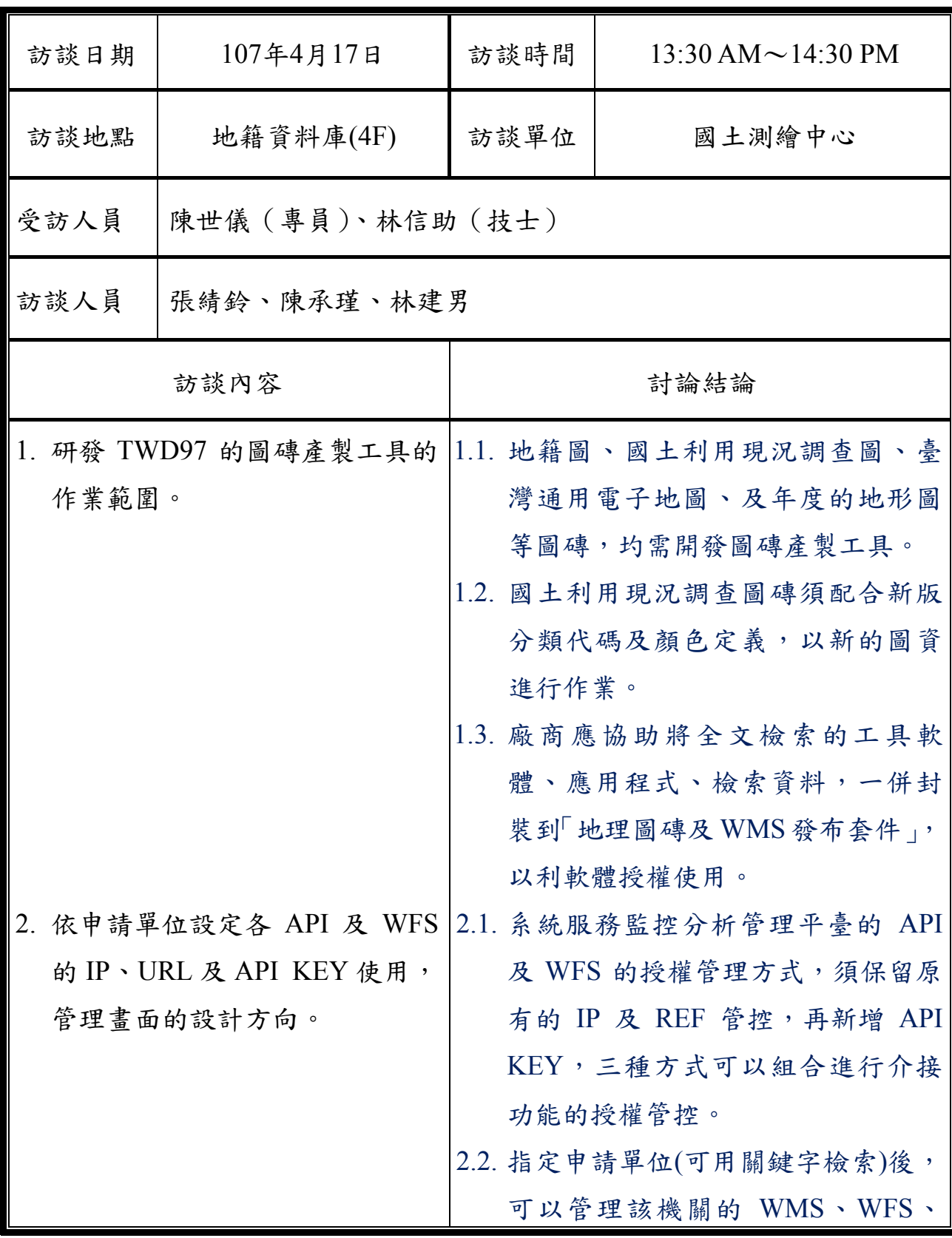

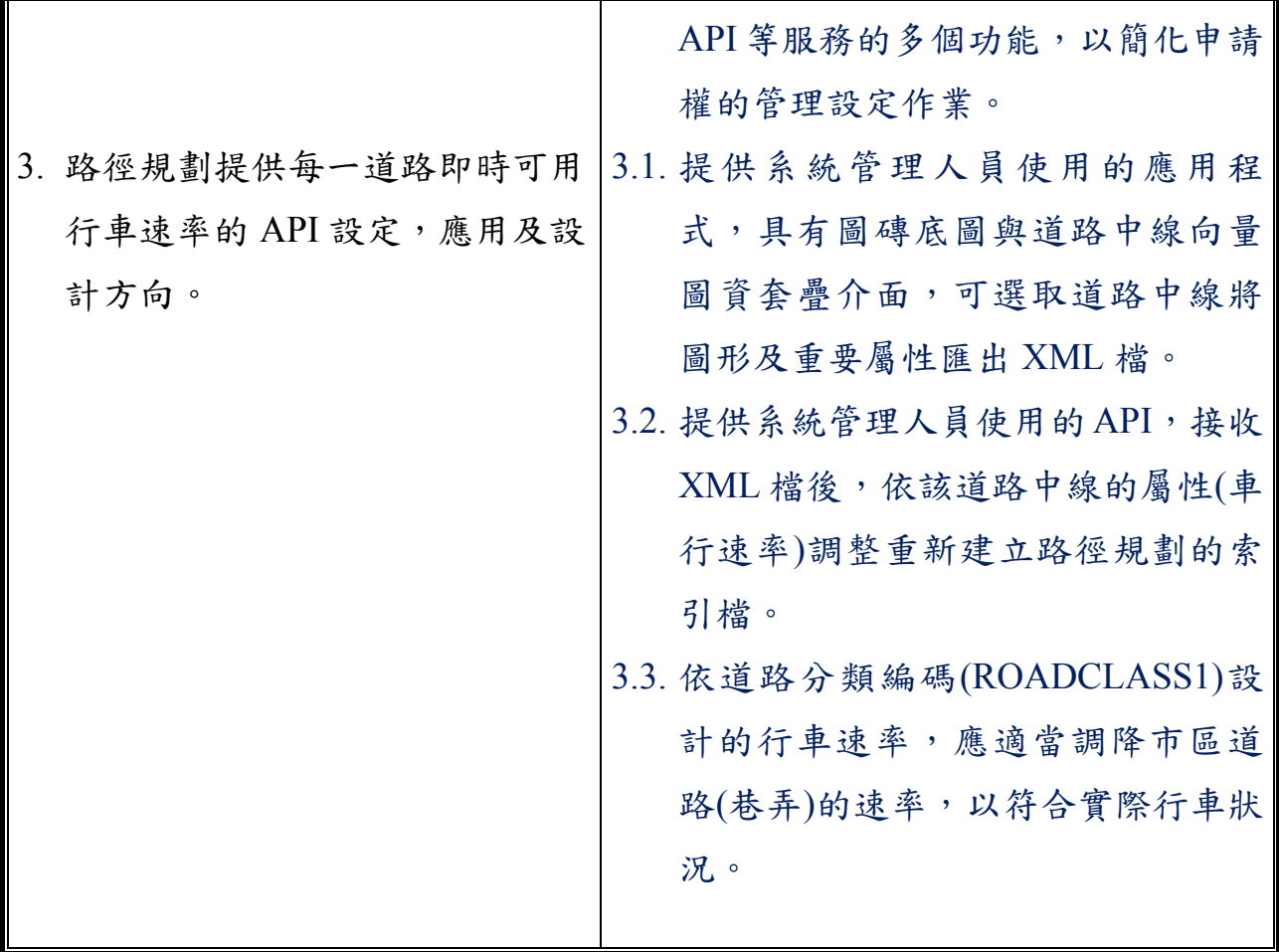

伍、 第五次訪談紀錄表

| 訪談日期                                                                    | 107年5月2日                           | 訪談時間                                                                                                    | $9:00$ AM $\sim$ 11:00 PM                                                                                     |  |
|-------------------------------------------------------------------------|------------------------------------|----------------------------------------------------------------------------------------------------|----------------------------------------------------------------------------------------------------|--|
| 訪談地點                                                                    | 地籍資料庫(4F)                          | 訪談單位                                                                                                    | 國土測繪中心                                                                                                    |  |
| 受訪人員                                                                    |                                    | 陳世儀 (專員)、林信助 (技士)                                                                                                    |                                                                                                    |  |
| 訪談人員                                                                    | 梁世昌、劉宏城                            |                                                                                                    |                                                                                                    |  |
| 訪談內容                                                                    |                                    | 討論結論                                                                                                    |                                                                                                    |  |
| "設定每一道路即時可用行車速率<br>的 API"之具體作法:<br>1. 是否應有 UI 程式供系統管理人<br>員設定"道路之行車速率"。 |                                    | 1.1. 新增應用程式(application)提供系統<br>管理人員在桌面啟動,執行後程式應<br>自動載入指定路徑下的底圖圖磚(或<br>設定連接國土測繪圖資服務雲的臺<br>灣通用電子地圖)。<br>1.2. UI 程式可在地圖上選取起點、終點、<br>規劃選項(預設為車行時間最短),自<br>動列示最近的節點。執行路徑規劃,<br>對話盒應顯示結果(方向、路名、距<br>離、坡度、速率、時間), 地圖上應<br>套疊顯示規劃路線。<br>1.3. UI 程式的規劃路線每一道路,須可<br>設定新的行車速率。規劃路線結果及 <br>新速率可匯出 KML 檔。 |                                                                                                    |  |
|                                                                         | 2. 如何利用 API 設定"道路之行車<br>速率"參數如何設定。 |                                                                                                    | 2.1. 新增之應用程式(application)除了提<br>供系統管理人員 UI 操作, 也必須提<br>供背景批次執行。<br>2.2. 背景批次執行時,利用命令列參數,<br>傳入欲修改行車速率之 KML 檔。 |  |

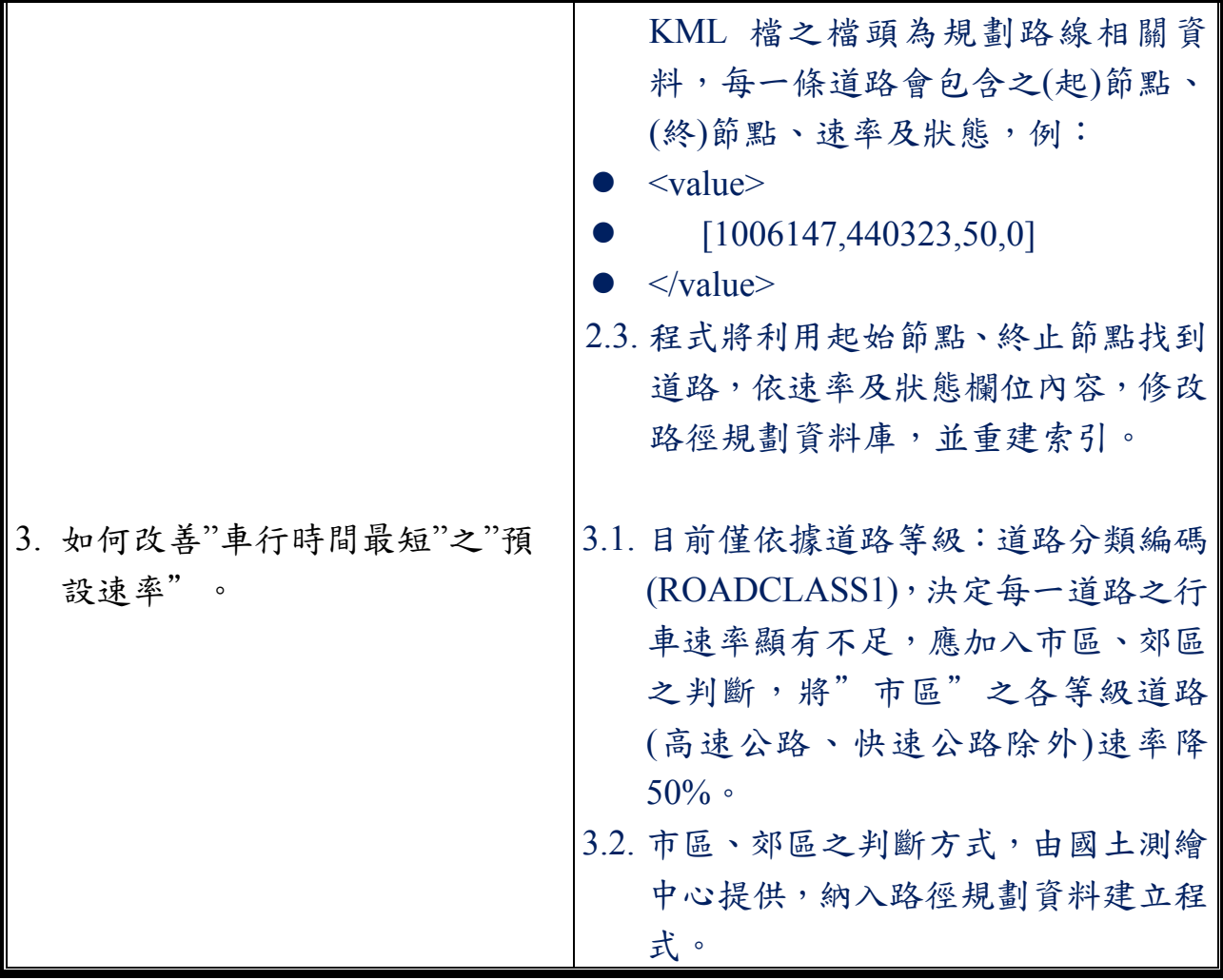

# 附錄二 工作會議

壹、第1次工作會議紀錄

内政部國土測繪中心

107年度測繪資料智慧雲端加值服務擴充採購案(NLSC-107-24)

#### 第1次工作會議紀錄

壹、時間:107年6月6日(星期三)上午9時30分

貳、地點:本中心地籍資料庫4樓會議室

參、主持人:蔡課長季欣

記錄:陳世儀

 $\sim$   $^{-1.5}$ 

肆、出席人員:

一、 內政部資訊中心:

吳技士尚樺

二、本中心:

游技正豐銘、張技正宇洲、黃技正英婷、陳專員世儀、 張技士嘉玳、林技士信助

三、承包廠商:光特資訊科技股份有限公司 梁世昌、張績鈴、林建男、施名穗

伍、討論(報告)事項:略

陸、結論:

一、系統分析設計文件依全國門牌地址定位服務及國土測繪 圖資服務雲區分成2冊編製。

二、營運持續計畫演練排定於107年6月22日,請承包廠商

 $\mathcal{O}(\mathcal{O}_\mathcal{A})$ 

 $\sim$   $\sim$ 

配合辦理。

柒、散會:上午11時0分

 $\overline{1}$ 

# 內政部國土測繪中心

107年度測繪資料智慧雲端加值服務擴充採購案(NLSC-107-24)

#### 第2次工作會議紀錄

壹、時間:107年8月1日(星期三)下午2時

- 貳、地點:本中心地籍資料庫4樓會議室
- 記錄:陳世儀 參、主持人:蔡課長季欣

## 肆、出席人員:

一、內政部資訊中心:

吳科長景斌、吳技士尚樺、王詠倩

- 二、本中心: 張技正宇洲、黄技正英婷、陳專員世儀、蕭技士泰中、 張技士嘉玳
- 三、 承包廠商:光特資訊科技股份有限公司 梁世昌、施名穗
- 伍、討論(報告)事項:略
- 陸、結論:
	- 一、有關本案 TGOS MAP API 評估,請儘速向本部資訊中心取 得地理資訊圖資雲服務平臺(以下簡稱圖資雲)相關完整 程式碼,以利本案執行。
	- 二、為利本部圖資雲介接本中心 TWD97 圖磚圖資,本案有新的 TWD97 圖磚圖資上線後即逕通知本部資訊中心以利介接。
	- 三、為利本部圖資雲案進行壓力測試,相關配合事項請逕行連 絡辦理。
	- 四、建議本部圖資雲有關地標定位、道路定位等功能,可介接 本中心模糊檢索 API。

 $\mathbf{I}$ 

# 柒、散會:下午4時0分

 $\sim 10^{-11}$ 

 $\mathcal{L}^{\text{max}}_{\text{max}}$  and  $\mathcal{L}^{\text{max}}_{\text{max}}$ 

 $\sim$ 

 $\sim$   $\sim$  $\mathcal{L}^{\mathcal{L}}(\mathcal{L}^{\mathcal{L}}(\mathcal{L}^{\mathcal{L}}))$  $\sim$ 

 $\label{eq:2} \begin{split} \frac{1}{\sqrt{2}}\sum_{i=1}^{n-1}\frac{1}{\sqrt{2}}\sum_{i=1}^{n-1}\frac{1}{\sqrt{2}}\sum_{i=1}^{n-1}\frac{1}{\sqrt{2}}\sum_{i=1}^{n-1}\frac{1}{\sqrt{2}}\sum_{i=1}^{n-1}\frac{1}{\sqrt{2}}\sum_{i=1}^{n-1}\frac{1}{\sqrt{2}}\sum_{i=1}^{n-1}\frac{1}{\sqrt{2}}\sum_{i=1}^{n-1}\frac{1}{\sqrt{2}}\sum_{i=1}^{n-1}\frac{1}{\sqrt{2}}\sum_{i=1}^{n$  $\bar{\mathbf{x}}$  $\sim 10^{11}$ 

 $\overline{\mathbf{c}}$ 

## 內政部國土測繪中心

107年度測繪資料智慧雲端加值服務擴充採購案(MSC-107-24)

### 第3次工作會議紀錄

壹、時間:107年10月5日(星期五)上午9時30分

貳、地點:本中心地籍資料庫4樓會議室

記錄:陳世儀 參、主持人:蔡課長季欣

肆、出席人員:

一、本中心:

張技正宇洲、陳專員世儀、蕭技士泰中

二、 承包廠商:光特資訊科技股份有限公司

梁世昌、簡致忠、鍾翔任、林建男

伍、討論(報告)事項:略

陸、結論:

 $\sim 0$ 

- 一、本案請於工作總報告及簡報時,針對期中報告時委員審查 意見及其辦理事項加以回應說明。
- 二、本案個人地圖資料匯入請增加可匯入KML格式。
- 三、全國門牌地址定位服務使用的系統電子郵件信箱,請先與 目前的系統電子郵件信箱共用,爾後若有需要再行調整。

 $\Delta \sim \rho$ 

 $\sim$ 

 $\mathcal{O}(\mathcal{E})$  . The  $\mathcal{E}$ 

 $\sim 10^{-10}$ 

柒、散會:上午11時30分

 $\mathbf{I}$